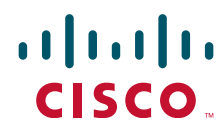

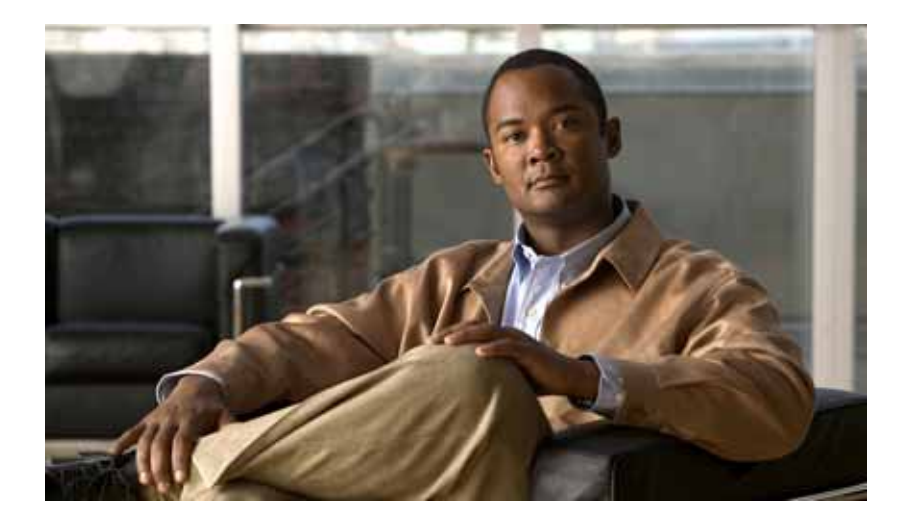

# Cisco Nexus 3000 Series NX-OS Unicast Routing Configuration Guide, NX-OS Release 5.0(3)U1(1)

May 2011

#### Americas Headquarters

Cisco Systems, Inc. 170 West Tasman Drive San Jose, CA 95134-1706 USA <http://www.cisco.com> Tel: 40 8 526-4000 800 553-NETS (6387) Fax: 40 8 527-0883

THE SPECIFICATIONS AND INFORMATION REGARDING THE PRODUCTS IN THIS MANUAL ARE SUBJECT TO CHANGE WITHOUT NOTICE. ALL STATEMENTS, INFORMATION, AND RECOMMENDATIONS IN THIS MANUAL ARE BELIEVED TO BE ACCURATE BUT ARE PRESENTED WITHOUT WARRANTY OF ANY KIND, EXPRESS OR IMPLIED. USERS MUST TAKE FULL RESPONSIBILITY FOR THEIR APPLICATION OF ANY PRODUCTS.

THE SOFTWARE LICENSE AND LIMITED WARRANTY FOR THE ACCOMPANYING PRODUCT ARE SET FORTH IN THE INFORMATION PACKET THAT SHIPPED WITH THE PRODUCT AND ARE INCORPORATED HEREIN BY THIS REFERENCE. IF YOU ARE UNABLE TO LOCATE THE SOFTWARE LICENSE OR LIMITED WARRANTY, CONTACT YOUR CISCO REPRESENTATIVE FOR A COPY.

The Cisco implementation of TCP header compression is an adaptation of a program developed by the University of California, Berkeley (UCB) as part of UCB's public domain version of the UNIX operating system. All rights reserved. Copyright © 1981, Regents of the University of California.

NOTWITHSTANDING ANY OTHER WARRANTY HEREIN, ALL DOCUMENT FILES AND SOFTWARE OF THESE SUPPLIERS ARE PROVIDED "AS IS" WITH ALL FAULTS. CISCO AND THE ABOVE-NAMED SUPPLIERS DISCLAIM ALL WARRANTIES, EXPRESSED OR IMPLIED, INCLUDING, WITHOUT LIMITATION, THOSE OF MERCHANTABILITY, FITNESS FOR A PARTICULAR PURPOSE AND NONINFRINGEMENT OR ARISING FROM A COURSE OF DEALING, USAGE, OR TRADE PRACTICE.

IN NO EVENT SHALL CISCO OR ITS SUPPLIERS BE LIABLE FOR ANY INDIRECT, SPECIAL, CONSEQUENTIAL, OR INCIDENTAL DAMAGES, INCLUDING, WITHOUT LIMITATION, LOST PROFITS OR LOSS OR DAMAGE TO DATA ARISING OUT OF THE USE OR INABILITY TO USE THIS MANUAL, EVEN IF CISCO OR ITS SUPPLIERS HAVE BEEN ADVISED OF THE POSSIBILITY OF SUCH DAMAGES.

Cisco and the Cisco Logo are trademarks of Cisco Systems, Inc. and/or its affiliates in the U.S. and other countries. A listing of Cisco's trademarks can be found at [www.cisco.com/go/trademarks.](http://www.cisco.com/go/trademarks) Third party trademarks mentioned are the property of their respective owners. The use of the word partner does not imply a partnership relationship between Cisco and any other company. (1005R)

Any Internet Protocol (IP) addresses used in this document are not intended to be actual addresses. Any examples, command display output, and figures included in the document are shown for illustrative purposes only. Any use of actual IP addresses in illustrative content is unintentional and coincidental.

*Cisco Nexus 3000 Series NX-OS Unicast Routing Configuration Guide, NX-OS Release 5.0(3)U1(1)* ©2011 Cisco Systems, Inc. All rights reserved.

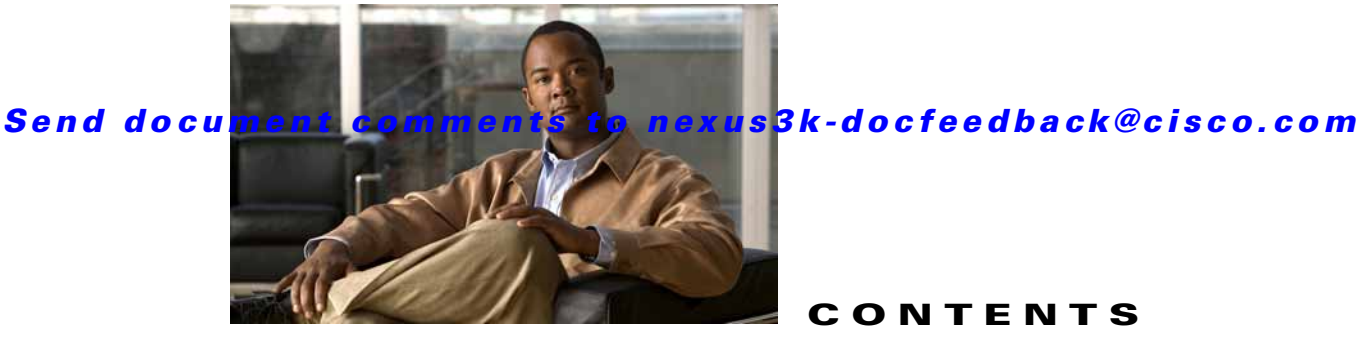

CONTENTS

### **[Preface](#page-18-0) xix**

[Audience](#page-18-1) **xix** [Supported Switches](#page-18-2) **xix** [Cisco Nexus 3000 Platform Switches](#page-18-3) **xix** [Organization](#page-19-0) **xx** [Document Conventions](#page-20-0) **xxi** [Related Documentation](#page-21-0) **xxii** [Release Notes](#page-21-1) **xxii** [Configuration Guides](#page-21-2) **xxii** [Maintain and Operate Guides](#page-21-3) **xxii** [Installation and Upgrade Guides](#page-21-4) **xxii** [Licensing Guide](#page-21-5) **xxii** [Command References](#page-21-6) **xxii** [Technical References](#page-22-0) **xxiii** [Error and System Messages](#page-22-1) **xxiii** [Troubleshooting Guide](#page-22-2) **xxiii** [Obtaining Documentation and Submitting a Service Request](#page-22-3) **xxiii**

 $\Gamma$ 

### [CHAPTER](#page-24-0) 1 **[Overview](#page-24-1) 1-1**

[Information About Layer 3 Unicast Routing](#page-24-2) **1-1** [Routing Fundamentals](#page-25-0) **1-2** [Packet Switching](#page-25-1) **1-2** [Routing Metrics](#page-26-0) **1-3** [Path Length](#page-27-0) **1-4** [Reliability](#page-27-1) **1-4** [Routing Delay](#page-27-2) **1-4** [Bandwidth](#page-27-3) **1-4** [Load](#page-27-4) **1-4** [Communication Cost](#page-27-5) **1-4** [Router IDs](#page-28-0) **1-5** [Autonomous Systems](#page-28-1) **1-5** [Convergence](#page-29-0) **1-6** [Load Balancing and Equal Cost Multipath](#page-29-1) **1-6** [Route Redistribution](#page-29-2) **1-6**

[Administrative Distance](#page-30-0) **1-7** [Stub Routing](#page-30-1) **1-7** [Routing Algorithms](#page-31-0) **1-8** [Static Routes and Dynamic Routing Protocols](#page-31-1) **1-8** [Interior and Exterior Gateway Protocols](#page-31-2) **1-8** [Distance Vector Protocols](#page-32-0) **1-9** [Link-State Protocols](#page-32-1) **1-9** [Layer 3 Virtualization](#page-33-0) **1-10** [Cisco NX-OS Fowarding Architecture](#page-33-1) **1-10** [Unicast RIB](#page-33-2) **1-10** [Adjacency Manager](#page-34-0) **1-11** [Unicast Forwarding Distribution Module](#page-34-1) **1-11** [FIB](#page-34-2) **1-11** [Hardware Forwarding](#page-35-0) **1-12** [Software Forwarding](#page-35-1) **1-12** [Summary of Layer 3 Unicast Routing Features](#page-35-2) **1-12** [IPv4](#page-36-0) **1-13** [IP Services](#page-36-1) **1-13** [OSPF](#page-36-2) **1-13** [EIGRP](#page-36-3) **1-13** [BGP](#page-36-4) **1-13** [RIP](#page-36-5) **1-13** [Static Routing](#page-36-6) **1-13** [Layer 3 Virtualization](#page-37-0) **1-14** [Route Policy Manager](#page-37-1) **1-14** [First-Hop Redundancy Protocols](#page-37-2) **1-14** [Object Tracking](#page-37-3) **1-14** [Related Topics](#page-37-4) **1-14**

### **[IP](#page-38-0)**

#### [CHAPTER](#page-40-0) 2 **[Configuring IPv4](#page-40-1) 2-1**

[Information About IPv4](#page-40-2) **2-1** [Multiple IPv4 Addresses](#page-41-0) **2-2** [Address Resolution Protocol](#page-41-1) **2-2** [ARP Caching](#page-42-0) **2-3** [Static and Dynamic Entries in the ARP Cache](#page-42-1) **2-3** [Devices that Do Not Use ARP](#page-43-0) **2-4** [Reverse ARP](#page-43-1) **2-4**

1

**Cisco Nexus 3000 Series NX-OS Unicast Routing Configuration Guide, NX-OS Release 5.0(3)U1(1)**

П

[Proxy ARP](#page-44-0) **2-5** [Local Proxy ARP](#page-44-1) **2-5** [Gratuitous ARP](#page-44-2) **2-5** [ICMP](#page-44-3) **2-5** [Virtualization Support](#page-45-0) **2-6** [Licensing Requirements for IPv4](#page-45-1) **2-6** [Prerequisites for IPv4](#page-45-2) **2-6** [Guidelines and Limitations](#page-45-3) **2-6** [Default Settings](#page-45-4) **2-6** [Configuring IPv4](#page-46-0) **2-7** [Configuring IPv4 Addressing](#page-46-1) **2-7** [Configuring Multiple IP Addresses](#page-47-0) **2-8** [Configuring a Static ARP Entry](#page-48-0) **2-9** [Configuring Proxy ARP](#page-49-0) **2-10** [Configuring Local Proxy ARP](#page-50-0) **2-11** [Configuring Gratuitous ARP](#page-51-0) **2-12** [Configuring IP Directed Broadcasts](#page-52-0) **2-13** [Verifying the IPv4 Configuration](#page-53-0) **2-14** [Configuration Examples for IPv4](#page-53-1) **2-14** [Additional References](#page-53-2) **2-14** [Related Documents](#page-54-0) **2-15** [Standards](#page-54-1) **2-15** [Feature History for IP](#page-54-2) **2-15**

### **[Routing](#page-56-0)**

 $\Gamma$ 

[CHAPTER](#page-58-0) 3 **[Configuring OSPFv2](#page-58-1) 3-1**

[Information About OSPFv2](#page-58-2) **3-1** [Hello Packet](#page-59-0) **3-2** [Neighbors](#page-59-1) **3-2** [Adjacency](#page-60-0) **3-3** [Designated Routers](#page-60-1) **3-3** [Areas](#page-61-0) **3-4** [Link-State Advertisements](#page-62-0) **3-5** [LSA Types](#page-62-1) **3-5** [Link Cost](#page-63-0) **3-6** [Flooding and LSA Group Pacing](#page-63-1) **3-6** [Link-State Database](#page-64-0) **3-7**

#### **Contents**

### Send document comments to nexus3k-docfeedback@cisco.com

[Opaque LSAs](#page-64-1) **3-7** [OSPFv2 and the Unicast RIB](#page-64-2) **3-7** [Authentication](#page-64-3) **3-7** [Simple Password Authentication](#page-65-0) **3-8** [MD5 Authentication](#page-65-1) **3-8** [Advanced Features](#page-65-2) **3-8** [Stub Area](#page-65-3) **3-8** [Not-So-Stubby Area](#page-66-0) **3-9** [Virtual Links](#page-66-1) **3-9** [Route Redistribution](#page-67-0) **3-10** [Route Summarization](#page-67-1) **3-10** [OSPFv2 Stub Router Advertisements](#page-68-0) **3-11** [Multiple OSPFv2 Instances](#page-68-1) **3-11** [SPF Optimization](#page-68-2) **3-11** [Virtualization Support](#page-68-3) **3-11** [Licensing Requirements for OSPFv2](#page-68-4) **3-11** [Prerequisites for OSPFv2](#page-69-0) **3-12** [Guidelines and Limitations](#page-69-1) **3-12** [Default Settings](#page-69-2) **3-12** [Configuring Basic OSPFv2](#page-70-0) **3-13** [Enabling the OSPFv2 Feature](#page-70-1) **3-13** [Creating an OSPFv2 Instance](#page-71-0) **3-14** [Configuring Optional Parameters on an OSPFv2 Instance](#page-72-0) **3-15** [Configuring Networks in OSPFv2](#page-73-0) **3-16** [Configuring Authentication for an Area](#page-75-0) **3-18** [Configuring Authentication for an Interface](#page-77-0) **3-20** [Configuring Advanced OSPFv2](#page-79-0) **3-22** [Configuring Filter Lists for Border Routers](#page-80-0) **3-23** [Configuring Stub Areas](#page-81-0) **3-24** [Configuring a Totally Stubby Area](#page-82-0) **3-25** [Configuring NSSA](#page-83-0) **3-26** [Configuring Virtual Links](#page-85-0) **3-28** [Configuring Redistribution](#page-87-0) **3-30** [Limiting the Number of Redistributed Routes](#page-89-0) **3-32** [Configuring Route Summarization](#page-91-0) **3-34** [Configuring Stub Route Advertisements](#page-92-0) **3-35** [Modifying the Default Timers](#page-93-0) **3-36** [Restarting an OSPFv2 Instance](#page-96-0) **3-39** [Configuring OSPFv2 with Virtualization](#page-96-1) **3-39**

1

[Verifying the OSPFv2 Configuration](#page-98-0) **3-41** [Displaying OSPFv2 Statistics](#page-99-0) **3-42** [Configuration Examples for OSPFv2](#page-99-1) **3-42** [Additional References](#page-100-0) **3-43** [Related Documents](#page-100-1) **3-43** [MIBs](#page-100-2) **3-43** [Feature History for OSPFv2](#page-100-3) **3-43** [CHAPTER](#page-102-0) 4 **[Configuring EIGRP](#page-102-1) 4-1** [Information About EIGRP](#page-102-2) **4-1** [EIGRP Components](#page-103-0) **4-2** [Reliable Transport Protocol](#page-103-1) **4-2** [Neighbor Discovery and Recovery](#page-103-2) **4-2** [Diffusing Update Algorithm](#page-104-0) **4-3** [EIGRP Route Updates](#page-104-1) **4-3** [Internal Route Metrics](#page-104-2) **4-3** [External Route Metrics](#page-105-0) **4-4** [EIGRP and the Unicast RIB](#page-105-1) **4-4** [Advanced EIGRP](#page-105-2) **4-4** [Address Families](#page-106-0) **4-5** [Authentication](#page-106-1) **4-5** [Stub Routers](#page-106-2) **4-5** [Route Summarization](#page-107-0) **4-6** [Route Redistribution](#page-107-1) **4-6** [Load Balancing](#page-107-2) **4-6** [Split Horizon](#page-107-3) **4-6** [Virtualization Support](#page-108-0) **4-7** [Licensing Requirements for EIGRP](#page-108-1) **4-7** [Prerequisites for EIGRP](#page-108-2) **4-7** [Guidelines and Limitations](#page-108-3) **4-7** [Default Settings](#page-109-0) **4-8** [Configuring Basic EIGRP](#page-110-0) **4-9** [Enabling the EIGRP Feature](#page-110-1) **4-9** [Creating an EIGRP Instance](#page-111-0) **4-10** [Restarting an EIGRP Instance](#page-113-0) **4-12** [Shutting Down an EIGRP Instance](#page-114-0) **4-13** [Configuring a Passive Interface for EIGRP](#page-114-1) **4-13** [Shutting Down EIGRP on an Interface](#page-114-2) **4-13**

I

#### **Contents**

### Send document comments to nexus3k-docfeedback@cisco.com

[Configuring Advanced EIGRP](#page-114-3) **4-13** [Configuring Authentication in EIGRP](#page-115-0) **4-14** [Configuring EIGRP Stub Routing](#page-117-0) **4-16** [Configuring a Summary Address for EIGRP](#page-118-0) **4-17** [Redistributing Routes into EIGRP](#page-118-1) **4-17** [Limiting the Number of Redistributed Routes](#page-120-0) **4-19** [Configuring Load Balancing in EIGRP](#page-122-0) **4-21** [Adjusting the Interval Between Hello Packets and the Hold Time](#page-123-0) **4-22** [Disabling Split Horizon](#page-124-0) **4-23** [Tuning EIGRP](#page-124-1) **4-23** [Configuring Virtualization for EIGRP](#page-126-0) **4-25** [Verifying the EIGRP Configuration](#page-128-0) **4-27** [Displaying EIGRP Statistics](#page-128-1) **4-27** [Configuration Examples for EIGRP](#page-129-0) **4-28** [Related Topics](#page-129-1) **4-28** [Additional References](#page-129-2) **4-28** [Related Documents](#page-130-0) **4-29** [MIBs](#page-130-1) **4-29** [Feature History for EIGRP](#page-130-2) **4-29** [CHAPTER](#page-132-0) 5 **[Configuring Basic BGP](#page-132-1) 5-1** [Information About Basic BGP](#page-132-2) **5-1** [BGP Autonomous Systems](#page-133-0) **5-2** [4-Byte AS Number Support](#page-133-1) **5-2** [Administrative Distance](#page-133-2) **5-2** [BGP Peers](#page-134-0) **5-3** [BGP Sessions](#page-134-1) **5-3** [Dynamic AS Numbers for Prefix Peers](#page-134-2) **5-3** [BGP Router Identifier](#page-135-0) **5-4** [BGP Path Selection](#page-135-1) **5-4** [Step 1—Comparing Pairs of Paths](#page-135-2) **5-4** [Step 2—Determining the Order of Comparisons](#page-137-0) **5-6** [Step 3—Determining the Best-Path Change Suppression](#page-137-1) **5-6** [BGP and the Unicast RIB](#page-138-0) **5-7** [BGP Virtualization](#page-138-1) **5-7** [Licensing Requirements for Basic BGP](#page-138-2) **5-7** [Prerequisites for BGP](#page-138-3) **5-7** [Guidelines and Limitations for BGP](#page-139-0) **5-8**

1

#### **Contents** T.

### Send document comments to nexus3k-docfeedback@cisco.com

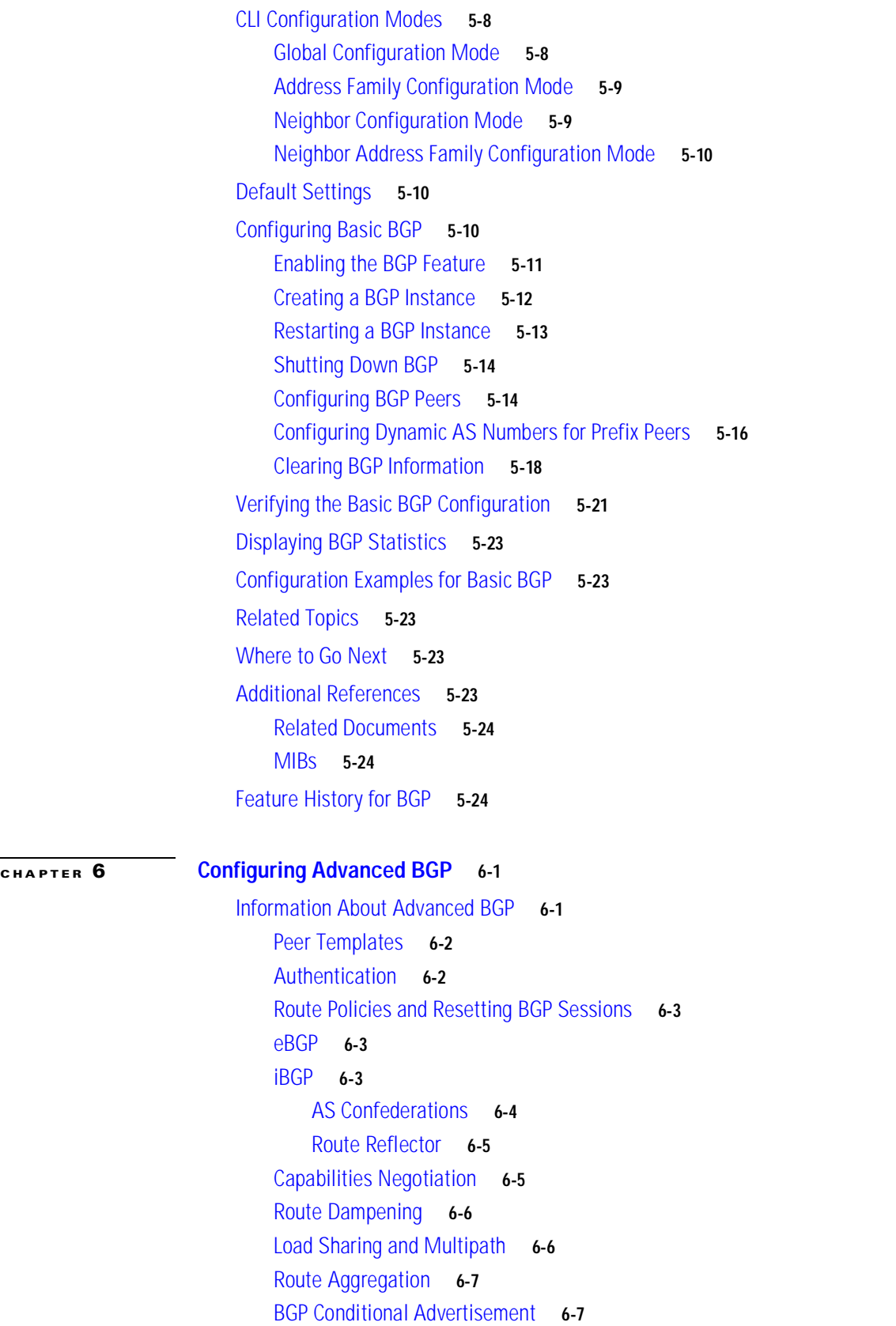

 $\sqrt{2}$ 

[BGP Next-Hop Address Tracking](#page-162-2) **6-7** [Route Redistribution](#page-163-0) **6-8** [Tuning BGP](#page-163-1) **6-8** [BGP Timers](#page-163-2) **6-8** [Tuning the Best-Path Algorithm](#page-163-3) **6-8** [Multiprotocol BGP](#page-164-0) **6-9** [Virtualization Support](#page-164-1) **6-9** [Licensing Requirements for Advanced BGP](#page-164-2) **6-9** [Prerequisites for BGP](#page-164-3) **6-9** [Guidelines and Limitations for BGP](#page-165-0) **6-10** [Default Settings](#page-165-1) **6-10** [Configuring Advanced BGP](#page-165-2) **6-10** [Configuring BGP Session Templates](#page-166-0) **6-11** [Configuring BGP Peer-Policy Templates](#page-168-0) **6-13** [Configuring BGP Peer Templates](#page-171-0) **6-16** [Configuring Prefix Peering](#page-173-0) **6-18** [Configuring BGP Authentication](#page-174-0) **6-19** [Resetting a BGP Session](#page-175-0) **6-20** [Modifying the Next-Hop Address](#page-175-1) **6-20** [Configuring BGP Next-Hop Address Tracking](#page-176-0) **6-21** [Configuring Next-Hop Filtering](#page-176-1) **6-21** [Disabling Capabilities Negotiation](#page-176-2) **6-21** [Configuring eBGP](#page-177-0) **6-22** [Disabling eBGP Single-Hop Checking](#page-177-1) **6-22** [Configuring eBGP Multihop](#page-177-2) **6-22** [Disabling a Fast External Failover](#page-178-0) **6-23** [Limiting the AS-path Attribute](#page-178-1) **6-23** [Configuring AS Confederations](#page-178-2) **6-23** [Configuring Route Reflector](#page-179-0) **6-24** [Configuring Route Dampening](#page-181-0) **6-26** [Configuring Load Sharing and ECMP](#page-181-1) **6-26** [Configuring Maximum Prefixes](#page-182-0) **6-27** [Configuring Dynamic Capability](#page-182-1) **6-27** [Configuring Aggregate Addresses](#page-183-0) **6-28** [Configuring BGP Conditional Advertisement](#page-183-1) **6-28** [Configuring Route Redistribution](#page-185-0) **6-30** [Configuring Multiprotocol BGP](#page-187-0) **6-32** [Tuning BGP](#page-188-0) **6-33** [Configuring Virtualization](#page-191-0) **6-36**

1

П

[Verifying the Advanced BGP Configuration](#page-193-0) **6-38** [Displaying BGP Statistics](#page-194-0) **6-39** [Related Topics](#page-194-1) **6-39** [Additional References](#page-195-0) **6-40** [Related Documents](#page-195-1) **6-40** [MIBs](#page-195-2) **6-40** [Feature History for BGP](#page-195-3) **6-40** [CHAPTER](#page-196-0) 7 **[Configuring RIP](#page-196-1) 7-1** [Information About RIP](#page-196-2) **7-1** [RIP Overview](#page-197-0) **7-2** [RIPv2 Authentication](#page-197-1) **7-2** [Split Horizon](#page-197-2) **7-2** [Route Filtering](#page-198-0) **7-3** [Route Summarization](#page-198-1) **7-3** [Route Redistribution](#page-198-2) **7-3** [Load Balancing](#page-198-3) **7-3** [Virtualization Support](#page-199-0) **7-4**

[Licensing Requirements for RIP](#page-199-1) **7-4**

[Prerequisites for RIP](#page-199-2) **7-4**

[Guidelines and Limitations](#page-199-3) **7-4**

[Default Settings](#page-199-4) **7-4**

[Configuring RIP](#page-200-0) **7-5**

[Enabling the RIP Feature](#page-200-1) **7-5**

[Creating a RIP Instance](#page-201-0) **7-6**

[Restarting a RIP Instance](#page-203-0) **7-8**

[Configuring RIP on an Interface](#page-203-1) **7-8** [Configuring RIP Authentication](#page-204-0) **7-9**

[Configuring a Passive Interface](#page-206-0) **7-11** [Configuring Split Horizon with Poison Reverse](#page-206-1) **7-11**

[Configuring Route Summarization](#page-206-2) **7-11**

[Configuring Route Redistribution](#page-207-0) **7-12** [Configuring Virtualization](#page-208-0) **7-13**

[Tuning RIP](#page-211-0) **7-16**

[Verifying the RIP Configuration](#page-212-0) **7-17**

[Displaying RIP Statistics](#page-212-1) **7-17**

[Configuration Examples for RIP](#page-213-0) **7-18**

[Related Topics](#page-213-1) **7-18**

I

[Additional References](#page-213-2) **7-18** [Related Documents](#page-214-0) **7-19** [Standards](#page-214-1) **7-19** [Feature History for RIP](#page-214-2) **7-19**

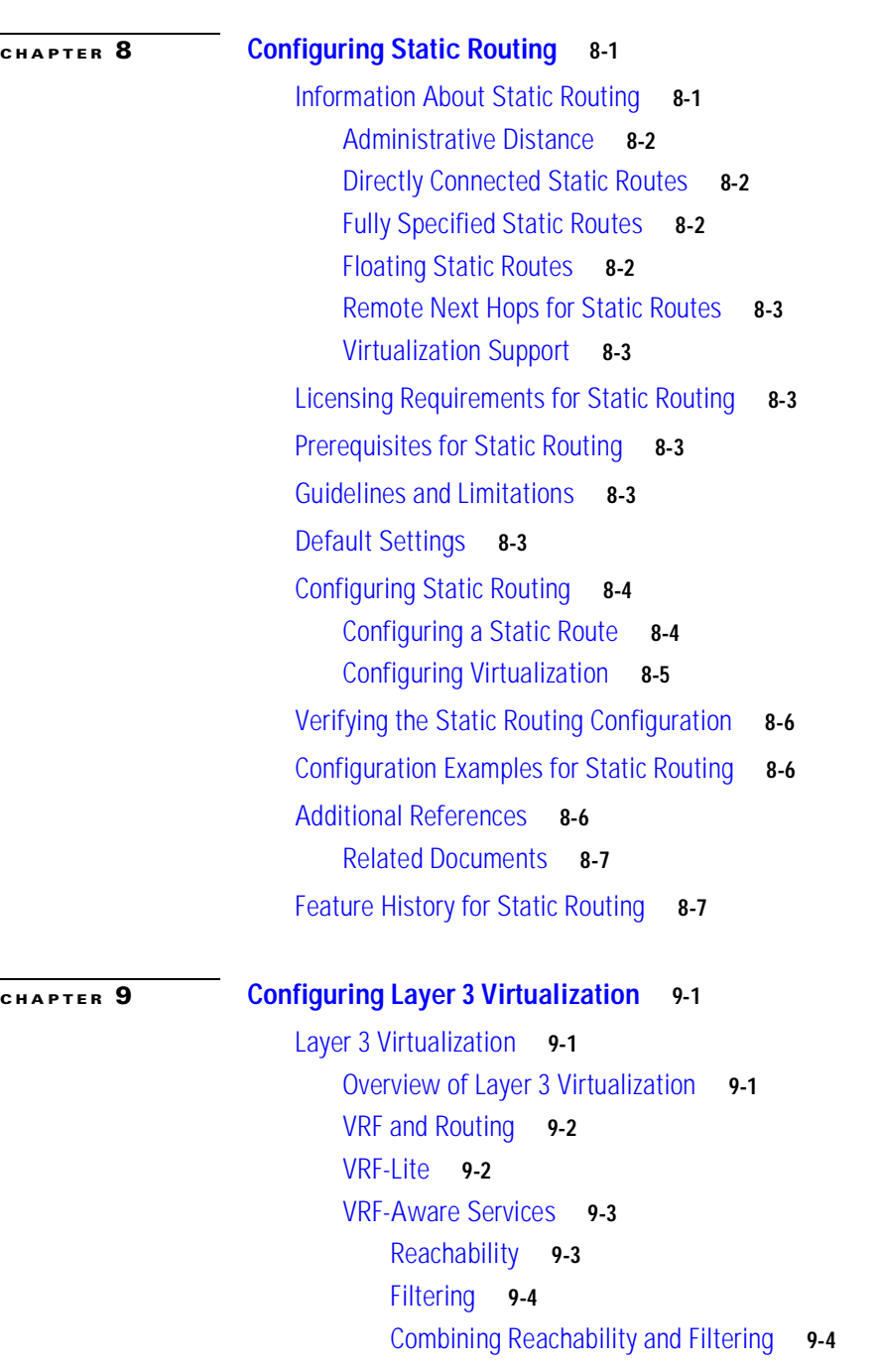

[Licensing Requirements for VRFs](#page-228-0) **9-5** [Guidelines and Limitations](#page-228-1) **9-5**

[Default Settings](#page-229-0) **9-6**

1

 $\blacksquare$ 

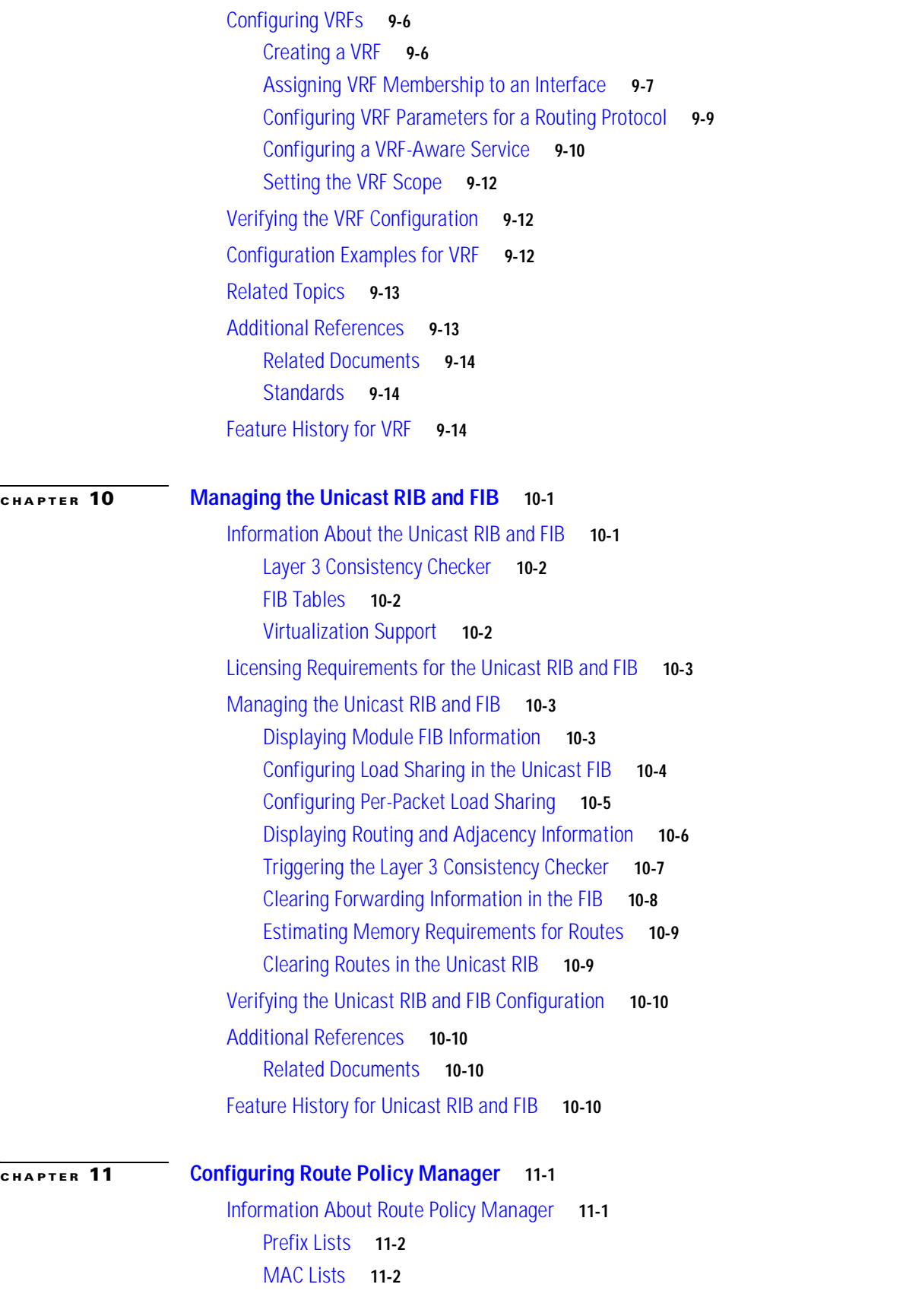

 $\sqrt{2}$ 

[Route Maps](#page-249-2) **11-2** [Match Criteria](#page-250-0) **11-3** [Set Changes](#page-250-1) **11-3** [Access Lists](#page-250-2) **11-3** [AS Numbers for BGP](#page-250-3) **11-3** [AS-path Lists for BGP](#page-251-0) **11-4** [Community Lists for BGP](#page-251-1) **11-4** [Extended Community Lists for BGP](#page-251-2) **11-4** [Route Redistribution and Route Maps](#page-252-0) **11-5** [Licensing Requirements for Route Policy Manager](#page-252-1) **11-5** [Guidelines and Limitations](#page-252-2) **11-5** [Default Settings](#page-252-3) **11-5** [Configuring Route Policy Manager](#page-253-0) **11-6** [Configuring IP Prefix Lists](#page-253-1) **11-6** [Configuring MAC Lists](#page-254-0) **11-7** [Configuring AS-path Lists](#page-255-0) **11-8** [Configuring Community Lists](#page-256-0) **11-9** [Configuring Extended Community Lists](#page-258-0) **11-11** [Configuring Route Maps](#page-259-0) **11-12** [Verifying the Route Policy Manager Configuration](#page-264-0) **11-17** [Configuration Examples for Route Policy Manager](#page-264-1) **11-17** [Related Topics](#page-265-0) **11-18** [Additional References](#page-265-1) **11-18** [Related Documents](#page-265-2) **11-18** [Standards](#page-265-3) **11-18** [Feature History for Route Policy Manager](#page-265-4) **11-18**

#### **[First-Hop Redundancy Protocols](#page-266-0)**

### [CHAPTER](#page-268-0) 12 **[Configuring HSRP](#page-268-1) 12-1**

[Information About HSRP](#page-268-2) **12-1** [HSRP Overview](#page-269-0) **12-2** [HSRP for IPv4](#page-270-0) **12-3** [HSRP Versions](#page-271-0) **12-4** [HSRP Authentication](#page-271-1) **12-4** [HSRP Messages](#page-271-2) **12-4** [HSRP Load Sharing](#page-271-3) **12-4** [Object Tracking and HSRP](#page-272-0) **12-5**

**Cisco Nexus 3000 Series NX-OS Unicast Routing Configuration Guide, NX-OS Release 5.0(3)U1(1)**

1

#### **Contents**

### Send document comments to nexus3k-docfeedback@cisco.com

[Virtualization Support](#page-272-1) **12-5** [Licensing Requirements for HSRP](#page-273-0) **12-6** [Prerequisites for HSRP](#page-273-1) **12-6** [Guidelines and Limitations](#page-273-2) **12-6** [Default Settings](#page-273-3) **12-6** [Configuring HSRP](#page-274-0) **12-7** [Enabling the HSRP Feature](#page-274-1) **12-7** [Configuring the HSRP Version](#page-275-0) **12-8** [Configuring an HSRP Group for IPv4](#page-275-1) **12-8** [Configuring the HSRP Virtual MAC Address](#page-277-0) **12-10** [Authenticating HSRP](#page-277-1) **12-10** [Configuring HSRP Object Tracking](#page-279-0) **12-12** [Configuring the HSRP Priority](#page-281-0) **12-14** [Customizing HSRP](#page-281-1) **12-14** [Verifying the HSRP Configuration](#page-283-0) **12-16** [Configuration Examples for HSRP](#page-283-1) **12-16** [Additional References](#page-283-2) **12-16** [Related Documents](#page-284-0) **12-17** [MIBs](#page-284-1) **12-17** [Feature History for HSRP](#page-284-2) **12-17**

#### [CHAPTER](#page-286-0) 13 **[Configuring VRRP](#page-286-1) 13-1**

I

[Information About VRRP](#page-286-2) **13-1** [VRRP Operation](#page-287-0) **13-2** [VRRP Benefits](#page-288-0) **13-3** [Multiple VRRP Groups](#page-288-1) **13-3** [VRRP Router Priority and Preemption](#page-289-0) **13-4** [VRRP Advertisements](#page-290-0) **13-5** [VRRP Authentication](#page-290-1) **13-5** [VRRP Tracking](#page-290-2) **13-5** [Virtualization Support](#page-290-3) **13-5** [Licensing Requirements for VRRP](#page-291-0) **13-6** [Guidelines and Limitations](#page-291-1) **13-6** [Default Settings](#page-291-2) **13-6** [Configuring VRRP](#page-292-0) **13-7** [Enabling the VRRP Feature](#page-292-1) **13-7** [Configuring VRRP Groups](#page-293-0) **13-8** [Configuring VRRP Priority](#page-294-0) **13-9**

#### **Contents**

### Send document comments to nexus3k-docfeedback@cisco.com

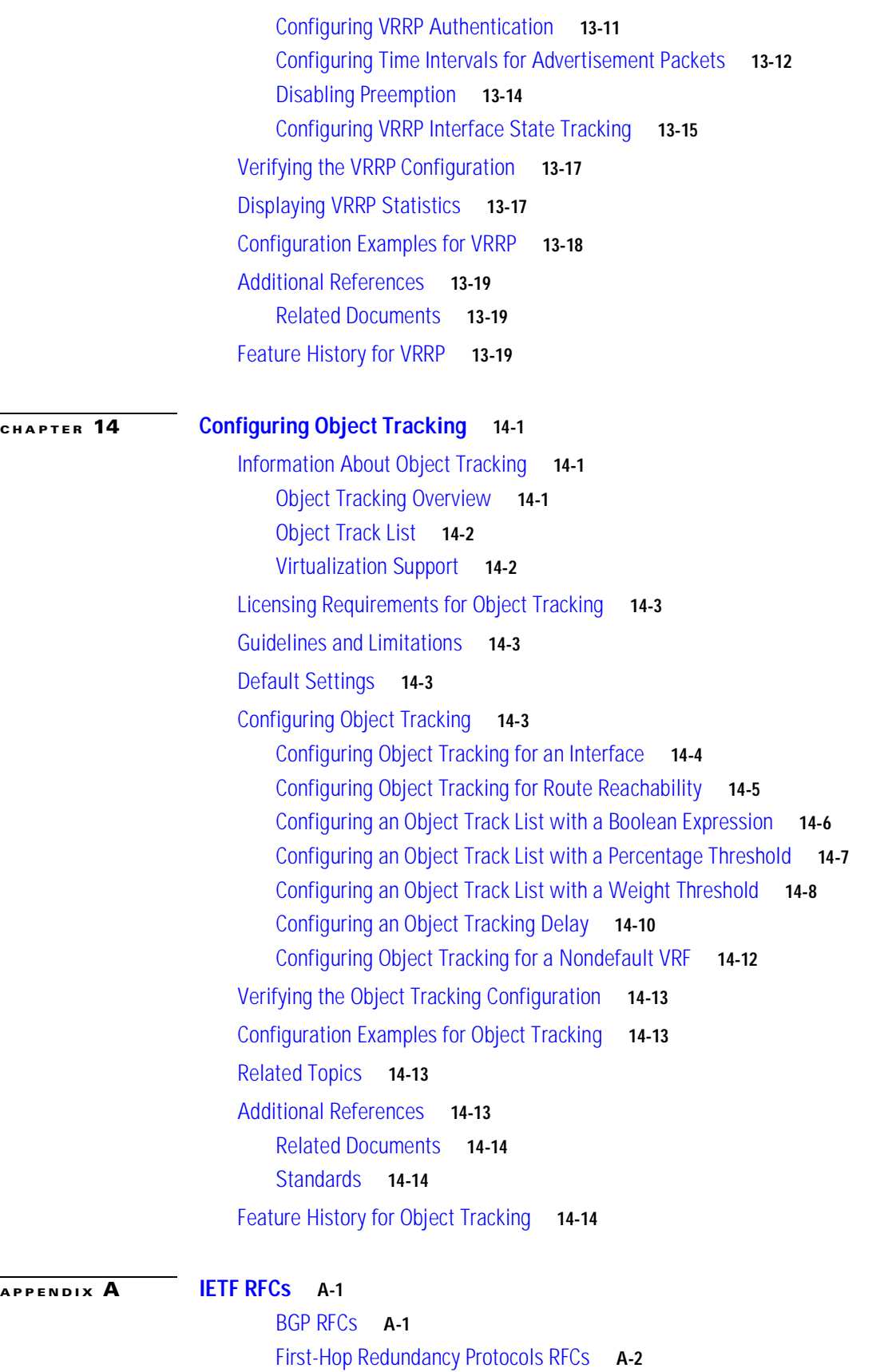

**Cisco Nexus 3000 Series NX-OS Unicast Routing Configuration Guide, NX-OS Release 5.0(3)U1(1)**  $\blacksquare$ 

T

[IP Services RFCs](#page-321-1) **A-2** [OSPF RFCs](#page-321-2) **A-2** [RIP RFCs](#page-321-3) **A-2**

**[GLOSSARY](#page-322-0)** 

**I[NDEX](#page-328-0)** 

 $\sqrt{2}$ 

 $\mathbf I$ 

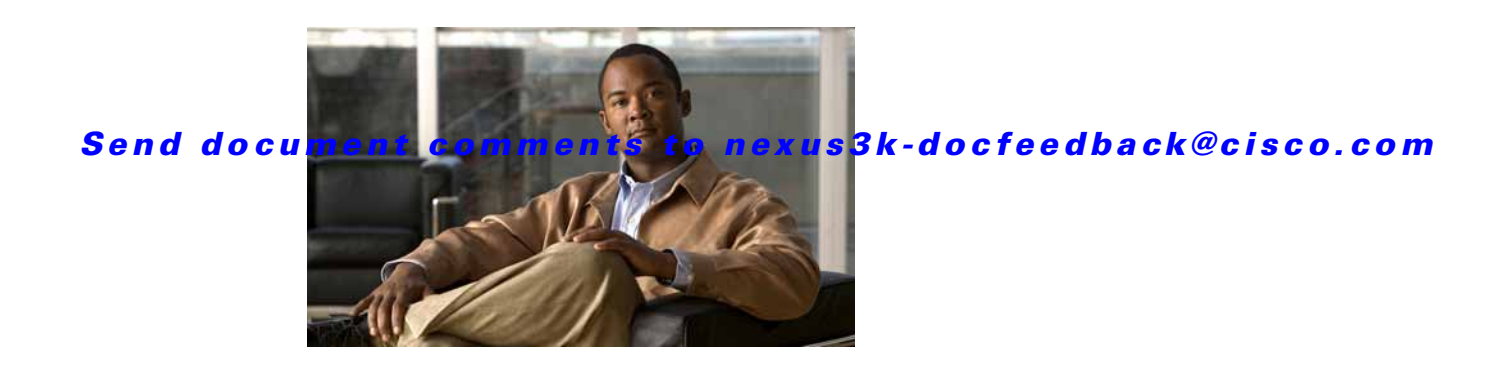

# <span id="page-18-0"></span>**Preface**

This document describes the configuration details for Cisco NX-OS unicast routing in Cisco Nexus 3000 Series switches.

This chapter includes the following sections:

- **•** [Audience, page xix](#page-18-1)
- **•** [Supported Switches, page xix](#page-18-2)
- **•** [Organization, page xx](#page-19-0)
- **•** [Document Conventions, page xxi](#page-20-0)
- **•** [Related Documentation, page xxii](#page-21-0)
- **•** [Obtaining Documentation and Submitting a Service Request, page xxiii](#page-22-3)

# <span id="page-18-1"></span>**Audience**

To use this guide, you must be familiar with IP and routing technology.

# <span id="page-18-2"></span>**Supported Switches**

This section includes the following topics:

**•** [Cisco Nexus 3000 Platform Switches, page xix](#page-18-3)

# <span id="page-18-3"></span>**Cisco Nexus 3000 Platform Switches**

[Table 1](#page-19-1) describes the Cisco Nexus 3000 Series switch:

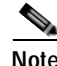

I

**Note** For more information on these switches, see the *Cisco Nexus 3000 Series Hardware Installation Guide* available at the following URL: [http://www.cisco.com/en/US/products/ps9670/tsd\\_products\\_support\\_series\\_home.html](http://www.cisco.com/en/US/products/ps9670/tsd_products_support_series_home.html)

1

### <span id="page-19-1"></span>Send document comments to nexus3k-docfeedback@cisco.com

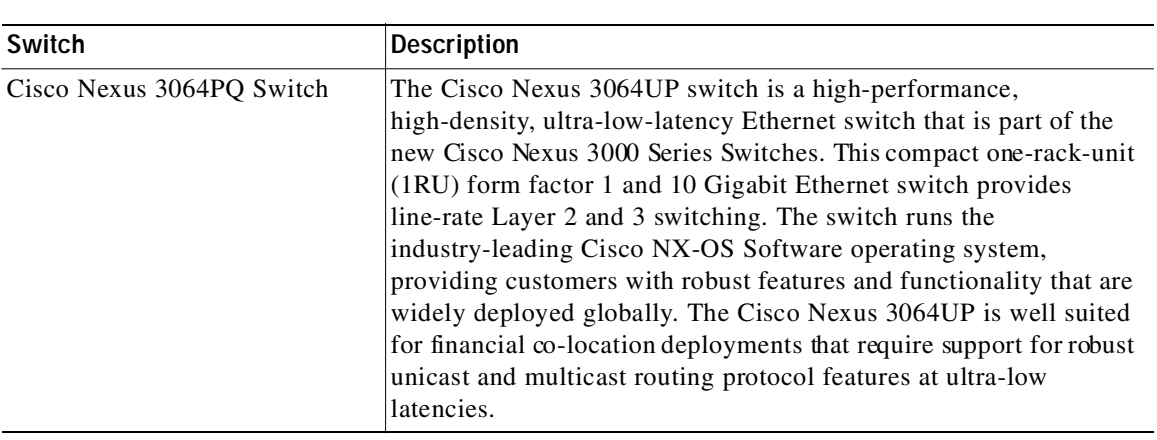

#### *Table 1 Supported Cisco Nexus 3000 Platform Switches*

# <span id="page-19-0"></span>**Organization**

This document is organized into the following chapters:

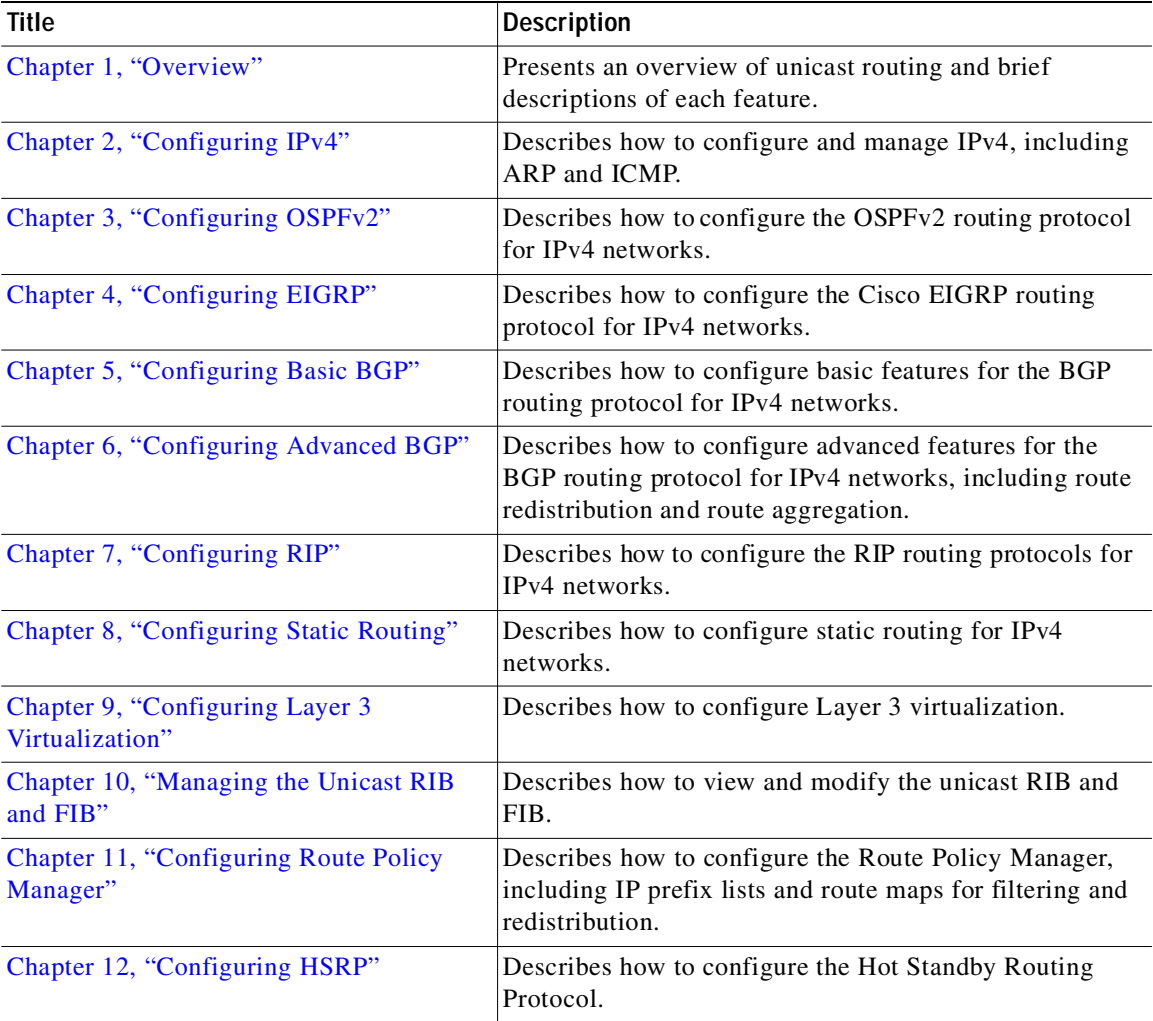

 $\blacksquare$ 

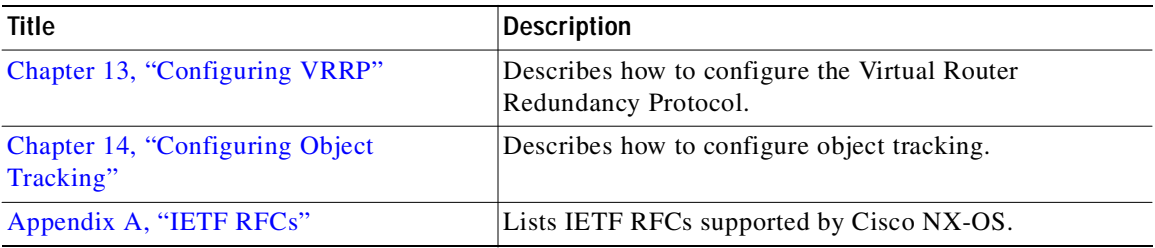

# <span id="page-20-0"></span>**Document Conventions**

Command descriptions use these conventions:

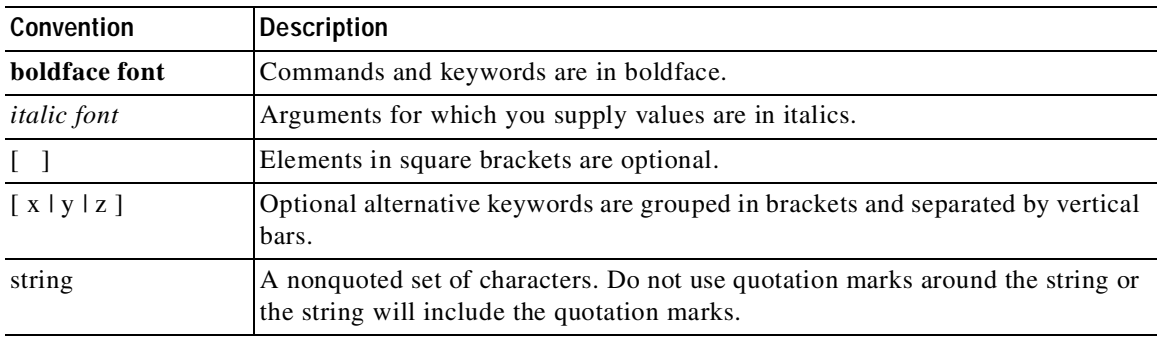

Screen examples use these conventions:

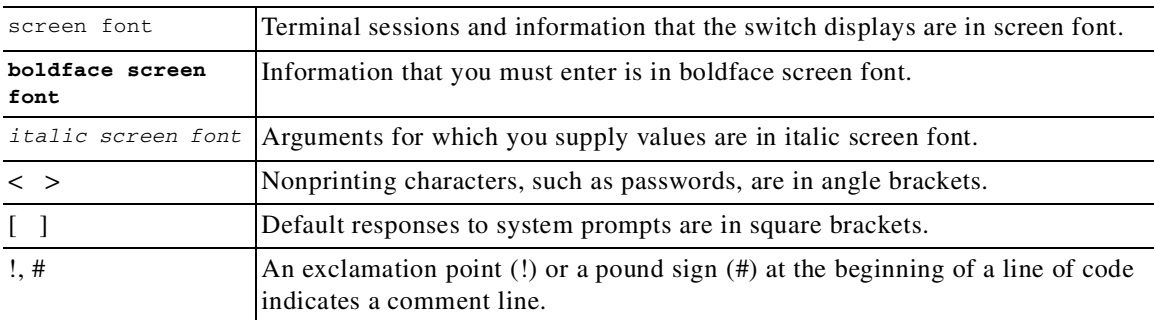

This document uses the following conventions:

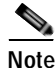

**Note** Means reader *take note*. Notes contain helpful suggestions or references to material not covered in the manual.

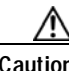

Г

**Caution** Means *reader be careful*. In this situation, you might do something that could result in equipment damage or loss of data.

# <span id="page-21-0"></span>**Related Documentation**

Documentation for Cisco Nexus 3000 Series Switches and Cisco Nexus 2000 Series Fabric Extender is available at the following URL:

[http://www.cisco.com/en/US/products/ps9670/tsd\\_products\\_support\\_series\\_home.html](http://www.cisco.com/en/US/products/ps9670/tsd_products_support_series_home.html) The following are related Cisco Nexus 3000 Series documents:

# <span id="page-21-1"></span>**Release Notes**

*Cisco Nexus 3000 Series Release Notes*

# <span id="page-21-2"></span>**Configuration Guides**

*Cisco Nexus 3000 Series Configuration Limits for Cisco NX-OS Release 5.0(3)U1(1) Cisco Nexus 3000 Series NX-OS Layer 2 Switching Configuration Guide Cisco Nexus 3000 Series NX-OS Multicast Routing Configuration Guide Cisco Nexus 3000 Series NX-OS Quality of Service Configuration Guide Cisco Nexus 3000 Series NX-OS SAN Switching Configuration Guide Cisco Nexus 3000 Series NX-OS Security Configuration Guide Cisco Nexus 3000 Series NX-OS System Management Configuration Guide Cisco Nexus 3000 Series NX-OS Unicast Routing Configuration Guide Cisco Nexus 7000 Series NX-OS Fundamentals Configuration Guide, Release 4.2*

# <span id="page-21-3"></span>**Maintain and Operate Guides**

*Cisco Nexus 3000 Series NX-OS Operations Guide*

# <span id="page-21-4"></span>**Installation and Upgrade Guides**

*Cisco Nexus 3000 Series Hardware Installation Guide Regulatory Compliance and Safety Information for the Cisco Nexus* 

# <span id="page-21-5"></span>**Licensing Guide**

*Cisco NX-OS Licensing Guide*

### <span id="page-21-6"></span>**Command References**

*Cisco Nexus 3000 Series Command Reference*

## <span id="page-22-0"></span>**Technical References**

*Cisco Nexus 3000 Series MIBs Reference*

# <span id="page-22-1"></span>**Error and System Messages**

*Cisco NX-OS System Messages Reference*

# <span id="page-22-2"></span>**Troubleshooting Guide**

*Cisco Nexus 3000 Troubleshooting Guide*

# <span id="page-22-3"></span>**Obtaining Documentation and Submitting a Service Request**

For information on obtaining documentation, submitting a service request, and gathering additional information, see the monthly *What's New in Cisco Product Documentation*, which also lists all new and revised Cisco technical documentation, at:

<http://www.cisco.com/en/US/docs/general/whatsnew/whatsnew.html>

Subscribe to the *What's New in Cisco Product Documentation* as an RSS feed and set content to be delivered directly to your desktop using a reader application. The RSS feeds are a free service. Cisco currently supports RSS Version 2.0.

 $\mathbf I$ 

Send document comments to nexus3k-docfeedback@cisco.com

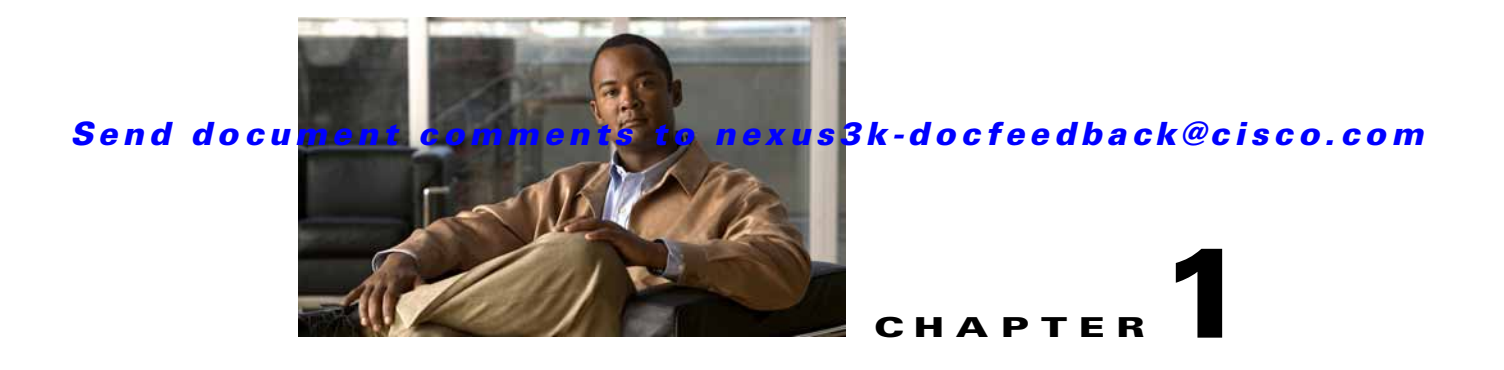

# <span id="page-24-3"></span><span id="page-24-1"></span><span id="page-24-0"></span>**Overview**

This chapter introduces the underlying concepts for Layer 3 unicast routing protocols in Cisco NX-OS. This chapter includes the following sections:

- **•** [Information About Layer 3 Unicast Routing, page 1-1](#page-24-2)
- **•** [Routing Algorithms, page 1-8](#page-31-0)
- **•** [Layer 3 Virtualization, page 1-10](#page-33-0)
- **•** [Cisco NX-OS Fowarding Architecture, page 1-10](#page-33-1)
- **•** [Summary of Layer 3 Unicast Routing Features, page 1-12](#page-35-2)
- **•** [Related Topics, page 1-14](#page-37-4)

# <span id="page-24-2"></span>**Information About Layer 3 Unicast Routing**

Layer 3 unicast routing involves two basic activities: determining optimal routing paths and packet switching. You can use routing algorithms to calculate the optimal path from the router to a destination. This calculation depends on the algorithm selected, route metrics, and other considerations such as load balancing and alternate path discovery.

This section includes the following topics:

- **•** [Routing Fundamentals, page 1-2](#page-25-0)
- **•** [Packet Switching, page 1-2](#page-25-1)
- **•** [Routing Metrics, page 1-3](#page-26-0)
- **•** [Router IDs, page 1-5](#page-28-0)
- **•** [Autonomous Systems, page 1-5](#page-28-1)
- **•** [Convergence, page 1-6](#page-29-0)
- **•** [Load Balancing and Equal Cost Multipath, page 1-6](#page-29-1)
- **•** [Route Redistribution, page 1-6](#page-29-2)
- **•** [Administrative Distance, page 1-7](#page-30-0)
- **•** [Stub Routing, page 1-7](#page-30-1)

 $\mathbf I$ 

Ι

### Send document comments to nexus3k-docfeedback@cisco.com

# <span id="page-25-0"></span>**Routing Fundamentals**

Routing protocols use a *[metric](#page-325-0)* to evaluate the best path to the destination. A metric is a standard of measurement, such as a path bandwidth, that routing algorithms use to determine the optimal path to a destination. To aid path determination, routing algorithms initialize and maintain routing tables, that contain route information such as the IP destination address and the address of the next router or *[next](#page-326-0)  [hop](#page-326-0)*. Destination and next-hop associations tell a router that an IP destination can be reached optimally by sending the packet to a particular router that represents the next hop on the way to the final destination. When a router receives an incoming packet, it checks the destination address and attempts to associate this address with the next hop. See the ["Unicast RIB" section on page 1-10](#page-33-2) for more information about the route table.

Routing tables can contain other information, such as the data about the desirability of a path. Routers compare metrics to determine optimal routes, and these metrics differ depending on the design of the routing algorithm used. See the ["Routing Metrics" section on page 1-3.](#page-26-0)

Routers communicate with one another and maintain their routing tables by transmitting a variety of messages. The routing update message is one such message that consists of all or a portion of a routing table. By analyzing routing updates from all other routers, a router can build a detailed picture of the network topology. A link-state advertisement, another example of a message sent between routers, informs other routers of the link state of the sending router. You can also use link information to enable routers to determine optimal routes to network destinations. For more information, see the "Routing" [Algorithms" section on page 1-8](#page-31-0).

### <span id="page-25-1"></span>**Packet Switching**

In packet switching, a host determines that it must send a packet to another host. Having acquired a router address by some means, the source host sends a packet addressed specifically to the router physical (Media Access Control [MAC]-layer) address but with the IP (network layer) address of the destination host.

The router examines the destination IP address and tries to find the IP address in the routing table. If the router does not know how to forward the packet, it typically drops the packet. If the router knows how to forward the packet, it changes the destination MAC address to the MAC address of the next hop router and transmits the packet.

The next hop might be the ultimate destination host or another router that executes the same switching decision process. As the packet moves through the internetwork, its physical address changes, but its protocol address remains constant (see [Figure 1-1](#page-26-1)).

T.

### Send document comments to nexus3k-docfeedback@cisco.com

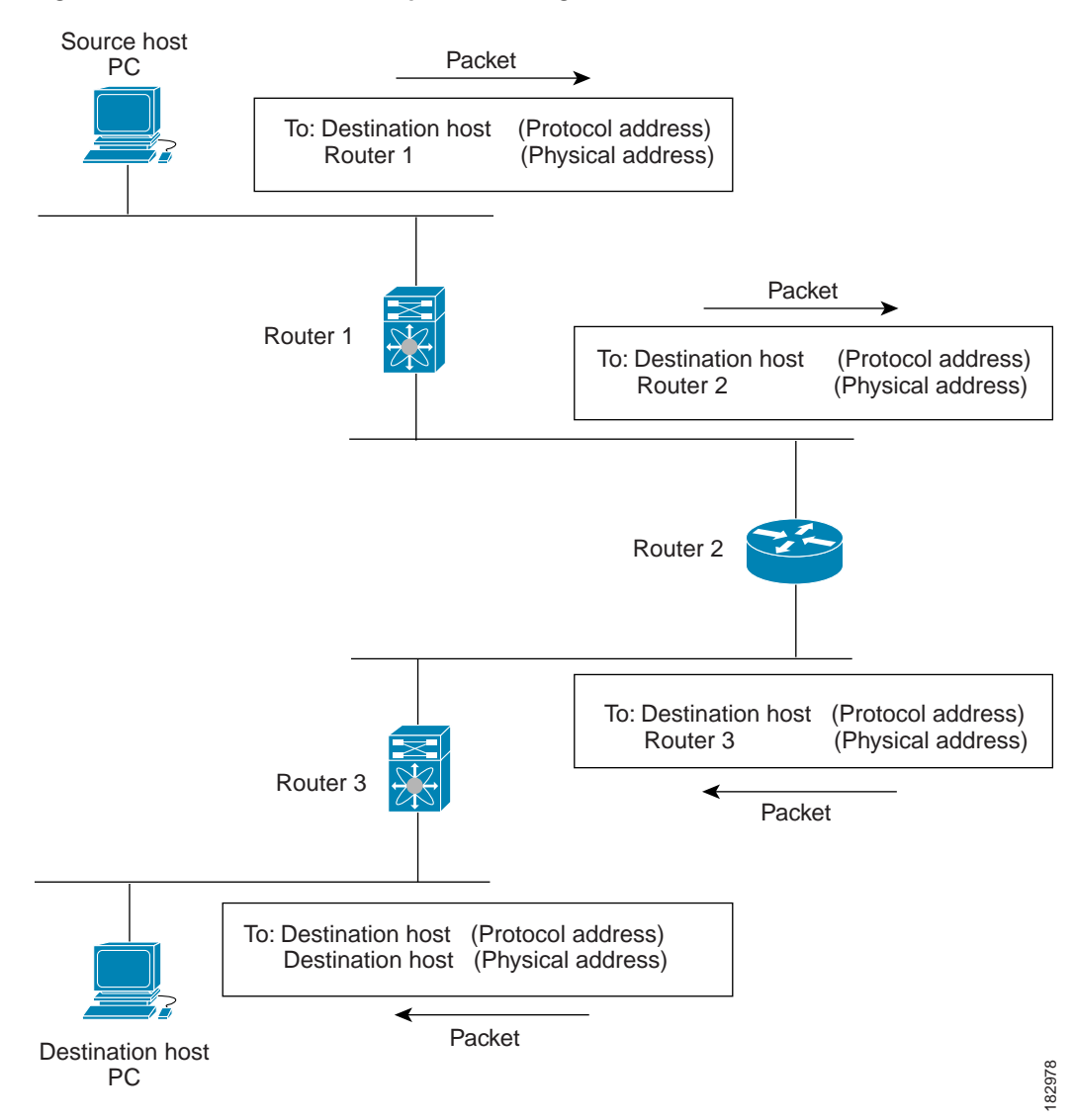

#### <span id="page-26-1"></span>*Figure 1-1 Packet Header Updates Through a Network*

# <span id="page-26-0"></span>**Routing Metrics**

 $\mathbf I$ 

Routing algorithms use many different metrics to determine the best route. Sophisticated routing algorithms can base route selection on multiple metrics.

This section includes the following metrics:

- **•** [Path Length, page 1-4](#page-27-0)
- **•** [Reliability, page 1-4](#page-27-1)
- **•** [Routing Delay, page 1-4](#page-27-2)
- **•** [Bandwidth, page 1-4](#page-27-3)
- **•** [Load, page 1-4](#page-27-4)

**•** [Communication Cost, page 1-4](#page-27-5)

### <span id="page-27-0"></span>**Path Length**

The *[path length](#page-326-1)* is the most common routing metric. Some routing protocols allow you to assign arbitrary costs to each network link. In this case, the path length is the sum of the costs associated with each link traversed. Other routing protocols define hop count, a metric that specifies the number of passes through internetworking products, such as routers, that a packet must take from a source to a destination.

### <span id="page-27-1"></span>**Reliability**

The *[reliability](#page-326-2)*, in the context of routing algorithms, is the dependability (in terms of the bit-error rate) of each network link. Some network links might go down more often than others. After a network fails, certain network links might be repaired more easily or more quickly than other links. The reliability factors that you can take into account when assigning the reliability rating are arbitrary numeric values that you usually assign to network links.

### <span id="page-27-2"></span>**Routing Delay**

The routing *[delay](#page-323-0)* is the length of time required to move a packet from a source to a destination through the internetwork. The delay depends on many factors, including the bandwidth of intermediate network links, the port queues at each router along the way, the network congestion on all intermediate network links, and the physical distance that the packet needs to travel. Because the routing delay is a combination of several important variables, it is a common and useful metric.

### <span id="page-27-3"></span>**Bandwidth**

The *[bandwidth](#page-323-1)* is the available traffic capacity of a link. For example, a 10-Gigabit Ethernet link would be preferable to a 1-Gigabit Ethernet link. Although the bandwidth is the maximum attainable throughput on a link, routes through links with greater bandwidth do not necessarily provide better routes than routes through slower links. For example, if a faster link is busier, the actual time required to send a packet to the destination could be greater.

### <span id="page-27-4"></span>**Load**

The *[load](#page-325-1)* is the degree to which a network resource, such as a router, is busy. You can calculate the load in a variety of ways, including CPU utilization and packets processed per second. Monitoring these parameters on a continual basis can be resource intensive.

### <span id="page-27-5"></span>**Communication Cost**

The *[communication cost](#page-323-2)* is a measure of the operating cost to route over a link. The communication cost is another important metric, especially if you do not care about performance as much as operating expenditures. For example, the line delay for a private line might be longer than a public line, but you can send packets over your private line rather than through the public lines that cost money for usage time.

# <span id="page-28-0"></span>**Router IDs**

Each routing process has an associated *[router ID](#page-326-3)*. You can configure the router ID to any interface in the system. If you do not configure the router ID, Cisco NX-OS selects the router ID based on the following criteria:

- **•** Cisco NX-OS prefers loopback0 over any other interface. If loopback0 does not exist, then Cisco NX-OS prefers the first loopback interface over any other interface type.
- **•** If you have not configured no loopback interfaces, Cisco NX-OS uses the first interface in the configuration file as the router ID. If you configure any loopback interface after Cisco NX-OS selects the router ID, the loopback interface becomes the router ID. If the loopback interface is not loopback0 and you configure loopback0 later with an IP address, the router ID changes to the IP address of loopback0.
- **•** If the interface that the router ID is based on changes, that new IP address becomes the router ID. If any other interface changes its IP address, there is no router ID change.

# <span id="page-28-1"></span>**Autonomous Systems**

An *[autonomous system](#page-322-1)* (AS) is a network controlled by a single technical administration entity. Autonomous systems divide global external networks into individual routing domains, where local routing policies are applied. This organization simplifies routing domain administration and simplifies consistent policy configuration.

Each autonomous system can support multiple interior routing protocols that dynamically exchange routing information through route *[redistribution](#page-326-4)*. The Regional Internet Registries assign a unique number to each public autonomous system that directly connects to the Internet. This autonomous system number (AS number) identifies both the routing process and the autonomous system.

Cisco NX-OS supports 4-byte AS numbers. [Table 1-1](#page-28-2) lists the AS number ranges.

<span id="page-28-2"></span>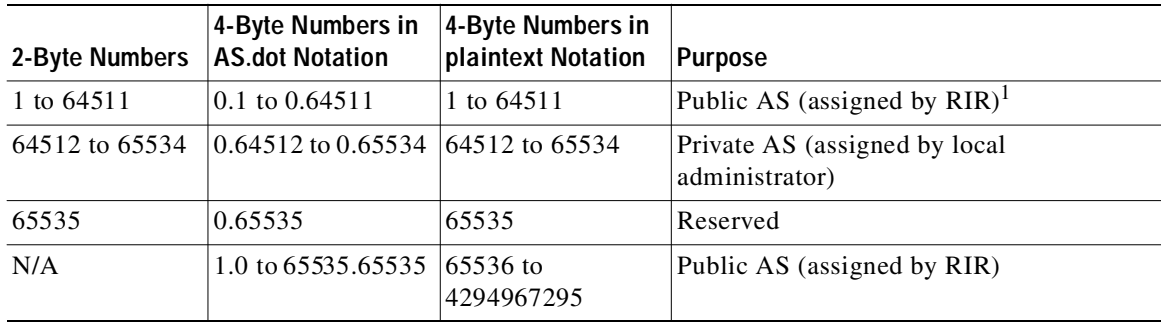

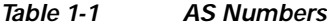

1. RIR=Regional Internet Registries

Private autonomous system numbers are used for internal routing domains but must be translated by the router for traffic that is routed out to the Internet. You should not configure routing protocols to advertise private autonomous system numbers to external networks. By default, Cisco NX-OS does not remove private autonomous system numbers from routing updates.

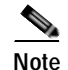

**Note** The autonomous system number assignment for public and private networks is governed by the Internet Assigned Number Authority (IANA). For information about autonomous system numbers, including the reserved number assignment, or to apply to register an autonomous system number, refer to the following URL:

<http://www.iana.org/>

### <span id="page-29-0"></span>**Convergence**

A key aspect to measure for any routing algorithm is how much time a router takes to react to network topology changes. When a part of the network changes for any reason, such as a link failure, the routing information in different routers might not match. Some routers will have updated information about the changed topology, other routers will still have the old information. The *[convergence](#page-323-3)* is the amount of time before all routers in the network have updated, matching routing information. The convergence time varies depending on the routing algorithm. Fast convergence minimizes the chance of lost packets caused by inaccurate routing information.

# <span id="page-29-1"></span>**Load Balancing and Equal Cost Multipath**

Routing protocols can use *[load balancing](#page-325-2)* or equal cost multipath (ECMP) to share traffic across multiple paths.When a router learns multiple routes to a specific network, it installs the route with the lowest administrative distance in the routing table. If the router receives and installs multiple paths with the same administrative distance and cost to a destination, load balancing can occur. Load balancing distributes the traffic across all the paths, sharing the load. The number of paths used is limited by the number of entries that the routing protocol puts in the routing table. Cisco NX-OS supports up to 16 paths to a destination.

The Enhanced Interior Gateway Routing Protocol (EIGRP) also supports unequal cost load balancing. For more information, see [Chapter 4, "Configuring EIGRP."](#page-102-3)

# <span id="page-29-2"></span>**Route Redistribution**

If you have multiple routing protocols configured in your network, you can configure these protocols to share routing information by configuring route redistribution in each protocol. For example, you can configure Open Shortest Path First (OSPF) to advertise routes learned from the Border Gateway Protocol (BGP). You can also redistribute static routes into any dynamic routing protocol. The router that is redistributing routes from another protocol sets a fixed route metric for those redistributed routes. This avoids the problem of incompatible route metrics between the different routing protocols. For example, routes redistributed from EIGRP into OSPF are assigned a fixed link cost metric that OSPF understands.

Route redistribution also uses an administrative distance (see the ["Administrative Distance" section on](#page-30-0)  [page 1-7\)](#page-30-0) to distinguish between routes learned from two different routing protocols. The preferred routing protocol is given a lower administrative distance so that its routes are picked over routes from another protocol with a higher administrative distance assigned.

### <span id="page-30-0"></span>**Administrative Distance**

An *[administrative distance](#page-322-2)* is a rating of the trustworthiness of a routing information source. The higher the value, the lower the trust rating. Typically, a route can be learned through more than one protocol. Administrative distance is used to discriminate between routes learned from more than one protocol. The route with the lowest administrative distance is installed in the IP routing table.

# <span id="page-30-1"></span>**Stub Routing**

You can use stub routing in a hub-and-spoke network topology, where one or more end (stub) networks are connected to a remote router (the spoke) that is connected to one or more distribution routers (the hub). The remote router is adjacent only to one or more distribution routers. The only route for IP traffic to follow into the remote router is through a distribution router. This type of configuration is commonly used in WAN topologies in which the distribution router is directly connected to a WAN. The distribution router can be connected to many more remote routers. Often, the distribution router is connected to 100 or more remote routers. In a hub-and-spoke topology, the remote router must forward all nonlocal traffic to a distribution router, so it becomes unnecessary for the remote router to hold a complete routing table. Generally, the distribution router sends only a default route to the remote router.

Only specified routes are propagated from the remote (stub) router. The stub router responds to all queries for summaries, connected routes, redistributed static routes, external routes, and internal routes with the message "inaccessible." A router that is configured as a stub sends a special peer information packet to all neighboring routers to report its status as a stub router.

Any neighbor that receives a packet informing it of the stub status does not query the stub router for any routes, and a router that has a stub peer does not query that peer. The stub router depends on the distribution router to send the proper updates to all peers.

[Figure 1-2](#page-30-2) shows a simple hub-and-spoke configuration.

<span id="page-30-2"></span>*Figure 1-2 Simple Hub-and-Spoke Network*

Stub routing does not prevent routes from being advertised to the remote router. [Figure 1-2](#page-30-2) shows that the remote router can access the corporate network and the Internet through the distribution router only. A full route table on the remote router, in this example, serves no functional purpose because the path to the corporate network and the Internet would always be through the distribution router. A larger route table would reduce only the amount of memory required by the remote router. The bandwidth and memory used can be lessened by summarizing and filtering routes in the distribution router. In this network topology, the remote router does not need to receive routes that have been learned from other networks because the remote router must send all nonlocal traffic, regardless of its destination, to the distribution router. To configure a true stub network, you should configure the distribution router to send only a default route to the remote router.

Ι

### Send document comments to nexus3k-docfeedback@cisco.com

OSPF supports stub areas and EIGRP supports stub routers.

# <span id="page-31-0"></span>**Routing Algorithms**

Routing algorithms determine how a router gathers and reports reachability information, how it deals with topology changes, and how it determines the optimal route to a destination. Various types of routing algorithms exist, and each algorithm has a different impact on network and router resources. Routing algorithms use a variety of metrics that affect calculation of optimal routes. You can classify routing algorithms by type, such as static or dynamic, and interior or exterior.

This section includes the following topics:

- **•** [Static Routes and Dynamic Routing Protocols, page 1-8](#page-31-1)
- **•** [Interior and Exterior Gateway Protocols, page 1-8](#page-31-2)
- **•** [Distance Vector Protocols, page 1-9](#page-32-0)
- **•** [Link-State Protocols, page 1-9](#page-32-1)

# <span id="page-31-1"></span>**Static Routes and Dynamic Routing Protocols**

Static routes are route table entries that you manually configure. These static routes do not change unless you reconfigure them. Static routes are simple to design and work well in environments where network traffic is relatively predictable and where network design is relatively simple.

Because static routing systems cannot react to network changes, you should not uses them for today's large, constantly changing networks. Most routing protocols today use dynamic routing algorithms, which adjust to changing network circumstances by analyzing incoming routing update messages. If the message indicates that a network change has occurred, the routing software recalculates routes and sends out new routing update messages. These messages permeate the network, triggering routers to rerun their algorithms and change their routing tables accordingly.

You can supplement dynamic routing algorithms with static routes where appropriate. For example, you should configure each subnetwork with a static route to the IP *[default gateway](#page-323-4)* or router of last resort (a router to which all unrouteable packets are sent).

# <span id="page-31-2"></span>**Interior and Exterior Gateway Protocols**

You can separate networks into unique routing domains or autonomous systems. An autonomous system is a portion of an internetwork under common administrative authority that is regulated by a particular set of administrative guidelines. Routing protocols that route between autonomous systems are called exterior gateway protocols or interdomain protocols. BGP is an example of an exterior gateway protocol. Routing protocols used within an autonomous system are called interior gateway protocols or intradomain protocols. EIGRP and OSPF are examples of interior gateway protocols.

# <span id="page-32-0"></span>**Distance Vector Protocols**

Distance vector protocols use *[distance vector](#page-323-5)* algorithms (also known as Bellman-Ford algorithms) that call for each router to send all or some portion of its routing table to its neighbors. Distance vector algorithms define routes by distance (for example, the number of hops to the destination) and direction (for example, the next-hop router). These routes are then broadcast to the directly connected neighbor routers. Each router uses these updates to verify and update the routing tables.

To prevent routing loops, most distance vector algorithms use *[split horizon with poison reverse](#page-327-0)* which means that the routes learned from an interface are set as unreachable and advertised back along the interface that they were learned on during the next periodic update. This feature prevents the router from seeing its own route updates coming back.

Distance vector algorithms send updates at fixed intervals but can also send updates in response to changes in route metric values. These triggered updates can speed up the route convergence time. The Routing Information Protocol (RIP) is a distance vector protocol.

# <span id="page-32-1"></span>**Link-State Protocols**

The *[link-state](#page-325-3)* protocols, also known as shortest path first (SPF), share information with neighboring routers. Each router builds a link-state advertisement (LSA), which contains information about each link and directly connected neighbor router.

Each LSA has a sequence number. When a router receives and LSA and updates its link-state database, the LSA is flooded to all adjacent neighbors. If a router receives two LSAs with the same sequence number (from the same router), the router does not flood the last LSA received to its neighbors to prevent an LSA update loop. Because the router floods the LSAs immediately after they receive them, convergence time for link-state protocols is minimized.

Discovering neighbors and establishing adjacency is an important part of a link state protocol. Neighbors are discovered using special Hello packets that also serve as keepalive notifications to each neighbor router. Adjacency is the establishment of a common set of operating parameters for the link-state protocol between neighbor routers.

The LSAs received by a router are added to its link-state database. Each entry consists of the following parameters:

- **•** Router ID (for the router that originated the LSA)
- **•** Neighbor ID
- **•** Link cost
- **•** Sequence number of the LSA
- **•** Age of the LSA entry

The router runs the SPF algorithm on the link-state database, building the shortest path tree for that router. This SPF tree is used to populate the routing table.

In link-state algorithms, each router builds a picture of the entire network in its routing tables. The link-state algorithms send small updates everywhere, while distance vector algorithms send larger updates only to neighboring routers.

Because they converge more quickly, link-state algorithms are somewhat less prone to routing loops than distance vector algorithms. However, link-state algorithms require more CPU power and memory than distance vector algorithms. Link-state algorithms can be more expensive to implement and support. Link-state protocols are generally more scalable than distance vector protocols.

OSPF is an example of a link-state protocol.

# <span id="page-33-0"></span>**Layer 3 Virtualization**

Cisco NX-OS supports multiple Virtual Routing and Forwarding Instances (VRFs) and multiple routing information bases (*[RIB](#page-326-5)*s) to support multiple address domains. Each VRF is associated with a routing information base (RIB) and this information is collected by the Forwarding Information Base (FIB). A VRF represents a Layer 3 addressing domain. Each Layer 3 interface (logical or physical) belongs to one VRF. For more information, see [Chapter 9, "Configuring Layer 3 Virtualization."](#page-224-4)

# <span id="page-33-1"></span>**Cisco NX-OS Fowarding Architecture**

The Cisco NX-OS forwarding architecture is responsible for processing all routing updates and populating the forwarding information on the switch.

This section includes the following topics:

- **•** [Unicast RIB, page 1-10](#page-33-2)
- **•** [Adjacency Manager, page 1-11](#page-34-0)
- **•** [Unicast Forwarding Distribution Module, page 1-11](#page-34-1)
- **•** [FIB, page 1-11](#page-34-2)
- **•** [Hardware Forwarding, page 1-12](#page-35-0)
- **•** [Software Forwarding, page 1-12](#page-35-1)

# <span id="page-33-2"></span>**Unicast RIB**

The Cisco NX-OS forwarding architecture consists of multiple components, as shown in [Figure 1-3.](#page-33-3)

<span id="page-33-3"></span>*Figure 1-3 Cisco NX-OS Forwarding Architecture*

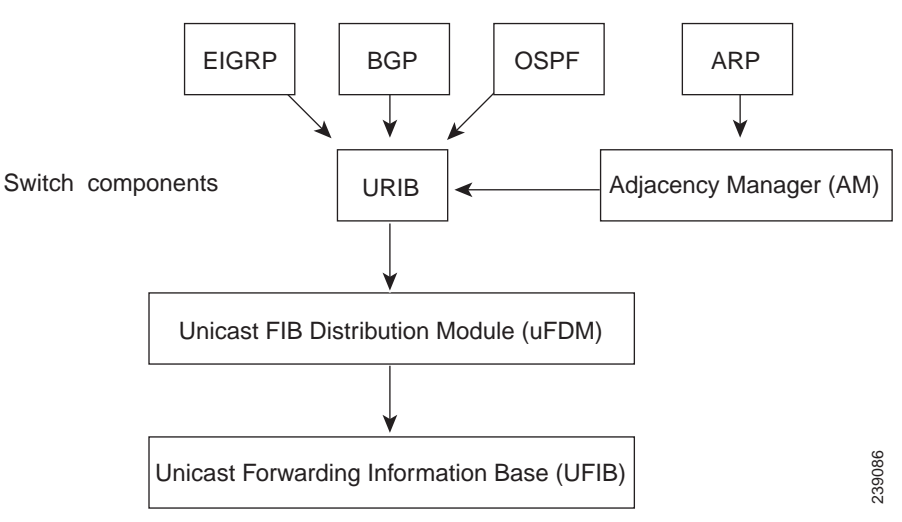

The unicast RIB maintains the routing table with directly connected routes, static routes, and routes learned from dynamic unicast routing protocols. The unicast RIB also collects adjacency information from sources such as the Address Resolution Protocol (ARP). The unicast RIB determines the best next-hop for a given route and populates the unicast forwarding information base (FIB) by using the services of unicast FIB distribution module (FDM).

Each dynamic routing protocol must update the unicast RIB for any route that has timed out. The unicast RIB then deletes that route and recalculates the best next-hop for that route (if an alternate path is available).

# <span id="page-34-0"></span>**Adjacency Manager**

The adjacency manager maintains adjacency information for different protocols including ARP, Open Shortest Path First version 2 (OSPFv2), Neighbor Discovery Protocol (NDP), and static configuration. The most basic adjacency information is the Layer 3 to Layer 2 address mapping discovered by these protocols. Outgoing Layer 2 packets use the adjacency information to complete the Layer 2 header.

The adjacency manager can trigger ARP requests to find a particular Layer 3 to Layer 2 mapping. The new mapping becomes available when the corresponding ARP reply is received and processed.

# <span id="page-34-1"></span>**Unicast Forwarding Distribution Module**

The unicast forwarding distribution module distributes the forwarding path information from the unicast RIB and other sources. The unicast RIB generates forwarding information which the unicast FIB programs into the hardware forwarding tables. The unicast forwarding distribution module also downloads the FIB information to newly inserted modules.

The unicast forwarding distribution module gathers adjacency information, rewrite information, and other platform-dependent information when updating routes in the unicast FIB. The adjacency and rewrite information consists of interface, next-hop, and Layer 3 to Layer 2 mapping information. The interface and next-hop information is received in route updates from the unicast RIB. The Layer 3 to Layer 2 mapping is received from the adjacency manager.

# <span id="page-34-2"></span>**FIB**

The unicast FIB builds the information used for the hardware forwarding engine. The unicast FIB receives route updates from the unicast forwarding distribution module and sends the information along to be programmed in the hardware forwarding engine. The unicast FIB controls the addition, deletion, and modification of routes, paths, and adjacencies.

The unicast FIBs are maintained on a per-VRF and per-address-family basis. Based on route update messages, the unicast FIB maintains a per-VRF prefix and next-hop adjacency information database. The next-hop adjacency data structure contains the next-hop IP address and the Layer 2 rewrite information. Multiple prefixes could share a next-hop adjacency information structure.

The unicast FIB also enables and disables unicast reverse path forwarding (RPF) checks per interface. The Cisco Nexus 3000 Series supports the following two RPF modes that can be configured on each ingress interface:

**•** RPF Strict Check—Packets that do not have a verifiable source address in the routers forwarding table or do not arrive on any of the return paths to the source are dropped.

Ι

### Send document comments to nexus3k-docfeedback@cisco.com

**•** RPF Loose Check—Packets have a verifiable source address in the routers forwarding table and the source is reachable through a physical interface. The ingress interface that receives the packet need not match any of the interfaces in the FIB.

### <span id="page-35-0"></span>**Hardware Forwarding**

Cisco NX-OS supports distributed packet forwarding. The ingress port takes relevant information from the packet header and passes the information to the local switching engine. The local switching engine does the Layer 3 lookup and uses this information to rewrite the packet header. The ingress module forwards the packet to the egress port. If the egress port is on a different module, the packet is forwarded using the switch fabric to the egress module. The egress module does not participate in the Layer 3 forwarding decision.

You also use the **show platform fib** or **show platform forwarding** commands to display details on hardware forwarding.

### <span id="page-35-1"></span>**Software Forwarding**

The software forwarding path in Cisco NX-OS is used mainly to handle features that are not supported in hardware or to handle errors encountered during hardware processing. Typically, packets with IP options or packets that need fragmentation are passed to the CPU. The unicast RIB and the adjacency manager makes the forwarding decisions based on the packets that should be switched in software or terminated.

Software forwarding is controlled by control plane policies and rate limiters.

# <span id="page-35-2"></span>**Summary of Layer 3 Unicast Routing Features**

This section provides a brief introduction to the Layer 3 unicast features and protocols supported in Cisco NX-OS.

This section includes the following topics:

- **•** [IPv4, page 1-13](#page-36-0)
- **•** [IP Services, page 1-13](#page-36-1)
- **•** [OSPF, page 1-13](#page-36-2)
- **•** [EIGRP, page 1-13](#page-36-3)
- **•** [BGP, page 1-13](#page-36-4)
- **•** [RIP, page 1-13](#page-36-5)
- **•** [Static Routing, page 1-13](#page-36-6)
- **•** [Layer 3 Virtualization, page 1-14](#page-37-0)
- **•** [Route Policy Manager, page 1-14](#page-37-1)
- **•** [First-Hop Redundancy Protocols, page 1-14](#page-37-2)
- **•** [Object Tracking, page 1-14](#page-37-3)
$\mathbf{I}$ 

## Send document comments to nexus3k-docfeedback@cisco.com

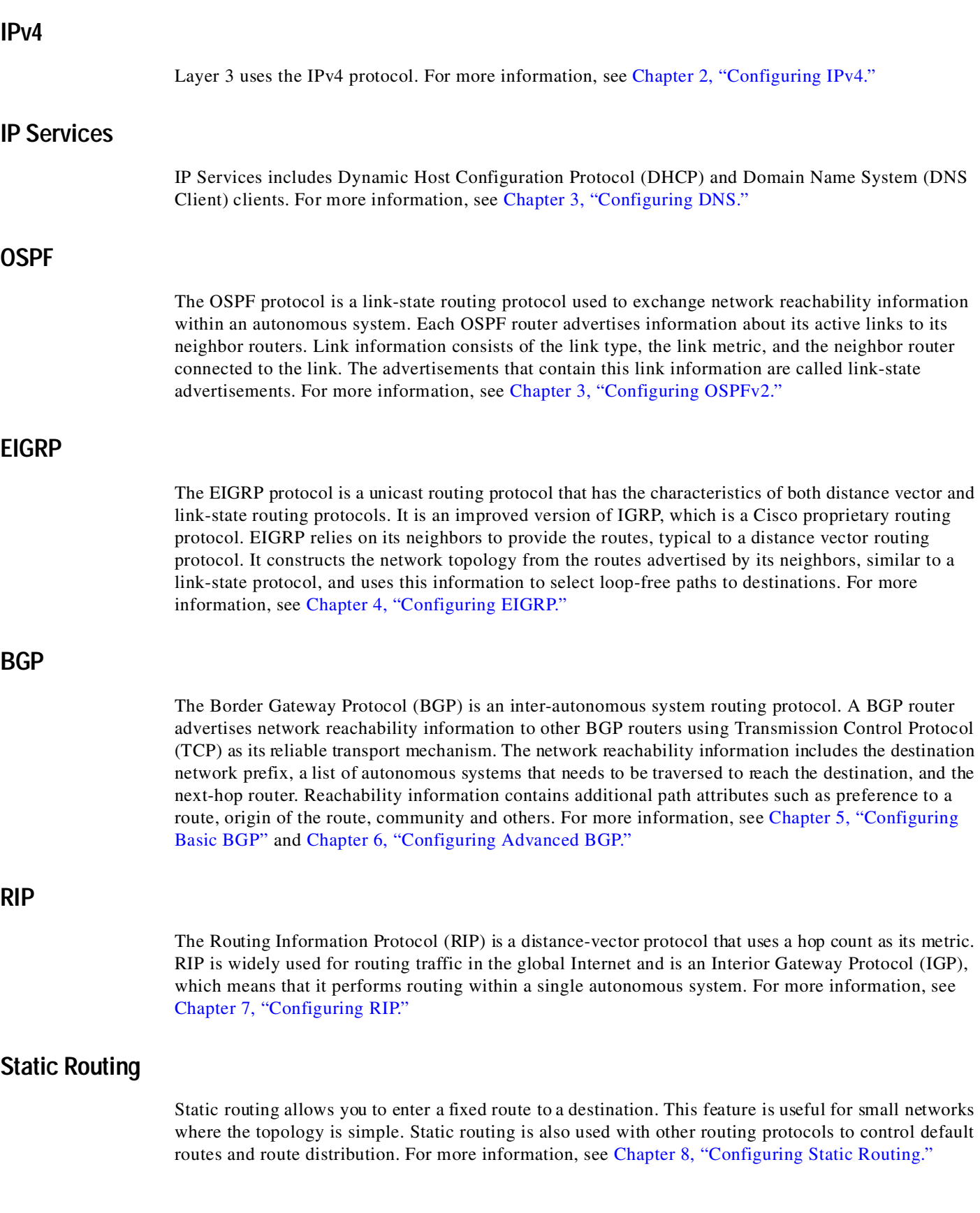

 $\blacksquare$ 

Ι

### Send document comments to nexus3k-docfeedback@cisco.com

### **Layer 3 Virtualization**

Virtualization allows you to share physical resources across separate management domains.

Cisco NX-OS supports Layer 3 virtualization with VPN Routing and Forwarding (VRF). A VRF provides a separate address domain for configuring Layer 3 routing protocols. For more information, see [Chapter 9, "Configuring Layer 3 Virtualization."](#page-224-0)

### **Route Policy Manager**

The Route Policy Manager provides a route filtering capability in Cisco NX-OS. It uses route maps to filter routes distributed across various routing protocols and between different entities within a given routing protocol. Filtering is based on specific match criteria, which is similar to packet filtering by access control lists. For more information, see [Chapter 11, "Configuring Route Policy Manager."](#page-248-0)

## **First-Hop Redundancy Protocols**

A first-hop redundancy protocol (FHRP) allows you to provide redundant connections to your hosts. In the event that an active first-hop router fails, the FHRP automatically selects a standby router to take over. You do not need to update the hosts with new IP addresses because the address is virtual and shared between each router in the FHRP group. For more information on the Hot Standby Router Protocol (HSRP), see [Chapter 12, "Configuring HSRP."](#page-268-0) For more information on the Virtual Router Redundancy Protocol (VRRP), see [Chapter 13, "Configuring VRRP."](#page-286-0)

## **Object Tracking**

Object tracking allows you to track specific objects on the network, such as the interface line protocol state, IP routing, and route reachability, and take action when the tracked object's state changes. This feature allows you to increase the availability of the network and shorten recovery time if an object state goes down. For more information, see [Chapter 14, "Configuring Object Tracking."](#page-306-0)

# **Related Topics**

The following Cisco documents are related to the Layer 3 features:

- **•** *Cisco Nexus 3000 Series NX-OS Multicast Routing Configuration Guide, Release 5.0(3)U1(1)*
- **•** Exploring Autonomous System Numbers: [http://www.cisco.com/web/about/ac123/ac147/archived\\_issues/ipj\\_9-1/autonomous\\_system\\_numb](http://www.cisco.com/web/about/ac123/ac147/archived_issues/ipj_9-1/autonomous_system_numbers.html) ers.html

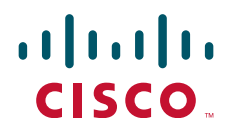

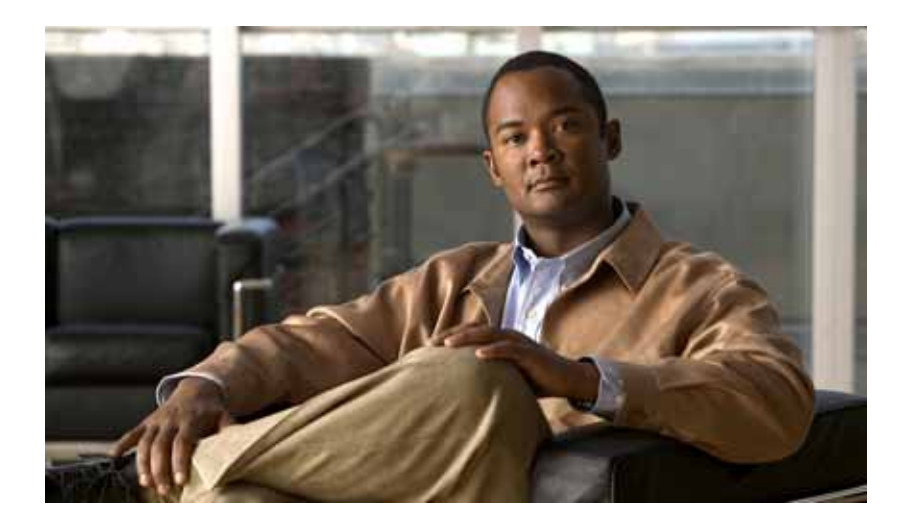

PART 1

IP

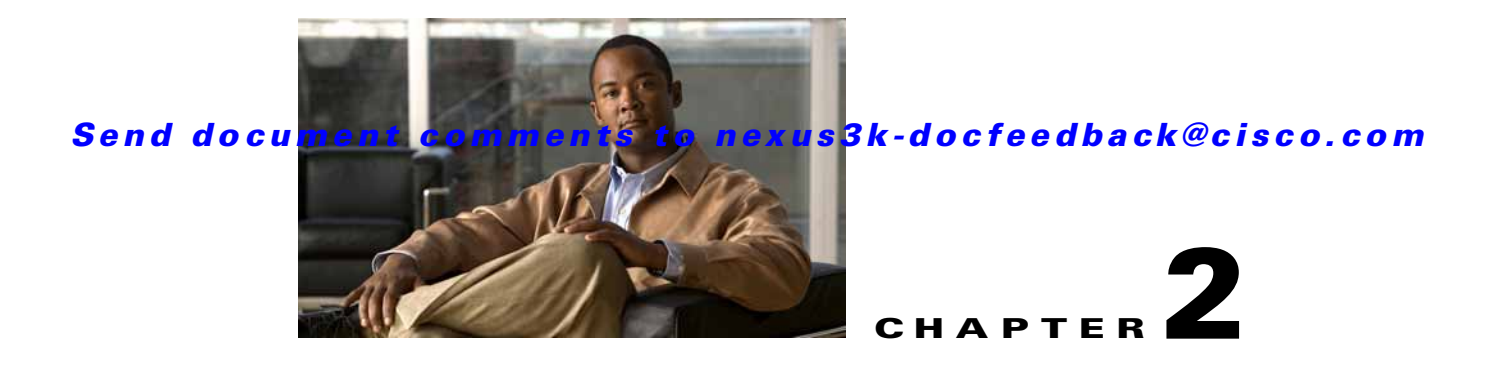

# <span id="page-40-0"></span>**Configuring IPv4**

This chapter describes how to configure Internet Protocol version 4 (IPv4), which includes addressing, Address Resolution Protocol (ARP), and Internet Control Message Protocol (ICMP), on the Cisco NX-OS switch.

This chapter includes the following sections:

- **•** [Information About IPv4, page 2-1](#page-40-1)
- **•** [Licensing Requirements for IPv4, page 2-6](#page-45-1)
- **•** [Prerequisites for IPv4, page 2-6](#page-45-2)
- **•** [Guidelines and Limitations, page 2-6](#page-45-3)
- **•** [Default Settings, page 2-6](#page-45-0)
- **•** [Configuring IPv4, page 2-7](#page-46-0)
- **•** [Configuring IP Directed Broadcasts, page 2-13](#page-52-0)
- **•** [Configuration Examples for IPv4, page 2-14](#page-53-0)
- **•** [Additional References, page 2-14](#page-53-1)
- **•** [Feature History for IP, page 2-15](#page-54-0)

# <span id="page-40-1"></span>**Information About IPv4**

I

You can configure IP on the switch to assign IP addresses to network interfaces. When you assign IP addresses, you enable the interfaces and allow communication with the hosts on those interfaces.

You can configure an IP address as primary or secondary on a switch. An interface can have one primary IP address and multiple secondary addresses. All networking switches on an interface should share the same primary IP address because the packets that are generated by the switch always use the primary IPv4 address. Each IPv4 packet is based on the information from a source or destination IP address. See the ["Multiple IPv4 Addresses" section on page 2-2](#page-41-0).

You can use a subnet to mask the IP addresses. A mask is used to determine what subnet an IP address belongs to. An IP address contains the network address and the host address. A mask identifies the bits that denote the network number in an IP address. When you use the mask to subnet a network, the mask is then referred to as a subnet mask. Subnet masks are 32-bit values that allow the recipient of IP packets to distinguish the network ID portion of the IP address from the host ID portion of the IP address.

Ι

### Send document comments to nexus3k-docfeedback@cisco.com

The IP feature in the Cisco NX-OS system is responsible for handling IPv4 packets, as well as forwarding of IPv4 packets, which includes IPv4 unicast/multicast route lookup, reverse path forwarding (RPF) checks, and software access control list (ACL) forwarding. The IP feature also manages the network interface IP address configuration, duplicate address checks, static routes, and packet send/receive interface for IP clients.

This section includes the following topics:

- [Multiple IPv4 Addresses, page 2-2](#page-41-0)
- **•** [Address Resolution Protocol, page 2-2](#page-41-1)
- **•** [ARP Caching, page 2-3](#page-42-0)
- **•** [Static and Dynamic Entries in the ARP Cache, page 2-3](#page-42-1)
- **•** [Devices that Do Not Use ARP, page 2-4](#page-43-0)
- **•** [Reverse ARP, page 2-4](#page-43-1)
- **•** [Proxy ARP, page 2-5](#page-44-0)
- **•** [Local Proxy ARP, page 2-5](#page-44-1)
- **•** [ICMP, page 2-5](#page-44-2)
- **•** [Virtualization Support, page 2-6](#page-45-4)

## <span id="page-41-0"></span>**Multiple IPv4 Addresses**

The Cisco NX-OS system supports multiple IP addresses per interface. You can specify an unlimited number of secondary addresses for a variety of situations. The most common situations are as follows:

- **•** When there are not enough host IP addresses for a particular network interface. For example, if your subnet allows up to 254 hosts per logical subnet, but on one physical subnet you must have 300 host addresses, then you can use secondary IP addresses on the routers or access servers to allow you to have two logical subnets using one physical subnet.
- **•** Two subnets of a single network might otherwise be separated by another network. You can create a single network from subnets that are physically separated by another network by using a secondary address. In these instances, the first network is extended, or layered on top of the second network. A subnet cannot appear on more than one active interface of the router at a time.

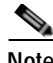

**Note** If any switch on a network segment uses a secondary IPv4 address, all other switches on that same network interface must also use a secondary address from the same network or subnet. The inconsistent use of secondary addresses on a network segment can quickly cause routing loops.

## <span id="page-41-1"></span>**Address Resolution Protocol**

Networking switches and Layer 3 switches use Address Resolution Protocol (ARP) to map IP (network layer) addresses to (Media Access Control [MAC]-layer) addresses to enable IP packets to be sent across networks. Before a switch sends a packet to another switch, it looks in its own ARP cache to see if there is a MAC address and corresponding IP address for the destination switch. If there is no entry, the source switch sends a broadcast message to every switch on the network.

Each switch compares the IP address to its own. Only the switch with the matching IP address replies to the switch that sends the data with a packet that contains the MAC address for the switch. The source switch adds the destination switch MAC address to its ARP table for future reference, creates a data-link header and trailer that encapsulates the packet, and proceeds to transfer the data. [Figure 2-1](#page-42-2) shows the ARP broadcast and response process.

<span id="page-42-2"></span>*Figure 2-1 ARP Process*

When the destination switch lies on a remote network which is beyond another switch, the process is the same except that the switch that sends the data sends an ARP request for the MAC address of the default gateway. After the address is resolved and the default gateway receives the packet, the default gateway broadcasts the destination IP address over the networks connected to it. The switch on the destination switch network uses ARP to obtain the MAC address of the destination switch and delivers the packet. ARP is enabled by default.

The default system-defined CoPP policy rate-limits ARP broadcast packets. The default system-defined CoPP policy prevents an ARP broadcast storm from affecting the control plane traffic but does not affect bridged packets.

## <span id="page-42-0"></span>**ARP Caching**

ARP caching minimizes broadcasts and limits wasteful use of network resources. The mapping of IP addresses to MAC addresses occurs at each hop (switch) on the network for every packet sent over an internetwork, which may affect network performance.

ARP caching stores network addresses and the associated data-link addresses in memory for a period of time, which minimizes the use of valuable network resources to broadcast for the same address each time a packet is sent. You must maintain the cache entries since the cache entries are set to expire periodically because the information might become outdated. Every switch on a network updates its tables as addresses are broadcast.

## <span id="page-42-1"></span>**Static and Dynamic Entries in the ARP Cache**

You must manually configure the IP addresses, subnet masks, gateways, and corresponding MAC addresses for each interface of each switch when using static routes. Static routing enables more control but requires more work to maintain the route table. You must update the table each time you add or change routes.

Dynamic routing uses protocols that enable the switches in a network to exchange routing table information with each other. Dynamic routing is more efficient than static routing because the route table is automatically updated unless you add a time limit to the cache. The default time limit is 25 minutes but you can modify the time limit if the network has many routes that are added and deleted from the cache.

## <span id="page-43-0"></span>**Devices that Do Not Use ARP**

When a network is divided into two segments, a bridge joins the segments and filters traffic to each segment based on MAC addresses. The bridge builds its own address table, which uses MAC addresses only, as opposed to a switch, which has an ARP cache that contains both IP addresses and the corresponding MAC addresses.

Passive hubs are central-connection switches that physically connect other switches in a network. They send messages out on all their ports to the switches and operate at Layer 1 but do not maintain an address table.

Layer 2 switches determine which port is connected to a device to which the message is addressed and send only to that port, unlike a hub, which sends the message out all its ports. However, Layer 3 switches are switches that build an ARP cache (table).

## <span id="page-43-1"></span>**Reverse ARP**

Reverse ARP (RARP) as defined by RFC 903 works the same way as ARP, except that the RARP request packet requests an IP address instead of a MAC address. RARP often is used by diskless workstations because this type of device has no way to store IP addresses to use when they boot. The only address that is known is the MAC address because it is burned into the hardware.

Use of RARP requires an RARP server on the same network segment as the router interface. [Figure 2-2](#page-43-2) illustrates how RARP works.

<span id="page-43-2"></span>*Figure 2-2 Reverse ARP*

There are several limitations of RARP. Because of these limitations, most businesses use DHCP to assign IP addresses dynamically. DHCP is cost effective and requires less maintenance than RARP. The following are the most important limitations:

- **•** Since RARP uses hardware addresses, if the internetwork is large with many physical networks, a RARP server must be on every segment with an additional server for redundancy. Maintaining two servers for every segment is costly.
- **•** Each server must be configured with a table of static mappings between the hardware addresses and IP addresses. Maintenance of the IP addresses is difficult.
- **•** RARP only provides IP addresses of the hosts and not subnet masks or default gateways.

## <span id="page-44-0"></span>**Proxy ARP**

Proxy ARP enables a switch that is physically located on one network appear to be logically part of a different physical network connected to the same switch or firewall. Proxy ARP allows you to hide a switch with a public IP address on a private network behind a router and still have the switch appear to be on the public network in front of the router. By hiding its identity, the router accepts responsibility for routing packets to the real destination. Proxy ARP can help switches on a subnet reach remote subnets without configuring routing or a default gateway.

When switches are not in the same data link layer network but in the same IP network, they try to transmit data to each other as if they are on the local network. However, the router that separates the switches does not send a broadcast message because routers do not pass hardware-layer broadcasts and the addresses cannot be resolved.

When you enable Proxy ARP on the switch and it receives an ARP request, it identifies the request as a request for a system that is not on the local LAN. The switch responds as if it is the remote destination for which the broadcast is addressed, with an ARP response that associates the MAC address of the switch with the IP address of the remote destination. The local switch believes that it is directly connected to the destination, while in reality its packets are being forwarded from the local subnetwork toward the destination subnetwork by their local switch. By default, Proxy ARP is disabled.

## <span id="page-44-1"></span>**Local Proxy ARP**

You can use local Proxy ARP to enable a switch to respond to ARP requests for IP addresses within a subnet where normally no routing is required. When you enable local Proxy ARP, ARP responds to all ARP requests for IP addresses within the subnet and forwards all traffic between hosts in the subnet. Use this feature only on subnets where hosts are intentionally prevented from communicating directly by the configuration on the switch to which they are connected.

## **Gratuitous ARP**

Gratuitous ARP sends a request with identical source IP address and destination IP address to detect duplicate IP addresses. Cisco NX-OS Release 5.0(3) support enabling or disabling gratuitous ARP requests or ARP cache updates.

## <span id="page-44-2"></span>**ICMP**

You can use ICMP to provide message packets that report errors and other information that is relevant to IP processing. ICMP generates error messages, such as ICMP destination unreachable messages, ICMP Echo Requests (which send a packet on a round trip between two hosts) and Echo Reply messages. ICMP also provides many diagnostic functions and can send and redirect error packets to the host. By default, ICMP is enabled.

Some of the ICMP message types are as follows:

- **•** Network error messages
- **•** Network congestion messages
- **•** Troubleshooting information
- **•** Timeout announcements

1

### Send document comments to nexus3k-docfeedback@cisco.com

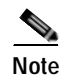

**Note** ICMP redirects are disabled on interfaces where the local proxy ARP feature is enabled.

## <span id="page-45-4"></span>**Virtualization Support**

IPv4 supports Virtual Routing and Forwarding instances (VRFs). By default, Cisco NX-OS places you in the default VRF unless you specifically configure another VRF. For more information, see [Chapter 9,](#page-224-0)  ["Configuring Layer 3 Virtualization."](#page-224-0)

# <span id="page-45-1"></span>**Licensing Requirements for IPv4**

The following table shows the licensing requirements for this feature:

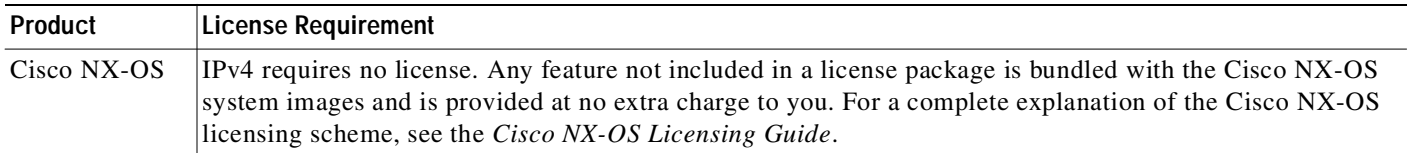

## <span id="page-45-2"></span>**Prerequisites for IPv4**

IPv4 has the following prerequisites:

**•** IPv4 can only be configured on Layer 3 interfaces.

# <span id="page-45-3"></span>**Guidelines and Limitations**

IPv4 has the following configuration guidelines and limitations:

**•** You can configure a secondary IP address only after you configure the primary IP address.

# <span id="page-45-5"></span><span id="page-45-0"></span>**Default Settings**

[Table 2-1](#page-45-5) lists the default settings for IP parameters.

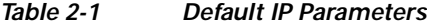

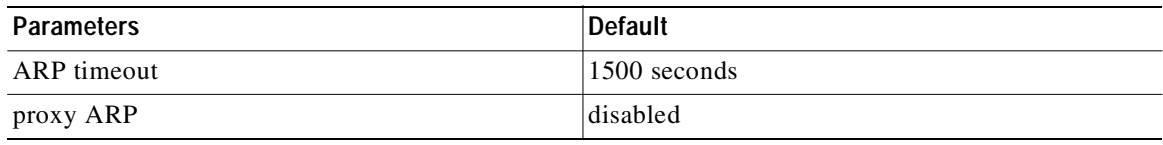

# <span id="page-46-0"></span>**Configuring IPv4**

This section includes the following topics:

- **•** [Configuring IPv4 Addressing, page 2-7](#page-46-1)
- **•** [Configuring Multiple IP Addresses, page 2-8](#page-47-0)
- **•** [Configuring a Static ARP Entry, page 2-9](#page-48-0)
- **•** [Configuring Proxy ARP, page 2-10](#page-49-0)
- **•** [Configuring Local Proxy ARP, page 2-11](#page-50-0)
- **•** [Configuring IP Directed Broadcasts, page 2-13](#page-52-0)

**Note** If you are familiar with the Cisco IOS CLI, be aware that the Cisco NX-OS commands for this feature might differ from the Cisco IOS commands that you would use.

## <span id="page-46-1"></span>**Configuring IPv4 Addressing**

You can assign a primary IP address for a network interface.

### **SUMMARY STEPS**

- **1. configure terminal**
- **2. interface ethernet** *number*
- **3. no switchport**
- **4. ip address** *ip-address/length* [**secondary**]
- **5.** (Optional) **show ip interface**
- **6.** (Optional) **copy running-config startup-config**

### **DETAILED STEPS**

 $\mathbf I$ 

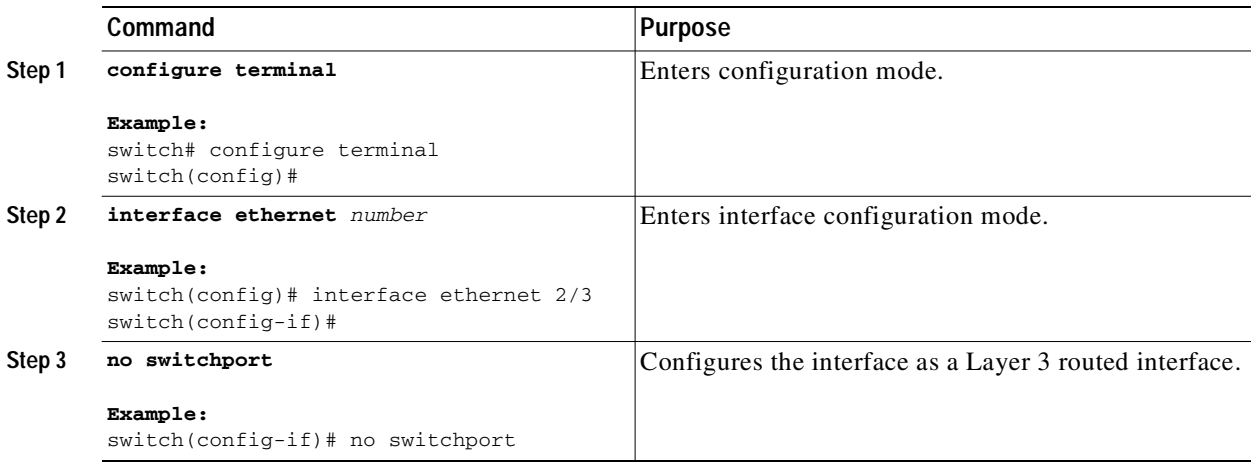

ı

### Send document comments to nexus3k-docfeedback@cisco.com

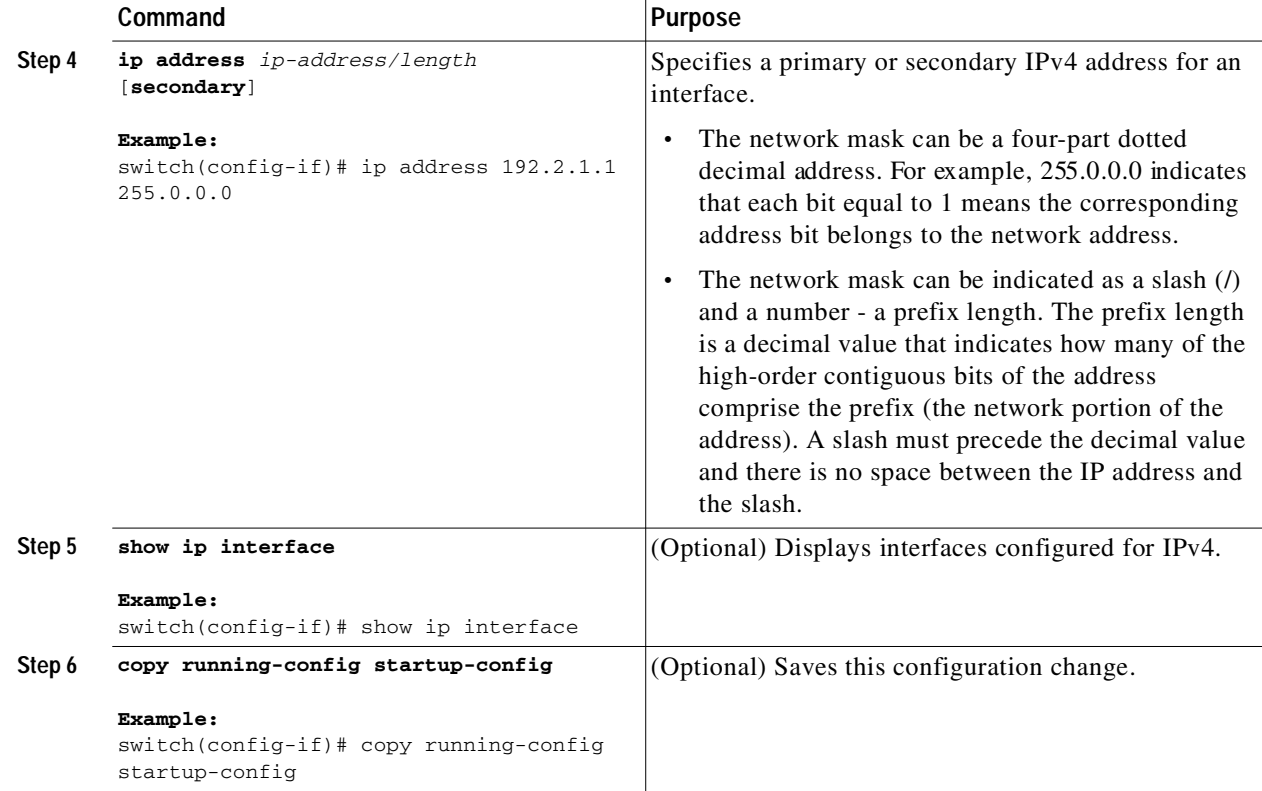

This example shows how to assign an IPv4 address:

```
switch# configure terminal
switch(config)# interface ethernet 2/3
switch(config-if)# no switchport
switch(config-if)# ip address 192.2.1.1 255.0.0.0
switch(config-if)# copy running-config startup-config
```
## <span id="page-47-0"></span>**Configuring Multiple IP Addresses**

You can only add secondary IP addresses after you configure primary IP addresses.

### **SUMMARY STEPS**

- **1. configure terminal**
- **2. interface ethernet** *number*
- **3. no switchport**
- **4. ip address** *ip-address/length* [**secondary**]
- **5.** (Optional) **show ip interface**
- **6.** (Optional) **copy running-config startup-config**

### **DETAILED STEPS**

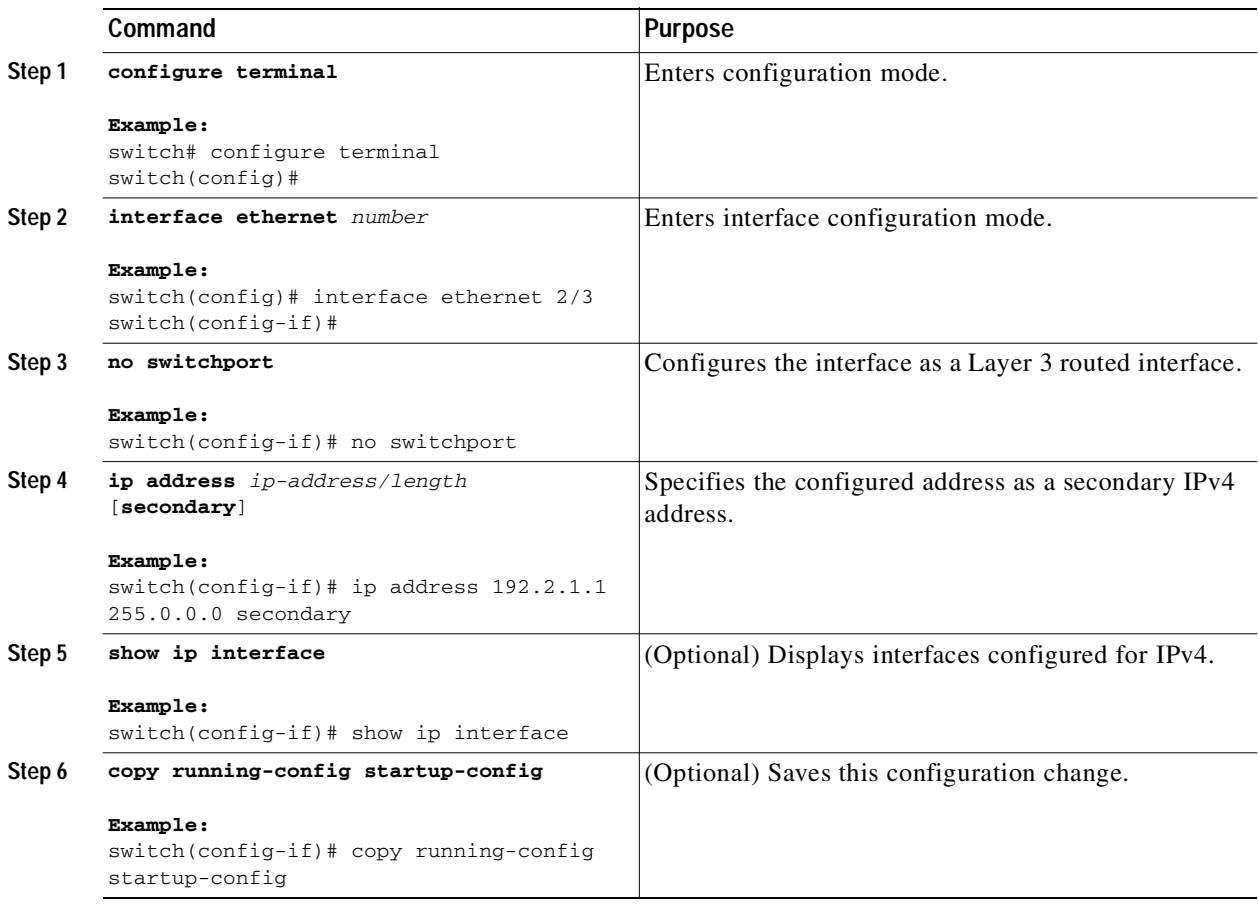

## <span id="page-48-0"></span>**Configuring a Static ARP Entry**

You can configure a static ARP entry on the switch to map IP addresses to MAC hardware addresses, including static multicast MAC addresses.

### **SUMMARY STEPS**

 $\sqrt{ }$ 

- **1. configure terminal**
- **2. interface ethernet** *number*
- **3. no switchport**
- **4. ip arp** *ipaddr mac\_addr*
- **5.** (Optional) **copy running-config startup-config**

٦

## Send document comments to nexus3k-docfeedback@cisco.com

### **DETAILED STEPS**

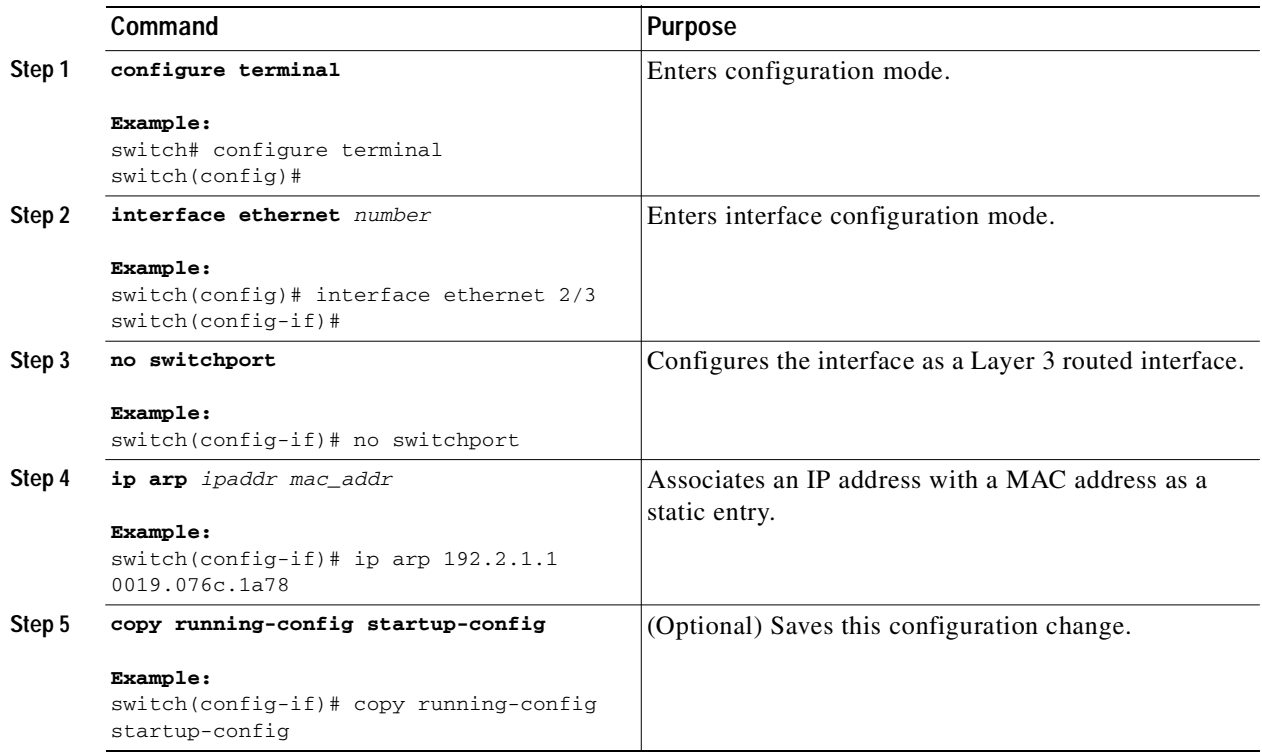

This example shows how to configure a static ARP entry:

```
switch# configure terminal
switch(config)# interface ethernet 2/3
switch(config-if)# no switchport
switch(config-if)# ip arp 192.2.1.1 0019.076c.1a78
switch(config-if)# copy running-config startup-config
```
## <span id="page-49-0"></span>**Configuring Proxy ARP**

You can configure Proxy ARP on the switch to determine the media addresses of hosts on other networks or subnets.

### **SUMMARY STEPS**

- **1. configure terminal**
- **2. interface ethernet** *number*
- **3. no switchport**
- **4. ip proxy-arp**
- **5.** (Optional) **copy running-config startup-config**

### **DETAILED STEPS**

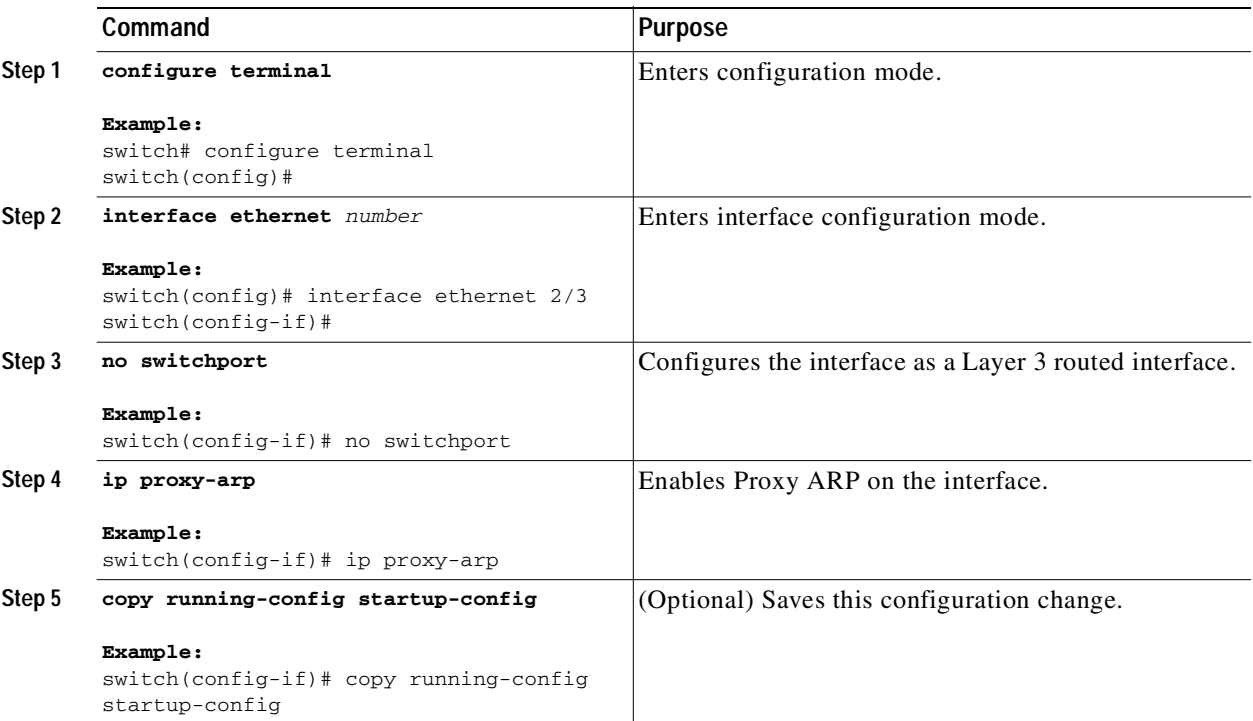

This example shows how to configure Proxy ARP:

```
switch# configure terminal
switch(config)# interface ethernet 2/3
switch(config-if)# no switchport
switch(config-if)# ip proxy-arp
switch(config-if)# copy running-config startup-config
```
## <span id="page-50-0"></span>**Configuring Local Proxy ARP**

You can configure Local Proxy ARP on the switch.

### **SUMMARY STEPS**

 $\Gamma$ 

- **1. configure terminal**
- **2. interface ethernet** *number*
- **3. no switchport**
- **4. ip local-proxy-arp**
- **5.** (Optional) **copy running-config startup-config**

٦

## Send document comments to nexus3k-docfeedback@cisco.com

### **DETAILED STEPS**

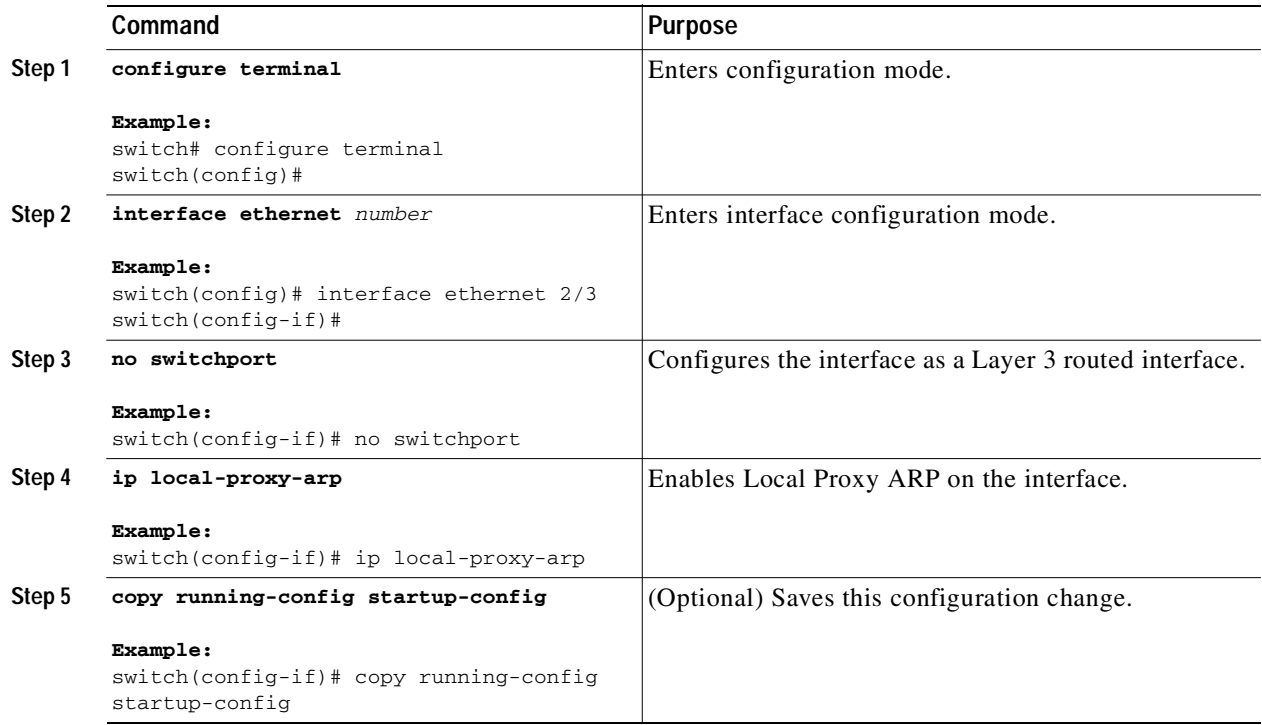

This example shows how to configure Local Proxy ARP:

```
switch# configure terminal
switch(config)# interface ethernet 2/3
switch(config-if)# no switchport
switch(config-if)# ip local-proxy-arp
switch(config-if)# copy running-config startup-config
```
## **Configuring Gratuitous ARP**

You can configure gratuitous ARP on an interface.

### **SUMMARY STEPS**

- **1. configure terminal**
- **2. interface ethernet** *number*
- **3. no switchport**
- **4. ip arp gratuitous** {**request** | **update**}
- **5.** (Optional) **copy running-config startup-config**

### **DETAILED STEPS**

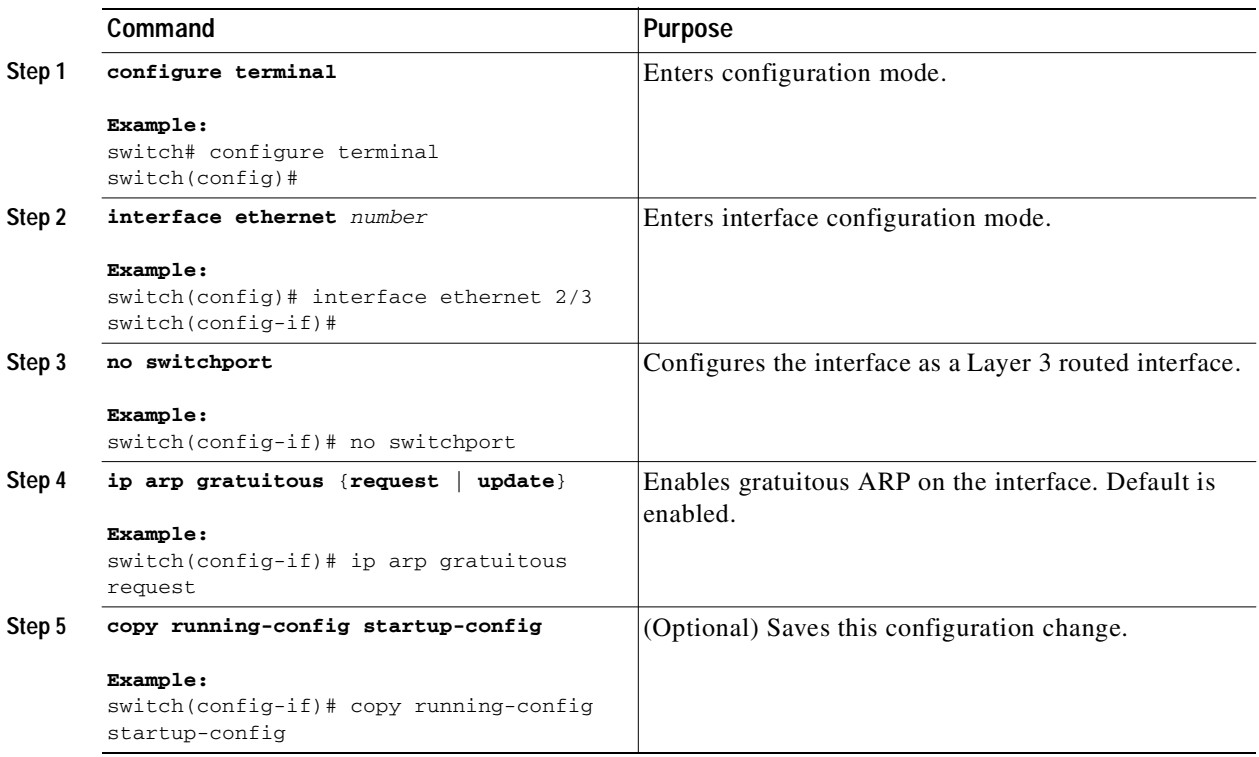

This example shows how to disable gratuitous ARP requests:

```
switch# configure terminal
switch(config)# interface ethernet 2/3
switch(config-if)# no switchport
switch(config-if)# no ip arp gratuitous request
switch(config-if)# copy running-config startup-config
```
## <span id="page-52-0"></span>**Configuring IP Directed Broadcasts**

I

An IP directed broadcast is an IP packet whose destination address is a valid broadcast address for some IP subnet, but which originates from a node that is not itself part of that destination subnet.

A switch that is not directly connected to its destination subnet forwards an IP directed broadcast in the same way it would forward unicast IP packets destined to a host on that subnet. When a directed broadcast packet reaches a switch that is directly connected to its destination subnet, that packet is "exploded" as a broadcast on the destination subnet. The destination address in the IP header of the packet is rewritten to the configured IP broadcast address for the subnet, and the packet is sent as a link-layer broadcast.

If directed broadcast is enabled for an interface, incoming IP packets whose addresses identify them as directed broadcasts intended for the subnet to which that interface is attached will be exploded as broadcasts on that subnet.

٦

### Send document comments to nexus3k-docfeedback@cisco.com

To enable IP directed broadcasts, use the following command in interface configuration mode:

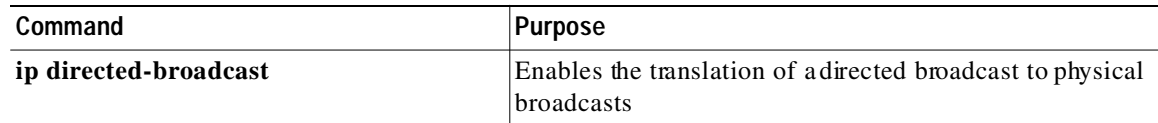

# **Verifying the IPv4 Configuration**

To display the IPv4 configuration, perform one of the following tasks:

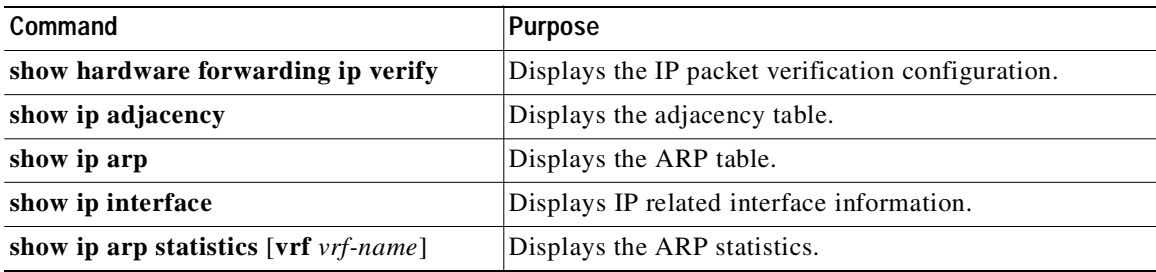

# <span id="page-53-0"></span>**Configuration Examples for IPv4**

This example shows how to configure an IPv4 address:

```
configure terminal
 interface ethernet 1/2
 no switchport
 ip address 192.2.1.1/16
```
# <span id="page-53-1"></span>**Additional References**

For additional information related to implementing IP, see the following sections:

- **•** [Related Documents, page 2-15](#page-54-1)
- **•** [Standards, page 2-15](#page-54-2)

## <span id="page-54-1"></span>**Related Documents**

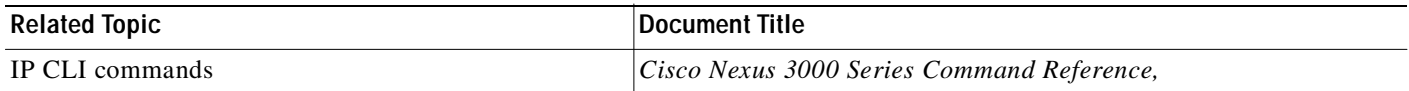

## <span id="page-54-2"></span>**Standards**

 $\sqrt{2}$ 

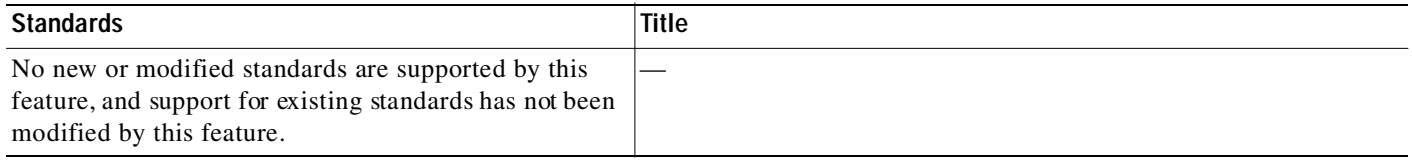

# <span id="page-54-0"></span>**Feature History for IP**

[Table 2-1](#page-45-5) lists the release history for this feature.

*Table 2-2 Feature History for IP*

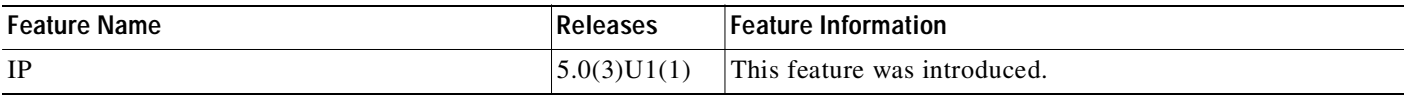

 $\mathbf I$ 

Send document comments to nexus3k-docfeedback@cisco.com

 $\blacksquare$ 

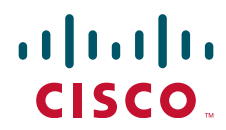

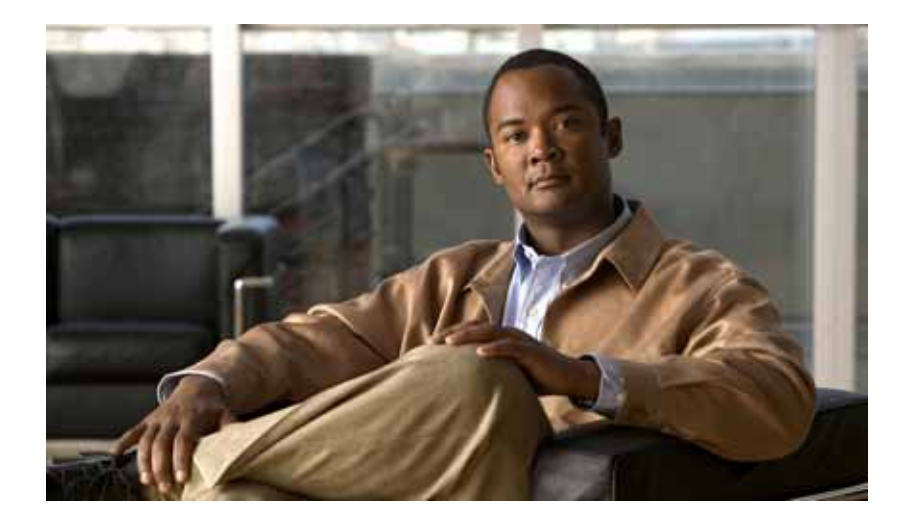

PART<sub>2</sub>

Routing

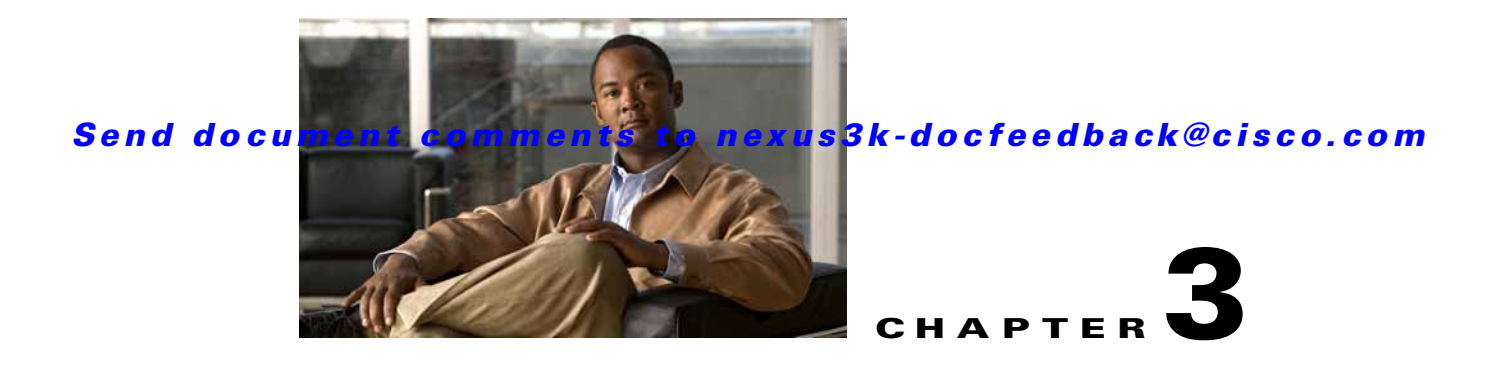

# <span id="page-58-0"></span>**Configuring OSPFv2**

This chapter describes how to configure Open Shortest Path First version 2 (OSPFv2) for IPv4 networks. This chapter includes the following sections:

- **•** [Information About OSPFv2, page 3-1](#page-58-1)
- **•** [Licensing Requirements for OSPFv2, page 3-11](#page-68-0)
- **•** [Prerequisites for OSPFv2, page 3-12](#page-69-0)
- **•** [Default Settings, page 3-12](#page-69-1)
- **•** [Guidelines and Limitations, page 3-12](#page-69-2)
- **•** [Configuring Basic OSPFv2, page 3-13](#page-70-0)
- **•** [Configuring Advanced OSPFv2, page 3-22](#page-79-0)
- **•** [Verifying the OSPFv2 Configuration, page 3-41](#page-98-0)
- **•** [Displaying OSPFv2 Statistics, page 3-42](#page-99-1)
- **•** [Configuration Examples for OSPFv2, page 3-42](#page-99-0)
- **•** [Additional References, page 3-43](#page-100-0)
- **•** [Feature History for OSPFv2, page 3-43](#page-100-1)

# <span id="page-58-1"></span>**Information About OSPFv2**

I

OSPFv2 is an IETF link-state protocol (see the ["Link-State Protocols" section on page 1-9](#page-32-0)) for IPv4 networks. An OSPFv2 router sends a special message, called a *[hello packet,](#page-324-0)* out each OSPF-enabled interface to discover other OSPFv2 neighbor routers. Once a neighbor is discovered, the two routers compare information in the Hello packet to determine if the routers have compatible configurations. The neighbor routers attempt to establish *[adjacency](#page-322-0)*, which means that the routers synchronize their link-state databases to ensure that they have identical OSPFv2 routing information. Adjacent routers share *[link-state advertisements](#page-325-0)* (LSAs) that include information about the operational state of each link, the cost of the link, and any other neighbor information. The routers then flood these received LSAs out every OSPF-enabled interface so that all OSPFv2 routers eventually have identical link-state databases. When all OSPFv2 routers have identical link-state databases, the network is *[converged](#page-323-0)* (see the ["Convergence" section on page 1-6](#page-29-0)). Each router then uses Dijkstra's Shortest Path First (SPF) algorithm to build its route table.

You can divide OSPFv2 networks into areas. Routers send most LSAs only within one area, which reduces the CPU and memory requirements for an OSPF-enabled router.

1

### Send document comments to nexus3k-docfeedback@cisco.com

OSPFv2 supports IPv4.

This section includes the following topics:

- **•** [Hello Packet, page 3-2](#page-59-0)
- **•** [Neighbors, page 3-2](#page-59-1)
- **•** [Adjacency, page 3-3](#page-60-0)
- **•** [Designated Routers, page 3-3](#page-60-1)
- **•** [Areas, page 3-4](#page-61-0)
- **•** [Link-State Advertisements, page 3-5](#page-62-0)
- **•** [OSPFv2 and the Unicast RIB, page 3-7](#page-64-0)
- **•** [Authentication, page 3-7](#page-64-1)
- **•** [Advanced Features, page 3-8](#page-65-0)

## <span id="page-59-0"></span>**Hello Packet**

OSPFv2 routers periodically send Hello packets on every OSPF-enabled interface. The *[hello interval](#page-324-1)* determines how frequently the router sends these Hello packets and is configured per interface. OSPFv2 uses Hello packets for the following tasks:

- **•** Neighbor discovery
- **•** Keepalives
- **Designated router election (see the ["Designated Routers" section on page 3-3](#page-60-1))**

The Hello packet contains information about the originating OSPFv2 interface and router, including the assigned OSPFv2 cost of the link, the hello interval, and optional capabilities of the originating router. An OSPFv2 interface that receives these Hello packets determines if the settings are compatible with the receiving interface settings. Compatible interfaces are considered neighbors and are added to the neighbor table (see the ["Neighbors" section on page 3-2\)](#page-59-1).

Hello packets also include a list of router IDs for the routers that the originating interface has communicated with. If the receiving interface sees its own router ID in this list, then bidirectional communication has been established between the two interfaces.

OSPFv2 uses Hello packets as a keepalive message to determine if a neighbor is still communicating. If a router does not receive a Hello packet by the configured *[dead interval](#page-323-1)* (usually a multiple of the hello interval), then the neighbor is removed from the local neighbor table.

## <span id="page-59-1"></span>**Neighbors**

An OSPFv2 interface must have a compatible configuration with a remote interface before the two can be considered neighbors. The two OSPFv2 interfaces must match the following criteria:

- **•** Hello interval
- **•** Dead interval
- Area ID (see the ["Areas" section on page 3-4](#page-61-0))
- **•** Authentication
- **•** Optional capabilities

If there is a match, the following information is entered into the neighbor table:

- **•** Neighbor ID—The router ID of the neighbor.
- **•** Priority—Priority of the neighbor. The priority is used for designated router election (see the ["Designated Routers" section on page 3-3\)](#page-60-1).
- State—Indication of whether the neighbor has just been heard from, is in the process of setting up bidirectional communications, is sharing the link-state information, or has achieved full adjacency.
- **•** Dead time—Indication of the time since the last Hello packet was received from this neighbor.
- **•** IP Address—The IP address of the neighbor.
- **•** Designated Router—Indication of whether the neighbor has been declared as the designated router or as the backup designated router (see the ["Designated Routers" section on page 3-3](#page-60-1)).
- **•** Local interface—The local interface that received the Hello packet for this neighbor.

## <span id="page-60-0"></span>**Adjacency**

Not all neighbors establish adjacency. Depending on the network type and designated router establishment, some neighbors become fully adjacent and share LSAs with all their neighbors, while other neighbors do not. For more information, see the ["Designated Routers" section on page 3-3](#page-60-1).

Adjacency is established using Database Description packets, Link State Request packets, and Link State Update packets in OSPF. The Database Description packet includes just the LSA headers from the link-state database of the neighbor (see the ["Link-State Database" section on page 3-7](#page-64-2)). The local router compares these headers with its own link-state database and determines which LSAs are new or updated. The local router sends a Link State Request packet for each LSA that it needs new or updated information on. The neighbor responds with a Link State Update packet. This exchange continues until both routers have the same link-state information.

## <span id="page-60-1"></span>**Designated Routers**

Networks with multiple routers present a unique situation for OSPF. If every router floods the network with LSAs, the same link-state information will be sent from multiple sources. Depending on the type of network, OSPFv2 might use a single router, the *[designated router](#page-323-2)* (*DR*), to control the LSA floods and represent the network to the rest of the OSPFv2 area (see the ["Areas" section on page 3-4\)](#page-61-0). If the DR fails, OSPFv2 selects a *[backup designated router](#page-322-1)* (BDR). If the DR fails, OSPFv2 uses the BDR.

Network types are as follows:

- Point-to-point—A network that exists only between two routers. All neighbors on a point-to-point network establish adjacency and there is no DR.
- **•** Broadcast—A network with multiple routers that can communicate over a shared medium that allows broadcast traffic, such as Ethernet. OSPFv2 routers establish a DR and BDR that controls LSA flooding on the network. OSPFv2 uses the well-known IPv4 multicast addresses 224.0.0.5 and a MAC address of 0100.5300.0005 to communicate with neighbors.

The DR and BDR are selected based on the information in the Hello packet. When an interface sends a Hello packet, it sets the priority field and the DR and BDR field if it knows who the DR and BDR are. The routers follow an election procedure based on which routers declare themselves in the DR and BDR fields and the priority field in the Hello packet. As a final tie breaker, OSPFv2 chooses the highest router IDs as the DR and BDR.

All other routers establish adjacency with the DR and the BDR and use the IPv4 multicast address 224.0.0.6 to send LSA updates to the DR and BDR. [Figure 3-1](#page-61-1) shows this adjacency relationship between all routers and the DR.

DRs are based on a router interface. A router might be the DR for one network and not for another network on a different interface.

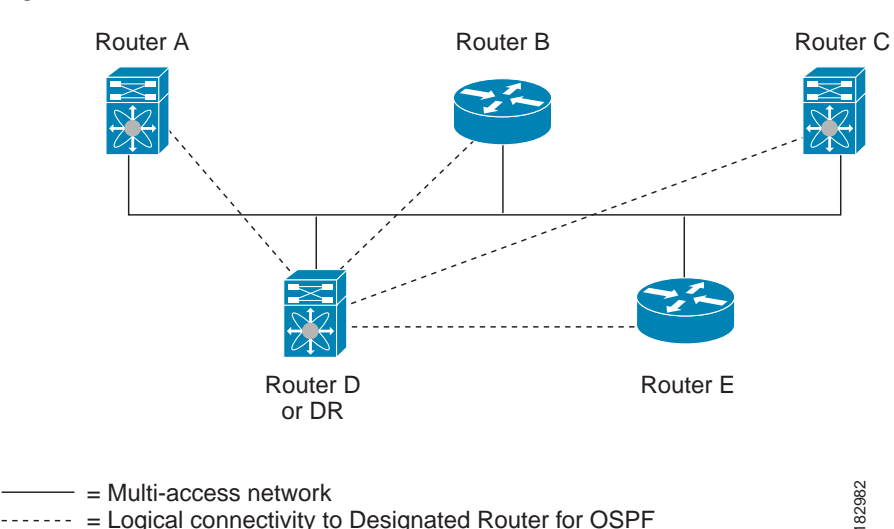

### <span id="page-61-1"></span>*Figure 3-1 DR in Multi-Access Network*

## <span id="page-61-0"></span>**Areas**

You can limit the CPU and memory requirements that OSPFv2 puts on the routers by dividing an OSPFv2 network into *[areas](#page-322-2).* An area is a logical division of routers and links within an OSPFv2 domain that creates separate subdomains. LSA flooding is contained within an area, and the link-state database is limited to links within the area. You can assign an area ID to the interfaces within the defined area. The Area ID is a 32-bit value that you can enter as a number or in dotted decimal notation, such as 10.2.3.1.

Cisco NX-OS always displays the area in dotted decimal notation.

If you define more than one area in an OSPFv2 network, you must also define the backbone area, which has the reserved area ID of 0. If you have more than one area, then one or more routers become *[area](#page-322-3)  [border routers](#page-322-3)* (ABRs). An ABR connects to both the backbone area and at least one other defined area (see [Figure 3-2](#page-62-1)).

<span id="page-62-1"></span>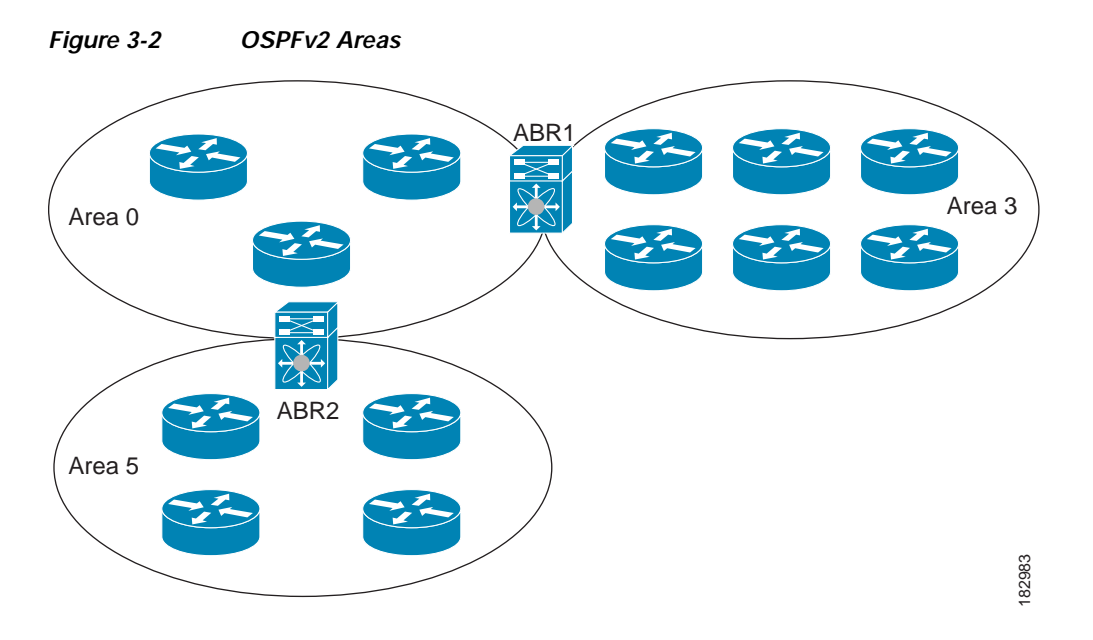

The ABR has a separate link-state database for each area to which it connects. The ABR sends Network Summary (type 3) LSAs (see the ["Route Summarization" section on page 3-10](#page-67-0)) from one connected area to the backbone area. The backbone area sends summarized information about one area to another area. In [Figure 3-2](#page-62-1), Area 0 sends summarized information about Area 5 to Area 3.

OSPFv2 defines one other router type: the autonomous system boundary router (ASBR). This router connects an OSPFv2 area to another autonomous system. An autonomous system is a network controlled by a single technical administration entity. OSPFv2 can redistribute its routing information into another autonomous system or receive redistributed routes from another autonomous system. For more information, see ["Advanced Features" section on page 3-8.](#page-65-0))

## <span id="page-62-0"></span>**Link-State Advertisements**

OSPFv2 uses link-state advertisements (LSAs) to build its routing table.

This section includes the following topics:

- **•** [LSA Types, page 3-5](#page-62-2)
- **•** [Link Cost, page 3-6](#page-63-0)
- **•** [Flooding and LSA Group Pacing, page 3-6](#page-63-1)
- **•** [Link-State Database, page 3-7](#page-64-2)
- **•** [Opaque LSAs, page 3-7](#page-64-3)

### <span id="page-62-2"></span>**LSA Types**

 $\mathbf I$ 

[Table 3-1](#page-63-2) shows the LSA types supported by Cisco NX-OS.

Ι

### <span id="page-63-2"></span>Send document comments to nexus3k-docfeedback@cisco.com

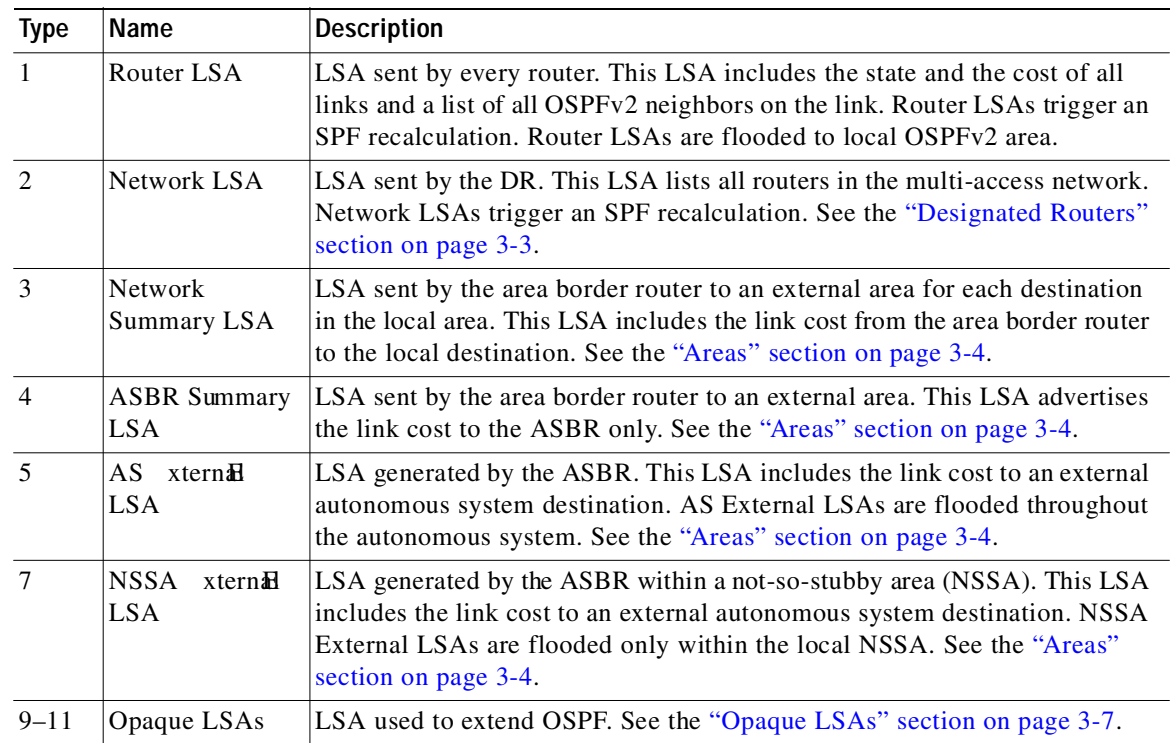

#### *Table 3-1 LSA Types*

### <span id="page-63-0"></span>**Link Cost**

Each OSPFv2 interface is assigned a *[link cost](#page-325-1)*. The cost is an arbitrary number. By default, Cisco NX-OS assigns a cost that is the configured reference bandwidth divided by the interface bandwidth. By default, the reference bandwidth is 40 Gb/s. The link cost is carried in the LSA updates for each link.

### <span id="page-63-1"></span>**Flooding and LSA Group Pacing**

When an OSPFv2 router receives an LSA, it forwards that LSA out every OSPF-enabled interface, flooding the OSPFv2 area with this information. This LSA flooding guarantees that all routers in the network have identical routing information. LSA flooding depends on the OSPFv2 area configuration (see the ["Areas" section on page 3-4](#page-61-0)). The LSAs are flooded based on the *[link-state refresh](#page-325-2)* time (every 30 minutes by default). Each LSA has its own link-state refresh time.

You can control the flooding rate of LSA updates in your network by using the LSA group pacing feature. LSA group pacing can reduce high CPU or buffer utilization. This feature groups LSAs with similar link-state refresh times to allow OSPFv2 to pack multiple LSAs into an OSPFv2 Update message.

By default, LSAs with link-state refresh times within four minutes of each other are grouped together. You should lower this value for large link-state databases or raise it for smaller databases to optimize the OSPFv2 load on your network.

### <span id="page-64-2"></span>**Link-State Database**

Each router maintains a link-state database for the OSPFv2 network. This database contains all the collected LSAs, and includes information on all the routes through the network. OSPFv2 uses this information to calculate the bast path to each destination and populates the routing table with these best paths.

LSAs are removed from the link-state database if no LSA update has been received within a set interval, called the MaxAge. Routers flood a repeat of the LSA every 30 minutes to prevent accurate link-state information from being aged out. Cisco NX-OS supports the LSA grouping feature to prevent all LSAs from refreshing at the same time. For more information, see the ["Flooding and LSA Group Pacing"](#page-63-1)  [section on page 3-6.](#page-63-1)

### <span id="page-64-3"></span>**Opaque LSAs**

Opaque LSAs allow you to extend OSPF functionality. Opaque LSAs consist of a standard LSA header followed by application-specific information. This information might be used by OSPFv2 or by other applications. Three Opaque LSA types are defined as follows:

- **•** LSA type 9—Flooded to the local network.
- **•** LSA type 10—Flooded to the local area.
- **•** LSA type 11—Flooded to the local autonomous system.

## <span id="page-64-0"></span>**OSPFv2 and the Unicast RIB**

OSPFv2 runs the Dijkstra shortest path first algorithm on the link-state database. This algorithm selects the best path to each destination based on the sum of all the link costs for each link in the path. The resultant shortest path for each destination is then put in the OSPFv2 route table. When the OSPFv2 network is converged, this route table feeds into the unicast RIB. OSPFv2 communicates with the unicast RIB to do the following:

- **•** Add or remove routes
- **•** Handle route redistribution from other protocols
- **•** Provide convergence updates to remove stale OSPFv2 routes and for stub router advertisements (see the ["OSPFv2 Stub Router Advertisements" section on page 3-11](#page-68-1))

OSPFv2 also runs a modified Dijkstra algorithm for fast recalculation for summary and external (type 3, 4, 5, and 7) LSA changes.

## <span id="page-64-1"></span>**Authentication**

You can configure authentication on OSPFv2 messages to prevent unauthorized or invalid routing updates in your network. Cisco NX-OS supports two authentication methods:

- **•** Simple password authentication
- **•** MD5 authentication digest

You can configure the OSPFv2 authentication for an OSPFv2 area or per interface.

1

### Send document comments to nexus3k-docfeedback@cisco.com

### **Simple Password Authentication**

Simple password authentication uses a simple clear-text password that is sent as part of the OSPFv2 message. The receiving OSPFv2 router must be configured with the same clear-text password to accept the OSPFv2 message as a valid route update. Because the password is in clear text, anyone who can watch traffic on the network can learn the password.

### **MD5 Authentication**

You should use MD5 authentication to authenticate OSPFv2 messages. You configure a password that is shared at the local router and all remote OSPFv2 neighbors. For each OSPFv2 message, Cisco NX-OS creates an MD5 one-way message digest based on the message itself and the encrypted password. The interface sends this digest with the OSPFv2 message. The receiving OSPFv2 neighbor validates the digest using the same encrypted password. If the message has not changed, the digest calculation is identical and the OSPFv2 message is considered valid.

MD5 authentication includes a sequence number with each OSPFv2 message to ensure that no message is replayed in the network.

## <span id="page-65-0"></span>**Advanced Features**

Cisco NX-OS supports a number of advanced OSPFv2 features that enhance the usability and scalability of OSPFv2 in the network. This section includes the following topics:

- **•** [Stub Area, page 3-8](#page-65-1)
- **•** [Not-So-Stubby Area, page 3-9](#page-66-0)
- **•** [Virtual Links, page 3-9](#page-66-1)
- **•** [Route Redistribution, page 3-10](#page-67-1)
- **•** [Route Summarization, page 3-10](#page-67-0)
- **•** [OSPFv2 Stub Router Advertisements, page 3-11](#page-68-1)
- **•** [Multiple OSPFv2 Instances, page 3-11](#page-68-2)
- **•** [SPF Optimization, page 3-11](#page-68-3)
- **•** [Virtualization Support, page 3-11](#page-68-4)

### <span id="page-65-1"></span>**Stub Area**

You can limit the amount of external routing information that floods an area by making it a *[stub area](#page-327-0)*. A stub area is an area that does not allow AS External (type 5) LSAs (see the ["Link-State Advertisements"](#page-62-0)  [section on page 3-5](#page-62-0)). These LSAs are usually flooded throughout the local autonomous system to propagate external route information. Stub areas have the following requirements:

- All routers in the stub area are stub routers. See the ["Stub Routing" section on page 1-7.](#page-30-0)
- **•** No ASBR routers exist in the stub area.
- **•** You cannot configure virtual links in the stub area.

[Figure 3-3](#page-66-2) shows an example of an OSPFv2 autonomous system where all routers in area 0.0.0.10 have to go through the ABR to reach external autonomous systems. area 0.0.0.10 can be configured as a stub area.

<span id="page-66-2"></span>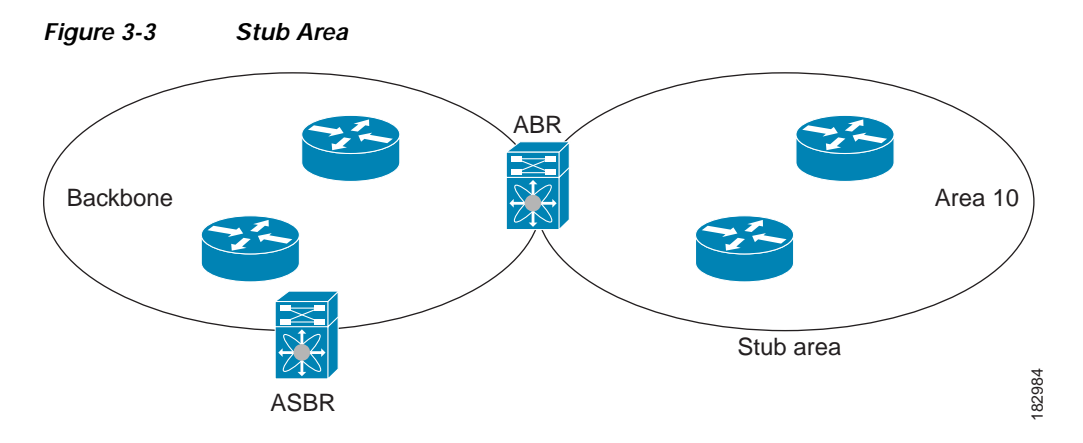

Stub areas use a default route for all traffic that needs to go through the backbone area to the external autonomous system. The default route is 0.0.0.0 for IPv4.

### <span id="page-66-0"></span>**Not-So-Stubby Area**

A Not-so-Stubby Area (*[NSSA](#page-326-0)*) is similar to a stub area, except that an NSSA allows you to import autonomous system external routes within an NSSA using redistribution. The NSSA ASBR redistributes these routes and generates NSSA External (type 7) LSAs that it floods throughout the NSSA. You can optionally configure the ABR that connects the NSSA to other areas to translate this NSSA External LSA to AS External (type 5) LSAs. The ABR then floods these AS External LSAs throughout the OSPFv2 autonomous system. Summarization and filtering are supported during the translation. See the ["Link-State Advertisements" section on page 3-5](#page-62-0) for details on NSSA External LSAs.

You can, for example, use NSSA to simplify administration if you are connecting a central site using OSPFv2 to a remote site that is using a different routing protocol. Before NSSA, the connection between the corporate site border router and a remote router could not be run as an OSPFv2 stub area because routes for the remote site could not be redistributed into a stub area. With NSSA, you can extend OSPFv2 to cover the remote connection by defining the area between the corporate router and remote router as an NSSA (see the ["Configuring NSSA" section on page 3-26\)](#page-83-0).

The backbone Area 0 cannot be an NSSA.

### <span id="page-66-1"></span>**Virtual Links**

Virtual links allow you to connect an OSPFv2 area ABR to a backbone area ABR when a direct physical connection is not available. [Figure 3-4](#page-67-2) shows a virtual link that connects Area 3 to the backbone area through Area 5.

Ι

### Send document comments to nexus3k-docfeedback@cisco.com

<span id="page-67-2"></span>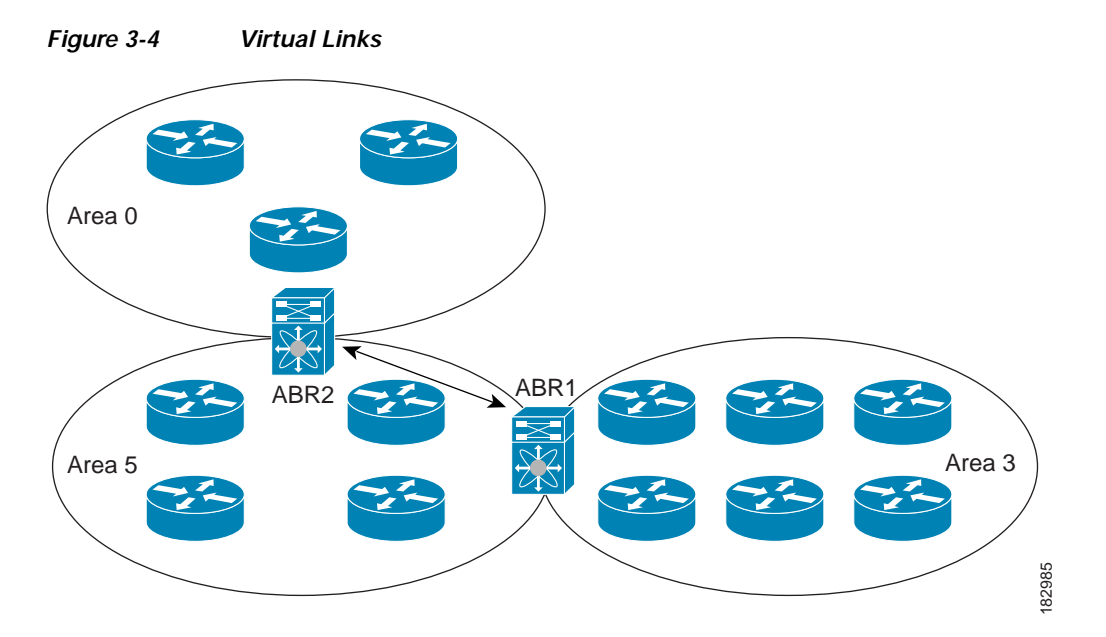

You can also use virtual links to temporarily recover from a partitioned area, which occurs when a link within the area fails, isolating part of the area from reaching the designated ABR to the backbone area.

### <span id="page-67-1"></span>**Route Redistribution**

OSPFv2 can learn routes from other routing protocols by using route redistribution. See the ["Route](#page-29-1)  [Redistribution" section on page 1-6.](#page-29-1) You configure OSPFv2 to assign a link cost for these redistributed routes or a default link cost for all redistributed routes.

Route redistribution uses route maps to control which external routes are redistributed. See [Chapter 11,](#page-248-0)  ["Configuring Route Policy Manager,"](#page-248-0) for details on configuring route maps. You can use route maps to modify parameters in the AS External (type 5) and NSSA External (type 7) LSAs before these external routes are advertised in the local OSPFv2 autonomous system.

### <span id="page-67-0"></span>**Route Summarization**

Because OSPFv2 shares all learned routes with every OSPF-enabled router, you might want to use route summarization to reduce the number of unique routes that are flooded to every OSPF-enabled router. Route summarization simplifies route tables by replacing more-specific addresses with an address that represents all the specific addresses. For example, you can replace 10.1.1.0/24, 10.1.2.0/24, and 10.1.3.0/24 with one summary address, 10.1.0.0/16.

Typically, you would summarize at the boundaries of area border routers (ABRs). Although you could configure summarization between any two areas, it is better to summarize in the direction of the backbone so that the backbone receives all the aggregate addresses and injects them, already summarized, into other areas. The two types of summarization are as follows:

- **•** Inter-area route summarization
- **•** External route summarization

You configure inter-area route summarization on ABRs, summarizing routes between areas in the autonomous system. To take advantage of summarization, you should assign network numbers in areas in a contiguous way to be able to lump these addresses into one range.

External route summarization is specific to external routes that are injected into OSPFv2 using route redistribution. You should make sure that external ranges that are being summarized are contiguous. Summarizing overlapping ranges from two different routers could cause packets to be sent to the wrong destination. Configure external route summarization on ASBRs that are redistributing routes into OSPF.

When you configure a summary address, Cisco NX-OS automatically configures a discard route for the summary address to prevent routing black holes and route loops.

### <span id="page-68-1"></span>**OSPFv2 Stub Router Advertisements**

You can configure an OSPFv2 interface to act as a stub router using the OSPFv2 Stub Router Advertisements feature. Use this feature when you want to limit the OSPFv2 traffic through this router, such as when you want to introduce a new router to the network in a controlled manner or limit the load on a router that is already overloaded. You might also want to use this feature for various administrative or traffic engineering reasons.

OSPFv2 stub router advertisements do not remove the OSPFv2 router from the network topology, but they do prevent other OSPFv2 routers from using this router to route traffic to other parts of the network. Only the traffic that is destined for this router or directly connected to this router is sent.

OSPFv2 stub router advertisements mark all stub links (directly connected to the local router) to the cost of the local OSPFv2 interface. All remote links are marked with the maximum cost (0xFFFF).

### <span id="page-68-2"></span>**Multiple OSPFv2 Instances**

Cisco NX-OS supports multiple instances of the OSPFv2 protocol that run on the same node. You cannot configure multiple instances over the same interface. By default, every instance uses the same system router ID. You must manually configure the router ID for each instance if the instances are in the same OSPFv2 autonomous system.

### <span id="page-68-3"></span>**SPF Optimization**

Cisco NX-OS optimizes the SPF algorithm in the following ways:

- **•** Partial SPF for Network (type 2) LSAs, Network Summary (type 3) LSAs, and AS External (type 5) LSAs—When there is a change on any of these LSAs, Cisco NX-OS performs a faster partial calculation rather than running the whole SPF calculation.
- **•** SPF timers—You can configure different timers for controlling SPF calculations. These timers include exponential backoff for subsequent SPF calculations. The exponential backoff limits the CPU load of multiple SPF calculations.

### <span id="page-68-4"></span>**Virtualization Support**

OSPFv2 supports Virtual Routing and Forwarding instances (VRFs). By default, Cisco NX-OS places you in the default VRF unless you specifically configure another VRF. Each OSPFv2 instance can support multiple VRFs, up to the system limit. For more information, see [Chapter 9, "Configuring Layer](#page-224-0)  [3 Virtualization."](#page-224-0)

# <span id="page-68-0"></span>**Licensing Requirements for OSPFv2**

The following table shows the licensing requirements for this feature:

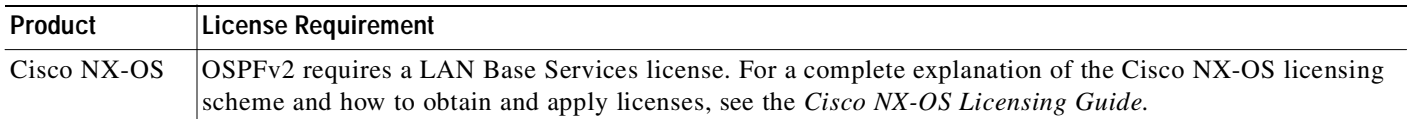

# <span id="page-69-0"></span>**Prerequisites for OSPFv2**

OSPFv2 has the following prerequisites:

- **•** You must be familiar with routing fundamentals to configure OSPF.
- **•** You are logged on to the switch.
- **•** You have configured at least one interface for IPv4 that is capable of communicating with a remote OSPFv2 neighbor.
- **•** You have installed the LAN Base Services license.
- You have completed the OSPFv2 network strategy and planning for your network. For example, you must decide whether multiple areas are required.
- You have enabled the OSPF feature (see the ["Enabling the OSPFv2 Feature" section on page 3-13](#page-70-1)).

# <span id="page-69-2"></span>**Guidelines and Limitations**

OSPFv2 has the following configuration guidelines and limitations:

**•** Cisco NX-OS displays areas in dotted decimal notation regardless of whether you enter the area in decimal or dotted decimal notation.

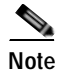

**Note** If you are familiar with the Cisco IOS CLI, be aware that the Cisco NX-OS commands for this feature might differ from the Cisco IOS commands that you would use.

# <span id="page-69-3"></span><span id="page-69-1"></span>**Default Settings**

[Table 3-2](#page-69-3) lists the default settings for OSPFv2 parameters.

| <b>Parameters</b>                             | Default           |
|-----------------------------------------------|-------------------|
| Hello interval                                | 10 seconds        |
| Dead interval                                 | 40 seconds        |
| OSPFv2 feature                                | Disabled          |
| Stub router advertisement announce time       | $600$ seconds     |
| Reference bandwidth for link cost calculation | $40$ Gb/s         |
| LSA minimal arrival time                      | 1000 milliseconds |
| LSA group pacing                              | 240 seconds       |

*Table 3-2 Default OSPFv2 Parameters*

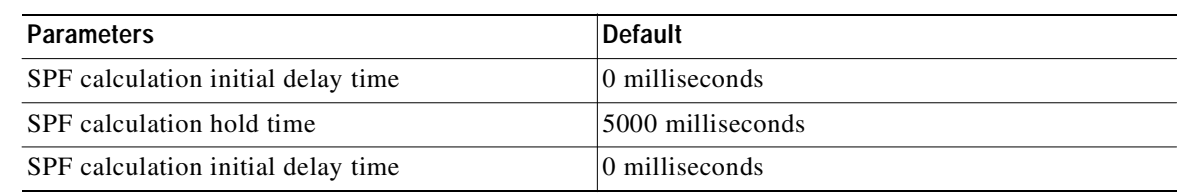

### *Table 3-2 Default OSPFv2 Parameters (continued)*

# <span id="page-70-0"></span>**Configuring Basic OSPFv2**

Configure OSPFv2 after you have designed your OSPFv2 network.

This section includes the following topics:

- **•** [Enabling the OSPFv2 Feature, page 3-13](#page-70-1)
- **•** [Creating an OSPFv2 Instance, page 3-14](#page-71-0)
- **•** [Configuring Optional Parameters on an OSPFv2 Instance, page 3-15](#page-72-0)
- **•** [Configuring Optional Parameters on an OSPFv2 Instance, page 3-15](#page-72-0)
- **•** [Configuring Networks in OSPFv2, page 3-16](#page-73-0)
- **•** [Configuring Authentication for an Area, page 3-18](#page-75-0)
- **•** [Configuring Authentication for an Interface, page 3-20](#page-77-0)

## <span id="page-70-1"></span>**Enabling the OSPFv2 Feature**

You must enable the OSPFv2 feature before you can configure OSPFv2.

### **SUMMARY STEPS**

- **1. configure terminal**
- **2. feature ospf**
- **3.** (Optional) **show feature**
- **4.** (Optional) **copy running-config startup-config**

### **DETAILED STEPS**

I

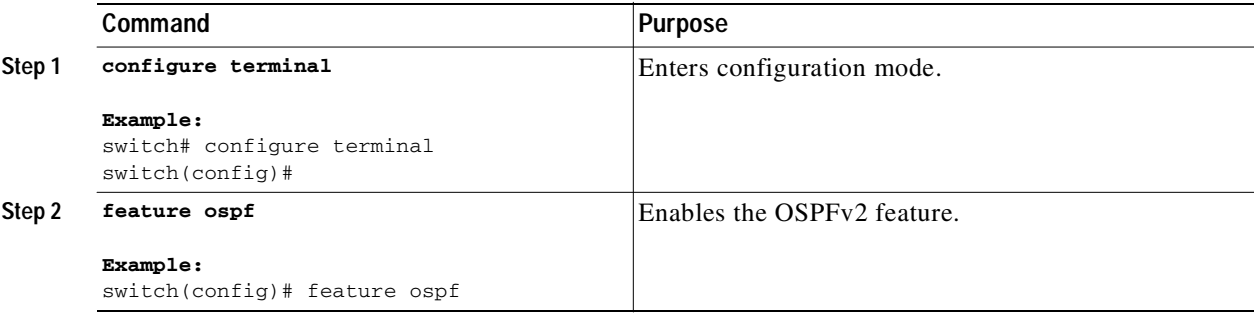

Ι

### Send document comments to nexus3k-docfeedback@cisco.com

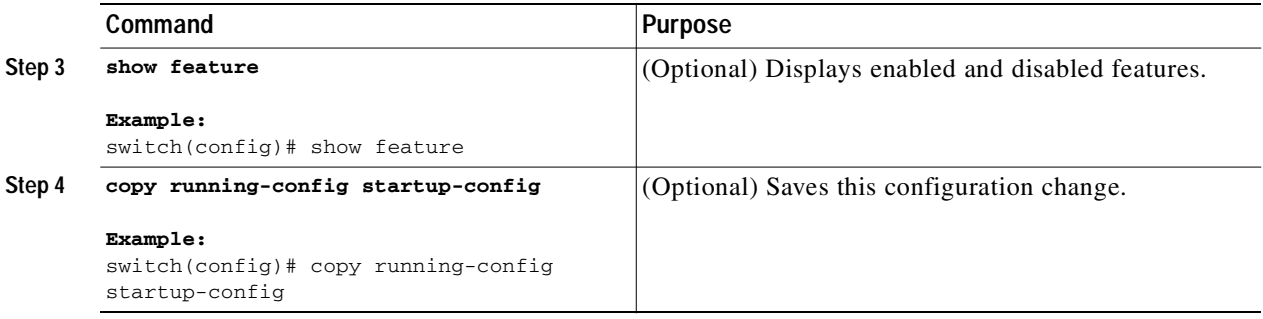

Use the **no feature ospf** command to disable the OSPFv2 feature and remove all associated configuration.

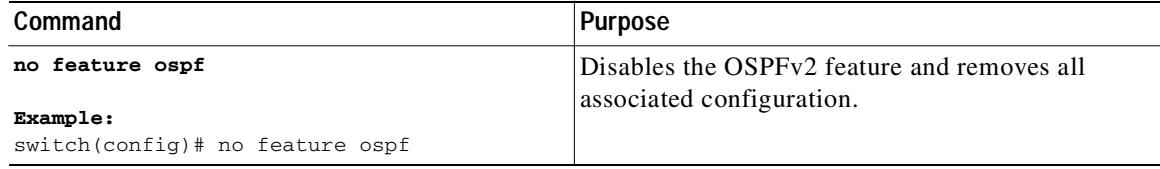

## <span id="page-71-0"></span>**Creating an OSPFv2 Instance**

The first step in configuring OSPFv2 is to create an OSPFv2 instance. You assign a unique instance tag for this OSPFv2 instance. The instance tag can be any string.

For more information about OSPFv2 instance parameters, see the ["Configuring Advanced OSPFv2"](#page-79-0)  [section on page 3-22](#page-79-0).

### **BEFORE YOU BEGIN**

Ensure that you have enabled the OSPF feature (see the ["Enabling the OSPFv2 Feature" section on](#page-70-1)  [page 3-13](#page-70-1)).

Use the **show ip ospf** *instance-tag* command to verify that the instance tag is not in use.

OSPFv2 must be able to obtain a router identifier (for example, a configured loopback address) or you must configure the router ID option.

### **SUMMARY STEPS**

- **1. configure terminal**
- **2. router ospf** *instance-tag*
- **3.** (Optional) **router-id** *ip-address*
- **4.** (Optional) **show ip ospf** *instance-tag*
- **5.** (Optional) **copy running-config startup-config**
### **DETAILED STEPS**

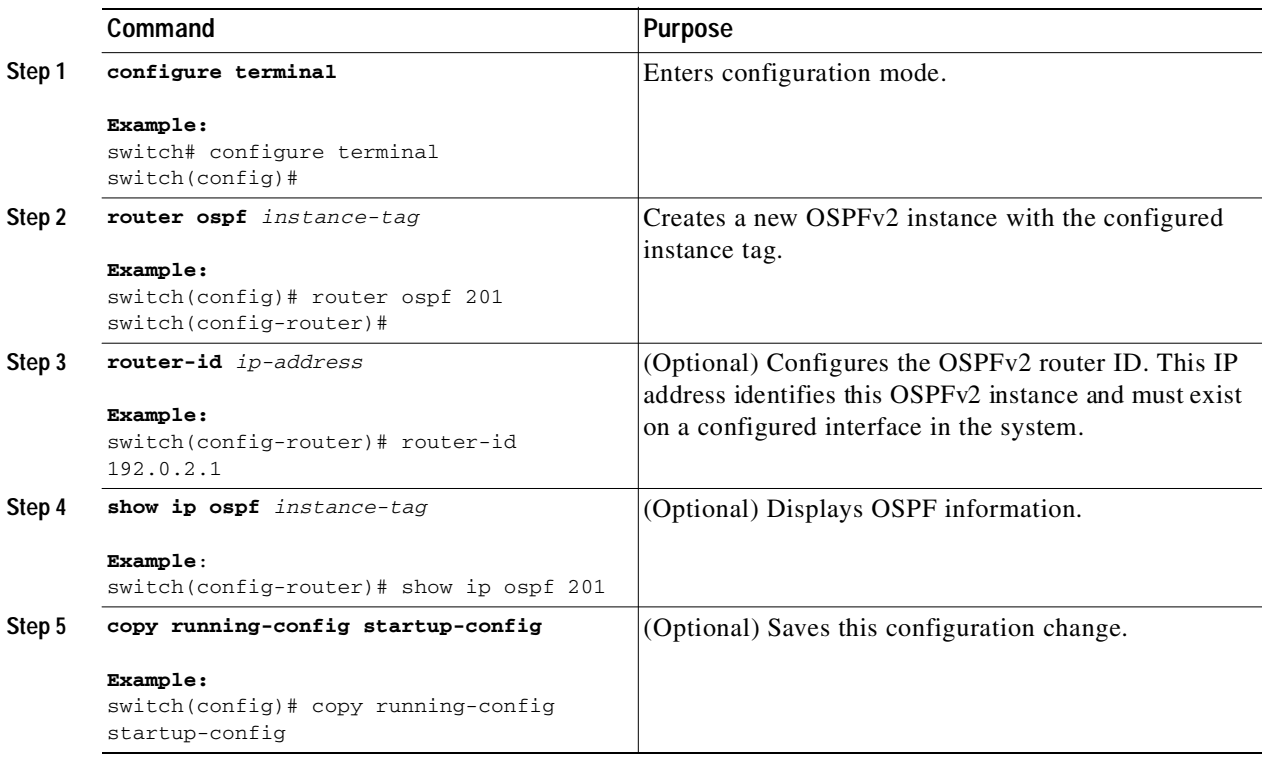

Use the **no router ospf** command to remove the OSPFv2 instance and all associated configuration.

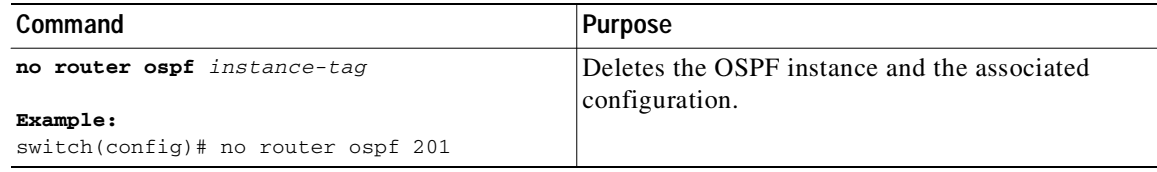

**Note** This command does not remove OSPF configuration in interface mode. You must manually remove any OSPFv2 commands configured in interface mode.

## **Configuring Optional Parameters on an OSPFv2 Instance**

You can configure optional parameters for OSPF.

For more information about OSPFv2 instance parameters, see the ["Configuring Advanced OSPFv2"](#page-79-0)  [section on page 3-22.](#page-79-0)

#### **BEFORE YOU BEGIN**

 $\mathbf I$ 

Ensure that you have enabled the OSPF feature (see the ["Enabling the OSPFv2 Feature" section on](#page-70-0)  [page 3-13\)](#page-70-0).

Ι

### Send document comments to nexus3k-docfeedback@cisco.com

OSPFv2 must be able to obtain a router identifier (for example, a configured loopback address) or you must configure the router ID option.

#### **DETAILED STEPS**

You can configure the following optional parameters for OSPFv2 in router configuration mode:

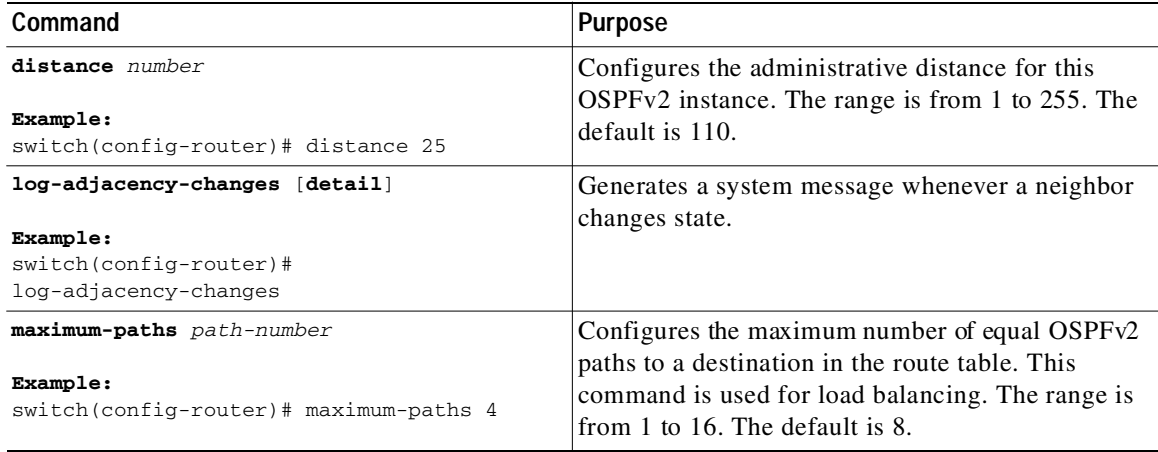

This example shows how to create an OSPFv2 instance:

```
switch# configure terminal
switch(config)# router ospf 201
switch(config-router)# copy running-config startup-config
```
## <span id="page-73-0"></span>**Configuring Networks in OSPFv2**

You can configure a network to OSPFv2 by associating it through the interface that the router uses to connect to that network (see the ["Neighbors" section on page 3-2](#page-59-0)). You can add all networks to the default backbone area (Area 0), or you can create new areas using any decimal number or an IP address.

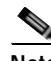

**Note** All areas must connect to the backbone area either directly or through a virtual link.

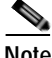

**Note** OSPF is not enabled on an interface until you configure a valid IP address for that interface.

#### **BEFORE YOU BEGIN**

Ensure that you have enabled the OSPF feature (see the ["Enabling the OSPFv2 Feature" section on](#page-70-0)  [page 3-13](#page-70-0)).

#### **SUMMARY STEPS**

- **1. configure terminal**
- **2. interface** *interface-type slot/port*

- **3. no switchport**
- **4. ip address** *ip-prefix/length*
- **5. ip router ospf** *instance-tag* **area** *area-id* [**secondaries none**]
- **6.** (Optional) **show ip ospf** *instance-tag* **interface** *interface-type slot/port*
- **7.** (Optional) **copy running-config startup-config**

#### **DETAILED STEPS**

 $\sqrt{2}$ 

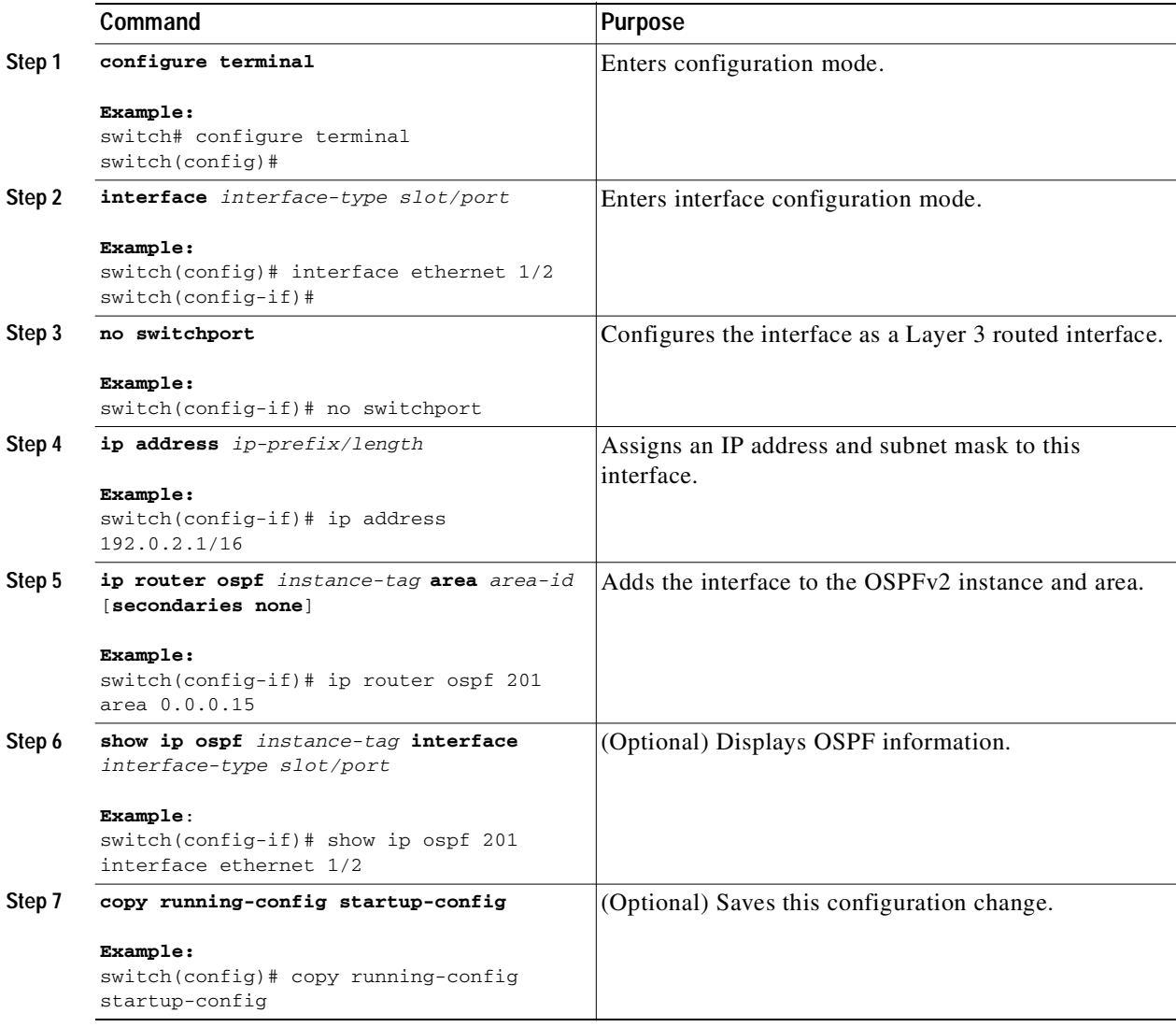

٦

## Send document comments to nexus3k-docfeedback@cisco.com

You can configure the following optional parameters for OSPFv2 in interface configuration mode:

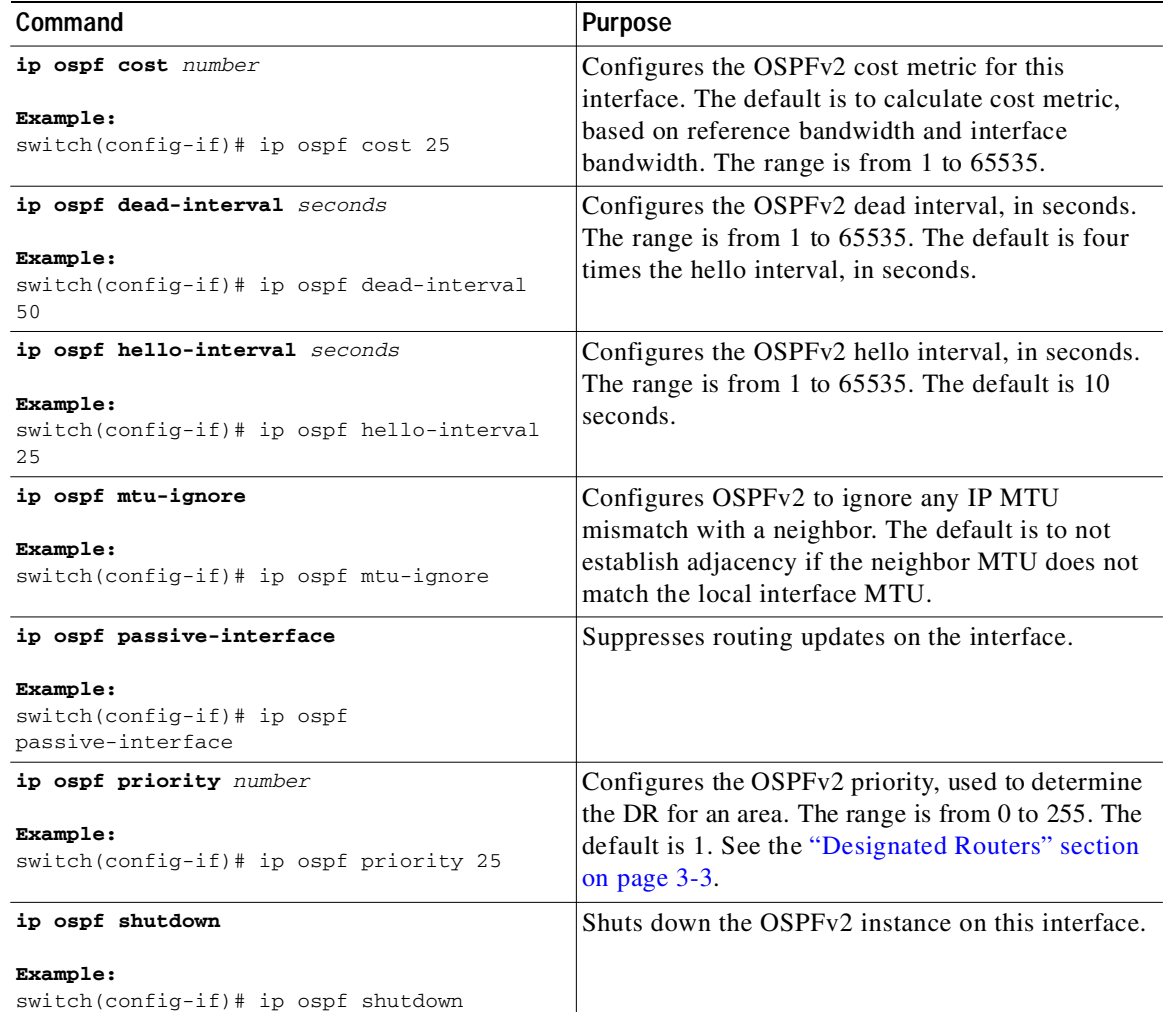

This example shows how to add a network area 0.0.0.10 in OSPFv2 instance 201:

```
switch# configure terminal
switch(config)# interface ethernet 1/2
switch(config-if)# no switchport
switch(config-if)# ip address 192.0.2.1/16
switch(config-if)# ip router ospf 201 area 0.0.0.10
switch(config-if)# copy running-config startup-config
```
Use the **show ip ospf interface** command to verify the interface configuration. Use the **show ip ospf neighbor** command to see the neighbors for this interface.

## **Configuring Authentication for an Area**

You can configure authentication for all networks in an area or for individual interfaces in the area. Interface authentication configuration overrides area authentication.

#### **BEFORE YOU BEGIN**

Ensure that you have enabled the OSPF feature (see the ["Enabling the OSPFv2 Feature" section on](#page-70-0)  [page 3-13\)](#page-70-0).

Ensure that all neighbors on an interface share the same authentication configuration, including the shared authentication key.

Create the key-chain for this authentication configuration. See the *Cisco Nexus 3000 Series NX-OS Security Configuration Guide.*

#### **SUMMARY STEPS**

- **1. configure terminal**
- **2. router ospf** *instance-tag*
- **3. area** *area-id* **authentication** [**message-digest**]
- **4. interface** *interface-type slot/port*
- **5. no switchport**
- **6.** (Optional) **ip ospf authentication-key** [**0** | **3**] *key* or
	- (Optional) **ip ospf message-digest-key** *key-id* **md5** [**0** | **3**] *key*
- **7.** (Optional) **show ip ospf** *instance-tag* **interface** *interface-type slot/port*
- **8.** (Optional) **copy running-config startup-config**

#### **DETAILED STEPS**

 $\mathbf I$ 

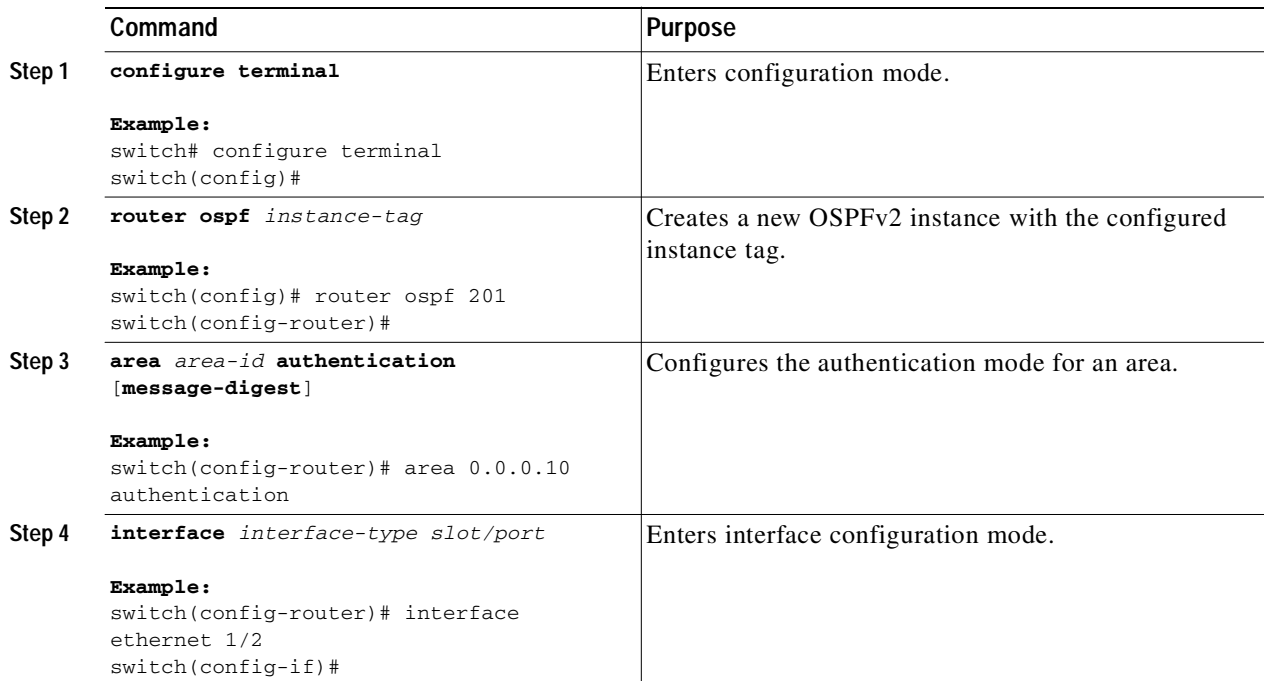

٦

### Send document comments to nexus3k-docfeedback@cisco.com

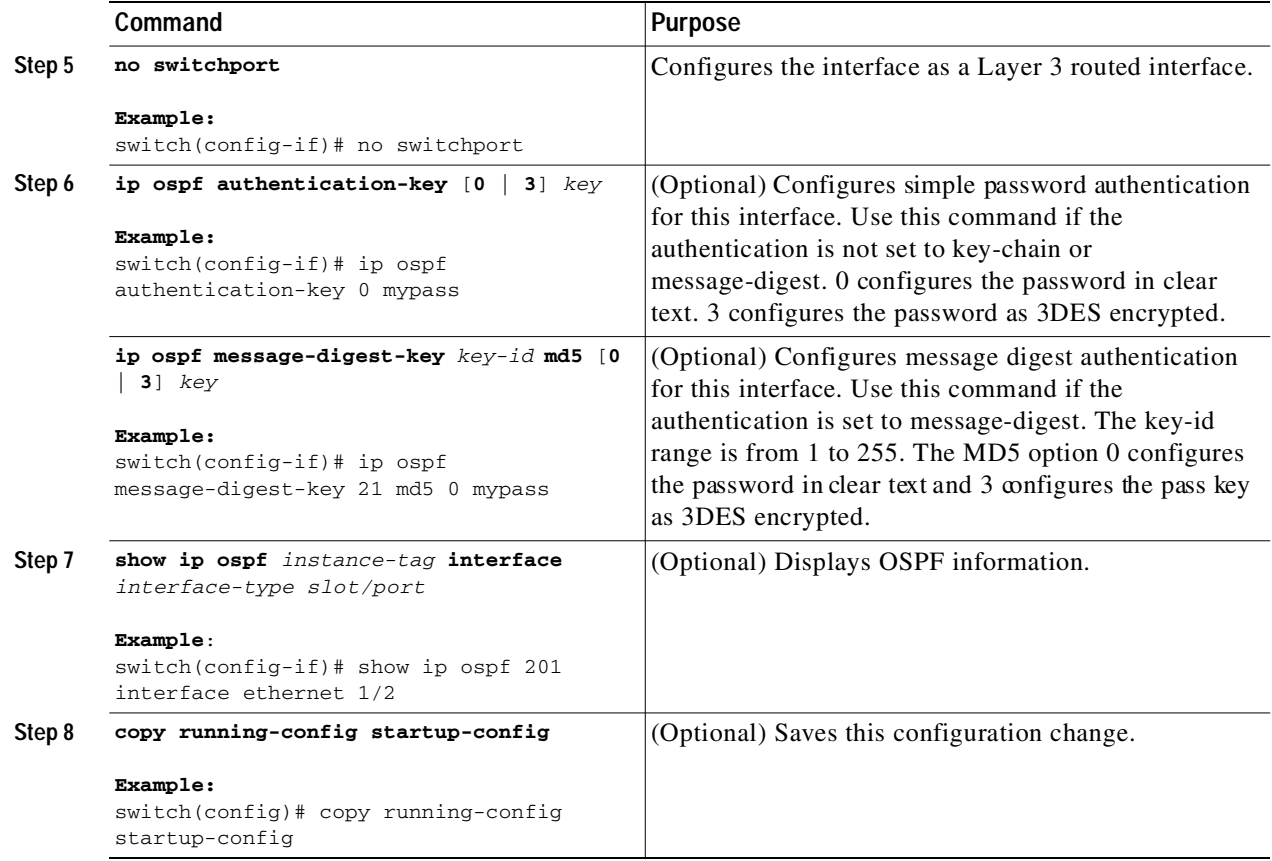

## **Configuring Authentication for an Interface**

You can configure authentication for individual interfaces in the area. Interface authentication configuration overrides area authentication.

#### **BEFORE YOU BEGIN**

Ensure that you have enabled the OSPF feature (see the ["Enabling the OSPFv2 Feature" section on](#page-70-0)  [page 3-13](#page-70-0)).

Ensure that all neighbors on an interface share the same authentication configuration, including the shared authentication key.

Create the key-chain for this authentication configuration. See the *Cisco Nexus 3000 Series NX-OS Security Configuration Guide.*

#### **SUMMARY STEPS**

- **1. configure terminal**
- **2. interface** *interface-type slot/port*
- **3. no switchport**
- **4. ip ospf authentication** [**message-diges**t]
- **5.** (Optional) **ip ospf authentication key-chain** *key-id*

- **6.** (Optional) **ip ospf authentication-key** [**0** | **3**] *key*
- **7.** (Optional) **ip ospf message-digest-key** *key-id* **md5** [**0** | **3**] *key*
- **8.** (Optional) **show ip ospf** *instance-tag* **interface** *interface-type slot/port*
- **9.** (Optional) **copy running-config startup-config**

#### **DETAILED STEPS**

 $\sqrt{2}$ 

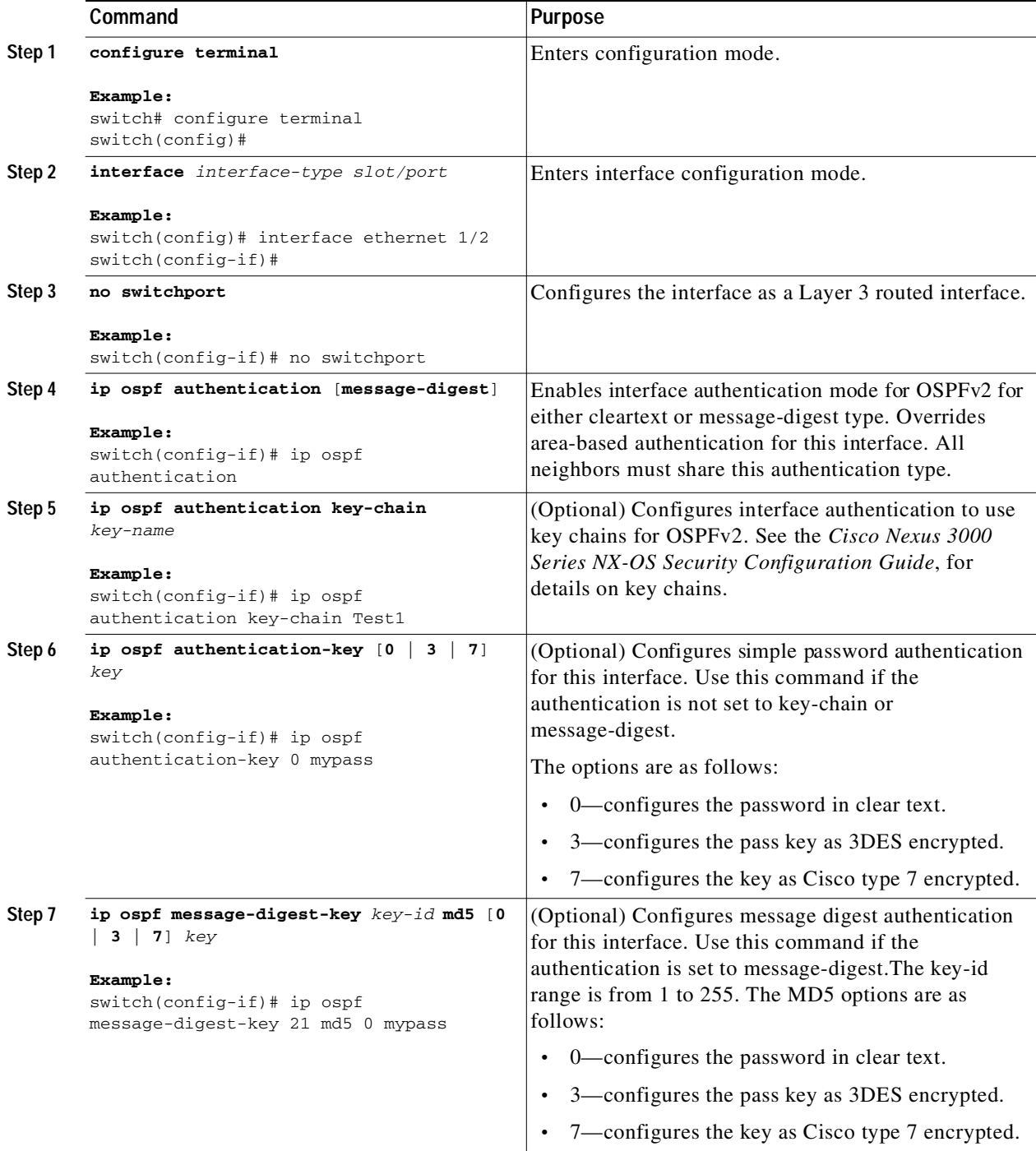

**Cisco Nexus 3000 Series NX-OS Unicast Routing Configuration Guide, NX-OS Release 5.0(3)U1(1)**

1

### Send document comments to nexus3k-docfeedback@cisco.com

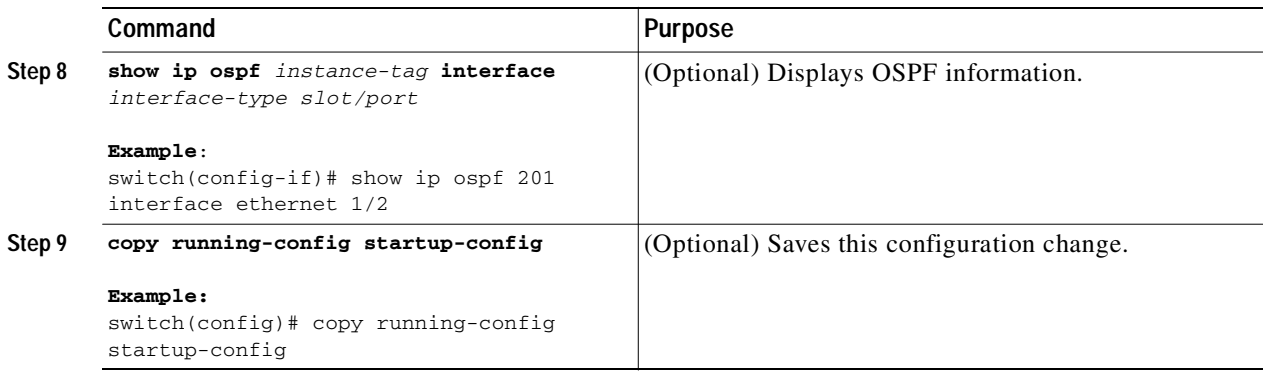

This example shows how to set an interface for simple, unencrypted passwords and set the password for Ethernet interface 1/2:

```
switch# configure terminal
switch(config)# router ospf 201
switch(config-router)# exit
switch(config)# interface ethernet 1/2
switch(config-if)# no switchport
switch(config-if)# ip router ospf 201 area 0.0.0.10
switch(config-if)# ip ospf authentication
switch(config-if)# ip ospf authentication-key 0 mypass
switch(config-if)# copy running-config startup-config
```
# <span id="page-79-0"></span>**Configuring Advanced OSPFv2**

Configure OSPFv2 after you have designed your OSPFv2 network.

This section includes the following topics:

- **•** [Configuring Filter Lists for Border Routers, page 3-23](#page-80-0)
- **•** [Configuring Stub Areas, page 3-24](#page-81-0)
- **•** [Configuring a Totally Stubby Area, page 3-25](#page-82-0)
- **•** [Configuring NSSA, page 3-26](#page-83-0)
- **•** [Configuring Virtual Links, page 3-28](#page-85-0)
- **•** [Configuring Redistribution, page 3-30](#page-87-0)
- **•** [Limiting the Number of Redistributed Routes, page 3-32](#page-89-0)
- **•** [Configuring Route Summarization, page 3-34](#page-91-0)
- **•** [Configuring Stub Route Advertisements, page 3-35](#page-92-0)
- **•** [Modifying the Default Timers, page 3-36](#page-93-0)
- **•** [Restarting an OSPFv2 Instance, page 3-39](#page-96-0)

## <span id="page-80-0"></span>**Configuring Filter Lists for Border Routers**

You can separate your OSPFv2 domain into a series of areas that contain related networks. All areas must connect to the backbone area through an area border router (ABR). OSPFv2 domains can connect to external domains as well, through an *[autonomous system border router](#page-322-0)* (ASBR). See the ["Areas" section](#page-61-0)  [on page 3-4](#page-61-0).

ABRs have the following optional configuration parameters:

- **•** Area range—Configures route summarization between areas.
- **•** Filter list—Filters the Network Summary (type 3) LSAs on an ABR that are allowed in from an external area.

ASBRs also support filter lists.

#### **BEFORE YOU BEGIN**

Ensure that you have enabled the OSPF feature (see the ["Enabling the OSPFv2 Feature" section on](#page-70-0)  [page 3-13\)](#page-70-0).

Create the route map that the filter list uses to filter IP prefixes in incoming or outgoing Network Summary (type 3) LSAs. See [Chapter 11, "Configuring Route Policy Manager."](#page-248-0)

#### **SUMMARY STEPS**

- **1. configure terminal**
- **2. router ospf** *instance-tag*
- **3. area** *area-id* **filter-list route-map** *map-name* {**in | out**}
- **4.** (Optional) **show ip ospf policy statistics**
- **5.** (Optional) **copy running-config startup-config**

#### **DETAILED STEPS**

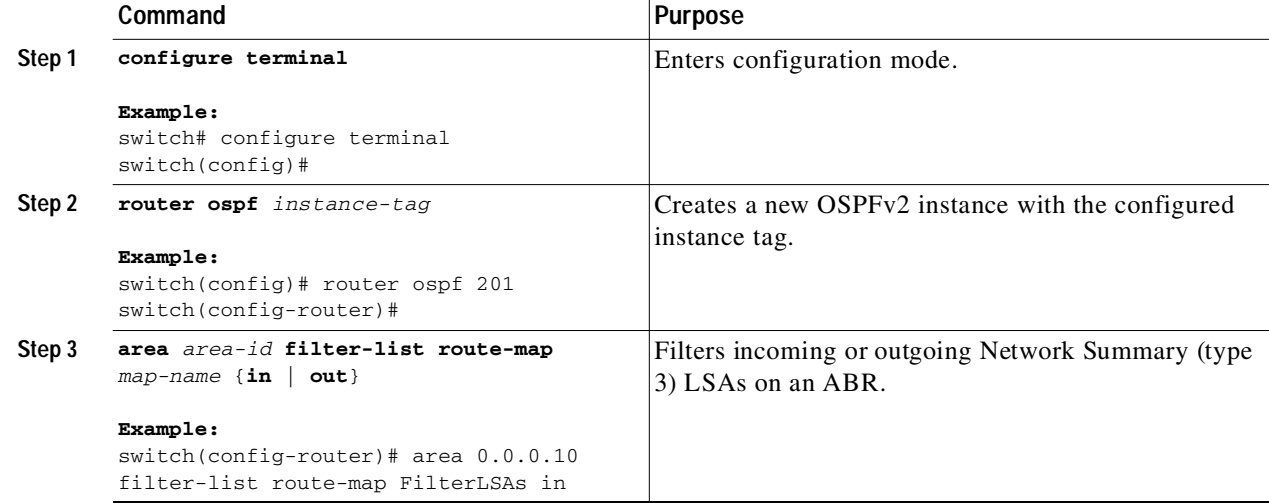

1

### Send document comments to nexus3k-docfeedback@cisco.com

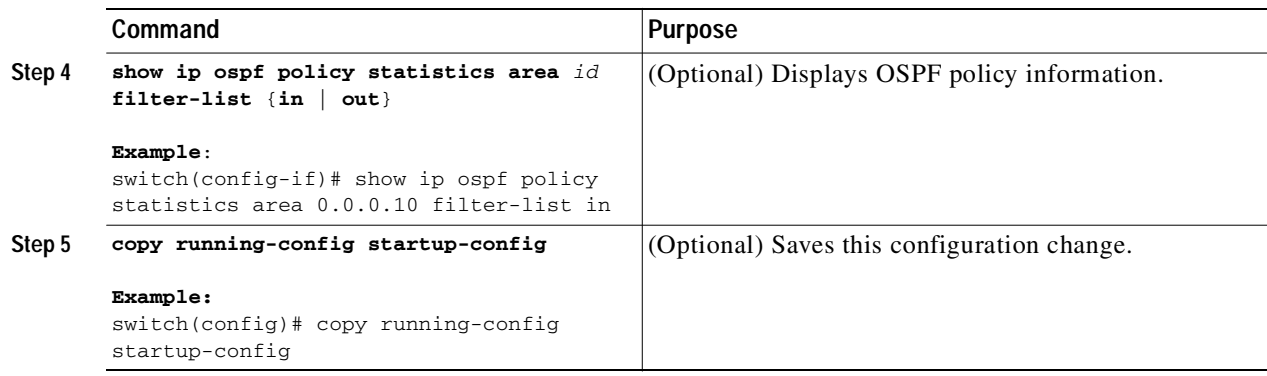

This example shows how to configure a filter list in area 0.0.0.10:

```
switch# configure terminal
switch(config)# router ospf 201
switch(config-router)# area 0.0.0.10 filter-list route-map FilterLSAs in
switch(config-router)# copy running-config startup-config
```
## <span id="page-81-0"></span>**Configuring Stub Areas**

You can configure a stub area for part of an OSPFv2 domain where external traffic is not necessary. Stub areas block AS External (type 5) LSAs, limiting unnecessary routing to and from selected networks. See the ["Stub Area" section on page 3-8](#page-65-0). You can optionally block all summary routes from going into the stub area.

#### **BEFORE YOU BEGIN**

Ensure that you have enabled the OSPF feature (see the ["Enabling the OSPFv2 Feature" section on](#page-70-0)  [page 3-13](#page-70-0)).

Ensure that there are no virtual links or ASBRs in the proposed stub area.

#### **SUMMARY STEPS**

- **1. configure terminal**
- **2. router ospf** *instance-tag*
- **3. area** *area-id* **stub**
- **4.** (Optional) **area** *area-id* **default-cost** *cost*
- **5.** (Optional) **show ip ospf** *instance-tag*
- **6.** (Optional) **copy running-config startup-config**

#### **DETAILED STEPS**

 $\mathbf I$ 

Г

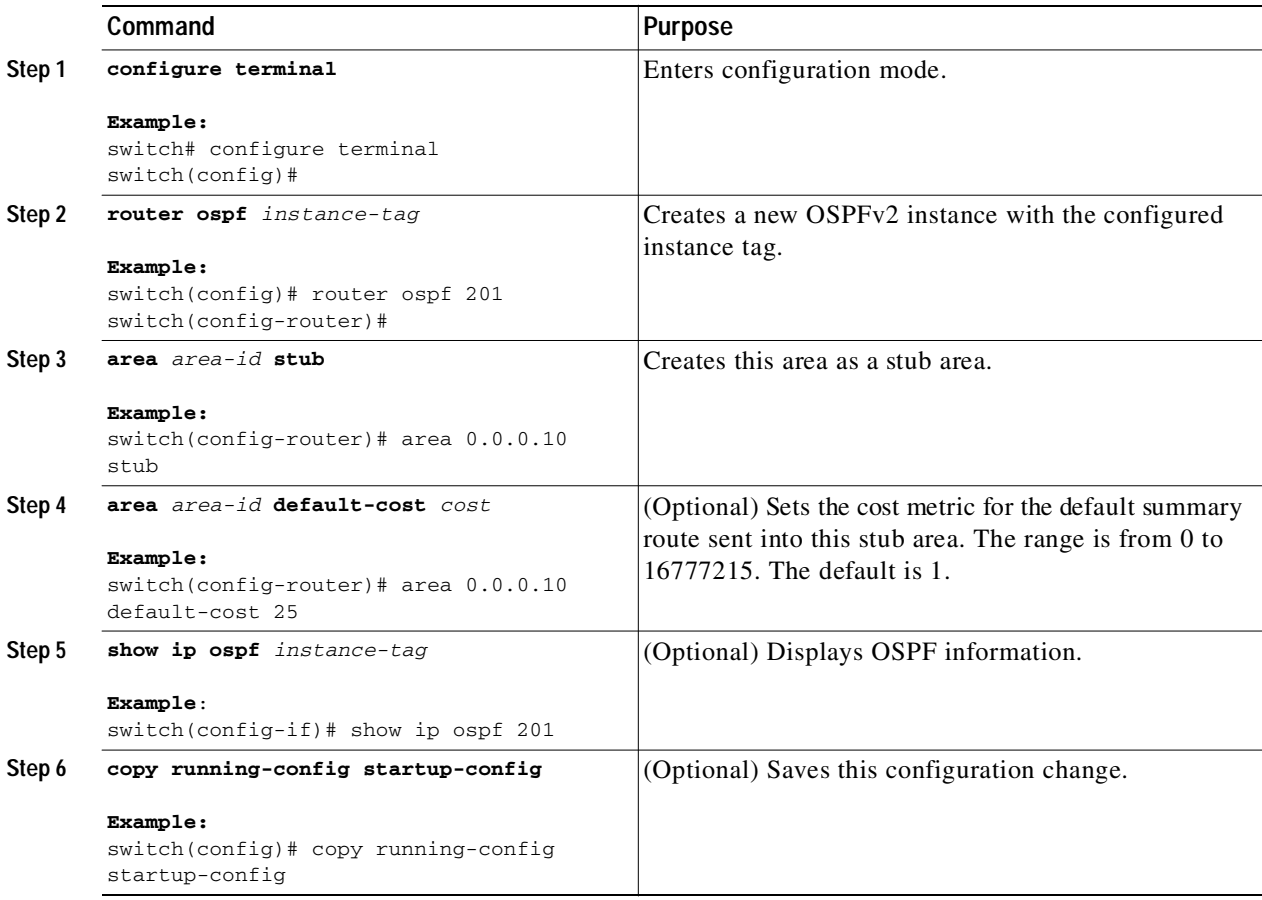

This example shows how to create a stub area:

```
switch# configure terminal
switch(config)# router ospf 201
switch(config-router)# area 0.0.0.10 stub 
switch(config-router)# copy running-config startup-config
```
## <span id="page-82-0"></span>**Configuring a Totally Stubby Area**

You can create a totally stubby area and prevent all summary route updates from going into the stub area. To create a totally stubby area, use the following command in router configuration mode:

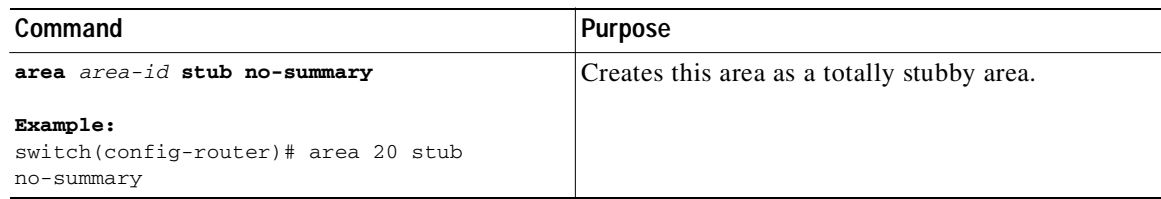

## <span id="page-83-0"></span>**Configuring NSSA**

You can configure an NSSA for part of an OSPFv2 domain where limited external traffic is required. See the ["Not-So-Stubby Area" section on page 3-9.](#page-66-0) You can optionally translate this external traffic to an AS External (type 5) LSA and flood the OSPFv2 domain with this routing information. An NSSA can be configured with the following optional parameters:

- **•** No redistribution—Redistributed routes bypass the NSSA and are redistributed to other areas in the OSPFv2 autonomous system. Use this option when the NSSA ASBR is also an ABR.
- **•** Default information originate—Generates an NSSA External (type 7) LSA for a default route to the external autonomous system. Use this option on an NSSA ASBR if the ASBR contains the default route in the routing table. This option can be used on an NSSA ABR whether or not the ABR contains the default route in the routing table.
- **•** Route map—Filters the external routes so that only those routes that you want are flooded throughout the NSSA and other areas.
- **•** Translate—Translates NSSA External LSAs to AS External LSAs for areas outside the NSSA. Use this command on an NSSA ABR to flood the redistributed routes throughout the OSPFv2 autonomous system. You can optionally suppress the forwarding address in these AS External LSAs. If you choose this option, the forwarding address is set to 0.0.0.0.
- **•** No summary—Blocks all summary routes from flooding the NSSA. Use this option on the NSSA ABR.

#### **BEFORE YOU BEGIN**

Ensure that you have enabled the OSPF feature (see the ["Enabling the OSPFv2 Feature" section on](#page-70-0)  [page 3-13](#page-70-0)).

Ensure that there are no virtual links in the proposed NSSA and that it is not the backbone area.

#### **SUMMARY STEPS**

- **1. configure terminal**
- **2. router ospf** *instance-tag*
- **3. area** *area-id* **nssa** [**no-redistribution**] [**default-information-originate** [**route-map** *map-name*]] [**no-summary**] [**translate type7** {**always** | **never**} [**suppress-fa**]]
- **4.** (Optional) **area** *area-id* **default-cost** *cost*
- **5.** (Optional) **show ip ospf** *instance-tag*
- **6.** (Optional) **copy running-config startup-config**

#### **DETAILED STEPS**

I

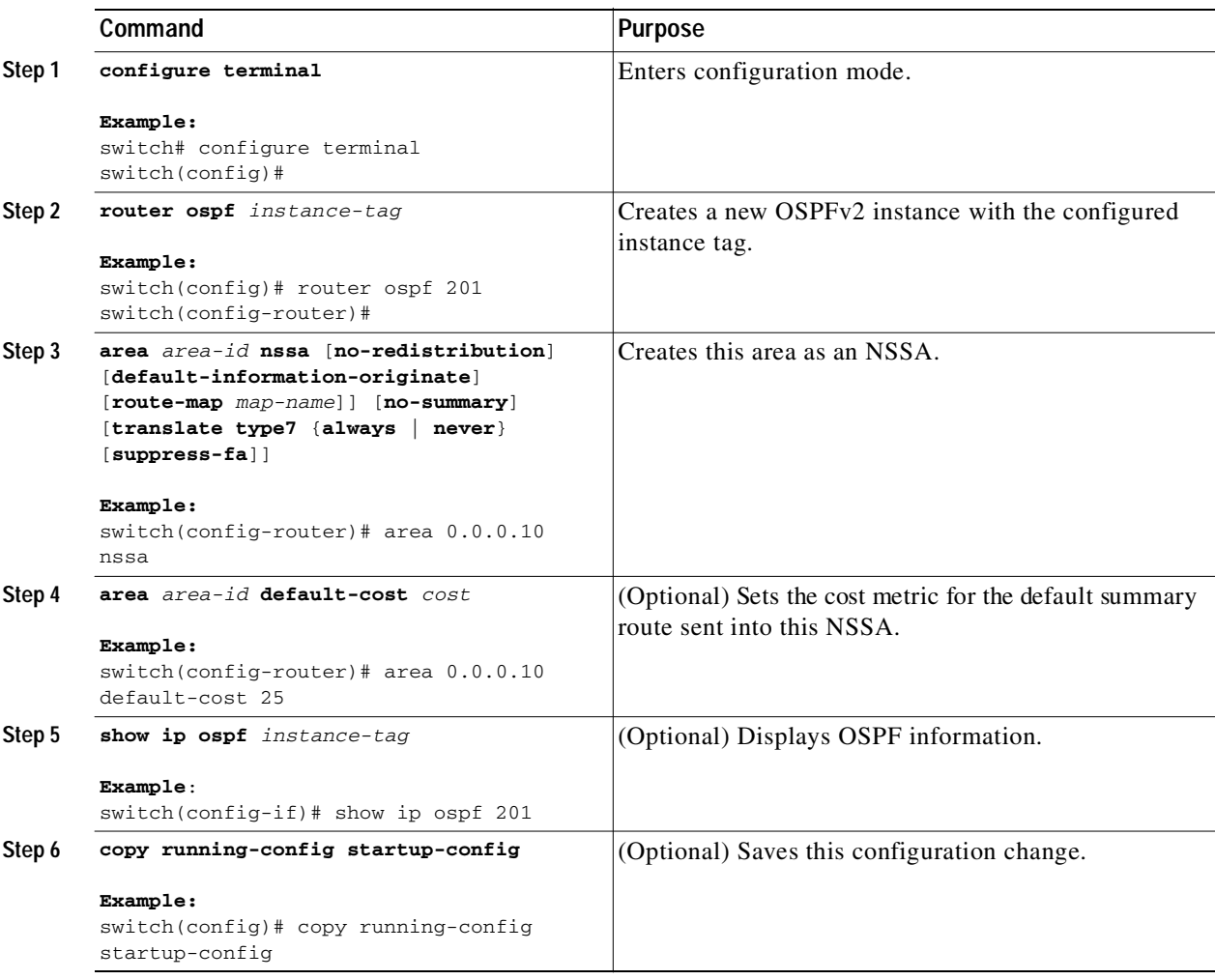

This example shows how to create an NSSA that blocks all summary route updates:

```
switch# configure terminal
switch(config)# router ospf 201
switch(config-router)# area 0.0.0.10 nssa no-summary
switch(config-router)# copy running-config startup-config
```
This example shows how to create an NSSA that generates a default route:

```
switch# configure terminal
switch(config)# router ospf 201
switch(config-router)# area 0.0.0.10 nssa default-info-originate
switch(config-router)# copy running-config startup-config
```
This example shows how to create an NSSA that filters external routes and blocks all summary route updates:

```
switch# configure terminal
switch(config)# router ospf 201
switch(config-router)# area 0.0.0.10 nssa route-map ExternalFilter no-summary
switch(config-router)# copy running-config startup-config
```
This example shows how to create an NSSA that always translates NSSA External (type 5) LSAs to AS External (type 7) LSAs:

```
switch# configure terminal
switch(config)# router ospf 201
switch(config-router)# area 0.0.0.10 nssa translate type 7 always
switch(config-router)# copy running-config startup-config
```
## <span id="page-85-0"></span>**Configuring Virtual Links**

A virtual link connects an isolated area to the backbone area through an intermediate area. See the ["Virtual Links" section on page 3-9.](#page-66-1) You can configure the following optional parameters for a virtual link:

- **•** Authentication—Sets a simple password or MD5 message digest authentication and associated keys.
- Dead interval—Sets the time that a neighbor waits for a Hello packet before declaring the local router as dead and tearing down adjacencies.
- **•** Hello interval—Sets the time between successive Hello packets.
- **•** Retransmit interval—Sets the estimated time between successive LSAs.
- **•** Transmit delay—Sets the estimated time to transmit an LSA to a neighbor.

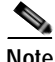

**Note** You must configure the virtual link on both routers involved before the link becomes active.

You cannot add a virtual link to a stub area.

#### **BEFORE YOU BEGIN**

Ensure that you have enabled the OSPF feature (see the ["Enabling the OSPFv2 Feature" section on](#page-70-0)  [page 3-13](#page-70-0)).

#### **SUMMARY STEPS**

- **1. configure terminal**
- **2. router ospf** *instance-tag*
- **3. area** *area-id* **virtual-link** *router-id*
- **4.** (Optional) **show ip ospf virtual-link** [**brief**]
- **5.** (Optional) **copy running-config startup-config**

#### **DETAILED STEPS**

 $\sqrt{2}$ 

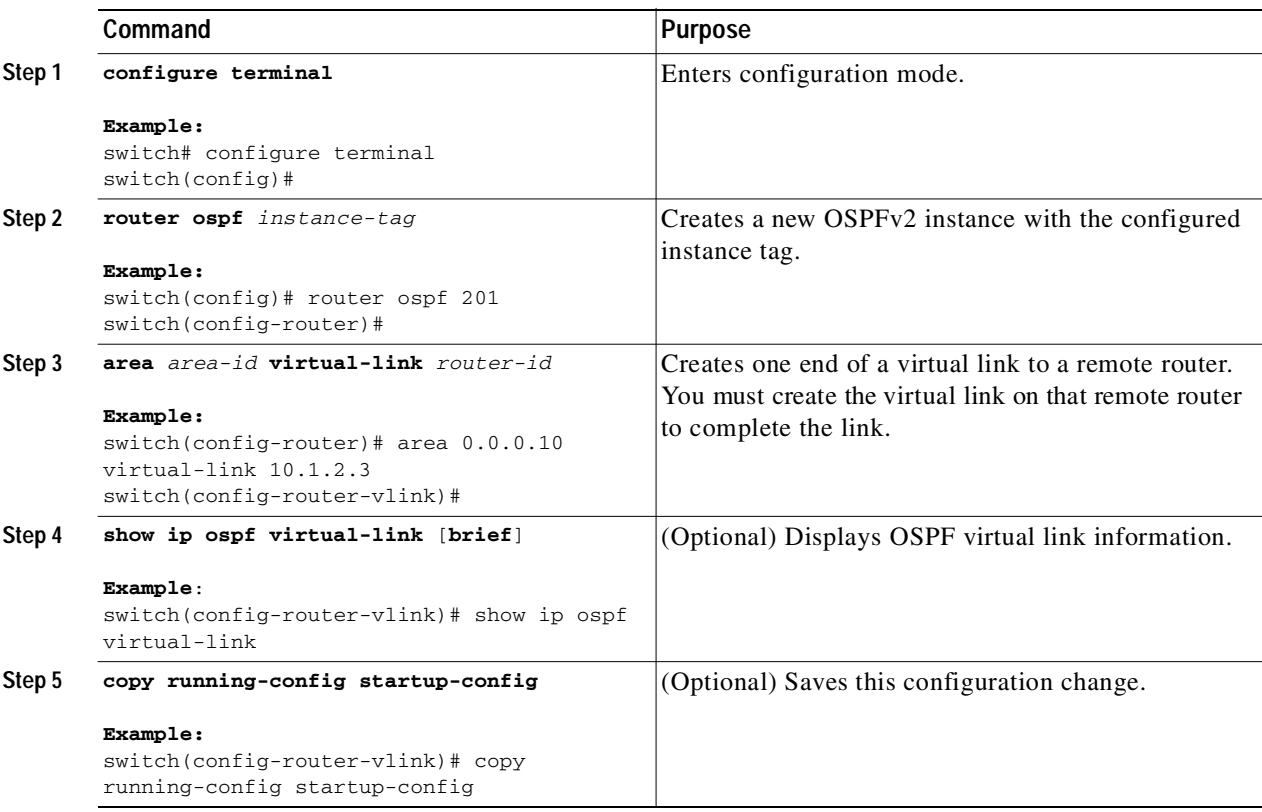

You can configure the following optional commands in virtual link configuration mode:

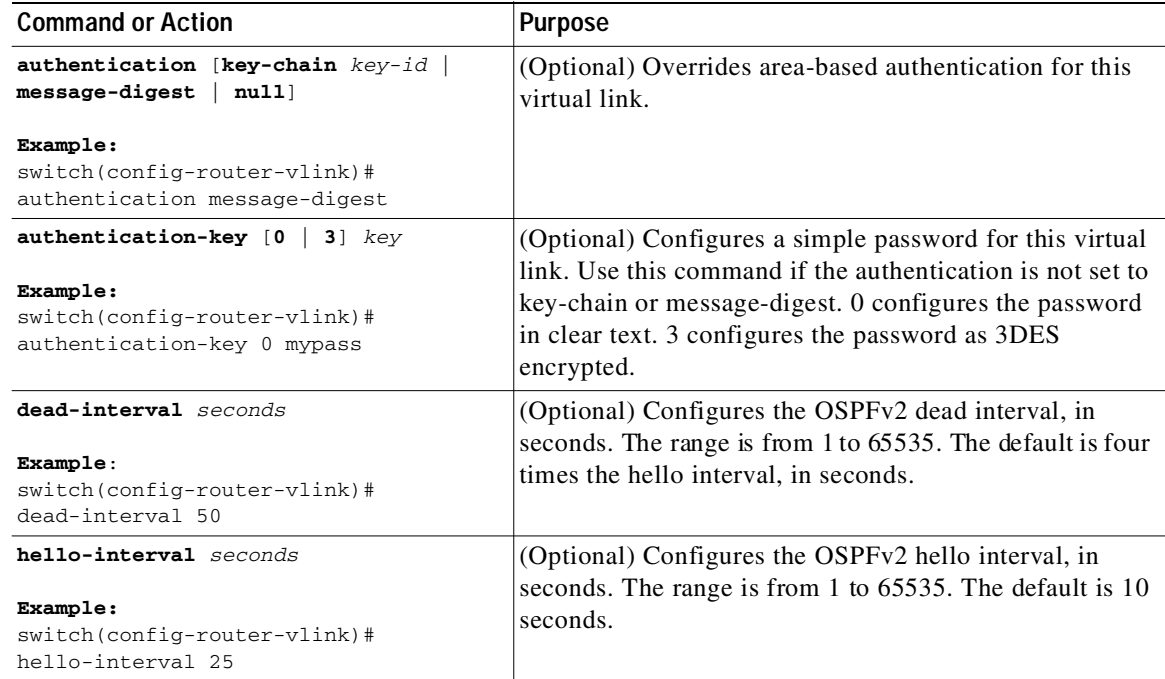

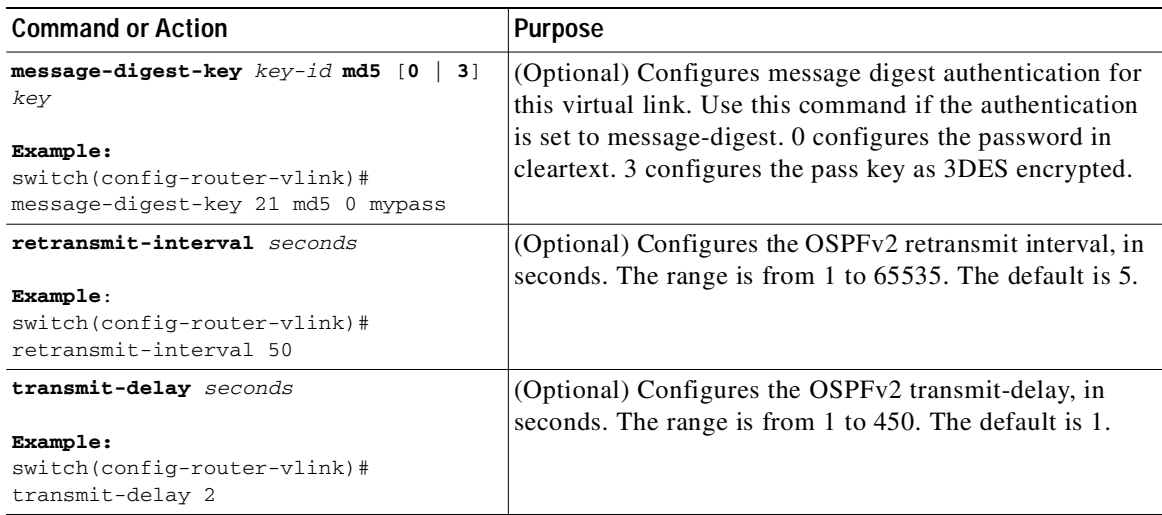

This example shows how to create a simple virtual link between two ABRs.

The configuration for ABR 1 (router ID 27.0.0.55) is as follows:

```
switch# configure terminal
switch(config)# router ospf 201
switch(config-router)# area 0.0.0.10 virtual-link 10.1.2.3
switch(config-router-vlink)# copy running-config startup-config
```
The configuration for ABR 2 (Router ID 10.1.2.3) is as follows:

```
switch# configure terminal
switch(config)# router ospf 101
switch(config-router)# area 0.0.0.10 virtual-link 27.0.0.55
switch(config-router-vlink)# copy running-config startup-config
```
## <span id="page-87-0"></span>**Configuring Redistribution**

You can redistribute routes learned from other routing protocols into an OSPFv2 autonomous system through the ASBR.

You can configure the following optional parameters for route redistribution in OSPF:

**•** Default information originate—Generates an AS External (type 5) LSA for a default route to the external autonomous system.

**Note** Default information originate ignores **match** statements in the optional route map.

**•** Default metric—Sets all redistributed routes to the same cost metric.

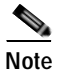

**Note** If you redistribute static routes, Cisco NX-OS also redistributes the default static route.

#### **BEFORE YOU BEGIN**

Ensure that you have enabled the OSPF feature (see the ["Enabling the OSPFv2 Feature" section on](#page-70-0)  [page 3-13](#page-70-0)).

Create the necessary route maps used for redistribution.

#### **SUMMARY STEPS**

- **1. configure terminal**
- **2. router ospf** *instance-tag*
- **3. redistribute** {**bgp** *id* **| direct | eigrp** *id* **| ospf** *id* **| rip** *id* **| static**} **route-map** *map-name*
- **4. default-information originate** [**always**] [**route-map** *map-name*]
- **5. default-metric** *cost*
- **6.** (Optional) **copy running-config startup-config**

#### **DETAILED STEPS**

 $\sqrt{ }$ 

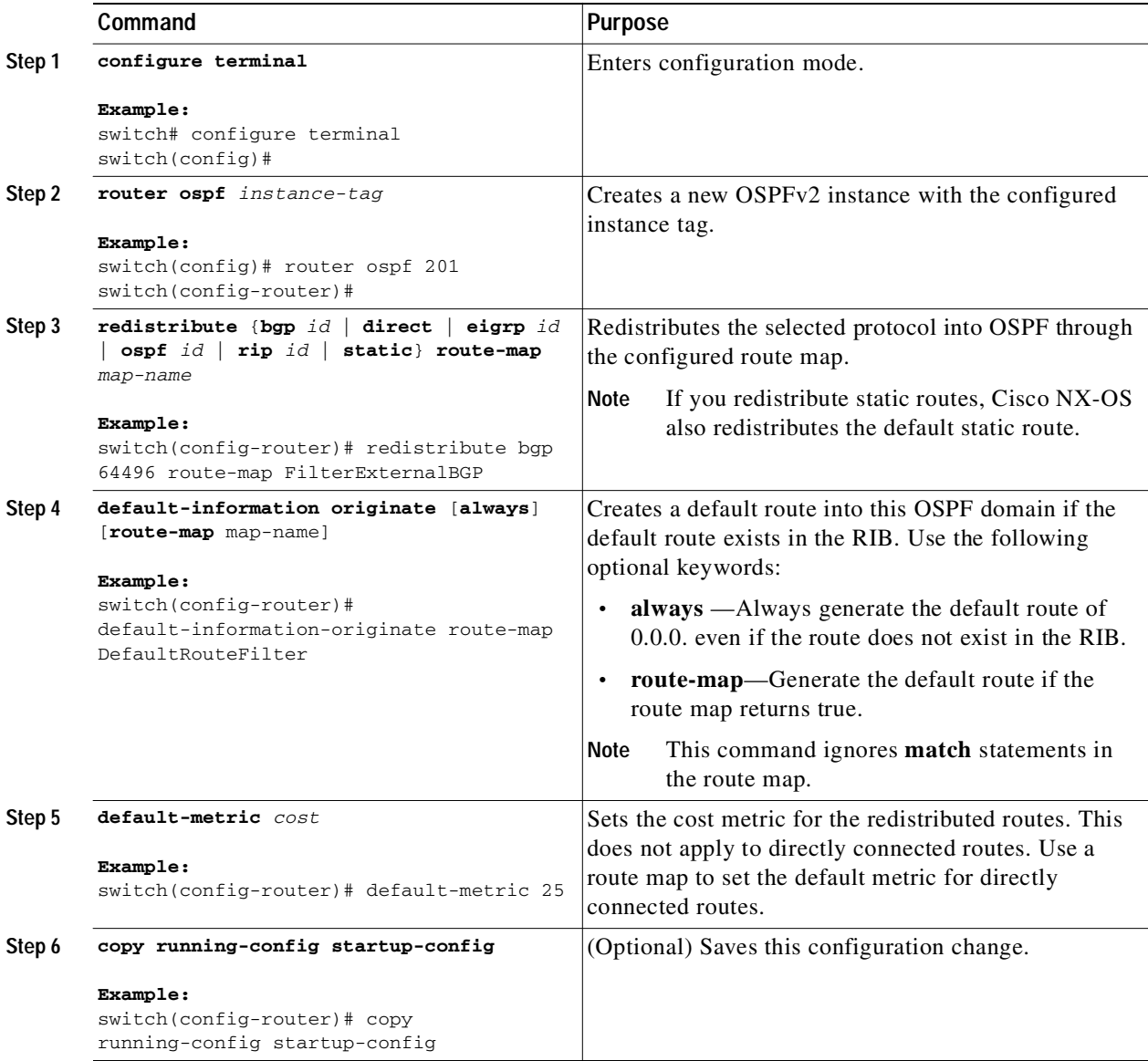

This example shows how to redistribute the Border Gateway Protocol (BGP) into OSPF:

```
switch# configure terminal
switch(config)# router ospf 201
switch(config-router)# redistribute bgp route-map FilterExternalBGP
switch(config-router)# copy running-config startup-config
```
## <span id="page-89-0"></span>**Limiting the Number of Redistributed Routes**

Route redistribution can add many routes to the OSPFv2 route table. You can configure a maximum limit to the number of routes accepted from external protocols. OSPFv2 provides the following options to configure redistributed route limits:

- **•** Fixed limit—Log a message when OSPFv2 reaches the maximum the configured maximum. OSPFv2 does not accept any more redistributed routes. You can optionally configure a threshold percentage of the maximum where OSPFv2 will log a warning when that threshold is passed.
- Warning only—Log a warning only when OSPFv2 reaches the maximum. OSPFv2 continues to accept redistributed routes.
- **•** Widthdraw—Start the timeout period when OSPFv2 reaches the maximum. After the timeout period, OSPFv2 requests all redistributed routes if the current number of redistributed routes is less than the maximum limit. If the current number of redistributed routes is at the maximum limit, OSPFv2 withdraws all redistributed routes. You must clear this condition before OSPFv2 accepts more redistributed routes.

You can optionally configure the timeout period.

#### **BEFORE YOU BEGIN**

Ensure that you have enabled the OSPF feature (see the ["Enabling the OSPFv2 Feature" section on](#page-70-0)  [page 3-13](#page-70-0)).

#### **SUMMARY STEPS**

- **1. configure terminal**
- **2. router ospf** *instance-tag*
- **3. redistribute** {**bgp** *id* **| direct| eigrp** *id* **| ospf** *id* **| rip** *id* **| static**} **route-map** *map-name*
- **4. redistribute maximum-prefix** *max* [*threshold*] [**warning-only** | **withdraw** [*num-retries timeout*]]
- **5.** (Optional) **show running-config ospf**
- **6.** (Optional) **copy running-config startup-config**

#### **DETAILED STEPS**

 $\sqrt{ }$ 

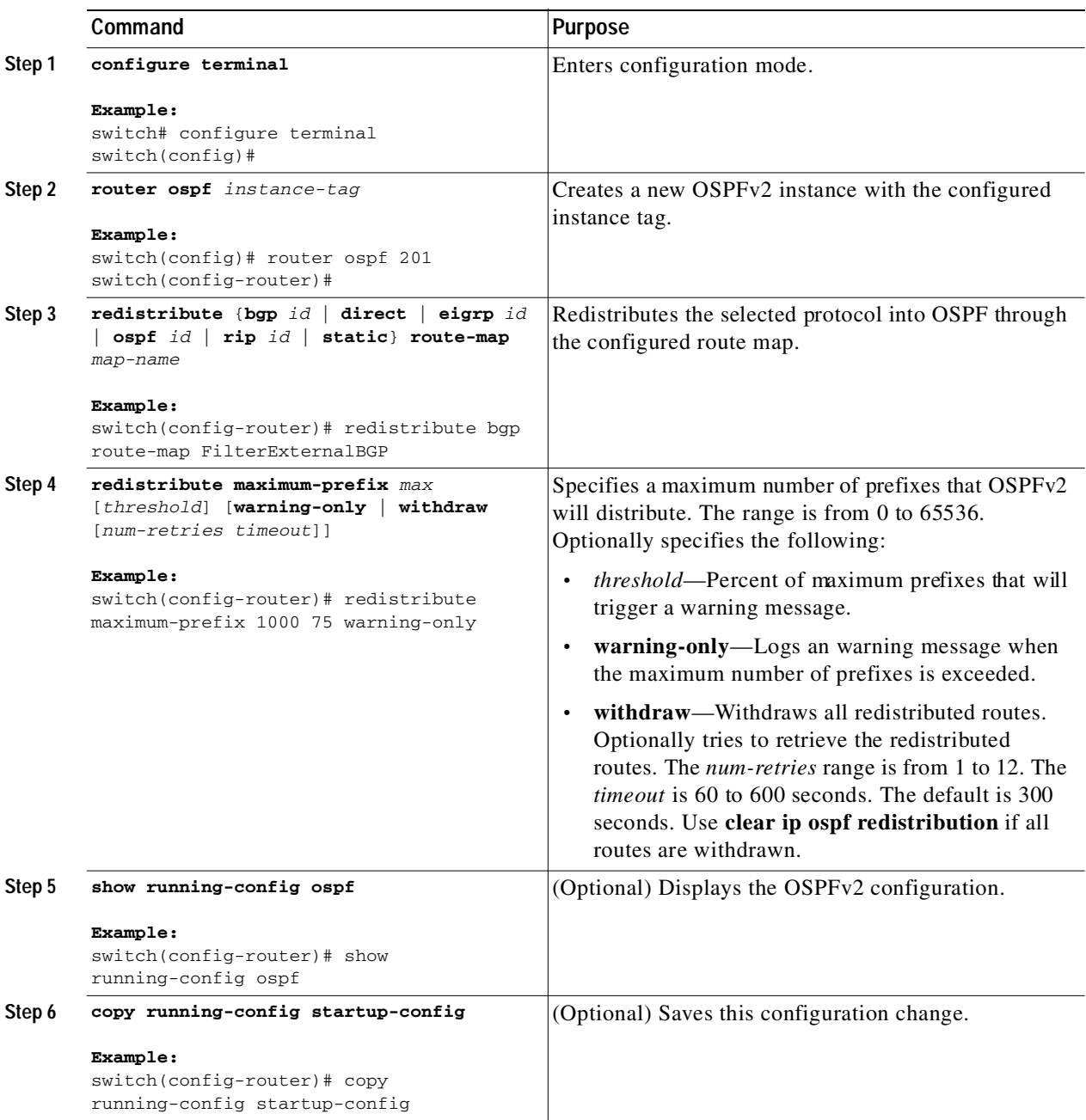

This example shows how to limit the number of redistributed routes into OSPF:

```
switch# configure terminal
switch(config)# router ospf 201
switch(config-router)# redistribute bgp route-map FilterExternalBGP
switch(config-router)# redistribute maximum-prefix 1000 75
```
Ι

### Send document comments to nexus3k-docfeedback@cisco.com

## <span id="page-91-0"></span>**Configuring Route Summarization**

You can configure route summarization for inter-area routes by configuring an address range that is summarized. You can also configure route summarization for external, redistributed routes by configuring a summary address for those routes on an ASBR. See the ["Route Summarization" section](#page-67-0)  [on page 3-10](#page-67-0).

#### **BEFORE YOU BEGIN**

Ensure that you have enabled the OSPF feature (see the ["Enabling the OSPFv2 Feature" section on](#page-70-0)  [page 3-13](#page-70-0)).

#### **SUMMARY STEPS**

- **1. configure terminal**
- **2. router ospf** *instance-tag*
- **3. area** *area-id* **range** *ip-prefix/length* [**no-advertise**]
- **4. summary-address** *ip-prefix/length* [**no-advertise** | **tag** *tag-id*]
- **5.** (Optional) **show ip ospf summary-address**
- **6.** (Optional) **copy running-config startup-config**

#### **Command Purpose Step 1 configure terminal Example:** switch# configure terminal switch(config)# Enters configuration mode. **Step 2 router ospf** instance-tag **Example:** switch(config)# router ospf 201 switch(config-router)# Creates a new OSPFv2 instance with the configured instance tag. **Step 3 area** area-id **range** ip-prefix/length [**no-advertise**] **Example:** switch(config-router)# area 0.0.0.10 range 10.3.0.0/16 Creates a summary address on an ABR for a range of addresses and optionally does note advertise this summary address in a Network Summary (type 3) LSA. **Step 4 summary-address** ip-prefix/length [**no-advertise** | **tag** tag] **Example:** switch(config-router)# summary-address 10.5.0.0/16 tag 2 Creates a summary address on an ASBR for a range of addresses and optionally assigns a tag for this summary address that can be used for redistribution with route maps.

#### **DETAILED STEPS**

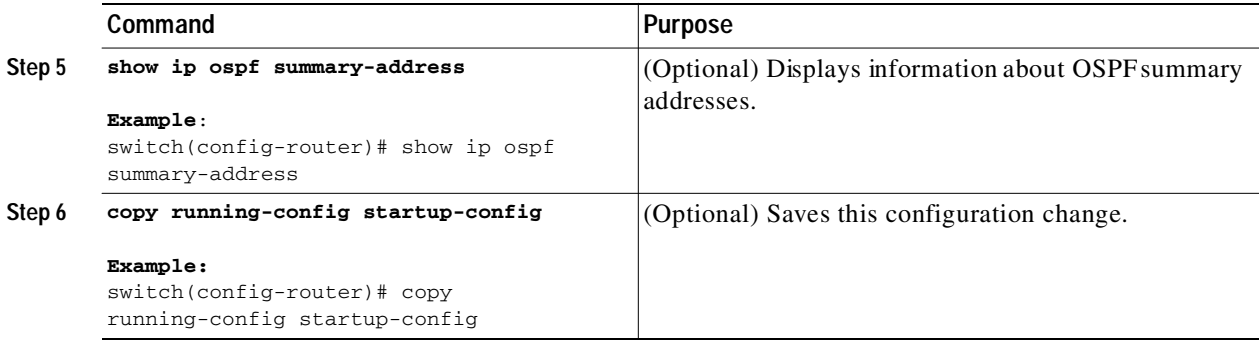

This example shows how to create summary addresses between areas on an ABR:

```
switch# configure terminal
switch(config)# router ospf 201
switch(config-router)# area 0.0.0.10 range 10.3.0.0/16
switch(config-router)# copy running-config startup-config
```
This example shows how to create summary addresses on an ASBR;

```
switch# configure terminal
switch(config)# router ospf 201
switch(config-router)# summary-address 10.5.0.0/16
switch(config-router)# copy running-config startup-config
```
## <span id="page-92-0"></span>**Configuring Stub Route Advertisements**

Use Stub Route Advertisements when you want to limit the OSPFv2 traffic through this router for a short time. See the ["OSPFv2 Stub Router Advertisements" section on page 3-11](#page-68-0).

Stub route advertisements can be configured with the following optional parameters:

- **•** On startup—Sends stub route advertisements for the specified announce time.
- **•** Wait for BGP—Sends stub router advertisements until BGP converges.

#### **BEFORE YOU BEGIN**

Ensure that you have enabled the OSPF feature (see the ["Enabling the OSPFv2 Feature" section on](#page-70-0)  [page 3-13\)](#page-70-0).

#### **SUMMARY STEPS**

- **1. configure terminal**
- **2. router ospf** *instance-tag*
- **3. max-metric router-lsa** [**on-startup** [*announce-time*] [**wait-for bgp** *tag*]]
- **4.** (Optional) **copy running-config startup-config**

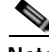

**Note** You should not save the running configuration of a router when it is configured for a graceful shutdown because the router will continue to advertise a maximum metric after it is reloaded.

Ι

## Send document comments to nexus3k-docfeedback@cisco.com

#### **DETAILED STEPS**

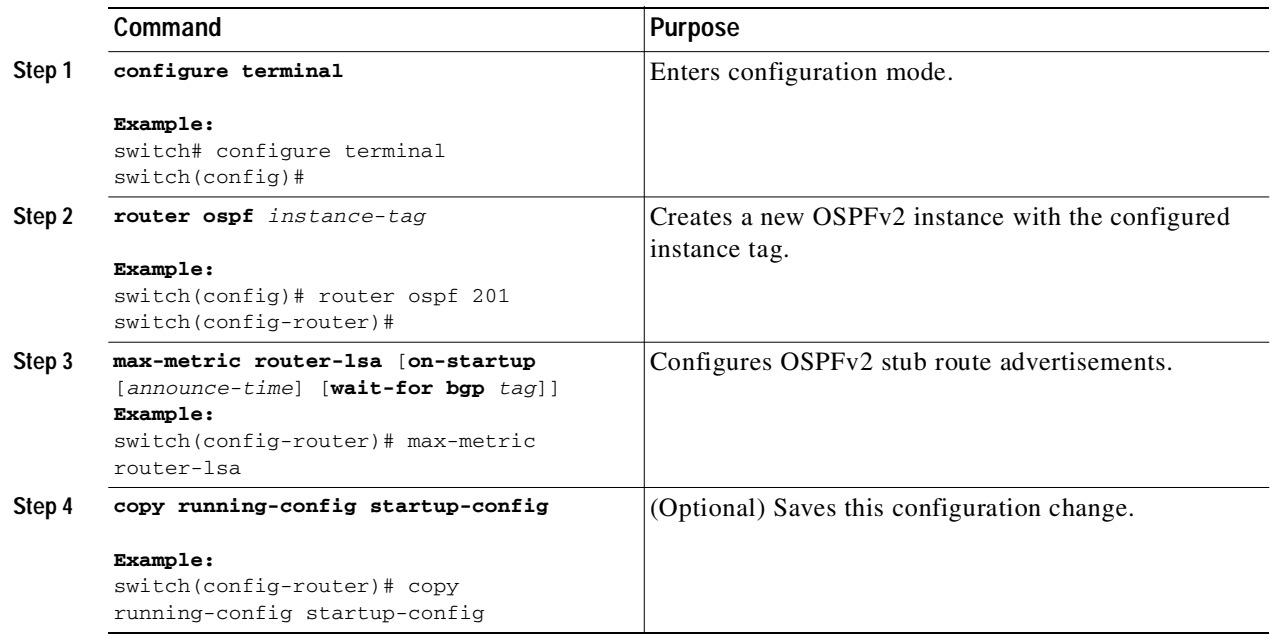

This example shows how to enable the Stub Router Advertisements feature on startup for the default 600 seconds:

```
switch# configure terminal
switch(config)# router ospf 201
switch(config-router)# max-metric router-lsa on-startup 
switch(config-router)# copy running-config startup-config
```
## <span id="page-93-0"></span>**Modifying the Default Timers**

OSPFv2 includes a number of timers that control the behavior of protocol messages and shortest path first (SPF) calculations. OSPFv2 includes the following optional timer parameters:

- **•** LSA arrival time—Sets the minimum interval allowed between LSAs arriving from a neighbor. LSAs that arrive faster than this time are dropped.
- **•** Pacing LSAs—Set the interval at which LSAs are collected into a group and refreshed, checksummed, or aged. This timer controls how frequently LSA updates occur and optimizes how many are sent in an LSA update message (see the ["Flooding and LSA Group Pacing" section on](#page-63-0)  [page 3-6\)](#page-63-0).
- **•** Throttle LSAs—Set rate limits for generating LSAs. This timer controls how frequently an LSA is generated if no topology change occurs.
- **•** Throttle SPF calculation—Controls how frequently the SPF calculation is run.

At the interface level, you can also control the following timers:

- **•** Retransmit interval—Sets the estimated time between successive LSAs.
- **•** Transmit delay—Sets the estimated time to transmit an LSA to a neighbor.

See the ["Configuring Networks in OSPFv2" section on page 3-16](#page-73-0) for information about the hello interval and dead timer.

#### **BEFORE YOU BEGIN**

Ensure that you have enabled the OSPF feature (see the ["Enabling the OSPFv2 Feature" section on](#page-70-0)  [page 3-13\)](#page-70-0).

#### **SUMMARY STEPS**

- **1. configure terminal**
- **2. router ospf** *instance-tag*
- **3. timers lsa-arrival** *msec*
- **4. timers lsa-group-pacing** *seconds*
- **5. timers throttle lsa** *start-time hold-interval max-time*
- **6. timers throttle spf** *delay-time hold-time*
- **7. interface** *type slot/port*
- **8. no switchport**
- **9. ip ospf hello-interval** *seconds*
- **10. ip ospf dead-interval** *seconds*
- **11. ip ospf retransmit-interval** *seconds*
- **12. ip ospf transmit-delay** *seconds*
- **13.** (Optional) **show ip ospf**
- **14.** (Optional) **copy running-config startup-config**

#### **DETAILED STEPS**

Г

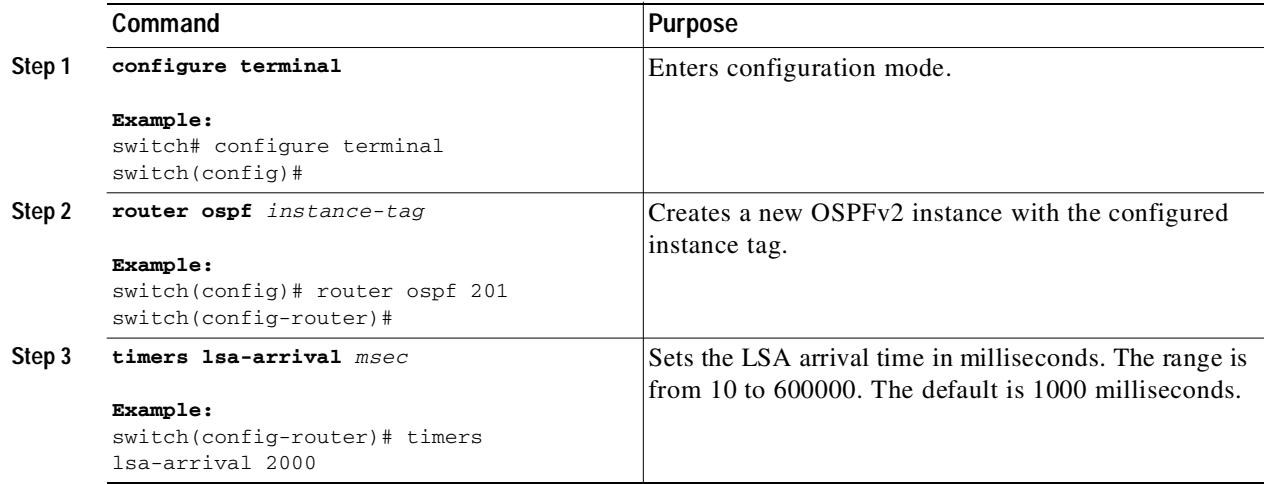

 $\mathbf I$ 

## Send document comments to nexus3k-docfeedback@cisco.com

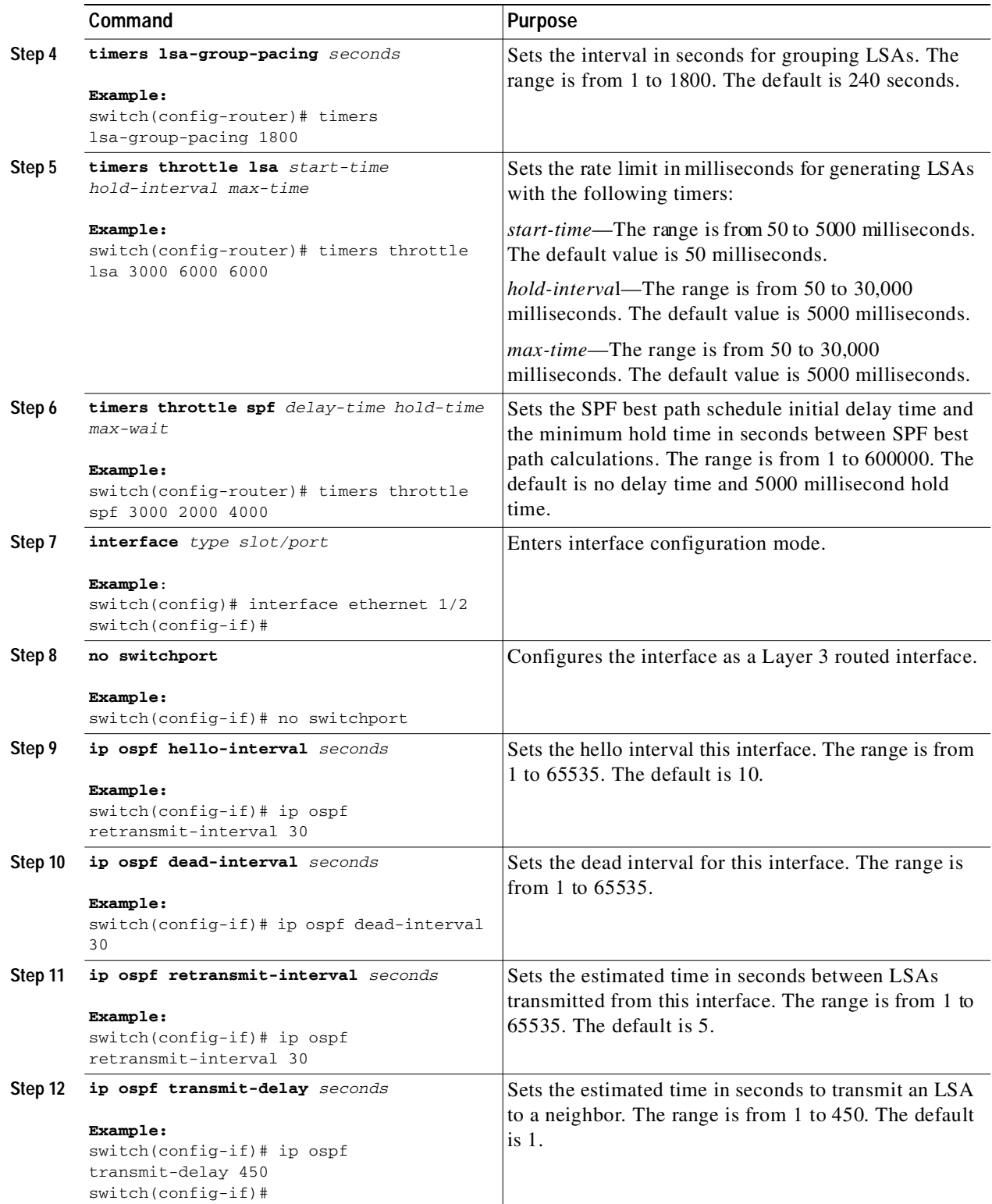

 $\blacksquare$ 

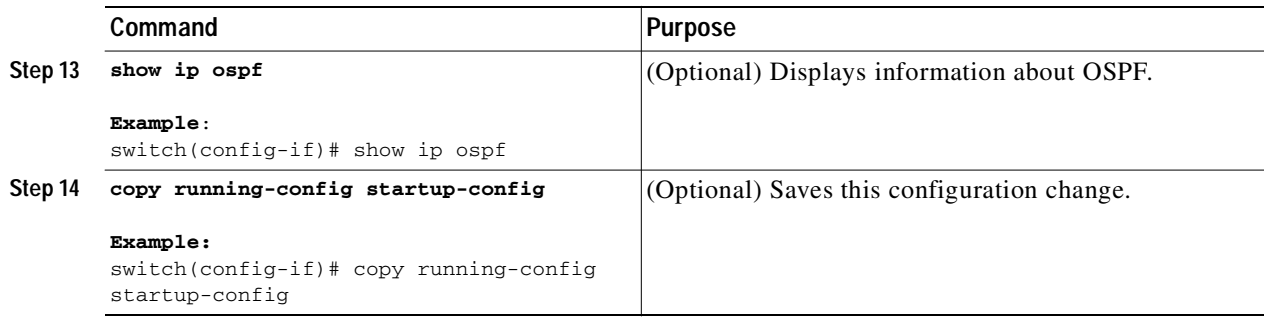

This example shows how to control LSA flooding with the lsa-group-pacing option:

```
switch# configure terminal
switch(config)# router ospf 201
switch(config-router)# timers lsa-group-pacing 300
switch(config-router)# copy running-config startup-config
```
## <span id="page-96-0"></span>**Restarting an OSPFv2 Instance**

You can restart an OSPv2 instance. This clears all neighbors for the instance.

To restart an OSPFv2 instance and remove all associated neighbors, use the following command:

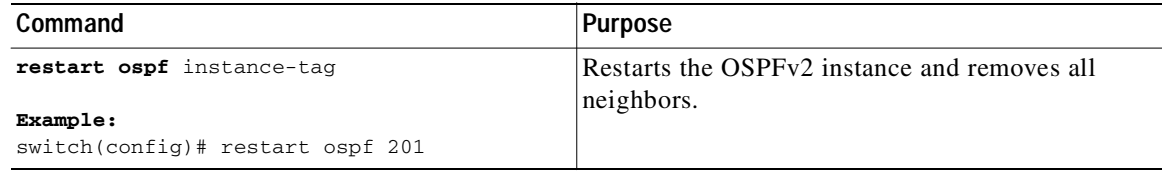

## **Configuring OSPFv2 with Virtualization**

You can create multiple VRFs and use the same or multiple OSPFv2 instances in each VRF. You assign an OSPFv2 interface to a VRF.

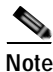

**Note** Configure all other parameters for an interface after you configure the VRF for an interface. Configuring a VRF for an interface deletes all the configuration for that interface.

#### **BEFORE YOU BEGIN**

Ensure that you have enabled the OSPF feature (see the ["Enabling the OSPFv2 Feature" section on](#page-70-0)  [page 3-13\)](#page-70-0).

#### **SUMMARY STEPS**

I

- **1. configure terminal**
- **2. vrf context** *vrf\_name*
- **3. router ospf** *instance-tag*

1

## Send document comments to nexus3k-docfeedback@cisco.com

- **4. vrf** *vrf-name*
- **5. maximum-paths** *paths*
- **6. interface** *interface-type slot/port*
- **7. no switchport**
- **8. vrf member** *vrf-name*
- **9. ip-address** *ip-prefix/length*
- **10. ip router ospf** *instance-tag* **area** *area-id*
- **11.** (Optional) **copy running-config startup-config**

#### **DETAILED STEPS**

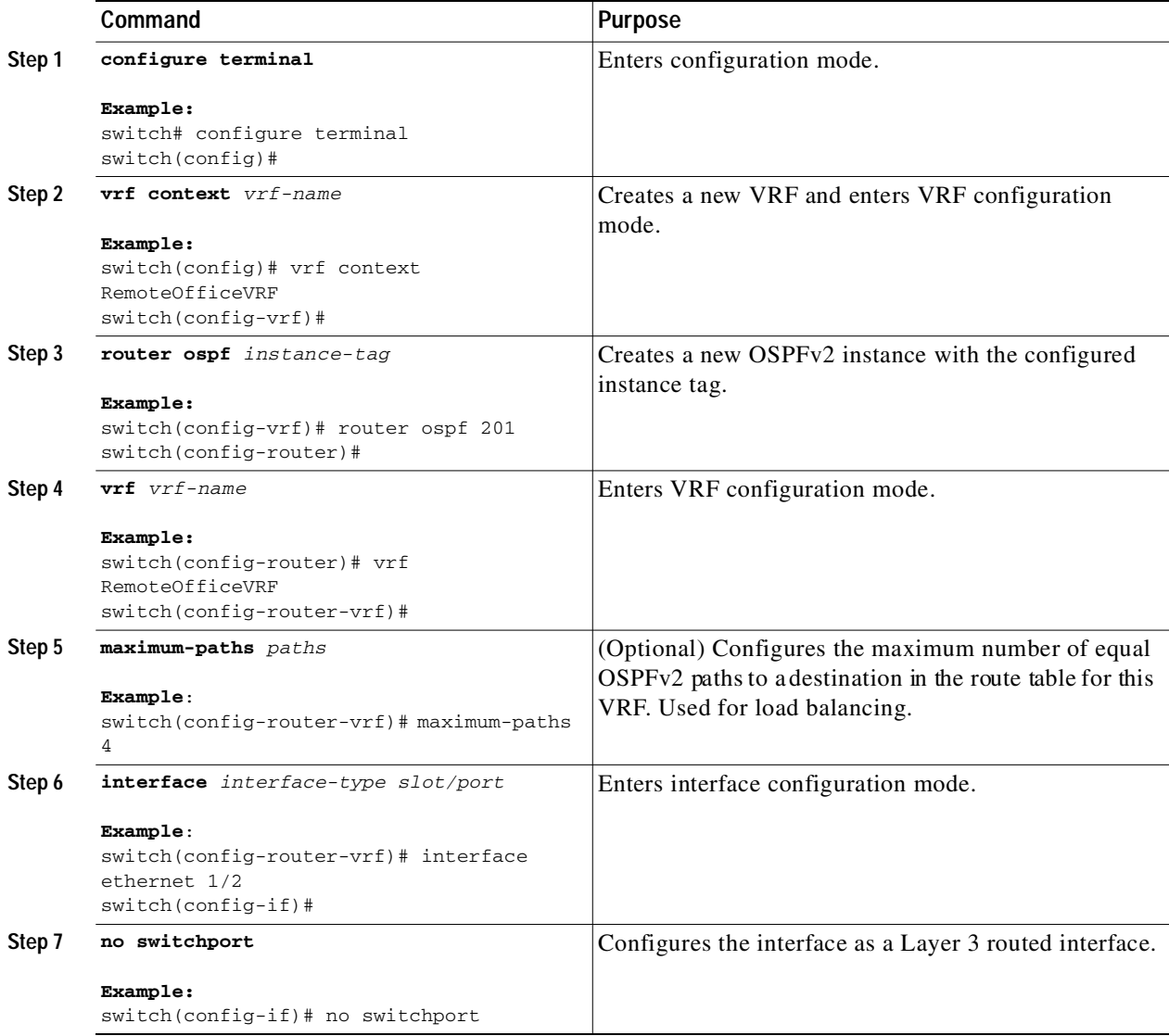

 $\blacksquare$ 

Ш

 $\Gamma$ 

### Send document comments to nexus3k-docfeedback@cisco.com

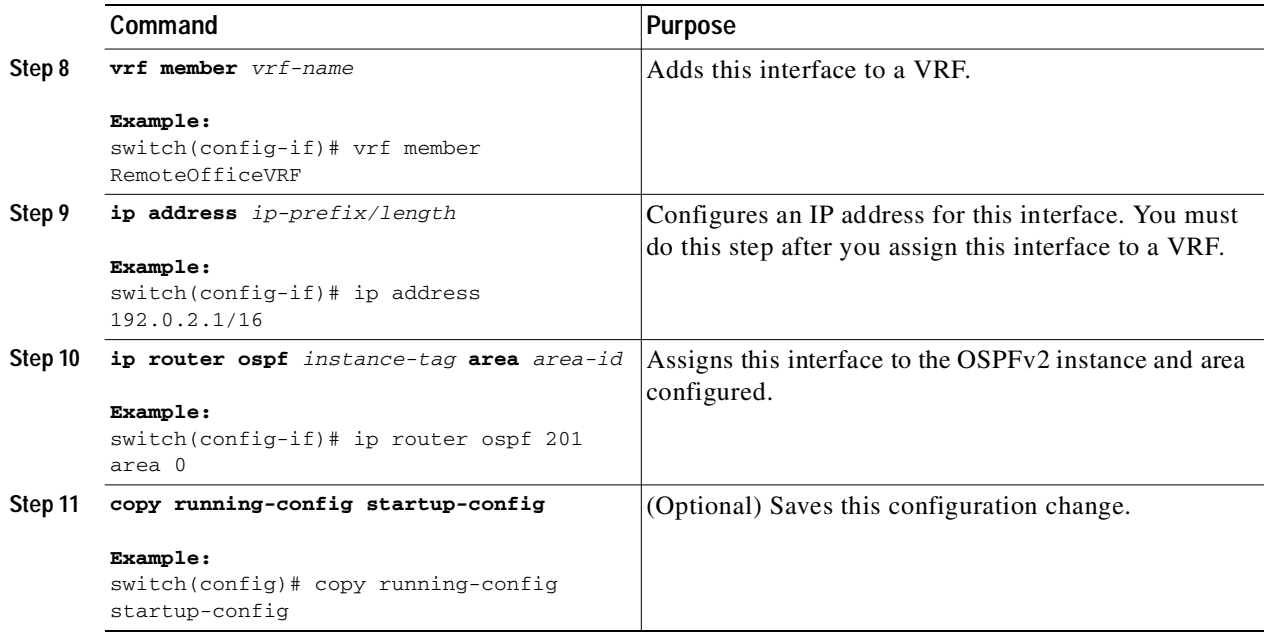

This example shows how to create a VRF and add an interface to the VRF:

```
switch# configure terminal
switch(config)# vrf context NewVRF
switch(config)# router ospf 201
switch(config)# interface ethernet 1/2
switch(config-if)# no switchport
switch(config-if)# vrf member NewVRF
switch(config-if)# ip address 192.0.2.1/16
switch(config-if)# ip router ospf 201 area 0
switch(config)# copy running-config startup-config
```
# **Verifying the OSPFv2 Configuration**

To display the OSPFv2 configuration information, perform one of the following tasks:

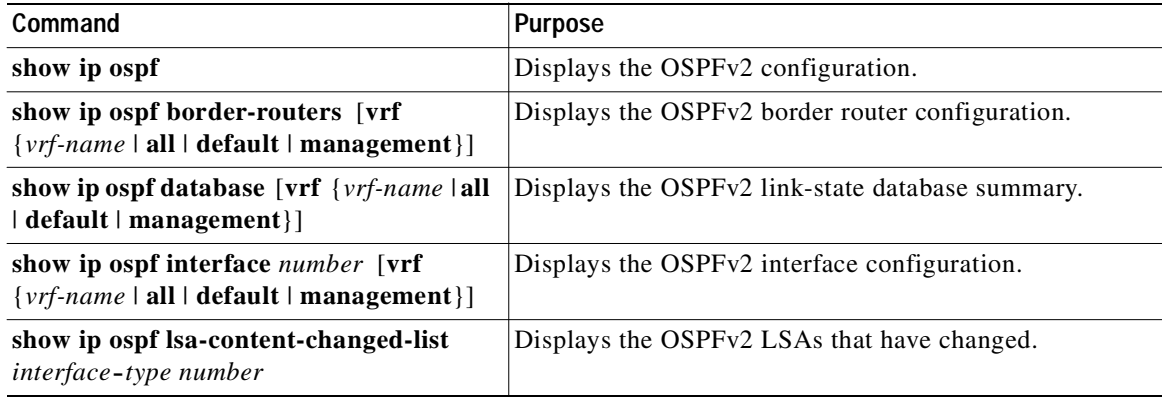

1

## Send document comments to nexus3k-docfeedback@cisco.com

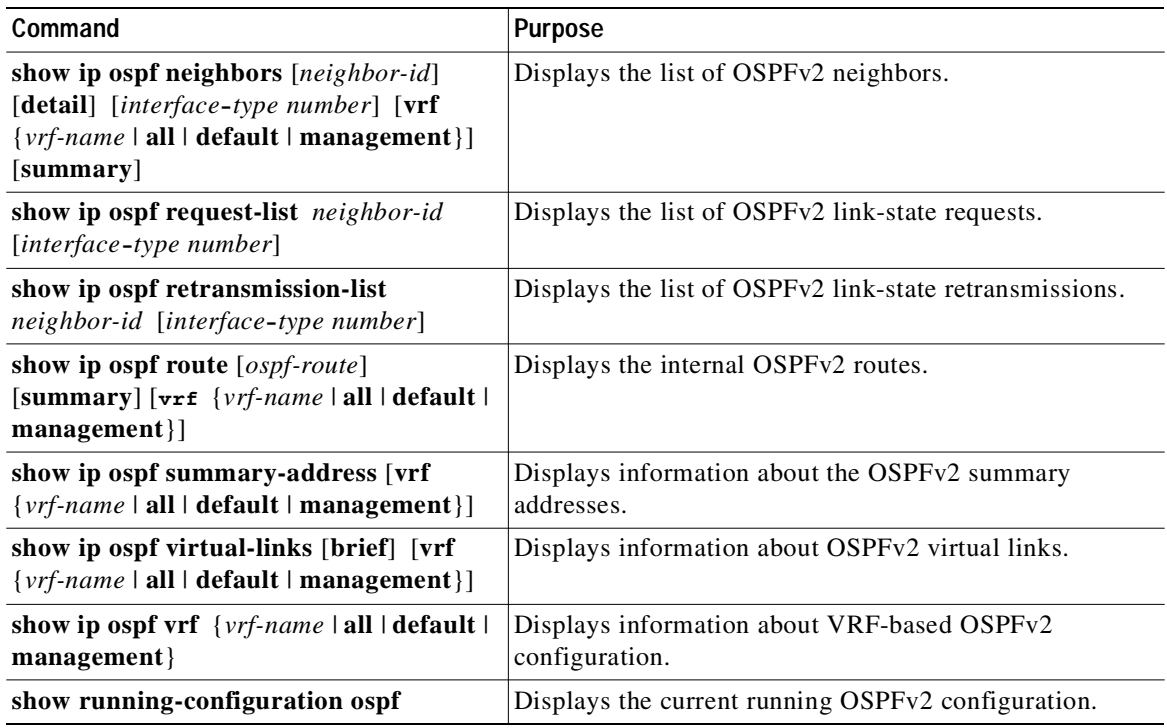

# **Displaying OSPFv2 Statistics**

To display OSPFv2 statistics, use the following commands:

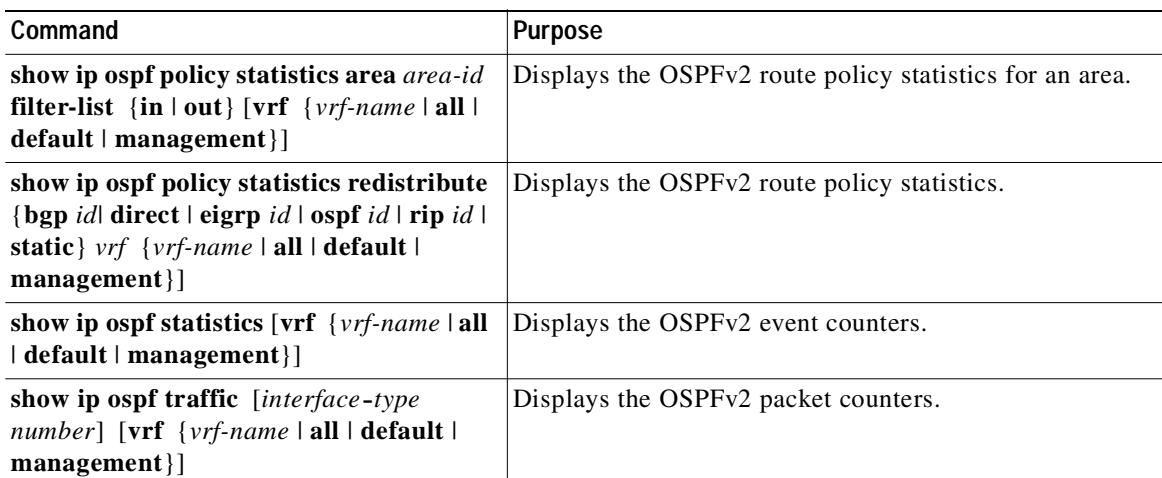

# **Configuration Examples for OSPFv2**

This example shows how to configure OSPFv2:

```
feature ospf
router ospf 201
router-id 290.0.2.1
```
**Cisco Nexus 3000 Series NX-OS Unicast Routing Configuration Guide, NX-OS Release 5.0(3)U1(1)**

Ш

## Send document comments to nexus3k-docfeedback@cisco.com

```
interface ethernet 1/2
no switchport
ip router ospf 201 area 0.0.0.10
ip ospf authentication
ip ospf authentication-key 0 mypass
```
# **Additional References**

For additional information related to implementing OSPF, see the following sections:

- **•** [Related Documents, page 3-43](#page-100-0)
- **•** [MIBs, page 3-43](#page-100-1)

## <span id="page-100-0"></span>**Related Documents**

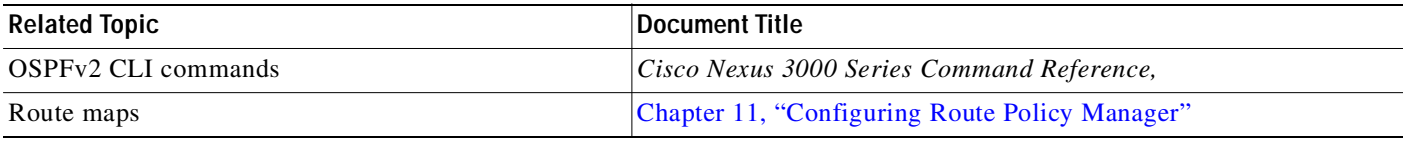

## <span id="page-100-1"></span>**MIBs**

Г

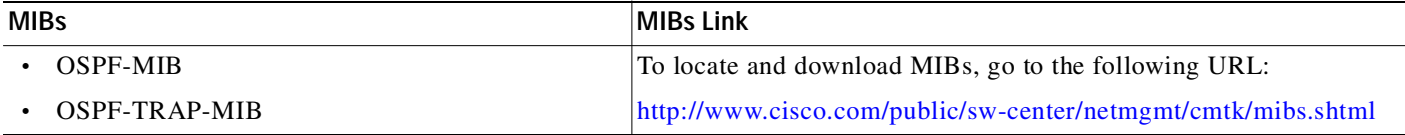

# **Feature History for OSPFv2**

[Table 3-3](#page-100-2) lists the release history for this feature.

#### <span id="page-100-2"></span>*Table 3-3 Feature History for IOSPFv2*

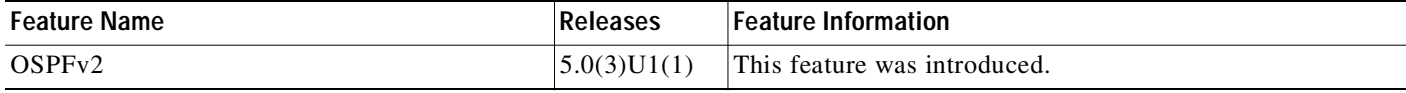

 $\mathbf I$ 

## Send document comments to nexus3k-docfeedback@cisco.com

 $\blacksquare$ 

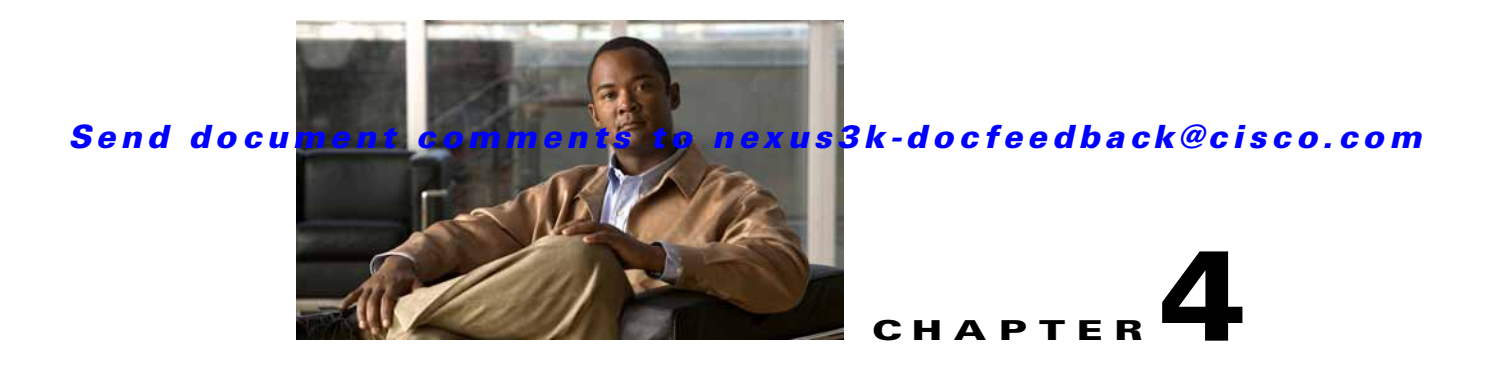

# **Configuring EIGRP**

This chapter describes how to configure the Enhanced Interior Gateway Routing Protocol (*[EIGRP](#page-324-0)*) on the Cisco NX-OS switch.

This chapter includes the following sections:

- **•** [Information About EIGRP, page 4-1](#page-102-0)
- **•** [Licensing Requirements for EIGRP, page 4-7](#page-108-0)
- **•** [Prerequisites for EIGRP, page 4-7](#page-108-1)
- **•** [Guidelines and Limitations, page 4-7](#page-108-2)
- **•** [Default Settings, page 4-8](#page-109-0)
- **•** [Configuring Basic EIGRP, page 4-9](#page-110-0)
- **•** [Configuring Advanced EIGRP, page 4-13](#page-114-0)
- **•** [Configuring Virtualization for EIGRP, page 4-25](#page-126-0)
- **•** [Verifying the EIGRP Configuration, page 4-27](#page-128-1)
- **•** [Displaying EIGRP Statistics, page 4-27](#page-128-0)
- **•** [Configuration Examples for EIGRP, page 4-28](#page-129-1)
- **•** [Related Topics, page 4-28](#page-129-2)
- **•** [Additional References, page 4-28](#page-129-0)
- **•** [Feature History for EIGRP, page 4-29](#page-130-0)

# <span id="page-102-0"></span>**Information About EIGRP**

I

EIGRP combines the benefits of distance vector protocols with the features of link-state protocols. EIGRP sends out periodic Hello messages for neighbor discovery. Once EIGRP learns a new neighbor, it sends a one-time update of all the local EIGRP routes and route metrics. The receiving EIGRP router calculates the route distance based on the received metrics and the locally assigned cost of the link to that neighbor. After this initial full route table update, EIGRP sends incremental updates to only those neighbors affected by the route change. This process speeds convergence and minimizes the bandwidth used by EIGRP.

This section includes the following topics:

- **•** [EIGRP Components, page 4-2](#page-103-0)
- **•** [EIGRP Route Updates, page 4-3](#page-104-0)

**•** [Advanced EIGRP, page 4-4](#page-105-0)

## <span id="page-103-0"></span>**EIGRP Components**

EIGRP has the following basic components:

- **•** [Reliable Transport Protocol, page 4-2](#page-103-1)
- **•** [Neighbor Discovery and Recovery, page 4-2](#page-103-2)
- **•** [Diffusing Update Algorithm, page 4-3](#page-104-1)

#### <span id="page-103-1"></span>**Reliable Transport Protocol**

The *[Reliable Transport Protocol](#page-326-0)* guarantees ordered delivery of EIGRP packets to all neighbors. (See the ["Neighbor Discovery and Recovery" section on page 4-2.](#page-103-2)) The Reliable Transport Protocol supports an intermixed transmission of multicast and unicast packets. The reliable transport can send multicast packets quickly when unacknowledged packets are pending. This provision helps to ensure that the convergence time remains low for various speed links. See the ["Configuring Advanced EIGRP" section](#page-114-0)  [on page 4-13](#page-114-0) for details about modifying the default timers that control the multicast and unicast packet transmissions.

The Reliable Transport Protocol includes the following message types:

- **•** Hello—Used for neighbor discovery and recovery. By default, EIGRP sends a periodic multicast Hello message on the local network at the configured *[hello interval](#page-324-1)*. By default, the hello interval is 5 seconds.
- **•** Acknowledgement—Verify reliable reception of Updates, Queries, and Replies.
- **•** Updates—Send to affected neighbors when routing information changes. Updates include the route destination, address mask, and route metrics such as delay and bandwidth. The update information is stored in the EIGRP topology table.
- **•** Queries and Replies—Sent as necessary as part of the Diffusing Update Algorithm used by EIGRP.

#### <span id="page-103-2"></span>**Neighbor Discovery and Recovery**

EIGRP uses the Hello messages from the Reliable Transport Protocol to discover neighboring EIGRP routers on directly attached networks. EIGRP adds neighbors to the neighbor table. The information in the neighbor table includes the neighbor address, the interface it was learned on, and the *[hold time](#page-324-2)*, which indicates how long EIGRP should wait before declaring a neighbor unreachable. By default, the hold time is three times the hello interval or 15 seconds.

EIGRP sends a series of Update messages to new neighbors to share the local EIGRP routing information. This route information is stored in the EIGRP topology table. After this initial transmission of the full EIGRP route information, EIGRP sends Update messages only when a routing change occurs. These Update messages contain only the new or changed information and are sent only to the neighbors affected by the change. See the ["EIGRP Route Updates" section on page 4-3](#page-104-0).

EIGRP also uses the Hello messages as a keepalive to its neighbors. As long as Hello messages are received, Cisco NX-OS can determine that a neighbor is alive and functioning.

#### <span id="page-104-1"></span>**Diffusing Update Algorithm**

The *[Diffusing Update Algorithm](#page-323-0)* (DUAL) calculates the routing information based on the destination networks in the topology table. The topology table includes the following information:

- **•** IPv4 address/mask—The network address and network mask for this destination.
- **•** Successors—The IP address and local interface connection for all *[feasible successor](#page-324-3)s* or neighbors that advertise a shorter distance to the destination than the current *[feasible distance](#page-324-4)*.
- **•** Feasibility distance (FD)—The lowest calculated distance to the destination. The feasibility distance is the sum of the advertised distance from a neighbor plus the cost of the link to that neighbor.

DUAL uses the distance metric to select efficient, loop-free paths. DUAL selects routes to insert into the unicast Routing Information Base (RIB) based on feasible successors. When a topology change occurs, DUAL looks for feasible successors in the topology table. If there are feasible successors, DUAL selects the feasible successor with the lowest feasible distance and inserts that into the unicast RIB, avoiding unnecessary recomputation.

When there are no feasible successors but there are neighbors advertising the destination, DUAL transitions from the passive state to the active state and triggers a recomputation to determine a new successor or next-hop router to the destination. The amount of time required to recompute the route affects the convergence time. EIGRP sends Query messages to all neighbors, searching for feasible successors. Neighbors that have a feasible successor send a Reply message with that information. Neighbors that do not have feasible successors trigger a DUAL recomputation.

## <span id="page-104-0"></span>**EIGRP Route Updates**

When a topology change occurs, EIGRP sends an Update message with only the changed routing information to affected neighbors. This Update message includes the distance information to the new or updated network destination.

The distance information in EIGRP is represented as a composite of available route metrics, including bandwidth, delay, load utilization, and link reliability. Each metric has an associated weight that determines if the metric is included in the distance calculation. You can configure these metric weights. You can fine-tune link characteristics to achieve optimal paths, but we recommend that you use the default settings for most configurable metrics.

This section includes the following topics:

- [Internal Route Metrics, page 4-3](#page-104-2)
- **•** [External Route Metrics, page 4-4](#page-105-1)
- **•** [EIGRP and the Unicast RIB, page 4-4](#page-105-2)

### <span id="page-104-2"></span>**Internal Route Metrics**

Internal routes are routes that occur between neighbors within the same EIGRP autonomous system. These routes have the following metrics:

- **•** Next hop—The IP address of the next-hop router.
- **•** Delay—The sum of the delays configured on the interfaces that make up the route to the destination network. Configured in tens of microseconds.
- **•** Bandwidth—The calculation from the lowest configured bandwidth on an interface that is part of the route to the destination.

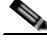

**Note** We recommend that you use the default bandwidth value. This bandwidth parameter is also used by EIGRP.

- **•** MTU—The smallest maximum transmission unit value along the route to the destination.
- **•** Hop count—The number of hops or routers that the route passes through to the destination. This metric is not directly used in the DUAL computation.
- **•** Reliability—An indication of the reliability of the links to the destination.
- **•** Load—An indication of how much traffic is on the links to the destination.

By default, EIGRP uses the bandwidth and delay metrics to calculate the distance to the destination. You can modify the metric weights to include the other metrics in the calculation.

#### <span id="page-105-1"></span>**External Route Metrics**

External routes are routes that occur between neighbors in different EIGRP autonomous systems. These routes have the following metrics:

- **•** Next hop—The IP address of the next-hop router.
- **•** Router ID—The router ID of the router that redistributed this route into EIGRP.
- AS Number—The autonomous system number of the destination.
- **•** Protocol ID—A code that represents the routing protocol that learned the destination route.
- **•** Tag—An arbitrary tag that can be used for route maps.
- **•** Metric—The route metric for this route from the external routing protocol.

## <span id="page-105-2"></span>**EIGRP and the Unicast RIB**

EIGRP adds all learned routes to the EIGRP topology table and the unicast RIB. When a topology change occurs, EIGRP uses these routes to search for a feasible successor. EIGRP also listens for notifications from the unicast RIB for changes in any routes redistributed to EIGRP from another routing protocol.

## <span id="page-105-0"></span>**Advanced EIGRP**

You can use the advanced features of EIGRP to optimize your EIGRP configuration.

This section includes the following topics:

- **•** [Address Families, page 4-5](#page-106-2)
- **•** [Authentication, page 4-5](#page-106-0)
- **•** [Stub Routers, page 4-5](#page-106-1)
- **•** [Route Summarization, page 4-6](#page-107-0)
- **•** [Route Redistribution, page 4-6](#page-107-1)
- **•** [Load Balancing, page 4-6](#page-107-2)
- **•** [Split Horizon, page 4-6](#page-107-3)
- **•** [Virtualization Support, page 4-7](#page-108-3)

#### <span id="page-106-2"></span>**Address Families**

EIGRP supports the IPv4 address family.

Address family configuration mode includes the following EIGRP features:

- **•** Authentication
- **•** AS number
- **•** Default route
- **•** Metrics
- **•** Distance
- **•** Graceful restart
- **•** Logging
- **•** Load balancing
- **•** Redistribution
- **•** Router ID
- **•** Stub router
- **•** Timers

You cannot configure the same feature in more than one configuration mode. For example, if you configure the default metric in router configuration mode, you cannot configure the default metric in address family mode.

### <span id="page-106-0"></span>**Authentication**

You can configure authentication on EIGRP messages to prevent unauthorized or invalid routing updates in your network. EIGRP authentication supports MD5 authentication digest.

You can configure the EIGRP authentication per virtual routing and forwarding (VRF) instance or interface using key-chain management for the authentication keys. Key-chain management allows you to control changes to the authentication keys used by MD5 authentication digest. See the *Cisco Nexus 3000 Series NX-OS Security Configuration Guide,* for more details about creating key-chains.

For MD5 authentication, you configure a password that is shared at the local router and all remote EIGRP neighbors. When an EIGRP message is created, Cisco NX-OS creates an MD5 one-way message digest based on the message itself and the encrypted password and sends this digest along with the EIGRP message. The receiving EIGRP neighbor validates the digest using the same encrypted password. If the message has not changed, the calculation is identical and the EIGRP message is considered valid.

MD5 authentication also includes a sequence number with each EIGRP message that is used to ensure that no message is replayed in the network.

### <span id="page-106-1"></span>**Stub Routers**

You can use the EIGRP stub routing feature to improve network stability, reduce resource usage, and simplify stub router configuration. Stub routers connect to the EIGRP network through a remote router. See the ["Stub Routing" section on page 1-7](#page-30-0).

Ι

## Send document comments to nexus3k-docfeedback@cisco.com

When using EIGRP stub routing, you need to configure the distribution and remote routers to use EIGRP and configure only the remote router as a stub. EIGRP stub routing does not automatically enable summarization on the distribution router. In most cases, you need to configure summarization on the distribution routers.

Without EIGRP stub routing, even after the routes that are sent from the distribution router to the remote router have been filtered or summarized, a problem might occur. For example, if a route is lost somewhere in the corporate network, EIGRP could send a query to the distribution router. The distribution router could then send a query to the remote router even if routes are summarized. If a problem communicating over the WAN link between the distribution router and the remote router occurs, EIGRP could get stuck in active condition and cause instability elsewhere in the network. EIGRP stub routing allows you to prevent queries to the remote router.

### <span id="page-107-0"></span>**Route Summarization**

You can configure a summary aggregate address for a specified interface. Route summarization simplifies route tables by replacing a number of more-specific addresses with an address that represents all the specific addresses. For example, you can replace 10.1.1.0/24, 10.1.2.0/24, and 10.1.3.0/24 with one summary address, 10.1.0.0/16.

If more specific routes are in the routing table, EIGRP advertises the summary address from the interface with a metric equal to the minimum metric of the more specific routes.

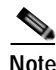

**Note** EIGRP does not support automatic route summarization.

### <span id="page-107-1"></span>**Route Redistribution**

You can use EIGRP to redistribute direct routes, static routes, routes learned by other EIGRP autonomous systems, or routes from other protocols. You configure route map with the redistribution to control which routes are passed into EIGRP. A route map allows you to filter routes based on attributes such as the destination, origination protocol, route type, route tag, and so on. See [Chapter 11,](#page-248-0)  ["Configuring Route Policy Manager."](#page-248-0)

You also configure the default metric that is used for all imported routes into EIGRP.

## <span id="page-107-2"></span>**Load Balancing**

You can use load balancing to allow a router to distribute traffic over all the router network ports that are the same distance from the destination address. Load balancing increases the utilization of network segments which increases effective network bandwidth.

Cisco NX-OS supports the Equal Cost Multiple Paths (ECMP) feature with up to 16 equal-cost paths in the EIGRP route table and the unicast RIB. You can configure EIGRP to load balance traffic across some or all of those paths.

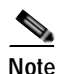

**Note** EIGRP in Cisco NX-OS does not support unequal cost load balancing.

## <span id="page-107-3"></span>**Split Horizon**

You can use split horizon to ensure that EIGRP never advertises a route out of the interface where it was learned.
Split horizon is a method that controls the sending of EIGRP update and query packets. When you enable split horizon on an interface, Cisco NX-OS does not send update and query packets for destinations that were learned from this interface. Controlling update and query packets in this manner reduces the possibility of routing loops.

Split horizon with poison reverse configures EIGRP to advertise a learned route as unreachable back through that the interface that EIGRP learned the route from.

EIGRP uses split horizon or split horizon with poison reverse in the following scenarios:

- **•** Exchanging topology tables for the first time between two routers in startup mode.
- **•** Advertising a topology table change.
- **•** Sending a query message.

By default, the split horizon feature is enabled on all interfaces.

### **Virtualization Support**

Cisco NX-OS supports multiple instances of the EIGRP protocol that runs on the same system. EIGRP supports Virtual Routing and Forwarding instances (VRFs). By default, Cisco NX-OS places you in the default VRF unless you specifically configure another VRF. See [Chapter 9, "Configuring Layer 3](#page-224-0)  [Virtualization."](#page-224-0)

By default, every instance uses the same system router ID. You can optionally configure a unique router ID for each instance.

# **Licensing Requirements for EIGRP**

The following table shows the licensing requirements for this feature:

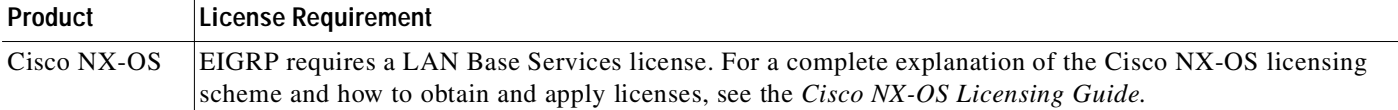

# **Prerequisites for EIGRP**

EIGRP has the following prerequisites:

**•** You must enable the EIGRP feature (see the ["Enabling the EIGRP Feature" section on page 4-9](#page-110-0)).

# **Guidelines and Limitations**

EIGRP has the following configuration guidelines and limitations:

- **•** A metric configuration (either through the default-metric configuration option or through a route map) is required for redistribution from any other protocol, connected routes, or static routes (see [Chapter 11, "Configuring Route Policy Manager"](#page-248-0)).
- **•** For graceful restart, an NSF-aware router must be up and completely converged with the network before it can assist an NSF-capable router in a graceful restart operation.

ı

## Send document comments to nexus3k-docfeedback@cisco.com

- **•** For graceful restart, neighboring switches participating in the graceful restart must be NSF-aware or NSF-capable.
- **•** Cisco NX-OS EIGRP is compatible with EIGRP in the Cisco IOS software.
- Do not change the metric weights without a good reason. If you change the metric weights, you must apply the change to all EIGRP routers in the same autonomous system.
- **•** Consider using stubs for larger networks.
- **•** Avoid redistribution between different EIGRP autonomous systems because the EIGRP vector metric will not be preserved.
- **•** The **no ip next-hop-self** command does not guarantee reachability of the next hop.
- **•** The **ip passive-interface eigrp** command suppresses neighbors from forming.
- **•** Cisco NX-OS does not support IGRP or connecting IGRP and EIGRP clouds.
- **•** Autosummarization is not enabled by default.
- **•** Cisco NX-OS supports only IP.

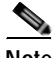

**Note** If you are familiar with the Cisco IOS CLI, be aware that the Cisco NX-OS commands for this feature might differ from the Cisco IOS commands that you would use.

# <span id="page-109-0"></span>**Default Settings**

[Table 4-1](#page-109-0) lists the default settings for EIGRP parameters.

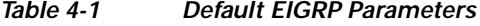

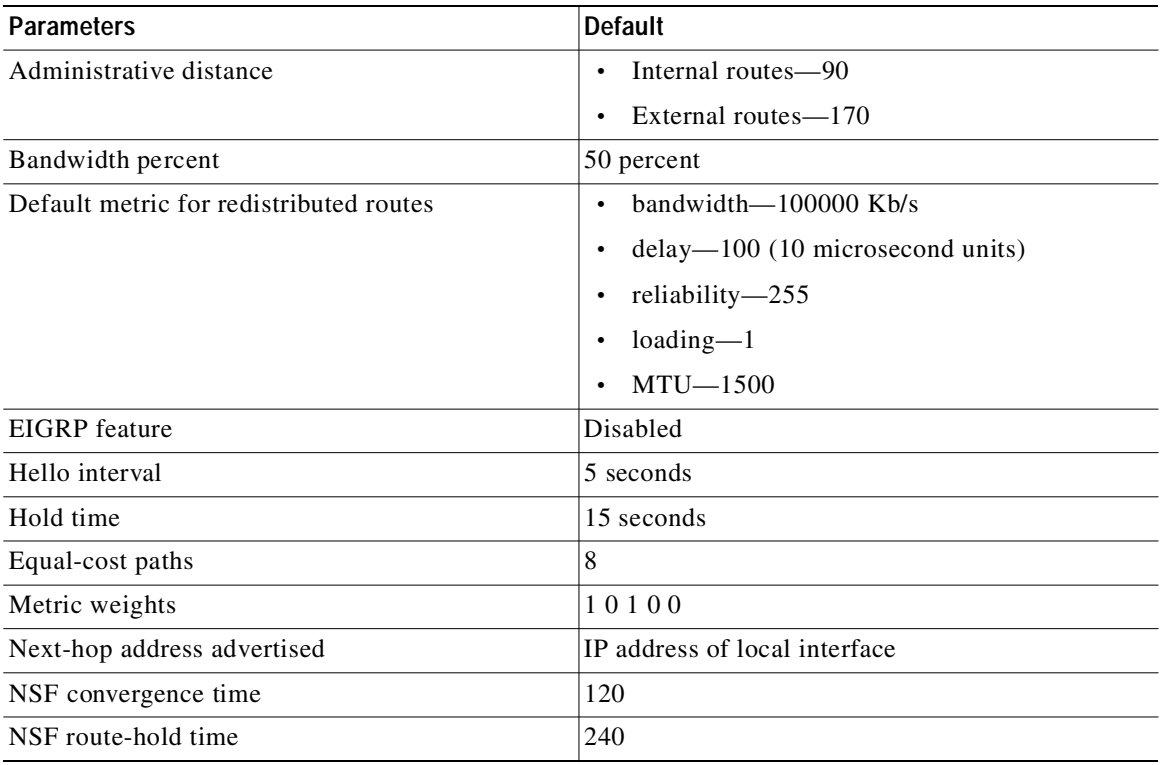

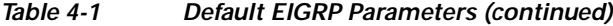

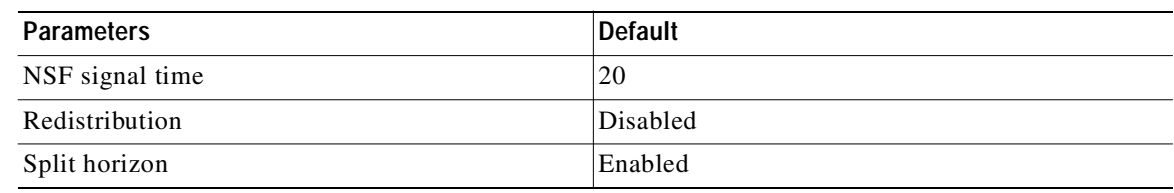

# **Configuring Basic EIGRP**

This section includes the following topics:

- **•** [Enabling the EIGRP Feature, page 4-9](#page-110-0)
- **•** [Creating an EIGRP Instance, page 4-10](#page-111-0)
- **•** [Restarting an EIGRP Instance, page 4-12](#page-113-0)
- **•** [Shutting Down an EIGRP Instance, page 4-13](#page-114-0)
- [Shutting Down EIGRP on an Interface, page 4-13](#page-114-1)

## <span id="page-110-0"></span>**Enabling the EIGRP Feature**

You must enable the EIGRP feature before you can configure EIGRP.

#### **SUMMARY STEPS**

- **1. configure terminal**
- **2. feature eigrp**
- **3.** (Optional) **show feature**
- **4.** (Optional) **copy running-config startup-config**

### **DETAILED STEPS**

Г

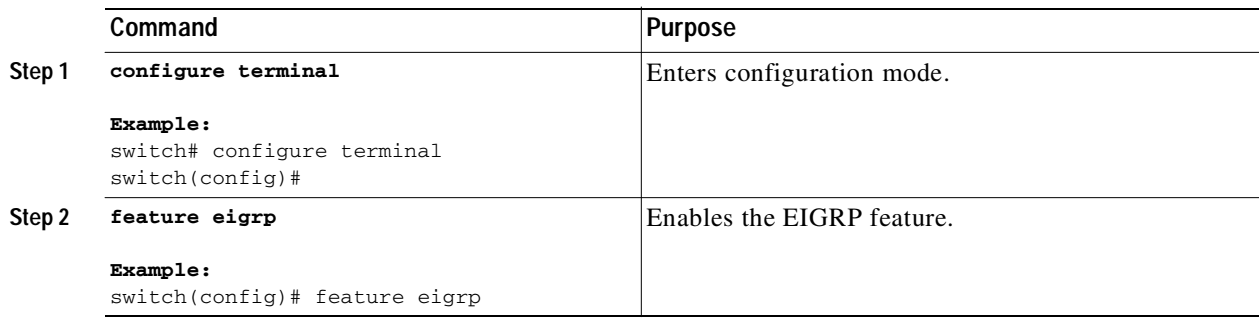

Ι

### Send document comments to nexus3k-docfeedback@cisco.com

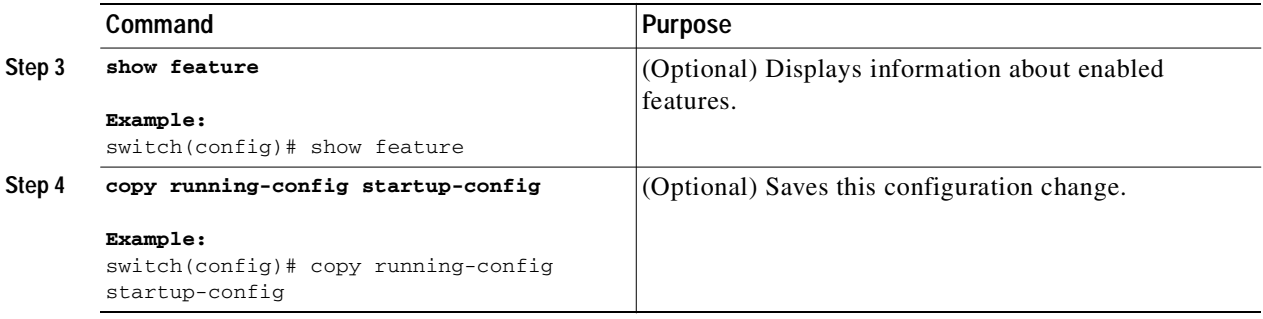

Use the **no feature eigrp** command to disable the EIGRP feature and remove all associated configuration.

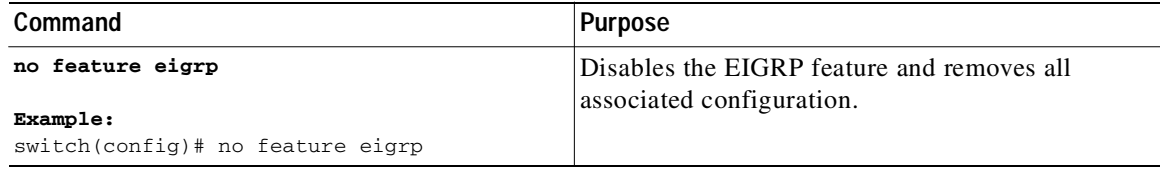

## <span id="page-111-0"></span>**Creating an EIGRP Instance**

You can create an EIGRP instance and associate an interface with that instance. You assign a unique autonomous system number for this EIGRP process (see the ["Autonomous Systems" section on](#page-28-0)  [page 1-5\)](#page-28-0). Routes are not advertised or accepted from other autonomous systems unless you enable route redistribution.

#### **BEFORE YOU BEGIN**

Ensure that you have enabled the EIGRP feature (see the ["Enabling the EIGRP Feature" section on](#page-110-0)  [page 4-9\)](#page-110-0).

EIGRP must be able to obtain a router ID (for example, a configured loopback address) or you must configure the router ID option.

If you configure an instance tag that does not qualify as an AS number, you must configure the AS number explicitly or this EIGRP instance will remain in the shutdown state.

#### **SUMMARY STEPS**

- **1. configure terminal**
- **2. router eigrp** *instance-tag*
- **3.** (Optional) **autonomous-system** *as-number*
- **4.** (Optional) **log-adjacency-changes**
- **5.** (Optional) **log-neighbor-warnings [***seconds***]**
- **6. interface** *interface-type slot/port*
- **7. no switchport**
- **8. ip router eigrp** *instance-tag*
- **9. show ip eigrp interfaces**

#### **10.** (Optional) **copy running-config startup-config**

### **DETAILED STEPS**

 $\sqrt{2}$ 

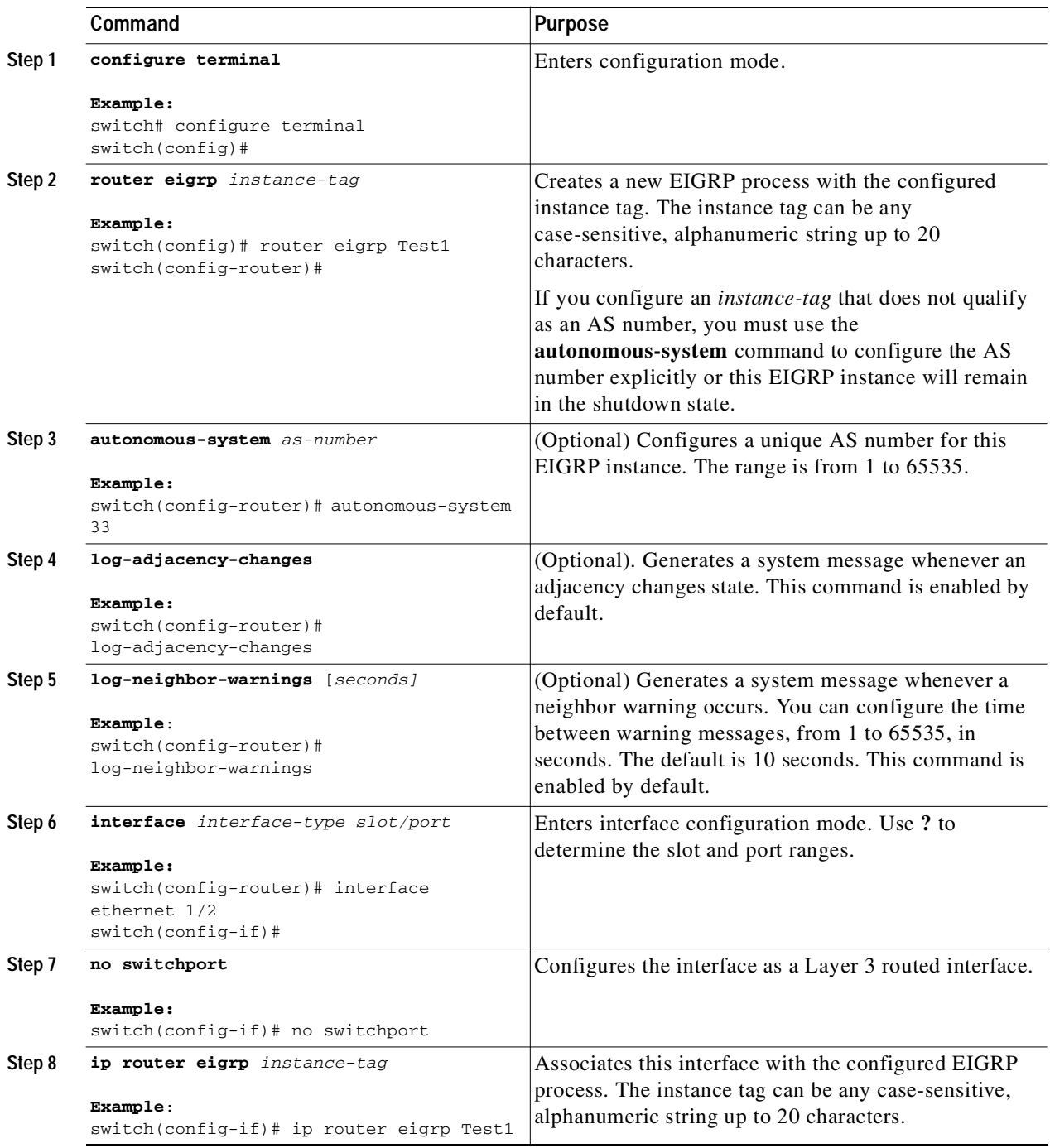

 $\blacksquare$ 

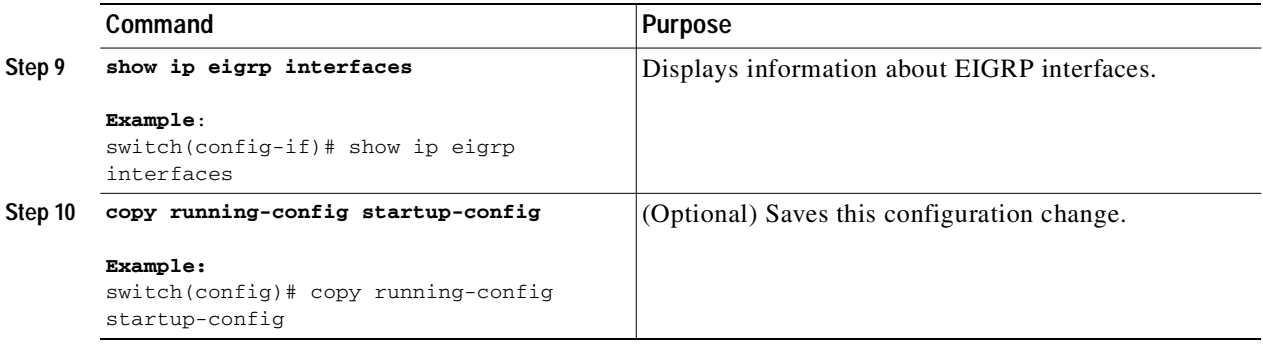

Use the **no router eigrp** command to remove the EIGRP process and the associated configuration.

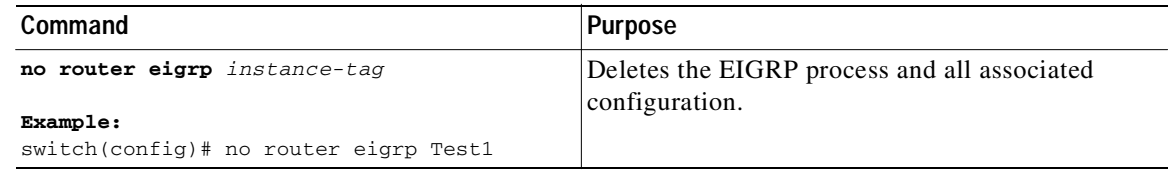

**Note** You should also remove any EIGRP commands configured in interface mode if you remove the EIGRP process.

This example shows how to create an EIGRP process and configure an interface for EIGRP:

```
switch# configure terminal
switch(config)# router eigrp Test1
switch(config)# interface ethernet 1/2
switch(config-if)# no switchport
switch(config-if)# ip router eigrp Test1
switch(config-if)# no shutdown
switch(config-if)# copy running-config startup-config
```
For more information about other EIGRP parameters, see the ["Configuring Advanced EIGRP" section](#page-114-2)  [on page 4-13](#page-114-2).

## <span id="page-113-0"></span>**Restarting an EIGRP Instance**

You can restart an EIGRP instance. This clears all neighbors for the instance.

To restart an EIGRP instance and remove all associated neighbors, use the following commands:

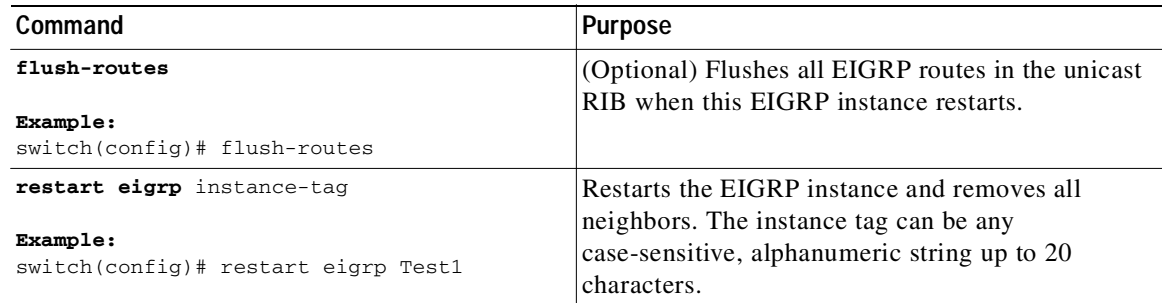

## <span id="page-114-0"></span>**Shutting Down an EIGRP Instance**

You can gracefully shut down an EIGRP instance. This action moves all routes and adjacencies but preserves the EIGRP configuration.

To disable an EIGRP instance, use the following command in router configuration mode:

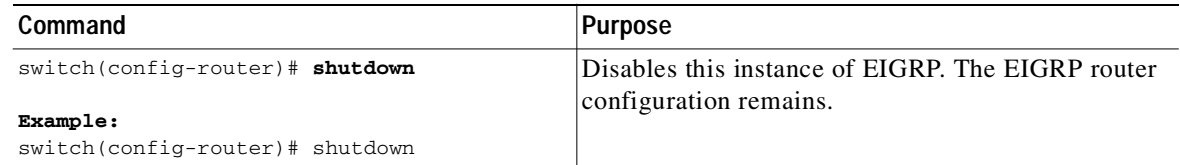

## **Configuring a Passive Interface for EIGRP**

You can configure a passive interface for EIGRP. A passive interface does not participate in EIGRP adjacency but the network address for the interface remains in the EIGRP topology table.

To configure a passive interface for EIGRP, use the following command in interface configuration mode:

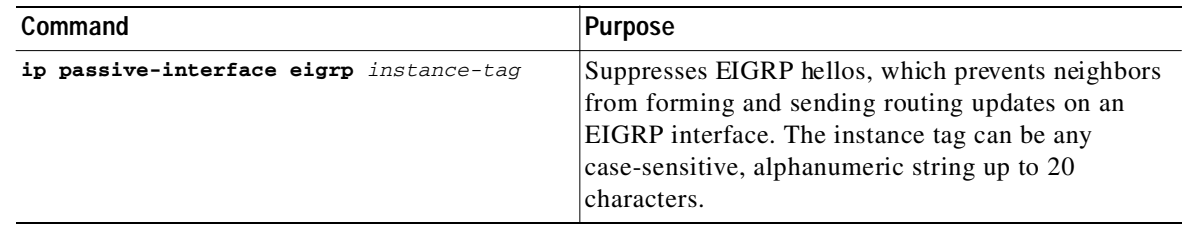

## <span id="page-114-1"></span>**Shutting Down EIGRP on an Interface**

You can gracefully shut down EIGRP on an interface. This action removes all adjacencies and stops EIGRP traffic on this interface but preserves the EIGRP configuration.

To disable EIGRP on an interface, use the following command in interface configuration mode:

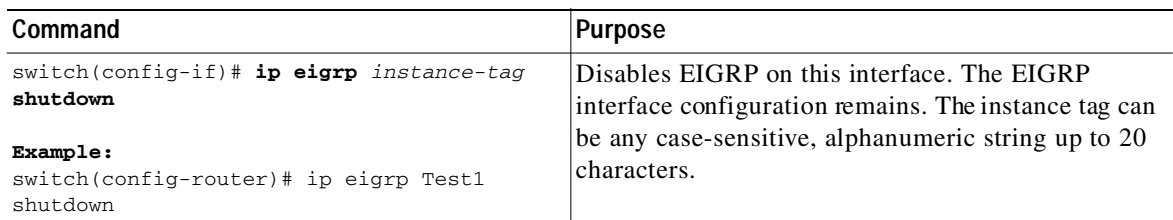

# <span id="page-114-2"></span>**Configuring Advanced EIGRP**

This section includes the following topics:

- **•** [Configuring Authentication in EIGRP, page 4-14](#page-115-0)
- **•** [Configuring EIGRP Stub Routing, page 4-16](#page-117-0)

Ι

### Send document comments to nexus3k-docfeedback@cisco.com

- **•** [Configuring a Summary Address for EIGRP, page 4-17](#page-118-0)
- **•** [Redistributing Routes into EIGRP, page 4-17](#page-118-1)
- **•** [Limiting the Number of Redistributed Routes, page 4-19](#page-120-0)
- **•** [Configuring Load Balancing in EIGRP, page 4-21](#page-122-0)
- **•** [Adjusting the Interval Between Hello Packets and the Hold Time, page 4-22](#page-123-0)
- **•** [Disabling Split Horizon, page 4-23](#page-124-0)
- **•** [Tuning EIGRP, page 4-23](#page-124-1)

## <span id="page-115-0"></span>**Configuring Authentication in EIGRP**

You can configure authentication between neighbors for EIGRP. See the ["Authentication" section on](#page-106-0)  [page 4-5.](#page-106-0)

You can configure EIGRP authentication for the EIGRP process or for individual interfaces. Interface EIGRP authentication configuration overrides the EIGRP process-level authentication configuration.

#### **BEFORE YOU BEGIN**

Ensure that you have enabled the EIGRP feature (see the ["Enabling the EIGRP Feature" section on](#page-110-0)  [page 4-9\)](#page-110-0).

Ensure that all neighbors for an EIGRP process share the same authentication configuration, including the shared authentication key.

Create the key-chain for this authentication configuration. See the *Cisco Nexus 3000 Series NX-OS Security Configuration Guide*.

#### **SUMMARY STEPS**

- **1. configure terminal**
- **2. router eigrp** *instance-tag*
- **3. address-family ipv4 unicast**
- **4. authentication key-chain** *key-chain*
- **5. authentication mode md5**
- **6. interface** *interface-type slot/port*
- **7. no switchport**
- **8. ip router eigrp** *instance-tag*
- **9. ip authentication key-chain eigrp** *instance-tag key-chain*
- **10. ip authentication mode eigrp** *instance-tag* **md5**
- **11.** (Optional) **copy running-config startup-config**

### **DETAILED STEPS**

 $\sqrt{2}$ 

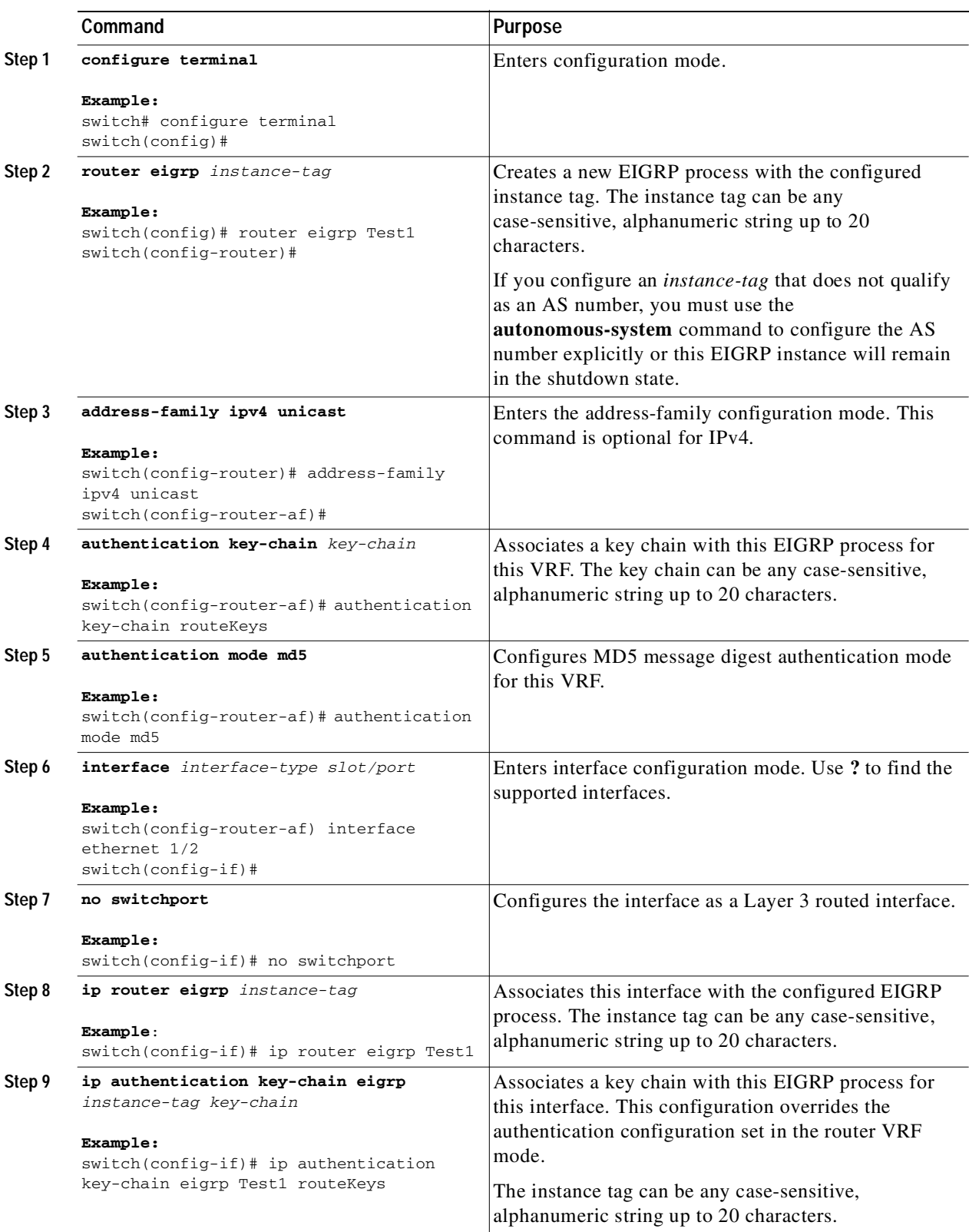

**Cisco Nexus 3000 Series NX-OS Unicast Routing Configuration Guide, NX-OS Release 5.0(3)U1(1)**

Ι

### Send document comments to nexus3k-docfeedback@cisco.com

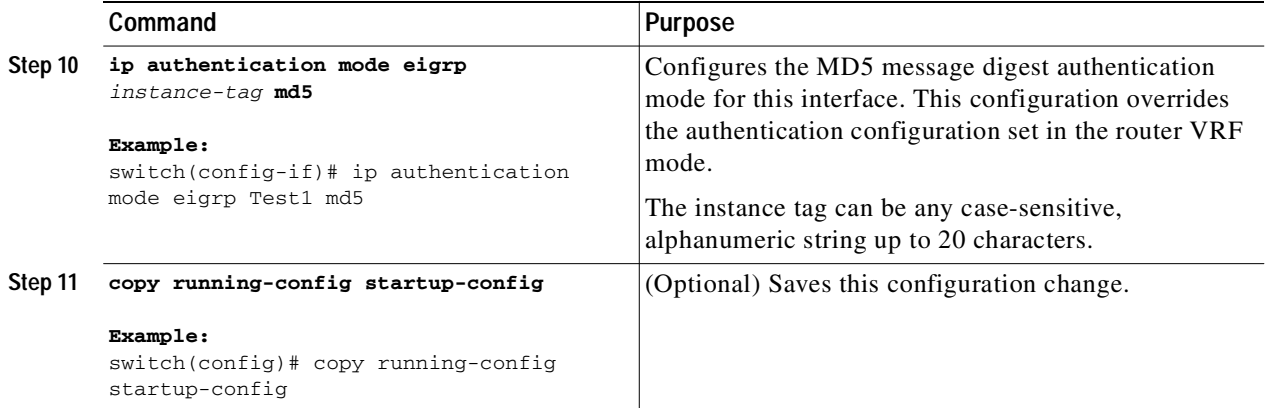

This example shows how to configure MD5 message digest authentication for EIGRP over Ethernet interface 1/2:

```
switch# configure terminal
switch(config)# router eigrp Test1
switch(config-router)# exit
switch(config)# interface ethernet 1/2
switch(config-if)# no switchport
switch(config-if)# ip router eigrp Test1
switch(config-if)# ip authentication key-chain eigrp Test1 routeKeys
switch(config-if)# ip authentication mode eigrp Test1 md5
switch(config-if)# copy running-config startup-config
```
## <span id="page-117-0"></span>**Configuring EIGRP Stub Routing**

To configure a router for EIGRP stub routing, use the following command in address-family configuration mode:

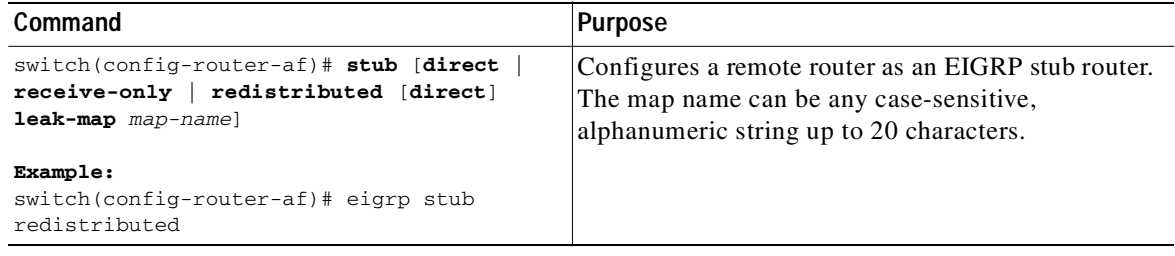

This example shows how to configure a stub router to advertise directly connected and redistributed routes:

```
switch# configure terminal
switch(config)# router eigrp Test1
switch(config-router)# address-family ipv4 unicast
switch(config-router-af)# stub direct redistributed
switch(config-router-af)# copy running-config startup-config
```
Use the **show ip eigrp neighbor detail** command to verify that a router has been configured as a stub router. The last line of the output shows the stub status of the remote or spoke router. This example shows the output from the **show ip eigrp neighbor detail** command:

```
Router# show ip eigrp neighbor detail
```
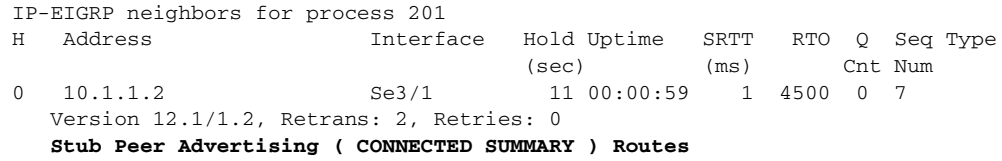

# <span id="page-118-0"></span>**Configuring a Summary Address for EIGRP**

You can configure a summary aggregate address for a specified interface. If any more specific routes are in the routing table, EIGRP will advertise the summary address out the interface with a metric equal to the minimum of all more specific routes. See the ["Route Summarization" section on page 4-6.](#page-107-0)

To configure a summary aggregate address, use the following command in interface configuration mode:

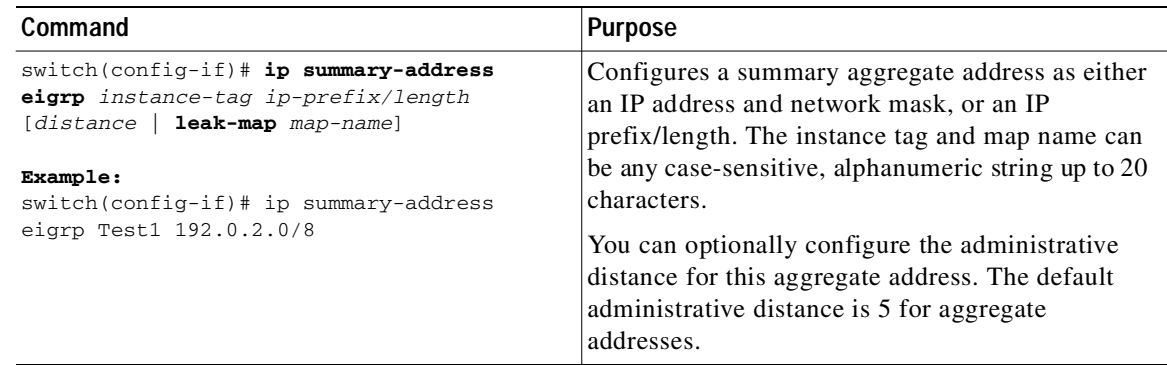

This example causes EIGRP to summarize network 192.0.2.0 out Ethernet 1/2 only:

```
switch(config)# interface ethernet 1/2
switch(config-if)# no switchport
switch(config-if)# ip summary-address eigrp Test1 192.0.2.0 255.255.255.0
```
## <span id="page-118-1"></span>**Redistributing Routes into EIGRP**

You can redistribute routes in EIGRP from other routing protocols.

#### **BEFORE YOU BEGIN**

Ensure that you have enabled the EIGRP feature (see the ["Enabling the EIGRP Feature" section on](#page-110-0)  [page 4-9](#page-110-0)).

You must configure the metric (either through the default-metric configuration option or through a route map) for routes redistributed from any other protocol.

You must create a route map to control the types of routes that are redistributed into EIGRP. See [Chapter 11, "Configuring Route Policy Manager."](#page-248-0)

#### **SUMMARY STEPS**

#### **1. configure terminal**

1

## Send document comments to nexus3k-docfeedback@cisco.com

- **2. router eigrp** *instance-tag*
- **3. address-family ipv4 unicast**
- **4. redistribute** {**bgp** *as* | {**eigrp** | **ospf** | **ospfv3** | **rip**} *instance-tag* | **direct** | **static**} **route-map** *name*
- **5. default-metric** *bandwidth delay reliability loading mtu*
- **6. show ip eigrp route-map statistics redistribute**
- **7.** (Optional) **copy running-config startup-config**

#### **DETAILED STEPS**

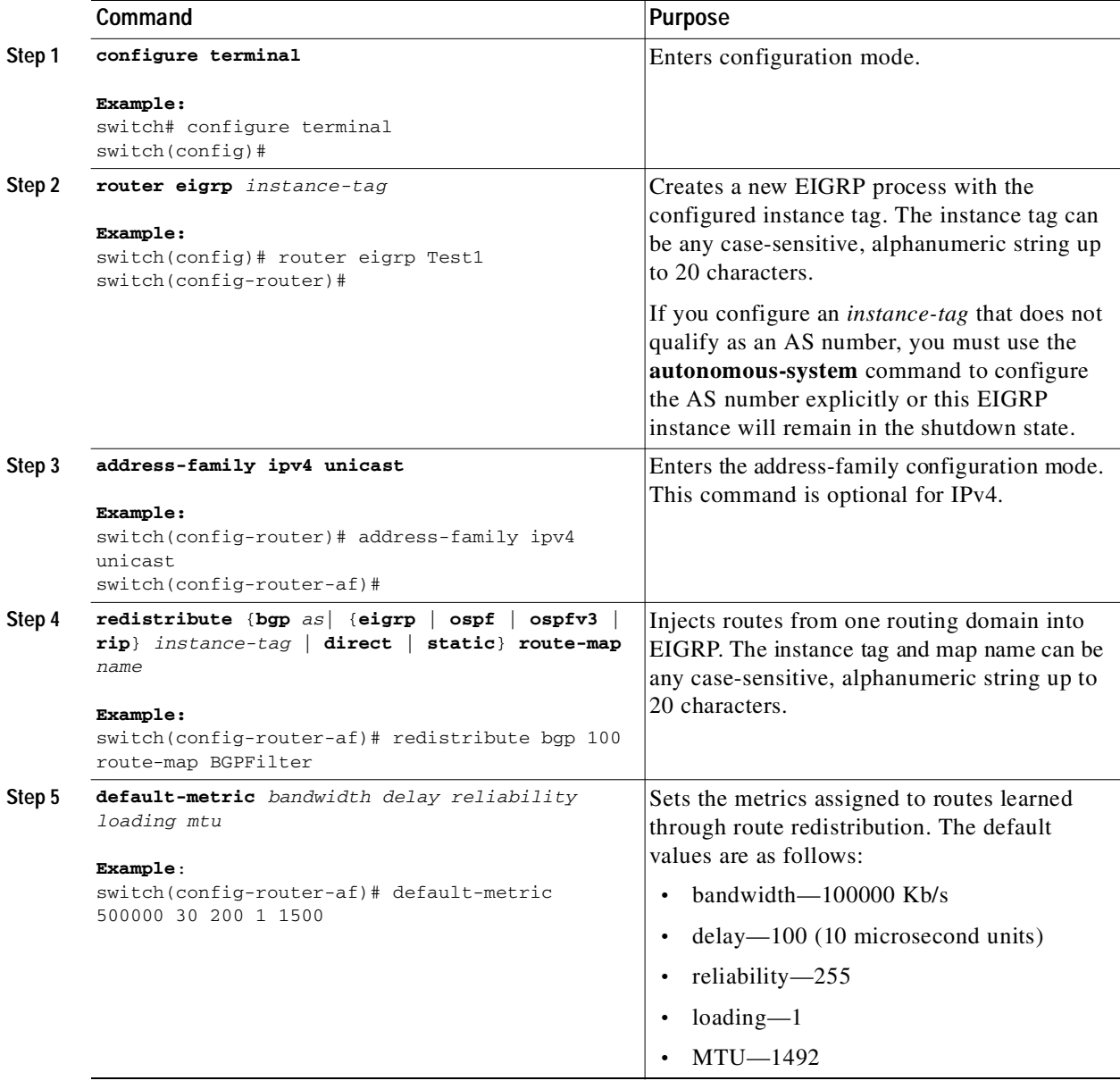

 $\blacksquare$ 

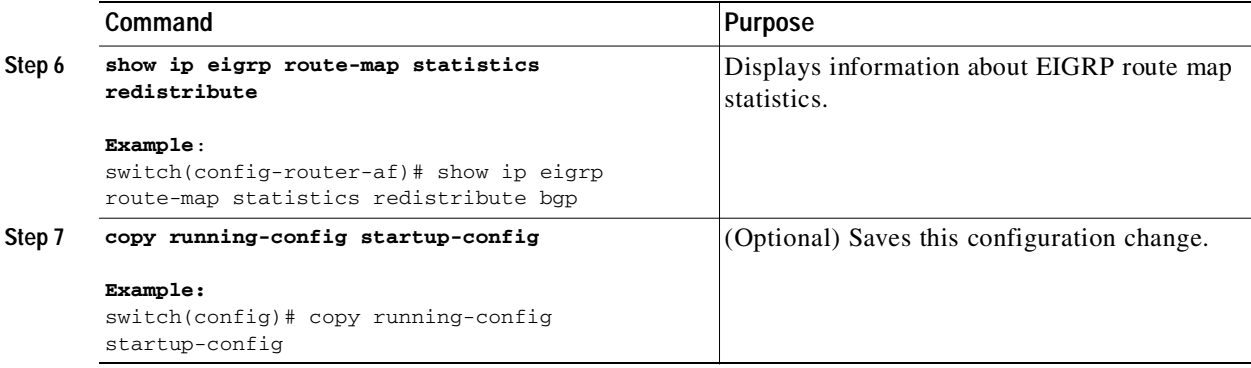

This example shows how to redistribute BGP into EIGRP for IPv4:

```
switch# configure terminal
switch(config)# router eigrp Test1
switch(config-router)# redistribute bgp 100 route-map BGPFilter
switch(config-router)# default-metric 500000 30 200 1 1500
switch(config-router)# copy running-config startup-config
```
## <span id="page-120-0"></span>**Limiting the Number of Redistributed Routes**

Route redistribution can add many routes to the EIGRP route table. You can configure a maximum limit to the number of routes accepted from external protocols. EIGRP provides the following options to configure redistributed route limits:

- **•** Fixed limit—Logs a message when EIGRP reaches the configured maximum. EIGRP does not accept any more redistributed routes. You can optionally configure a threshold percentage of the maximum where EIGRP will log a warning when that threshold is passed.
- **•** Warning only—Logs a warning only when EIGRP reaches the maximum. EIGRP continues to accept redistributed routes.
- **•** Withdraw—Start the timeout period when EIGRP reaches the maximum. After the timeout period, EIGRP requests all redistributed routes if the current number of redistributed routes is less than the maximum limit. If the current number of redistributed routes is at the maximum limit, EIGRP withdraws all redistributed routes. You must clear this condition before EIGRP accepts more redistributed routes.

You can optionally configure the timeout period.

#### **BEFORE YOU BEGIN**

Ensure that you have enabled the EIGRP feature (see the ["Enabling the EIGRP Feature" section on](#page-110-0)  [page 4-9](#page-110-0)).

#### **SUMMARY STEPS**

- **1. configure terminal**
- **2. router eigrp** *instance-tag*
- **3. redistribute** {**bgp** *id* | **direct** | **eigrp** *id* | **ospf** *id* | **rip** *id* | **static**} **route-map** *map-name*
- **4. redistribute maximum-prefix** *max* [*threshold*] [**warning-only** | **withdraw** [*num-retries timeout*]]
- **5.** (Optional) **show running-config eigrp**

ı

## Send document comments to nexus3k-docfeedback@cisco.com

**6.** (Optional) **copy running-config startup-config**

### **DETAILED STEPS**

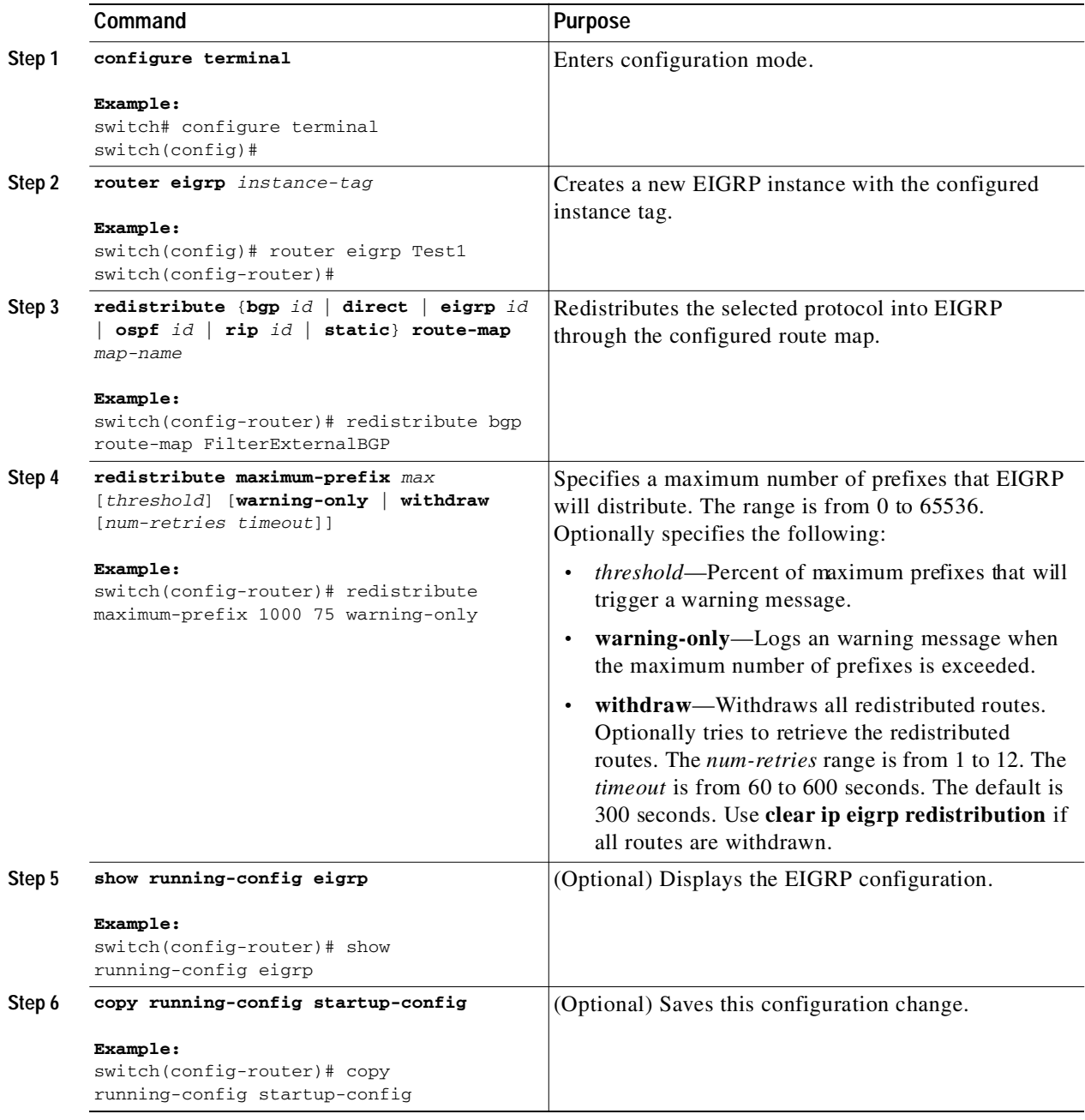

This example shows how to limit the number of redistributed routes into EIGRP:

```
switch# configure terminal
switch(config)# router eigrp Test1
switch(config-router)# redistribute bgp route-map FilterExternalBGP
switch(config-router)# redistribute maximum-prefix 1000 75
```
 $\blacksquare$ 

T.

### Send document comments to nexus3k-docfeedback@cisco.com

# <span id="page-122-0"></span>**Configuring Load Balancing in EIGRP**

You can configure load balancing in EIGRP. You can configure the number of Equal Cost Multiple Path (ECMP) routes using the maximum paths option. See the ["Configuring Load Balancing in EIGRP"](#page-122-0)  [section on page 4-21.](#page-122-0)

#### **BEFORE YOU BEGIN**

Ensure that you have enabled the EIGRP feature (see the ["Enabling the EIGRP Feature" section on](#page-110-0)  [page 4-9](#page-110-0)).

### **SUMMARY STEPS**

- **1. configure terminal**
- **2. router eigrp** *instance-tag*
- **3. address-family ipv4 unicast**
- **4. maximum-paths** *num-paths*
- **5.** (Optional) **copy running-config startup-config**

#### **DETAILED STEPS**

Г

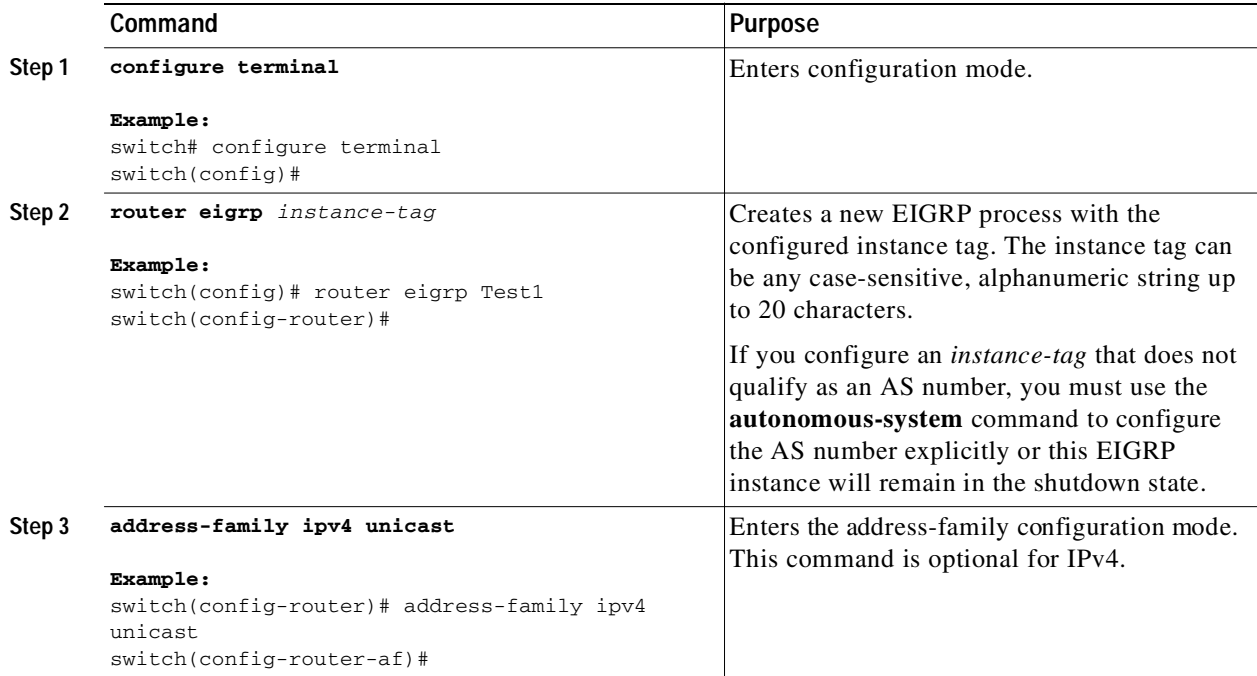

Ι

### Send document comments to nexus3k-docfeedback@cisco.com

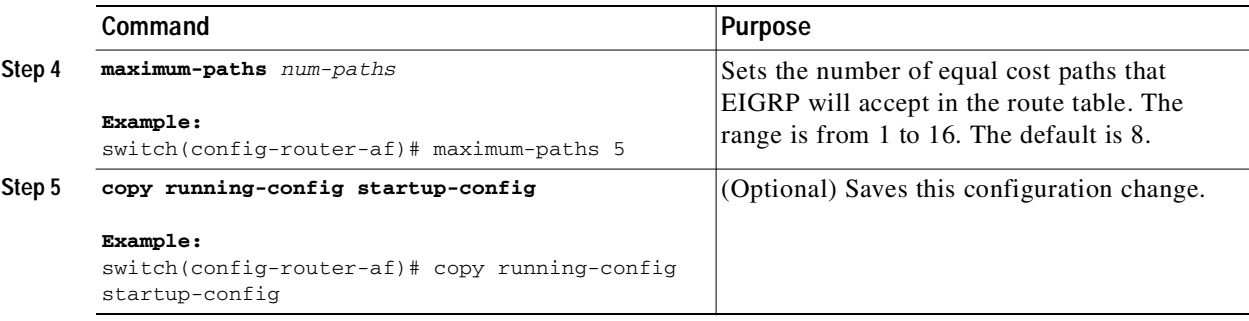

This example shows how to configure equal cost load balancing for EIGRP over IPv4 with a maximum of six equal cost paths:

```
switch# configure terminal
switch(config)# router eigrp Test1
switch(config-router)# maximum-paths 6
switch(config-router)# copy running-config startup-config
```
## <span id="page-123-0"></span>**Adjusting the Interval Between Hello Packets and the Hold Time**

You can adjust the interval between Hello messages and the hold time.

By default, Hello messages are sent every 5 seconds. The hold time is advertised in Hello messages and indicates to neighbors the length of time that they should consider the sender valid. The default hold time is three times the hello interval, or 15 seconds.

To change the interval between hello packets, use the following command in interface configuration mode:

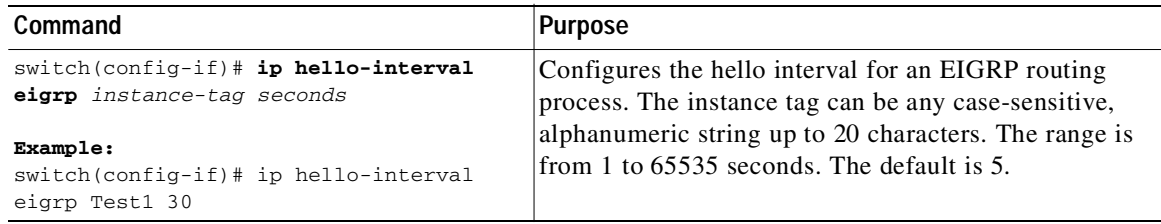

On very congested and large networks, the default hold time might not be sufficient time for all routers to receive hello packets from their neighbors. In this case, you might want to increase the hold time.

To change the hold time, use the following command in interface configuration mode:

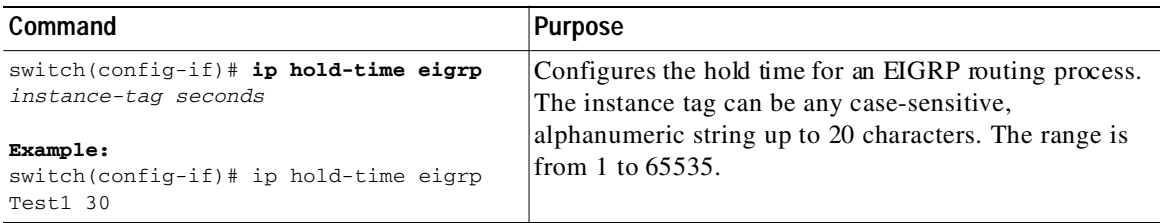

Use the **show ip eigrp interface detail** command to verify timer configuration.

Ш

### Send document comments to nexus3k-docfeedback@cisco.com

# <span id="page-124-0"></span>**Disabling Split Horizon**

You can use split horizon to block route information from being advertised by a router out of any interface from which that information originated. Split horizon usually optimizes communications among multiple routing switches, particularly when links are broken.

By default, split horizon is enabled on all interfaces.

To disable split horizon, use the following command in interface configuration mode:

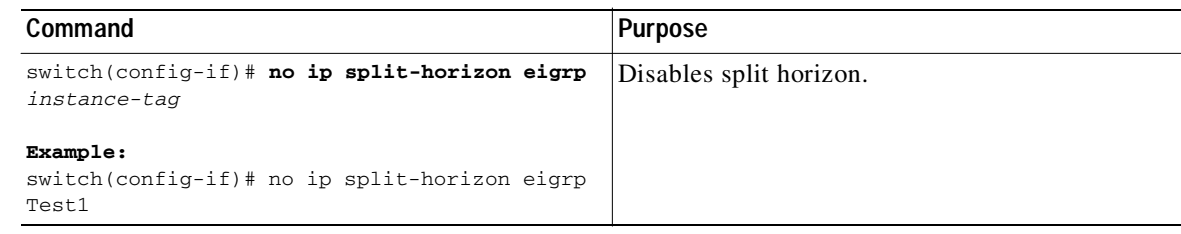

## <span id="page-124-1"></span>**Tuning EIGRP**

Г

You can configure optional parameters to tune EIGRP for your network.

You can configure the following optional parameters in address-family configuration mode:

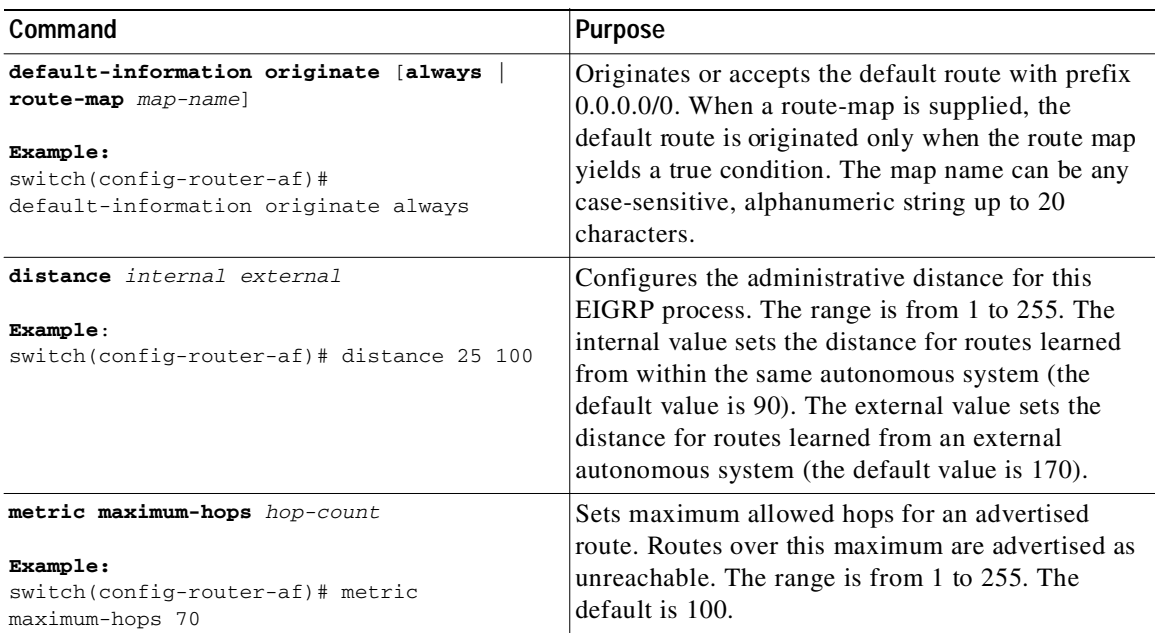

1

## Send document comments to nexus3k-docfeedback@cisco.com

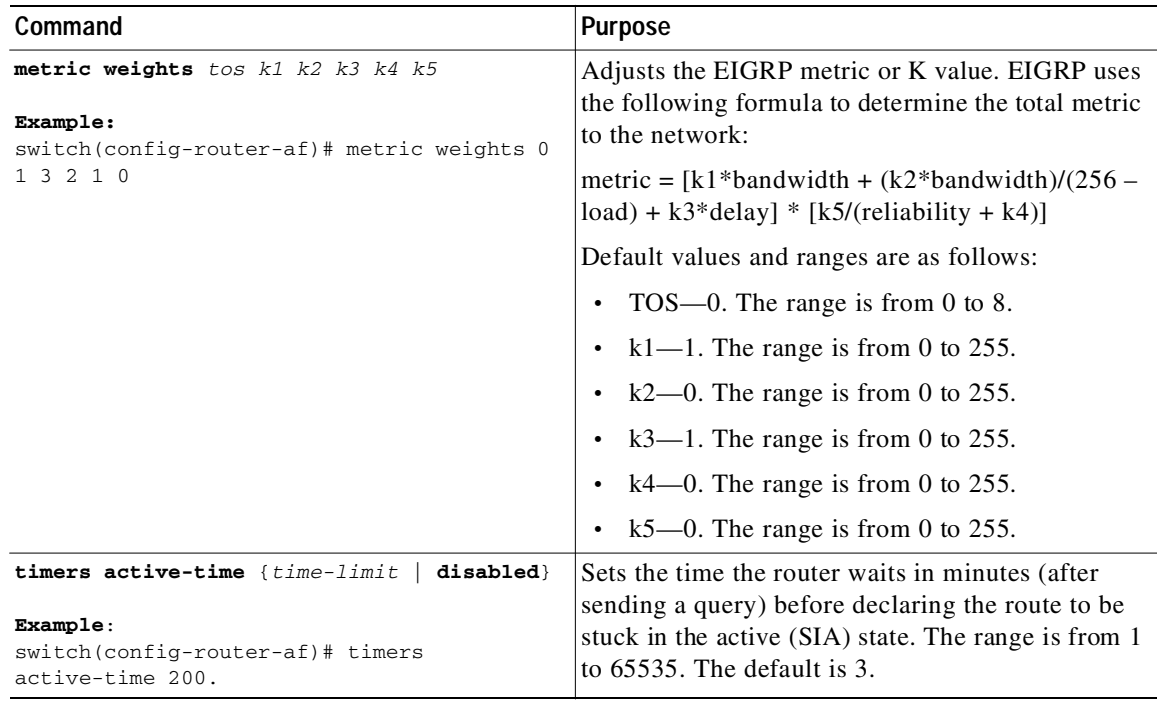

You can configure the following optional parameters in interface configuration mode:

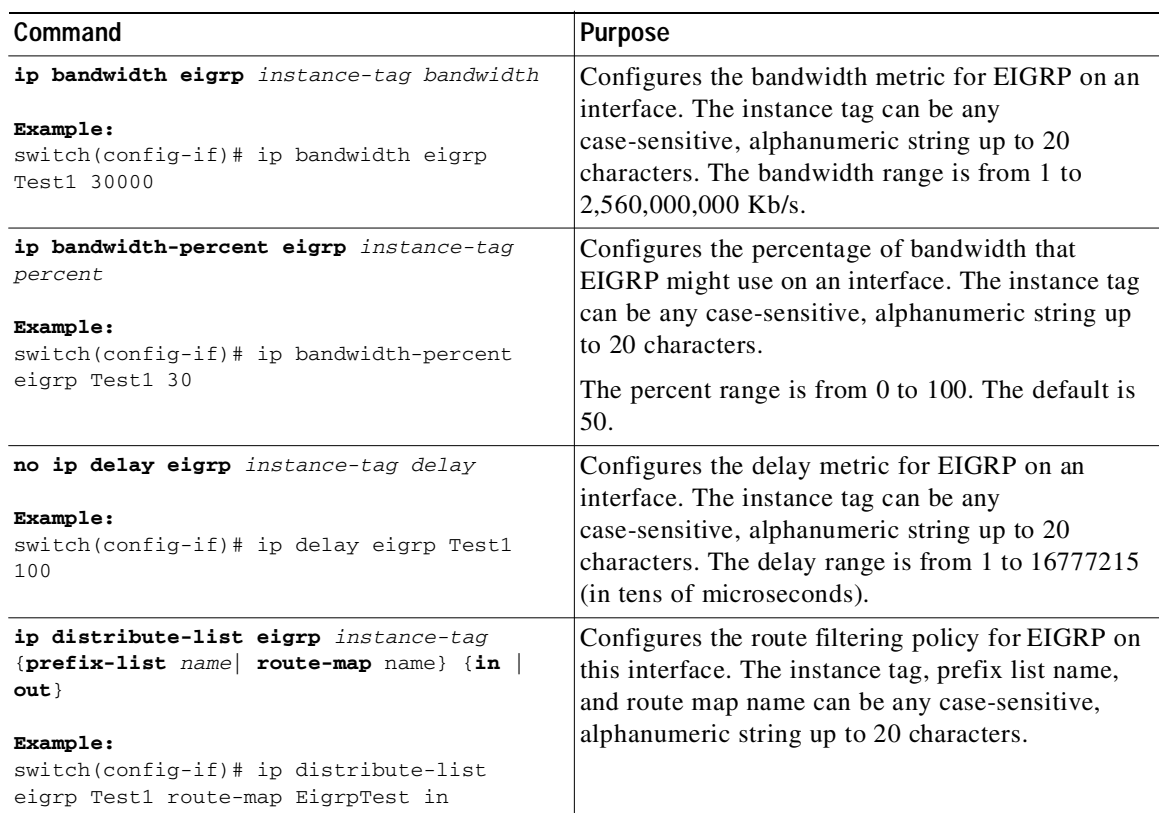

 $\blacksquare$ 

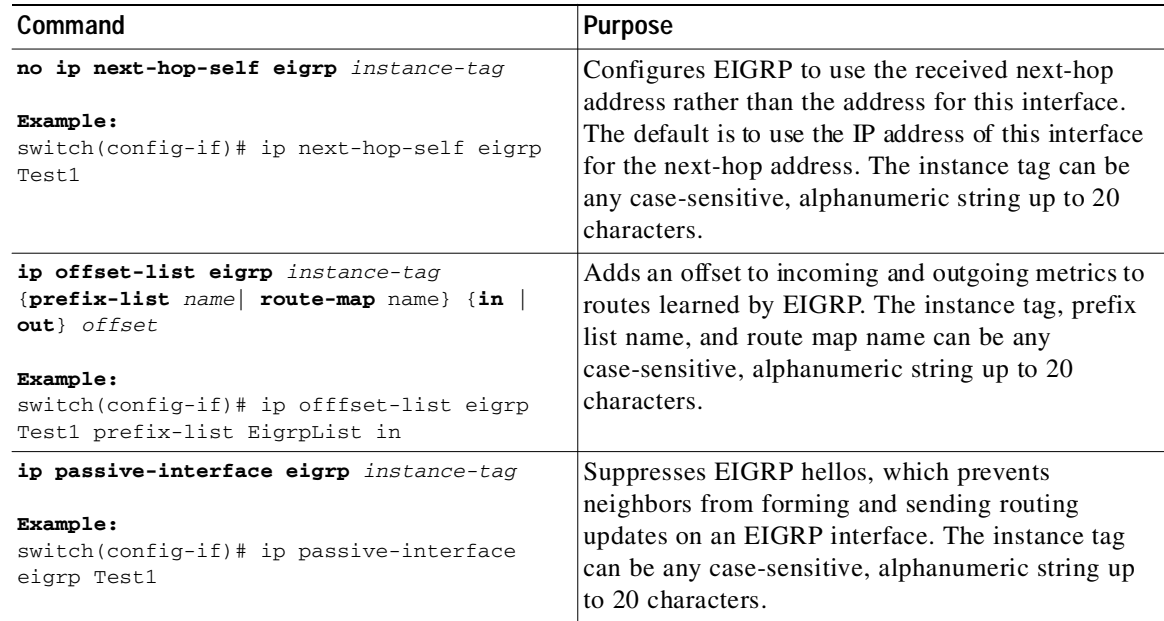

# **Configuring Virtualization for EIGRP**

You can create multiple VRFs and use the same or multiple EIGRP processes in each VRF. You assign an interface to a VRF.

**Note** Configure all other parameters for an interface after you configure the VRF for an interface. Configuring a VRF for an interface deletes all other configuration for that interface.

### **BEFORE YOU BEGIN**

Ensure that you have enabled the EIGRP feature (see the ["Enabling the EIGRP Feature" section on](#page-110-0)  [page 4-9](#page-110-0)).

Create the VRFs.

#### **SUMMARY STEPS**

 $\mathbf I$ 

- **1. configure terminal**
- **2. vrf context** *vrf-name*
- **3. router eigrp** *instance-tag*
- **4. interface ethernet** *slot/port*
- **5. no switchport**
- **6. vrf member** *vrf-name*
- **7. ip router eigrp** *instance-tag*
- **8.** (Optional) **copy running-config startup-config**

I

## Send document comments to nexus3k-docfeedback@cisco.com

#### **DETAILED STEPS**

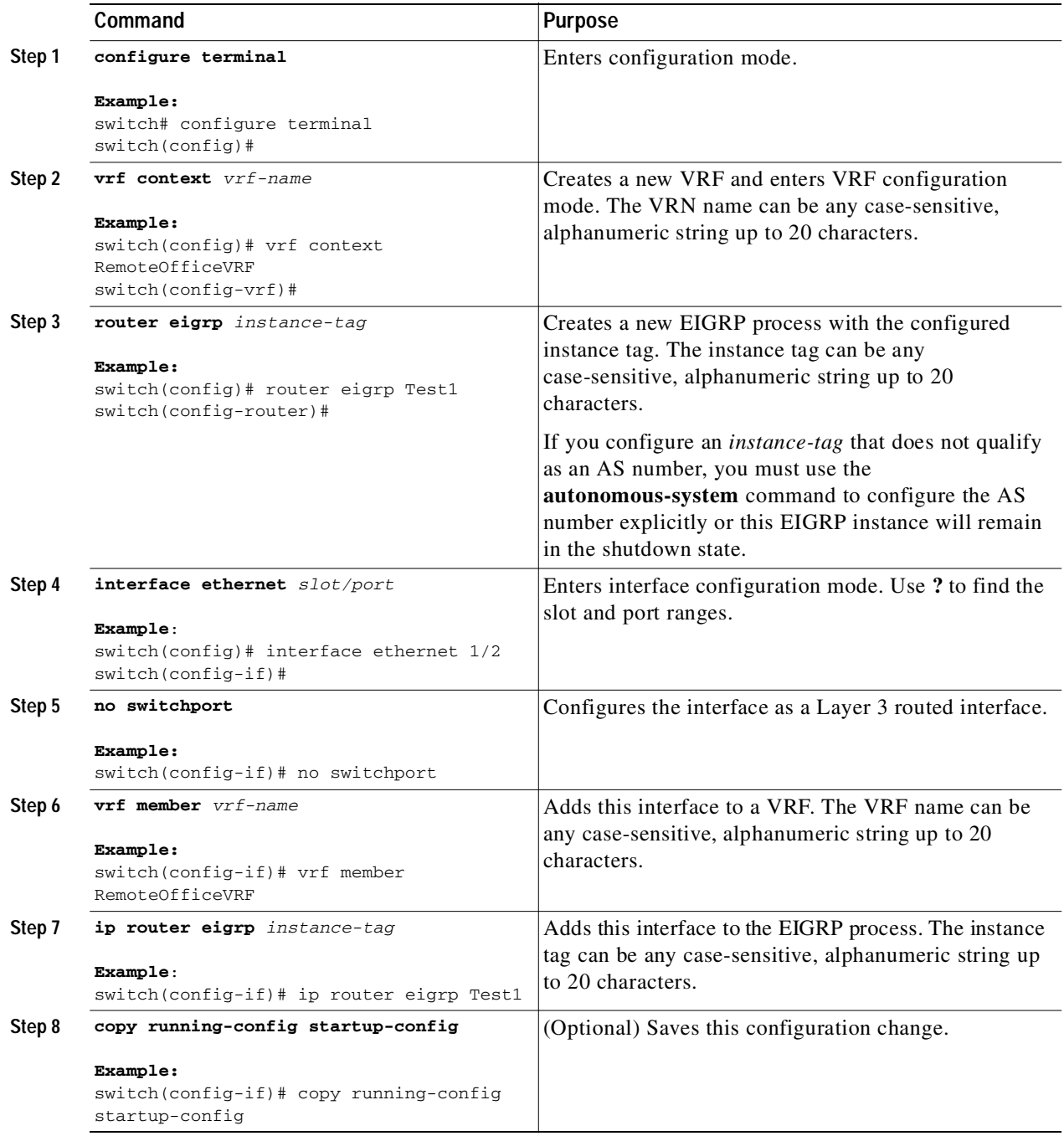

 $\blacksquare$ 

This example shows how to create a VRF and add an interface to the VRF:

```
switch# configure terminal
switch(config)# vrf context NewVRF
switch(config-vrf)# router eigrp Test1
switch(config-router)# interface ethernet 1/2
switch(config-if)# no switchport
switch(config-if)# ip router eigrp Test1
switch(config-if)# vrf member NewVRF
switch(config-if)# copy running-config startup-config
```
# **Verifying the EIGRP Configuration**

To display the EIGRP configuration information, perform one of the following tasks:

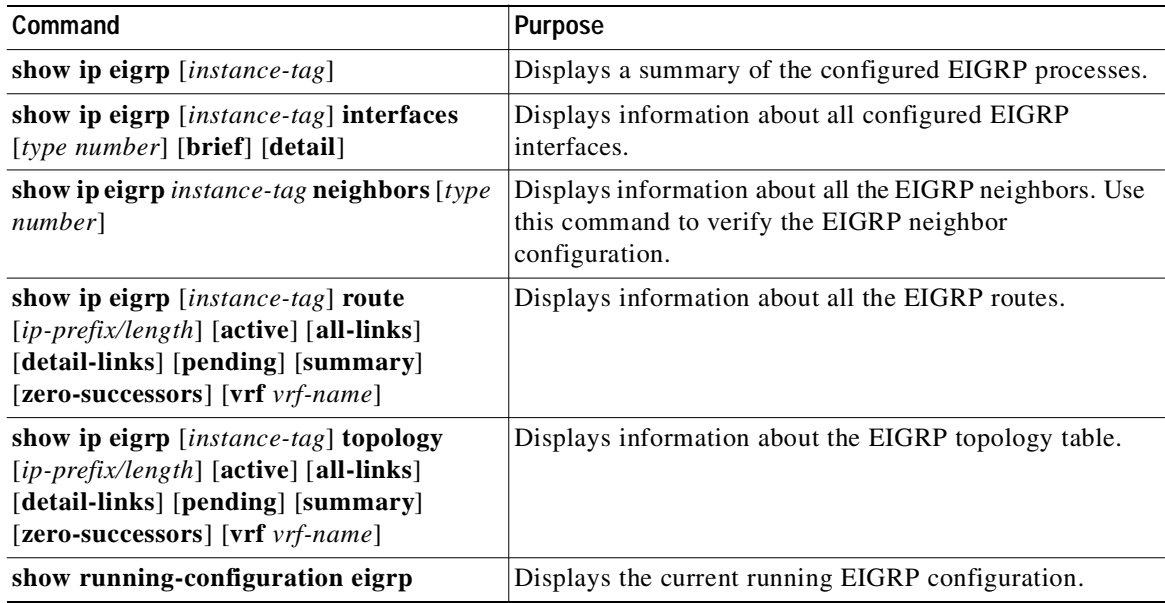

# **Displaying EIGRP Statistics**

 $\Gamma$ 

To display EIGRP statistics, use the following commands:

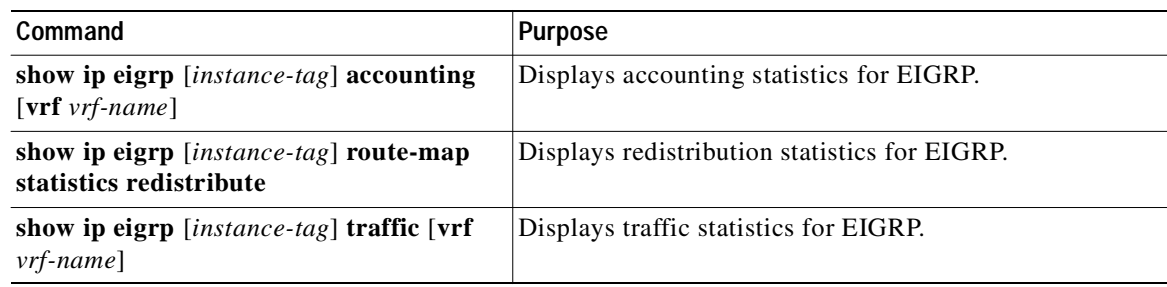

٦

## Send document comments to nexus3k-docfeedback@cisco.com

# **Configuration Examples for EIGRP**

This example shows how to configure EIGRP:

```
feature eigrp
interface ethernet 1/2
no switchport
ip address 192.0.2.55/24
ip router eigrp Test1
 no shutdown
router eigrp Test1
 router-id 192.0.2.1
```
# **Related Topics**

See [Chapter 11, "Configuring Route Policy Manager"](#page-248-0) for more information on route maps.

# **Additional References**

For additional information related to implementing EIGRP, see the following sections:

- **•** [Related Documents, page 4-29](#page-130-1)
- **•** [MIBs, page 4-29](#page-130-0)

# <span id="page-130-1"></span>**Related Documents**

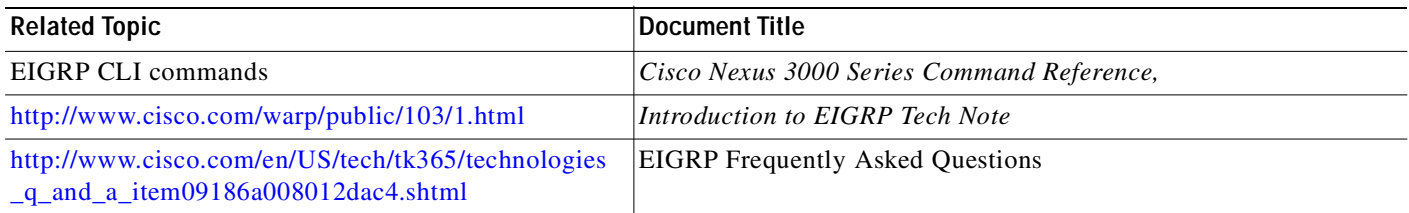

# <span id="page-130-0"></span>**MIBs**

 $\sqrt{ }$ 

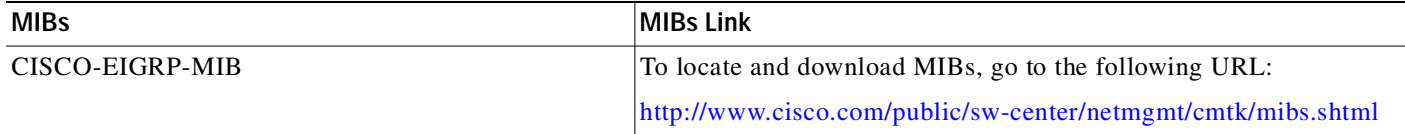

# **Feature History for EIGRP**

[Table 4-2](#page-130-2) lists the release history for this feature.

#### <span id="page-130-2"></span>*Table 4-2 Feature History for EIGRP*

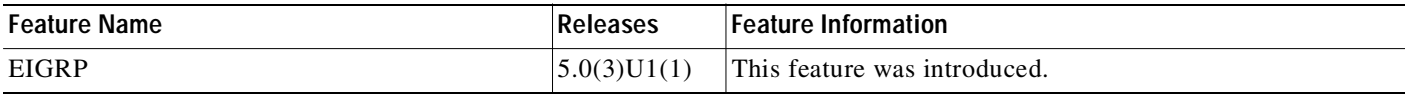

I

## Send document comments to nexus3k-docfeedback@cisco.com

 $\blacksquare$ 

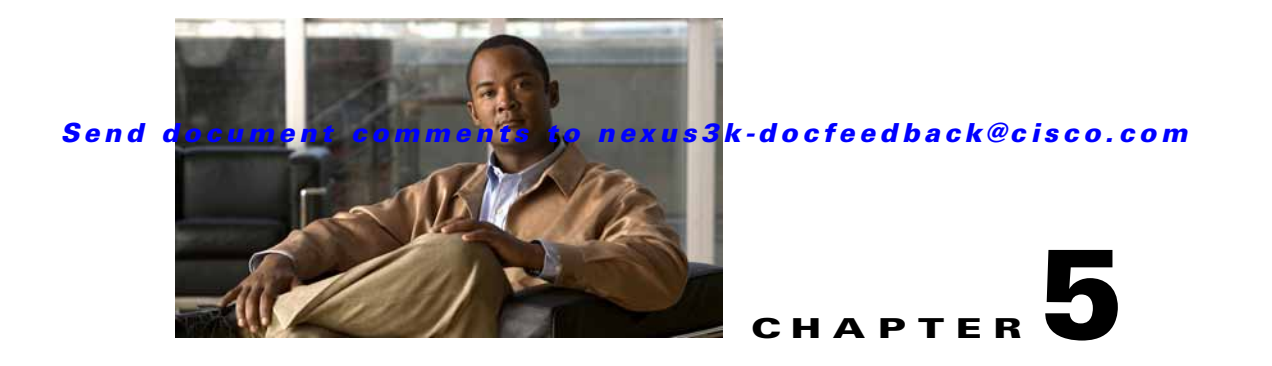

# **Configuring Basic BGP**

This chapter describes how to configure Border Gateway Protocol (BGP) on a Cisco NX-OS switch. This chapter includes the following sections:

- **•** [Information About Basic BGP, page 5-1](#page-132-0)
- **•** [Licensing Requirements for Basic BGP, page 5-7](#page-138-0)
- **•** [Prerequisites for BGP, page 5-7](#page-138-1)
- **•** [Guidelines and Limitations for BGP, page 5-8](#page-139-0)
- **•** [CLI Configuration Modes, page 5-8](#page-139-1)
- **•** [Default Settings, page 5-10](#page-141-1)
- **•** [Configuring Basic BGP, page 5-10](#page-141-0)
- **•** [Verifying the Basic BGP Configuration, page 5-21](#page-152-0)
- **•** [Displaying BGP Statistics, page 5-23](#page-154-4)
- **•** [Configuration Examples for Basic BGP, page 5-23](#page-154-0)
- **•** [Related Topics, page 5-23](#page-154-1)
- **•** [Where to Go Next, page 5-23](#page-154-2)
- **•** [Additional References, page 5-23](#page-154-3)
- **•** [Feature History for BGP, page 5-24](#page-155-0)

# <span id="page-132-0"></span>**Information About Basic BGP**

I

Cisco NX-OS supports BGP version 4, which includes multiprotocol extensions that allow BGP to carry routing information for IP multicast routes and multiple Layer 3 protocol address families. BGP uses TCP as a reliable transport protocol to create TCP sessions with other BGP-enabled switches.

BGP uses a path-vector routing algorithm to exchange routing information between BGP-enabled networking switches or *[BGP speakers](#page-323-0)*. Based on this information, each BGP speaker determines a path to reach a particular destination while detecting and avoiding paths with routing loops. The routing information includes the actual route prefix for a destination, the path of autonomous systems to the destination, and additional path attributes.

BGP selects a single path, by default, as the best path to a destination host or network. Each path carries well-known mandatory, well-known discretionary, and optional transitive attributes that are used in BGP best-path analysis. You can influence BGP path selection by altering some of these attributes by configuring BGP policies. See the ["Route Policies and Resetting BGP Sessions" section on page 6-3](#page-158-0) for more information.

BGP also supports load balancing or equal-cost multipath (ECMP). See the ["Load Sharing and](#page-161-0)  [Multipath" section on page 6-6](#page-161-0) for more information.

This section includes the following topics:

- **•** [BGP Autonomous Systems, page 5-2](#page-133-0)
- **•** [Administrative Distance, page 5-2](#page-133-1)
- **•** [BGP Peers, page 5-3](#page-134-0)
- **•** [BGP Router Identifier, page 5-4](#page-135-0)
- **•** [BGP Path Selection, page 5-4](#page-135-1)
- **•** [BGP and the Unicast RIB, page 5-7](#page-138-2)
- **BGP** Virtualization, page 5-7

## <span id="page-133-0"></span>**BGP Autonomous Systems**

An *[autonomous system](#page-322-0)* (AS) is a network controlled by a single administration entity. An autonomous system forms a routing domain with one or more interior gateway protocols (IGPs) and a consistent set of routing policies. BGP supports 16-bit and 32-bit autonomous system numbers. For more information, see the ["Autonomous Systems" section on page 1-5](#page-28-0).

Separate BGP autonomous systems dynamically exchange routing information through external BGP (eBGP) peering sessions. BGP speakers within the same autonomous system can exchange routing information through internal BGP (iBGP) peering sessions.

#### <span id="page-133-3"></span>**4-Byte AS Number Support**

BGP supports 2-byte or 4-byte AS numbers. Cisco NX-OS displays 4-byte AS numbers in plain-text notation (that is, as 32-bit integers). You can configure 4-byte AS numbers as either plain-text notation (for example, 1 to 4294967295), or AS.dot notation (for example, 1.0). For more information, see the ["Autonomous Systems" section on page 1-5.](#page-28-0)

## <span id="page-133-2"></span><span id="page-133-1"></span>**Administrative Distance**

An *[administrative distance](#page-322-1)* is a rating of the trustworthiness of a routing information source. By default, BGP uses the administrative distances shown in [Table 5-1.](#page-133-2)

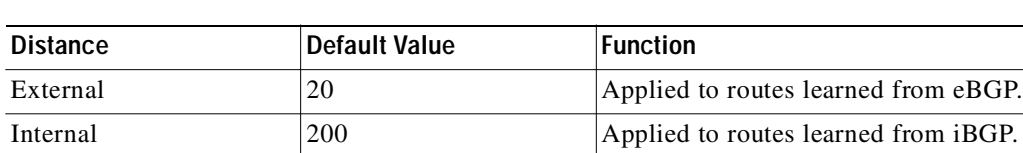

Local 200 200 Applied to routes originated by the router.

*Table 5-1 BGP Default Administrative Distances*

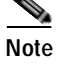

**Note** The administrative distance does not influence the BGP path selection algorithm, but it does influence whether BGP-learned routes are installed in the IP routing table.

For more information, see the ["Administrative Distance" section on page 1-7](#page-30-0).

# <span id="page-134-0"></span>**BGP Peers**

A BGP speaker does not discover another BGP speaker automatically. You must configure the relationships between BGP speakers. A *[BGP peer](#page-323-1)* is a BGP speaker that has an active TCP connection to another BGP speaker.

### **BGP Sessions**

BGP uses TCP port 179 to create a TCP session with a peer. When a TCP connection is established between peers, each BGP peer initially exchanges all of its routes—the complete BGP routing table—with the other peer. After this initial exchange, the BGP peers send only incremental updates when a topology change occurs in the network or when a routing policy change occurs. In the periods of inactivity between these updates, peers exchange special messages called *[keepalives](#page-325-0)*. The *[hold time](#page-324-0)* is the maximum time limit that can elapse between receiving consecutive BGP update or keepalive messages.

Cisco NX-OS supports the following peer configuration options:

- **•** Individual IPv4 or IPv4 address—BGP establishes a session with the BGP speaker that matches the remote address and AS number.
- IPv4 prefix peers for a single AS number—BGP establishes sessions with BGP speakers that match the prefix and the AS number.
- **•** Dynamic AS number prefix peers—BGP establishes sessions with BGP speakers that match the prefix and an AS number from a list of configured AS numbers.

### **Dynamic AS Numbers for Prefix Peers**

Cisco NX-OS accepts a range or list of AS numbers to establish BGP sessions. For example, if you configure BGP to use IPv4 prefix 192.0.2.0/8 and AS numbers 33, 66, and 99, BGP establishes a session with 192.0.2.1 with AS number 66 but rejects a session from 192.0.2.2 with AS number 50.)

Cisco NX-OS does not associate prefix peers with dynamic AS numbers as either interior BGP (iBGP) or external BGP (eBGP) sessions until after the session is established. See [Chapter 6, "Configuring](#page-156-0)  [Advanced BGP,"](#page-156-0) for more information on iBGP and eBGP.

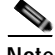

**Note** The dynamic AS number prefix peer configuration overrides the individual AS number configuration that is inherited from a BGP template. See [Chapter 6, "Configuring Advanced BGP,"](#page-156-0) for more information on templates.

1

### Send document comments to nexus3k-docfeedback@cisco.com

## <span id="page-135-0"></span>**BGP Router Identifier**

To establish BGP sessions between peers, BGP must have a *[router ID](#page-326-0)*, which is sent to BGP peers in the OPEN message when a BGP session is established. The BGP router ID is a 32-bit value that is often represented by an IPv4 address. You can configure the router ID. By default, Cisco NX-OS sets the router ID to the IPv4 address of a loopback interface on the router. If no loopback interface is configured on the router, then the software chooses the highest IPv4 address configured to a physical interface on the router to represent the BGP router ID. The BGP router ID must be unique to the BGP peers in a network.

If BGP does not have a router ID, it cannot establish any peering sessions with BGP peers.

## <span id="page-135-1"></span>**BGP Path Selection**

Although BGP might receive advertisements for the same route from multiple sources, BGP selects only one path as the best path. BGP puts the selected path in the IP routing table and propagates the path to its peers.

The best-path algorithm runs each time that a path is added or withdrawn for a given network. The best-path algorithm also runs if you change the BGP configuration. BGP selects the best path from the set of valid paths available for a given network.

Cisco NX-OS implements the BGP best-path algorithm in the following steps:

- **Step 1** Compares two paths to determine which is better (see the "Step 1—Comparing Pairs of Paths" section [on page 5-4](#page-135-2)).
- **Step 2** Iterates over all paths and determines in which order to compare the paths to select the overall best path (see the ["Step 2—Determining the Order of Comparisons" section on page 5-6](#page-137-0)).
- **Step 3** Determines whether the old and new best paths differ enough so that the new best path should be used (see the ["Step 3—Determining the Best-Path Change Suppression" section on page 5-6\)](#page-137-1).

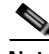

**Note** The order of comparison determined in Part 2 is important. Consider the case where you have three paths, A, B, and C. When Cisco NX-OS compares A and B, it chooses A. When Cisco NX-OS compares B and C, it chooses B. But when Cisco NX-OS compares A and C, it might not choose A because some BGP metrics apply only among paths from the same neighboring autonomous system and not among all paths.

The path selection uses the BGP AS-path attribute. The AS-path attribute includes the list of autonomous system numbers (AS numbers) traversed in the advertised path. If you subdivide your BGP autonomous system into a collection or confederation of autonomous systems, the AS path contains confederation segments that list these locally defined autonomous systems.

### <span id="page-135-2"></span>**Step 1—Comparing Pairs of Paths**

This first step in the BGP best-path algorithm compares two paths to determine which path is better. The following sequence describes the basic steps that Cisco NX-OS uses to compare two paths to determine the better path:

**1.** Cisco NX-OS chooses a valid path for comparison. (For example, a path that has an unreachable next hop is not valid.)

- **2.** Cisco NX-OS chooses the path with the highest weight.
- **3.** Cisco NX-OS chooses the path with the highest local preference.
- **4.** If one of the paths is locally originated, Cisco NX-OS chooses that path.
- **5.** Cisco NX-OS chooses the path with the shorter AS path.

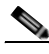

**Note** When calculating the length of the AS path, Cisco NX-OS ignores confederation segments, and counts AS sets as 1. See the ["AS Confederations" section on page 6-4](#page-159-0) for more information.

- **6.** Cisco NX-OS chooses the path with the lower origin. Interior Gateway Protocol (IGP) is considered lower than EGP.
- **7.** Cisco NX-OS chooses the path with the lower multi- exit discriminator (MED).

You can configure a number of options that affect whether or not this step is performed. In general, Cisco NX-OS compares the MED of both paths if the paths were received from peers in the same autonomous system; otherwise, Cisco NX-OS skips the MED comparison.

You can configure Cisco NX-OS to always perform the best-path algorithm MED comparison, regardless of the peer autonomous system in the paths. See the ["Tuning the Best-Path Algorithm"](#page-163-0)  [section on page 6-8](#page-163-0) for more information. Otherwise, Cisco NX-OS will perform a MED comparison that depends on the AS-path attributes of the two paths being compared:

- **a.** If a path has no AS path or the AS path starts with an AS\_SET, then the path is internal, and Cisco NX-OS compares the MED to other internal paths.
- **b.** If the AS path starts with an AS SEQUENCE, then the peer autonomous system is the first AS number in the sequence, and Cisco NX-OS compares the MED to other paths that have the same peer autonomous system.
- **c.** If the AS path contains only confederation segments or starts with confederation segments followed by an AS\_SET, the path is internal and Cisco NX-OS compares the MED to other internal paths.
- **d.** If the AS path starts with confederation segments followed by an AS\_SEQUENCE, then the peer autonomous system is the first AS number in the AS\_SEQUENCE, and Cisco NX-OS compares the MED to other paths that have the same peer autonomous system.

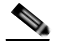

**Note** If Cisco NX-OS receives no MED attribute with the path, then Cisco NX-OS considers the MED to be 0 unless you configure the best-path algorithm to set a missing MED to the highest possible value. See the ["Tuning the Best-Path Algorithm" section on page 6-8](#page-163-0) for more information.

- **e.** If the nondeterministic MED comparison feature is enabled, the best path algorithm uses the Cisco IOS style of MED comparison. See the ["Tuning the Best-Path Algorithm" section on](#page-163-0)  [page 6-8](#page-163-0) for more information.
- **8.** If one path is from an internal peer and the other path is from an external peer, then Cisco NX-OS chooses the path from the external peer.
- **9.** If the paths have different IGP metrics to their next-hop addresses, then Cisco NX-OS chooses the path with the lower IGP metric.
- **10.** Cisco NX-OS uses the path that was selected by the best-path algorithm the last time that it was run.

If all path parameters in Step 1 through Step 9 are the same, then you can configure the best-path algorithm to compare the router IDs. See the ["Tuning the Best-Path Algorithm" section on page 6-8](#page-163-0) for more information. If the path includes an originator attribute, then Cisco NX-OS uses that attribute as the router ID to compare to; otherwise, Cisco NX-OS uses the router ID of the peer that sent the path. If the paths have different router IDs, Cisco NX-OS chooses the path with the lower router ID.

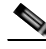

- **Note** When using the attribute originator as the router ID, it is possible that two paths have the same router ID. It is also possible to have two BGP sessions with the same peer router, and therefore you can receive two paths with the same router ID.
- **11.** Cisco NX-OS selects the path with the shorter cluster length. If a path was not received with a cluster list attribute, the cluster length is 0.
- **12.** Cisco NX-OS chooses the path received from the peer with the lower IP address. Locally generated paths (for example, redistributed paths) have a peer IP address of 0.

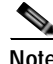

**Note** Paths that are equal after step 9 can be used for multipath if you configure multipath. See the ["Load](#page-161-0)  [Sharing and Multipath" section on page 6-6](#page-161-0) for more information.

### <span id="page-137-0"></span>**Step 2—Determining the Order of Comparisons**

The second step of the BGP best-path algorithm implementation is to determine the order in which Cisco NX-OS compares the paths:

- **1.** Cisco NX-OS partitions the paths into groups. Within each group Cisco NX-OS compares the MED among all paths. Cisco NX-OS uses the same rules as in the ["Step 1—Comparing Pairs of Paths"](#page-135-2)  [section on page 5-4](#page-135-2) to determine whether MED can be compared between any two paths. Typically, this comparison results in one group being chosen for each neighbor autonomous system. If you configure the **bgp bestpath med always** command, then Cisco NX-OS chooses just one group that contains all the paths.
- **2.** Cisco NX-OS determines the best path in each group by iterating through all paths in the group and keeping track of the best one so far. Cisco NX-OS compares each path with the temporary best path found so far and if the new path is better, it becomes the new temporary best path and Cisco NX-OS compares it with the next path in the group.
- **3.** Cisco NX-OS forms a set of paths that contain the best path selected from each group in Step 2. Cisco NX-OS selects the overall best path from this set of paths by going through them as in Step 2.

### <span id="page-137-1"></span>**Step 3—Determining the Best-Path Change Suppression**

The next part of the implementation is to determine whether Cisco NX-OS will use the new best path or suppress the new best path. The router can continue to use the existing best path if the new one is identical to the old path (if the router ID is the same). Cisco NX-OS continues to use the existing best path to avoid route changes in the network.

You can turn off the suppression feature by configuring the best-path algorithm to compare the router IDs. See the ["Tuning the Best-Path Algorithm" section on page 6-8](#page-163-0) for more information. If you configure this feature, the new best path is always preferred to the existing one.

You cannot suppress the best-path change if any of the following conditions occur:

**•** The existing best path is no longer valid.

- **•** Either the existing or new best paths were received from internal (or confederation) peers or were locally generated (for example, by redistribution).
- The paths were received from the same peer (the paths have the same router ID).
- **•** The paths have different weights, local preferences, origins, or IGP metrics to their next-hop addresses.
- **•** The paths have different MEDs.

## <span id="page-138-2"></span>**BGP and the Unicast RIB**

BGP communicates with the unicast routing information base (unicast RIB) to store IPv4 routes in the unicast routing table. After selecting the best path, if BGP determines that the best path change needs to be reflected in the routing table, it sends a route update to the unicast RIB.

BGP receives route notifications regarding changes to its routes in the unicast RIB. It also receives route notifications about other protocol routes to support redistribution.

BGP also receives notifications from the unicast RIB regarding next-hop changes. BGP uses these notifications to keep track of the reachability and IGP metric to the next-hop addresses.

Whenever the next-hop reachability or IGP metrics in the unicast RIB change, BGP triggers a best-path recalculation for affected routes.

# <span id="page-138-3"></span>**BGP Virtualization**

BGP supports Virtual Routing and Forwarding instances (VRFs). By default, Cisco NX-OS places you in the default VRF unless you specifically configure another VRF. For more information, see [Chapter 9,](#page-224-0)  ["Configuring Layer 3 Virtualization."](#page-224-0)

# <span id="page-138-0"></span>**Licensing Requirements for Basic BGP**

The following table shows the licensing requirements for this feature:

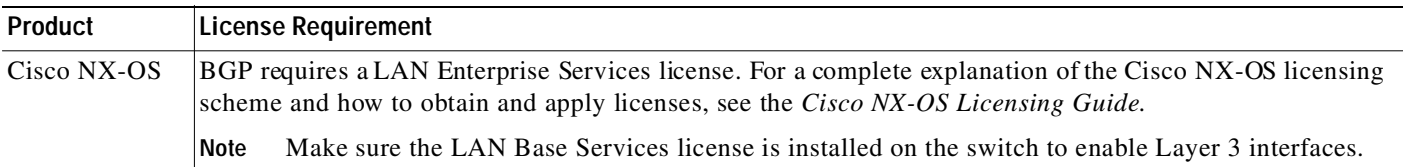

# <span id="page-138-1"></span>**Prerequisites for BGP**

BGP has the following prerequisites:

- **•** You must enable the BGP feature (see the ["Enabling the BGP Feature" section on page 5-11](#page-142-0)).
- **•** You should have a valid router ID configured on the system.
- **•** You must have an AS number, either assigned by a Regional Internet Registry (RIR) or locally administered.

- **•** You must configure at least one IGP that is capable of recursive next-hop resolution.
- **•** You must configure an address family under a neighbor for the BGP session establishment.

# <span id="page-139-0"></span>**Guidelines and Limitations for BGP**

BGP has the following configuration guidelines and limitations:

- **•** The dynamic AS number prefix peer configuration the overrides individual AS number configuration inherited from a BGP template.
- **•** If you configure a dynamic AS number for prefix peers in an AS confederation, BGP establishes sessions with only the AS numbers in the local confederation.
- **•** BGP sessions created through a dynamic AS number prefix peer ignore any configured eBGP multihop time-to-live (TTL) value or a disabled check for directly connected peers.
- **•** Configure a router ID for BGP to avoid automatic router ID changes and session flaps.
- **•** Use the maximum-prefix configuration option per peer to restrict the number of routes received and system resources used.
- **•** Configure the update-source to establish a session with BGP/eBGP multihop sessions.
- **•** Specify a BGP policy if you configure redistribution.
- **•** Define the BGP router ID within a VRF.
- **•** If you decrease the keepalive and hold timer values, you might experience BGP session flaps.
- **•** If you configure VRFs, enter the desired VRF (see [Chapter 9, "Configuring Layer 3 Virtualization"](#page-224-0)).

# <span id="page-139-1"></span>**CLI Configuration Modes**

The following sections describe how to enter each of the CLI configuration modes for BGP. From a mode, you can enter the **?** command to display the commands available in that mode.

This section includes the following topics:

- **•** [Global Configuration Mode, page 5-8](#page-139-2)
- **•** [Address Family Configuration Mode, page 5-9](#page-140-0)
- **•** [Neighbor Configuration Mode, page 5-9](#page-140-1)
- **•** [Neighbor Address Family Configuration Mode, page 5-10](#page-141-2)

## <span id="page-139-2"></span>**Global Configuration Mode**

Use global configuration mode to create a BGP process and configure advanced features such as AS confederation and route dampening. For more information, see [Chapter 6, "Configuring Advanced](#page-156-0)  [BGP."](#page-156-0)

This example shows how to enter router configuration mode:

```
switch# configuration
switch(config)# router bgp 64496
switch(config-router)#
```
BGP supports Virtual Routing and Forwarding (VRF). You can configure BGP within the appropriate VRF if you are using VRFs in your network. See the ["Configuring Virtualization" section on page 6-36](#page-191-0) for more information.

This example shows how to enter VRF configuration mode:

```
switch(config)# router bgp 64497
switch(config-router)# vrf vrf_A
switch(config-router-vrf)#
```
## <span id="page-140-0"></span>**Address Family Configuration Mode**

You can optionally configure the address families that BGP supports. Use the **address-family** command in router configuration mode to configure features for an address family. Use the **address-family** command in neighbor configuration mode to configure the specific address family for the neighbor.

You must configure the address families if you are using route redistribution, address aggregation, load balancing, and other advanced features.

This example shows how to enter address family configuration mode from the router configuration mode:

```
switch(config)# router bgp 64496
switch(config-router)# address-family ipv4 unicast
switch(config-router-af)#
```
This example shows how to enter VRF address family configuration mode if you are using VRFs:

```
switch(config)# router bgp 64497
switch(config-router)# vrf vrf_A
switch(config-router-vrf)# address-family ipv4 unicast
switch(config-router-vrf-af)#
```
## <span id="page-140-1"></span>**Neighbor Configuration Mode**

Cisco NX-OS provides the neighbor configuration mode to configure BGP peers. You can use neighbor configuration mode to configure all parameters for a peer.

This example shows how to enter neighbor configuration mode:

```
switch(config)# router bgp 64496
switch(config-router)# neighbor 192.0.2.1
switch(config-router-neighbor)#
```
This example shows how to enter VRF neighbor configuration mode:

```
switch(config)# router bgp 64497
switch(config-router)# vrf vrf_A
switch(config-router-vrf)# neighbor 192.0.2.1
switch(config-router-vrf-neighbor)#
```
Ι

### Send document comments to nexus3k-docfeedback@cisco.com

## <span id="page-141-2"></span>**Neighbor Address Family Configuration Mode**

An address family configuration submode inside the neighbor configuration submode is available for entering address family-specific neighbor configuration and enabling the address family for the neighbor. Use this mode for advanced features such as limiting the number of prefixes allowed for this neighbor and removing private AS numbers for eBGP.

This example shows how to enter neighbor address family configuration mode:

```
switch(config)# router bgp 64496
switch(config-router# neighbor 192.0.2.1
switch(config-router-neighbor)# address-family ipv4 unicast
switch(config-router-neighbor-af)#
```
This example shows how to enter VRF neighbor address family configuration mode:

```
switch(config)# router bgp 64497
switch(config-router)# vrf vrf_A
switch(config-router-vrf)# neighbor 209.165.201.1
switch(config-router-vrf-neighbor)# address-family ipv4 unicast
switch(config-router-vrf-neighbor-af)#
```
# <span id="page-141-3"></span><span id="page-141-1"></span>**Default Settings**

[Table 5-2](#page-141-3) lists the default settings for BGP parameters.

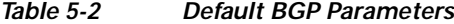

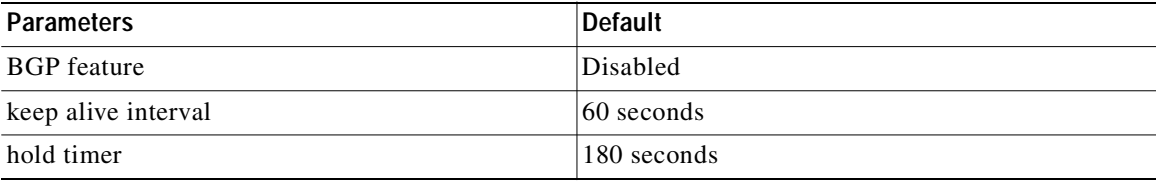

# <span id="page-141-0"></span>**Configuring Basic BGP**

To configure a basic BGP, you need to enable BGP and configure a BGP peer. Configuring a basic BGP network consists of a few required tasks and many optional tasks. You must configure a BGP routing process and BGP peers.

This section includes the following topics:

- **•** [Enabling the BGP Feature, page 5-11](#page-142-0)
- **•** [Creating a BGP Instance, page 5-12](#page-143-0)
- **•** [Restarting a BGP Instance, page 5-13](#page-144-0)
- **•** [Shutting Down BGP, page 5-14](#page-145-1)
- **•** [Configuring BGP Peers, page 5-14](#page-145-0)
- **•** [Configuring Dynamic AS Numbers for Prefix Peers, page 5-16](#page-147-0)
- **•** [Clearing BGP Information, page 5-18](#page-149-0)

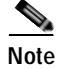

**Note** If you are familiar with the Cisco IOS CLI, be aware that the Cisco NX-OS commands for this feature might differ from the Cisco IOS commands that you would use.

# <span id="page-142-0"></span>**Enabling the BGP Feature**

You must enable the BGP feature before you can configure BGP.

#### **SUMMARY STEPS**

- **1. configure terminal**
- **2. feature bgp**
- **3.** (Optional) **show feature**
- **4.** (Optional) **copy running-config startup-config**

### **DETAILED STEPS**

Г

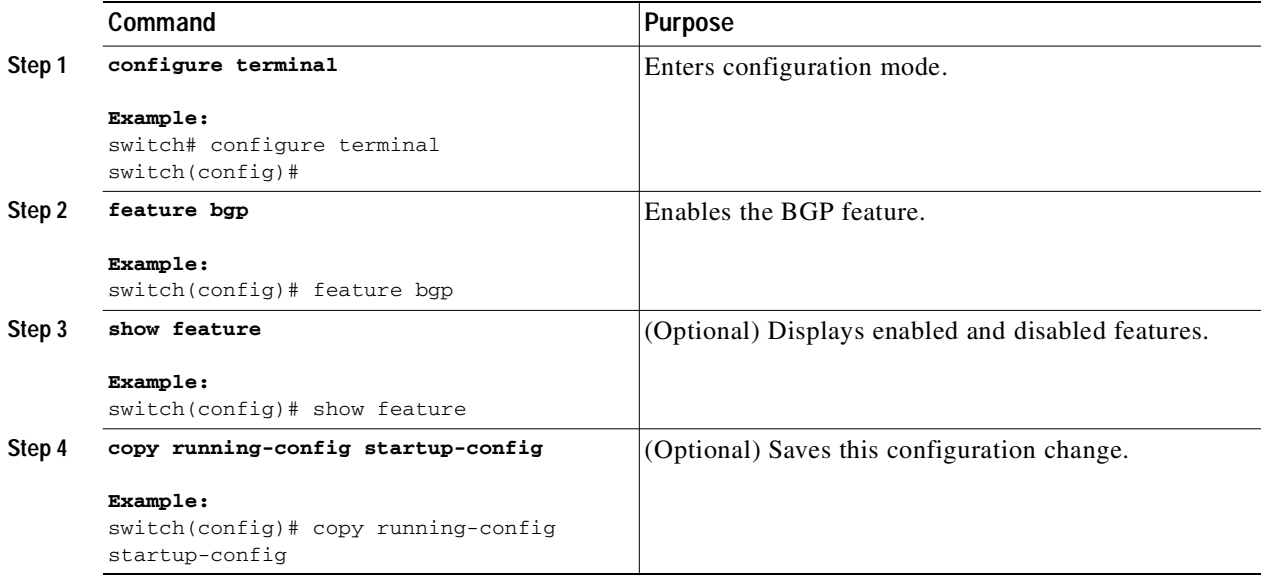

Use the **no feature bgp** command to disable the BGP feature and remove all associated configuration.

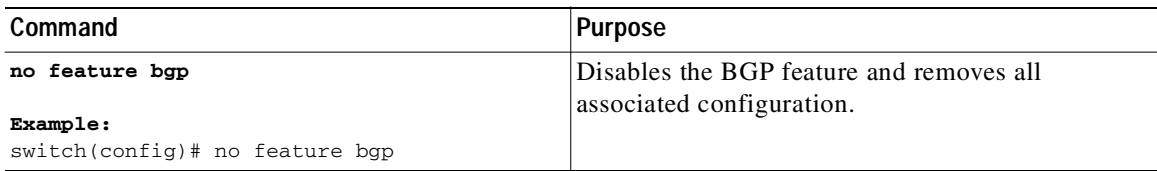

ı

### Send document comments to nexus3k-docfeedback@cisco.com

## <span id="page-143-0"></span>**Creating a BGP Instance**

You can create a BGP instance and assign a router ID to the BGP instance. See the "BGP Router [Identifier" section on page 5-4.](#page-135-0) Cisco NX-OS supports 2-byte or 4-byte autonomous system (AS) numbers in plain-text notation or as.dot notation. See the ["4-Byte AS Number Support" section on](#page-133-3)  [page 5-2](#page-133-3) for more information.

#### **BEFORE YOU BEGIN**

Ensure that you have enabled the BGP feature (see the ["Enabling the BGP Feature" section on](#page-142-0)  [page 5-11](#page-142-0)).

BGP must be able to obtain a router ID (for example, a configured loopback address).

#### **SUMMARY STEPS**

- **1. configure terminal**
- **2. router bgp** *autonomous-system-number*
- **3.** (Optional) **router-id** *ip-address*
- **4.** (Optional) **address-family ipv4** {**unicast** | **multicast**}
- **5.** (Optional) **network** *ip-prefix* [**route-map** *map-name*]
- **6.** (Optional) **show bgp all**
- **7.** (Optional) **copy running-config startup-config**

### **DETAILED STEPS**

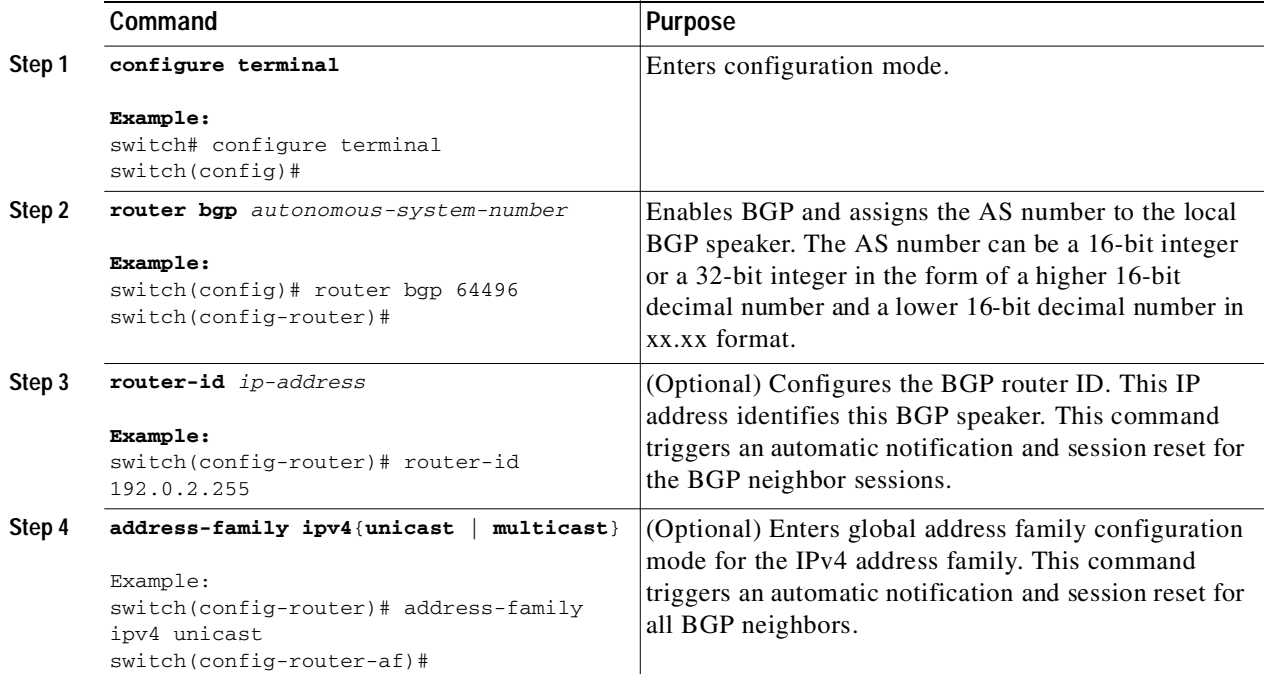
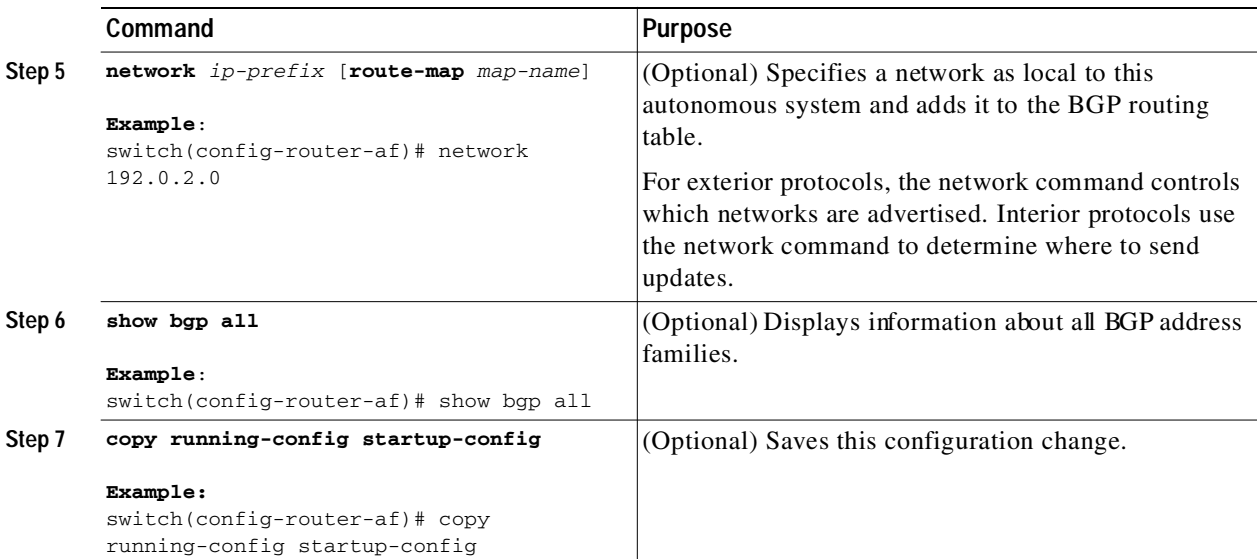

Use the **no router bgp** command to remove the BGP process and the associated configuration.

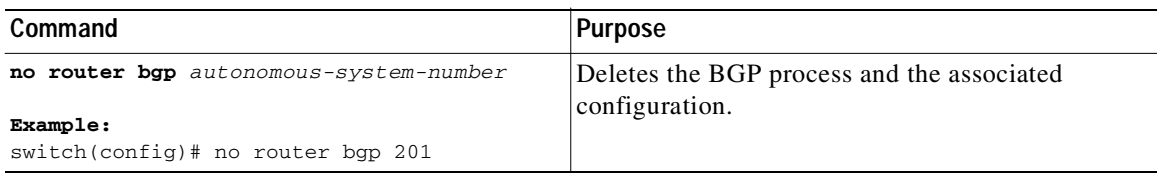

This example shows how to enable BGP with the IPv4 unicast address family and manually add one network to advertise:

```
switch# configure terminal
switch(config)# router bgp 64496
switch(config-router)# address-family ipv4 unicast
switch(config-router-af)# network 192.0.2.0
switch(config-router-af)# copy running-config startup-config
```
### **Restarting a BGP Instance**

I

You can restart a BGP instance and clear all peer sessions for the instance.

To restart a BGP instance and remove all associated peers, use the following command:

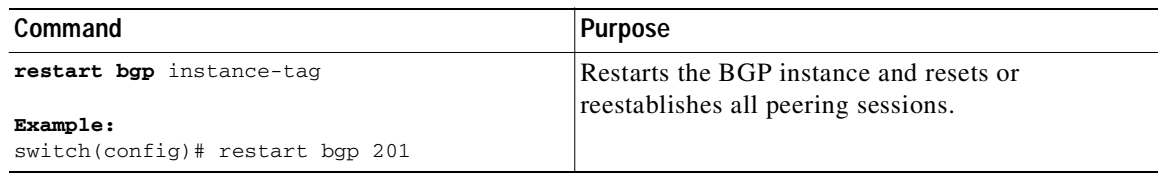

1

#### Send document comments to nexus3k-docfeedback@cisco.com

### **Shutting Down BGP**

You can shut down the BGP protocol and gracefully disable BGP and retain the configuration. To shut down BGP, use the following command in router configuration mode:

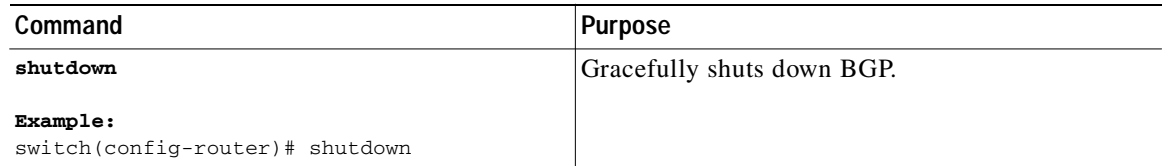

### **Configuring BGP Peers**

You can configure a BGP peer within a BGP process. Each BGP peer has an associated keepalive timer and hold timers. You can set these timers either globally or for each BGP peer. A peer configuration overrides a global configuration.

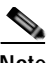

**Note** You must configure the address family under neighbor configuration mode for each peer.

#### **BEFORE YOU BEGIN**

Ensure that you have enabled the BGP feature (see the ["Enabling the BGP Feature" section on](#page-142-0)  [page 5-11](#page-142-0)).

#### **SUMMARY STEPS**

- **1. configure terminal**
- **2. router bgp** *autonomous-system-number*
- **3. neighbor** *ip-address* **remote-as** *as-number*
- **4.** (Optional) **description** *text*
- **5.** (Optional) **timers** *keepalive-time hold-time*
- **6.** (Optional) **shutdown**
- **7. address-family ipv4** {**unicast** | **multicast**}
- **8.** (Optional) **show bgp ipv4** {**unicast** | **multicast**} **neighbors**
- **9.** (Optional) **copy running-config startup-config**

#### **DETAILED STEPS**

 $\mathbf{I}$ 

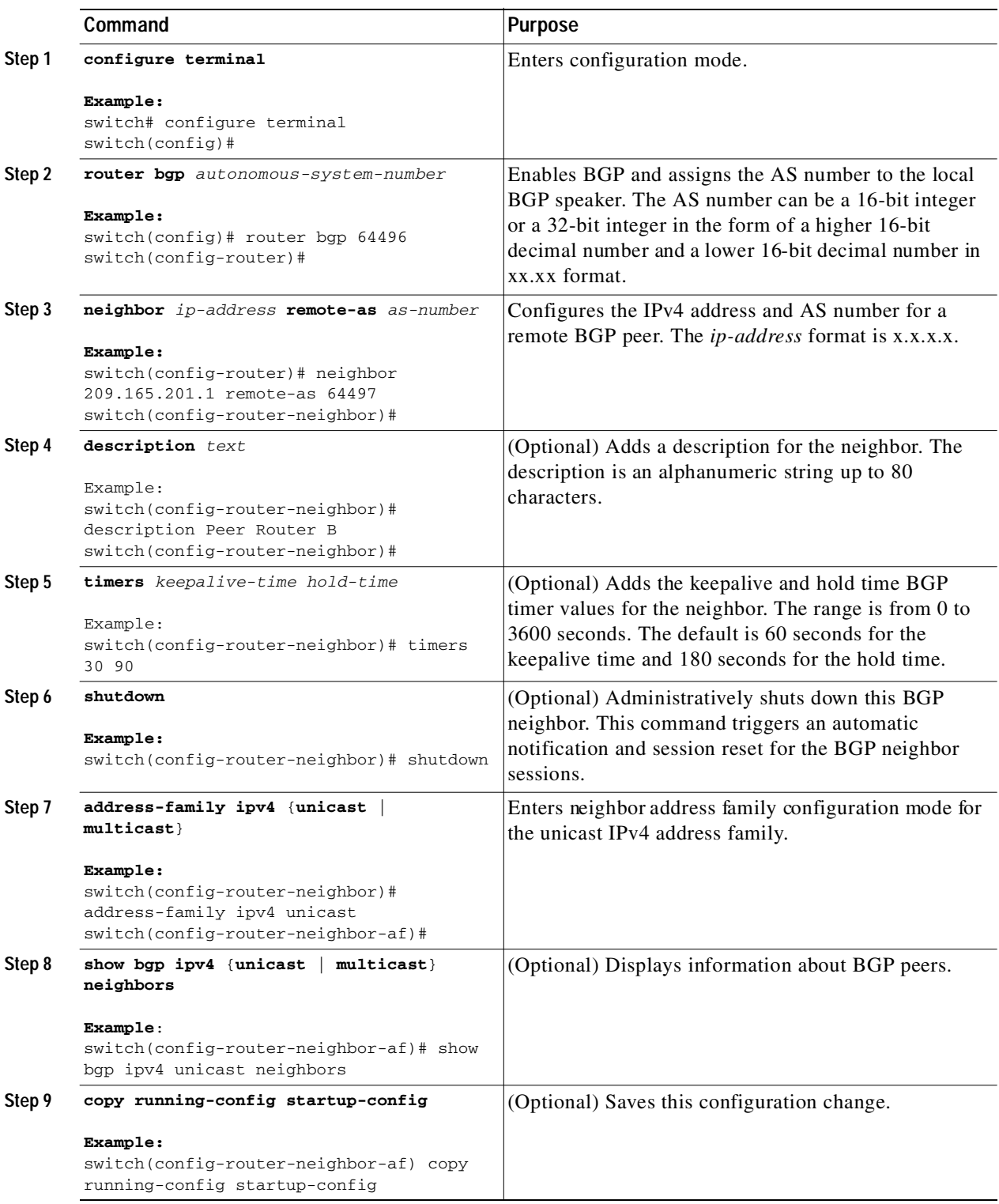

Ι

### Send document comments to nexus3k-docfeedback@cisco.com

This example shows how to configure a BGP peer:

```
switch# configure terminal
switch(config)# router bgp 64496
switch(config-router)# neighbor 192.0.2.1 remote-as 64497
switch(config-router-neighbor)# description Peer Router B
switch(config-router-neighbor)# address-family ipv4 unicast
switch(config-router-neighbor-af)# copy running-config startup-config
```
### **Configuring Dynamic AS Numbers for Prefix Peers**

You can configure multiple BGP peers within a BGP process. You can limit BGP session establishment to a single AS number or multiple AS numbers in a route map.

BGP sessions configured through dynamic AS numbers for prefix peers ignore the **ebgp-multihop** command and the **disable-connected-check** command.

You can change the list of AS numbers in the route map, but you must use the **no neighbor** command to change the route-map name. Changes to the AS numbers in the configured route map affect only new sessions.

#### **BEFORE YOU BEGIN**

Ensure that you have enabled the BGP feature (see the ["Enabling the BGP Feature" section on](#page-142-0)  [page 5-11](#page-142-0)).

#### **SUMMARY STEPS**

- **1. configure terminal**
- **2. router bgp** *autonomous-system-number*
- **3. neighbor** *prefix* **remote-as route-map** *map-name*
- **4.** (Optional) **show bgp ipv4** {**unicast** | **multicast**} **neighbors**
- **5.** (Optional) **copy running-config startup-config**

#### **DETAILED STEPS**

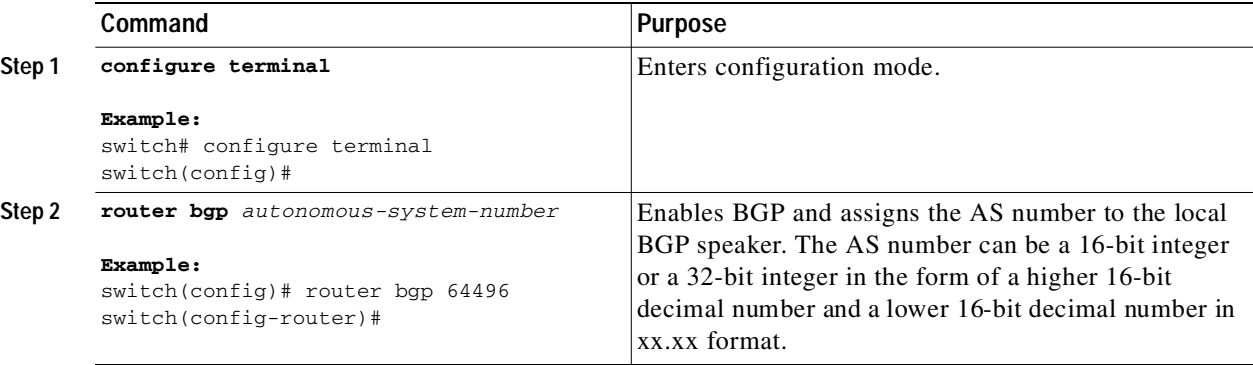

Ш

 $\Gamma$ 

#### Send document comments to nexus3k-docfeedback@cisco.com

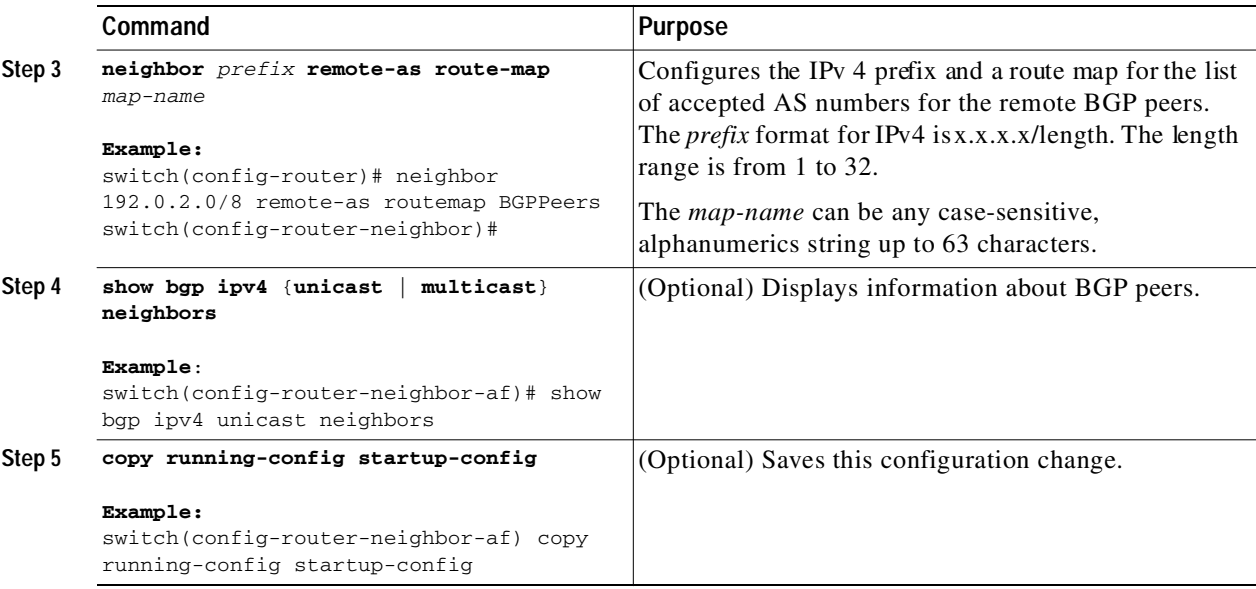

This example shows how to configure dynamic AS numbers for a prefix peer:

```
switch# configure terminal
switch(config)# route-map BGPPeers
switch(config-route-map)# match as-number 64496, 64501-64510
switch(config-route-map)# match as-number as-path-list List1, List2
switch(config-route-map)# exit
switch(config)# router bgp 64496
switch(config-router)# neighbor 192.0.2.0/8 remote-as route-map BGPPeers
switch(config-router-neighbor)# description Peer Router B
switch(config-router-neighbor)# address-family ipv4 unicast
switch(config-router-neighbor-af)# copy running-config startup-config
```
See [Chapter 11, "Configuring Route Policy Manager"](#page-248-0) for information on route maps.

1

### Send document comments to nexus3k-docfeedback@cisco.com

# **Clearing BGP Information**

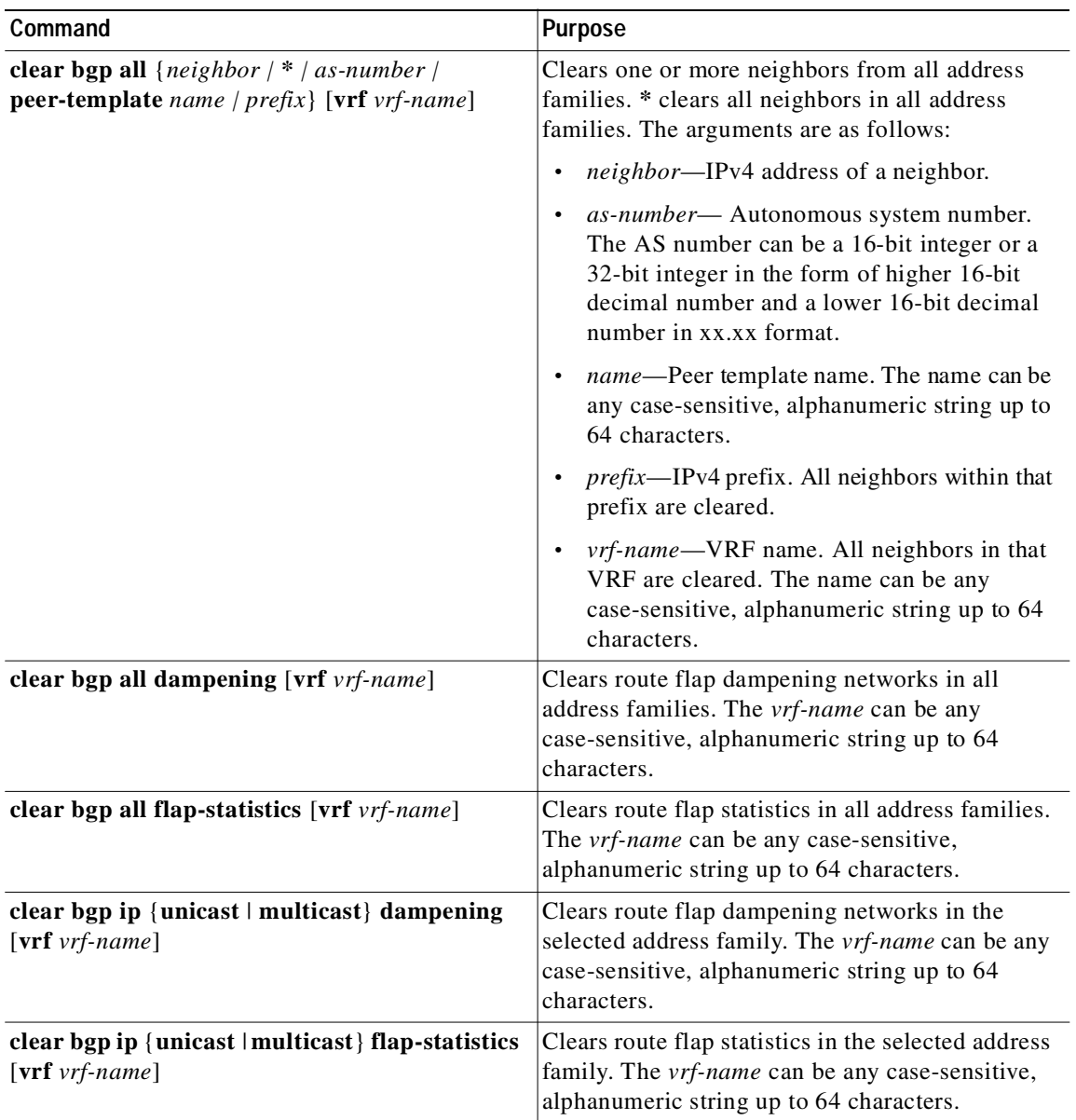

To clear BGP information, use the following commands:

 $\blacksquare$ 

 $\mathbf{I}$ 

### Send document comments to nexus3k-docfeedback@cisco.com

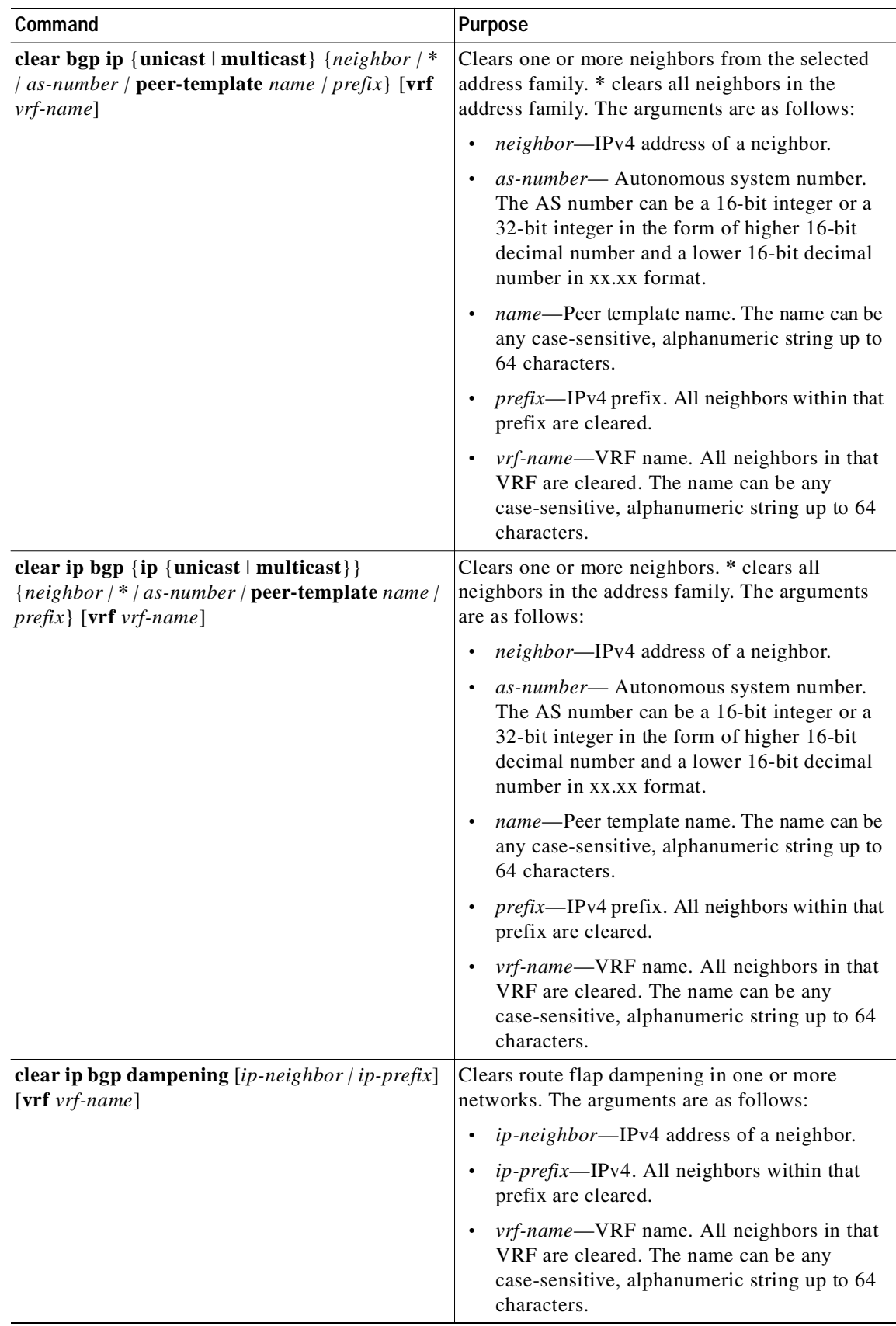

**Cisco Nexus 3000 Series NX-OS Unicast Routing Configuration Guide, NX-OS Release 5.0(3)U1(1)**

П

 $\mathbf I$ 

### Send document comments to nexus3k-docfeedback@cisco.com

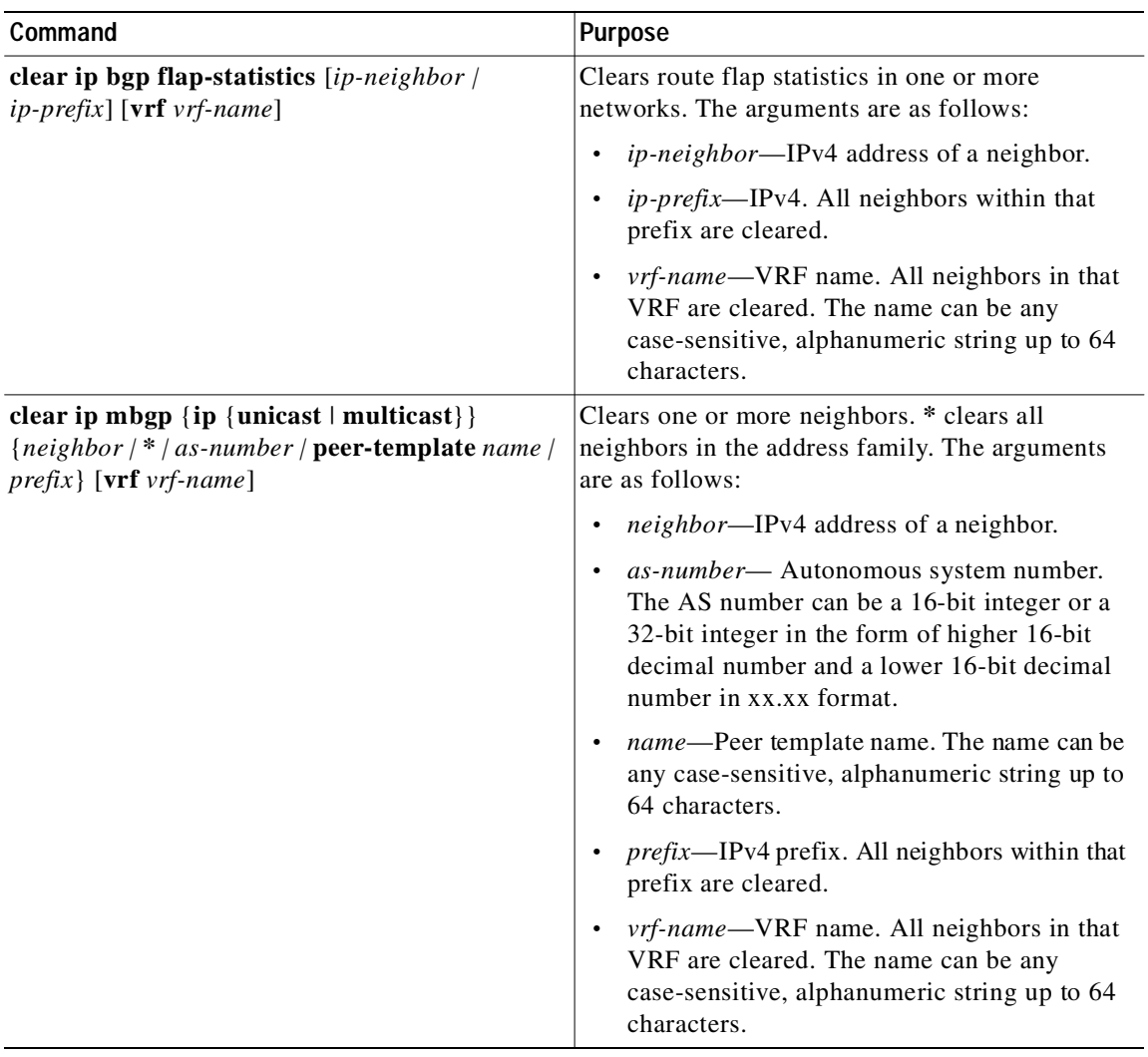

 $\blacksquare$ 

 $\sqrt{2}$ 

T.

### Send document comments to nexus3k-docfeedback@cisco.com

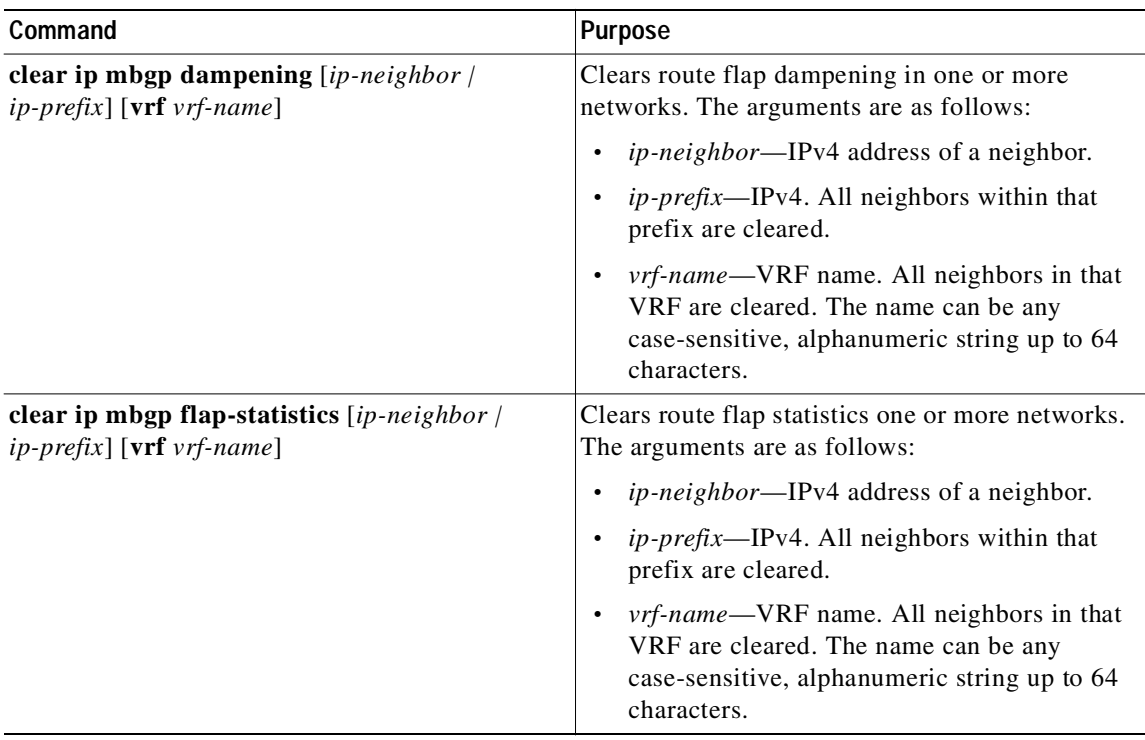

# **Verifying the Basic BGP Configuration**

To display the BGP configuration information, perform the following tasks:

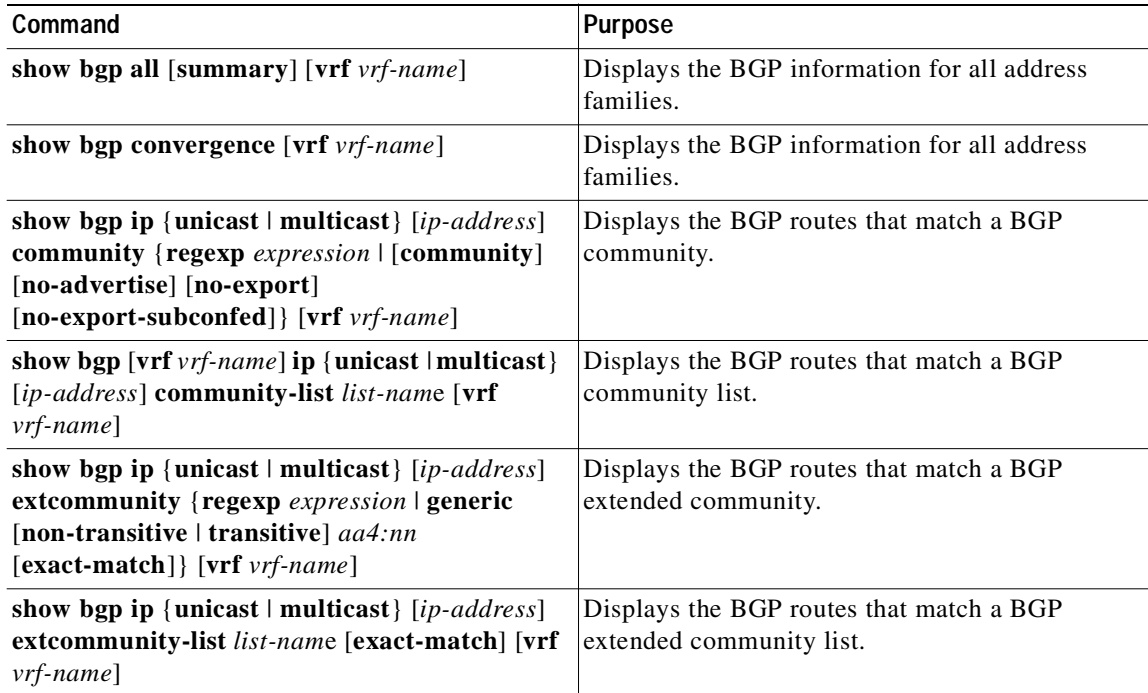

T

### Send document comments to nexus3k-docfeedback@cisco.com

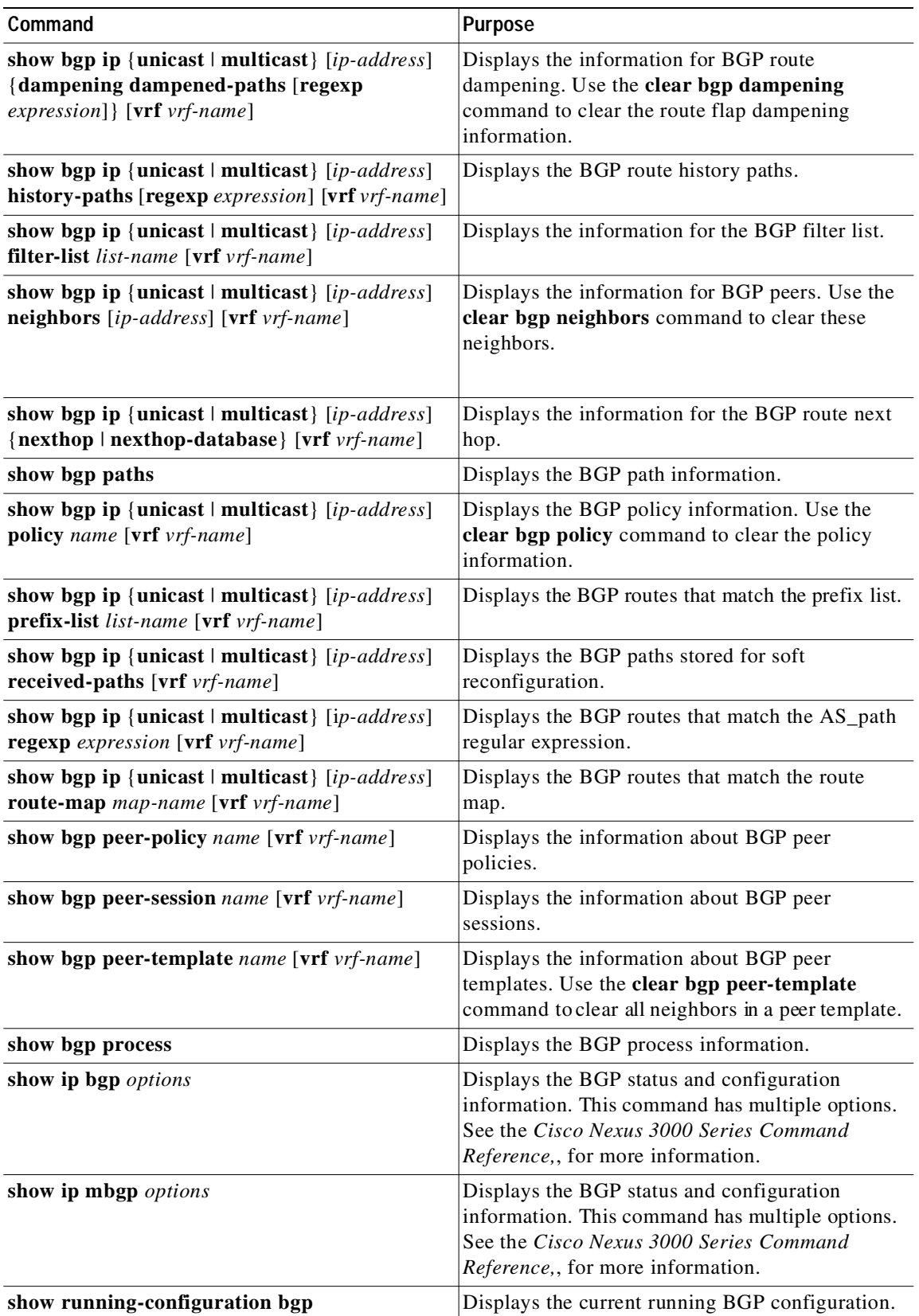

 $\blacksquare$ 

# **Displaying BGP Statistics**

To display BGP statistics, use the following commands:

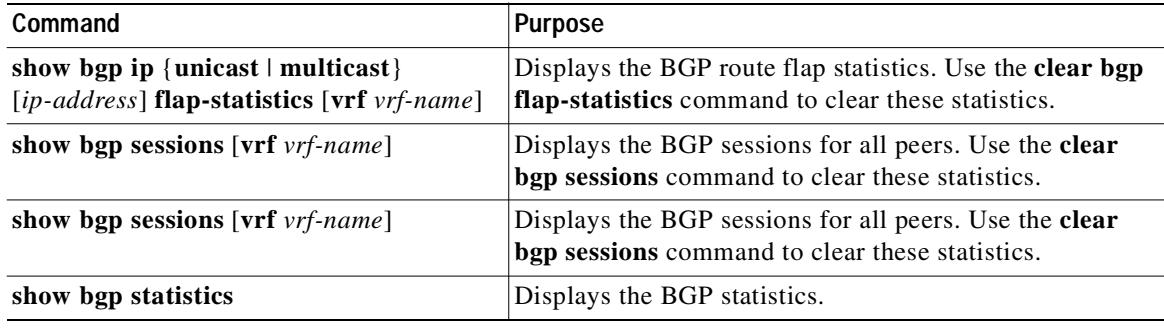

# **Configuration Examples for Basic BGP**

This example shows a basic BGP configuration:

```
feature bgp
router bgp 64496
neighbor 2001:ODB8:0:1::55 remote-as 64496
  address-family ipv4 unicast
   next-hop-self
```
# **Related Topics**

The following topics relate to BGP:

**•** [Chapter 11, "Configuring Route Policy Manager."](#page-248-0)

# **Where to Go Next**

See [Chapter 6, "Configuring Advanced BGP"](#page-156-0) for details on the following features:

- **•** Peer templates
- **•** Route redistribution
- **•** Route maps

# **Additional References**

Г

For additional information related to implementing BGP, see the following sections:

- **•** [Related Documents, page 5-24](#page-155-0)
- **•** [MIBs, page 5-24](#page-155-1)

1

### Send document comments to nexus3k-docfeedback@cisco.com

### <span id="page-155-0"></span>**Related Documents**

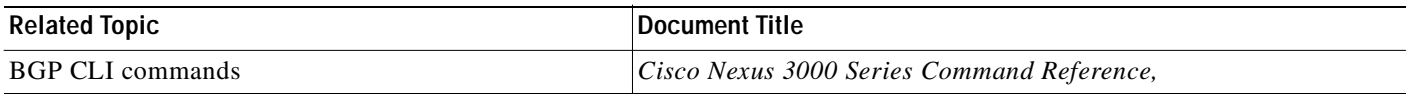

### <span id="page-155-1"></span>**MIBs**

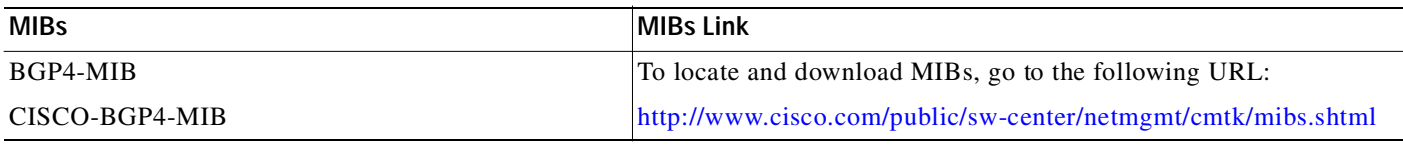

# **Feature History for BGP**

[Table 5-3](#page-155-2) lists the release history for this feature.

#### <span id="page-155-2"></span>*Table 5-3 Feature History for BGP*

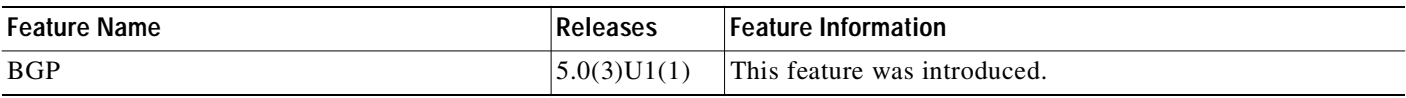

П І

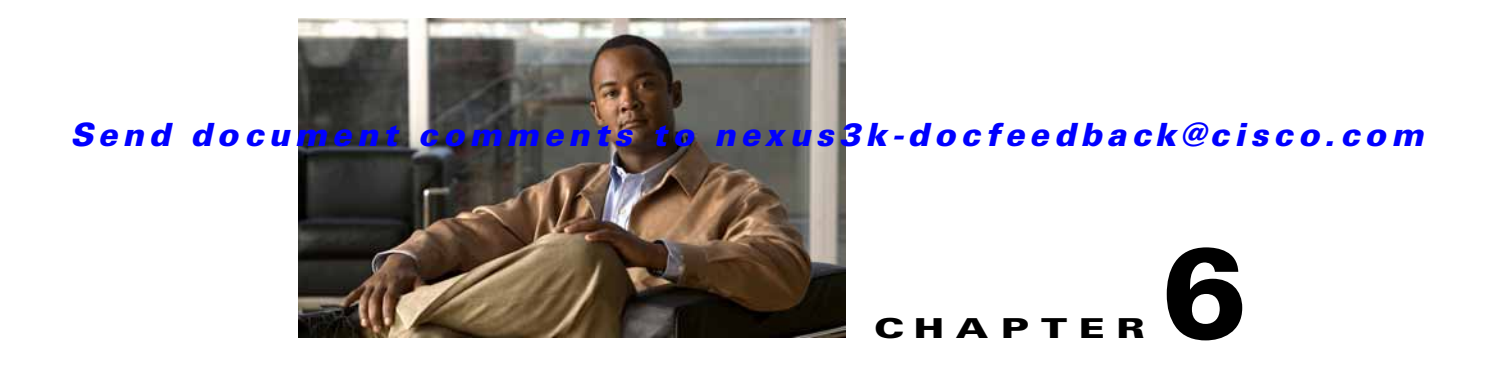

# <span id="page-156-0"></span>**Configuring Advanced BGP**

This chapter describes how to configure advanced features of the Border Gateway Protocol (BGP) on the Cisco NX-OS switch.

This chapter includes the following sections:

- **•** [Information About Advanced BGP, page 6-1](#page-156-1)
- **•** [Licensing Requirements for Advanced BGP, page 6-9](#page-164-0)
- **•** [Prerequisites for BGP, page 6-9](#page-164-1)
- **•** [Guidelines and Limitations for BGP, page 6-10](#page-165-0)
- **•** [Default Settings, page 6-10](#page-165-2)
- **•** [Configuring Advanced BGP, page 6-10](#page-165-1)
- **•** [Verifying the Advanced BGP Configuration, page 6-38](#page-193-0)
- **•** [Displaying BGP Statistics, page 6-39](#page-194-0)
- **•** [Related Topics, page 6-39](#page-194-1)
- **•** [Additional References, page 6-40](#page-195-0)
- **•** [Feature History for BGP, page 6-40](#page-195-1)

# <span id="page-156-1"></span>**Information About Advanced BGP**

BGP is an interdomain routing protocol that provides loop-free routing between organizations or autonomous systems. Cisco NX-OS supports BGP version 4. BGP version 4 includes multiprotocol extensions that allow BGP to carry routing information for IP multicast routes and multiple Layer 3 protocol address families. BGP uses TCP as a reliable transport protocol to create TCP sessions with other BGP-enabled switches called BGP peers. When connecting to an external organization, the router creates external BGP (eBGP) peering sessions. BGP peers within the same organization exchange routing information through internal BGP (iBGP) peering sessions.

This section includes the following topics:

- **•** [Peer Templates, page 6-2](#page-157-0)
- **•** [Authentication, page 6-2](#page-157-1)
- **•** [Route Policies and Resetting BGP Sessions, page 6-3](#page-158-0)
- **•** [eBGP, page 6-3](#page-158-1)
- **•** [iBGP, page 6-3](#page-158-2)

 $\mathbf I$ 

Ι

### Send document comments to nexus3k-docfeedback@cisco.com

- **•** [Capabilities Negotiation, page 6-5](#page-160-0)
- **•** [Route Dampening, page 6-6](#page-161-0)
- **•** [Load Sharing and Multipath, page 6-6](#page-161-1)
- **•** [Route Aggregation, page 6-7](#page-162-0)
- **•** [BGP Conditional Advertisement, page 6-7](#page-162-1)
- **•** [BGP Next-Hop Address Tracking, page 6-7](#page-162-2)
- **•** [Route Redistribution, page 6-8](#page-163-0)
- **•** [Tuning BGP, page 6-8](#page-163-1)
- **•** [Multiprotocol BGP, page 6-9](#page-164-2)
- **•** [Virtualization Support, page 6-9](#page-164-3)

### <span id="page-157-0"></span>**Peer Templates**

BGP peer templates allow you to create blocks of common configuration that you can reuse across similar BGP peers. Each block allows you to define a set of attributes that a peer then inherits. You can choose to override some of the inherited attributes as well, making it a very flexible scheme for simplifying the repetitive nature of BGP configurations.

Cisco NX-OS implements three types of peer templates:

- **•** The *peer-session* template defines BGP peer session attributes, such as the transport details, remote autonomous system number of the peer, and session timers. A peer-session template can also inherit attributes from another peer-session template (with locally defined attributes that override the attributes from an inherited peer-session).
- **•** A *peer-policy* template defines the address-family dependent policy aspects for a peer including the inbound and outbound policy, filter-lists, and prefix-lists. A peer-policy template can inherit from a set of peer-policy templates. Cisco NX-OS evaluates these peer-policy templates in the order specified by the preference value in the inherit configuration. The lowest number is preferred over higher numbers.
- **•** The *peer* template can inherit the peer-session and peer-policy templates to allow for simplified peer definitions. It is not mandatory to use a peer template but it can simplify the BGP configuration by providing reusable blocks of configuration.

### <span id="page-157-1"></span>**Authentication**

You can configure authentication for a BGP neighbor session. This authentication method adds an MD5 authentication digest to each TCP segment sent to the neighbor to protect BGP against unauthorized messages and TCP security attacks.

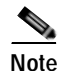

**Note** The MD5 password must be identical between BGP peers.

### <span id="page-158-0"></span>**Route Policies and Resetting BGP Sessions**

You can associate a route policy to a BGP peer. Route policies use route maps to control or modify the routes that BGP recognizes. You can configure a route policy for inbound or outbound route updates. The route policies can match on different criteria, such as a prefix or AS\_path attribute, and selectively accept or deny the routes. Route policies can also modify the path attributes.

When you change a route policy applied to a BGP peer, you must reset the BGP sessions for that peer. Cisco NX-OS supports the following three mechanisms to reset BGP peering sessions:

- **•** Hard reset—A hard reset tears down the specified peering sessions, including the TCP connection, and deletes routes coming from the specified peer. This option interrupts packet flow through the BGP network. Hard reset is disabled by default.
- **•** Soft reconfiguration inbound—A soft reconfiguration inbound triggers routing updates for the specified peer without resetting the session. You can use this option if you change an inbound route policy. Soft reconfiguration inbound saves a copy of all routes received from the peer before processing the routes through the inbound route policy. If you change the inbound route policy, Cisco NX-OS passes these stored routes through the modified inbound route policy to update the route table without tearing down existing peering sessions. Soft reconfiguration inbound can use significant memory resources to store the unfiltered BGP routes. Soft reconfiguration inbound is disabled by default.
- **•** Route Refresh—A route refresh updates the inbound routing tables dynamically by sending route refresh requests to supporting peers when you change an inbound route policy. The remote BGP peer responds with a new copy of its routes that the local BGP speaker processes with the modified route policy. Cisco NX-OS automatically sends an outbound route refresh of prefixes to the peer.
- **•** BGP peers advertise the route refresh capability as part of the BGP capability negotiation when establishing the BGP peer session. Route refresh is the preferred option and enabled by default.

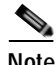

**Note** BGP also uses route maps for route redistribution, route aggregation, route dampening, and other features. See [Chapter 11, "Configuring Route Policy Manager,"](#page-248-0) for more information on route maps.

### <span id="page-158-1"></span>**eBGP**

External BGP (eBGP) allows you to connect BGP peers from different autonomous systems to exchange routing updates. Connecting to external networks enables traffic from your network to be forwarded to other networks and across the Internet.

You should use loopback interfaces for establishing eBGP peering sessions because loopback interfaces are less susceptible to interface flapping. An interface *flap* occurs when the interface is administratively brought up or down because of a failure or maintenance issue. See the ["Configuring eBGP" section on](#page-177-0)  [page 6-22](#page-177-0) for information on multihop, fast external failovers, and limiting the size of the AS-path attribute.

### <span id="page-158-2"></span>**iBGP**

Internal BGP (iBGP) allows you to connect BGP peers within the same autonomous system. You can use iBGP for multihomed BGP networks (networks that have more than one connection to the same external autonomous system).

[Figure 6-1](#page-159-0) shows an iBGP network within a larger BGP network.

ı

#### Send document comments to nexus3k-docfeedback@cisco.com

<span id="page-159-0"></span>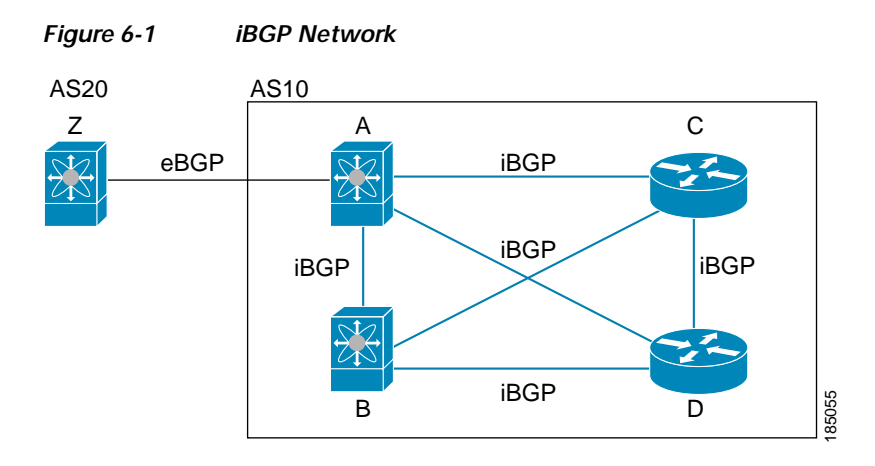

iBGP networks are fully meshed. Each iBGP peer has a direct connection to all other iBGP peers to prevent network loops.

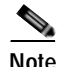

**Note** You should configure a separate interior gateway protocol in the iBGP network.

This section includes the following topics:

- **•** [AS Confederations, page 6-4](#page-159-2)
- [Route Reflector, page 6-5](#page-160-1)

### <span id="page-159-2"></span>**AS Confederations**

A fully meshed iBGP network becomes complex as the number of iBGP peers grows. You can reduce the iBGP mesh by dividing the autonomous system into multiple subautonomous systems and grouping them into a single confederation. A confederation is a group of iBGP peers that use the same autonomous system number to communicate to external networks. Each subautonomous system is fully meshed within itself and has a few connections to other subautonomous systems in the same confederation.

[Figure 6-2](#page-159-1) shows the BGP network from [Figure 6-1,](#page-159-0) split into two subautonomous systems and one confederation.

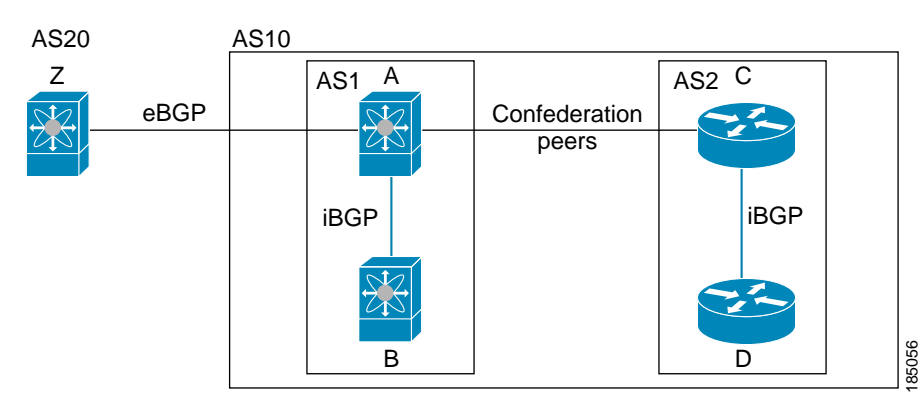

<span id="page-159-1"></span>*Figure 6-2 AS Confederation*

In this example, AS10 is split into two subautonomous systems, AS1 and AS2. Each subautonomous system is fully meshed, but there is only one link between the subautonomous systems. By using AS confederations, you can reduce the number of links compared to the fully meshed autonomous system in [Figure 6-1.](#page-159-0)

### <span id="page-160-1"></span>**Route Reflector**

You can alternately reduce the iBGP mesh by using a route reflector configuration. route reflectors pass learned routes to neighbors so that all iBGP peers do not need to be fully meshed.

[Figure 6-1](#page-159-0) shows a simple iBGP configuration with four meshed iBGP speakers (router A, B, C, and D). Without route reflectors, when router A receives a route from an external neighbor, it advertises the route to all three iBGP neighbors.

When you configure an iBGP peer to be a route reflector, it becomes responsible for passing iBGP learned routes to a set of iBGP neighbors.

In [Figure 6-3](#page-160-2), router B is the route reflector. When the route reflector receives routes advertised from router A, it advertises (reflects) the routes to routers C and D. Router A no longer has to advertise to both routers C and D.

<span id="page-160-2"></span>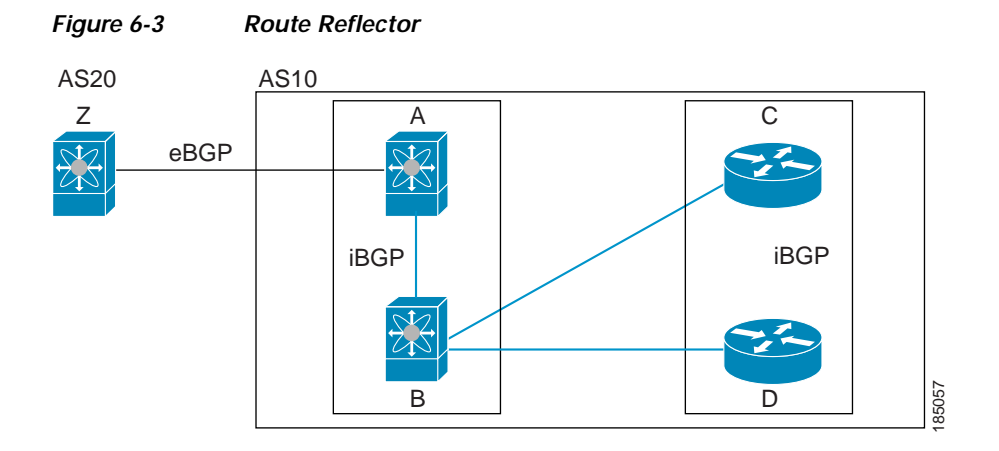

The route reflector and its client peers form a cluster. You do not have to configure all iBGP peers to act as client peers of the route reflector. You must configure any nonclient peer as fully meshed to guarantee that complete BGP updates reach all peers.

### <span id="page-160-0"></span>**Capabilities Negotiation**

A BGP speaker can learn about BGP extensions supported by a peer by using the capabilities negotiation feature. Capabilities negotiation allows BGP to use only the set of features supported by both BGP peers on a link.

If a BGP peer does not support capabilities negotiation, Cisco NX-OS will attempt a new session to the peer without capabilities negotiation if you have configured the address family as IPv4.

Ι

#### Send document comments to nexus3k-docfeedback@cisco.com

### <span id="page-161-0"></span>**Route Dampening**

Route dampening is a BGP feature that minimizes the propagation of flapping routes across an internetwork. A route flaps when it alternates between the available and unavailable states in rapid succession.

For example, consider a network with three BGP autonomous systems: AS1, AS2, and AS3. Suppose that a route in AS1 flaps (it becomes unavailable). Without route dampening, AS1 sends a withdraw message to AS2. AS2 propagates the withdrawal message to AS3. When the flapping route reappears, AS1 sends an advertisement message to AS2, which sends the advertisement to AS3. If the route repeatedly becomes unavailable, and then available, AS1 sends many withdrawal and advertisement messages that propagate through the other autonomous systems.

Route dampening can minimize flapping. Suppose that the route flaps. AS2 (in which route dampening is enabled) assigns the route a penalty of 1000. AS2 continues to advertise the status of the route to neighbors. Each time that the route flaps, AS2 adds to the penalty value. When the route flaps so often that the penalty exceeds a configurable suppression limit, AS2 stops advertising the route, regardless of how many times that it flaps. The route is now dampened.

The penalty placed on the route decays until the reuse limit is reached. At that time, AS2 advertises the route again. When the reuse limit is at 50 percent, AS2 removes the dampening information for the route.

**Note** The router does not apply a penalty to a resetting BGP peer when route dampening is enabled, even though the peer reset withdraws the route.

### <span id="page-161-1"></span>**Load Sharing and Multipath**

BGP can install multiple equal-cost eBGP or iBGP paths into the routing table to reach the same destination prefix. Traffic to the destination prefix is then shared across all the installed paths.

The BGP best-path algorithm considers the paths as equal-cost paths if the following attributes are identical:

- **•** Weight
- **•** Local preference
- **•** AS\_path
- **•** Origin code
- **•** Multi-exit discriminator (MED)
- **•** IGP cost to the BGP next hop

BGP selects only one of these multiple paths as the best path and advertises the path to the BGP peers.

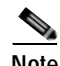

**Note** Paths received from different AS confederations are considered as equal-cost paths if the external AS\_path values and the other attributes are identical.

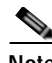

**Note** When you configure a route reflector for iBGP multipath, and the route reflector advertises the selected best path to its peers, the next hop for the path is not modified.

### <span id="page-162-0"></span>**Route Aggregation**

You can configure aggregate addresses. Route aggregation simplifies route tables by replacing a number of more specific addresses with an address that represents all the specific addresses. For example, you can replace these three more specific addresses, 10.1.1.0/24, 10.1.2.0/24, and 10.1.3.0/24 with one aggregate address, 10.1.0.0/16.

Aggregate prefixes are present in the BGP route table so that fewer routs are advertised.

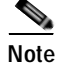

**Note** Cisco NX-OS does not support automatic route aggregation.

Route aggregation can lead to forwarding loops. To avoid this problem, when BGP generates an advertisement for an aggregate address, it automatically installs a summary discard route for that aggregate address in the local routing table. BGP sets the administrative distance of the summary discard to 220 and sets the route type to discard. BGP does not use discard routes for next-hop resolution.

### <span id="page-162-1"></span>**BGP Conditional Advertisement**

BGP conditional advertisement allows you to configure BGP to advertise or withdraw a route based on whether or not a prefix exists in the BGP table. This feature is useful, for example, in multihomed networks, in which you want BGP to advertise some prefixes to one of the providers only if information from the other provider is not present.

Consider an example network with three BGP autonomous systems: AS1, AS2, and AS3, where AS1 and AS3 connect to the Internet and to AS2. Without conditional advertisement, AS2 propagates all routes to both AS1 and AS3. With conditional advertisement, you can configure AS2 to advertise certain routes to AS3 only if routes from AS1 do not exist (if for example, the link to AS1 fails).

BGP conditional advertisement adds an exist or not-exist test to each route that matches the configured route map. See the ["Configuring BGP Conditional Advertisement" section on page 6-28](#page-183-0) for more information.

### <span id="page-162-2"></span>**BGP Next-Hop Address Tracking**

BGP monitors the next-hop address of installed routes to verify next-hop reachability and to select, install, and validate the BGP best path. BGP next-hop address tracking speeds up this next-hop reachability test by triggering the verification process when routes change in the RIB that may affect BGP next-hop reachability.

BGP receives notifications from the RIB when next-hop information changes (event-driven notifications). BGP is notified when any of the following events occurs:

- **•** Next hop becomes unreachable.
- **•** Next hop becomes reachable.
- **•** Fully recursed IGP metric to the next hop changes.
- First hop IP address or first hop interface changes.
- **•** Next hop becomes connected.
- **•** Next hop becomes unconnected.
- **•** Next hop becomes a local address.

**•** Next hop becomes a nonlocal address.

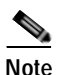

**Note** Reachability and recursed metric events trigger a best-path recalculation.

Event notifications from the RIB are classified as critical and noncritical. Notifications for critical and noncritical events are sent in separate batches. However, a noncritical event is sent with the critical events if the noncritical event is pending and there is a request to read the critical events.

- **•** Critical events are related to the reachability (reachable and unreachable), connectivity (connected and unconnected), and locality (local and nonlocal) of the next hops. Notifications for these events are not delayed.
- **•** Noncritical events include only the IGP metric changes.

See the ["Configuring BGP Next-Hop Address Tracking" section on page 6-21](#page-176-0) for more information.

### <span id="page-163-0"></span>**Route Redistribution**

You can configure BGP to redistribute static routes or routes from other protocols. You configure a route policy with the redistribution to control which routes are passed into BGP. A route policy allows you to filter routes based on attributes such as the destination, origination protocol, route type, route tag, and so on. See [Chapter 11, "Configuring Route Policy Manager,"](#page-248-0) for more information.

### <span id="page-163-1"></span>**Tuning BGP**

You can modify the default behavior of BGP through BGP timers and by adjusting the best-path algorithm.

This section includes the following topics:

- **•** [BGP Timers, page 6-8](#page-163-2)
- **•** [Tuning the Best-Path Algorithm, page 6-8](#page-163-3)

### <span id="page-163-2"></span>**BGP Timers**

BGP uses different types of timers for neighbor session and global protocol events. Each established session has a minimum of two timers for sending periodic keepalive messages and for timing out sessions when peer keepalives do not arrive within the expected time. In addition, there are other timers for handling specific features. Typically, you configure these timers in seconds. The timers include a random adjustment so that the same timers on different BGP peers trigger at different times.

#### <span id="page-163-3"></span>**Tuning the Best-Path Algorithm**

You can modify the default behavior of the best-path algorithm through optional configuration parameters, including changing how the algorithm handles the MED attribute and the router ID.

### <span id="page-164-2"></span>**Multiprotocol BGP**

BGP on Cisco NX-OS supports multiple address families. Multiprotocol BGP (MP-BGP) carries different sets of routes depending on the address family. For example, BGP can carry one set of routes for IPv4 unicast routing, and one set of routes for IPv4 multicast routing. You can use MP-BGP for reverse-path forwarding (RPF) checks in IP multicast networks.

**Note** Because Multicast BGP does not propagate multicast state information, you need a multicast protocol, such as Protocol Independent Multicast (PIM).

Use the router address-family and neighbor address-family configuration modes to support multiprotocol BGP configurations. MP-BGP maintains separate RIBs for each configured address family, such as a unicast RIB and a multicast RIB for BGP.

A multiprotocol BGP network is backward compatible but BGP peers that do not support multiprotocol extensions cannot forward routing information, such as address family identifier information, that the multiprotocol extensions carry.

### <span id="page-164-3"></span>**Virtualization Support**

Cisco NX-OS supports multiple instances of BGP that run on the same system. BGP supports Virtual Routing and Forwarding instances (VRFs).

By default, Cisco NX-OS places you in the default VRF unless you specifically configure another VRF. See [Chapter 9, "Configuring Layer 3 Virtualization."](#page-224-0)

# <span id="page-164-0"></span>**Licensing Requirements for Advanced BGP**

The following table shows the licensing requirements for this feature:

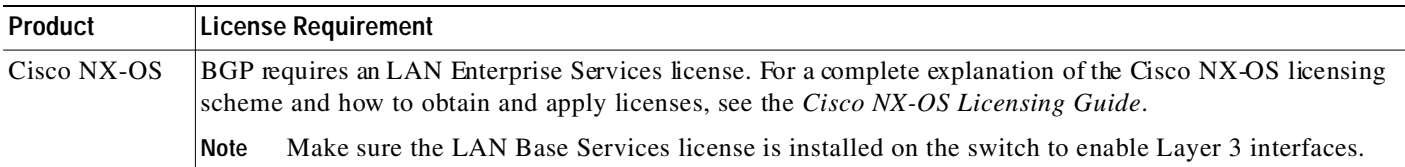

# <span id="page-164-1"></span>**Prerequisites for BGP**

BGP has the following prerequisites:

- **•** You must enable the BGP feature (see the ["Enabling the BGP Feature" section on page 5-11](#page-142-1)).
- **•** You should have a valid router ID configured on the system.
- **•** You must have an AS number, either assigned by a Regional Internet Registry (RIR) or locally administered.
- **•** You must have reachability (such as an interior gateway protocol (IGP), a static route, or a direct connection) to the peer that you are trying to make a neighbor relationship with.

**•** You must explicitly configure an address family under a neighbor for the BGP session establishment.

# <span id="page-165-0"></span>**Guidelines and Limitations for BGP**

BGP has the following configuration guidelines and limitations:

- **•** The dynamic AS number prefix peer configuration overrides the individual AS number configuration inherited from a BGP template.
- **•** If you configure a dynamic AS number for prefix peers in an AS confederation, BGP establishes sessions with only the AS numbers in the local confederation.
- **•** BGP sessions created through a dynamic AS number prefix peer ignore any configured eBGP multihop time-to-live (TTL) value or a disabled check for directly connected peers.
- **•** Configure a router ID for BGP to avoid automatic router ID changes and session flaps.
- **•** Use the maximum-prefix configuration option per peer to restrict the number of routes received and system resources used.
- **•** Configure the update-source to establish a session with eBGP multihop sessions.
- **•** Specify a BGP route map if you configure redistribution.
- **•** Configure the BGP router ID within a VRF.
- **•** If you decrease the keepalive and hold timer values, the network might experience session flaps.

## <span id="page-165-3"></span><span id="page-165-2"></span>**Default Settings**

[Table 6-1](#page-165-3) lists the default settings for BGP parameters.

#### *Table 6-1 Default BGP Parameters*

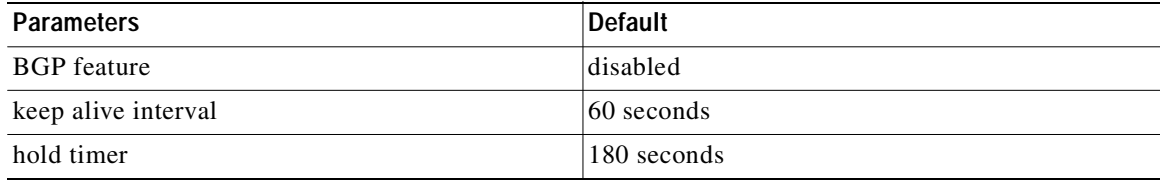

# <span id="page-165-1"></span>**Configuring Advanced BGP**

This section describes how to configure advanced BGP and includes the following topics:

- **•** [Configuring BGP Session Templates, page 6-11](#page-166-0)
- **•** [Configuring BGP Peer-Policy Templates, page 6-13](#page-168-0)
- **•** [Configuring BGP Peer Templates, page 6-16](#page-171-0)
- **•** [Configuring Prefix Peering, page 6-18](#page-173-0)
- **•** [Configuring BGP Authentication, page 6-19](#page-174-0)
- **•** [Resetting a BGP Session, page 6-20](#page-175-0)

- **•** [Modifying the Next-Hop Address, page 6-20](#page-175-1)
- **•** [Configuring BGP Next-Hop Address Tracking, page 6-21](#page-176-0)
- **•** [Configuring Next-Hop Filtering, page 6-21](#page-176-2)
- **•** [Disabling Capabilities Negotiation, page 6-21](#page-176-1)
- **•** [Configuring eBGP, page 6-22](#page-177-0)
- **•** [Configuring AS Confederations, page 6-23](#page-178-0)
- **•** [Configuring Route Reflector, page 6-24](#page-179-0)
- **•** [Configuring Route Dampening, page 6-26](#page-181-0)
- **•** [Configuring Load Sharing and ECMP, page 6-26](#page-181-1)
- **•** [Configuring Maximum Prefixes, page 6-27](#page-182-0)
- **•** [Configuring Dynamic Capability, page 6-27](#page-182-1)
- **•** [Configuring Aggregate Addresses, page 6-28](#page-183-1)
- **•** [Configuring BGP Conditional Advertisement, page 6-28](#page-183-0)
- **•** [Configuring Route Redistribution, page 6-30](#page-185-0)
- **•** [Configuring Multiprotocol BGP, page 6-32](#page-187-0)
- **•** [Tuning BGP, page 6-33](#page-188-0)
- **•** [Configuring Virtualization, page 6-36](#page-191-0)

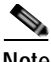

**Note** If you are familiar with the Cisco IOS CLI, be aware that the Cisco NX-OS commands for this feature might differ from the Cisco IOS commands that you would use.

### <span id="page-166-0"></span>**Configuring BGP Session Templates**

You can use BGP session templates to simplify BGP configuration for multiple BGP peers with similar configuration needs. BGP templates allow you to reuse common configuration blocks. You configure BGP templates first, and then apply these templates to BGP peers.

With BGP session templates, you can configure session attributes such as inheritance, passwords, timers, and security.

A peer-session template can inherit from one other peer-session template. You can configure the second template to inherit from a third template. The first template also inherits this third template. This indirect inheritance can continue for up to seven peer-session templates.

Any attributes configured for the neighbor take priority over any attributes inherited by that neighbor from a BGP template.

#### **BEFORE YOU BEGIN**

Ensure that you have enabled the BGP feature (see the ["Enabling the BGP Feature" section on](#page-142-1)  [page 5-11\)](#page-142-1).

٦

### Send document comments to nexus3k-docfeedback@cisco.com

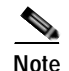

**Note** When editing a template, you can use the **no** form of a command at either the peer or template level to explicitly override a setting in a template. You must use the **default** form of the command to reset that attribute to the default state.

#### **SUMMARY STEPS**

- **1. configure terminal**
- **2. router bgp** *autonomous-system-number*
- **3. template peer-session** *template-name*
- **4. password** *number password*
- **5. timers** *keepalive hold*
- **6. exit**
- **7. neighbor** *ip-address* **remote-as** *as-number*
- **8. inherit peer-session** *template-name*
- **9.** (Optional) **description** *text*
- **10.** (Optional) **show bgp peer-session** *template-name*
- **11.** (Optional) **copy running-config startup-config**

#### **DETAILED STEPS**

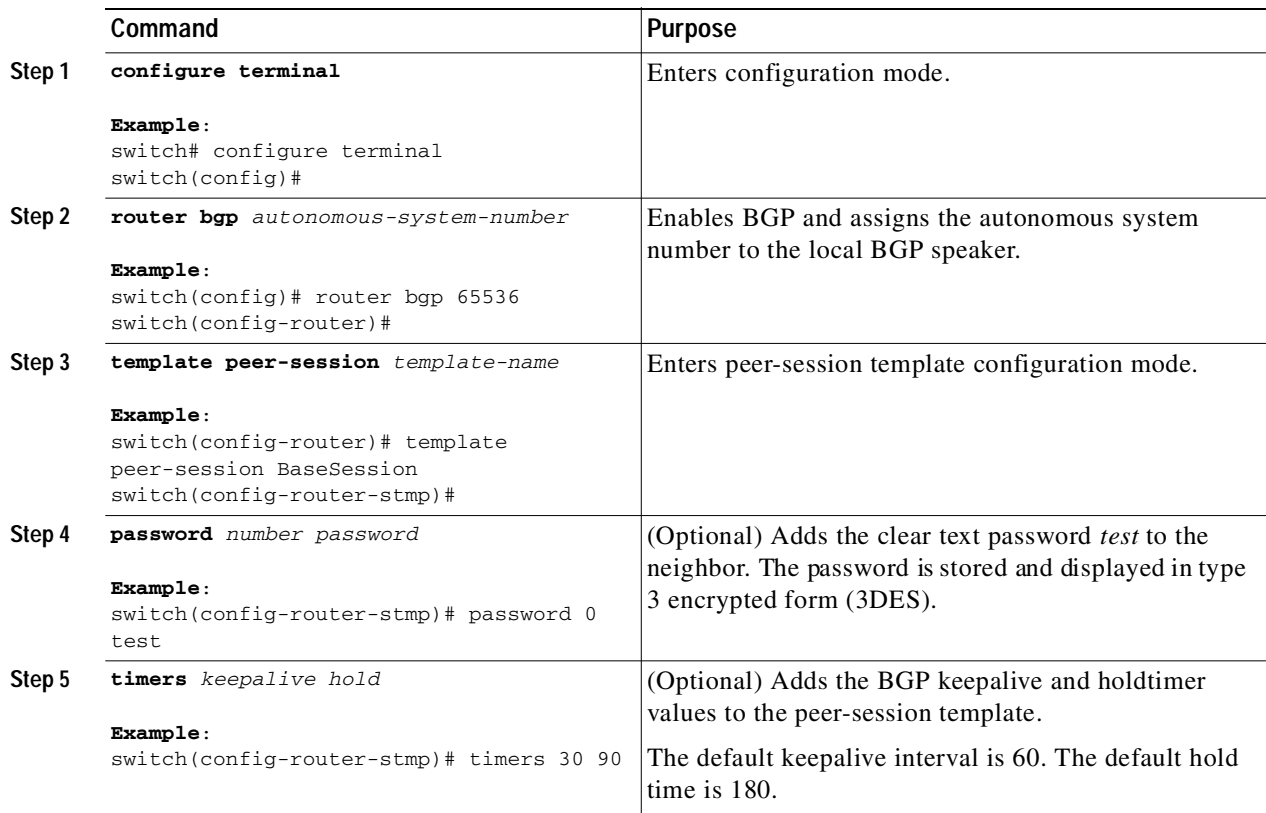

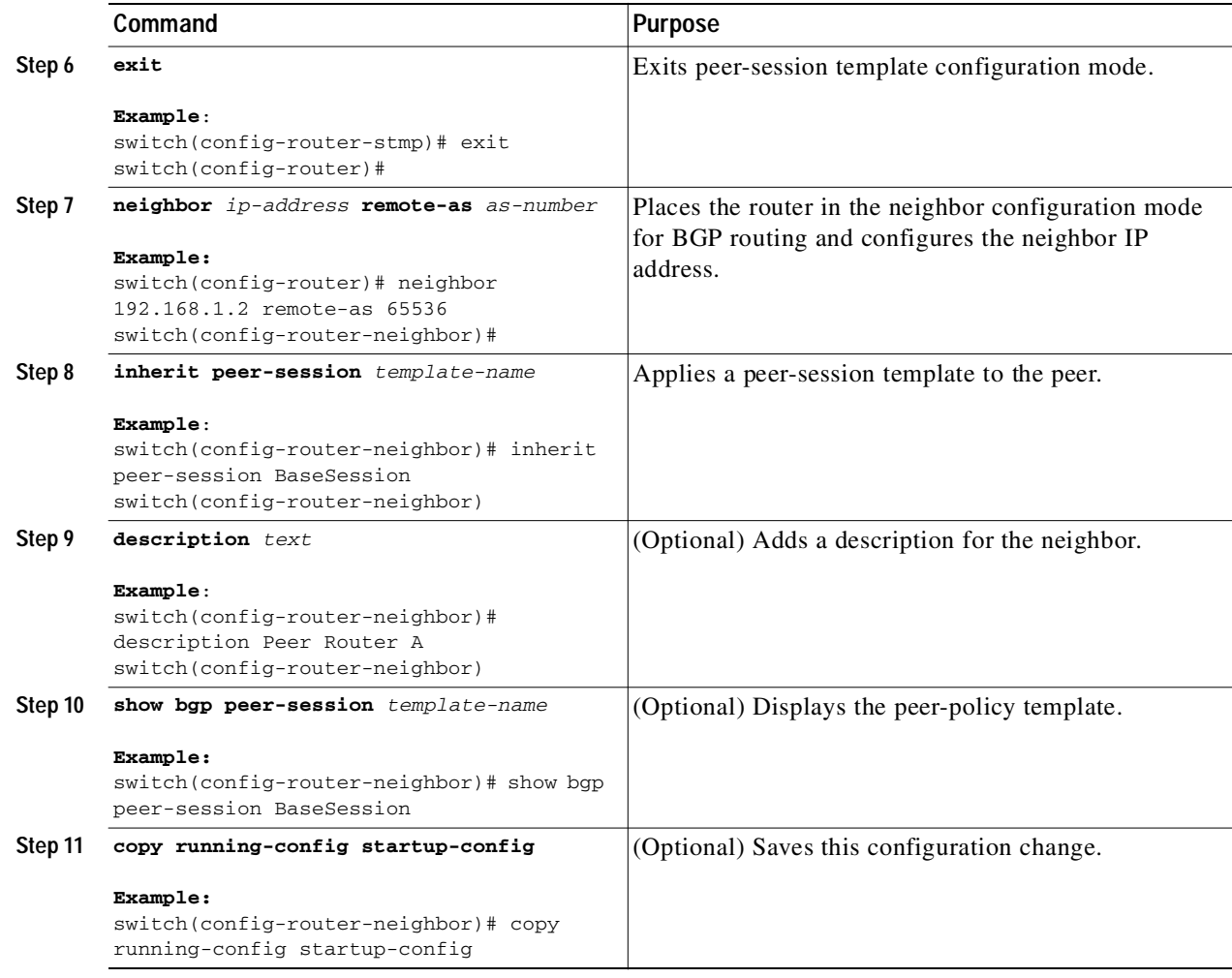

Use the **show bgp neighbor** command to see the template applied. See the *Cisco Nexus 3000 Series Command Reference,*, for details on all commands available in the template.

This example shows how to configure a BGP peer-session template and apply it to a BGP peer:

```
switch# configure terminal
switch(config)# router bgp 65536
switch(config-router)# template peer-session BaseSession
switch(config-router-stmp)# timers 30 90
switch(config-router-stmp)# exit
switch(config-router)# neighbor 192.168.1.2 remote-as 65536
switch(config-router-neighbor)# inherit peer-session BaseSession
switch(config-router-neighbor)# description Peer Router A
switch(config-router-neighbor)# address-family ipv4 unicast
switch(config-router-neighbor)# copy running-config startup-config
```
### <span id="page-168-0"></span>**Configuring BGP Peer-Policy Templates**

I

You can configure a peer-policy template to define attributes for a particular address family. You assign a preference to each peer-policy template and these templates are inherited in the order specified, for up to five peer-policy templates in a neighbor address family.

Ι

### Send document comments to nexus3k-docfeedback@cisco.com

Cisco NX-OS evaluates multiple peer policies for an address family using the preference value. The lowest preference value is evaluated first. Any attributes configured for the neighbor take priority over any attributes inherited by that neighbor from a BGP template.

Peer-policy templates can configure address family-specific attributes such as AS-path filter lists, prefix lists, route reflection, and soft reconfiguration.

#### **BEFORE YOU BEGIN**

Ensure that you have enabled the BGP feature (see the ["Enabling the BGP Feature" section on](#page-142-1)  [page 5-11](#page-142-1)).

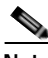

**Note** When editing a template, you can use the **no** form of a command at either the peer or template level to explicitly override a setting in a template. You must use the default form of the command to reset that attribute to the default state.

#### **SUMMARY STEPS**

- **1. configure terminal**
- **2. router bgp** *autonomous-system-number*
- **3. template peer-policy** *template-name*
- **4. advertise-active-only**
- **5. maximum-prefix** *number*
- **6. exit**
- **7. neighbor** *ip-address* **remote-as** *as-number*
- **8. address-family ipv4 {multicast** | **unicast**}
- **9. inherit peer-policy** *template-name preference*
- **10.** (Optional) **show bgp peer-policy** *template-name*
- **11.** (Optional) **copy running-config startup-config**

#### **DETAILED STEPS**

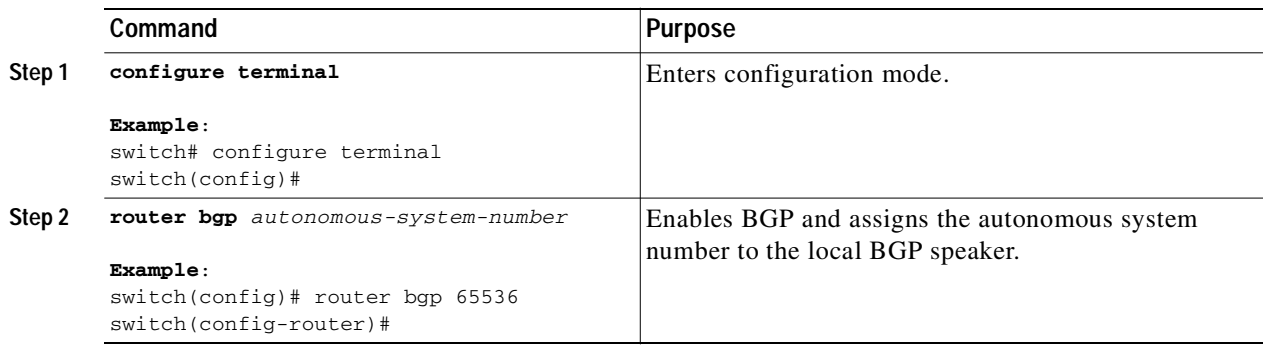

 $\sqrt{2}$ 

### Send document comments to nexus3k-docfeedback@cisco.com

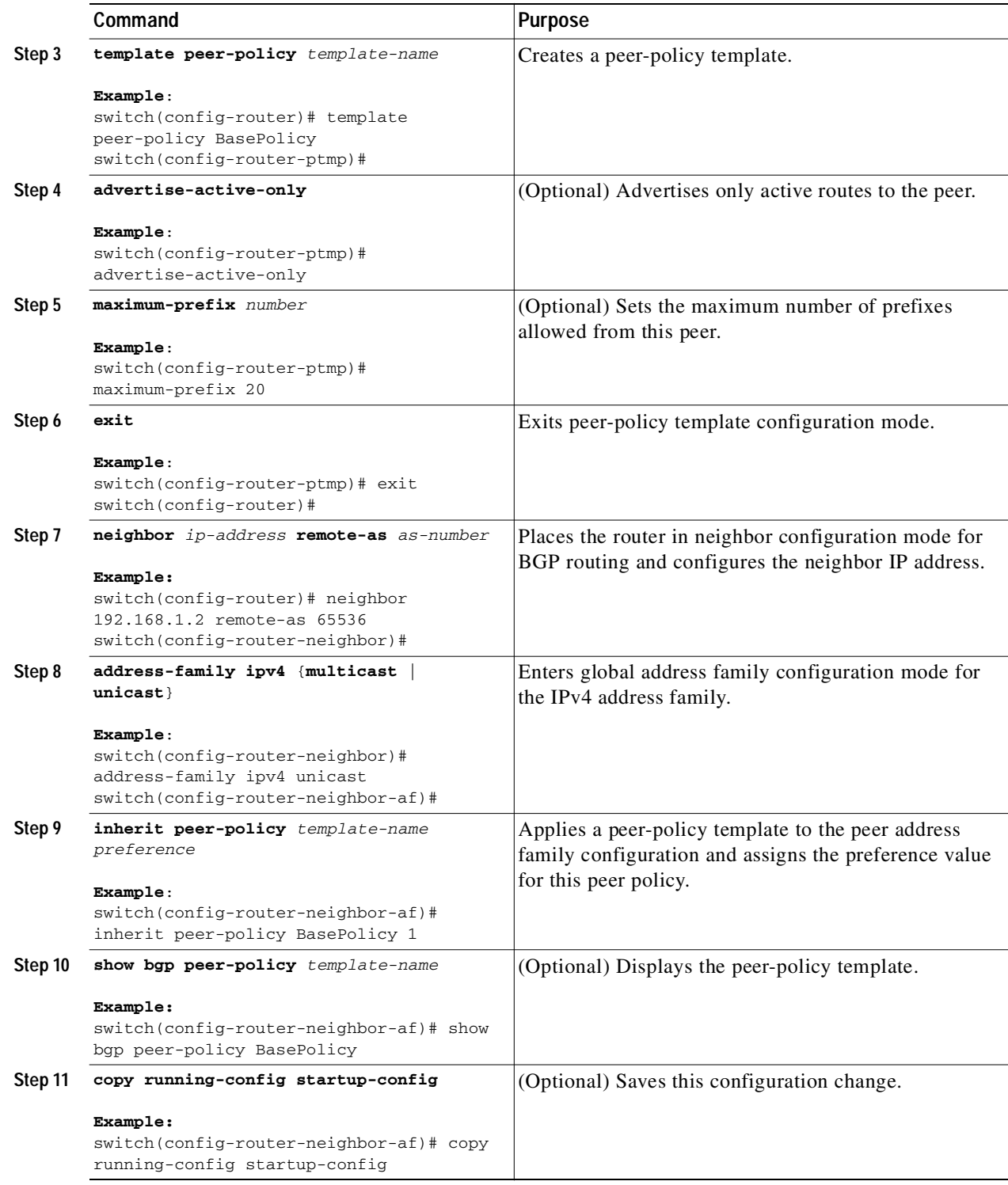

Use the **show bgp neighbor** command to see the template applied. See the *Cisco Nexus 3000 Series Command Reference,*, for details on all commands available in the template.

This example shows how to configure a BGP peer-session template and apply it to a BGP peer:

This example shows how to configure a BGP peer-policy template and apply it to a BGP peer:

```
switch# configure terminal
switch(config)# router bgp 65536
switch(config-router)# template peer-session BasePolicy
switch(config-router-ptmp)# maximum-prefix 20
switch(config-router-ptmp)# {\bf exit}switch(config-router)# neighbor 192.168.1.1 remote-as 65536
switch(config-router-neighbor)# address-family ipv4 unicast
switch(config-router-neighbor-af)# inherit peer-policy BasePolicy
switch(config-router-neighbor-af)# copy running-config startup-config
```
### <span id="page-171-0"></span>**Configuring BGP Peer Templates**

You can configure BGP peer templates to combine session and policy attributes in one reusable configuration block. Peer templates can also inherit peer-session or peer-policy templates. Any attributes configured for the neighbor take priority over any attributes inherited by that neighbor from a BGP template. You configure only one peer template for a neighbor, but that peer template can inherit peer-session and peer-policy templates.

Peer templates support session and address family attributes, such as eBGP multihop time-to-live, maximum prefix, next-hop self, and timers.

#### **BEFORE YOU BEGIN**

Ensure that you have enabled the BGP feature (see the ["Enabling the BGP Feature" section on](#page-142-1)  [page 5-11](#page-142-1)).

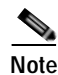

**Note** When editing a template, you can use the **no** form of a command at either the peer or template level to explicitly override a setting in a template. You must use the default form of the command to reset that attribute to the default state.

#### **SUMMARY STEPS**

- **1. configure terminal**
- **2. router bgp** *autonomous-system-number*
- **3. template peer** *template-name*
- **4.** (Optional) **inherit peer-session** *template-name*
- **5.** (Optional) **address-family ipv4** {**multicast** | **unicast**}
- **6.** (Optional) **inherit peer** *template-name*
- **7. exit**
- **8.** (Optional) **timers** *keepalive hold*
- **9. exit**
- **10. neighbor** *ip-address*
- **11. inherit peer** *template-name*
- **12.** (Optional) **timers** *keepalive hold*
- **13.** (Optional) **show bgp peer-template** *template-name*

#### **14.** (Optional) **copy running-config startup-config**

#### **DETAILED STEPS**

 $\sqrt{2}$ 

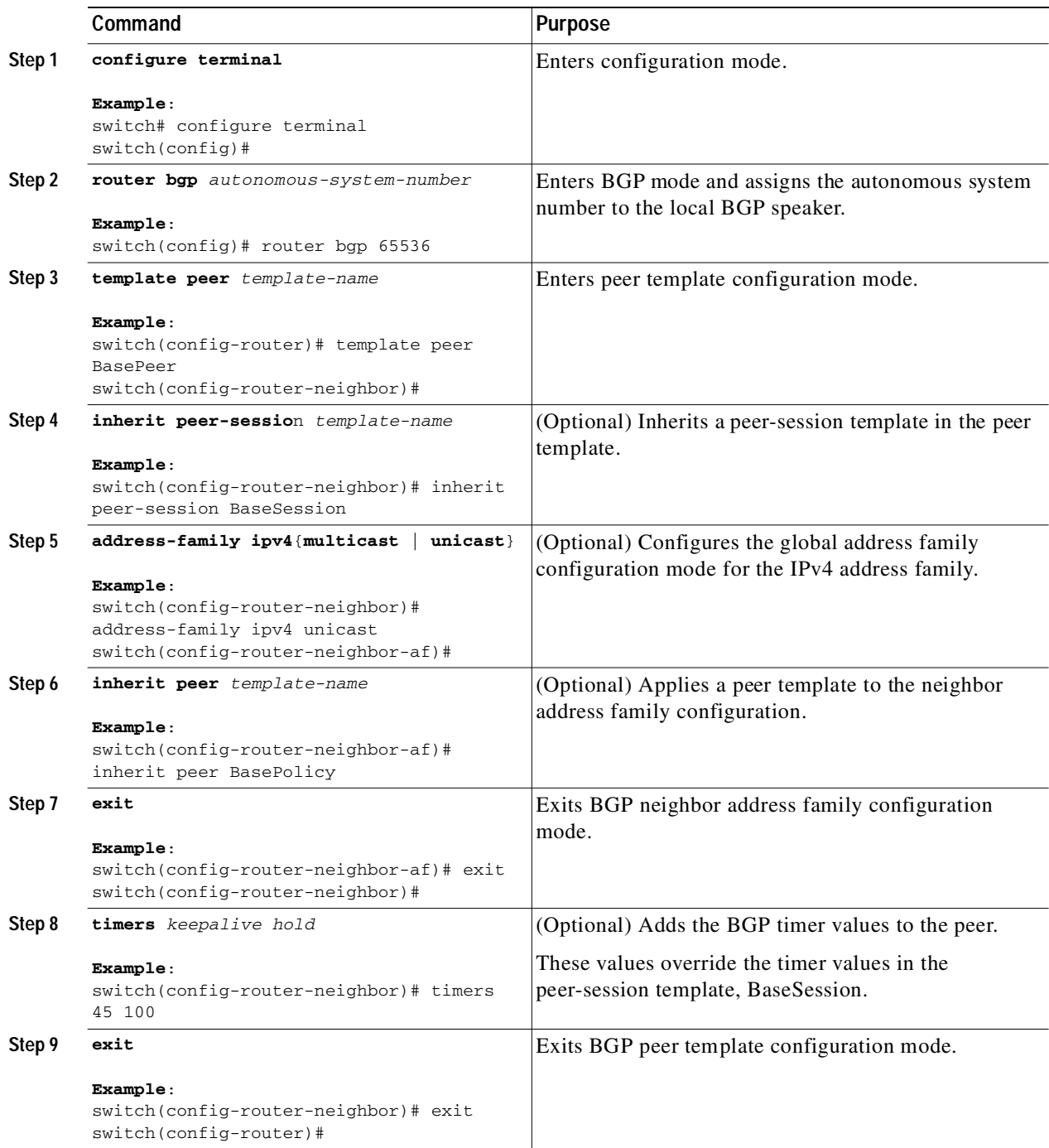

П

Ι

#### Send document comments to nexus3k-docfeedback@cisco.com

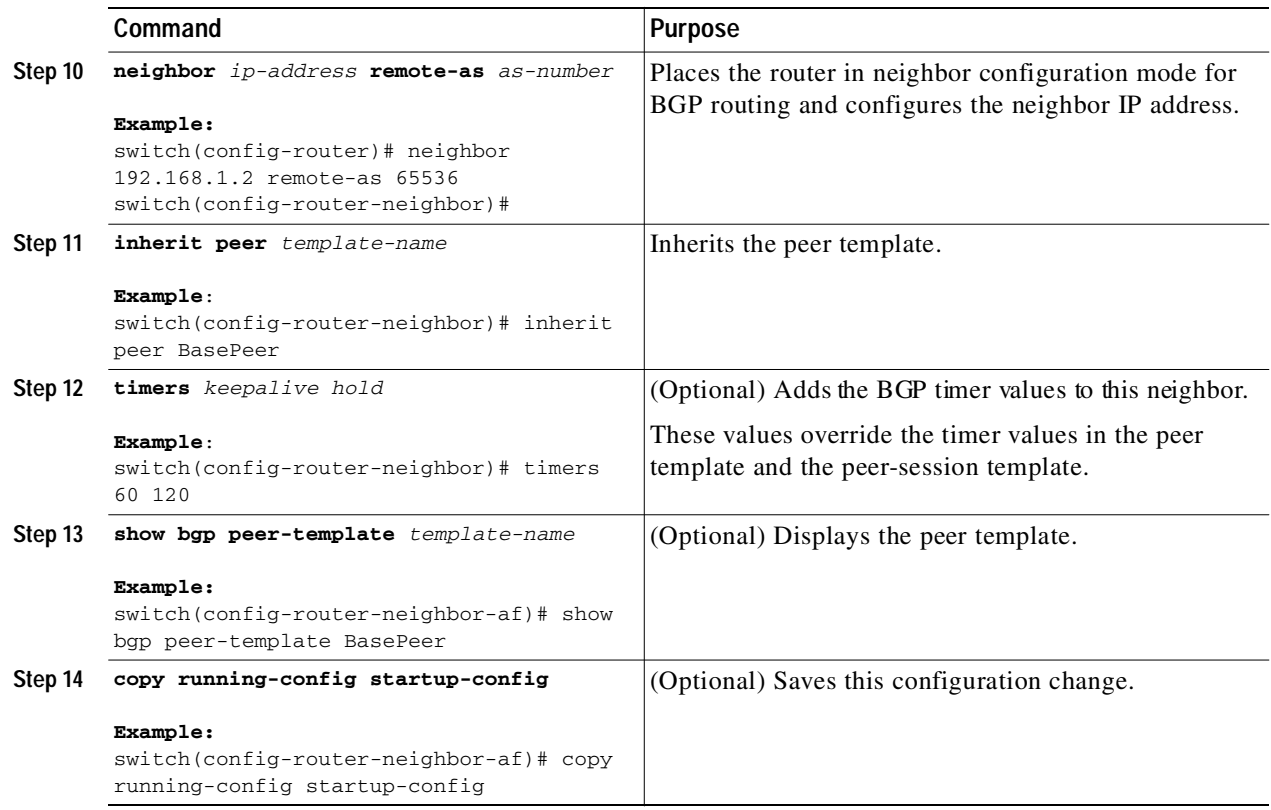

Use the **show bgp neighbor** command to see the template applied. See the *Cisco Nexus 3000 Series Command Reference,*, for details on all commands available in the template.

This example shows how to configure a BGP peer template and apply it to a BGP peer:

```
switch# configure terminal
switch(config)# router bgp 65536
switch(config-router)# template peer BasePeer
switch(config-router-neighbor)# inherit peer-session BaseSession
switch(config-router-neighbor)# address-family ipv4 unicast
switch(config-router-neighbor-af)# inherit peer-policy BasePolicy 1
switch(config-router-neighbor-af)# exit
switch(config-router-neighbor)# exit
switch(config-router)# neighbor 192.168.1.2 remote-as 65536
switch(config-router-neighbor)# inherit peer BasePeer
switch(config-router-neighbor)# copy running-config startup-config
```
### <span id="page-173-0"></span>**Configuring Prefix Peering**

BGP supports the definition of a set of peers using a prefix for both IPv4. This feature allows you to not have to add each neighbor to the configuration.

When defining a prefix peering, you must specify the remote AS number with the prefix. BGP accepts any peer that connects from that prefix and autonomous system if the prefix peering does not exceed the configured maximum peers allowed.

When a BGP peer that is part of a prefix peering disconnects, Cisco NX-OS holds its peer structures for a defined prefix peer timeout value. An established peer can reset and reconnect without danger of being blocked because other peers have consumed all slots for that prefix peering.

To configure the BGP prefix peering timeout value, use the following command in router configuration mode:

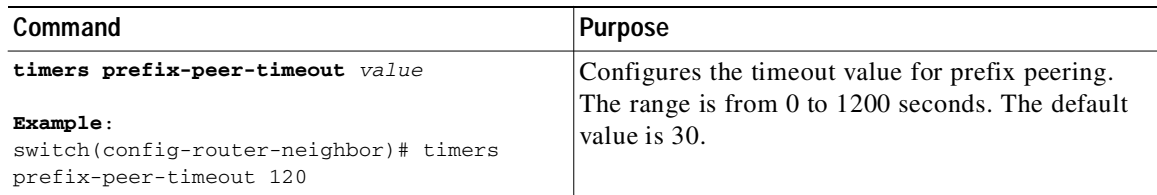

To configure the maximum number of peers, use the following command in neighbor configuration mode:

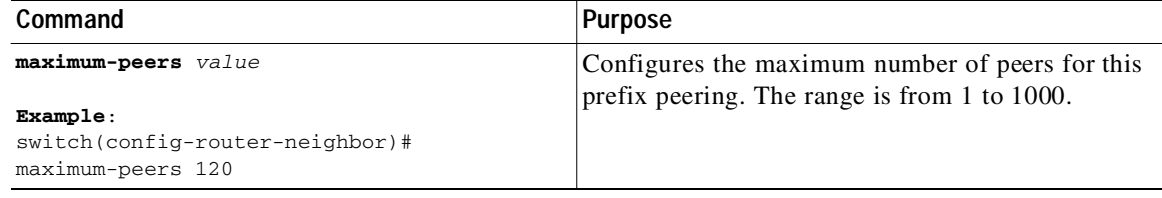

This example shows how to configure a prefix peering that accepts up to 10 peers:

```
switch(config)# router bgp 65536
switch(config-router)# timers prefix-peer-timeout 120
switch(config-router)# neighbor 10.100.200.0/24 remote-as 65536
switch(config-router-neighbor)# maximum-peers 10
switch(config-router-neighbor)# address-family ipv4 unicast
switch(config-router-neighbor-af)#
```
Use the **show ip bgp neighbor** command to show the details of the configuration for that prefix peering with a list of the currently accepted instances and the counts of active, maximum concurrent, and total accepted peers.

### <span id="page-174-0"></span>**Configuring BGP Authentication**

You can configure BGP to authenticate route updates from peers using MD5 digests.

To configure BGP to use MD5 authentication, use the following command in neighbor configuration mode:

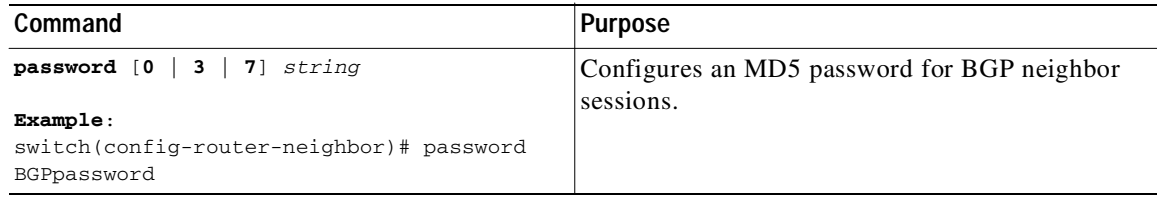

ı

#### Send document comments to nexus3k-docfeedback@cisco.com

### <span id="page-175-0"></span>**Resetting a BGP Session**

If you modify a route policy for BGP, you must reset the associated BGP peer sessions. If the BGP peers do not support route refresh, you can configure a soft reconfiguration for inbound policy changes. Cisco NX-OS automatically attempts a soft reset for the session.

To configure soft reconfiguration inbound, use the following command in neighbor address-family configuration mode:

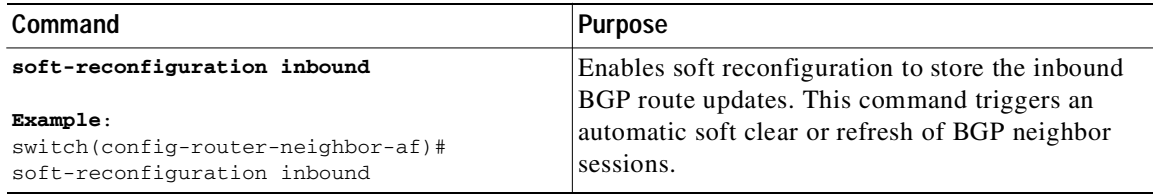

To reset a BGP neighbor session, use the following command in any mode:

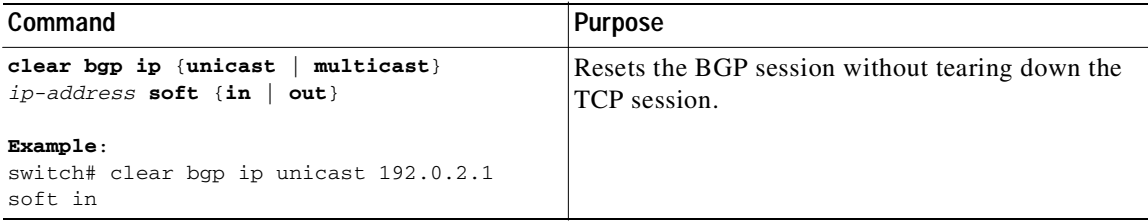

### <span id="page-175-1"></span>**Modifying the Next-Hop Address**

You can modify the next-hop address used in a route advertisement in the following ways:

- **•** Disable the next-hop calculation and use the local BGP speaker address as the next-hop address.
- **•** Set the next-hop address as a third-party address. Use this feature in situations where the original next-hop address is on the same subnet as the peer that the route is being sent to. Using this feature saves an extra hop during forwarding.

To modify the next-hop address, use the following parameters in commands address-family configuration mode:

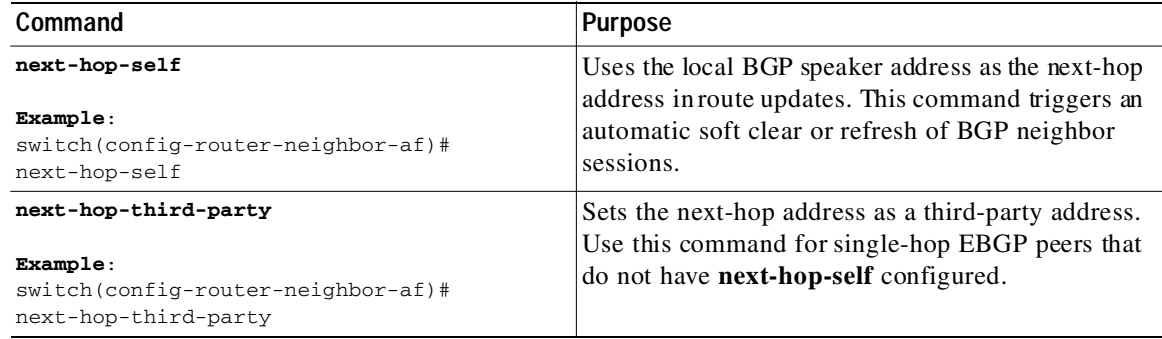

### <span id="page-176-0"></span>**Configuring BGP Next-Hop Address Tracking**

BGP next-hop address tracking is enabled by default and cannot be disabled.

You can modify the delay interval between RIB checks to increase the performance of BGP next-hop tracking. You can configure the critical timer for routes that affect BGP next-hop reachability, and you can configure the noncritical timer for all other routes in the BGP table.

To modify the BGP next-hop address tracking, use the following commands address-family configuration mode:

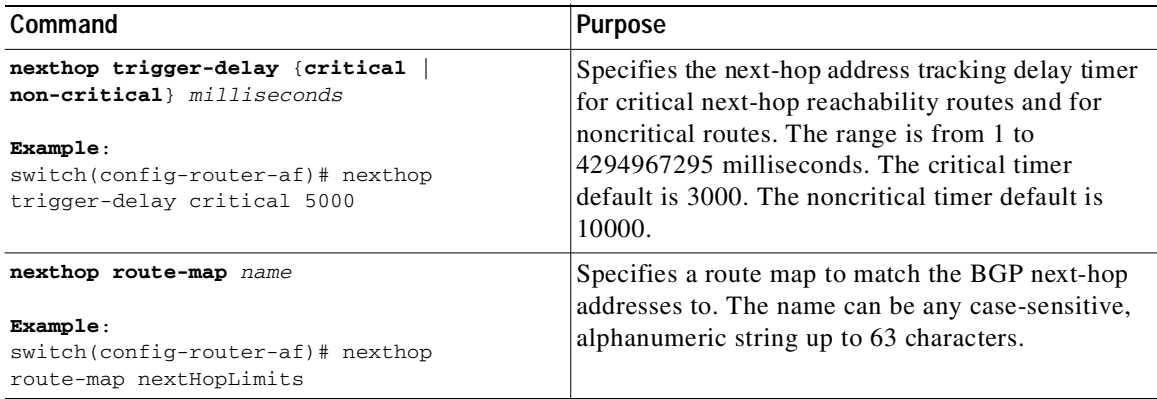

### <span id="page-176-2"></span>**Configuring Next-Hop Filtering**

BGP next-hop filtering allows you to specify that when a next-hop address is checked with the RIB, the underlying route for that next-hop address is passed through the route map. If the route map rejects the route, the next-hop address is treated as unreachable.

BGP marks all next hops that are rejected by the route policy as invalid and does not calculate the best path for the routes that use the invalid next-hop address.

To configure BGP next-hop filtering, use the following command in address-family configuration mode:

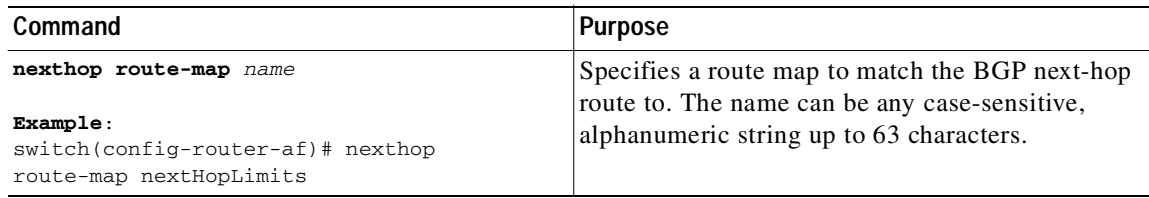

### <span id="page-176-1"></span>**Disabling Capabilities Negotiation**

You can disable capabilities negotiations to interoperate with older BGP peers that do not support capabilities negotiation.

To disable capabilities negotiation, use the following command in neighbor configuration mode:

1

#### Send document comments to nexus3k-docfeedback@cisco.com

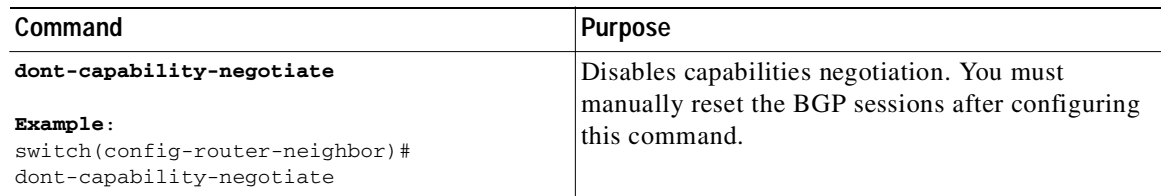

### <span id="page-177-0"></span>**Configuring eBGP**

This section includes the following topics:

- **•** [Disabling eBGP Single-Hop Checking, page 6-22](#page-177-1)
- **•** [Configuring eBGP Multihop, page 6-22](#page-177-2)
- **•** [Disabling a Fast External Failover, page 6-23](#page-178-1)
- **•** [Limiting the AS-path Attribute, page 6-23](#page-178-2)

### <span id="page-177-1"></span>**Disabling eBGP Single-Hop Checking**

You can configure eBGP to disable checking whether a single-hop eBGP peer is directly connected to the local router. Use this option for configuring a single-hop loopback eBGP session between directly connected switches.

To disable checking whether or not a single-hop eBGP peer is directly connected, use the following command in neighbor configuration mode:

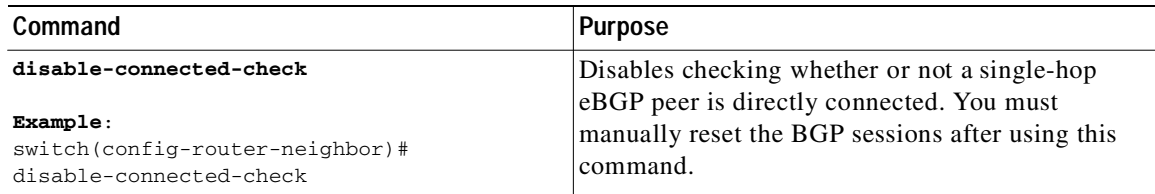

### <span id="page-177-2"></span>**Configuring eBGP Multihop**

You can configure the eBGP time-to-live (TTL) value to support eBGP multihop. In some situations, an eBGP peer is not directly connected to another eBGP peer and requires multiple hops to reach the remote eBGP peer. You can configure the eBGP TTL value for a neighbor session to allow these multihop sessions.

To configure eBGP multihop, use the following command in neighbor configuration mode:

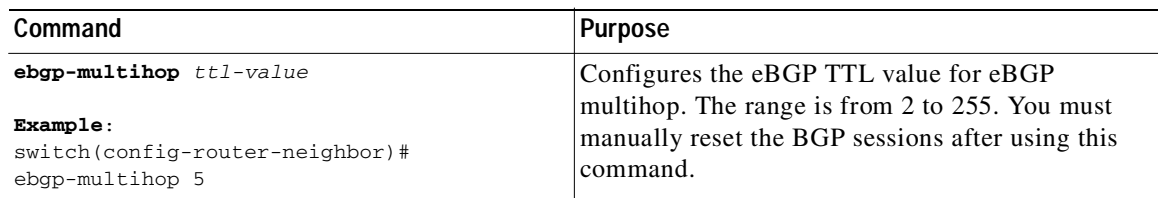

#### <span id="page-178-1"></span>**Disabling a Fast External Failover**

Typically, when a BGP router loses connectivity to a directly connected eBGP peer, BGP triggers a fast external failover by resetting the eBGP session to the peer. You can disable this fast external failover to limit the instability caused by link flaps.

To disable fast external failover, use the following command in router configuration mode:

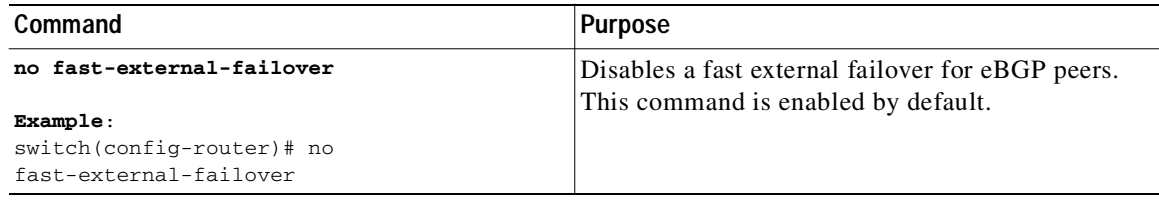

#### <span id="page-178-2"></span>**Limiting the AS-path Attribute**

You can configure eBGP to discard routes that have a high number of AS numbers in the AS-path attribute.

To discard routes that have a high number of AS numbers in the AS-path attribute, use the following command in router configuration mode:

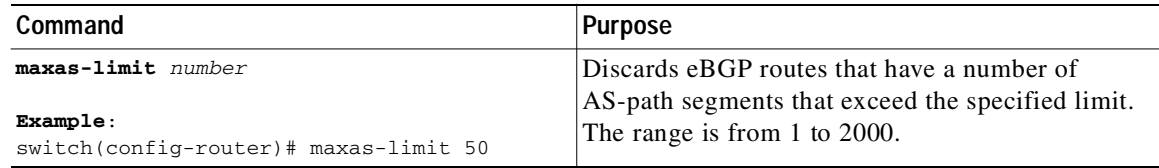

### <span id="page-178-0"></span>**Configuring AS Confederations**

To configure an AS confederation, you must specify a confederation identifier. To the outside world, the group of autonomous systems within the AS confederation look like a single autonomous system with the confederation identifier as the autonomous system number.

To configure a BGP confederation identifier, use the following command in router configuration mode:

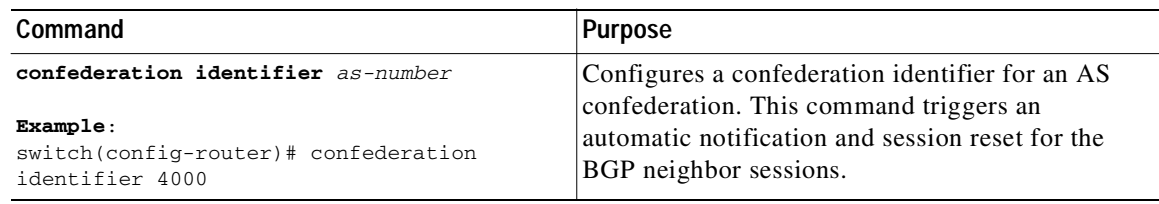

To configure the autonomous systems that belong to the AS confederation, use the following command in router configuration mode:

٦

### Send document comments to nexus3k-docfeedback@cisco.com

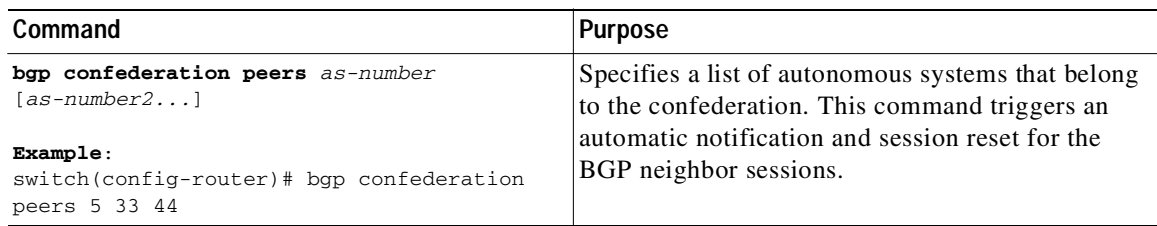

### <span id="page-179-0"></span>**Configuring Route Reflector**

You can configure iBGP peers as route reflector clients to the local BGP speaker, which acts as the route reflector. Together, a route reflector and its clients form a cluster. A cluster of clients usually has a single route reflector. In such instances, the cluster is identified by the router ID of the route reflector. To increase redundancy and avoid a single point of failure in the network, you can configure a cluster with more than one route reflector. You must configure all route reflectors in the cluster with the same 4-byte cluster ID so that a route reflector can recognize updates from route reflectors in the same cluster.

#### **BEFORE YOU BEGIN**

Ensure that you have enabled the BGP feature (see the ["Enabling the BGP Feature" section on](#page-142-1)  [page 5-11](#page-142-1)).

#### **SUMMARY STEPS**

- **1. configure terminal**
- **2. router bgp** *as-number*
- **3. cluster-id** *cluster-id*
- **4. address-family ipv4** {**unicast** | **multicast**}
- **5.** (Optional) **client-to-client reflection**
- **6. exit**
- **7. neighbor** *ip-address* **remote-as** *as-number*
- **8. address-family ipv4** {**unicast** | **multicast**}
- **9. route-reflector-client**
- **10. show bgp ip** {**unicast** | **multicast**} **neighbors**
- **11.** (Optional) **copy running-config startup-config**
#### **DETAILED STEPS**

 $\sqrt{2}$ 

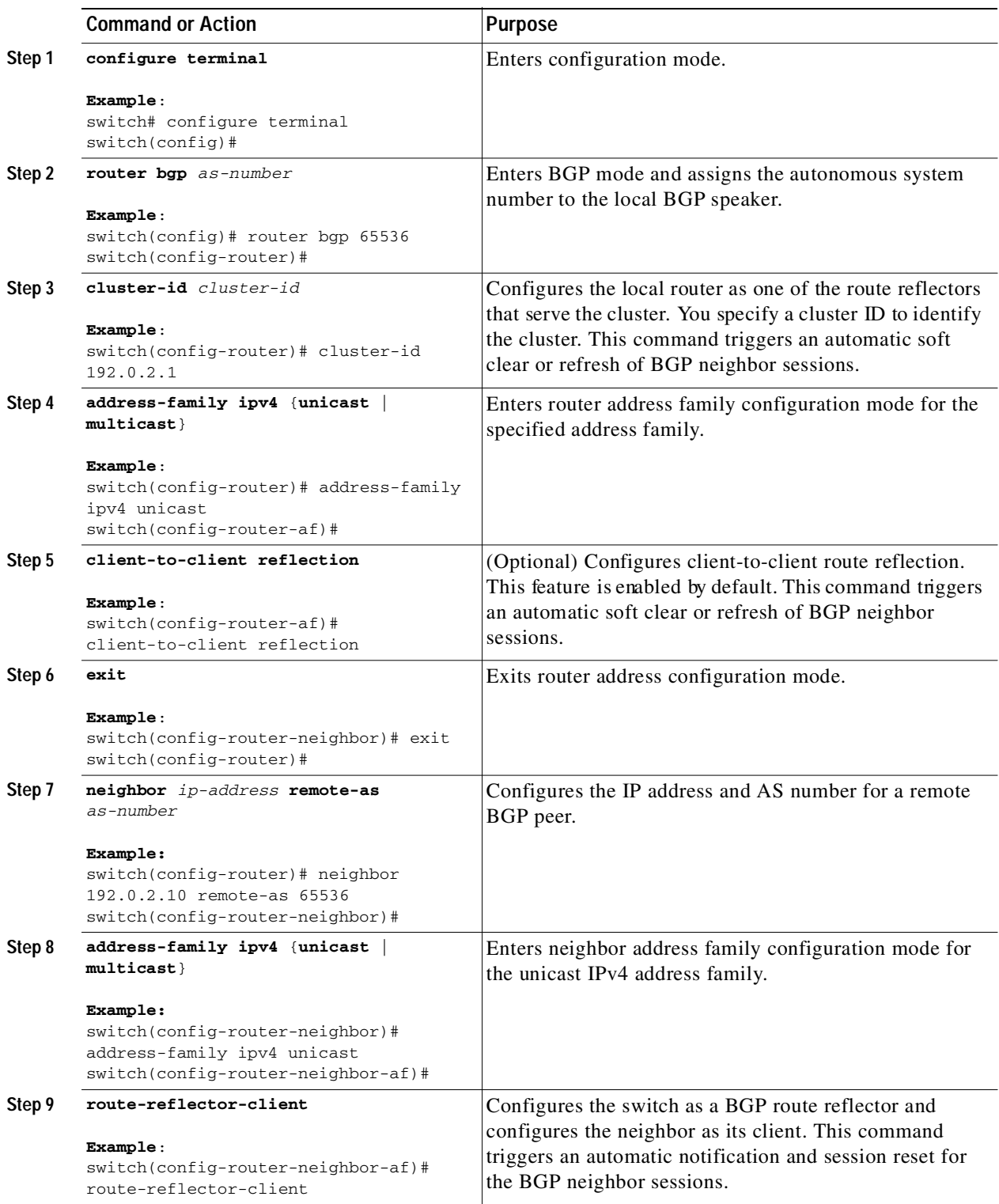

 $\blacksquare$ 

Ι

#### Send document comments to nexus3k-docfeedback@cisco.com

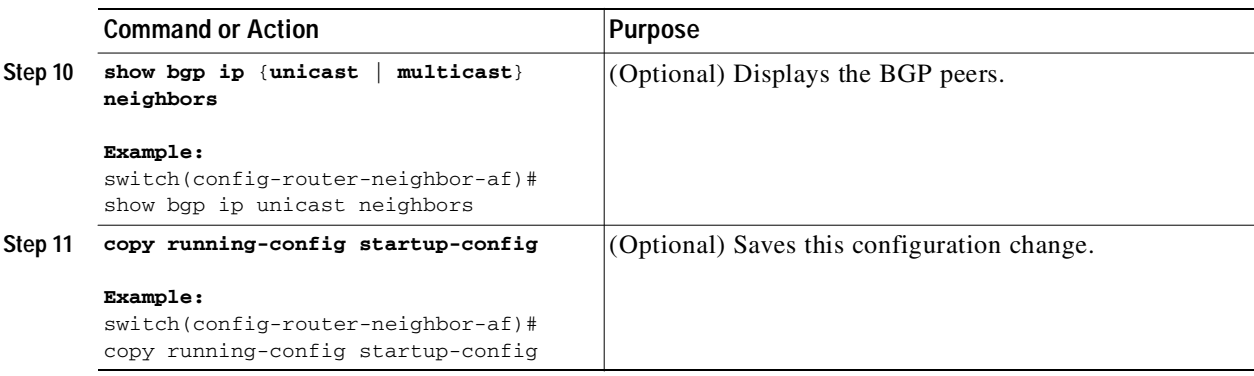

This example shows how to configure the router as a route reflector and add one neighbor as a client:

```
switch(config)# router bgp 65536
switch(config-router)# neighbor 192.0.2.10 remote-as 65536
switch(config-router-neighbor)# address-family ip unicast
switch(config-router-neighbor-af)# route-reflector-client
switch(config-router-neighbor-af)# copy running-config startup-config
```
## **Configuring Route Dampening**

You can configure route dampening to minimize route flaps propagating through your iBGP network.

To configure route dampening, use the following command in address-family or VRF address family configuration mode:

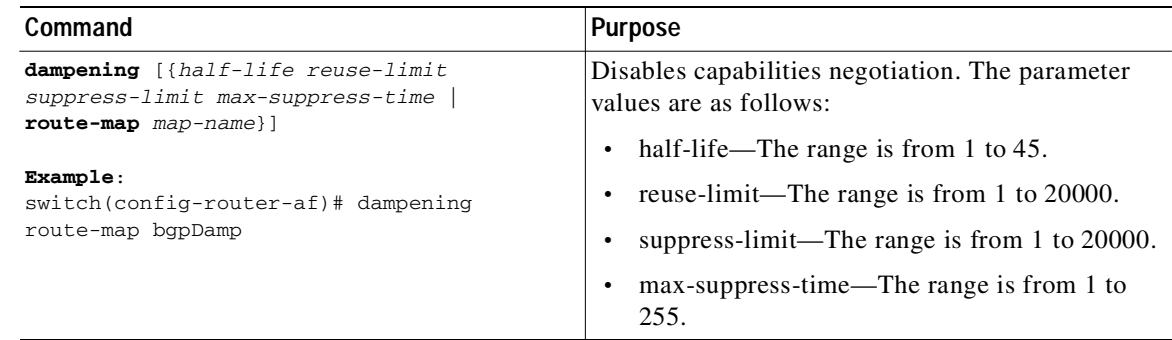

## **Configuring Load Sharing and ECMP**

You can configure the maximum number of paths that BGP adds to the route table for equal-cost multipath load balancing.

To configure the maximum number of paths, use the following command in router address-family configuration mode:

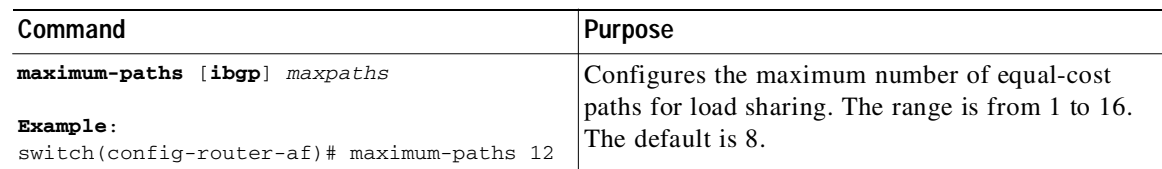

Ш

Г

#### Send document comments to nexus3k-docfeedback@cisco.com

## **Configuring Maximum Prefixes**

You can configure the maximum number of prefixes that BGP can receive from a BGP peer. If the number of prefixes exceeds this value, you can optionally configure BGP to generate a warning message or tear down the BGP session to the peer.

To configure the maximum allowed prefixes for a BGP peer, use the following command in neighbor address-family configuration mode:

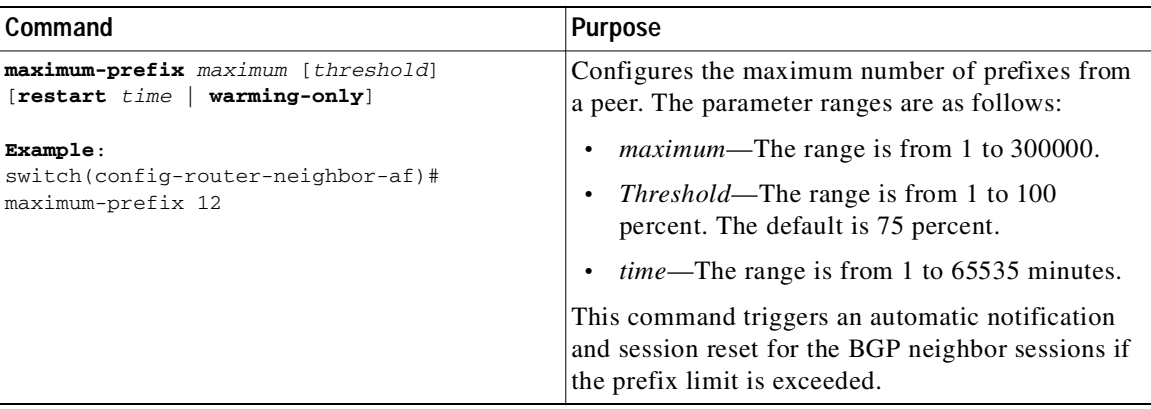

## **Configuring Dynamic Capability**

You can configure dynamic capability for a BGP peer.

To configure dynamic capability, use the following command in neighbor configuration mode:

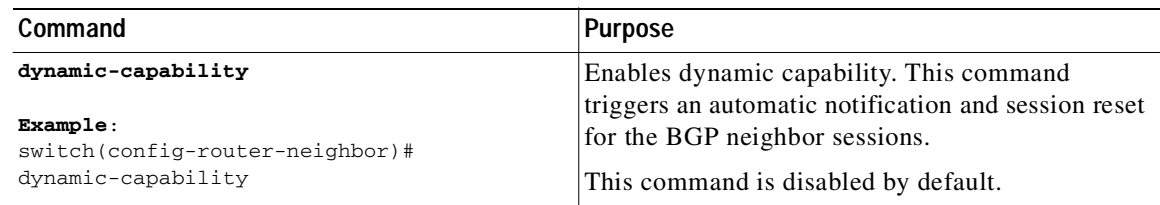

#### Send document comments to nexus3k-docfeedback@cisco.com

## **Configuring Aggregate Addresses**

You can configure aggregate address entries in the BGP route table.

To configure an aggregate address, use the following command in router address-family configuration mode:

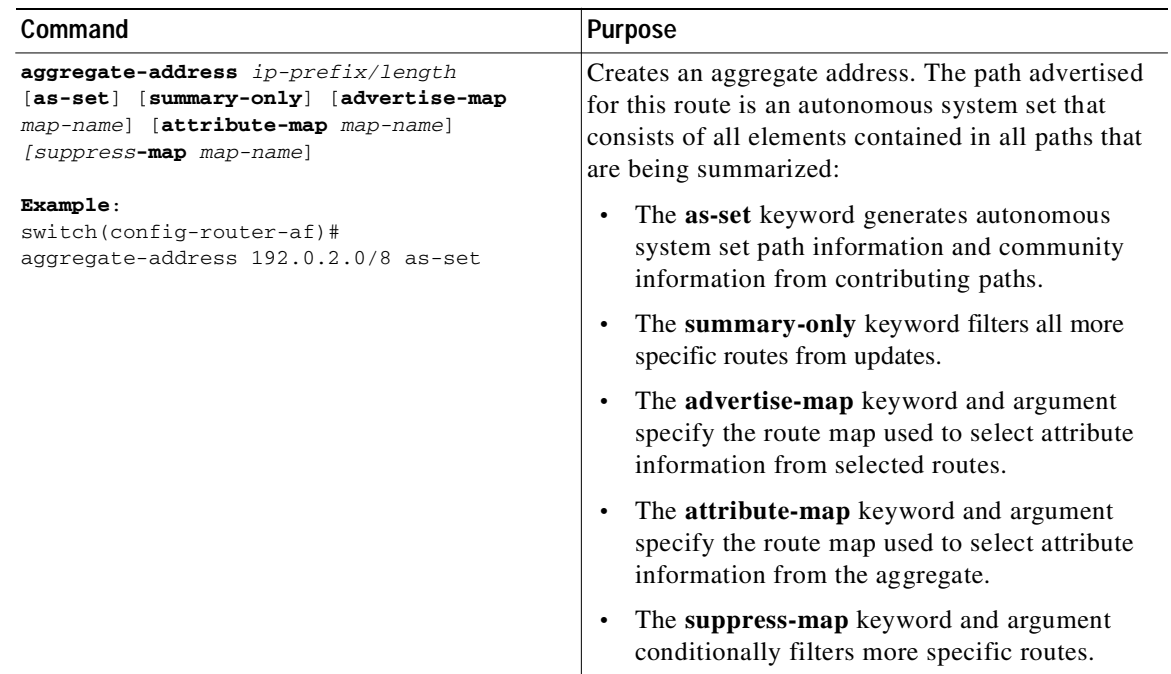

## **Configuring BGP Conditional Advertisement**

You can configure BGP conditional advertisement to limit the routes that BGP propagates. You define the following two route maps:

- **•** Advertise map—Specifies the conditions that the route must match before BGP considers the conditional advertisement. This route map can contain any appropriate match statements.
- **•** Exist map or nonexist map—Defines the prefix that must exist in the BGP table before BGP propagates a route that matches the advertise map. The nonexist map defines the prefix that must not exist in the BGP table before BGP propagates a route that matches the advertise map. BGP processes only the permit statements in the prefix list match statements in these route maps.

If the route does not pass the condition, BGP withdraws the route if it exists in the BGP table.

#### **BEFORE YOU BEGIN**

Ensure that you have enabled the BGP feature (see the ["Enabling the BGP Feature" section on](#page-142-0)  [page 5-11](#page-142-0)).

#### **SUMMARY STEPS**

- **1. configure terminal**
- **2. router bgp** *as-number*

- **3. neighbor** *ipaddress* **remote-as** *as-number*
- **4. address-family ipv4** {**unicast** | **multicast**}
- **5. advertise-map** *adv-map* {**exist-map** *exist-rmap* | **non-exist-map** *nonexist-rmap*}
- **6.** (Optional) **show ip bgp neighbor**
- **7.** (Optional) **copy running-config startup-config**

#### **DETAILED STEPS**

 $\sqrt{2}$ 

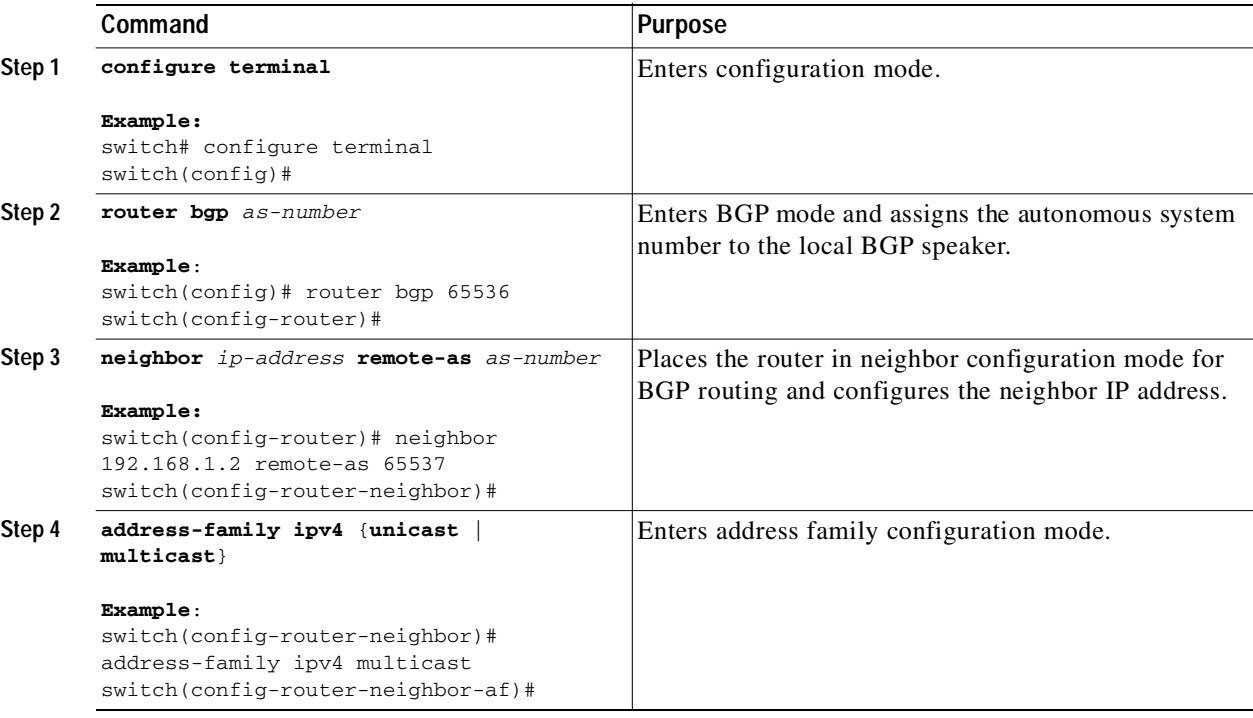

Ι

#### Send document comments to nexus3k-docfeedback@cisco.com

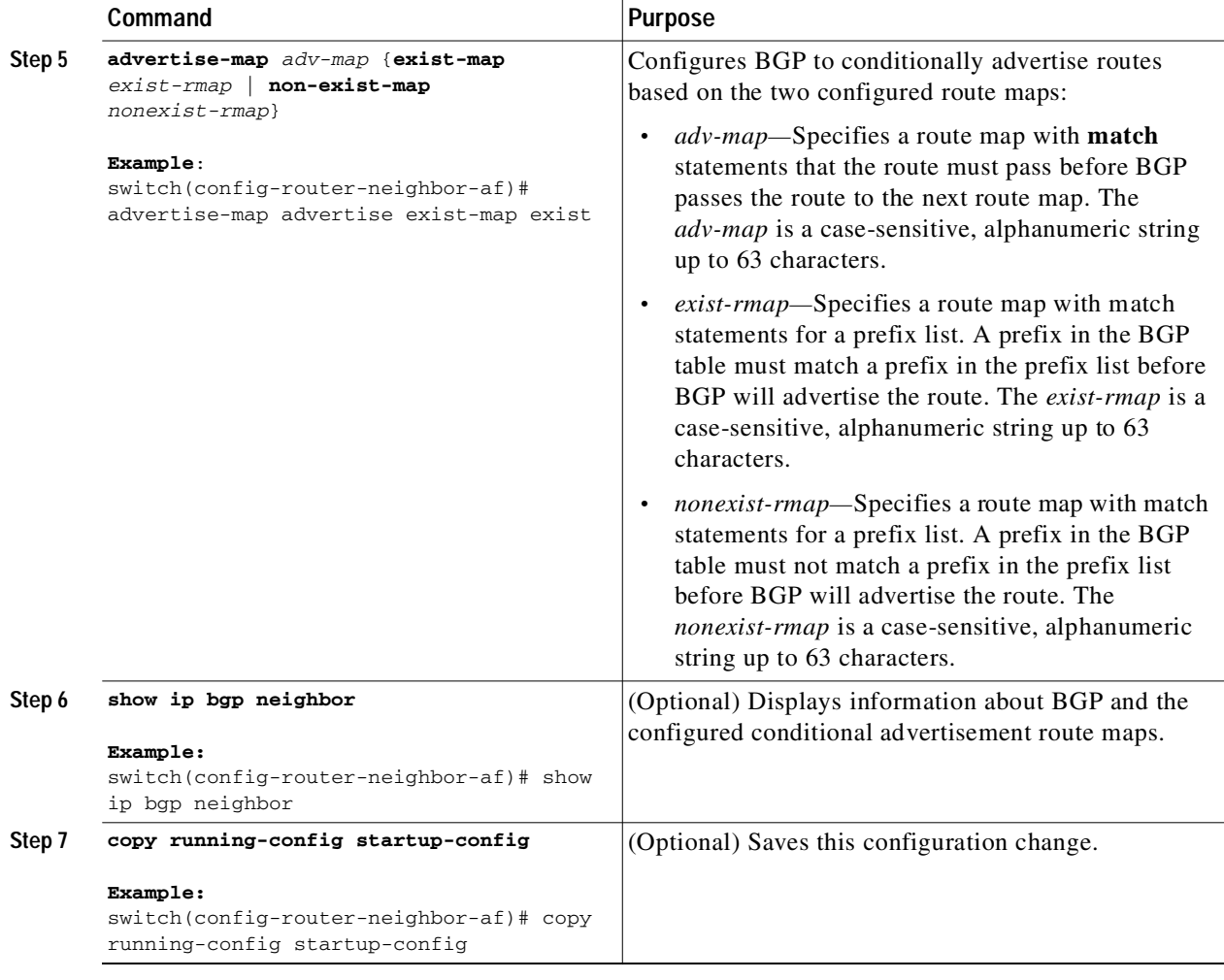

This example shows how to configure BGP conditional advertisement:

```
switch# configure terminal
switch(config)# router bgp 65536
switch(config-router)# neighbor 192.0.2.2 remote-as 65537
switch(config-router-neighbor)# address-family ipv4 unicast
switch(config-router-neighbor-af)# advertise-map advertise exist-map exist
switch(config-router-neighbor-af)# exit
switch(config-router-neighbor)# exit
switch(config-router)# exit
switch(config)# route-map advertise
switch(config-route-map)# match as-path pathList
switch(config-route-map)# exit
switch(config)# route-map exit
switch(config-route-map)# match ip address prefix-list plist
switch(config-route-map)# exit
switch(config)# ip prefix-list plist permit 209.165.201.0/27
```
### **Configuring Route Redistribution**

You can configure BGP to accept routing information from another routing protocol and redistribute that information through the BGP network. Optionally, you can assign a default route for redistributed routes.

#### **BEFORE YOU BEGIN**

Ensure that you have enabled the BGP feature (see the ["Enabling the BGP Feature" section on](#page-142-0)  [page 5-11\)](#page-142-0).

#### **SUMMARY STEPS**

- **1. configure terminal**
- **2. router bgp** *as-number*
- **3. address-family ipv4** {**unicast** | **multicast**}
- **4. redistribute** {**direct** | {**eigrp** | **ospf** | **ospfv3** | **rip**} *instance-tag* | **static**} **route-map** *map-name*
- **5.** (Optional) **default-metric** *value*
- **6.** (Optional) **copy running-config startup-config**

#### **DETAILED STEPS**

Г

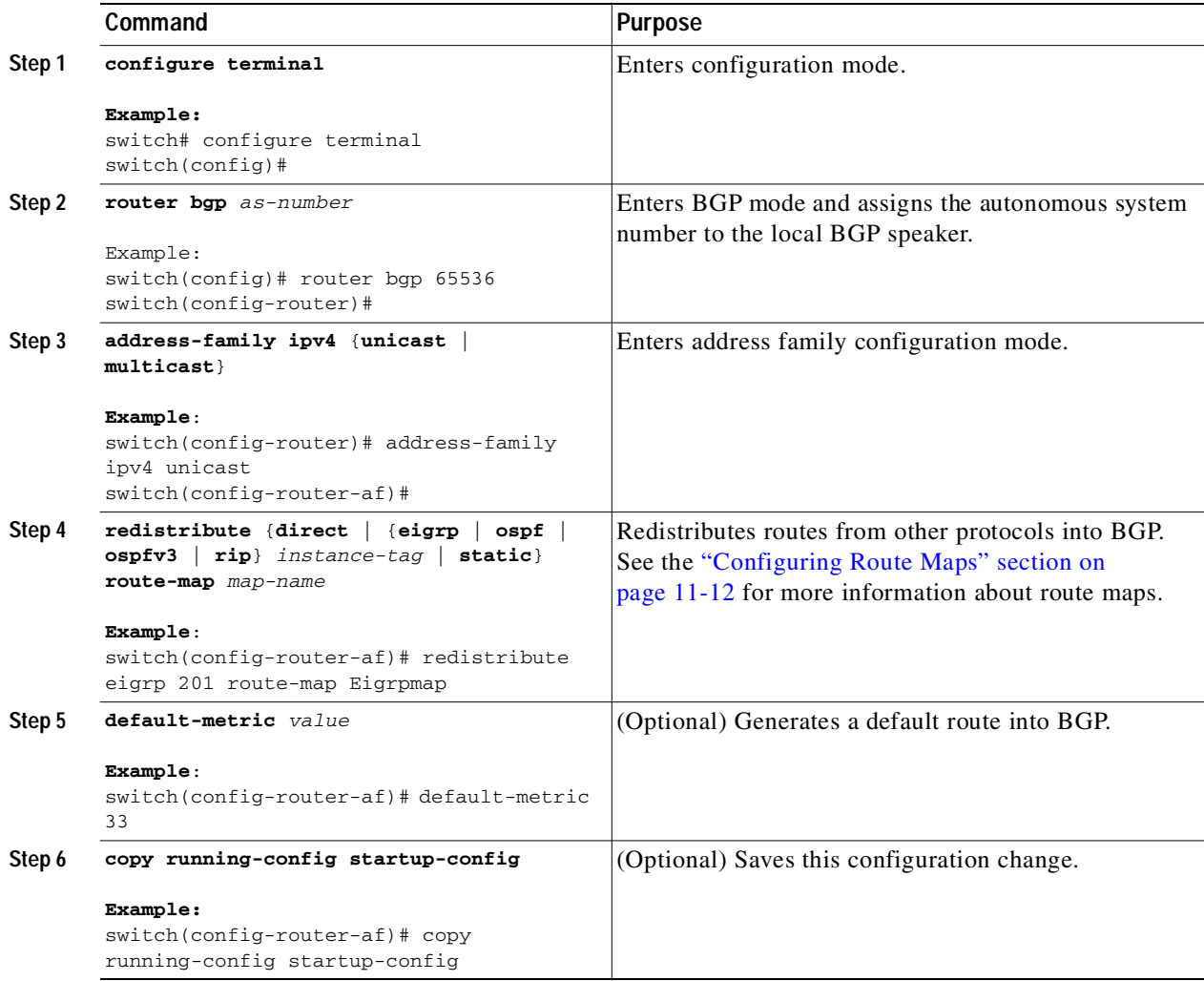

Ι

#### Send document comments to nexus3k-docfeedback@cisco.com

This example shows how to redistribute EIGRP into BGP:

```
switch# configure terminal
switch(config)# router bgp 65536
switch(config-router)# address-family ipv4 unicast
switch(config-router-af)# redistribute eigrp 201 route-map Eigrpmap
switch(config-router-af)# copy running-config startup-config
```
## **Configuring Multiprotocol BGP**

You can configure MP-BGP to support multiple address families, including IPv4 unicast and multicast routes.

#### **BEFORE YOU BEGIN**

Ensure that you have enabled the BGP feature (see the ["Enabling the BGP Feature" section on](#page-142-0)  [page 5-11](#page-142-0)).

#### **SUMMARY STEPS**

- **1. configure terminal**
- **2. router bgp** *as-number*
- **3. neighbor** *ip-address* **remote-as** *as-numbe*r
- **4. address-family ipv4** {**unicast** | **multicast**}
- **5.** (Optional) **copy running-config startup-config**

#### **DETAILED STEPS**

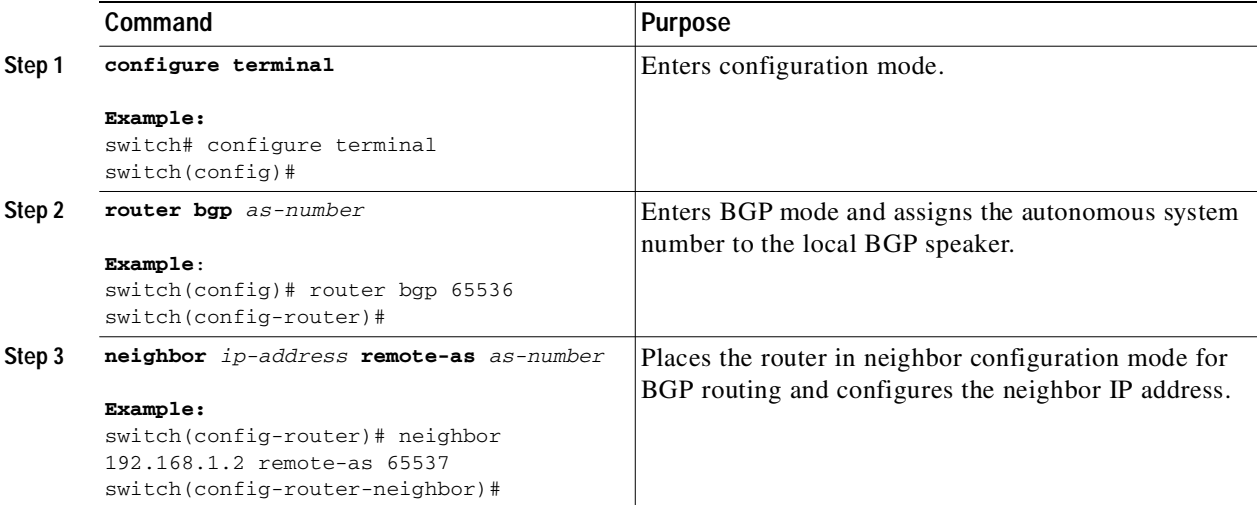

Ш

#### Send document comments to nexus3k-docfeedback@cisco.com

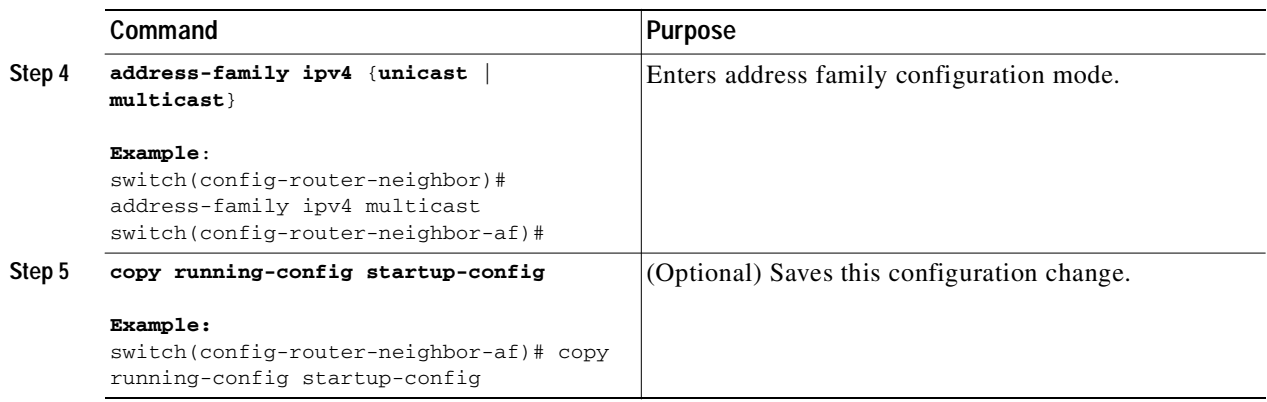

This example shows how to enable advertising and receiving IPv4 routes for multicast RPF for a neighbor:

```
switch# configure terminal
switch(config)# interface ethernet 2/1
switch(config-if)# ipv4 address 2001:0DB8::1
switch(config-if)# router bgp 65536
switch(config-router)# neighbor 192.168.1.2 remote-as 35537
switch(config-router-neighbor)# address-family ipv4 multicast
switch(config-router-neighbor-af)# exit
switch(config-router-neighbor)# address-family ipv4 multicast
switch(config-router-neighbor-af)# copy running-config startup-config
```
## **Tuning BGP**

Г

You can tune BGP characteristics through a series of optional parameters.

To tune BGB, use the following ofptional commands in router configuration mode:

T

### Send document comments to nexus3k-docfeedback@cisco.com

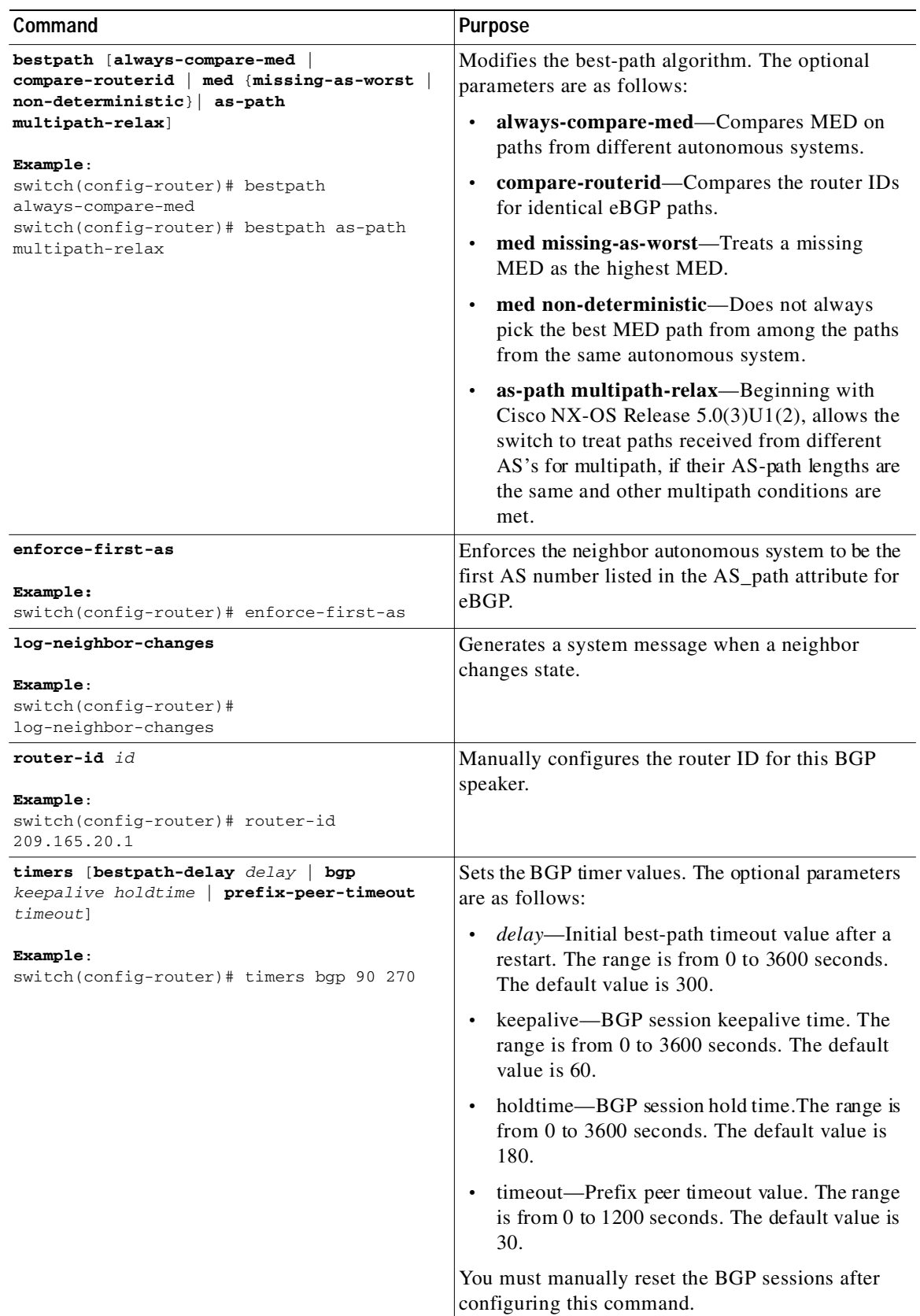

 $\blacksquare$ 

 $\mathsf{L}$ 

T.

### Send document comments to nexus3k-docfeedback@cisco.com

To tune BGP, use the following optional command in router address-family configuration mode:

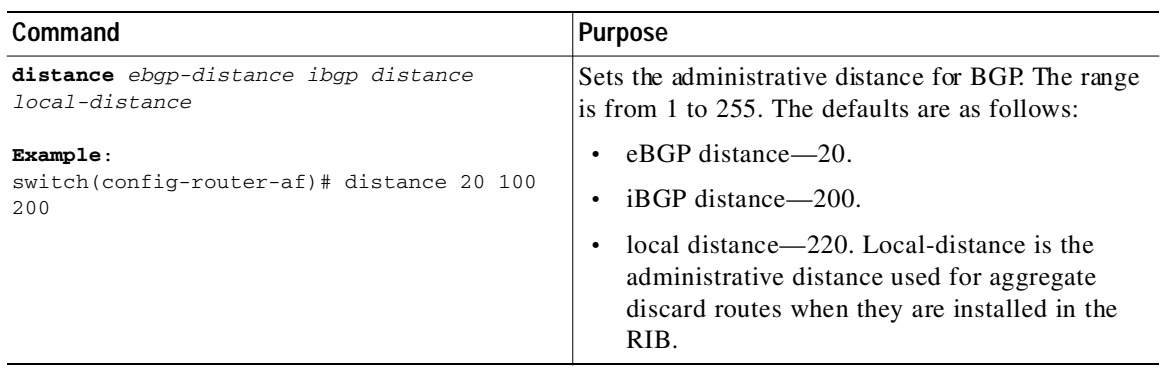

To tune BGP, use the following optional commands in neighbor configuration mode:

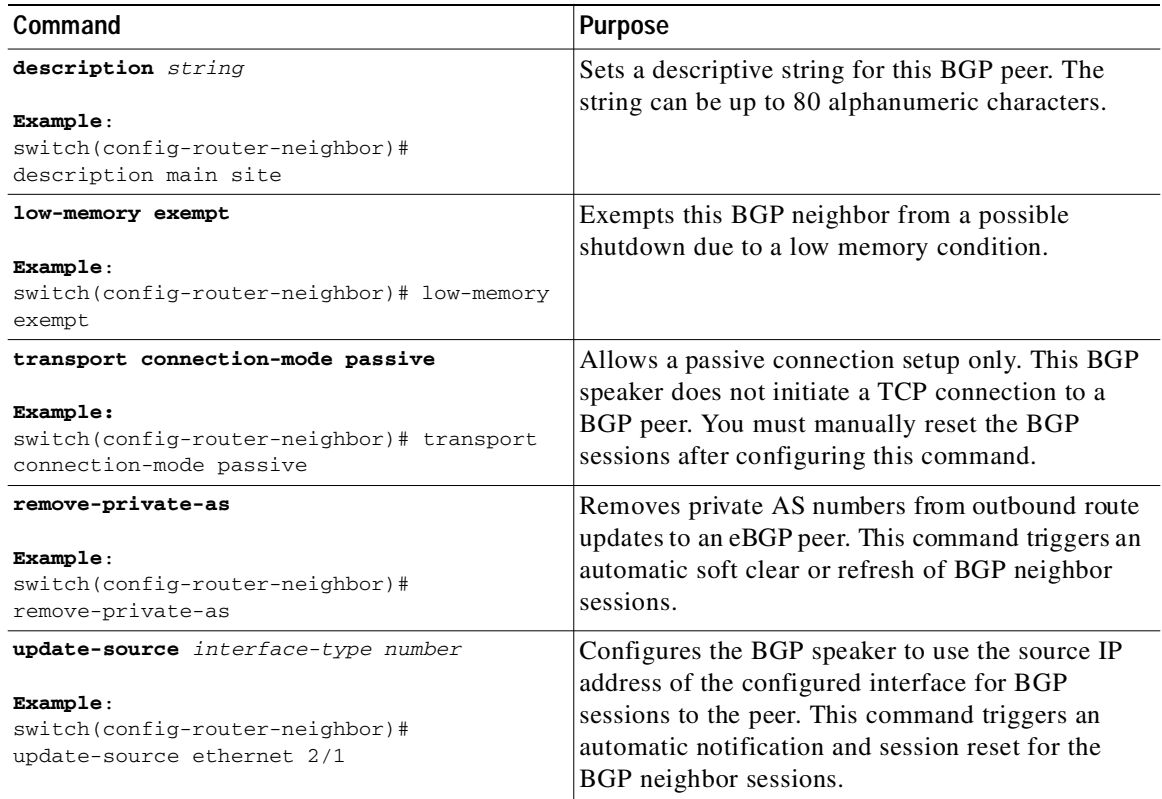

To tune BGP, use the following optional commands in neighbor address-family configuration mode:

#### Send document comments to nexus3k-docfeedback@cisco.com

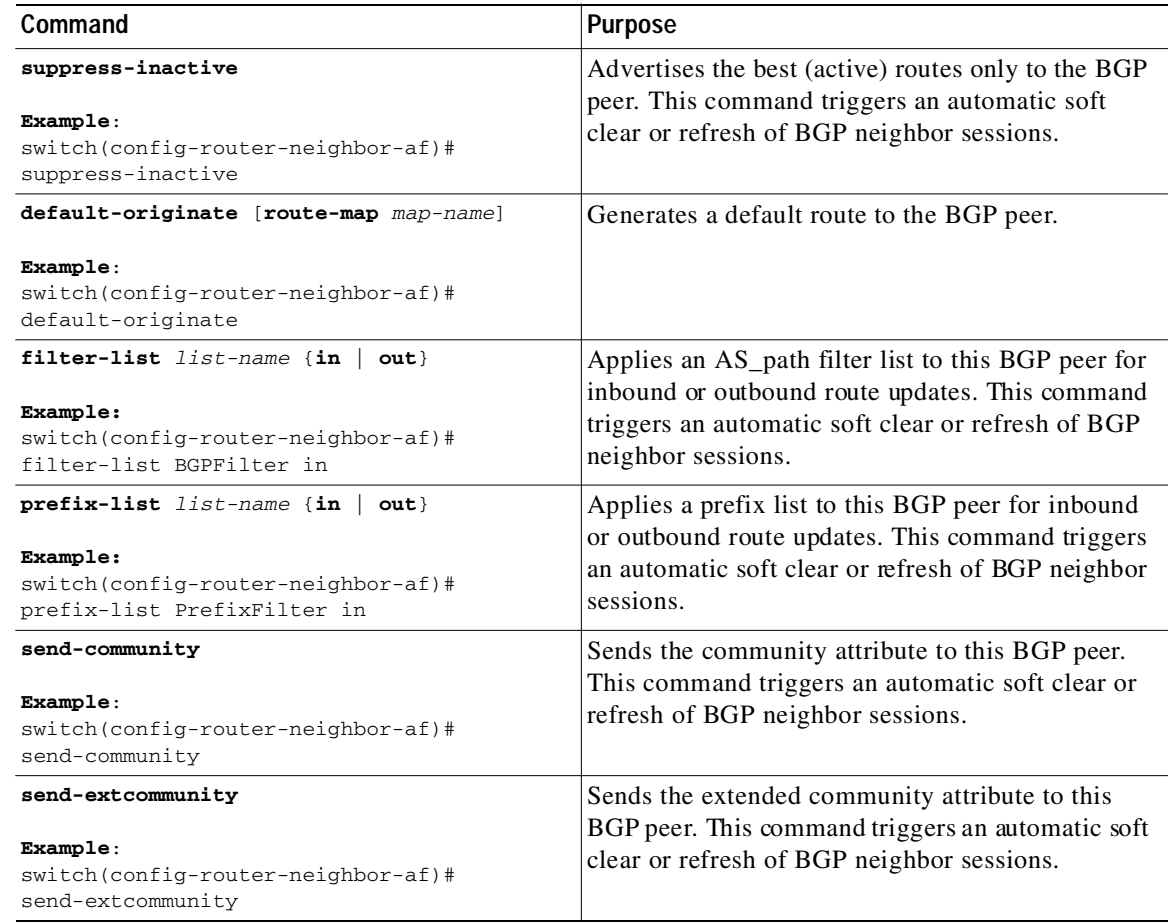

## **Configuring Virtualization**

You can create multiple VRFs and use the same BGP process in each VRF.

#### **BEFORE YOU BEGIN**

Ensure that you have enabled the BGP feature (see the ["Enabling the BGP Feature" section on](#page-142-0)  [page 5-11](#page-142-0)).

#### **SUMMARY STEPS**

- **1. configure terminal**
- **2. vrf context** *vrf-name*
- **3. exit**
- **4. router bgp** *as-number*
- **5. vrf** *vrf-name*
- **6. neighbor** *ip-address* **remote-as** *as-number*
- **7. bestpath as-path multipath-relax**

П І

 $\mathcal{L}_{\mathcal{A}}$ 

### Send document comments to nexus3k-docfeedback@cisco.com

#### **8.** (Optional) **copy running-config startup-config**

#### **DETAILED STEPS**

 $\sqrt{ }$ 

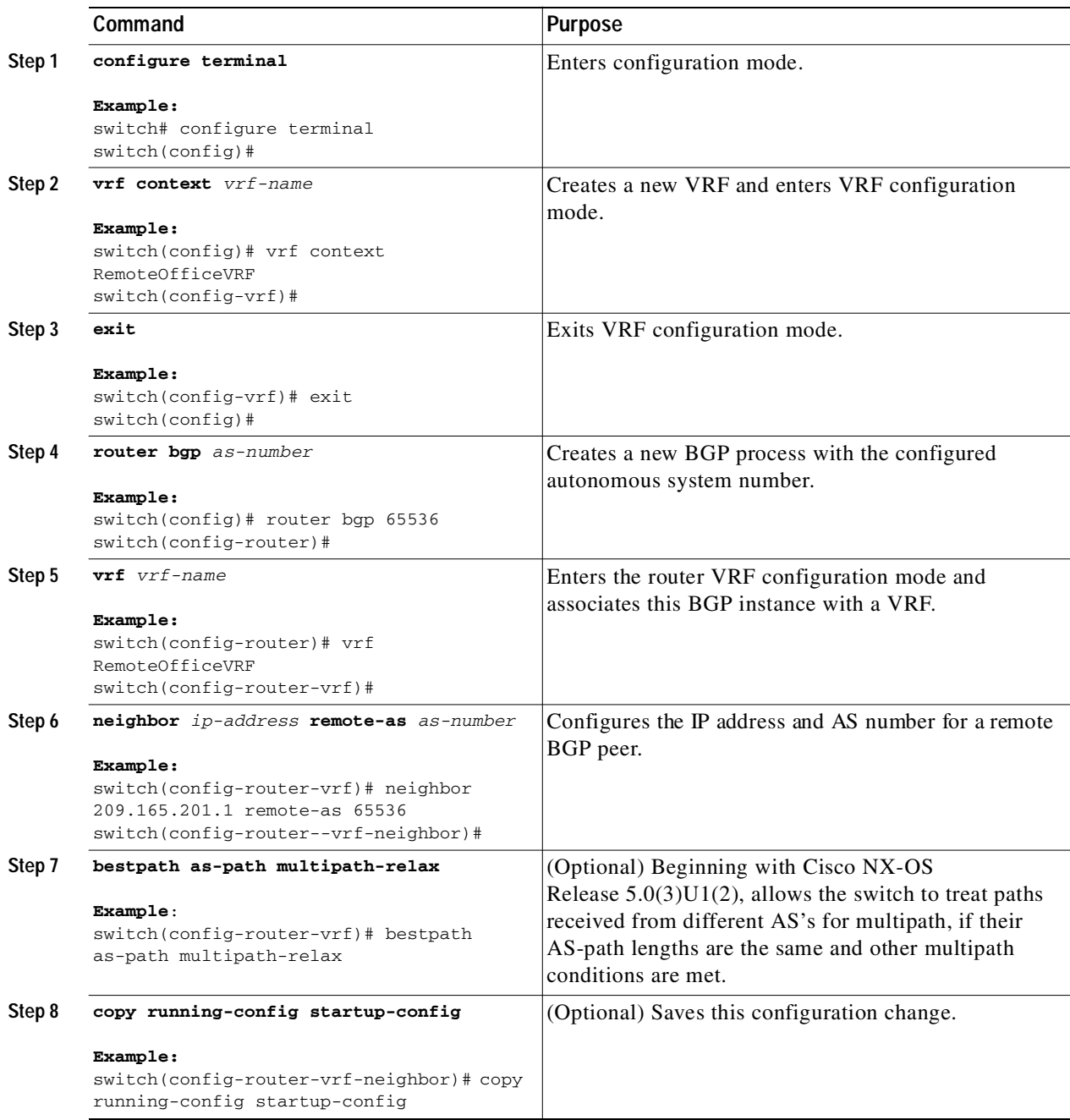

This example shows how to create a VRF and configure the router ID in the VRF:

```
switch# configure terminal
switch(config)# vrf context NewVRF
switch(config-vrf)# exit
switch(config)# router bgp 65536
switch(config-router)# vrf NewVRF
```
### Send document comments to nexus3k-docfeedback@cisco.com

switch(config-router-vrf)# **neighbor 209.165.201.1 remote-as 65536** switch(config-router-vrf-neighbor)# **copy running-config startup-config**

## **Verifying the Advanced BGP Configuration**

To display the BGP configuration information, perform one of the following tasks:

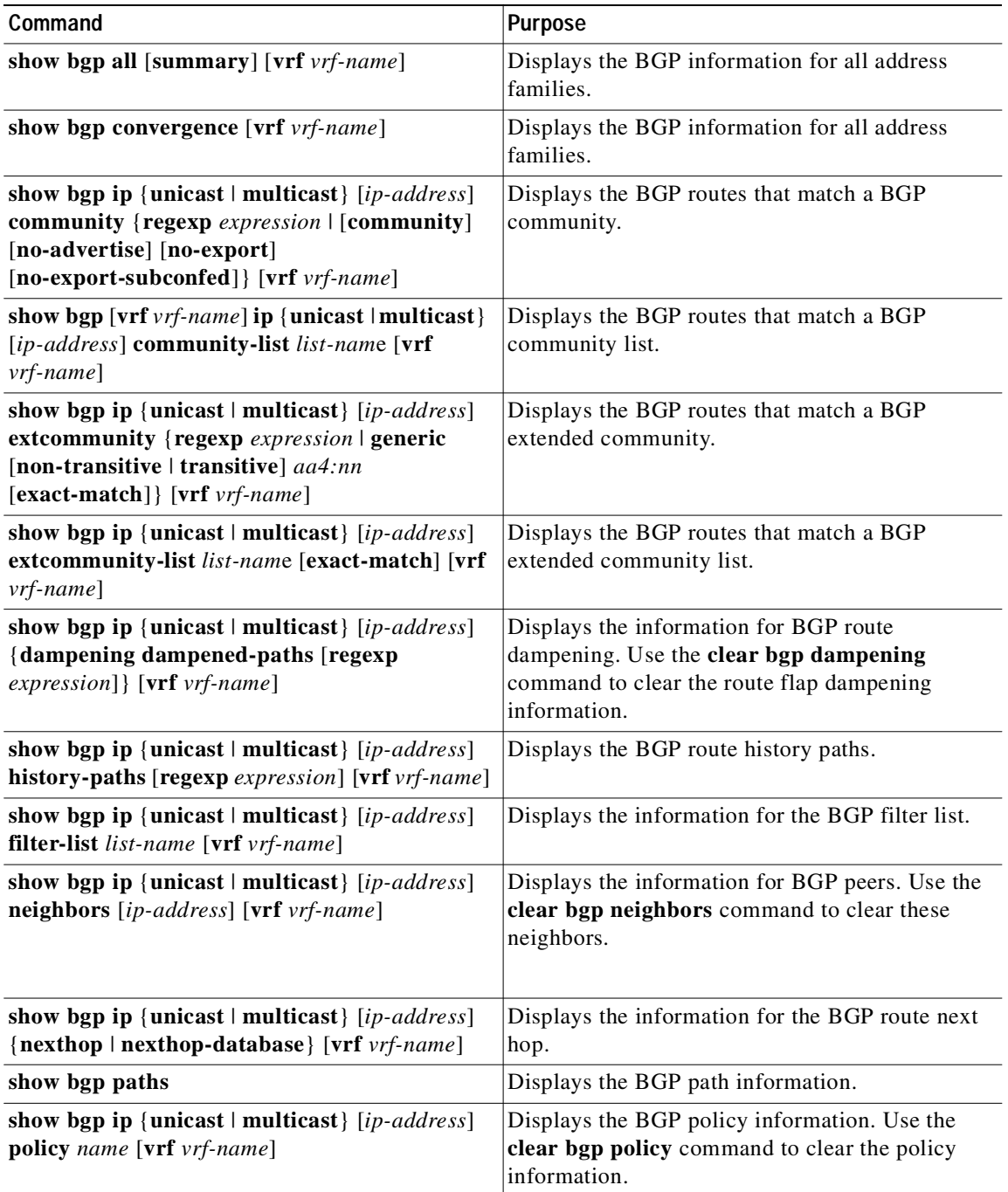

П І

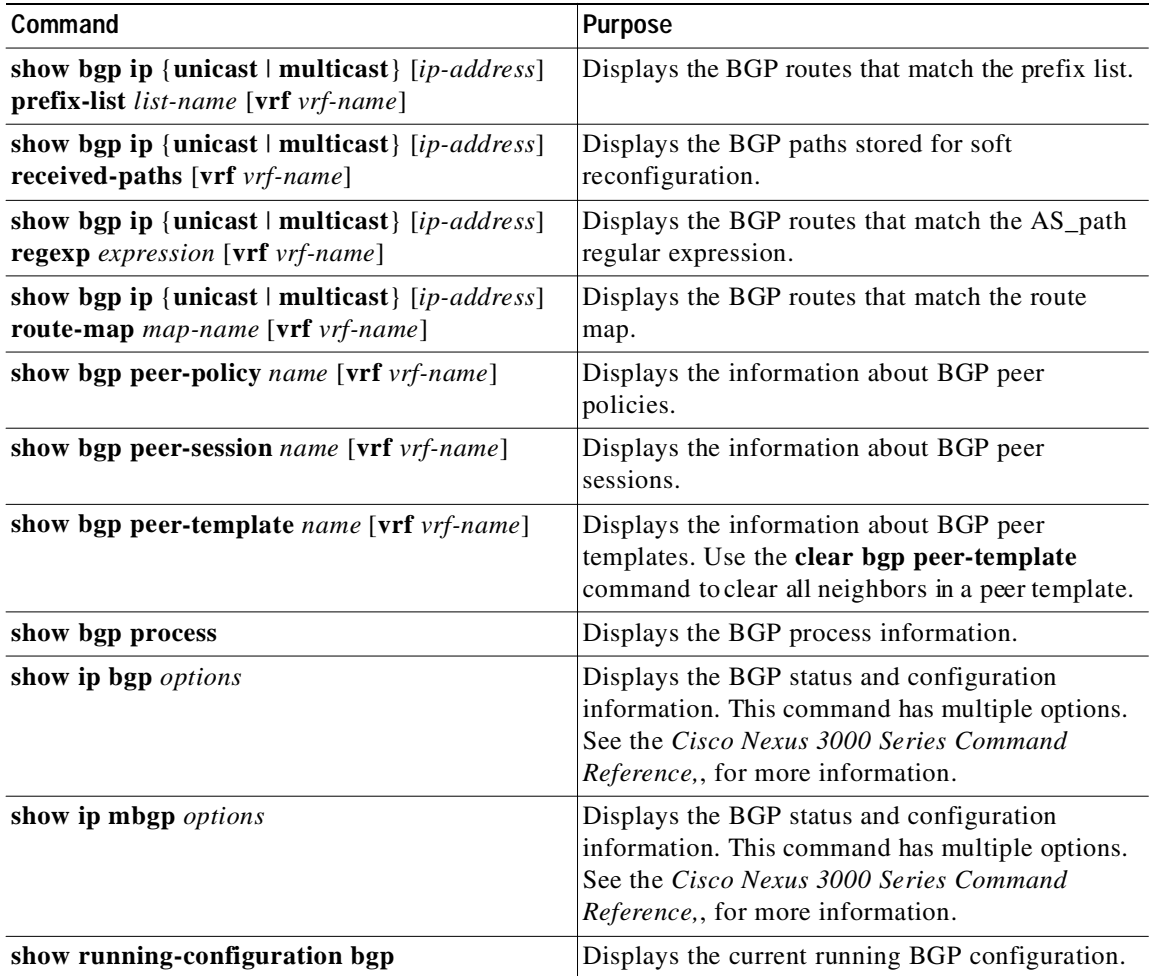

## **Displaying BGP Statistics**

To display BGP statistics, use the following commands:

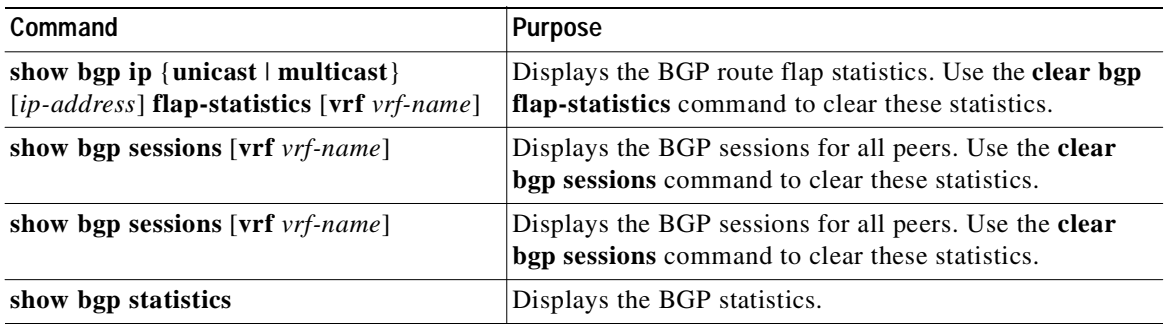

## **Related Topics**

 $\sqrt{ }$ 

The following topics can give more information on BGP:

### Send document comments to nexus3k-docfeedback@cisco.com

- **•** [Chapter 6, "Configuring Advanced BGP"](#page-156-0)
- **•** [Chapter 11, "Configuring Route Policy Manager"](#page-248-0)

## **Additional References**

For additional information related to implementing BGP, see the following sections:

- **•** [Related Documents, page 6-40](#page-195-0)
- **•** [MIBs, page 6-40](#page-195-1)

## <span id="page-195-0"></span>**Related Documents**

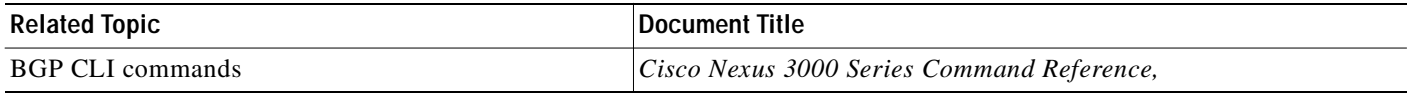

## <span id="page-195-1"></span>**MIBs**

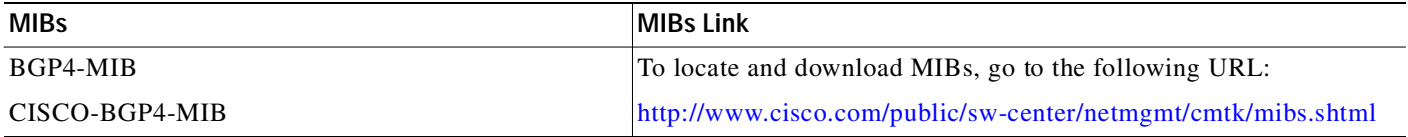

## **Feature History for BGP**

[Table 6-2](#page-195-2) lists the release history for this feature.

<span id="page-195-2"></span>*Table 6-2 Feature History for BGP*

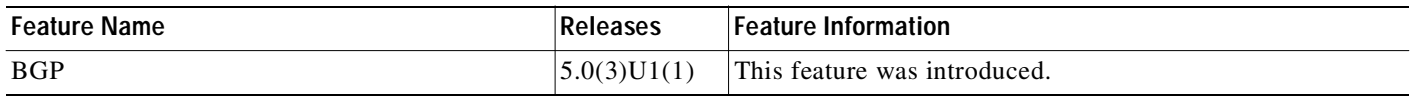

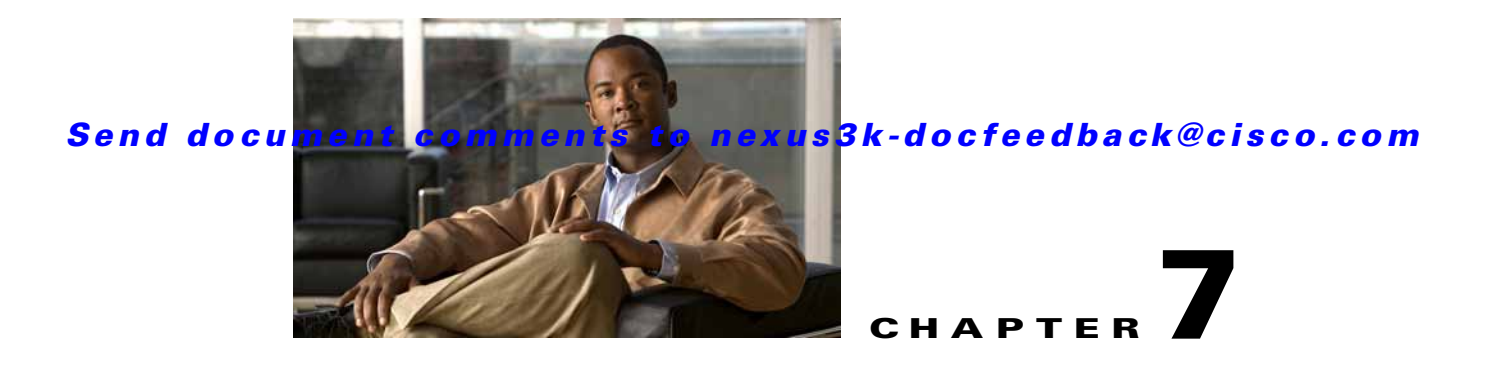

# **Configuring RIP**

This chapter describes how to configure the Routing Information Protocol (RIP).

This chapter includes the following sections:

- **•** [Information About RIP, page 7-1](#page-196-0)
- **•** [Licensing Requirements for RIP, page 7-4](#page-199-0)
- **•** [Prerequisites for RIP, page 7-4](#page-199-1)
- **•** [Guidelines and Limitations, page 7-4](#page-199-2)
- **•** [Default Settings, page 7-4](#page-199-3)
- **•** [Configuring RIP, page 7-5](#page-200-0)
- **•** [Verifying the RIP Configuration, page 7-17](#page-212-0)
- **•** [Displaying RIP Statistics, page 7-17](#page-212-1)
- **•** [Configuration Examples for RIP, page 7-18](#page-213-0)
- **•** [Related Topics, page 7-18](#page-213-1)
- **•** [Additional References, page 7-18](#page-213-2)
- **•** [Feature History for RIP, page 7-19](#page-214-0)

## <span id="page-196-0"></span>**Information About RIP**

Г

This section includes the following topics:

- **•** [RIP Overview, page 7-2](#page-197-2)
- **•** [RIPv2 Authentication, page 7-2](#page-197-0)
- **•** [Split Horizon, page 7-2](#page-197-1)
- **•** [Route Filtering, page 7-3](#page-198-0)
- **•** [Route Summarization, page 7-3](#page-198-1)
- **•** [Route Redistribution, page 7-3](#page-198-2)
- **•** [Load Balancing, page 7-3](#page-198-3)
- **•** [Virtualization Support, page 7-4](#page-199-4)

#### Send document comments to nexus3k-docfeedback@cisco.com

## <span id="page-197-2"></span>**RIP Overview**

RIP uses User Datagram Protocol (UDP) data packets to exchange routing information in small internetworks. RIPv2 supports IPv4. RIPv2 uses an optional authentication feature supported by the RIPv2 protocol (see the ["RIPv2 Authentication" section on page 7-2\)](#page-197-0).

RIP uses the following two message types:

- **•** Request—Sent to the multicast address 224.0.0.9 to request route updates from other RIP-enabled routers.
- **•** Response—Sent every 30 seconds by default (see the ["Verifying the RIP Configuration" section on](#page-212-0)  [page 7-17](#page-212-0)). The router also sends response messages after it receives a Request message. The response message contains the entire RIP route table. RIP sends multiple response packets for a request if the RIP routing table cannot fit in one response packet.

RIP uses a *[hop count](#page-324-0)* for the routing metric*.* The hop count is the number of routers that a packet can traverse before reaching its destination. A directly connected network has a metric of 1; an unreachable network has a metric of 16. This small range of metrics makes RIP an unsuitable routing protocol for large networks.

## <span id="page-197-0"></span>**RIPv2 Authentication**

You can configure authentication on RIP messages to prevent unauthorized or invalid routing updates in your network. Cisco NX-OS supports a simple password or an MD5 authentication digest.

You can configure the RIP authentication per interface by using key-chain management for the authentication keys. Key-chain management allows you to control changes to the authentication keys used by an MD5 authentication digest or simple text password authentication. See the *Cisco Nexus 3000 Series NX-OS Security Configuration Guide* for more details about creating key-chains.

To use an MD5 authentication digest, you configure a password that is shared at the local router and all remote RIP neighbors. Cisco NX-OS creates an MD5 one-way message digest based on the message itself and the encrypted password and sends this digest with the RIP message (Request or Response). The receiving RIP neighbor validates the digest by using the same encrypted password. If the message has not changed, the calculation is identical and the RIP message is considered valid.

An MD5 authentication digest also includes a sequence number with each RIP message to ensure that no message is replayed in the network.

## <span id="page-197-1"></span>**Split Horizon**

You can use split horizon to ensure that RIP never advertises a route out of the interface where it was learned.

Split horizon is a method that controls the sending of RIP update and query packets. When you enable split horizon on an interface, Cisco NX-OS does not send update packets for destinations that were learned from this interface. Controlling update packets in this manner reduces the possibility of routing loops.

You can use split horizon with poison revers to configure an interface to advertise routes learned by RIP as unreachable over the interface that learned the routes. [Figure 7-1](#page-198-4) shows a sample RIP network with split horizon with poison reverse enabled.

<span id="page-198-4"></span>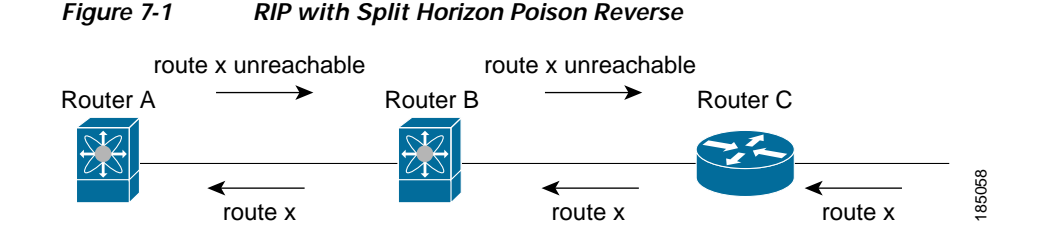

Router C learns about route X and advertises that route to router B. Router B in turn advertises route X to router A, but sends a route X unreachable update back to router C.

By default, split horizon is enabled on all interfaces.

## <span id="page-198-0"></span>**Route Filtering**

You can configure a route policy on a RIP-enabled interface to filter the RIP updates. Cisco NX-OS updates the route table with only those routes that the route policy allows.

## <span id="page-198-1"></span>**Route Summarization**

You can configure multiple summary aggregate addresses for a specified interface. Route summarization simplifies route tables by replacing a number of more-specific addresses with an address that represents all the specific addresses. For example, you can replace 10.1.1.0/24, 10.1.2.0/24, and 10.1.3.0/24 with one summary address, 10.1.0.0/16.

If more specific routes are in the routing table, RIP advertises the summary address from the interface with a metric equal to the maximum metric of the more specific routes.

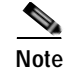

**Note** Cisco NX-OS does not support automatic route summarization.

## <span id="page-198-2"></span>**Route Redistribution**

You can use RIP to redistribute static routes or routes from other protocols. You configure redistribution use a route policy to control which routes are passed into RIP. A route policy allows you to filter routes based on attributes such as the destination, origination protocol, route type, route tag, and so on. For more information, see [Chapter 11, "Configuring Route Policy Manager."](#page-248-0)

Whenever you redistribute routes into a RIP routing domain, Cisco NX-OS does not, by default, redistribute the default route into the RIP routing domain. You can generate a *default route* into RIP, which can be controlled by a route policy.

You also configure the default metric that is used for all imported routes into RIP.

## <span id="page-198-3"></span>**Load Balancing**

You can use load balancing to allow a router to distribute traffic over all the router network ports that are the same distance from the destination address. Load balancing increases the utilization of network segments and increases effective network bandwidth.

Cisco NX-OS supports the Equal Cost Multiple Paths (ECMP) feature with up to 16 equal-cost paths in the RIP route table and the unicast RIB. You can configure RIP to load balance traffic across some or all of those paths.

## <span id="page-199-4"></span>**Virtualization Support**

Cisco NX-OS supports multiple instances of the RIP protocol that runs on the same system. RIP supports Virtual Routing and Forwarding instances (VRFs).

By default, Cisco NX-OS places you in the default VRF unless you specifically configure another VRF. See [Chapter 9, "Configuring Layer 3 Virtualization."](#page-224-0)

## <span id="page-199-0"></span>**Licensing Requirements for RIP**

The following table shows the licensing requirements for this feature:

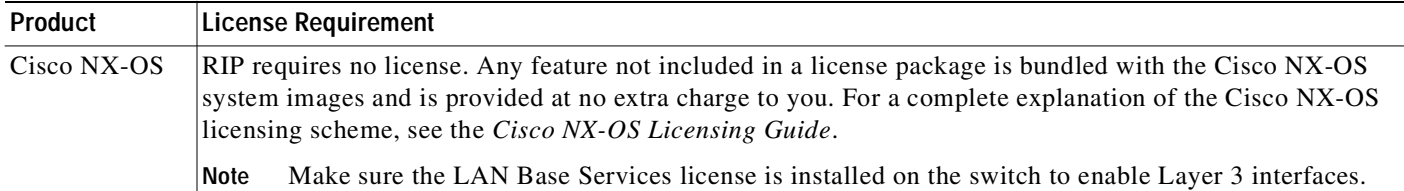

## <span id="page-199-1"></span>**Prerequisites for RIP**

RIP has the following prerequisites:

**•** You must enable the RIP feature (see the ["Enabling the RIP Feature" section on page 7-5](#page-200-2)).

## <span id="page-199-2"></span>**Guidelines and Limitations**

RIP has the following configuration guidelines and limitations:

- **•** Cisco NX-OS does not support RIPv1. If Cisco NX-OS receives a RIPv1 packet, it logs a message and drops the packet.
- **•** Cisco NX-OS does not establish adjacencies with RIPv1 routers.

## <span id="page-199-3"></span>**Default Settings**

[Table 7-1](#page-200-1) lists the default settings for RIP parameters.

<span id="page-200-1"></span>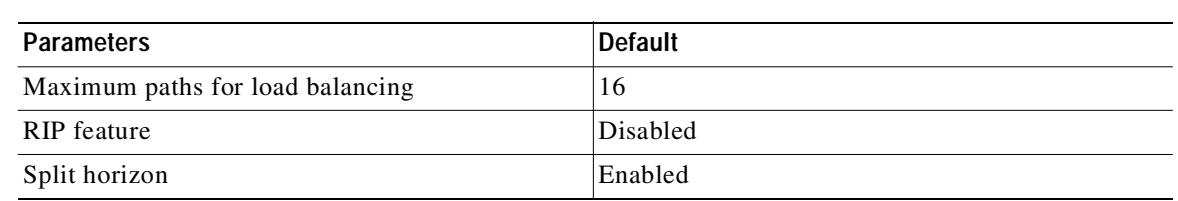

*Table 7-1 Default RIP Parameters*

## <span id="page-200-0"></span>**Configuring RIP**

This section includes the following topics:

- **•** [Enabling the RIP Feature, page 7-5](#page-200-2)
- **•** [Creating a RIP Instance, page 7-6](#page-201-0)
- **•** [Configuring RIP on an Interface, page 7-8](#page-203-0)
- **•** [Configuring a Passive Interface, page 7-11](#page-206-0)
- **•** [Configuring Route Summarization, page 7-11](#page-206-1)
- **•** [Configuring Route Summarization, page 7-11](#page-206-1)
- **•** [Configuring Route Redistribution, page 7-12](#page-207-0)
- **•** [Configuring Virtualization, page 7-13](#page-208-0)
- **•** [Tuning RIP, page 7-16](#page-211-0)

**Note** If you are familiar with the Cisco IOS CLI, be aware that the Cisco NX-OS commands for this feature might differ from the Cisco IOS commands that you would use.

### <span id="page-200-2"></span>**Enabling the RIP Feature**

You must enable the RIP feature before you can configure RIP.

#### **SUMMARY STEPS**

 $\mathbf I$ 

- **1. configure terminal**
- **2. feature rip**
- **3.** (Optional) **show feature**
- **4.** (Optional) **copy running-config startup-config**

### Send document comments to nexus3k-docfeedback@cisco.com

#### **DETAILED STEPS**

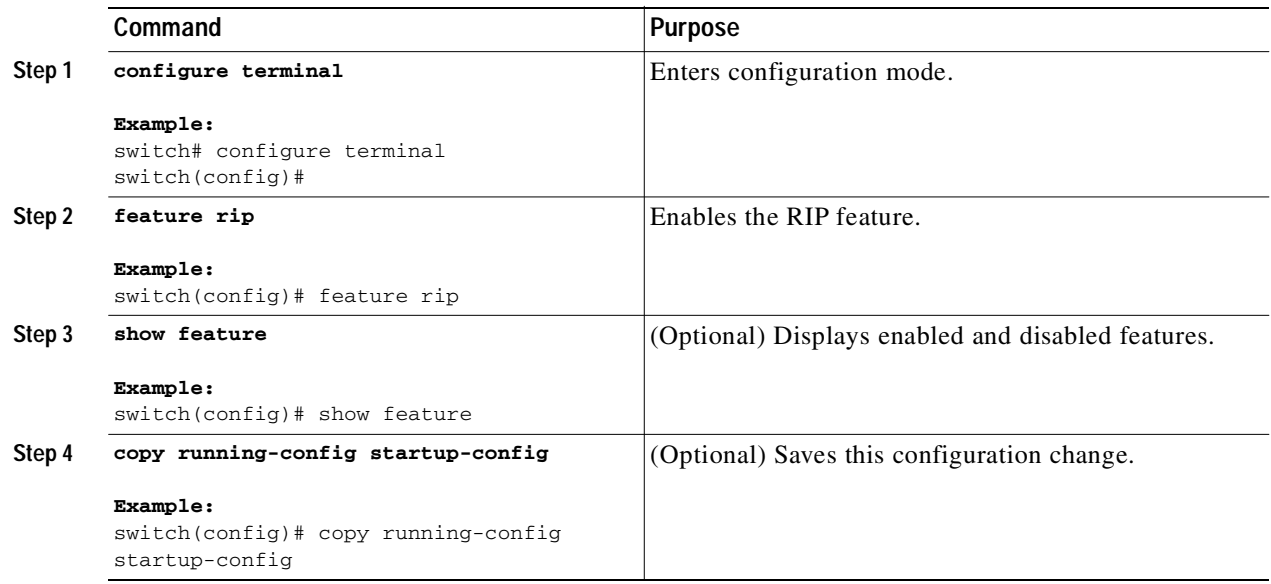

Use the **no feature rip** command to disable the RIP feature and remove all associated configuration.

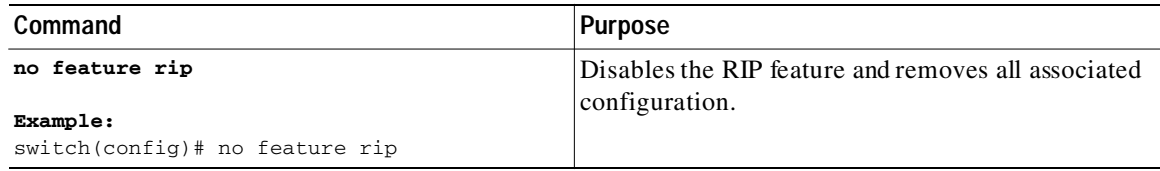

## <span id="page-201-0"></span>**Creating a RIP Instance**

You can create a RIP instance and configure the address family for that instance.

#### **BEFORE YOU BEGIN**

Ensure that you have enabled the RIP feature (see the ["Enabling the RIP Feature" section on page 7-5](#page-200-2)).

#### **SUMMARY STEPS**

- **1. configure terminal**
- **2. router rip** *instance-tag*
- **3. address-family ipv4 unicast**
- **4.** (Optional) **show ip rip** [**instance** *instance-tag*] [**vrf** *vrf-name*]
- **5.** (Optional) **copy running-config startup-config**

#### **DETAILED STEPS**

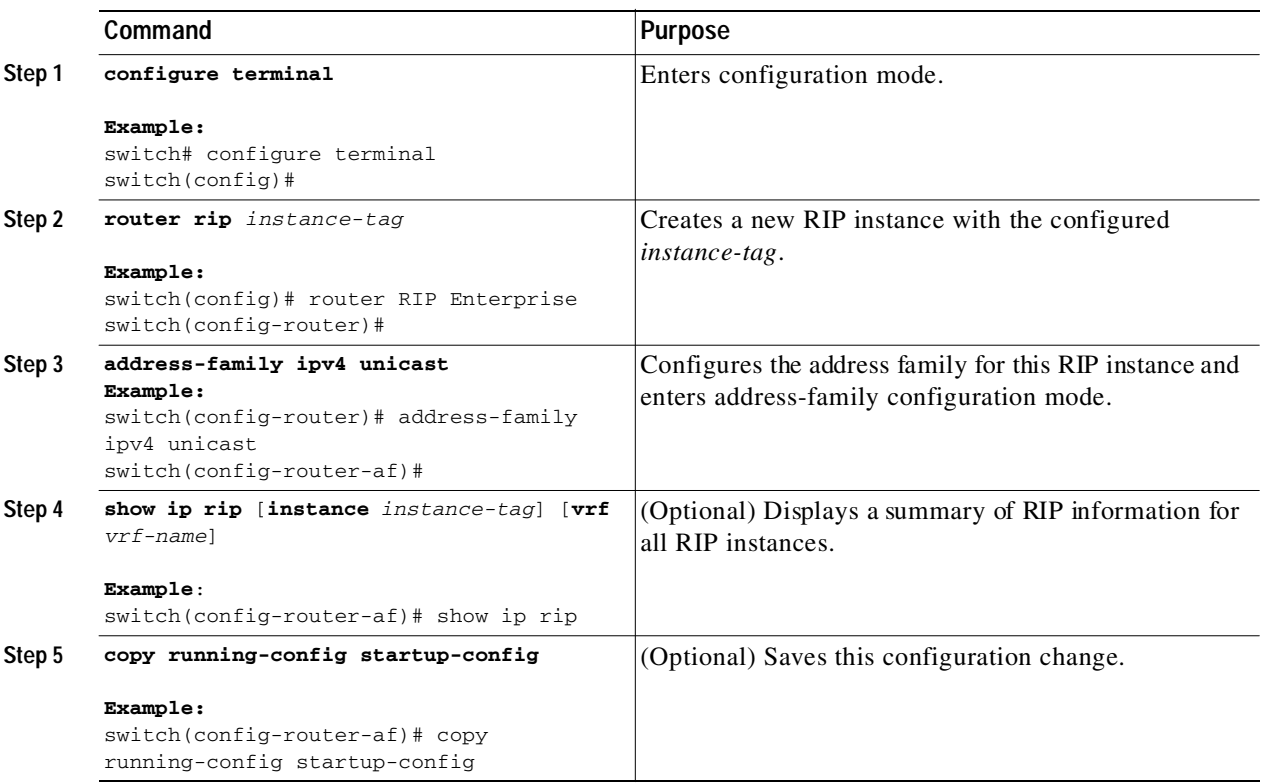

Use the **no router rip** command to remove the RIP instance and the associated configuration.

| Command                                              | Purpose                                                       |
|------------------------------------------------------|---------------------------------------------------------------|
| no router rip instance-tag                           | Deletes the RIP instance and all associated<br>configuration. |
| Example:<br>switch(config)# no router rip Enterprise |                                                               |

 $\mathsf{L}$ 

**Note** You must also remove any RIP commands configured in interface mode.

You can configure the following optional parameters for RIP in address-family configuration mode:

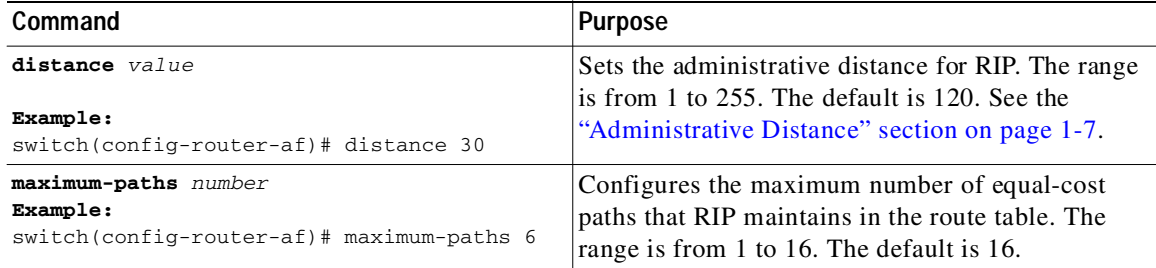

Ι

#### Send document comments to nexus3k-docfeedback@cisco.com

This example shows how to create a RIP instance for IPv4 and set the number of equal-cost paths for load balancing:

```
switch# configure terminal
switch(config)# router rip Enterprise
switch(config-router)# address-family ipv4 unicast
switch(config-router-af)# max-paths 10
switch(config-router-af)# copy running-config startup-config
```
## **Restarting a RIP Instance**

You can restart a RIP instance. This clears all neighbors for the instance.

To restart an RIP instance and remove all associated neighbors, use the following command:

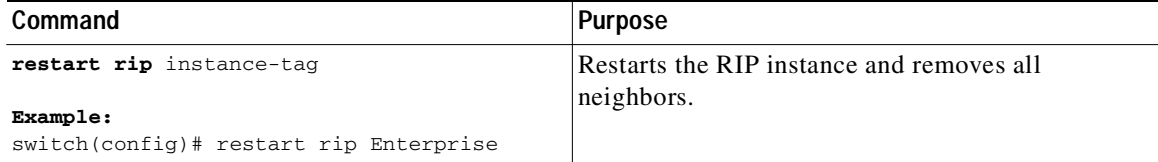

## <span id="page-203-0"></span>**Configuring RIP on an Interface**

You can add an interface to a RIP instance.

#### **BEFORE YOU BEGIN**

Ensure that you have enabled the RIP feature (see the ["Enabling the RIP Feature" section on page 7-5](#page-200-2)).

#### **SUMMARY STEPS**

- **1. configure terminal**
- **2. interface** *interface-type slot/port*
- **3. no switchport**
- **4. ip rip** *instance-tag*
- **5.** (Optional) **show ip rip** [**instance** *instance-tag*] **interface** [*interface-type slot/port*] [**vrf** *vrf-name*] [**detail**]
- **6.** (Optional) **copy running-config startup-config**

#### **DETAILED STEPS**

Ш

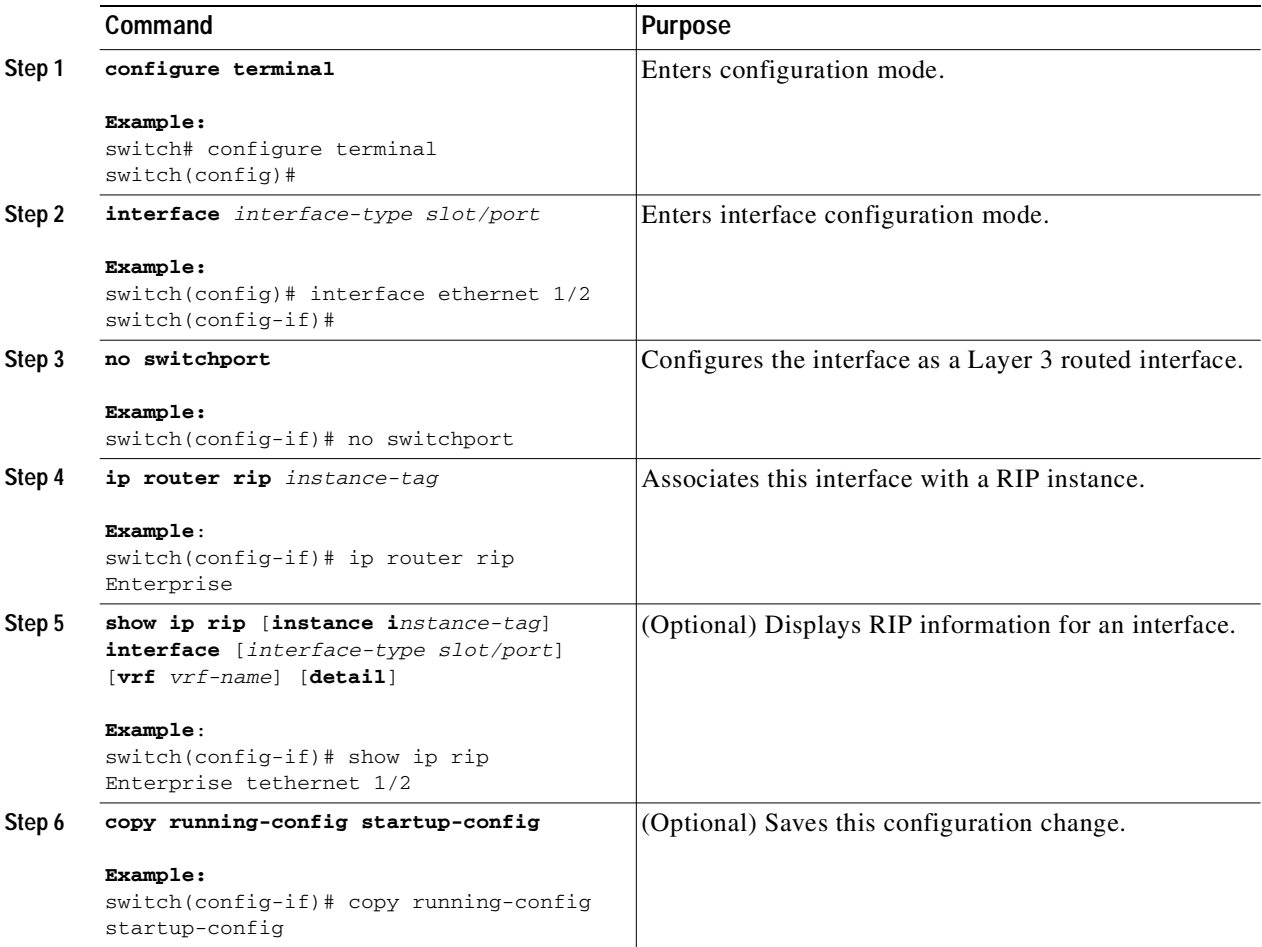

This example shows how to add the Ethernet 1/2 interface to a RIP instance:

```
switch# configure terminal
switch(config)# interface ethernet 1/2
switch(config-if)# no switchport
switch(config-if)# ip router rip Enterprise
switch(config)# copy running-config startup-config
```
## **Configuring RIP Authentication**

You can configure authentication for RIP packets on an interface.

#### **BEFORE YOU BEGIN**

I

Ensure that you have enabled the RIP feature (see the ["Enabling the RIP Feature" section on page 7-5\)](#page-200-2).

Configure a key chain if necessary before enabling authentication. See the *Cisco Nexus 3000 Series NX-OS Security Configuration Guide* for details on implementing key chains.

#### Send document comments to nexus3k-docfeedback@cisco.com

#### **SUMMARY STEPS**

- **1. configure terminal**
- **2. interface** *interface-type slot/port*
- **3. no switchport**
- **4. ip rip authentication mode**{**text** | **md5**}
- **5. ip rip authentication key-chain** *key*
- **6.** (Optional) **copy running-config startup-config**

#### **DETAILED STEPS**

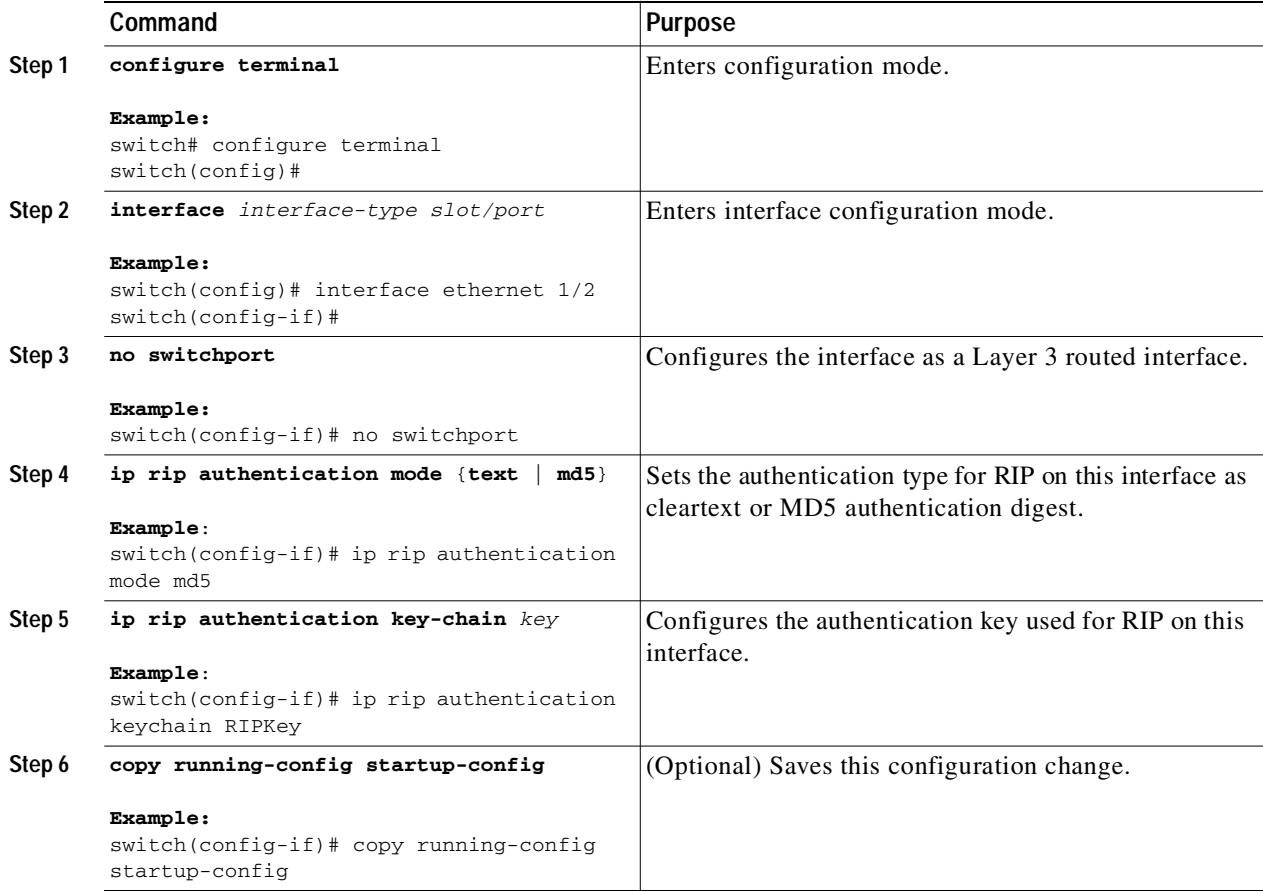

This example shows how to create a key chain and configure MD5 authentication on a RIP interface:

```
switch# configure terminal
switch(config)# key chain RIPKey
switch(config)# key-string myrip
switch(config)# accept-lifetime 00:00:00 Jan 01 2000 infinite
switch(config)# send-lifetime 00:00:00 Jan 01 2000 infinite
switch(config)# interface ethernet 1/2
switch(config-if)# no switchport
switch(config-if)# ip rip authentication mode md5 
switch(config-if)# ip rip authentication keychain RIPKey
switch(config-if)# copy running-config startup-config
```
## <span id="page-206-0"></span>**Configuring a Passive Interface**

You can configure a RIP interface to receive routes but not send route updates by setting the interface to passive mode.

To configure a RIP interface in passive mode, use the following command in interface configuration mode:

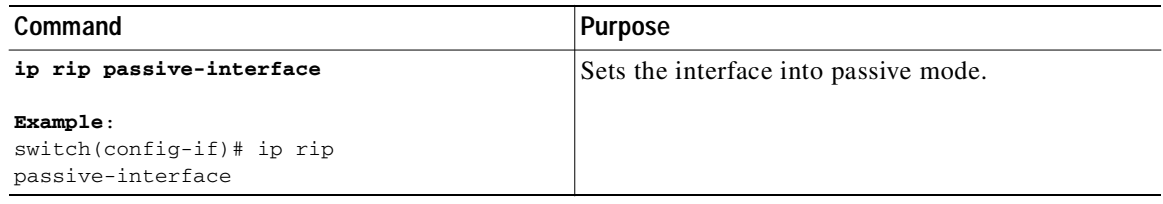

## **Configuring Split Horizon with Poison Reverse**

You can configure an interface to advertise routes learned by RIP as unreachable over the interface that learned the routes by enabling poison reverse.

To configure split horizon with poison reverse on an interface, use the following command in interface configuration mode:

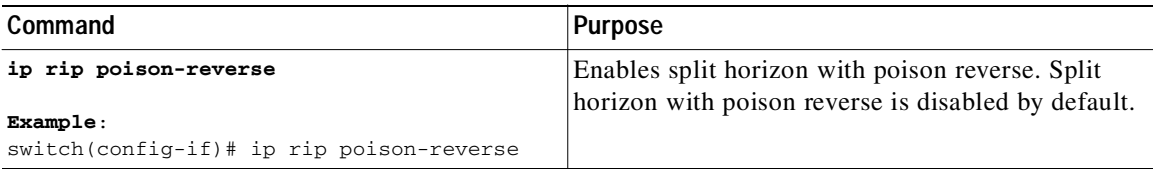

## <span id="page-206-1"></span>**Configuring Route Summarization**

 $\mathbf I$ 

You can create aggregate addresses that are represented in the routing table by a summary address. Cisco NX-OS advertises the summary address metric that is the smallest metric of all the more-specific routes.

To configure a summary address on an interface, use the following command in interface configuration mode:

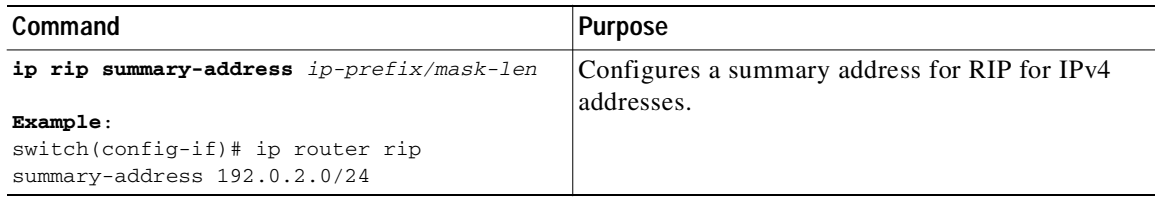

Ι

#### Send document comments to nexus3k-docfeedback@cisco.com

## <span id="page-207-0"></span>**Configuring Route Redistribution**

You can configure RIP to accept routing information from another routing protocol and redistribute that information through the RIP network. Redistributed routes can optionally be assigned a default route.

#### **BEFORE YOU BEGIN**

Ensure that you have enabled the RIP feature (see the ["Enabling the RIP Feature" section on page 7-5](#page-200-2)).

Configure a route map before configuring redistribution. See the["Configuring Route Maps" section on](#page-259-0)  [page 11-12](#page-259-0) for details on configuring route maps.

#### **SUMMARY STEPS**

- **1. configure terminal**
- **2. router rip** *instance-tag*
- **3. address-family ipv4 unicast**
- **4. redistribute** {**bgp** *as* | **direct** | **eigrp** | **ospf** | **ospfv3** | **rip**} *instance-tag* | **static**} **route-map** *map-name*
- **5.** (Optional) **default-information originate** [**always**] [**route-map** *map-name*]
- **6.** (Optional) **default-metric** *value*
- **7.** (Optional) **show ip rip route** [{*ip-prefix* [*longer***-prefixes | shorter-prefixes]]** [**vrf** *vrf-name*] [**summary**]
- **8.** (Optional) **copy running-config startup-config**

#### **DETAILED STEPS**

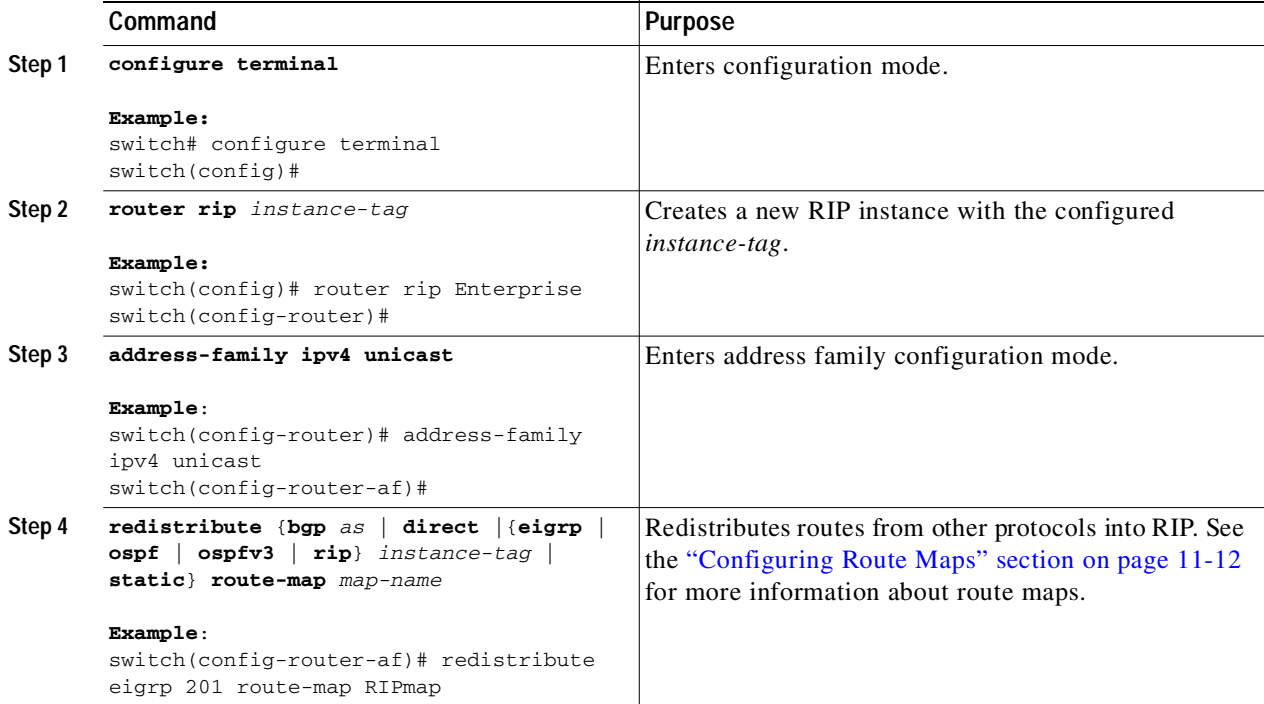

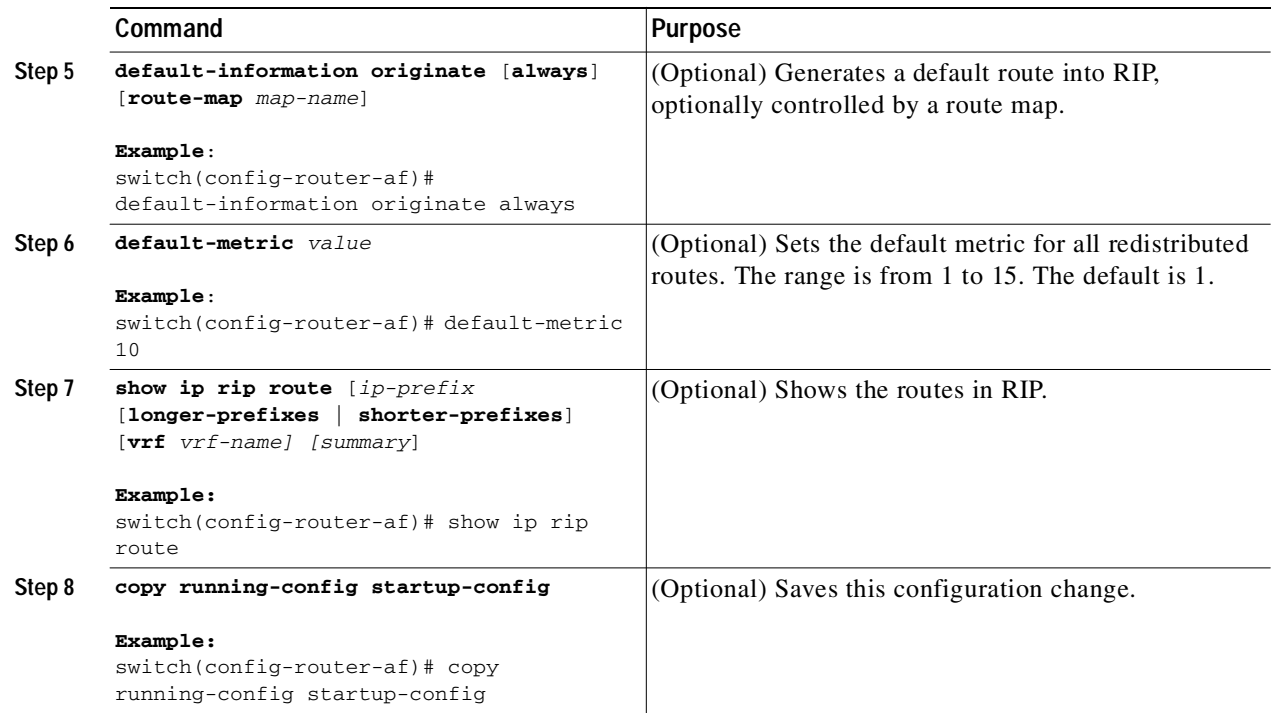

This example shows how to redistribute EIGRP into RIP:

```
switch# configure terminal
switch(config)# router rip Enterprise
switch(config-router)# address-family ipv4 unicast
switch(config-router-af)# redistribute eigrp 201 route-map RIPmap
switch(config-router-af)# copy running-config startup-config
```
## <span id="page-208-0"></span>**Configuring Virtualization**

You can create multiple VRFs and use the same or multiple RIP instances in each VRF. You assign a RIP interface to a VRF.

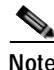

**Note** Configure all other parameters for an interface after you configure the VRF for an interface. Configuring a VRF for an interface deletes all the configuration for that interface.

#### **BEFORE YOU BEGIN**

Ensure that you have enabled the RIP feature (see the ["Enabling the RIP Feature" section on page 7-5\)](#page-200-2).

#### **SUMMARY STEPS**

 $\mathbf I$ 

- **1. configure terminal**
- **2. vrf** *vrf-name*
- **3. exit**
- **4. router rip** *instance-tag*

#### Send document comments to nexus3k-docfeedback@cisco.com

- **5. vrf context** *vrf\_name*
- **6.** (Optional) **address-family ipv4 unicast**
- **7.** (Optional) **redistribute** {**bgp** *as* | **direct** | {**eigrp** | **ospf** | **ospfv3** | **rip**} *instance-tag* | **static**} **route-map** *map-name*
- **8. interface ethernet** *slot/port*
- **9. no switchport**
- **10. vrf member** *vrf-name*
- **11. ip-address** *ip-prefix/length*
- **12. ip router rip** *instance-tag*
- **13.** (Optional) **show ip rip** [**instance** *instance-tag*] **interface** [*interface-type slot/port*] [**vrf** *vrf-name*]
- **14.** (Optional) **copy running-config startup-config**

#### **DETAILED STEPS**

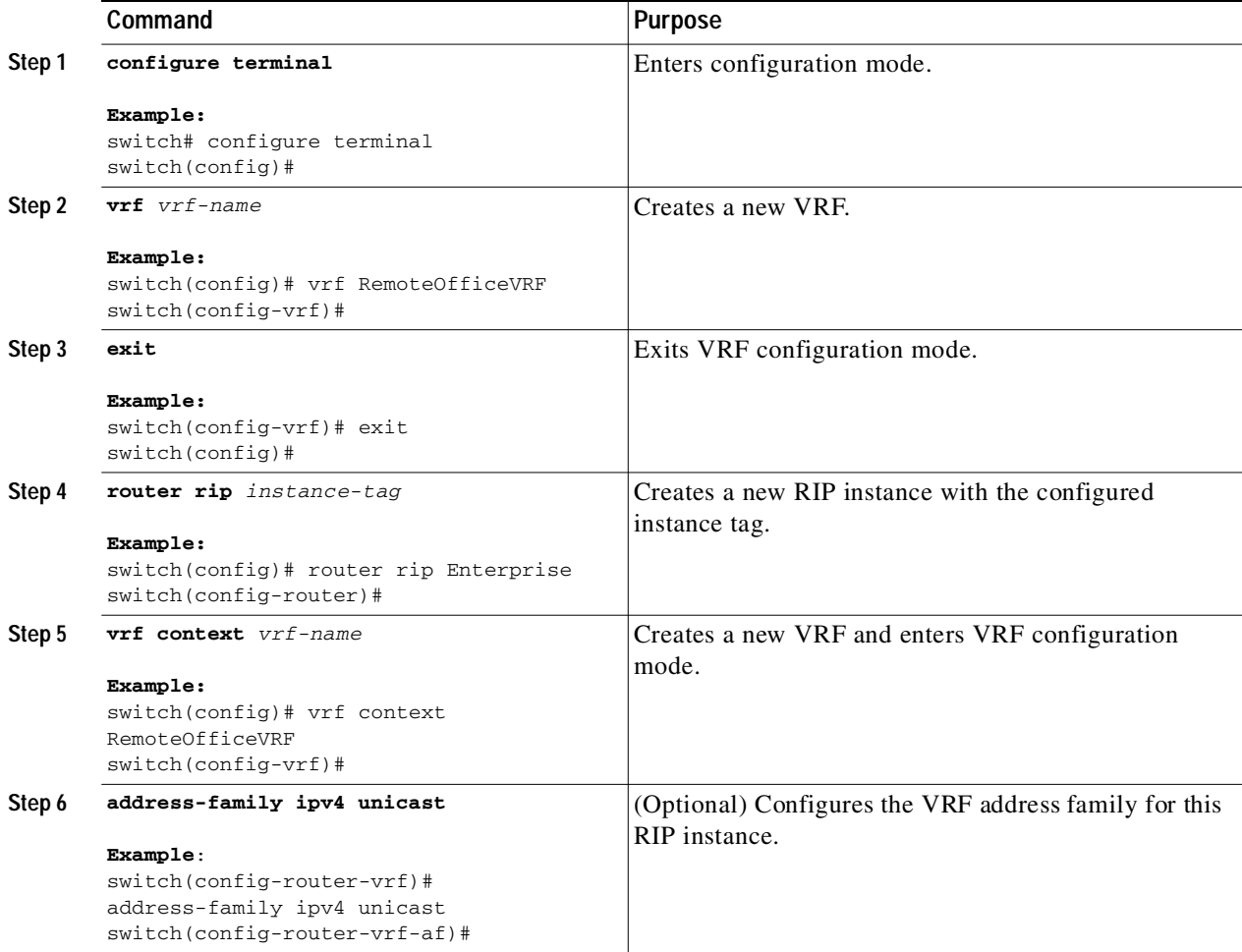

П І

 $\mathbf{I}$ 

### Send document comments to nexus3k-docfeedback@cisco.com

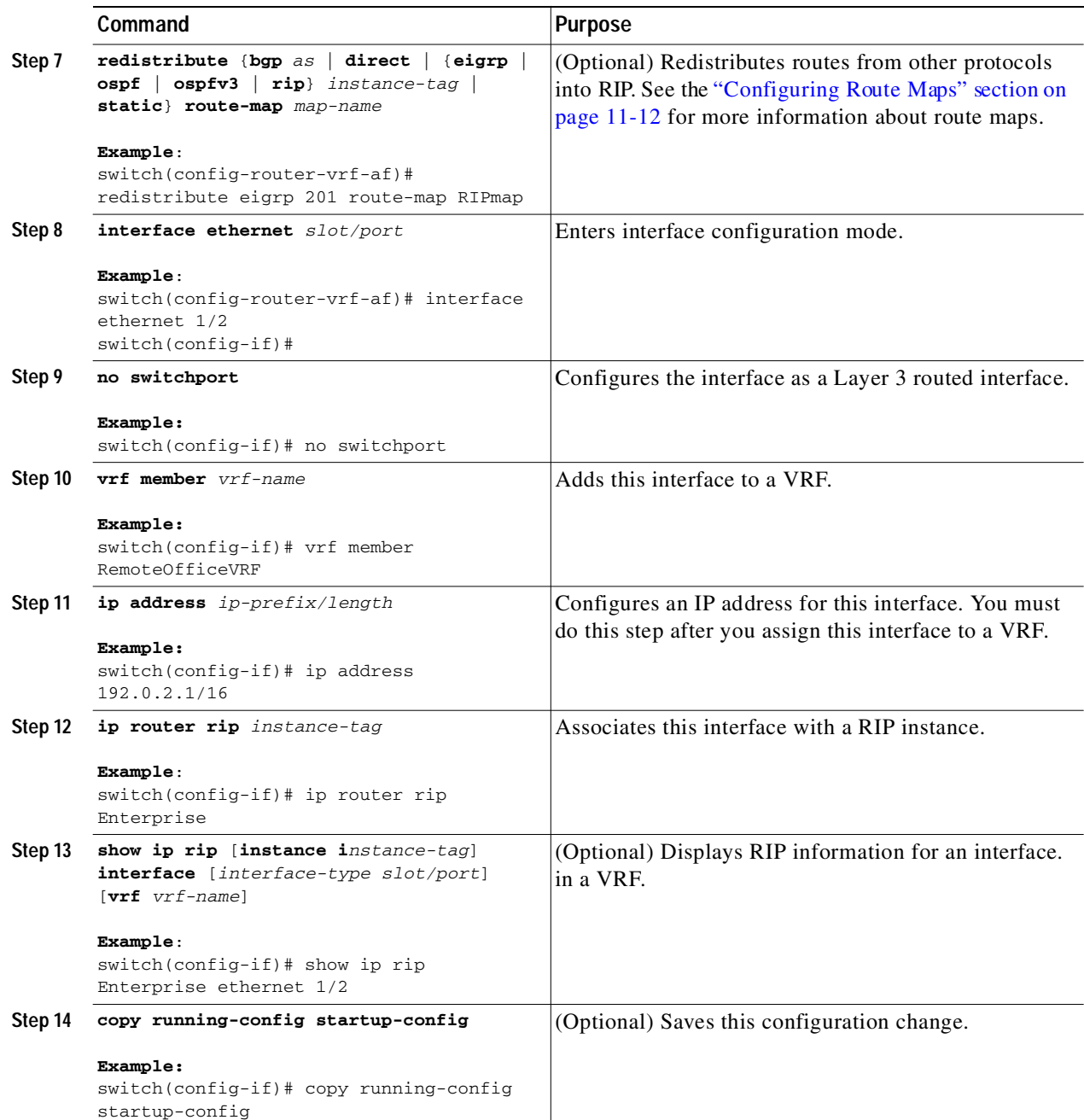

П

Ι

#### Send document comments to nexus3k-docfeedback@cisco.com

This example shows how to create a VRF and add an interface to the VRF:

```
switch# configure terminal
switch(config)# vrf context RemoteOfficeVRF
switch(config-vrf)# exit
switch(config)# router rip Enterprise
switch(config-router)# vrf RemoteOfficeVRF
switch(config-router-vrf)# address-family ipv4 unicast
switch(config-router-vrf-af)# redistribute eigrp 201 route-map RIPmap
switch(config-router-vrf-af)# interface ethernet 1/2
switch(config-if)# no switchport
switch(config-if)# vrf member RemoteOfficeVRF
switch(config-if)# ip address 192.0.2.1/16
switch(config-if)# ip router rip Enterprise
switch(config-if)# copy running-config startup-config
```
## <span id="page-211-0"></span>**Tuning RIP**

You can tune RIP to match your network requirements. RIP uses several timers that determine the frequency of routing updates, the length of time before a route becomes invalid, and other parameters. You can adjust these timers to tune routing protocol performance to better suit your internetwork needs.

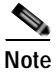

**Note** You must configure the same values for the RIP timers on all RIP-enabled routers in your network.

You can use the following optional commands in address-family configuration mode to tune RIP:

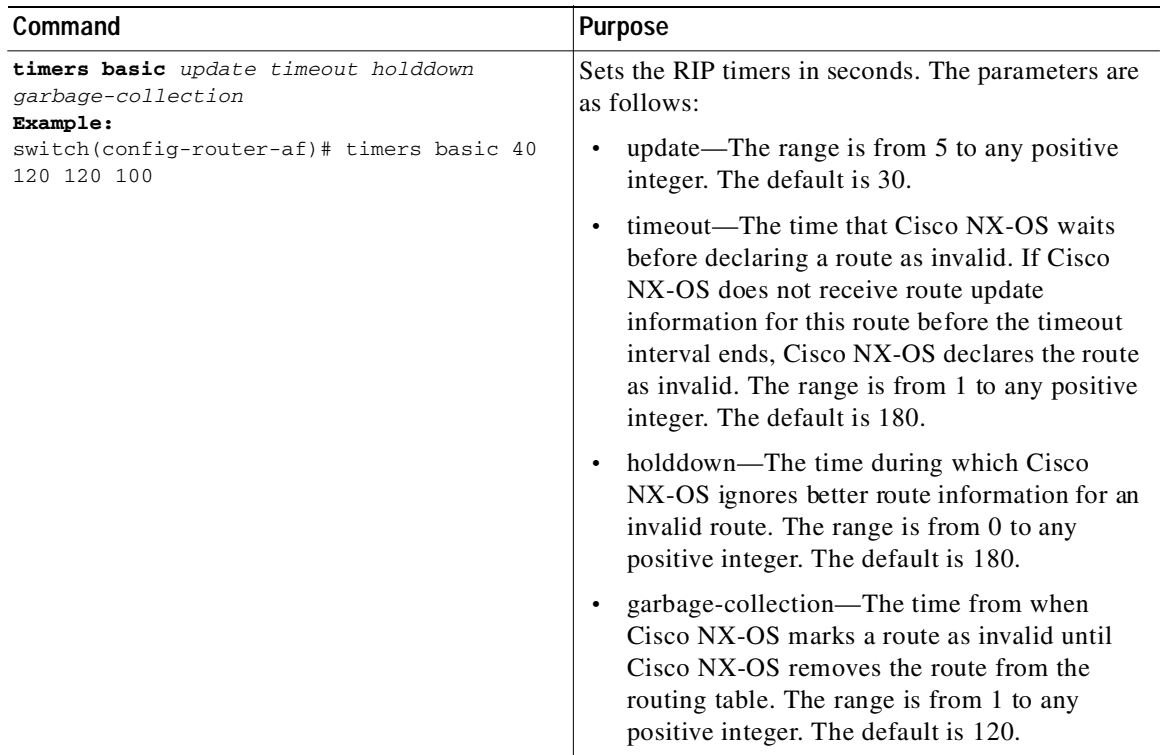

You can use the following optional commands in interface configuration mode to tune RIP:

Ш

 $\mathsf{L}$ 

#### Send document comments to nexus3k-docfeedback@cisco.com

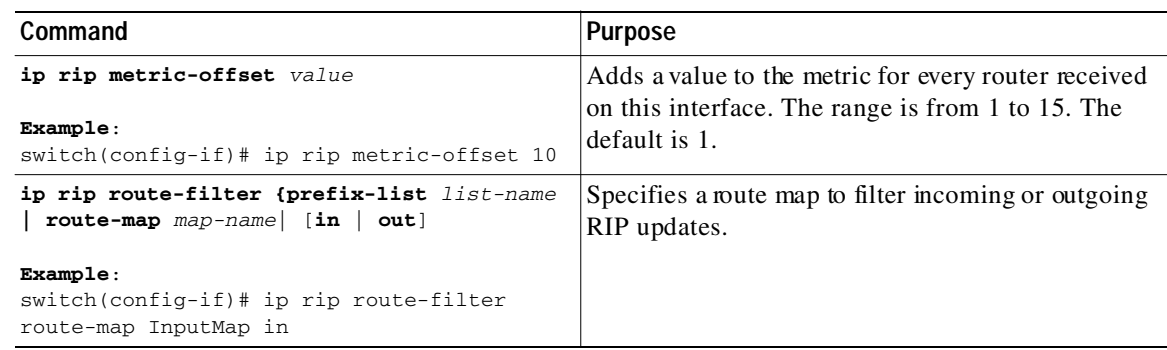

## <span id="page-212-0"></span>**Verifying the RIP Configuration**

To display the RIP configuration information, perform one of the following tasks:

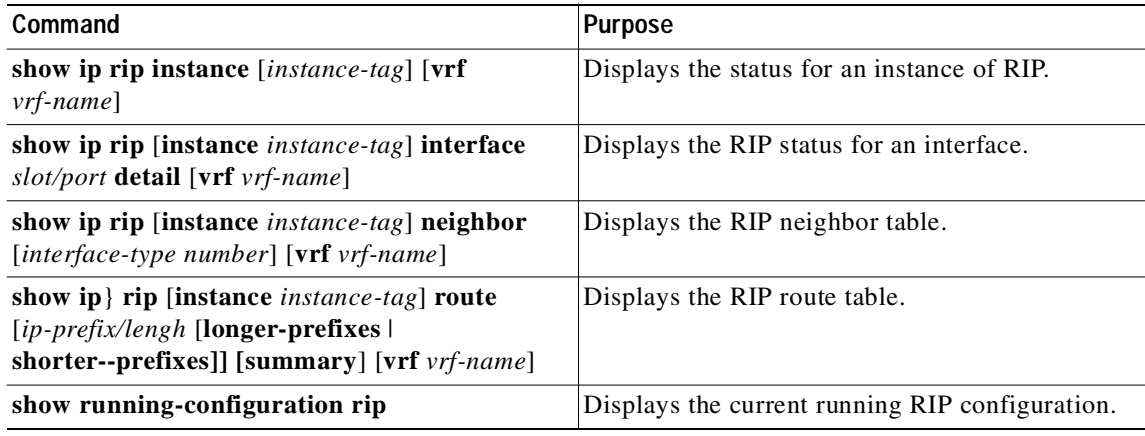

## <span id="page-212-1"></span>**Displaying RIP Statistics**

To display the RIP statistics, use the following commands:

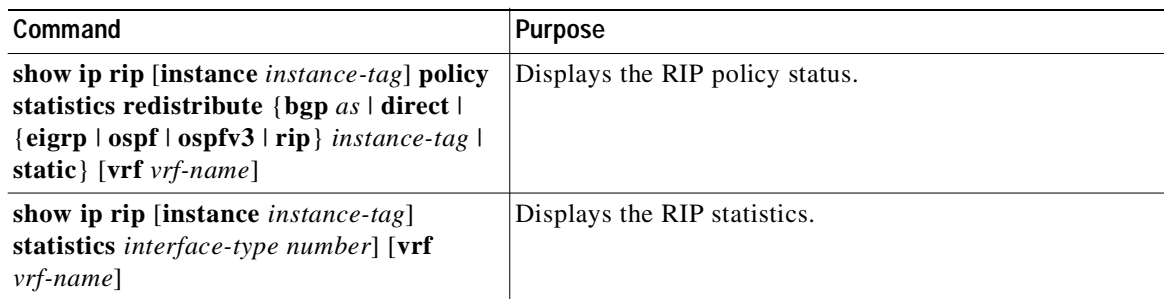

Use the **clear ip rip policy** command to clear policy statistics.

Use the **clear ip rip statistics** command to clear RIP statistics.

ı

#### Send document comments to nexus3k-docfeedback@cisco.com

## <span id="page-213-0"></span>**Configuration Examples for RIP**

This example creates the Enterprise RIP instance in a VRF and adds Ethernet interface 1/2 to this RIP instance. The example also configures authentication for Ethernet interface 1/2 and redistributes EIGRP into this RIP domain.

```
vrf context NewVRF
!
feature rip
router rip Enterprise
 vrf NewVRF
   address-family ip unicast
    redistribute eigrp 201 route-map RIPmap
    max-paths 10
!
interface ethernet 1/2
no switchport
vrf NewVRF
ip address 192.0.2.1/16
ip router rip Enterprise
 ip rip authentication mode md5 
 ip rip authentication keychain RIPKey
```
## <span id="page-213-1"></span>**Related Topics**

See [Chapter 11, "Configuring Route Policy Manager"](#page-248-0) for more information on route maps.

## <span id="page-213-2"></span>**Additional References**

For additional information related to implementing RIP, see the following sections:

- **•** [Related Documents, page 7-19](#page-214-1)
- **•** [Standards, page 7-19](#page-214-2)

## <span id="page-214-1"></span>**Related Documents**

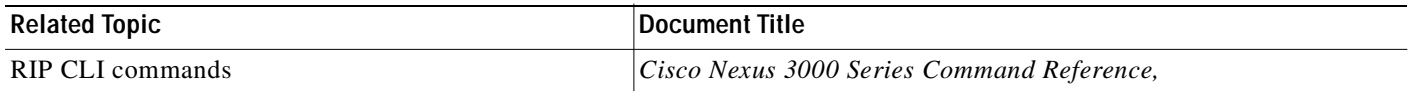

## <span id="page-214-2"></span>**Standards**

 $\sqrt{2}$ 

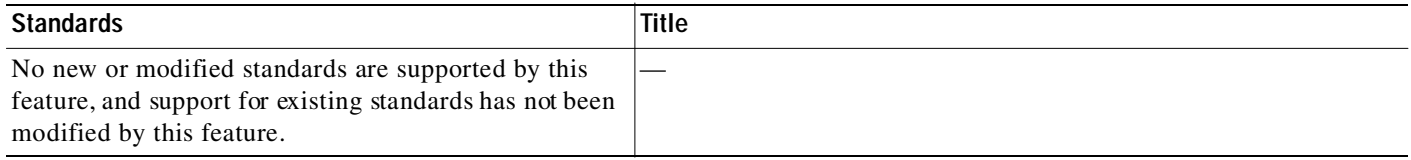

## <span id="page-214-0"></span>**Feature History for RIP**

[Table 7-2](#page-214-3) lists the release history for this feature.

<span id="page-214-3"></span>*Table 7-2 Feature History for RIP*

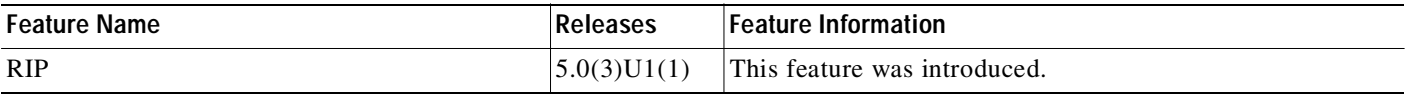

 $\mathbf I$ 

Send document comments to nexus3k-docfeedback@cisco.com

 $\blacksquare$
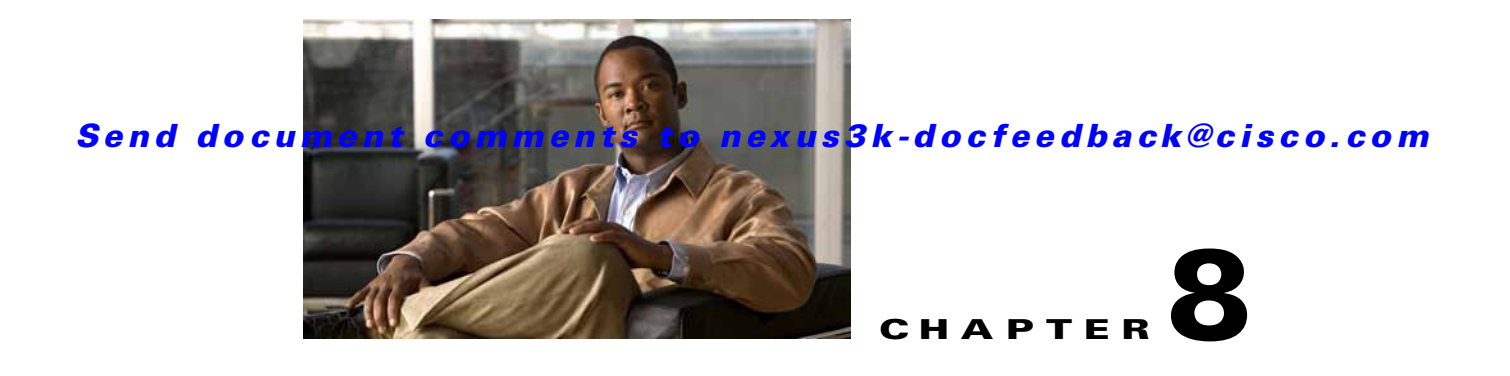

# **Configuring Static Routing**

This chapter describes how to configure static routing on the switch.

This chapter includes the following sections:

- **•** [Information About Static Routing, page 8-1](#page-216-0)
- **•** [Licensing Requirements for Static Routing, page 8-3](#page-218-0)
- **•** [Prerequisites for Static Routing, page 8-3](#page-218-1)
- **•** [Guidelines and Limitations, page 8-3](#page-218-2)
- **•** [Default Settings, page 8-3](#page-218-3)
- **•** [Configuring Static Routing, page 8-4](#page-219-0)
- **•** [Verifying the Static Routing Configuration, page 8-6](#page-221-0)
- **•** [Configuration Examples for Static Routing, page 8-6](#page-221-1)
- **•** [Additional References, page 8-6](#page-221-2)
- **•** [Feature History for Static Routing, page 8-7](#page-222-0)

# <span id="page-216-0"></span>**Information About Static Routing**

Routers forward packets using either route information from route table entries that you manually configure or the route information that is calculated using dynamic routing algorithms.

Static routes, which define explicit paths between two routers, cannot be automatically updated; you must manually reconfigure static routes when network changes occur. Static routes use less bandwidth than dynamic routes. No CPU cycles are used to calculate and analyze routing updates.

You can supplement dynamic routes with static routes where appropriate. You can redistribute static routes into dynamic routing algorithms but you cannot redistribute routing information calculated by dynamic routing algorithms into the static routing table.

You should use static routes in environments where network traffic is predictable and where the network design is simple. You should not use static routes in large, constantly changing networks because static routes cannot react to network changes. Most networks use dynamic routes to communicate between routers but may have one or two static routes configured for special cases. Static routes are also useful for specifying a gateway of last resort (a default router to which all unroutable packets are sent).

This section includes the following topics:

**•** [Administrative Distance, page 8-2](#page-217-0)

- **•** [Directly Connected Static Routes, page 8-2](#page-217-1)
- **•** [Fully Specified Static Routes, page 8-2](#page-217-2)
- **•** [Floating Static Routes, page 8-2](#page-217-3)
- **•** [Remote Next Hops for Static Routes, page 8-3](#page-218-4)
- **•** [Virtualization Support, page 8-3](#page-218-5)

## <span id="page-217-0"></span>**Administrative Distance**

An administrative distance is the metric used by routers to choose the best path when there are two or more routes to the same destination from two different routing protocols. An administrative distance guides the selection of one routing protocol (or static route) over another, when more than one protocol adds the same route to the unicast routing table. Each routing protocol is prioritized in order of most to least reliable using an administrative distance value.

Static routes have a default administrative distance of 1. A router prefers a static route to a dynamic route because the router considers a route with a low number to be the shortest. If you want a dynamic route to override a static route, you can specify an administrative distance for the static route. For example, if you have two dynamic routes with an administrative distance of 120, you would specify an administrative distance that is greater than 120 for the static route if you want the dynamic route to override the static route.

# <span id="page-217-1"></span>**Directly Connected Static Routes**

You need to specify only the output interface (the interface on which all packets are sent to the destination network) in a directly connected static route. The router assumes the destination is directly attached to the output interface and the packet destination is used as the next hop address. The next-hop can be an interface, only for point-to-point interfaces. For broadcast interfaces, the next-hop must be an IPv4 address.

## <span id="page-217-2"></span>**Fully Specified Static Routes**

You must specify either the output interface (the interface on which all packets are sent to the destination network) or the next hop address in a fully specified static route. You can use a fully specified static route when the output interface is a multi-access interface and you need to identify the next-hop address. The next-hop address must be directly attached to the specified output interface.

## <span id="page-217-3"></span>**Floating Static Routes**

A floating static route is a static route that the router uses to back up a dynamic route. You must configure a floating static route with a higher administrative distance than the dynamic route that it backs up. In this instance, the router prefers a dynamic route to a floating static route. You can use a floating static route as a replacement if the dynamic route is lost.

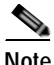

**Note** By default, a router prefers a static route to a dynamic route because a static route has a smaller administrative distance than a dynamic route.

## <span id="page-218-4"></span>**Remote Next Hops for Static Routes**

You can specify the next-hop address of a neighboring router which is not directly connected to the router for static routes with remote (non-directly attached) next-hops. If a static route has remote next-hops during data-forwarding, the next-hops are recursively used in the unicast routing table to identify the corresponding directly attached next-hop(s) that have reachability to the remote next-hops

## <span id="page-218-5"></span>**Virtualization Support**

Static routes support Virtual Routing and Forwarding instances (VRFs). By default, Cisco NX-OS places you in the default VRF unless you specifically configure another VRF. For more information, see [Chapter 9, "Configuring Layer 3 Virtualization."](#page-224-0)

# <span id="page-218-0"></span>**Licensing Requirements for Static Routing**

The following table shows the licensing requirements for this feature:

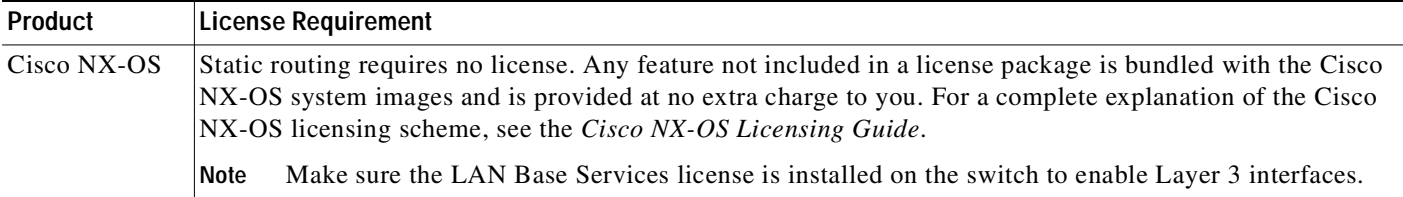

# <span id="page-218-1"></span>**Prerequisites for Static Routing**

Static routing has the following prerequisites:

**•** If the next-hop address for a static route is unreachable, the static route will not be added to the unicast routing table.

# <span id="page-218-2"></span>**Guidelines and Limitations**

Static routing has the following configuration guidelines and limitations:

**•** You can specify an interface as the next-hop address for a static route only for point-to-point interfaces such as GRE tunnels.

# <span id="page-218-3"></span>**Default Settings**

I

[Table 8-1](#page-219-1) lists the default settings for static routing parameters.

### <span id="page-219-1"></span>Send document comments to nexus3k-docfeedback@cisco.com

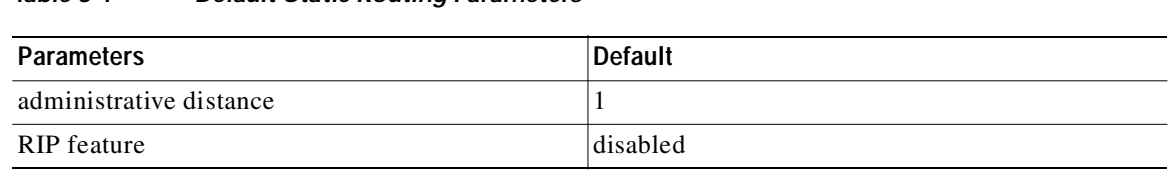

# <span id="page-219-0"></span>**Configuring Static Routing**

This section includes the following topics:

*Table 8-1 Default Static Routing Parameters*

- **•** [Configuring a Static Route, page 8-4](#page-219-2)
- **•** [Configuring Virtualization, page 8-5](#page-220-0)

**Note** If you are familiar with the Cisco IOS CLI, be aware that the Cisco NX-OS commands for this feature might differ from the Cisco IOS commands that you would use.

# <span id="page-219-2"></span>**Configuring a Static Route**

You can configure a static route on the router.

#### **SUMMARY STEPS**

- **1. configure terminal**
- **2. ip route** {*ip-prefix* | *ip-addr ip-mask*} {[*next-hop* | *nh-prefix*] | [*interface next-hop* | *nh-prefix*]} [**tag** *tag-value* [*pref*]]
- **3.** (Optional) **show ip static-route**
- **4.** (Optional) **copy running-config startup-config**

### **DETAILED STEPS**

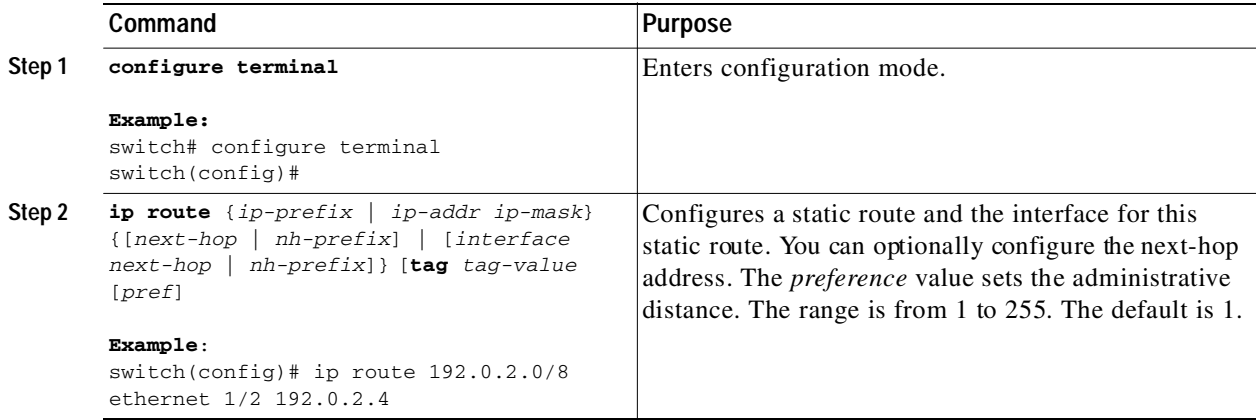

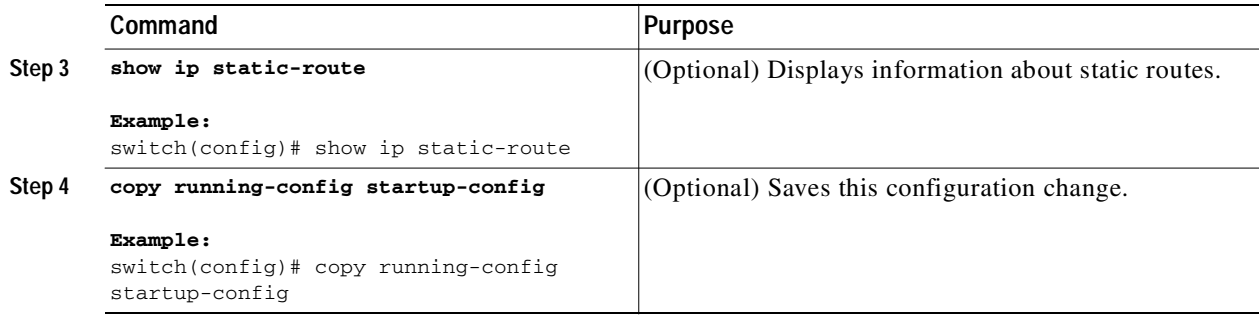

This example shows how to configure a static route:

```
switch# configure terminal
switch(config)# ip route 192.0.2.0/8 192.0.2.10
switch(config)# copy running-config startup-config
```
Use the **no ip static-route** command to remove the static route.

# <span id="page-220-0"></span>**Configuring Virtualization**

You can configure a static route in a VRF.

#### **SUMMARY STEPS**

- **1. configure terminal**
- **2. vrf context** *vrf-name*
- **3. ip route** {*ip-prefix* | *ip-addr ip-mask*} {*next-hop* | *nh-prefix* | *interface*} [**tag** *tag-value* [*pref*]
- **4.** (Optional) **show ip static-route vrf** *vrf-nam*e
- **5.** (Optional) **copy running-config startup-config**

#### **DETAILED STEPS**

Г

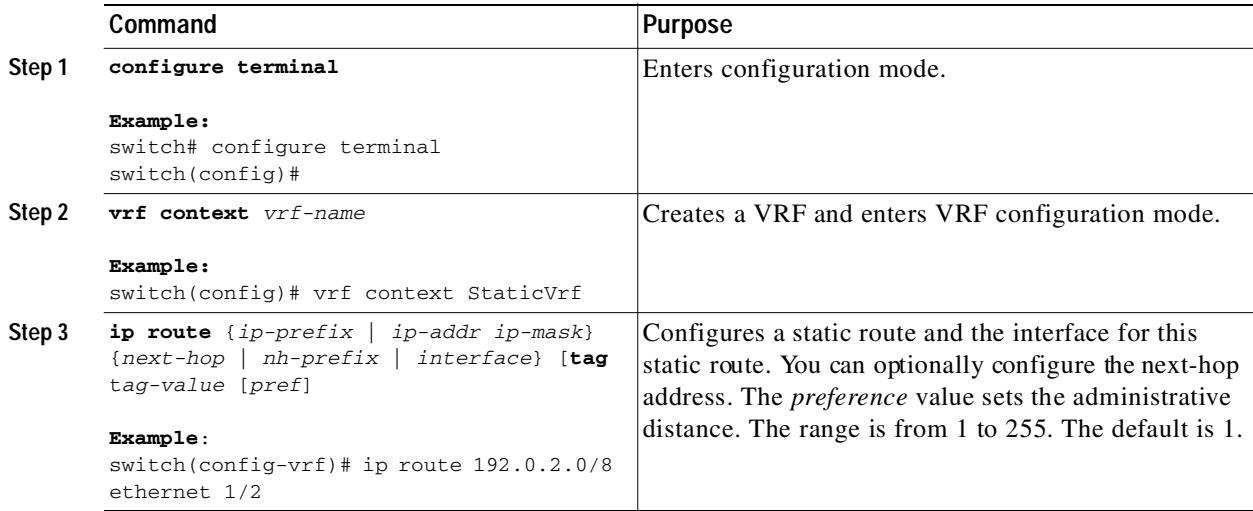

Ι

#### Send document comments to nexus3k-docfeedback@cisco.com

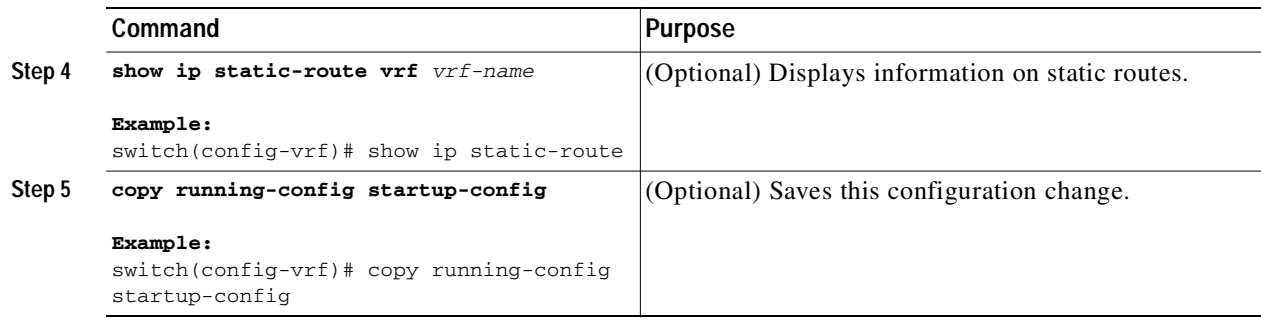

This example shows how to configure a static route:

```
switch# configure terminal
switch(config)# vrf context StaticVrf
switch(config-vrf)# ip route 192.0.2.0/8 192.0.2.10
switch(config-vrf)# copy running-config startup-config
```
# <span id="page-221-0"></span>**Verifying the Static Routing Configuration**

To display the static routing configuration information, perform one of the following tasks:

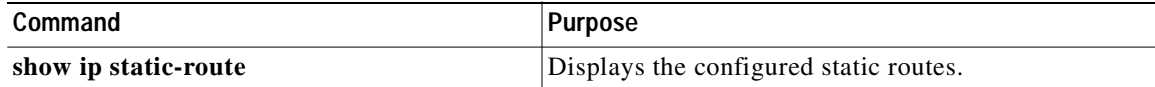

# <span id="page-221-1"></span>**Configuration Examples for Static Routing**

This example shows how to configure static routing:

```
configure terminal
ip route 192.0.2.0/8 192.0.2.10
copy running-config startup-config
```
# <span id="page-221-2"></span>**Additional References**

For additional information related to implementing static routing, see the following sections:

**•** [Related Documents, page 8-7](#page-222-1)

## <span id="page-222-1"></span>**Related Documents**

 $\mathsf{L}$ 

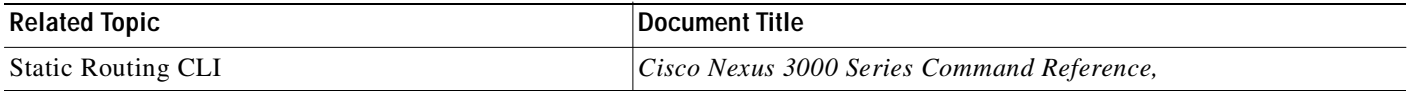

# <span id="page-222-0"></span>**Feature History for Static Routing**

[Table 8-2](#page-222-2) lists the release history for this feature.

#### <span id="page-222-2"></span>*Table 8-2 Feature History for Static Routing*

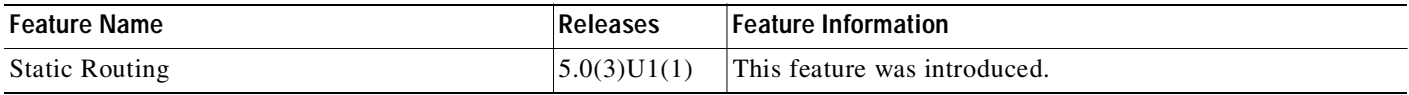

 $\mathbf I$ 

## Send document comments to nexus3k-docfeedback@cisco.com

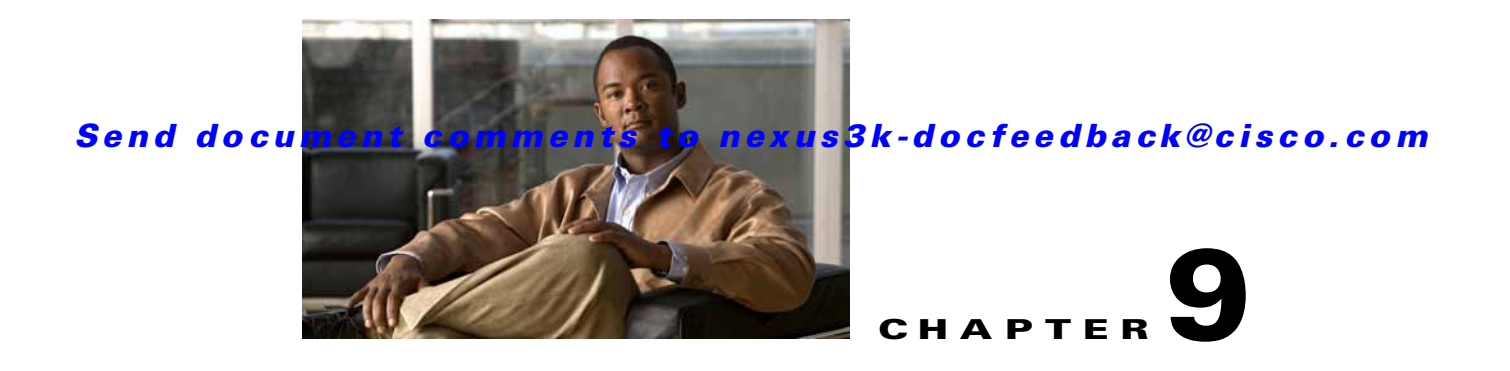

# <span id="page-224-0"></span>**Configuring Layer 3 Virtualization**

This chapter describes how to configure Layer 3 virtualization.

This chapter includes the following sections:

- **•** [Layer 3 Virtualization, page 9-1](#page-224-1)
- **•** [Licensing Requirements for VRFs, page 9-5](#page-228-0)
- **•** Prerequisites for VRF, page 10-6
- **•** [Guidelines and Limitations, page 9-5](#page-228-1)
- **•** [Default Settings, page 9-6](#page-229-0)
- **•** [Configuring VRFs, page 9-6](#page-229-1)
- **•** [Verifying the VRF Configuration, page 9-12](#page-235-0)
- **•** [Configuration Examples for VRF, page 9-12](#page-235-1)
- [Related Topics, page 9-13](#page-236-1)
- **•** [Additional References, page 9-13](#page-236-0)
- **•** [Feature History for VRF, page 9-14](#page-237-0)

# <span id="page-224-1"></span>**Layer 3 Virtualization**

I

This section includes the following topics:

- **•** [Overview of Layer 3 Virtualization, page 9-1](#page-224-2)
- **•** [VRF and Routing, page 9-2](#page-225-0)
- **•** [VRF-Aware Services, page 9-3](#page-226-0)

## <span id="page-224-2"></span>**Overview of Layer 3 Virtualization**

Cisco NX-OS supports virtual routing and forwarding instances (VRFs). Each VRF contains a separate address space with unicast and multicast route tables for IPv4 and makes routing decisions independent of any other VRF.

Each router has a default VRF and a management VRF. All Layer 3 interfaces and routing protocols exist in the default VRF until you assign them to another VRF. The mgmt0 interface exists in the management VRF.With the VRF-lite feature, the switch supports multiple VRFs in customer edge (CE) switches. VRF-lite allows a service provider to support two or more Virtual Private Networks (VPNs) with overlapping IP addresses using one interface.

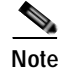

**Note** The switch does not use Multiprotocol Label Switching (MPLS) to support VPNs.

## <span id="page-225-0"></span>**VRF and Routing**

All unicast and multicast routing protocols support VRFs. When you configure a routing protocol in a VRF, you set routing parameters for the VRF that are independent of routing parameters in another VRF for the same routing protocol instance.

You can assign interfaces and route protocols to a VRF to create virtual Layer 3 networks. An interface exists in only one VRF. [Figure 9-1](#page-225-1) shows one physical network split into two virtual networks with two VRFs. Routers Z, A, and B exist in VRF Red and form one address domain. These routers share route updates that do not include router C because router C is configured in a different VRF.

#### <span id="page-225-1"></span>*Figure 9-1 VRFs in a Network*

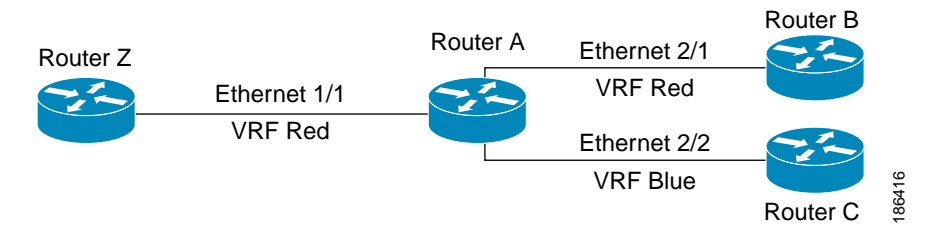

By default, Cisco NX-OS uses the VRF of the incoming interface to select which routing table to use for a route lookup. You can configure a route policy to modify this behavior and set the VRF that Cisco NX-OS uses for incoming packets.

Cisco NX-OS prevents route leakage(import or export) between VRFs.

## **VRF-Lite**

VRF-lite is a feature that enables a service provider to support two or more VPNs, where IP addresses can be overlapped among the VPNs. VRF-lite uses input interfaces to distinguish routes for different VPNs and forms virtual packet-forwarding tables by associating one or more Layer 3 interfaces with each VRF. Interfaces in a VRF can be either physical, such as Ethernet ports, or logical, such as VLAN SVIs, but a Layer 3 interface cannot belong to more than one VRF at any time.

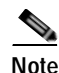

**Note** Multiprotocol Label Switching (MPLS) and MPLS control plane are not supported in the VRF-lite implementation.

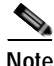

**Note** VRF-lite interfaces must be Layer 3 interfaces.

## <span id="page-226-0"></span>**VRF-Aware Services**

A fundamental feature of the Cisco NX-OS architecture is that every IP-based feature is VRF aware.

The following VRF-aware services can select a particular VRF to reach a remote server or to filter information based on the selected VRF:

- **•** AAA—See the *Cisco Nexus 3000 Series NX-OS Security Configuration Guide*, for more information.
- **•** Call Home—See the *Cisco Nexus 3000 Series NX-OS System Management Configuration Guide*, for more information.
- **•** HSRP—See [Chapter 12, "Configuring HSRP"](#page-268-0) for more information.
- **•** HTTP—See the *Cisco NX-OS Fundamentals Configuration Guide,*, for more information.
- **•** Licensing—See the*Cisco NX-OS Licensing Guide* for more information.
- **•** NTP—See the *Cisco Nexus 3000 Series NX-OS System Management Configuration Guide*, for more information.
- **•** RADIUS—See the *Cisco Nexus 3000 Series NX-OS Security Configuration Guide*, for more information.
- **•** Ping and Traceroute —See the *Cisco NX-OS Fundamentals Configuration Guide,*, for more information.
- **•** SSH—See the *Cisco NX-OS Fundamentals Configuration Guide,*, for more information.
- **•** SNMP—See the *Cisco Nexus 3000 Series NX-OS System Management Configuration Guide*, for more information.
- **•** Syslog—See the *Cisco Nexus 3000 Series NX-OS System Management Configuration Guide*, for more information.
- **•** TACACS+—See the *Cisco Nexus 3000 Series NX-OS Security Configuration Guide*, for more information.
- **•** TFTP—See the *Cisco NX-OS Fundamentals Configuration Guide,*, for more information.
- **•** VRRP—See [Chapter 13, "Configuring VRRP"](#page-286-0) for more information.

See the appropriate configuration guide for each service for more information on configuring VRF support in that service.

This section contains the following topics:

- **•** [Reachability, page 9-3](#page-226-1)
- **•** [Filtering, page 9-4](#page-227-0)
- **•** [Combining Reachability and Filtering, page 9-4](#page-227-1)

### <span id="page-226-1"></span>**Reachability**

Reachability indicates which VRF contains the routing information necessary to get to the server providing the service. For example, you can configure an SNMP server that is reachable on the management VRF. When you configure that server address on the router, you also configure which VRF that Cisco NX-OS must use to reach the server.

[Figure 9-2](#page-227-2) shows an SNMP server that is reachable over the management VRF. You configure router A to use the management VRF for SNMP server host 192.0.2.1.

### Send document comments to nexus3k-docfeedback@cisco.com

<span id="page-227-2"></span>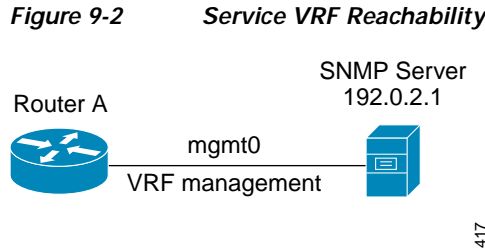

### <span id="page-227-0"></span>**Filtering**

Filtering allows you to limit the type of information that goes to a VRF-aware service based on the VRF. For example, you can configure a syslog server to support a particular VRF. [Figure 9-3](#page-227-4) shows two syslog servers with each server supporting one VRF. syslog server A is configured in VRF Red, so Cisco NX-OS sends only system messages generated in VRF Red to syslog server A.

<span id="page-227-4"></span>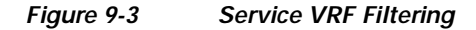

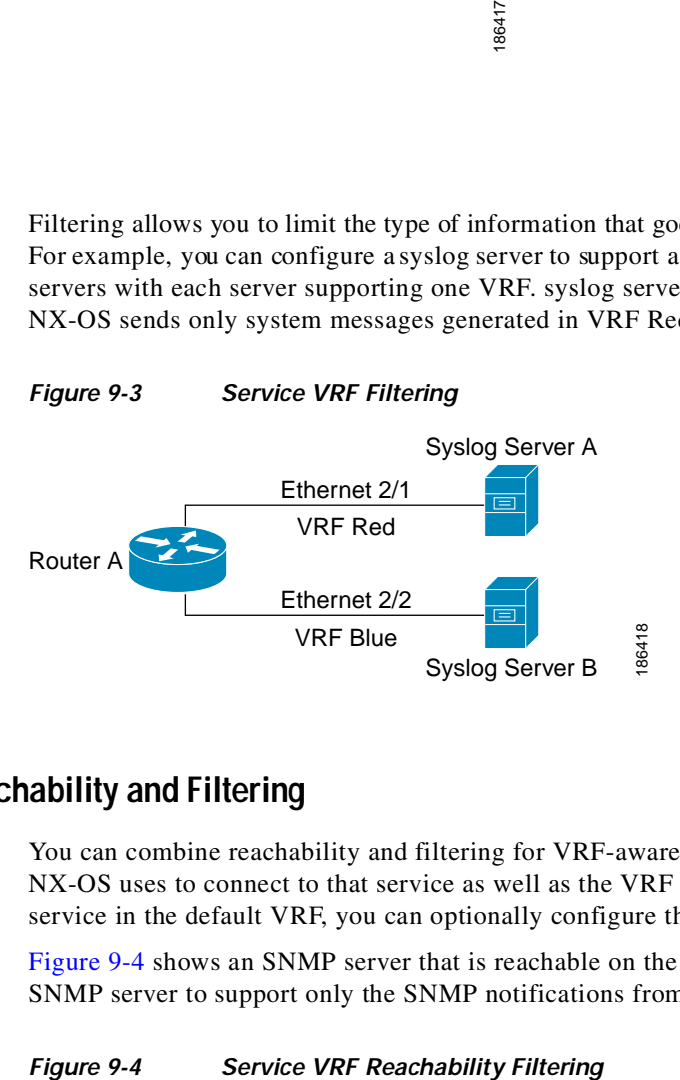

### <span id="page-227-1"></span>**Combining Reachability and Filtering**

You can combine reachability and filtering for VRF-aware services. You configure the VRF that Cisco NX-OS uses to connect to that service as well as the VRF that the service supports. If you configure a service in the default VRF, you can optionally configure the service to support all VRFs.

[Figure 9-4](#page-227-3) shows an SNMP server that is reachable on the management VRF. You can configure the SNMP server to support only the SNMP notifications from VRF Red, for example.

<span id="page-227-3"></span>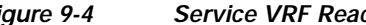

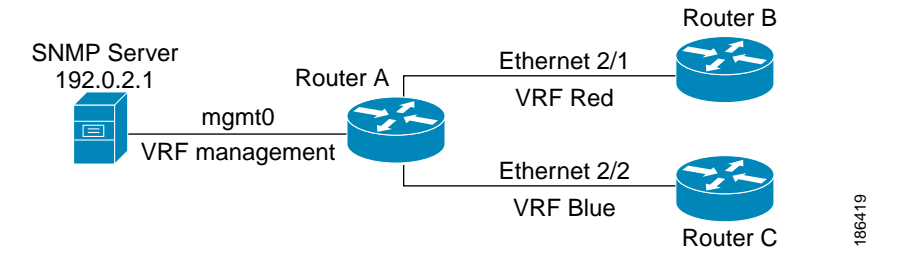

# <span id="page-228-0"></span>**Licensing Requirements for VRFs**

The following table shows the licensing requirements for this feature:

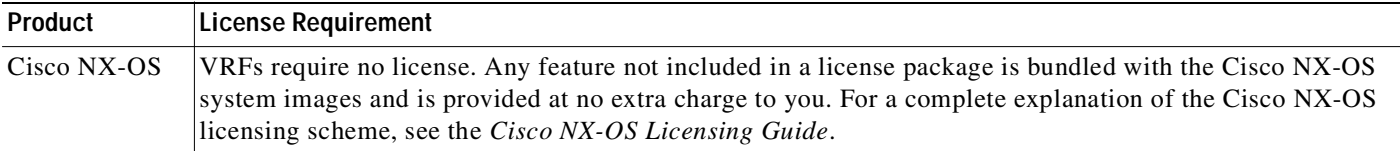

# <span id="page-228-1"></span>**Guidelines and Limitations**

VRFs have the following configuration guidelines and limitations:

- **•** When you make an interface a member of an existing VRF, Cisco NX-OS removes all Layer 3 configuration. You should configure all Layer 3 parameters after adding an interface to a VRF.
- **•** You should add the mgmt0 interface to the management VRF and configure the mgmt0 IP address and other parameters after you add it to the management VRF.
- **•** If you configure an interface for a VRF before the VRF exists, the interface is operationally down until you create the VRF.
- **•** Cisco NX-OS creates the default and management VRFs by default. You should make the mgmt0 interface a member of the management VRF.
- **•** The **write erase boot** command does not remove the management VRF configuration. You must use the **write erase** command and then the **write erase boot** command.

VRF-lite has the following guidelines and limitations:

- **•** A switch with VRF-lite has a separate IP routing table for each VRF, which is separate from the global routing table.
- **•** Because VRF-lite uses different VRF tables, the same IP addresses can be reused. Overlapped IP addresses are allowed in different VPNs.
- **•** VRF-lite does not support all MPLS-VRF functionality; it does not support label exchange, LDP adjacency, or labeled packets.
- **•** Multiple virtual Layer 3 interfaces can be connected to a VRF-lite switch.
- **•** The switch supports configuring a VRF by using physical ports, VLAN SVIs, or a combination of both. The SVIs can be connected through an access port or a trunk port.
- **•** The Layer 3 TCAM resource is shared between all VRFs. To ensure that any one VRF has sufficient CAM space, use the **maximum routes** command.
- **•** A switch using VRF can support one global network and up to 64 VRFs. The total number of routes supported is limited by the size of the TCAM.
- **•** VRF-lite supports BGP, RIP, and static routing.
- **•** VRF-lite does not support EIGRP.
- **•** VRF-lite does not affect the packet switching rate.
- **•** Multicast cannot be configured on the same Layer 3 interface at the same time.
- **•** VRF-lite is supported only on an IPv4 network.

### Send document comments to nexus3k-docfeedback@cisco.com

# <span id="page-229-2"></span><span id="page-229-0"></span>**Default Settings**

[Table 9-1](#page-229-2) lists the default settings for VRF parameters.

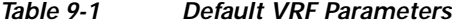

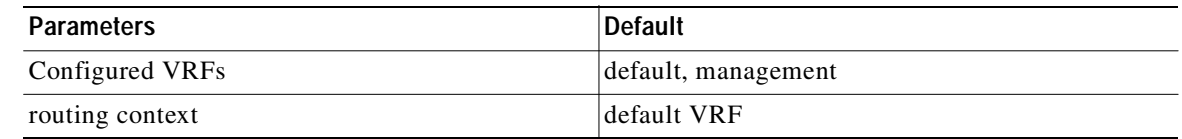

# <span id="page-229-1"></span>**Configuring VRFs**

This section contains the following topics:

- **•** [Creating a VRF, page 9-6](#page-229-3)
- **•** [Assigning VRF Membership to an Interface, page 9-7](#page-230-0)
- **•** [Configuring VRF Parameters for a Routing Protocol, page 9-9](#page-232-0)
- **•** [Configuring a VRF-Aware Service, page 9-10](#page-233-0)
- **•** [Setting the VRF Scope, page 9-12](#page-235-2)

**Note** If you are familiar with the Cisco IOS CLI, be aware that the Cisco NX-OS commands for this feature might differ from the Cisco IOS commands that you would use.

## <span id="page-229-3"></span>**Creating a VRF**

You can create a VRF in a switch.

#### **SUMMARY STEPS**

- **1. configure terminal**
- **2. vrf context** *name*
- **3. ip route** {*ip-prefix* | *ip-addr ip-mask*} {[*next-hop* | *nh-prefix*] | [*interface next-hop* | *nh-prefix*]} [**tag** *tag-value* [*pref*]
- **4.** (Optional) **show vrf** [*vrf-name*]
- **5.** (Optional) **copy running-config startup-config**

#### **DETAILED STEPS**

 $\mathbf I$ 

Г

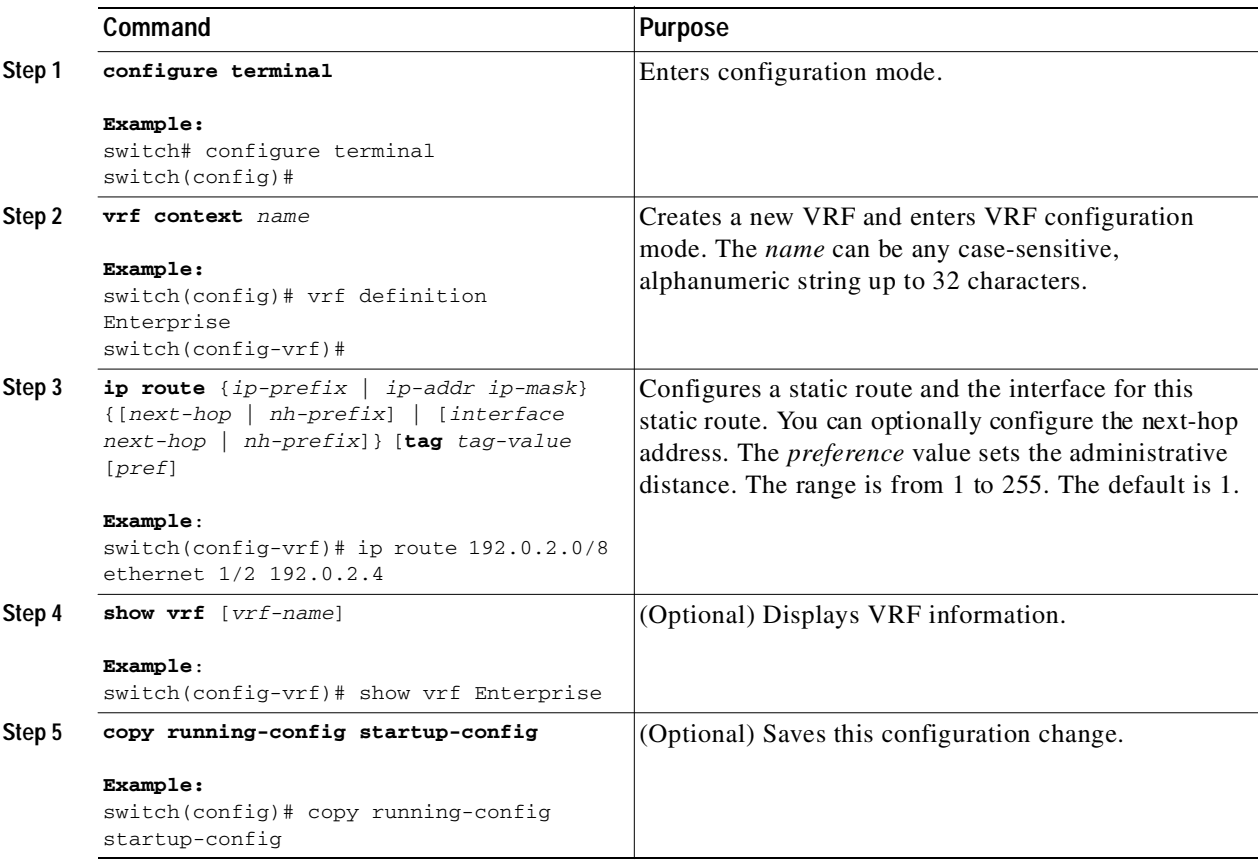

Use the **no vrf context** command to delete the VRF and the associated configuration:

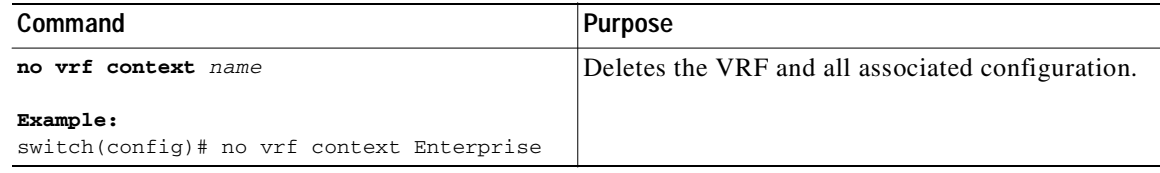

Any commands available in global configuration mode are also available in VRF configuration mode.

This example shows how to create a VRF and add a static route to the VRF:

```
switch# configure terminal
switch(config)# vrf context Enterprise
switch(config-vrf)# ip route 192.0.2.0/8 ethernet 1/2
switch(config-vrf)# exit
switch(config)# copy running-config startup-config
```
# <span id="page-230-0"></span>**Assigning VRF Membership to an Interface**

You can make an interface a member of a VRF.

#### **Configuring VRFs**

### Send document comments to nexus3k-docfeedback@cisco.com

#### **BEFORE YOU BEGIN**

Assign the IP address for an interface after you have configured the interface for a VRF.

#### **SUMMARY STEPS**

- **1. configure terminal**
- **2. interface** *interface-type slot/port*
- **3. vrf member** *vrf-name*
- **4. ip-address** *ip-prefix/length*
- **5.** (Optional) **show vrf** *vrf-name* **interface** *interface-type number*
- **6.** (Optional) **copy running-config startup-config**

#### **DETAILED STEPS**

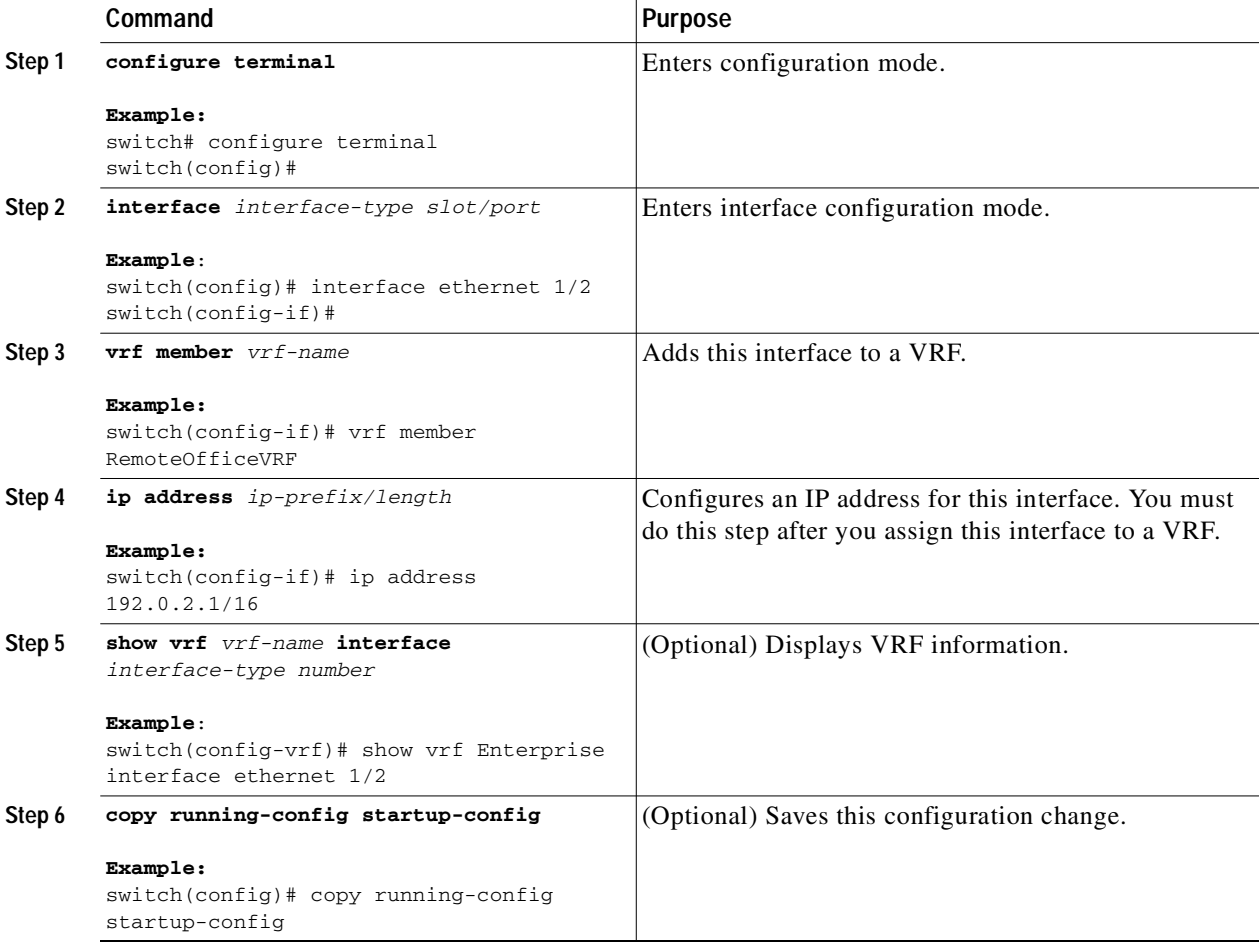

П

This example shows how to add an interface to the VRF:

```
switch# configure terminal
switch(config)# interface ethernet 1/2
switch(config-if)# vrf member RemoteOfficeVRF
switch(config-if)# ip address 192.0.2.1/16
switch(config-if)# copy running-config startup-config
```
# <span id="page-232-0"></span>**Configuring VRF Parameters for a Routing Protocol**

You can associate a routing protocol with one or more VRFs. See the appropriate chapter for information on how to configure VRFs for the routing protocol. This section uses OSPFv2 as an example protocol for the detailed configuration steps.

#### **SUMMARY STEPS**

- **1. configure terminal**
- **2. router ospf** *instance-tag*
- **3. vrf** *vrf-name*
- **4.** (Optional) **maximum-paths** *paths*
- **5. interface** *interface-type slot/port*
- **6. vrf member** *vrf-name*
- **7. ip address** *ip-prefix/length*
- **8. ip router ospf** i*nstance-tag* **area** *area-id*
- **9.** (Optional) **copy running-config startup-config**

#### **DETAILED STEPS**

I

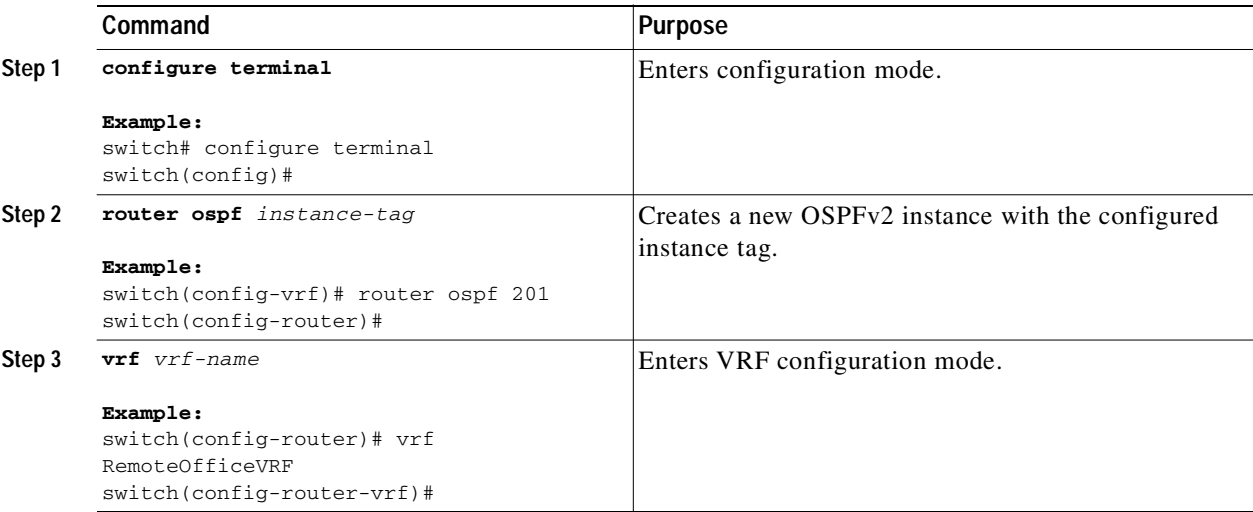

### Send document comments to nexus3k-docfeedback@cisco.com

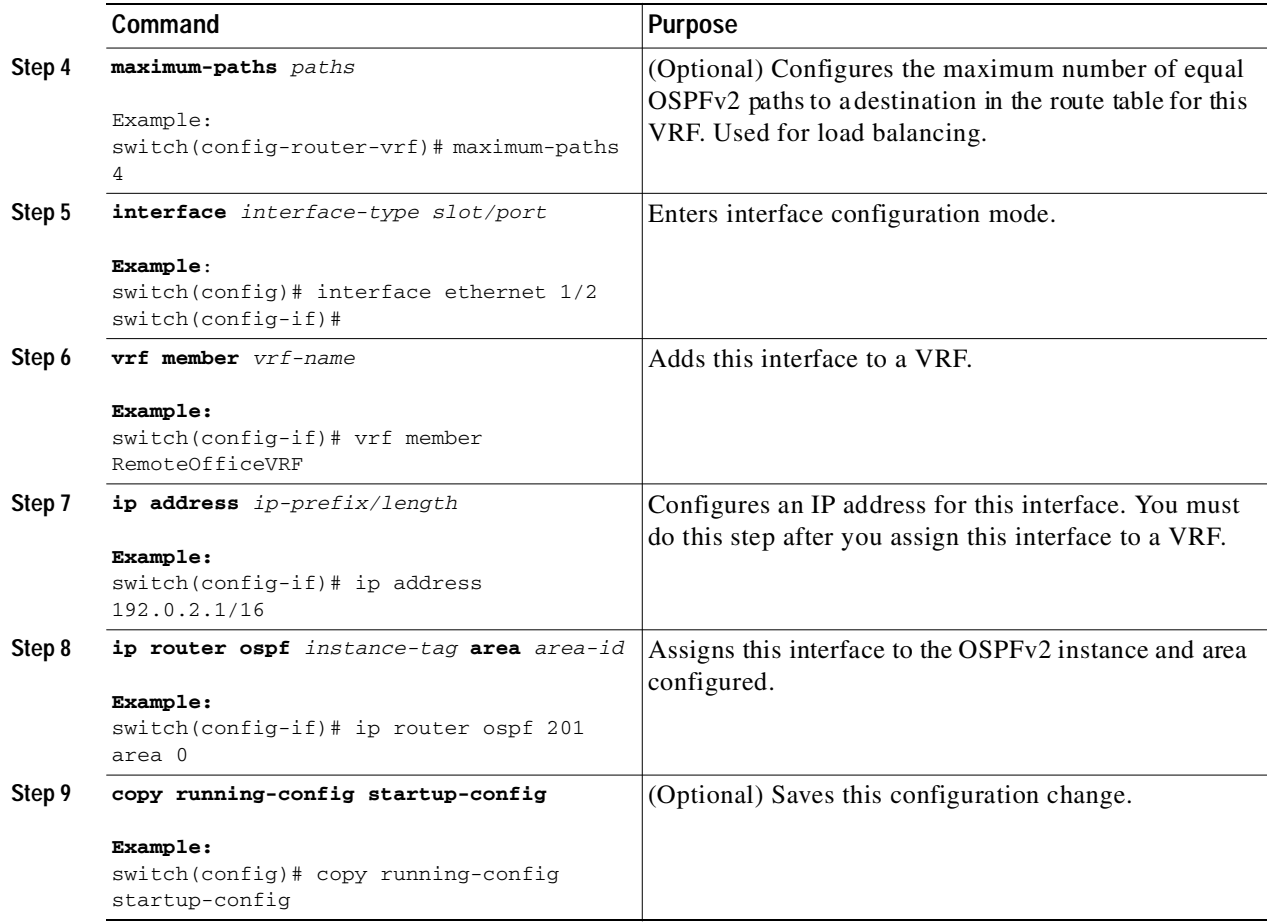

This example shows how to create a VRF and add an interface to the VRF:

```
switch# configure terminal
switch(config)# vrf context RemoteOfficeVRF
switch(config-vrf)# exit
switch(config)# router ospf 201
switch(config-router)# vrf RemoteOfficeVRF
switch(config-router-vrf)# maximum-paths 4
switch(config-router-vrf)# interface ethernet 1/2
switch(config-if)# vrf member RemoteOfficeVRF
switch(config-if)# ip address 192.0.2.1/16
switch(config-if)# ip router ospf 201 area 0
switch(config-if)# exit
switch(config)# copy running-config startup-config
```
## <span id="page-233-0"></span>**Configuring a VRF-Aware Service**

You can configure a VRF-aware service for reachability and filtering. See the ["VRF-Aware Services"](#page-226-0)  [section on page 9-3](#page-226-0) for links to the appropriate chapter or configuration guide for information on how to configure the service for VRFs. This section uses SNMP and IP domain lists as example services for the detailed configuration steps.

#### **SUMMARY STEPS**

- **1. configure terminal**
- **2. snmp-server host** *ip-address* [**filter\_vrf** *vrf-name*] [**use-vrf** *vrf-name*]
- **3. vrf context** [*vrf-name*]
- **4. ip domain-list** *domain-name* [**all-vrfs**][**use-vrf** *vrf-name*]
- **5.** (Optional) **copy running-config startup-config**

#### **DETAILED STEPS**

I

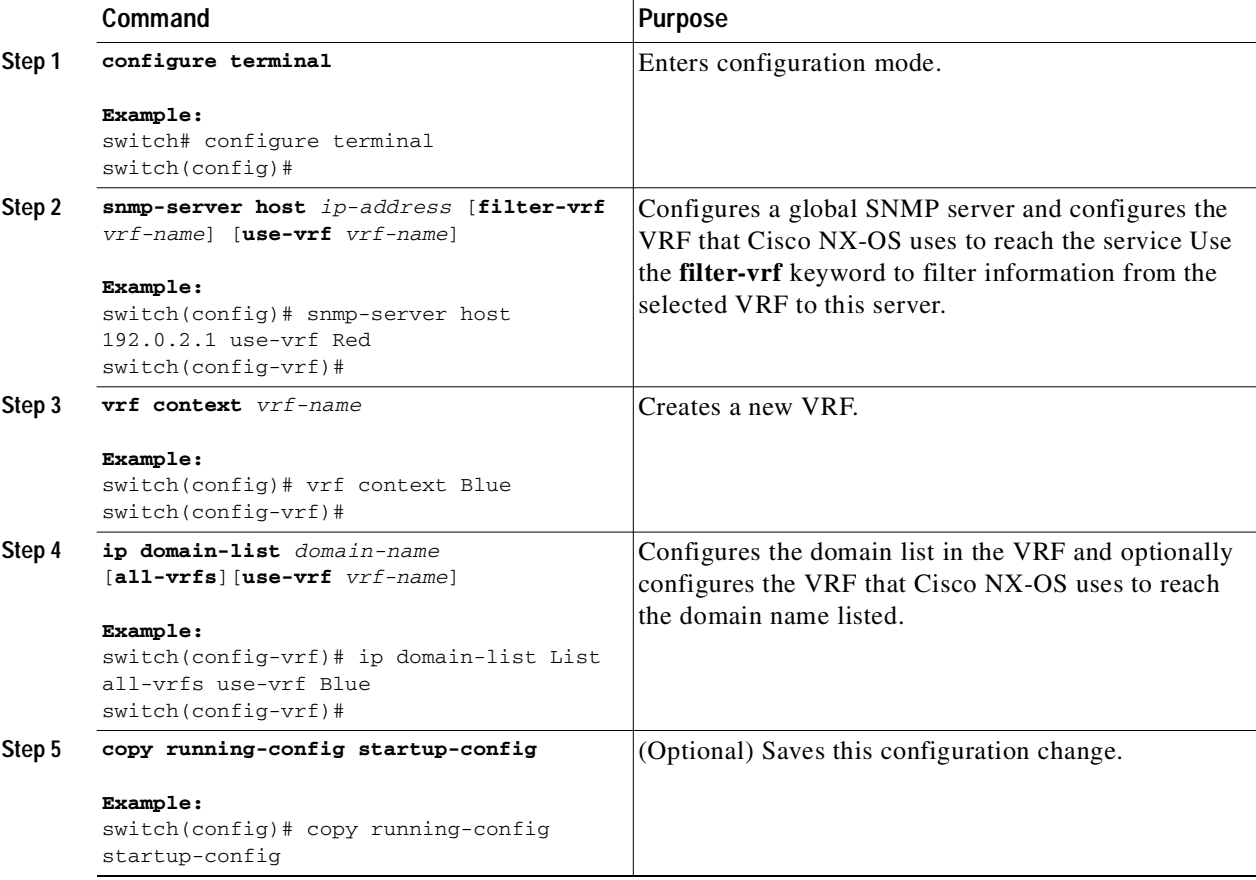

This example shows how to send SNMP information for all VRFs to SNMP host 192.0.2.1, reachable on VRF Red:

```
switch# configure terminal
switch(config)# snmp-server host 192.0.2.1 for-all-vrfs use-vrf Red
switch(config)# copy running-config startup-config
```
This example shows how to Filter SNMP information for VRF Blue to SNMP host 192.0.2.12, reachable on VRF Red:

```
switch# configure terminal
switch(config)# vrf definition Blue
switch(config-vrf)# snmp-server host 192.0.2.12 use-vrf Red
switch(config)# copy running-config startup-config
```
### Send document comments to nexus3k-docfeedback@cisco.com

## <span id="page-235-2"></span>**Setting the VRF Scope**

You can set the VRF scope for all EXEC commands (for example, **show** commands). This automatically restricts the scope of the output of EXEC commands to the configured VRF. You can override this scope by using the VRF keywords available for some EXEC commands.

To set the VRF scope, use the following command in EXEC mode:

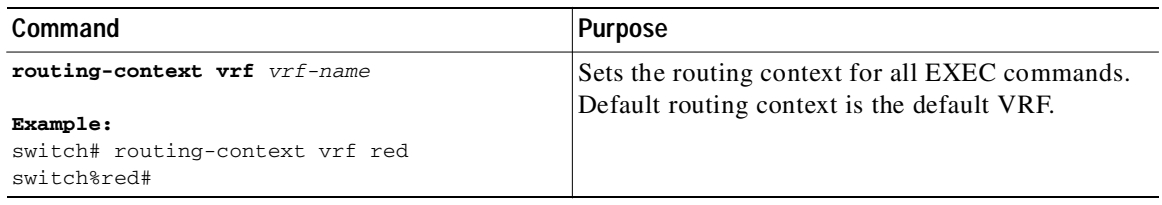

To return to the default VRF scope, use the following command in EXEC mode:

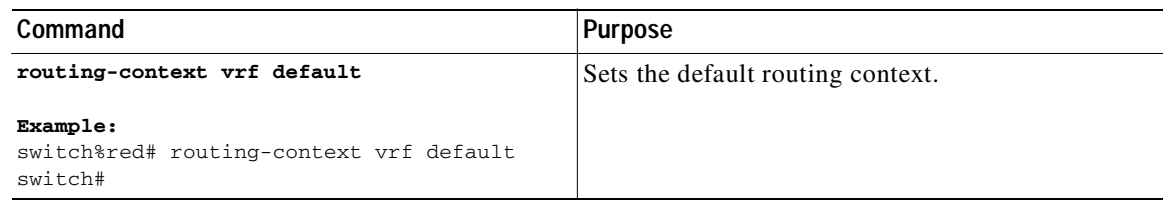

# <span id="page-235-0"></span>**Verifying the VRF Configuration**

To display the VRF configuration information, perform one of the following tasks:

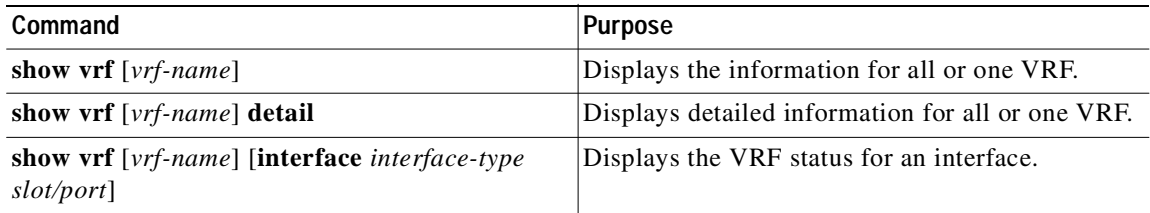

# <span id="page-235-1"></span>**Configuration Examples for VRF**

This example shows how to configure VRF Red, add an SNMP server to that VRF, and add an instance of OSPF to VRF Red:

```
configure terminal
vrf context Red
snmp-server host 192.0.2.12 use-vrf Red
router ospf 201
interface ethernet 1/2
vrf member Red
 ip address 192.0.2.1/16
 ip router ospf 201 area 0
```
This example shows how to configure VRF Red and Blue, add an instance of OSPF to each VRF, and create an SNMP context for each OSPF instance in each VRF.:

```
configure terminal
!Create the VRFs
vrf context Red
vrf context Blue
!Create the OSPF instances and associate them with each VRF
feature ospf
router ospf Lab
vrf Red
router ospf Production
vrf Blue
!Configure one interface to use ospf Lab on VRF Red
interface ethernet 1/2
vrf member Red
ip address 192.0.2.1/16
ip router ospf Lab area 0
no shutdown
!Configure another interface to use ospf Production on VRF Blue
interface ethernet 10/2
vrf member Blue
ip address 192.0.2.1/16
ip router ospf Production area 0
no shutdown
!configure the SNMP server
snmp-server user admin network-admin auth md5 nbv-12345
snmp-server community public ro
!Create the SNMP contexts for each VRF
snmp-server context lab instance Lab vrf Red
snmp-server context production instance Production vrf Blue
```
Use the SNMP context **lab** to access the OSPF-MIB values for the OSPF instance Lab in VRF Red in this example.

# <span id="page-236-1"></span>**Related Topics**

 $\mathbf I$ 

The following topics can give more information on VRFs:

- **•** *Cisco NX-OS Fundamentals Configuration Guide,*
- **•** *Cisco Nexus 3000 Series NX-OS System Management Configuration Guide*

# <span id="page-236-0"></span>**Additional References**

For additional information related to implementing virtualization, see the following sections:

- **•** [Related Documents, page 9-14](#page-237-1)
- **•** [Standards, page 9-14](#page-237-2)

## Send document comments to nexus3k-docfeedback@cisco.com

# <span id="page-237-1"></span>**Related Documents**

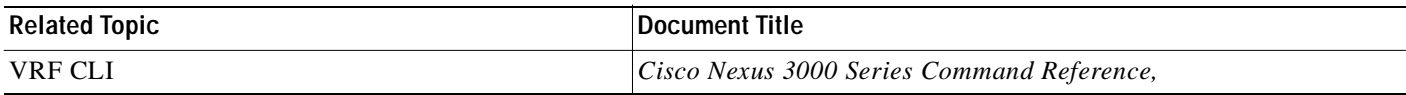

# <span id="page-237-2"></span>**Standards**

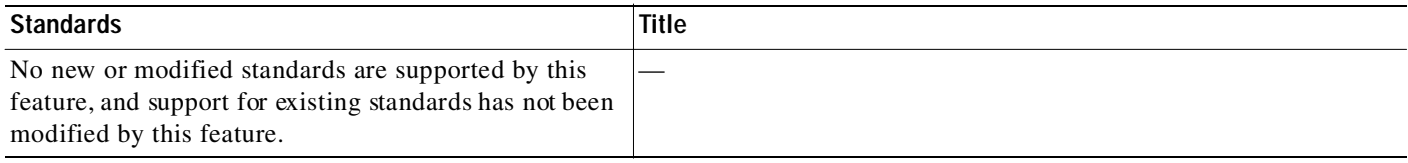

# <span id="page-237-0"></span>**Feature History for VRF**

[Table 9-2](#page-237-3) lists the release history for this feature.

#### <span id="page-237-3"></span>*Table 9-2 Feature History for VRF*

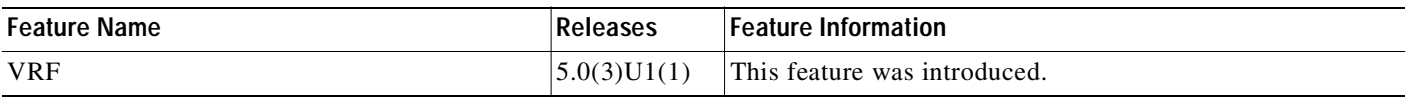

П І

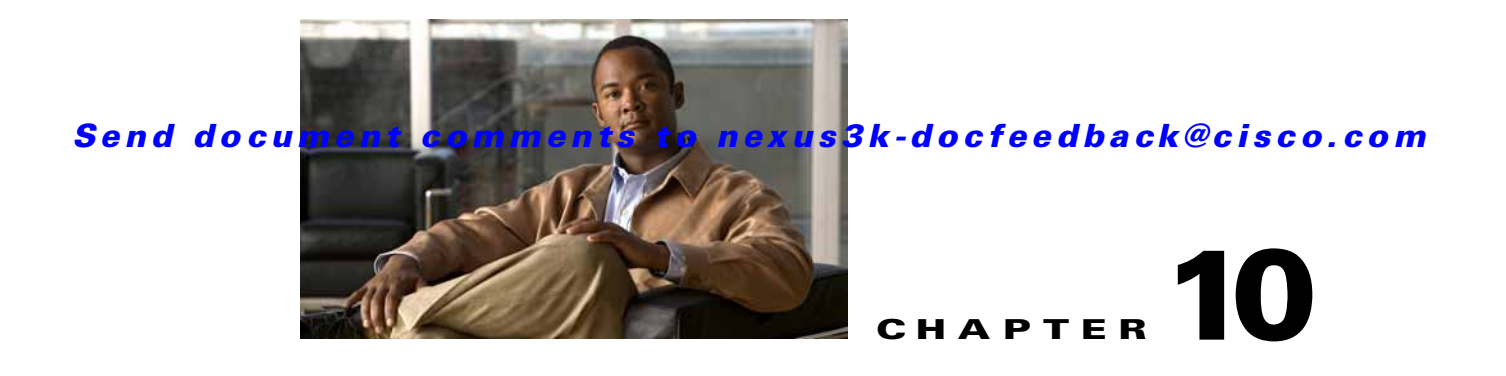

# **Managing the Unicast RIB and FIB**

This chapter describes how to manage routes in the unicast Routing Information Base (RIB) and the Forwarding Information Base (FIB) on the Cisco NX-OS switch.

This chapter includes the following sections:

- **•** [Information About the Unicast RIB and FIB, page 10-1](#page-238-1)
- **•** [Licensing Requirements for the Unicast RIB and FIB, page 10-3](#page-240-0)
- **•** [Managing the Unicast RIB and FIB, page 10-3](#page-240-1)
- **•** [Verifying the Unicast RIB and FIB Configuration, page 10-10](#page-247-1)
- **•** [Additional References, page 10-10](#page-247-2)
- **•** [Feature History for Unicast RIB and FIB, page 10-10](#page-247-0)

# <span id="page-238-1"></span>**Information About the Unicast RIB and FIB**

 $\mathbf I$ 

The unicast RIB (IPv4 RIB) and FIB are part of the Cisco NX-OS forwarding architecture, as shown in [Figure 10-1](#page-238-0).

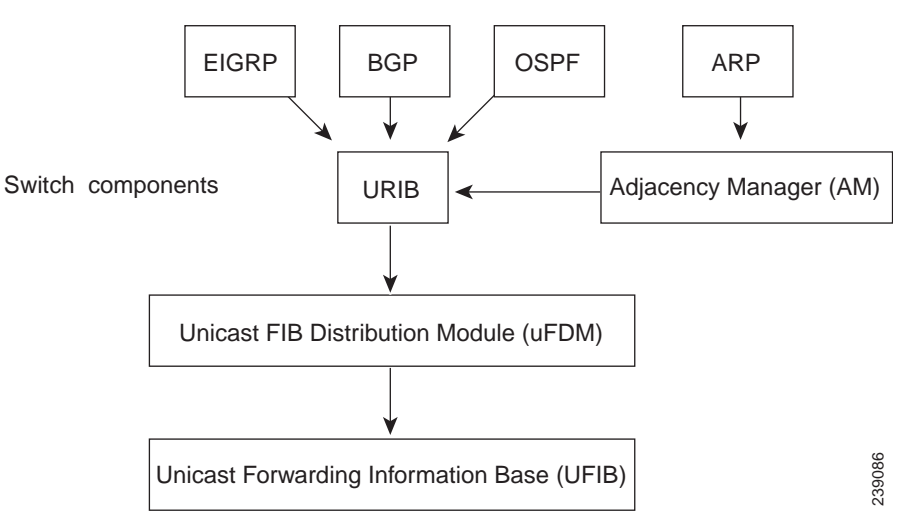

<span id="page-238-0"></span>*Figure 10-1 Cisco NX-OS Forwarding Architecture*

Ι

### Send document comments to nexus3k-docfeedback@cisco.com

The unicast RIB maintains the routing table with directly connected routes, static routes, and routes learned from dynamic unicast routing protocols. The unicast RIB also collects adjacency information from sources such as the Address Resolution Protocol (ARP). The unicast RIB determines the best next hop for a given route and populates the unicast forwarding information base (FIBs) by using the services of the unicast FIB distribution module (FDM).

Each dynamic routing protocol must update the unicast RIB for any route that has timed out. The unicast RIB then deletes that route and recalculates the best next hop for that route (if an alternate path is available).

This section includes the following topics:

- **•** [Layer 3 Consistency Checker, page 10-2](#page-239-1)
- **•** [FIB Tables, page 10-2](#page-239-2)
- **•** [Virtualization Support, page 10-2](#page-239-0)

## <span id="page-239-1"></span>**Layer 3 Consistency Checker**

In rare instances, an inconsistency can occur between the unicast RIB and the FIB on each module. Cisco NX-OS supports the Layer 3 consistency checker. This feature detects inconsistencies between the unicast IPv4 RIB and the FIB on each interface module. Inconsistencies include the following:

- **•** Missing prefix
- **•** Extra prefix
- **•** Wrong next-hop address
- **•** Incorrect Layer 2 rewrite string in the ARP or neighbor discovery (ND) cache

The Layer 3 consistency checker compares the FIB entries to the latest adjacency information from the Adjacency Manager (AM) and logs any inconsistencies. The consistency checker then compares the unicast RIB prefixes to the module FIB and logs any inconsistencies. See the ["Triggering the Layer 3](#page-244-0)  [Consistency Checker" section on page 10-7](#page-244-0).

You can then manually clear any inconsistencies. See the "Clearing Forwarding Information in the FIB" [section on page 10-8](#page-245-0).

## <span id="page-239-2"></span>**FIB Tables**

The hardware provides two tables, a TCAM table and a Hash table. The TCAM table is shared between the longest prefix match (LPM) route and the /32 unicast route. The Hash table is shared between the /32 unicast entries and the multicast entries. Each table has approximately 8000 routes.

## <span id="page-239-0"></span>**Virtualization Support**

The Unicast RIB and FIB support Virtual Routing and Forwarding instances (VRFs). By default, Cisco NX-OS places you in the default VRF unless you specifically configure another VRF. For more information, see [Chapter 9, "Configuring Layer 3 Virtualization."](#page-224-0)

# <span id="page-240-0"></span>**Licensing Requirements for the Unicast RIB and FIB**

The following table shows the licensing requirements for this feature:

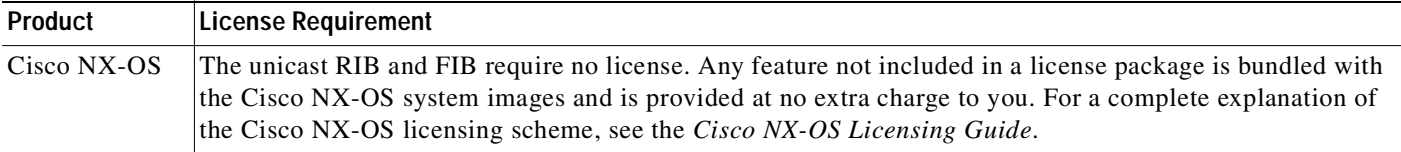

# <span id="page-240-1"></span>**Managing the Unicast RIB and FIB**

This section includes the following topics:

- **•** [Displaying Module FIB Information, page 10-3](#page-240-2)
- **•** [Configuring Load Sharing in the Unicast FIB, page 10-4](#page-241-0)
- **•** [Configuring Per-Packet Load Sharing, page 10-5](#page-242-0)
- **•** [Displaying Routing and Adjacency Information, page 10-6](#page-243-0)
- **•** [Triggering the Layer 3 Consistency Checker, page 10-7](#page-244-0)
- **•** [Clearing Forwarding Information in the FIB, page 10-8](#page-245-0)
- **•** [Estimating Memory Requirements for Routes, page 10-9](#page-246-1)
- **•** [Clearing Routes in the Unicast RIB, page 10-9](#page-246-0)

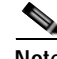

**Note** If you are familiar with the Cisco IOS CLI, be aware that the Cisco NX-OS commands for this feature might differ from the Cisco IOS commands that you would use.

# <span id="page-240-2"></span>**Displaying Module FIB Information**

You can display the FIB information on a switch.

#### **DETAILED STEPS**

 $\mathbf I$ 

To display the FIB information on a switch, use the following commands in any mode:

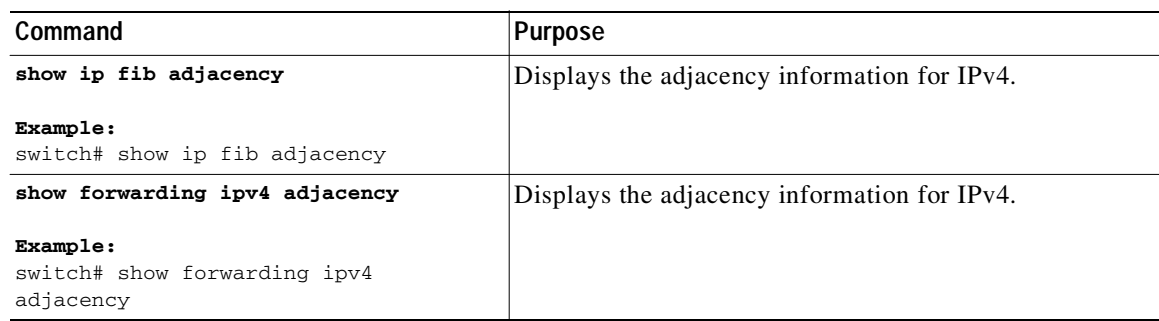

### Send document comments to nexus3k-docfeedback@cisco.com

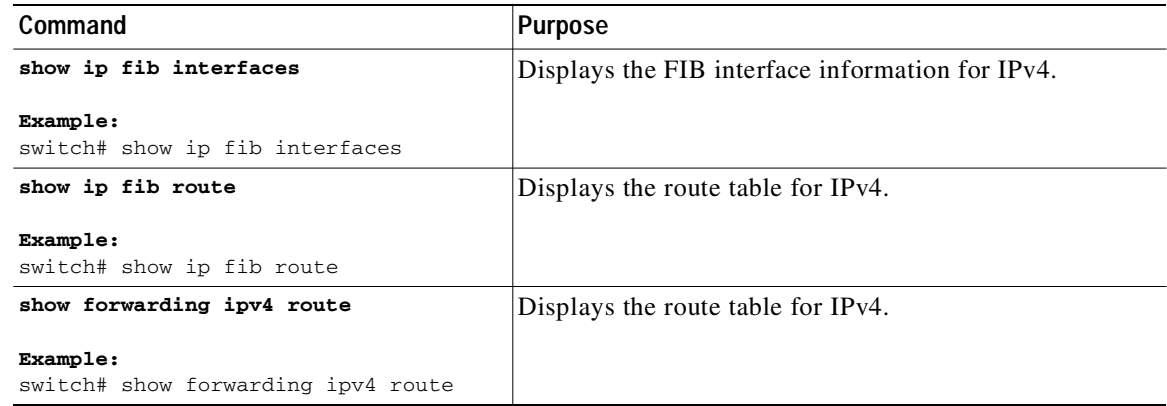

This example shows the FIB contents on a switch:

switch# **show ip fib route** 

IPv4 routes for table default/base

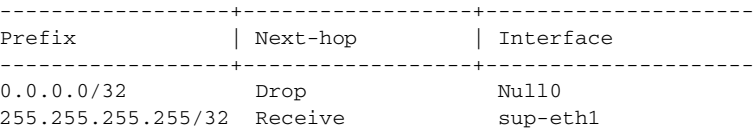

## <span id="page-241-0"></span>**Configuring Load Sharing in the Unicast FIB**

Dynamic routing protocols, such as Open Shortest Path First (OSPF), support load balancing with equal-cost multipath (ECMP). The routing protocol determines its best routes based on the metrics configured for the protocol and installs up to the protocol-configured maximum paths in the unicast RIB. The unicast RIB compares the administrative distances of all routing protocol paths in the RIB and selects a best path set from all of the path sets installed by the routing protocols. The unicast RIB installs this best path set into the FIB for use by the forwarding plane.

The forwarding plane uses a load-sharing algorithm to select one of the installed paths in the FIB to use for a given data packet.

You can globally configure the following load-sharing settings:

- load-share mode—Selects the best path based on the destination address and port or the source and the destination address and port.
- **•** Universal ID—Sets the random seed for the hash algorithm. You do not need to configure the Universal ID. Cisco NX-OS chooses the Universal ID if you do not configure it.

**Note** Load sharing uses the same path for all packets in a given flow. A flow is defined by the load-sharing method that you configure. For example, if you configure source-destination load sharing, then all packets with the same source IP address and destination IP address pair follow the same path.

To configure the unicast FIB load-sharing algorithm, use the following command in global configuration mode:

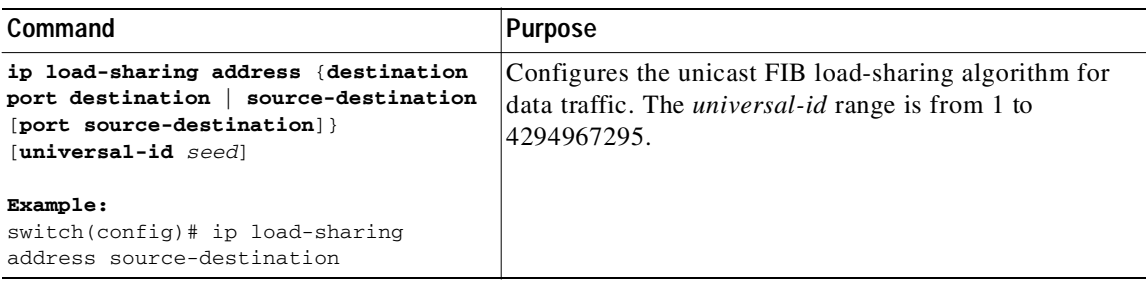

To display the unicast FIB load-sharing algorithm, use the following command in any mode:

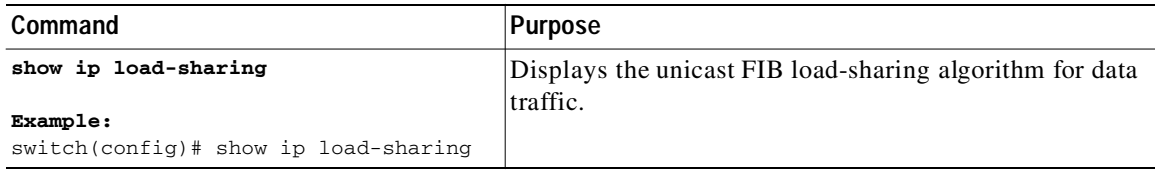

To display the route that the unicast RIB and FIB use for a particular source address and destination address, use the following command in any mode:

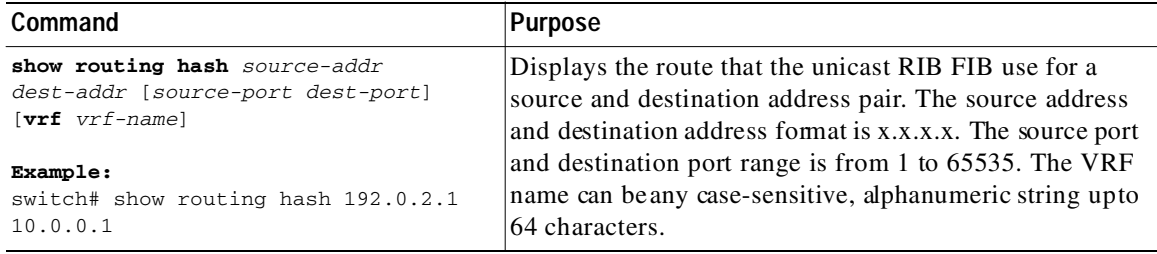

This example shows the route selected for a source/destination pair:

```
switch# show routing hash 10.0.0.5 30.0.0.2
  Load-share parameters used for software forwarding:
  load-share mode: address source-destination port source-destination
  Universal-id seed: 0xe05e2e85
  Hash for VRF "default"
  Hashing to path *20.0.0.2 (hash: 0x0e), for route:
```
## <span id="page-242-0"></span>**Configuring Per-Packet Load Sharing**

I

You can use per-packet load sharing to evenly distribute data traffic in an IP network over multiple equal-cost connections. Per-packet load sharing allows the router to send successive data packets over paths on a packet-by-packet basis rather than on a per-flow basis.

Ι

### Send document comments to nexus3k-docfeedback@cisco.com

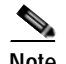

**Note** Using per-packet load sharing can result in out-of-order packets. Packets for a given pair of source-destination hosts might take different paths and arrive at the destination out of order. Make sure you understand the implications of out-of-order packets to your network and applications. Per-packet load sharing is not appropriate for all networks. Per-flow load sharing ensures packets always arrive in the order that they were sent.

Per-packet load sharing uses the round-robin method to determine which path each packet takes to the destination. With per-packet load sharing enabled on interfaces, the router sends one packet for destination1 over the first path, the second packet for (the same) destination1 over the second path, and so on. Per-packet load sharing ensures balancing over multiple links.

Use per-packet load sharing to ensure that a path for a single source-destination pair does not get overloaded. If most of the traffic passing through parallel links is for a single pair, per-destination load sharing will overload a single link while other links will have very little traffic. Enabling per-packet load sharing allows you to use alternate paths to the same busy destination.

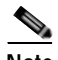

**Note** Per-packet load sharing on an interface overrides the global load-sharing configuration.

You configure per-packet load sharing on the input interface. This configuration determines the output interface that Cisco NX-OS chooses for the packet.

For example, if you have ECMP paths on two output interfaces, Cisco NX-OS uses the following load-sharing methods for input packets on Ethernet 1/1:

- **•** Per-packet load sharing if you configure per-packet load sharing on Ethernet 1/1.
- **•** Per-flow load sharing.

The configuration for the other interfaces have no effect on the load-sharing method used for Ethernet 1/1 in this example.

To configure per-packet load sharing, use the following command in interface configuration mode:

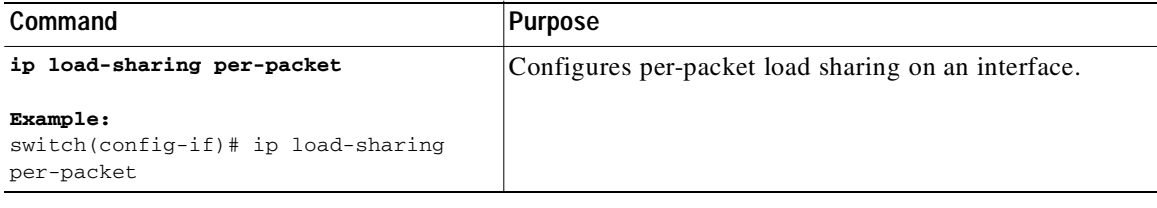

## <span id="page-243-0"></span>**Displaying Routing and Adjacency Information**

You can display the routing and adjacency information.

To display the routing and adjacency information, use the following commands in any mode:

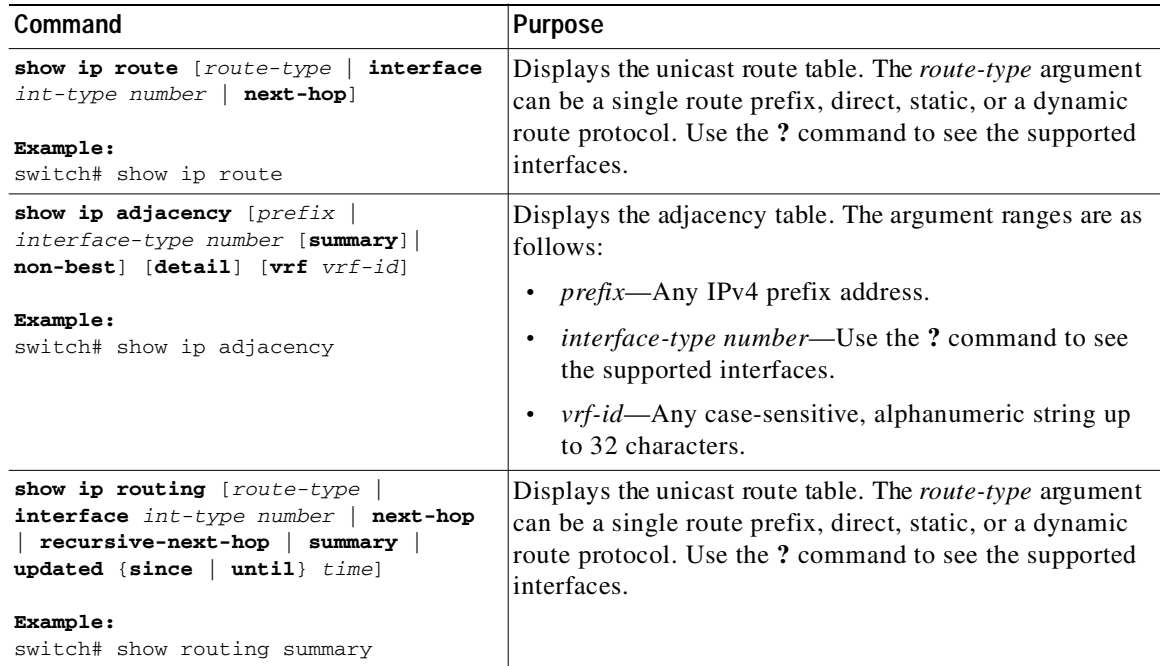

This example displays the unicast route table:

```
switch# show ip route
IP Route Table for VRF "default"
'*' denotes best ucast next-hop
'**' denotes best mcast next-hop
'[x/y]' denotes [preference/metric]
192.168.0.2/24, ubest/mbest: 1/0, attached
     *via 192.168.0.32, Eth1/5, [0/0], 22:34:09, direct
192.168.0.32/32, ubest/mbest: 1/0, attached
     *via 192.168.0.32, Eth1/5, [0/0], 22:34:09, local
```
This example shows the adjacency information:

switch# **show ip adjacency**

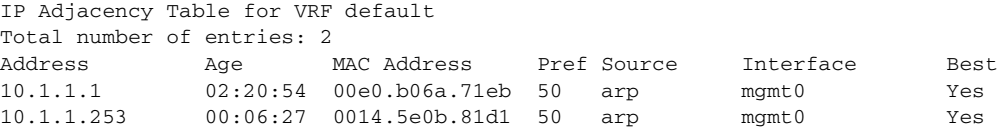

## <span id="page-244-0"></span>**Triggering the Layer 3 Consistency Checker**

I

You can manually trigger the Layer 3 consistency checker.

To manually trigger the Layer 3 consistency checker, use the following commands in global configuration mode:

### Send document comments to nexus3k-docfeedback@cisco.com

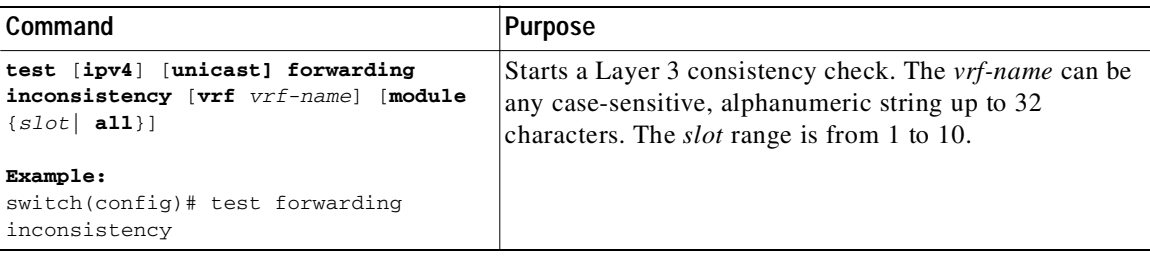

To stop the Layer 3 consistency checker, use the following commands in global configuration mode:

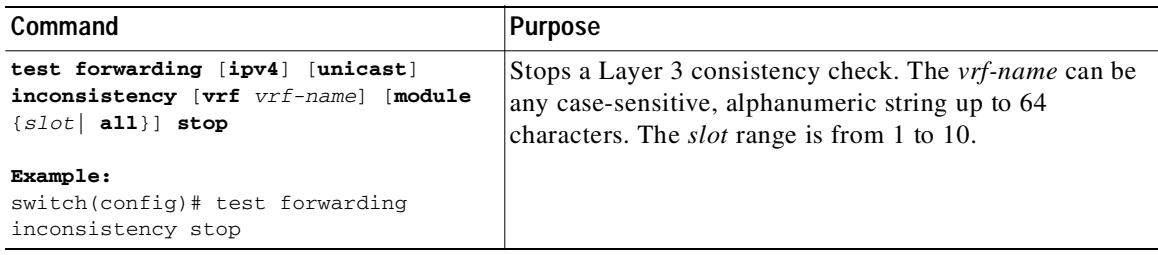

To display the Layer 3 inconsistencies, use the following commands in any mode:

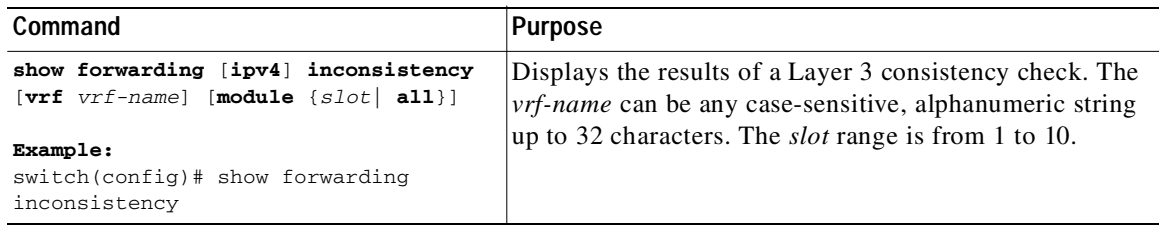

# <span id="page-245-0"></span>**Clearing Forwarding Information in the FIB**

You can clear one or more entries in the FIB. Clearing a FIB entry does not affect the unicast RIB.

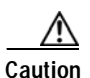

**Caution** The **clear forwarding** command disrupts forwarding on the switch.

To clear an entry in the FIB, including a Layer 3 inconsistency, use the following command in any mode:

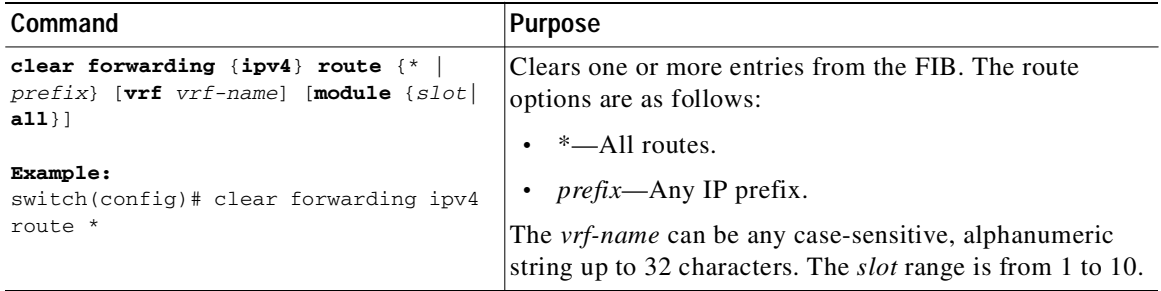

 $\mathbf I$ 

 $\mathbf I$ 

### Send document comments to nexus3k-docfeedback@cisco.com

# <span id="page-246-1"></span>**Estimating Memory Requirements for Routes**

You can estimate the memory that a number of routes and next-hop addresses will use.

To estimate the memory requirements for routes, use the following command in any mode:

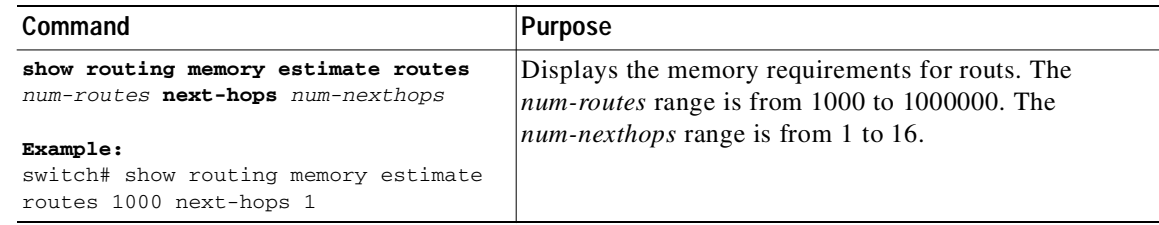

# <span id="page-246-0"></span>**Clearing Routes in the Unicast RIB**

You can clear one or more routes from the unicast RIB.

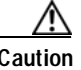

**Caution** The **\*** keyword is severely disruptive to routing.

To clear one or more entries in the unicast RIB, use the following commands in any mode:

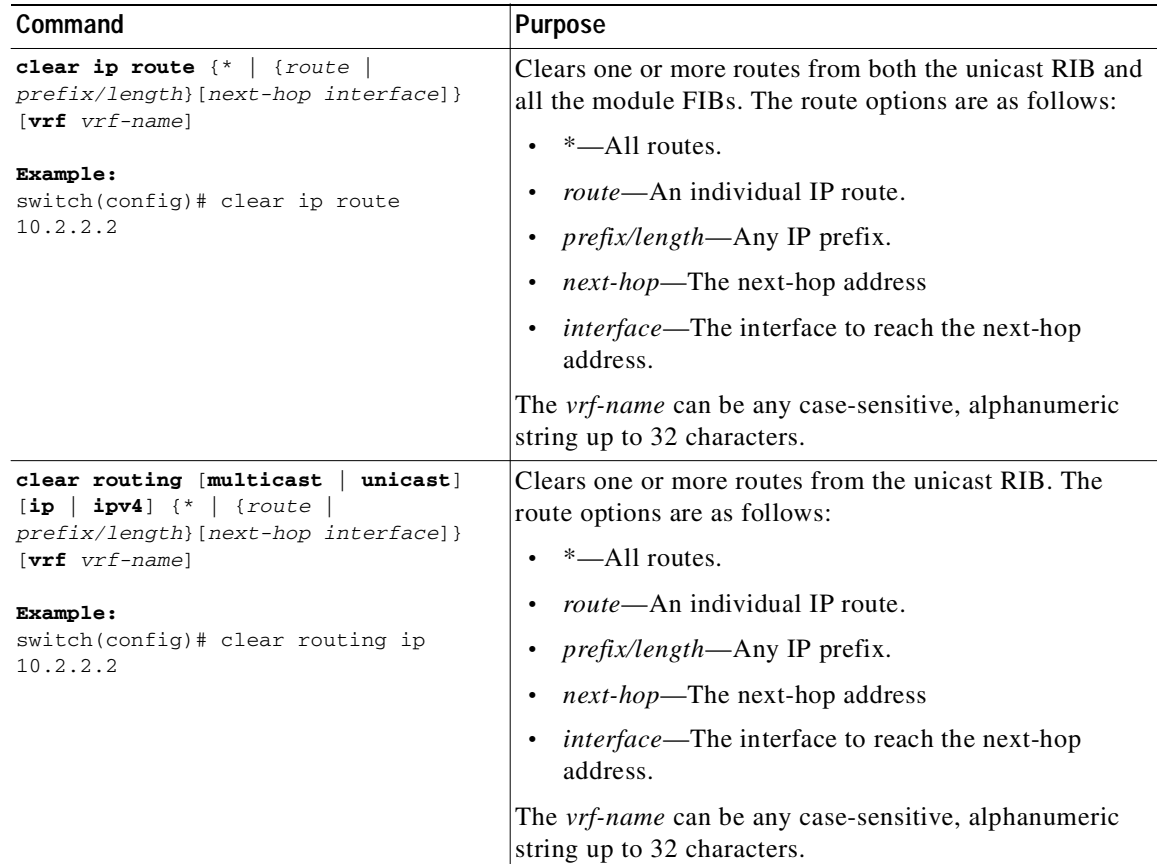

ו

### Send document comments to nexus3k-docfeedback@cisco.com

# <span id="page-247-1"></span>**Verifying the Unicast RIB and FIB Configuration**

To display the unicast RIB and FIB configuration information, perform one of the following tasks:

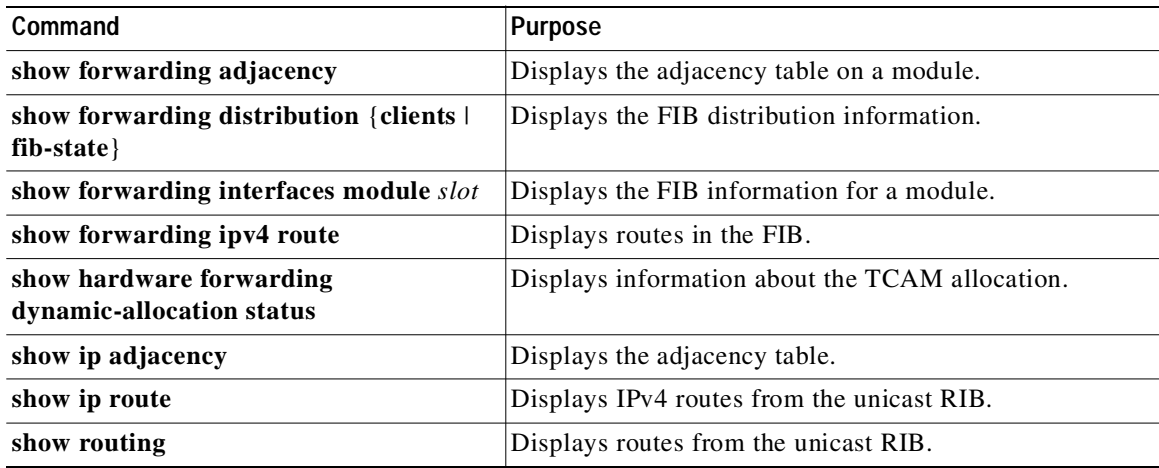

# <span id="page-247-2"></span>**Additional References**

For additional information related to managing unicast RIB and FIB, see the following sections:

- **•** [Related Documents, page 10-10](#page-247-4)
- **•** [Feature History for Unicast RIB and FIB, page 10-10](#page-247-0)

## <span id="page-247-4"></span>**Related Documents**

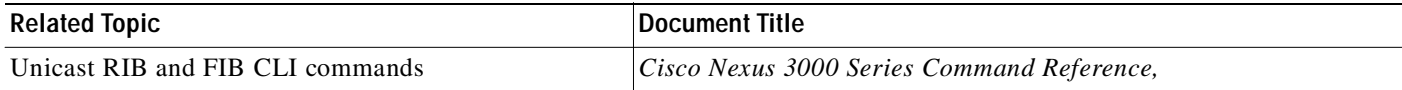

# <span id="page-247-0"></span>**Feature History for Unicast RIB and FIB**

[Table 10-1](#page-247-3) lists the release history for this feature.

#### <span id="page-247-3"></span>*Table 10-1 Feature History for Unicast RIB and FIB*

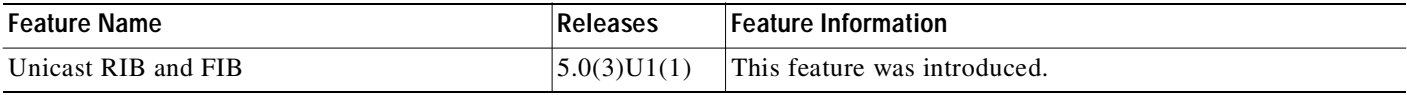

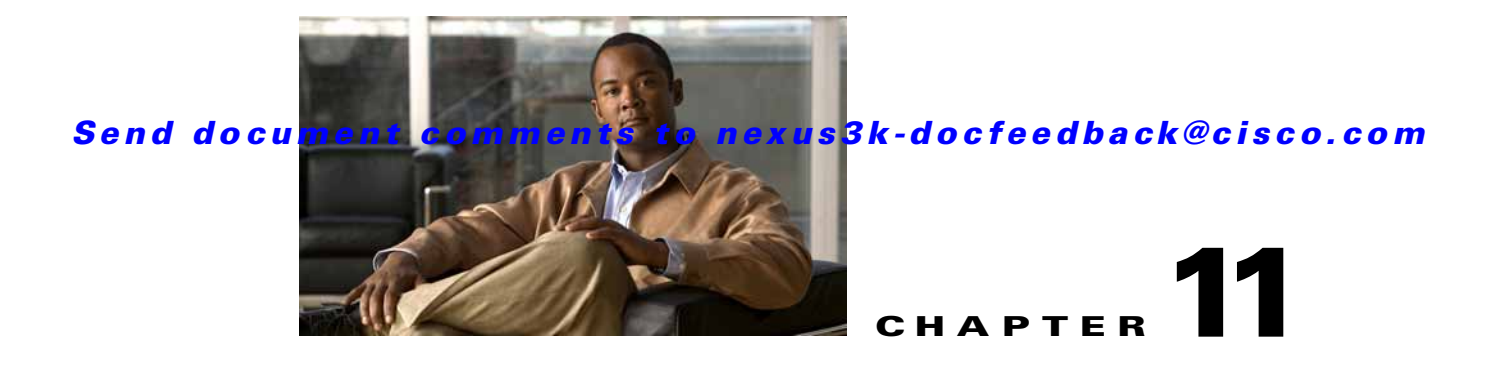

# **Configuring Route Policy Manager**

This chapter describes how to configure the Route Policy Manager on the Cisco NX-OS switch. This chapter includes the following sections:

- **•** [Information About Route Policy Manager, page 11-1](#page-248-0)
- **•** [Licensing Requirements for Route Policy Manager, page 11-5](#page-252-0)
- **•** [Guidelines and Limitations, page 11-5](#page-252-1)
- **•** [Default Settings, page 11-5](#page-252-2)
- **•** [Configuring Route Policy Manager, page 11-6](#page-253-0)
- **•** [Verifying the Route Policy Manager Configuration, page 11-17](#page-264-0)
- **•** [Configuration Examples for Route Policy Manager, page 11-17](#page-264-1)
- **•** [Related Topics, page 11-18](#page-265-0)
- **•** [Additional References, page 11-18](#page-265-1)
- **•** [Feature History for Route Policy Manager, page 11-18](#page-265-2)

# <span id="page-248-0"></span>**Information About Route Policy Manager**

Route Policy Manager supports route maps and IP prefix lists. These features are used for route redistribution. A prefix list contains one or more IPv4 network prefixes and the associated prefix length values. You can use a prefix list by itself in features such as Border Gateway Protocol (BGP) templates, route filtering, or redistribution of routes that are exchanged between routing domains.

Route maps can apply to both routes and IP packets. Route filtering and redistribution pass a route through a route map.

This section includes the following topics:

- **•** [Prefix Lists, page 11-2](#page-249-0)
- **•** [Route Maps, page 11-2](#page-249-1)

 $\mathbf I$ 

**•** [Route Redistribution and Route Maps, page 11-5](#page-252-3)

## <span id="page-249-0"></span>**Prefix Lists**

You can use prefix lists to permit or deny an address or range of addresses. Filtering by a prefix list involves matching the prefixes of routes or packets with the prefixes listed in the prefix list. An implicit deny is assumed if a given prefix does not match any entries in a prefix list.

You can configure multiple entries in a prefix list and permit or deny the prefixes that match the entry. Each entry has an associated sequence number that you can configure. If you do not configure a sequence number, Cisco NX-OS assigns a sequence number automatically. Cisco NX-OS evaluates prefix lists starting with the lowest sequence number. Cisco NX-OS processes the first successful match for a given prefix. Once a match occurs, Cisco NX-OS processes the permit or deny statement and does not evaluate the rest of the prefix list.

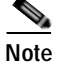

**Note** An empty prefix list permits all routes.

## **MAC Lists**

You can use MAC lists to permit or deny MAC address or range of addresses. A MAC list consists of a list of MAC addresses and optional MAC masks. A MAC mask is a wild-card mask that is logically AND-ed with the MAC address when the rout map matches on the MAC list entry. Filtering by a MAC list involves matching the MAC address of packets with the MAC addresses listed in the MAC list. An implicit deny is assumed if a given MAC address does not match any entries in a MAC list.

You can configure multiple entries in a MAC list and permit or deny the MAC addresses that match the entry. Each entry has an associated sequence number that you can configure. If you do not configure a sequence number, Cisco NX-OS assigns a sequence number automatically. Cisco NX-OS evaluates MAC lists starting with the lowest sequence number. Cisco NX-OS processes the first successful match for a given MAC address. Once a match occurs, Cisco NX-OS processes the permit or deny statement and does not evaluate the rest of the MAC list.

## <span id="page-249-1"></span>**Route Maps**

You can use route maps for route redistribution. Route map entries consist of a list of match and set criteria. The match criteria specify match conditions for incoming routes or packets, and the set criteria specify the action taken if the match criteria are met.

You can configure multiple entries in the same route map. These entries contain the same route map name and are differentiated by a sequence number.

You create a route map with one or more route map entries arranged by the sequence number under a unique route map name. The route map entry has the following parameters:

- **•** Sequence number
- **•** Permission—permit or deny
- **•** Match criteria
- **•** Set changes

By default, a route map processes routes or IP packets in a linear fashion, that is, starting from the lowest sequence number. You can configure the route map to process in a different order using the **continue** statement, which allows you to determine which route map entry to process next.

ı

### **Match Criteria**

You can use a variety of criteria to match a route or IP packet in a route map. Some criteria, such as BGP community lists, are applicable only to a specific routing protocol, while other criteria, such as the IP source or the destination address, can be used for any route or IP packet.

When Cisco NX-OS processes a route or packet through a route map, it compares the route or packet to each of the match statements configured. If the route or packet matches the configured criteria, Cisco NX-OS processes it based on the permit or deny configuration for that match entry in the route map and any set criteria configured.

The match categories and parameters are as follows:

- **•** BGP parameters—Match based on AS numbers, AS-path, community attributes, or extended community attributes.
- **•** Prefix lists—Match based on an address or range of addresses.
- **•** Multicast parameters—Match based on rendezvous point, groups, or sources.
- **•** Other parameters—Match based on IP next-hop address or packet length.

### **Set Changes**

Once a route or packet matches an entry in a route map, the route or packet can be changed based on one or more configured set statements.

The set changes are as follows:

- **•** BGP parameters—Change the AS-path, tag, community, extended community, dampening, local preference, origin, or weight attributes.
- **•** Metrics—Change the route-metric, the route-tag, or the route-type.
- **•** Other parameters—Change the forwarding address or the IP next-hop address.

### **Access Lists**

IP access lists can match the packet to a number of IP packet fields such as the following:

- **•** Source or destination IPv4 address
- **•** Protocol
- **•** Precedence
- **•** ToS

See the *Cisco Nexus 3000 Series NX-OS Security Configuration Guide*, for more information on ACLs.

### **AS Numbers for BGP**

You can configure a list of AS numbers to match against BGP peers. If a BGP peer matches an AS number in the list and matches the other BGP peer configuration, BGP creates a session. If the BGP peer does not match an AS number in the list, BGP ignores the peer. You can configure the AS numbers as a list, a range of AS numbers, or you can use an AS-path list to compare the AS numbers against a regular expression.

### **AS-path Lists for BGP**

You can configure an AS-path list to filter inbound or outbound BGP route updates. If the route update contains an AS-path attribute that matches an entry in the AS-path list, the router processes the route based on the permit or deny condition configured. You can configure AS-path lists within a route map.

You can configure multiple AS-path entries in an AS-path list by using the same AS-path list name. The router processes the first entry that matches.

### **Community Lists for BGP**

You can filter BGP route updates based on the BGP community attribute by using community lists in a route map. You can match the community attribute based on a community list, and you can set the community attribute using a route map.

A community list contains one or more community attributes. If you configure more than one community attribute in the same community list entry, then the BGP route must match all community attributes listed to be considered a match.

You can also configure multiple community attributes as individual entries in the community list by using the same community list name. In this case, the router processes the first community attribute that matches the BGP route, using the permit or deny configuration for that entry.

You can configure community attributes in the community list in one of the following formats:

- **•** A named community attribute, such as **internet** or **no-export.**
- **•** In *aa:nn* format, where the first two bytes represent the two-byte AS number and the last two bytes represent a user-defined network number.
- **•** A regular expression.

See the *Cisco Nexus 3000 Series Command Reference,*, for more information on regular expressions.

## **Extended Community Lists for BGP**

Extended community lists support 4-byte AS numbers. You can configure community attributes in the extended community list in one of the following formats:

- **•** In *aa4:nn* format, where the first four bytes represent the four-byte AS number and the last two bytes represent a a user-defined network number.
- **•** A regular expression.

See the *Cisco Nexus 3000 Series Command Reference,*, for more information on regular expressions.

Cisco NX-OS supports generic specific extended community lists, which provide similar functionality to regular community lists for four-byte AS numbers. You can configure generic specific extended community lists with the following properties:

- **•** Transitive—BGP propagates the community attributes across autonomous systems.
- **•** Nontransitive—BGP removes community attributes before propagating the route to another autonomous system.
## **Route Redistribution and Route Maps**

You can use route maps to control the redistribution of routes between routing domains. Route maps match on the attributes of the routes to redistribute only those routes that pass the match criteria. The route map can also modify the route attributes during this redistribution using the set changes.

The router matches redistributed routes against each route map entry. If there are multiple match statements, the route must pass all of the match criteria. If a route passes the match criteria defined in a route map entry, the actions defined in the entry are executed. If the route does not match the criteria, the router compares the route against subsequent route map entries. Route processing continues until a match is made or the route is processed by all entries in the route map with no match. If the router processes the route against all entries in a route map with no match, the router accepts the route (inbound route maps) or forwards the route (outbound route maps).

## **Licensing Requirements for Route Policy Manager**

The following table shows the licensing requirements for this feature:

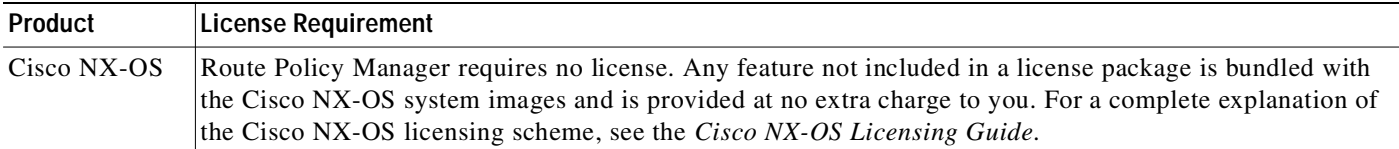

## **Guidelines and Limitations**

Route Policy Manager has the following configuration guidelines and limitations:

- **•** An empty route map denies all the routes.
- **•** An empty prefix list permits all the routes.
- **•** Without any match statement in a route-map entry, the permission (permit or deny) of the route-map entry decides the result for all the routes or packets.
- **•** If referred policies (for example, prefix lists) within a match statement of a route-map entry return either a no-match or a deny-match, Cisco NX-OS fails the match statement and processes the next route-map entry.
- When you change a route map, Cisco NX-OS hold all the changes until you exit from the route- map configuration submode. Cisco NX-OS then sends all the changes to the protocol clients to take effect.
- **•** Because you can use a route map before you define it, verify that all your route maps exist when you finish a configuration change.
- **•** You can view the route-map usage for redistribution and filtering. Each individual routing protocol provides a way to display these statistics.

## **Default Settings**

[Table 11-1](#page-253-0) lists the default settings for Route Policy Manager.

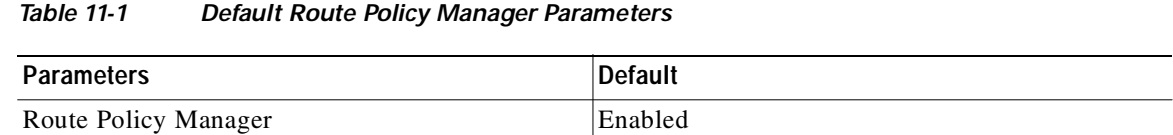

## <span id="page-253-0"></span>**Configuring Route Policy Manager**

Route Policy Manager configuration includes the following topics:

- **•** [Configuring IP Prefix Lists, page 11-6](#page-253-1)
- **•** [Configuring MAC Lists, page 11-7](#page-254-0)
- **•** [Configuring AS-path Lists, page 11-8](#page-255-0)
- **•** [Configuring Community Lists, page 11-9](#page-256-0)
- **•** [Configuring Extended Community Lists, page 11-11](#page-258-0)
- **•** [Configuring Route Maps, page 11-12](#page-259-0)

**Note** If you are familiar with the Cisco IOS CLI, be aware that the Cisco NX-OS commands for this feature might differ from the Cisco IOS commands that you would use.

## <span id="page-253-1"></span>**Configuring IP Prefix Lists**

IP prefix lists match the IP packet or route against a list of prefixes and prefix lengths. You can create an IP prefix list for IPv4.

You can configure the prefix list entry to match the prefix length exactly, or to match any prefix with a length that matches the configured range of prefix lengths.

Use the **ge** and **lt** keywords to create a range of possible prefix lengths. The incoming packet or route matches the prefix list if the prefix matches and if the prefix length is greater than or equal to the **ge** keyword value (if configured) and less than or equal to the **lt** keyword value (if configured).

#### **SUMMARY STEPS**

- **1. configure terminal**
- **2.** (Optional) **ip prefix-list** *name* **description** *string*
- **3. ip prefix-list** *name* [**seq** *number*] [{**permit** | **deny**} *prefix* {[**eq** *prefix-length*] | [**ge** *prefix-length*] [**le**  *prefix-length*]}]
- **4.** (Optional) **show ip prefix-list** *name*
- **5.** (Optional) **copy running-config startup-config**

#### **DETAILED STEPS**

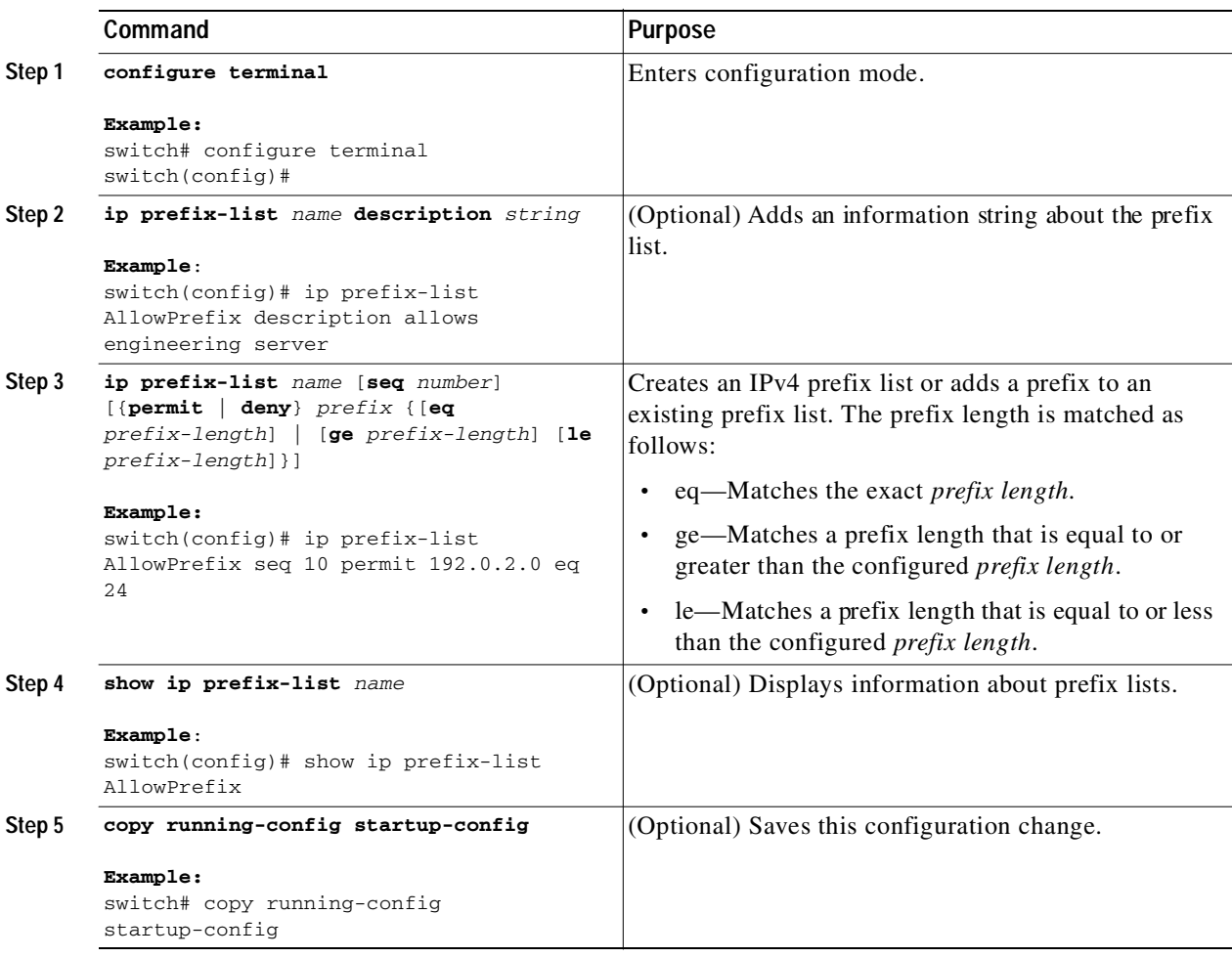

This example shows how to create an IPv4 prefix list with two entries and apply the prefix list to a BGP neighbor:

```
switch# configure terminal
switch(config)# ip prefix-list allowprefix seq 10 permit 192.0.2.0/24 eq 24
switch(config)# ip prefix-list allowprefix seq 20 permit 209.165.201.0/27 eq 27
switch(config)# router bgp 65536:20
switch(config-router)# neighbor 192.0.2.1/16 remote-as 65535:20
switch(config-router-neighbor)# address-family ipv4 unicast
switch(config-router-neighbor-af)# prefix-list allowprefix in
```
## <span id="page-254-0"></span>**Configuring MAC Lists**

You can configure a MAC list to permit or deny a range of MAC addresses.

#### **SUMMARY STEPS**

I

- **1. configure terminal**
- **2. mac-list** *name* [**seq** *number*] {**permit** | **deny**} *mac-address* [*mac-mask*]

1

### Send document comments to nexus3k-docfeedback@cisco.com

- **3.** (Optional) **show mac-list** *name*
- **4.** (Optional) **copy running-config startup-config**

#### **DETAILED STEPS**

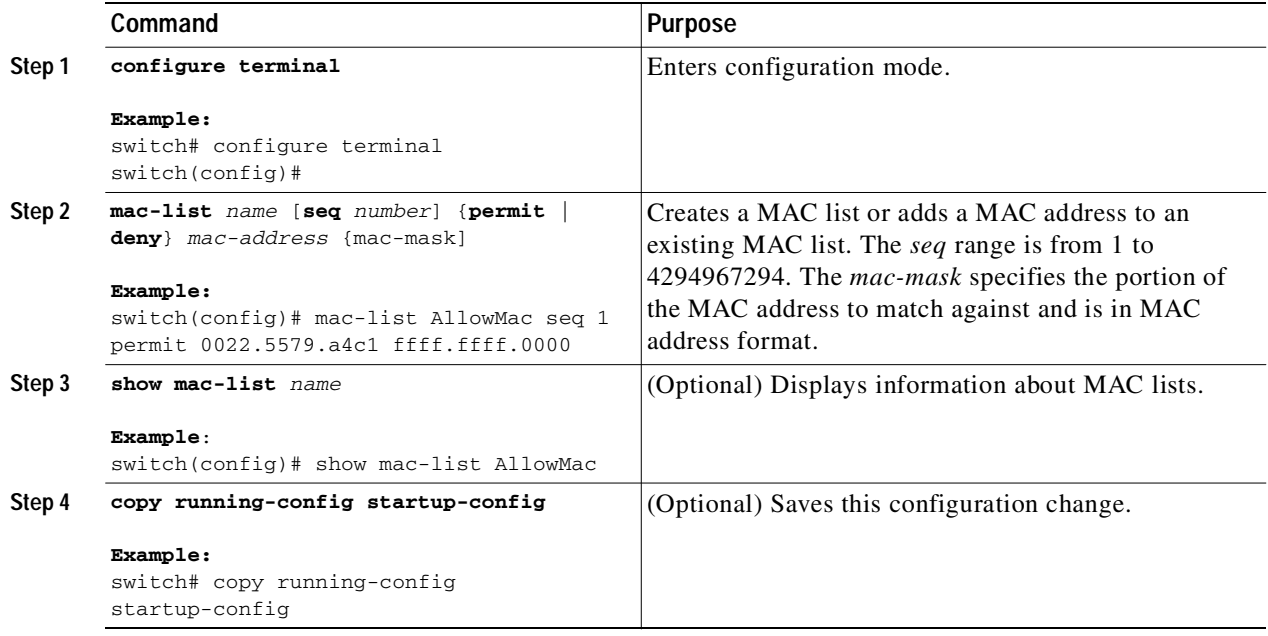

## <span id="page-255-0"></span>**Configuring AS-path Lists**

You can specify an AS-path list filter on both inbound and outbound BGP routes. Each filter is an access list based on regular expressions. If the regular expression matches the representation of the AS-path attribute of the route as an ASCII string, then the permit or deny condition applies.

#### **SUMMARY STEPS**

- **1. configure terminal**
- **2. ip as-path access-list** *name* {**deny** *|* **permit**} *expression*
- **3.** (Optional) **show ip as-path list** *name*
- **4.** (Optional) **copy running-config startup-config**

#### **DETAILED STEPS**

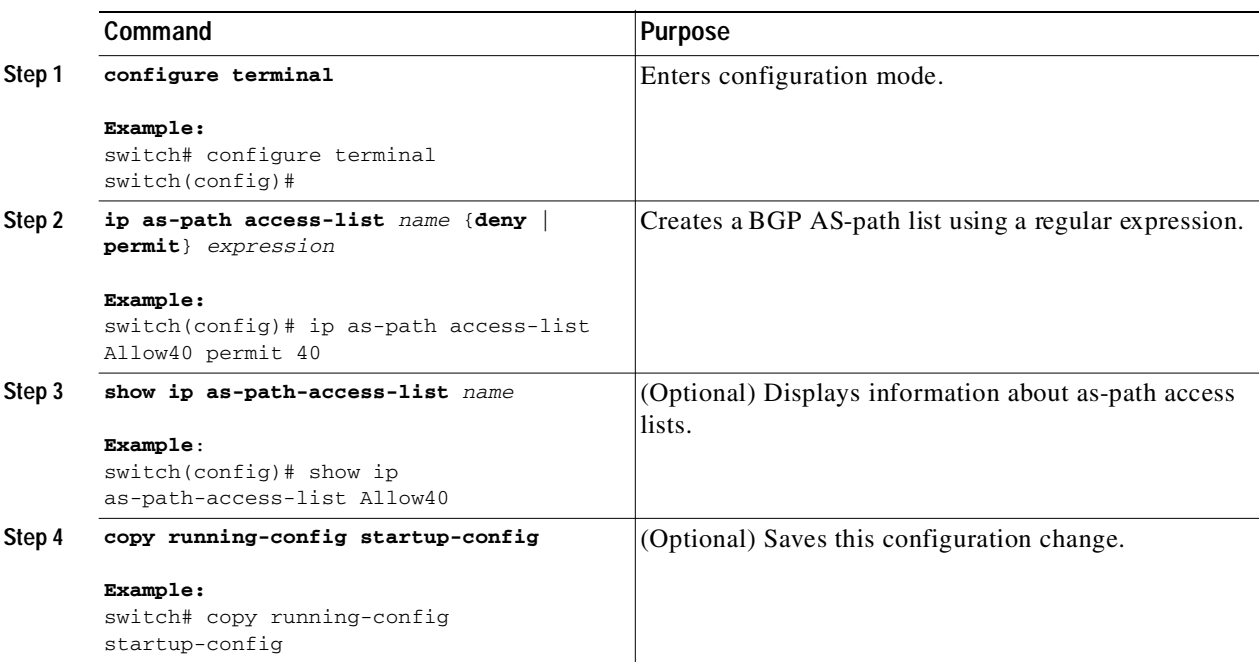

This example shows how to create an AS-path list with two entries and apply the AS path list to a BGP neighbor:

```
switch# configure terminal
switch(config)# ip as-path access-list AllowAS permit 64510 
switch(config)# ip as-path access-list AllowAS permit 64496 
switch(config)# copy running-config startup-config
switch(config)# router bgp 65536:20
switch(config-router)# neighbor 192.0.2.1/16 remote-as 65535:20
switch(config-router-neighbor)# address-family ipv4 unicast
switch(config-router-neighbor-af)# filter-list AllowAS in
```
## <span id="page-256-0"></span>**Configuring Community Lists**

You can use community lists to filter BGP routes based on the community attribute. The community number consists of a 4-byte value in the *aa:nn* format. The first two bytes represent the autonomous system number, and the last two bytes represent a user-defined network number.

When you configure multiple values in the same community list statement, all community values must match to satisfy the community list filter. When you configure multiple values in separate community list statements, the first list that matches a condition is processed.

Use community lists in a match statement to filter BGP routes based on the community attribute.

#### **SUMMARY STEPS**

I

#### **1. configure terminal**

٦

#### Send document comments to nexus3k-docfeedback@cisco.com

**2. ip community-list standard** *list-name* {**deny** | **permit**} [*community-list* ] [**internet**] [**local-AS**] [**no-advertise**] [**no-export**] or

**ip community-list expanded** *list-name* {**deny** | **permit**} *expression*

- **3.** (Optional) **show ip community-list** *name*
- **4.** (Optional) **copy running-config startup-config**

#### **DETAILED STEPS**

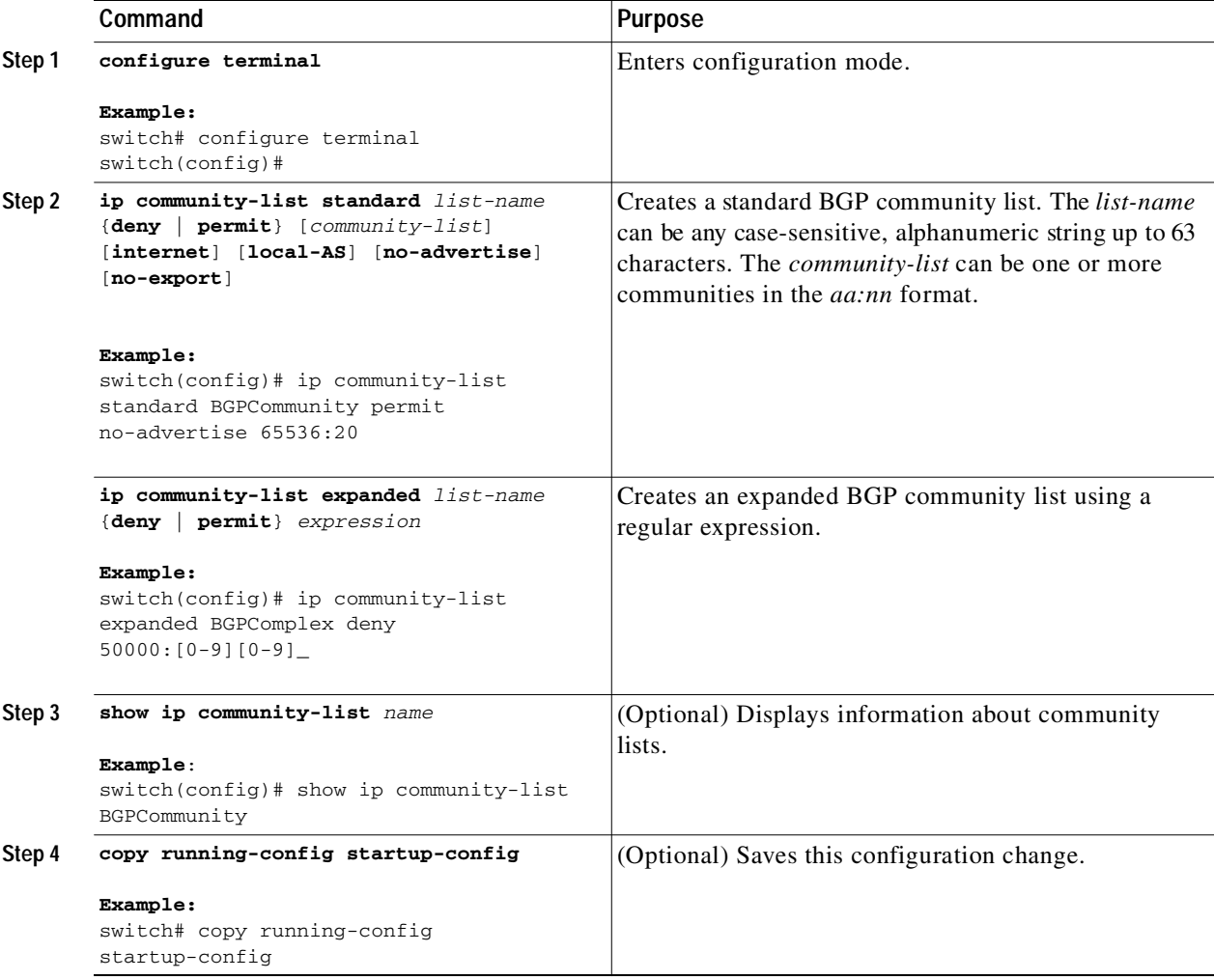

This example shows how to create a community list with two entries:

```
switch# configure terminal
switch(config)# ip community-list standard BGPCommunity permit no-advertise 65536:20 
switch(config)# ip community-list standard BGPCommunity permit local-AS no-export
switch(config)# copy running-config startup-config
```
## <span id="page-258-0"></span>**Configuring Extended Community Lists**

You can use extended community lists to filter BGP routes based on the community attribute. The community number consists of a 6-byte value in the *aa4:nn* format. The first four bytes represent the autonomous system number, and the last two bytes represent a user-defined network number.

When you configure multiple values in the same extended community list statement, all extended community values must match to satisfy the extended community list filter. When you configure multiple values in separate extended community list statements, the first list that matches a condition is processed.

Use extended community lists in a match statement to filter BGP routes based on the extended community attribute.

#### **SUMMARY STEPS**

- **1. configure terminal**
- **2. ip extcommunity-list standard** *list-name* {**deny** | **permit**} **4bytegeneric** {**transitive** | **non-transitive**} *aa4:nn* or

**ip extcommunit-list expanded** *list-name* {**deny** | **permit**} *expression*

- **3.** (Optional) **show ip extcommunity-list** *name*
- **4.** (Optional) **copy running-config startup-config**

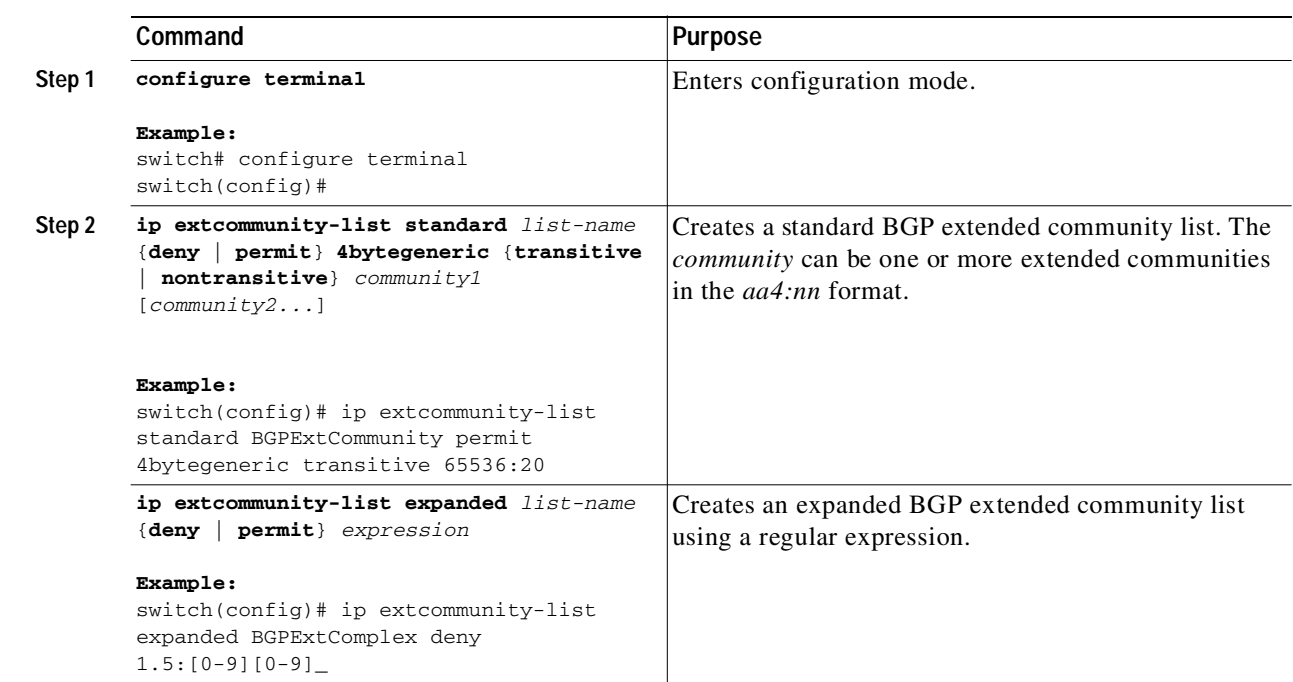

#### **DETAILED STEPS**

 $\mathbf I$ 

Ι

### Send document comments to nexus3k-docfeedback@cisco.com

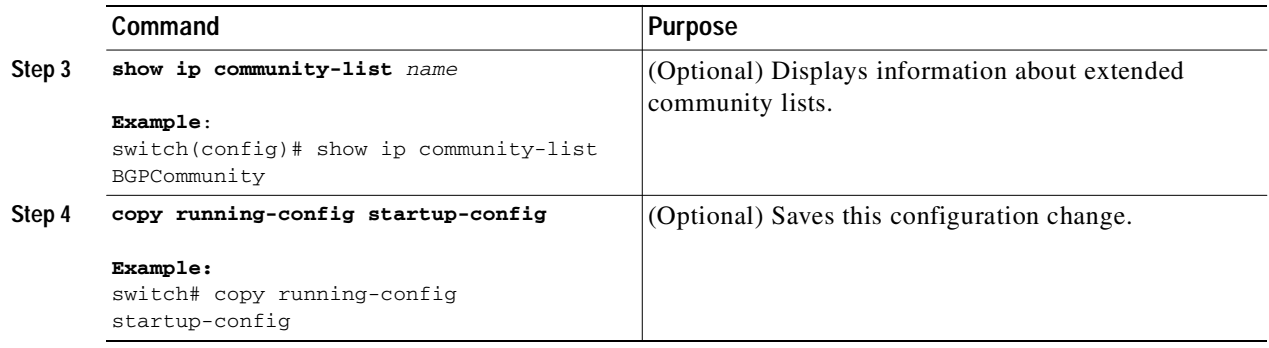

This example shows how to create a generic specific extended community list:

```
switch# configure terminal
switch(config)# ip extcommunity-list standard test1 permit 4bytegeneric transitive 
65536:40 65536:60 
switch(config)# copy running-config startup-config
```
## <span id="page-259-0"></span>**Configuring Route Maps**

You can use route maps for route redistribution or route filtering. Route maps can contain multiple match criteria and multiple set criteria.

Configuring a route map for BGP triggers an automatic soft clear or refresh of BGP neighbor sessions.

#### **SUMMARY STEPS**

- **1. configure terminal**
- **2. route-map** *map-name* [**permit** | **deny**] [*seq*]
- **3.** (Optional) **continue** *seq*
- **4.** (Optional) **exit**
- **5.** (Optional) **copy running-config startup-config**

#### **DETAILED STEPS**

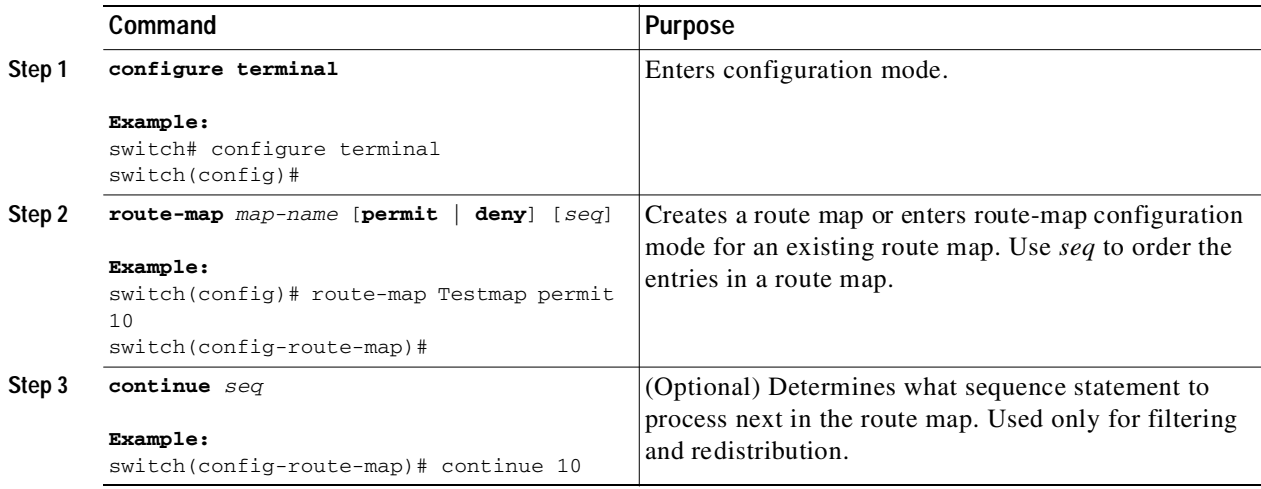

T.

### Send document comments to nexus3k-docfeedback@cisco.com

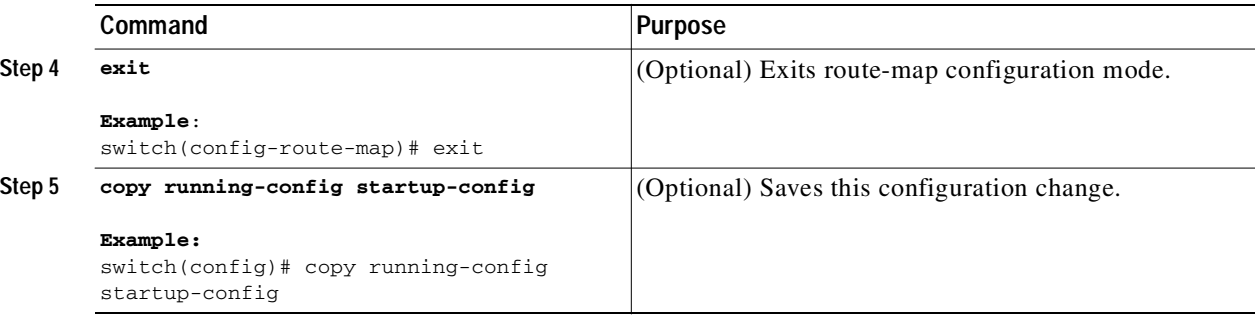

You can configure the following optional match parameters for route maps in route-map configuration mode:

## 

 $\mathsf{L}$ 

**Note** The **default-information originate** command ignores **match** statements in the optional route map.

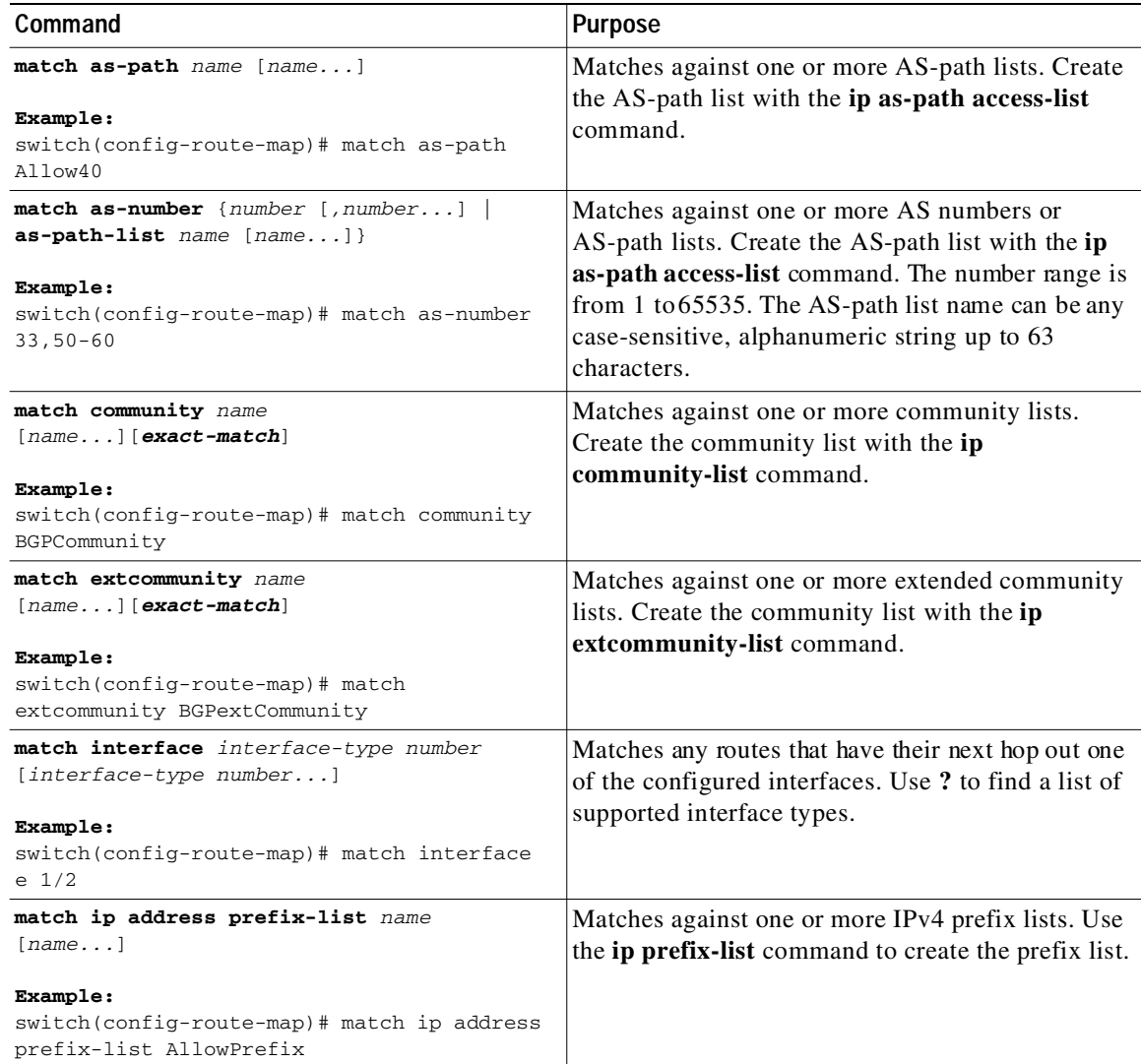

1

### Send document comments to nexus3k-docfeedback@cisco.com

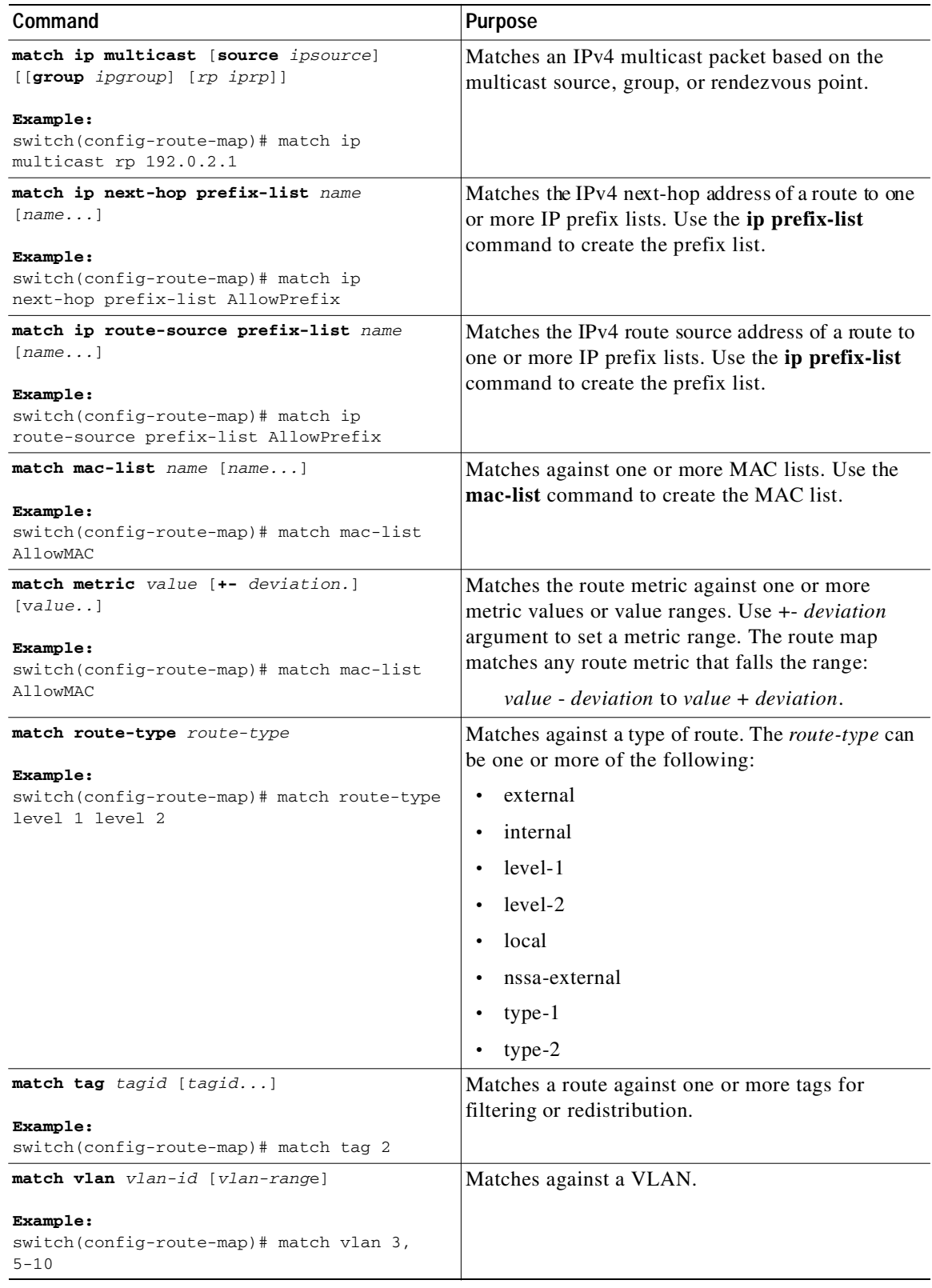

You can configure the following optional set parameters for route maps in route-map configuration mode:

 $\blacksquare$ 

 $\mathbf{I}$ 

### Send document comments to nexus3k-docfeedback@cisco.com

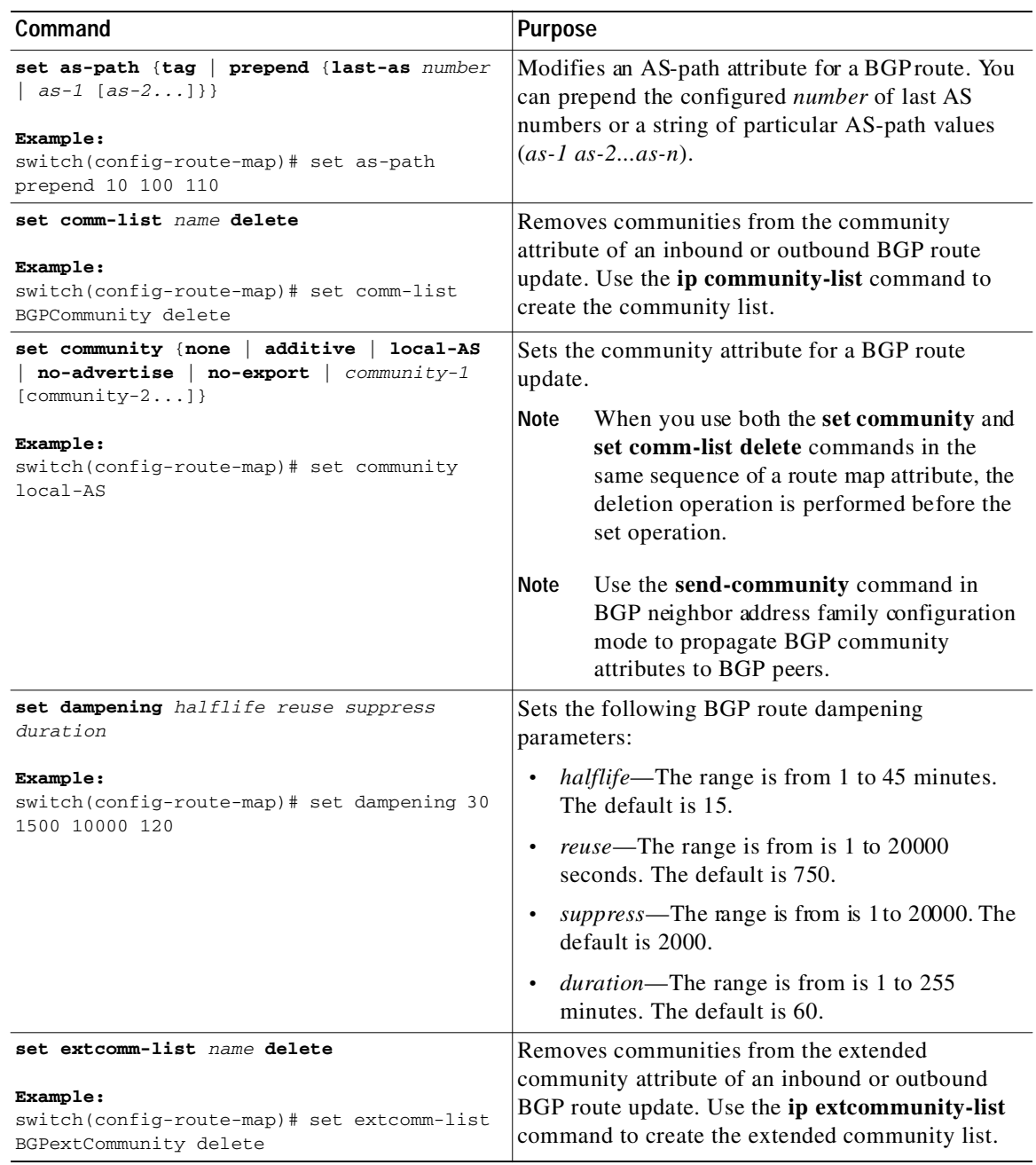

П

T

### Send document comments to nexus3k-docfeedback@cisco.com

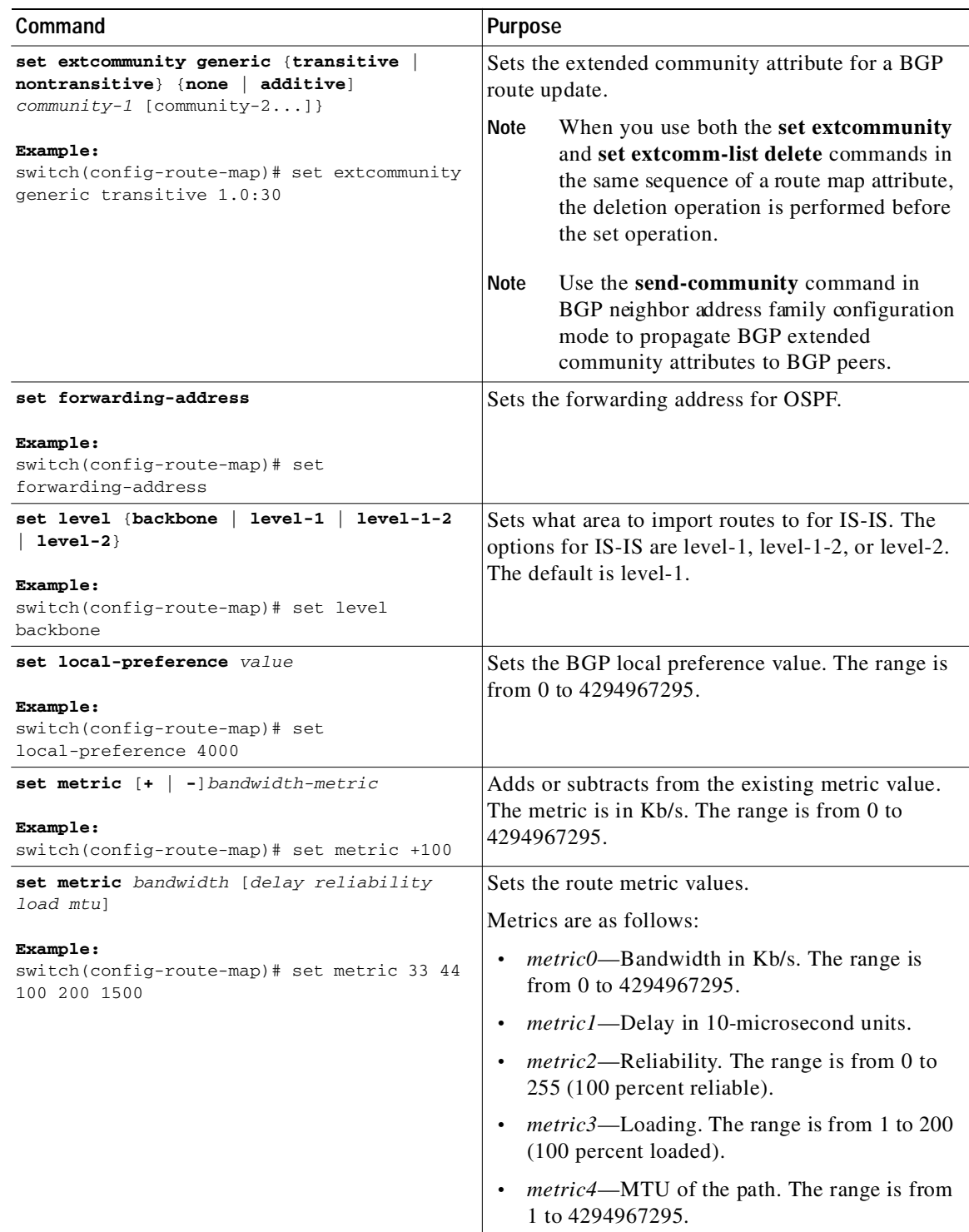

 $\blacksquare$ 

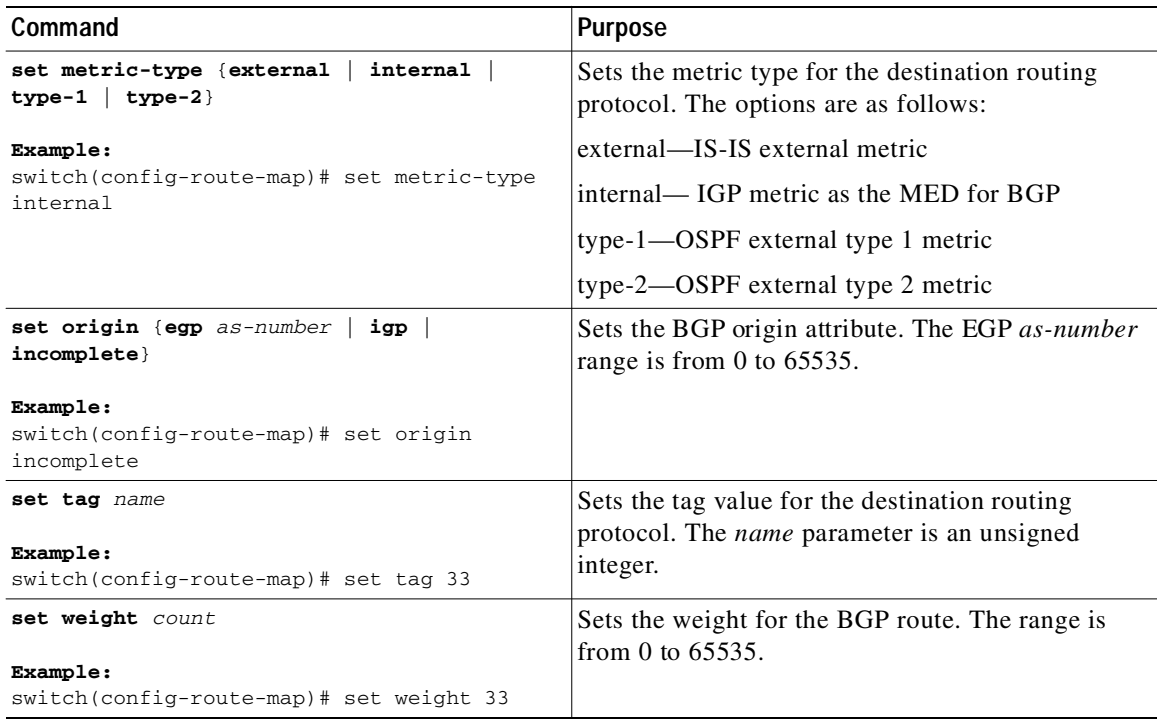

The **set metric-type internal** command affects an outgoing policy and an eBGP neighbor only. If you configure both the **metric** and **metric-type internal** commands in the same BGP peer outgoing policy, then Cisco NX-OS ignores the **metric-type internal** command.

## **Verifying the Route Policy Manager Configuration**

To display the route policy manager configuration information, perform one of the following tasks:

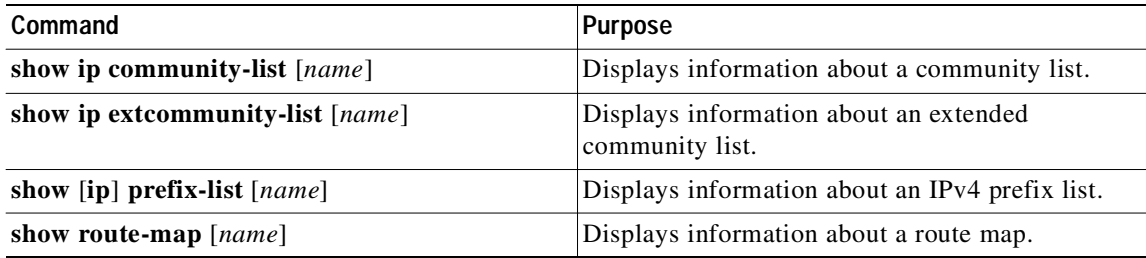

## **Configuration Examples for Route Policy Manager**

This example shows how to use an address family to configure BGP so that any unicast and multicast routes from neighbor 209.0.2.1 are accepted if they match access list 1:

```
router bgp 64496
  address-family ipv4 unicast
    network 192.0.2.0/24
    network 209.165.201.0/27 route-map filterBGP
```
 $\mathbf I$ 

1

### Send document comments to nexus3k-docfeedback@cisco.com

```
route-map filterBGP
match ip next-hop prefix-list AllowPrefix
ip prefix-list AllowPrefix 10 permit 192.0.2.0 eq 24
ip prefix-list AllowPrefix 20 permit 209.165.201.0 eq 27
```
## **Related Topics**

The following topics can give more information on Route Policy Manager:

**•** [Chapter 5, "Configuring Basic BGP"](#page-132-0)

## **Additional References**

For additional information related to implementing IP, see the following sections:

- **•** [Related Documents, page 11-18](#page-265-1)
- **•** [Standards, page 11-18](#page-265-2)

## <span id="page-265-1"></span>**Related Documents**

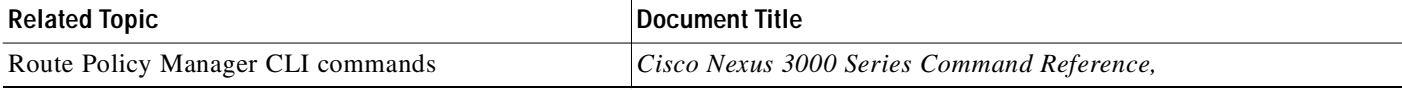

## <span id="page-265-2"></span>**Standards**

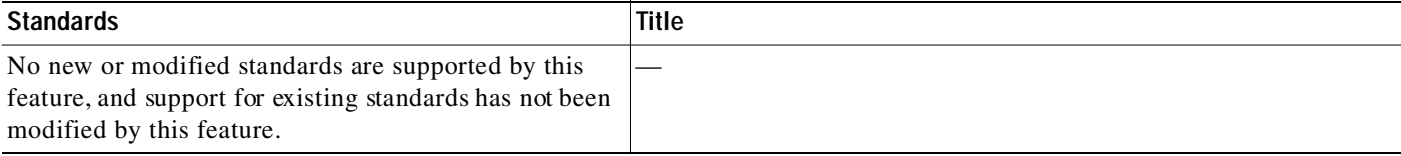

## **Feature History for Route Policy Manager**

[Table 11-2](#page-265-0) lists the release history for this feature.

#### <span id="page-265-0"></span>*Table 11-2 Feature History for BGP*

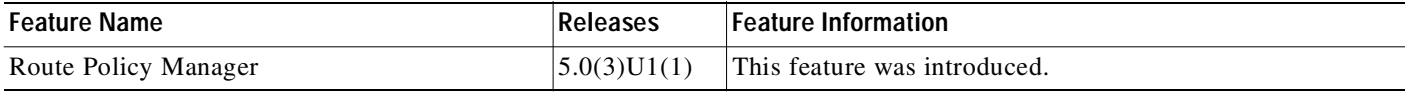

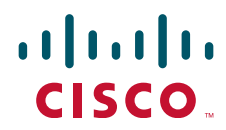

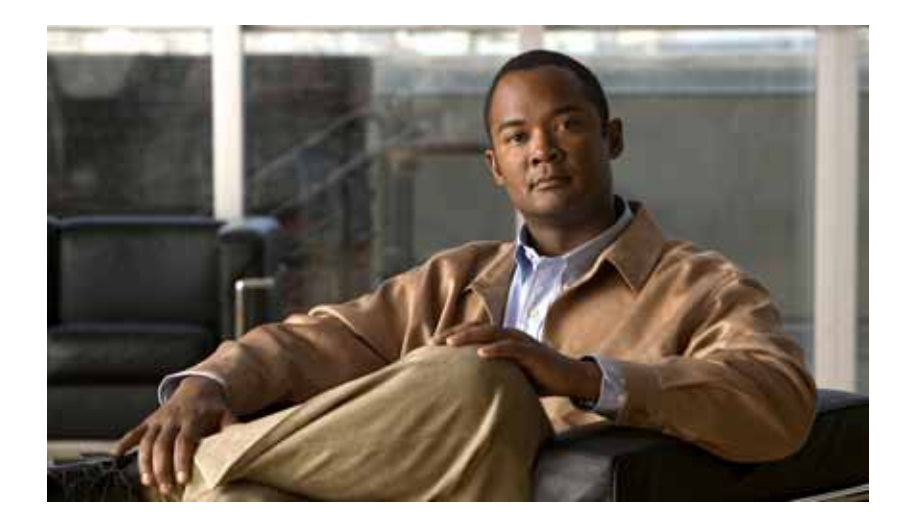

PART 3

## First-Hop Redundancy Protocols

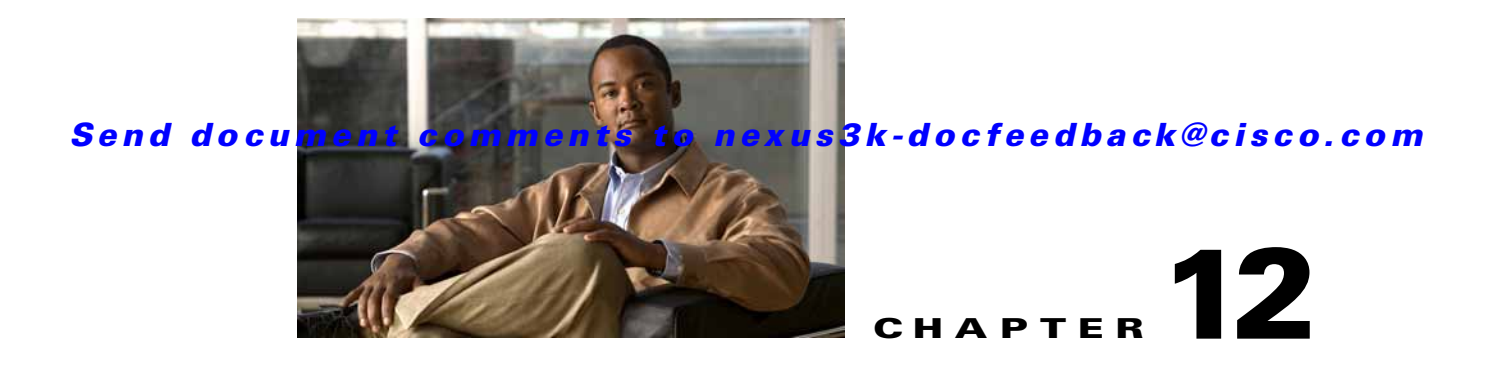

# **Configuring HSRP**

This chapter describes how to configure the Hot Standby Router Protocol (HSRP) on the Cisco NX-OS switch.

This chapter includes the following sections:

- **•** [Information About HSRP, page 12-1](#page-268-0)
- **•** [Licensing Requirements for HSRP, page 12-6](#page-273-2)
- **•** [Prerequisites for HSRP, page 12-6](#page-273-3)
- **•** [Guidelines and Limitations, page 12-6](#page-273-1)
- **•** [Default Settings, page 12-6](#page-273-0)
- **•** [Configuring HSRP, page 12-7](#page-274-0)
- **•** [Verifying the HSRP Configuration, page 12-16](#page-283-0)
- **•** [Configuration Examples for HSRP, page 12-16](#page-283-1)
- **•** [Additional References, page 12-16](#page-283-2)
- **•** [Feature History for HSRP, page 12-17](#page-284-0)

## <span id="page-268-0"></span>**Information About HSRP**

I

HSRP is a first-hop redundancy protocol (FHRP) that allows a transparent failover of the first-hop IP router. HSRP provides first-hop routing redundancy for IP hosts on Ethernet networks configured with a default router IP address. You use HSRP in a group of routers for selecting an active router and a standby router. In a group of routers, the active router is the router that routes packets; the standby router is the router that takes over when the active router fails or when preset conditions are met.

Many host implementations do not support any dynamic router discovery mechanisms but can be configured with a default router. Running a dynamic router discovery mechanism on every host is not feasible for a number of reasons, including administrative overhead, processing overhead, and security issues. HSRP provides failover services to these hosts.

This section includes the following topics:

- **•** [HSRP Overview, page 12-2](#page-269-0)
- **•** [HSRP for IPv4, page 12-3](#page-270-0)
- **•** [HSRP Versions, page 12-4](#page-271-0)
- **•** [HSRP Authentication, page 12-4](#page-271-1)

Ι

#### Send document comments to nexus3k-docfeedback@cisco.com

- **•** [HSRP Messages, page 12-4](#page-271-2)
- **•** [HSRP Load Sharing, page 12-4](#page-271-3)
- **•** [Object Tracking and HSRP, page 12-5](#page-272-1)
- **•** [Virtualization Support, page 12-5](#page-272-0)

### <span id="page-269-0"></span>**HSRP Overview**

When you use HSRP, you configure the HSRP virtual IP address as the host's default router (instead of the IP address of the actual router). The virtual IP address is an IPv4 address that is shared among a group of routers that run HSRP.

When you configure HSRP on a network segment, you provide a virtual MAC address and a virtual IP address for the HSRP group. You configure the same virtual address on each HSRP-enabled interface in the group. You also configure a unique IP address and MAC address on each interface that acts as the real address. HSRP selects one of these interfaces to be the active router. The active router receives and routes packets destined for the virtual MAC address of the group.

HSRP detects when the designated active router fails. At that point, a selected standby router assumes control of the virtual MAC and IP addresses of the HSRP group. HSRP also selects a new standby router at that time.

HSRP uses a priority mechanism to determine which HSRP-configured interface becomes the default active router. To configure an interface as the active router, you assign it with a priority that is higher than the priority of all the other HSRP-configured interfaces in the group. The default priority is 100, so if you configure just one interface with a higher priority, that interface becomes the default active router.

Interfaces that run HSRP send and receive multicast User Datagram Protocol (UDP)-based hello messages to detect a failure and to designate active and standby routers. When the active router fails to send a hello message within a configurable period of time, the standby router with the highest priority becomes the active router. The transition of packet forwarding functions between the active and standby router is completely transparent to all hosts on the network.

You can configure multiple HSRP groups on an interface.

[Figure 12-1](#page-270-1) shows a network configured for HSRP. By sharing a virtual MAC address and a virtual IP address, two or more interfaces can act as a single virtual router.

<span id="page-270-1"></span>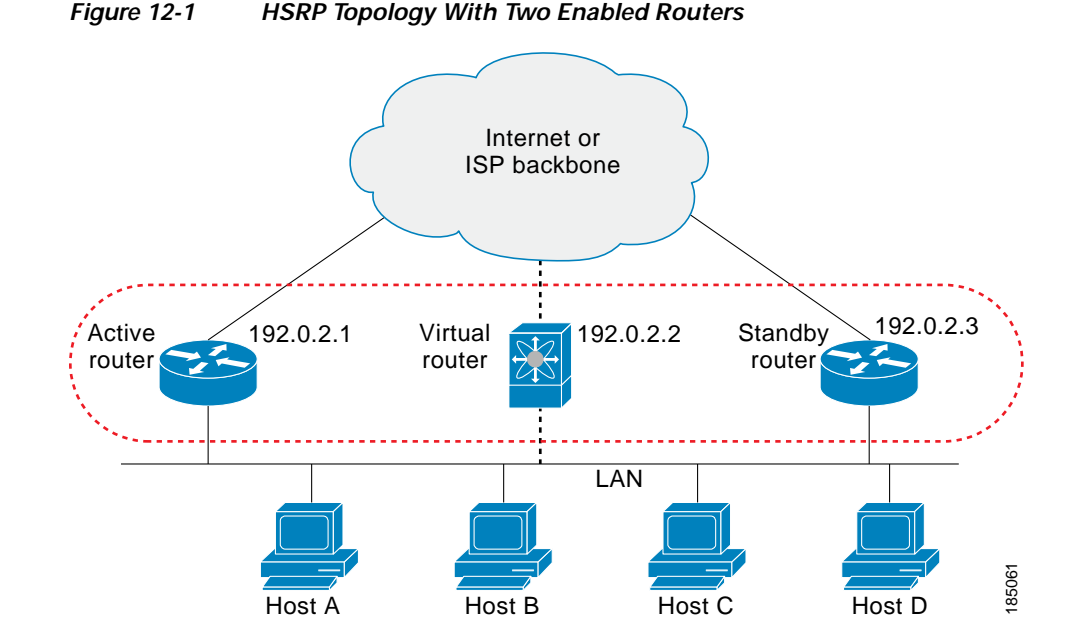

The virtual router does not physically exist but represents the common default router for interfaces that are configured to provide backup to each other. You do not need to configure the hosts on the LAN with the IP address of the active router. Instead, you configure them with the IP address (virtual IP address) of the virtual router as their default router. If the active router fails to send a hello message within the configurable period of time, the standby router takes over, responds to the virtual addresses, and becomes the active router, assuming the active router duties. From the host perspective, the virtual router remains the same.

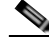

**Note** Packets received on a routed port destined for the HSRP virtual IP address will terminate on the local router, regardless of whether that router is the active HSRP router or the standby HSRP router. This includes ping and Telnet traffic. Packets received on a Layer 2 (VLAN) interface destined for the HSRP virtual IP address will terminate on the active router.

## <span id="page-270-0"></span>**HSRP for IPv4**

HSRP routers communicate with each other by exchanging HSRP hello packets. These packets are sent to the destination IP multicast address 224.0.0.2 (reserved multicast address used to communicate to all routers) on UDP port 1985. The active router sources hello packets from its configured IP address and the HSRP virtual MAC address while the standby router sources hellos from its configured IP address and the interface MAC address, which may or may not be the burned-in address (BIA). The BIA is the last six bytes of the MAC address that is assigned by the manufacturer of the network interface card (NIC).

Because hosts are configured with their default router as the HSRP virtual IP address, hosts must communicate with the MAC address associated with the HSRP virtual IP address. This MAC address is a virtual MAC address, 0000.0C07.ACxy, where xy is the HSRP group number in hexadecimal based on the respective interface. For example, HSRP group 1 uses the HSRP virtual MAC address of 0000.0C07.AC01. Hosts on the adjoining LAN segment use the normal Address Resolution Protocol (ARP) process to resolve the associated MAC addresses.

1

### Send document comments to nexus3k-docfeedback@cisco.com

HSRP version 2 uses the new IP multicast address 224.0.0.102 to send hello packets instead of the multicast address of 224.0.0.2, which is used by version 1. HSRP version 2 permits an expanded group number range of 0 to 4095 and uses a new MAC address range of 0000.0C9F.F000 to 0000.0C9F.FFFF.

## <span id="page-271-0"></span>**HSRP Versions**

Cisco NX-OS supports HSRP version 1 by default. You can configure an interface to use HSRP version 2.

HSRP version 2 has the following enhancements to HSRP version 1:

- **•** Expands the group number range. HSRP version 1 supports group numbers from 0 to 255. HSRP version 2 supports group numbers from 0 to 4095.
- **•** For IPv4, uses the IPv4 multicast address 224.0.0.102 to send hello packets instead of the multicast address of 224.0.0.2, which is used by HSRP version 1.
- **•** Uses the MAC address range from 0000.0C9F.F000 to 0000.0C9F.FFFF for IPv4. HSRP version 1 uses the MAC address range 0000.0C07.AC00 to 0000.0C07.ACFF.
- **•** Adds support for MD5 authentication.

When you change the HSRP version, Cisco NX-OS reinitializes the group because it now has a new virtual MAC address.

HSRP version 2 has a different packet format than HSRP version 1. The packet format uses a type-length-value (TLV) format. HSRP version 2 packets received by an HSRP version 1 router are ignored.

## <span id="page-271-1"></span>**HSRP Authentication**

HSRP message digest 5 (MD5) algorithm authentication protects against HSRP-spoofing software and uses the industry-standard MD5 algorithm for improved reliability and security. HSRP includes the IPv4 address in the authentication TLVs.

## <span id="page-271-2"></span>**HSRP Messages**

Routers that are configured with HSRP exchange the following three types of multicast messages:

- **•** Hello—The hello message conveys the HSRP priority and state information of the router to other HSRP routers.
- **•** Coup—When a standby router wants to assume the function of the active router, it sends a coup message.
- **•** Resign—A router that is the active router sends this message when it is about to shut down or when a router that has a higher priority sends a hello or coup message.

## <span id="page-271-3"></span>**HSRP Load Sharing**

HSRP allows you to configure multiple groups on an interface. You can configure two overlapping IPv4 HSRP groups to load share traffic from the connected hosts while providing the default router redundancy expected from HSRP. [Figure 12-2](#page-272-2) shows an example of a load-sharing HSRP IPv4 configuration.

<span id="page-272-2"></span>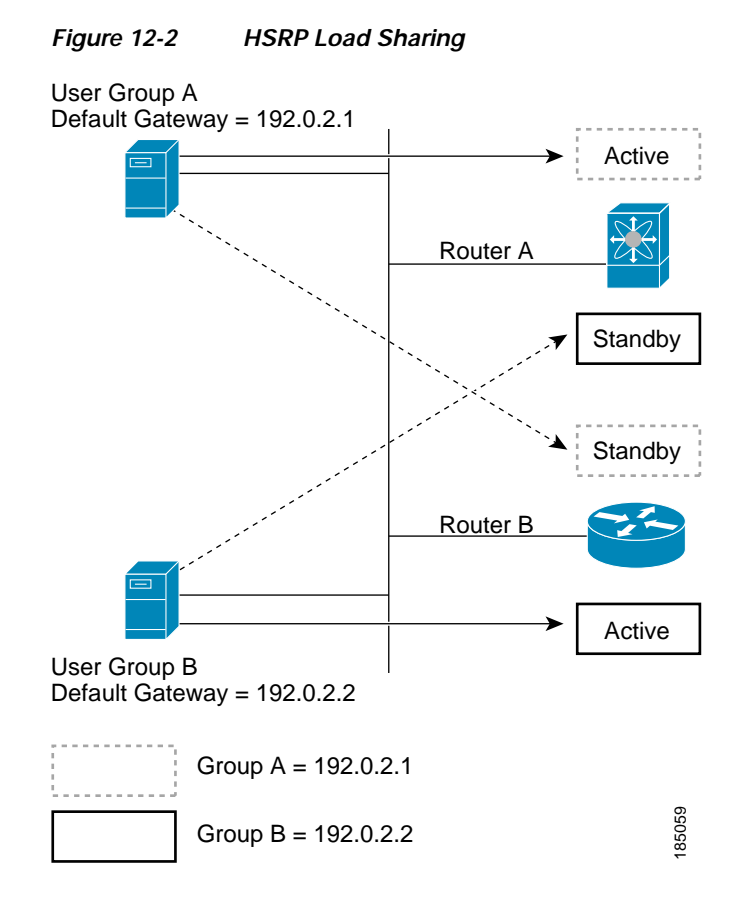

[Figure 12-2](#page-272-2) shows two routers A and B and two HSRP groups. Router A is the active router for group A but is the standby router for group B. Similarly, router B is the active router for group B and the standby router for group A. If both routers remain active, HSRP load balances the traffic from the hosts across both routers. If either router fails, the remaining router continues to process traffic for both hosts.

## <span id="page-272-1"></span>**Object Tracking and HSRP**

You can use object tracking to modify the priority of an HSRP interface based on the operational state of another interface. Object tracking allows you to route to a standby router if the interface to the main network fails.

Two objects that you can track are the line protocol state of an interface or the reachability of an IP route. If the specified object goes down, Cisco NX-OS reduces the HSRP priority by the configured amount. For more information, see the ["Configuring HSRP Object Tracking" section on page 12-12.](#page-279-0)

## <span id="page-272-0"></span>**Virtualization Support**

HSRP supports Virtual Routing and Forwarding instances (VRFs). By default, Cisco NX-OS places you in the default VRF unless you specifically configure another VRF.

If you change the VRF membership of an interface, Cisco NX-OS removes all Layer 3 configuration, including HSRP.

For more information, see [Chapter 9, "Configuring Layer 3 Virtualization."](#page-224-0)

## <span id="page-273-2"></span>**Licensing Requirements for HSRP**

The following table shows the licensing requirements for this feature:

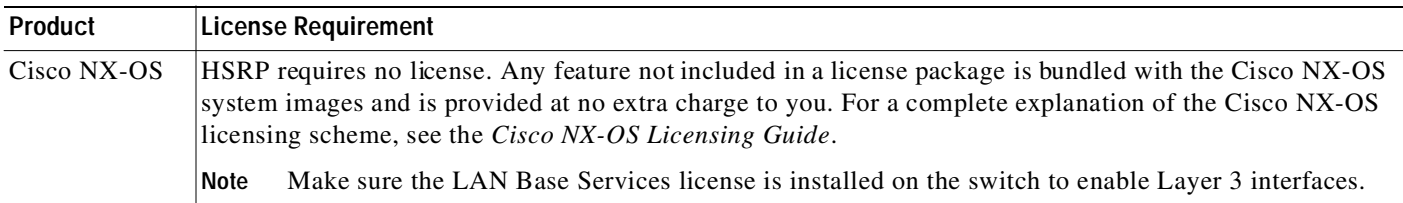

## <span id="page-273-3"></span>**Prerequisites for HSRP**

HSRP has the following prerequisites:

**•** You must enable the HSRP feature in a switch before you can configure and enable any HSRP groups.

## <span id="page-273-1"></span>**Guidelines and Limitations**

HSRP has the following configuration guidelines and limitations:

- The minimum hello timer value is 250 milliseconds.
- **•** The minimum hold timer value is 750 milliseconds.
- **•** You must configure an IP address for the interface that you configure HSRP on and enable that interface before HSRP becomes active.
- **•** For IPv4, the virtual IP address must be in the same subnet as the interface IP address.
- We recommend that you do not configure more than one first-hop redundancy protocol on the same interface.
- **•** HSRP version 2 does not interoperate with HSRP version 1. An interface cannot operate both version 1 and version 2 because both versions are mutually exclusive. However, the different versions can be run on different physical interfaces of the same router.
- **•** You cannot change from version 2 to version 1 if you have configured groups above the group number range allowed for version 1 (0 to 255).
- **•** Cisco NX-OS removes all Layer 3 configuration on an interface when you change the interface VRF membership, port channel membership, or when you change the port mode to Layer 2.

## <span id="page-273-0"></span>**Default Settings**

[Table 12-1](#page-274-1) lists the default settings for HSRP parameters.

<span id="page-274-1"></span>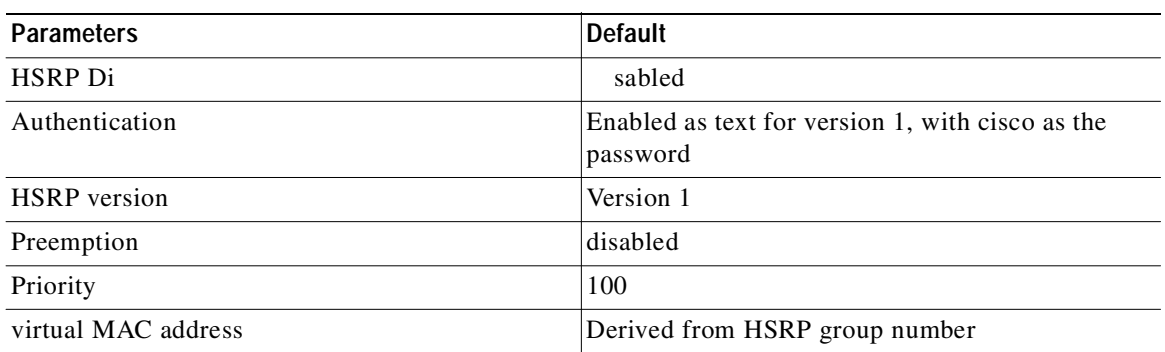

#### *Table 12-1 Default HSRP Parameters*

## <span id="page-274-0"></span>**Configuring HSRP**

This section includes the following topics:

- **•** [Enabling the HSRP Feature, page 12-7](#page-274-2)
- **•** [Configuring the HSRP Version, page 12-8](#page-275-1)
- **•** [Configuring an HSRP Group for IPv4, page 12-8](#page-275-0)
- **•** [Configuring the HSRP Virtual MAC Address, page 12-10](#page-277-0)
- **•** [Authenticating HSRP, page 12-10](#page-277-1)
- **•** [Configuring HSRP Object Tracking, page 12-12](#page-279-0)
- **•** [Configuring the HSRP Priority, page 12-14](#page-281-0)
- **•** [Customizing HSRP, page 12-14](#page-281-1)

**Note** If you are familiar with the Cisco IOS CLI, be aware that the Cisco NX-OS commands for this feature might differ from the Cisco IOS commands that you would use.

## <span id="page-274-2"></span>**Enabling the HSRP Feature**

You must globally enable the HSRP feature before you can configure and enable any HSRP groups.

#### **DETAILED STEPS**

To enable the HSRP feature, use the following command in global configuration mode:

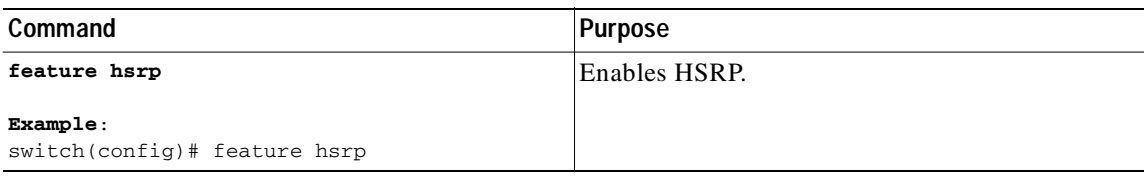

To disable the HSRP feature and remove all associated configuration, use the following command in global configuration mode:

**Cisco Nexus 3000 Series NX-OS Unicast Routing Configuration Guide, NX-OS Release 5.0(3)U1(1)**

Ι

### Send document comments to nexus3k-docfeedback@cisco.com

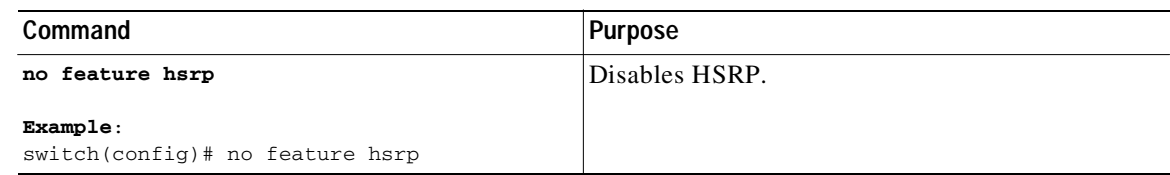

## <span id="page-275-1"></span>**Configuring the HSRP Version**

You can configure the HSRP version. If you change the version for existing groups, Cisco NX-OS reinitializes HSRP for those groups because the virtual MAC address changes. The HSRP version applies to all groups on the interface.

To configure the HSRP version, use the following command in interface configuration mode:

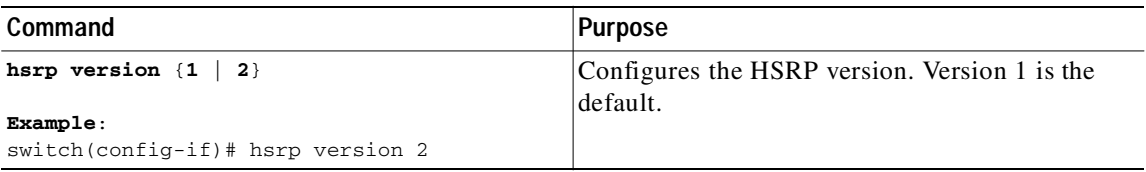

## <span id="page-275-0"></span>**Configuring an HSRP Group for IPv4**

You can configure an HSRP group on an IPv4 interface and configure the virtual IP address and virtual MAC address for the HSRP group.

#### **BEFORE YOU BEGIN**

Ensure that you have enabled the HSRP feature (see the ["Enabling the HSRP Feature" section on](#page-274-2)  [page 12-7](#page-274-2)).

Cisco NX-OS enables an HSRP group once you configure the virtual IP address on any member interface in the group. You should configure HSRP attributes such as authentication, timers, and priority before you enable the HSRP group.

#### **SUMMARY STEPS**

- **1. configure terminal**
- **2. interface** *type number*
- **3. no switchport**
- **4. ip** *ip-address/length*
- **5. hsrp** *group-number* [**ipv4**]
- **6. ip** [*ip-address* [**secondary**]]
- **7. exit**
- **8. no shutdown**
- **9.** (Optional) **show hsrp [group** *group-number*] [**ipv4**]
- **10.** (Optional) **copy running-config startup-config**

#### **DETAILED STEPS**

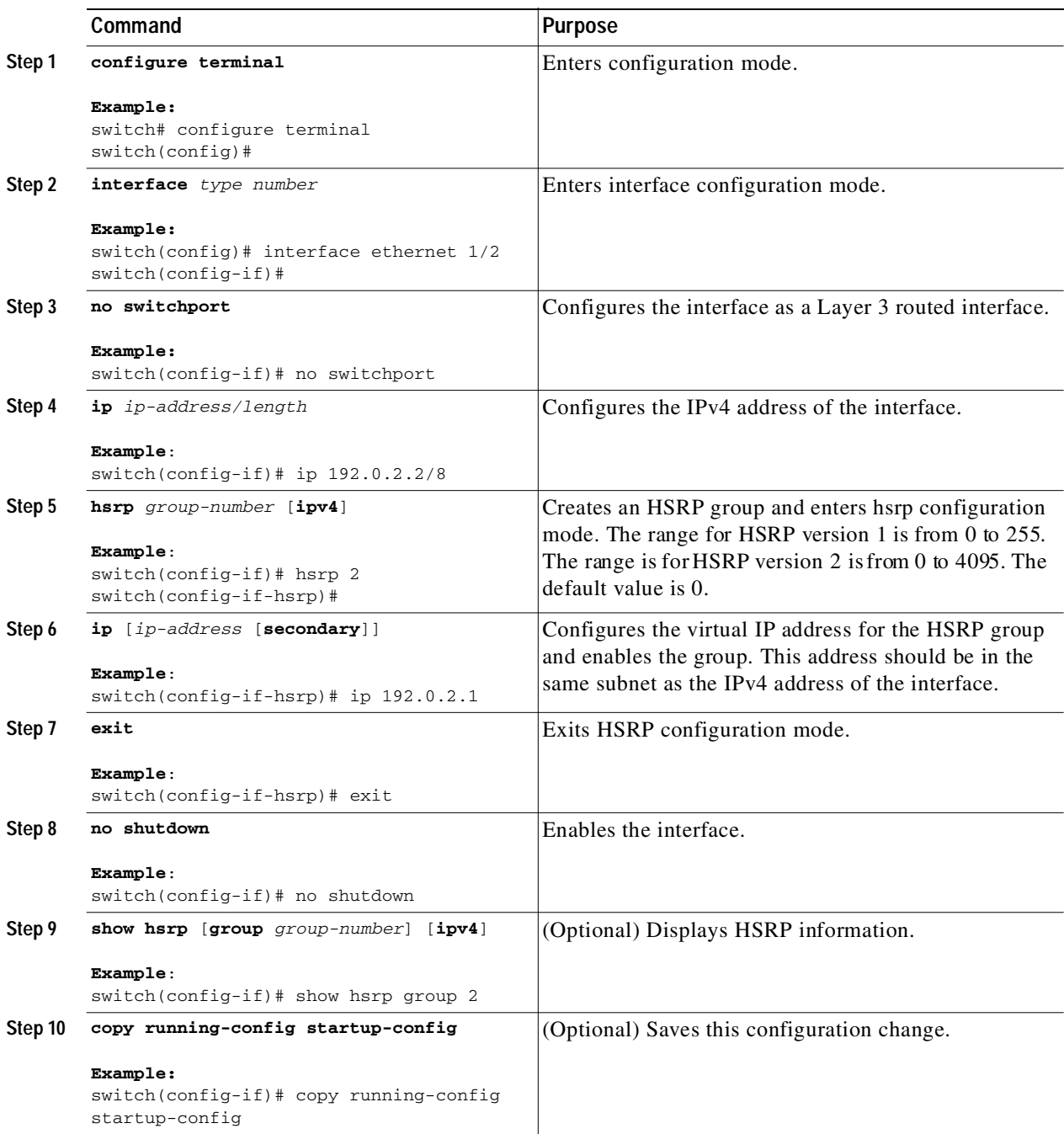

 $\begin{picture}(120,15) \put(0,0){\line(1,0){15}} \put(15,0){\line(1,0){15}} \put(15,0){\line(1,0){15}} \put(15,0){\line(1,0){15}} \put(15,0){\line(1,0){15}} \put(15,0){\line(1,0){15}} \put(15,0){\line(1,0){15}} \put(15,0){\line(1,0){15}} \put(15,0){\line(1,0){15}} \put(15,0){\line(1,0){15}} \put(15,0){\line(1,0){15}} \put(15,0){\line($ 

Г

**Note** You should use the **no shutdown** command to enable the interface after you finish the configuration.

This example shows how to configure an HSRP group on Ethernet 1/2:

```
switch# configure terminal
switch(config)# interface ethernet 1/2
```
Ι

#### Send document comments to nexus3k-docfeedback@cisco.com

```
switch(config-if)# no switchport
switch(config-if)# ip 192.0.2.2/8
switch(config-if)# hsrp 2 
switch(config-if-hsrp)# ip 192.0.2.1
switch(config-if-hsrp)# exit
switch(config-if)# no shutdown
switch(config-if)# copy running-config startup-config
```
## <span id="page-277-0"></span>**Configuring the HSRP Virtual MAC Address**

You can override the default virtual MAC address that HSRP derives from the configured group number.

To manually configure the virtual MAC address for an HSRP group, use the following command in hsrp configuration mode:

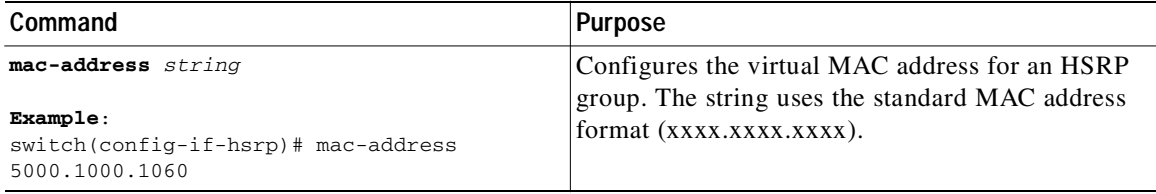

To configure HSRP to use the burned-in MAC address of the interface for the virtual MAC address, use the following command in interface configuration mode:

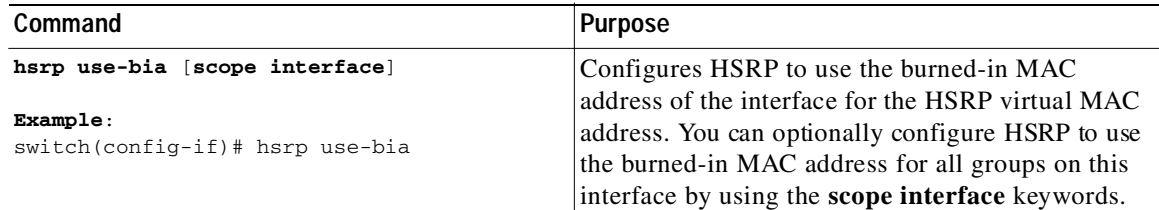

## <span id="page-277-1"></span>**Authenticating HSRP**

You can configure HSRP to authenticate the protocol using cleartext or MD5 digest authentication. MD5 authentication uses a key chain (see the *Cisco Nexus 3000 Series NX-OS Security Configuration Guide*).

#### **BEFORE YOU BEGIN**

Ensure that you have enabled the HSRP feature (see the ["Enabling the HSRP Feature" section on](#page-274-2)  [page 12-7](#page-274-2)).

You must configure the same authentication and keys on all members of the HSRP group.

Ensure that you have created the key chain if you are using MD5 authentication.

#### **SUMMARY STEPS**

- **1. configure terminal**
- **2. interface** *interface-type slot/port*

 $\mathbf{I}$ 

 $\sqrt{2}$ 

### Send document comments to nexus3k-docfeedback@cisco.com

**3. no switchport**

or

- **4. hsrp** *group-number* [**ipv4**]
- **5. authentication text** *string*

**authentication md5** {**key-chain** *key-chain* | **key-string** {**0** | **7**} *text* [**timeout** *seconds*]}

- **6.** (Optional) **show hsrp** [**group** *group-number*]
- **7.** (Optional) **copy running-config startup-config**

#### **DETAILED STEPS**

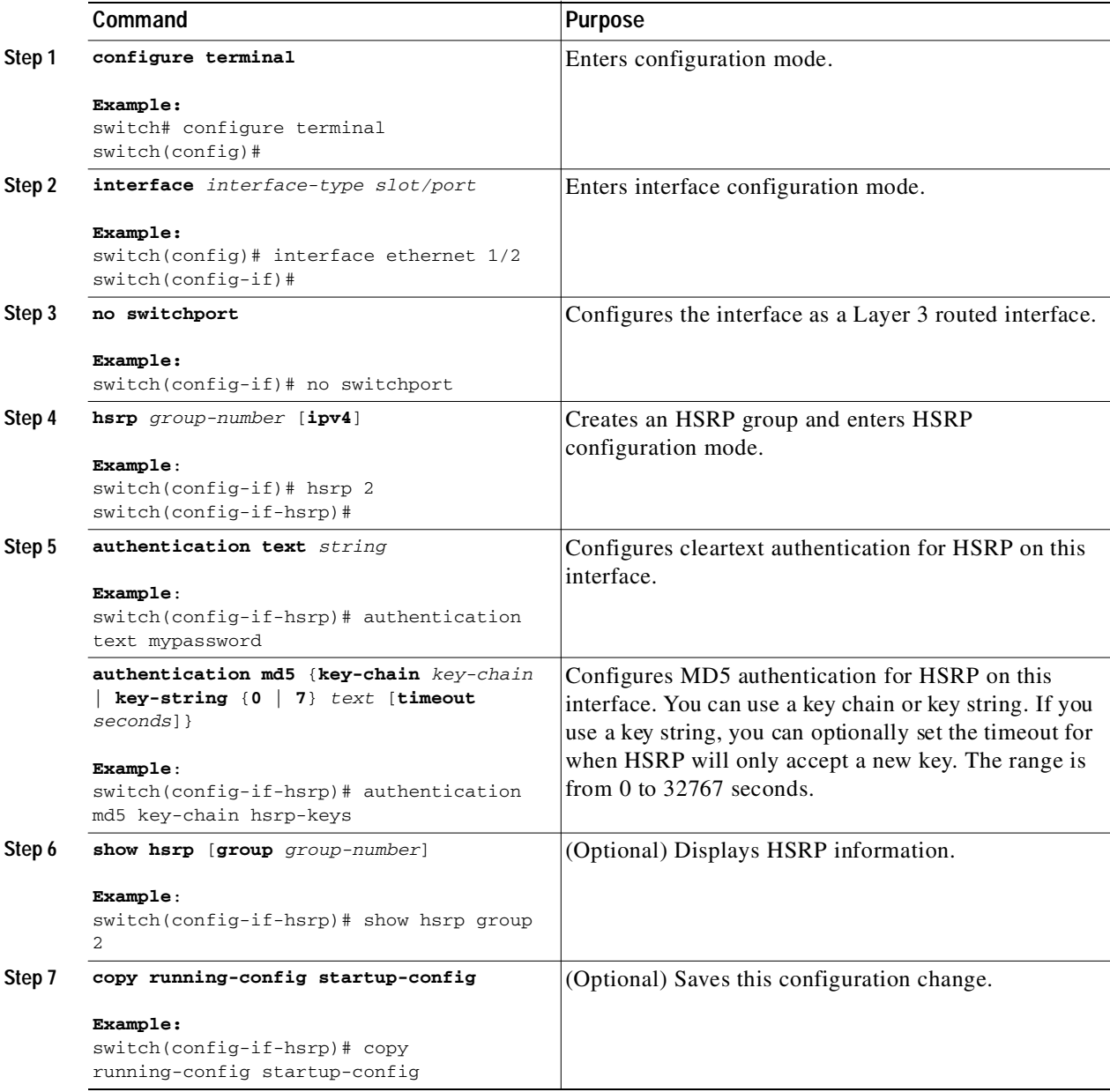

Ι

### Send document comments to nexus3k-docfeedback@cisco.com

This example shows how to configure MD5 authentication for HSRP on Ethernet 1/2 after creating the key chain:

```
switch# configure terminal
switch(config)# key chain hsrp-keys
switch(config-keychain)# key 0
switch(config-keychain-key)# key-string 7 zqdest
switch(config-keychain-key) accept-lifetime 00:00:00 Jun 01 2008 23:59:59 Sep 12 2008
switch(config-keychain-key) send-lifetime 00:00:00 Jun 01 2008 23:59:59 Aug 12 2008
switch(config-keychain-key) key 1
switch(config-keychain-key) key-string 7 uaeqdyito
switch(config-keychain-key) accept-lifetime 00:00:00 Aug 12 2008 23:59:59 Dec 12 2008
switch(config-keychain-key) send-lifetime 00:00:00 Sep 12 2008 23:59:59 Nov 12 2008
switch(config-keychain-key)# interface ethernet 1/2
switch(config-if)# no switchport
switch(config-if)# hsrp 2 
switch(config-if-hsrp)# authenticate md5 key-chain hsrp-keys
switch(config-if-hsrp)# copy running-config startup-config
```
## <span id="page-279-0"></span>**Configuring HSRP Object Tracking**

You can configure an HSRP group to adjust its priority based on the availability of other interfaces or routes. The priority of a switch can change dynamically if it has been configured for object tracking and the object that is being tracked goes down. The tracking process periodically polls the tracked objects and notes any value change. The value change triggers HSRP to recalculate the priority. The HSRP interface with the higher priority becomes the active router if you configure the HSRP interface for preemption.

HSRP supports tracked objects and track lists. See [Chapter 14, "Configuring Object Tracking"](#page-306-0) for more information on track lists.

#### **BEFORE YOU BEGIN**

Ensure that you have enabled the HSRP feature (see the ["Enabling the HSRP Feature" section on](#page-274-2)  [page 12-7](#page-274-2)).

#### **SUMMARY STEPS**

#### **1. configure terminal**

**2. track** *object-id* **interface** *interface-type number* {**ip routing** | **line-protocol**} or

**track** *object-id* **ip route** *ip-prefix/length* **reachability**

- **3. interface** *interface-type slot/port*
- **4. no switchport**
- **5. hsrp** *group-number* [**ipv4**]
- **6. priority** [*value*]
- **7. track** *object-number* [**decrement** *value*]
- **8. preempt** [**delay minimum** *seconds*] [**reload** *seconds*] [**sync** *seconds*]
- **9.** (Optional) **show hsrp interface** *interface-type number*
- **10.** (Optional) **copy running-config startup-config**

#### **DETAILED STEPS**

 $\sqrt{2}$ 

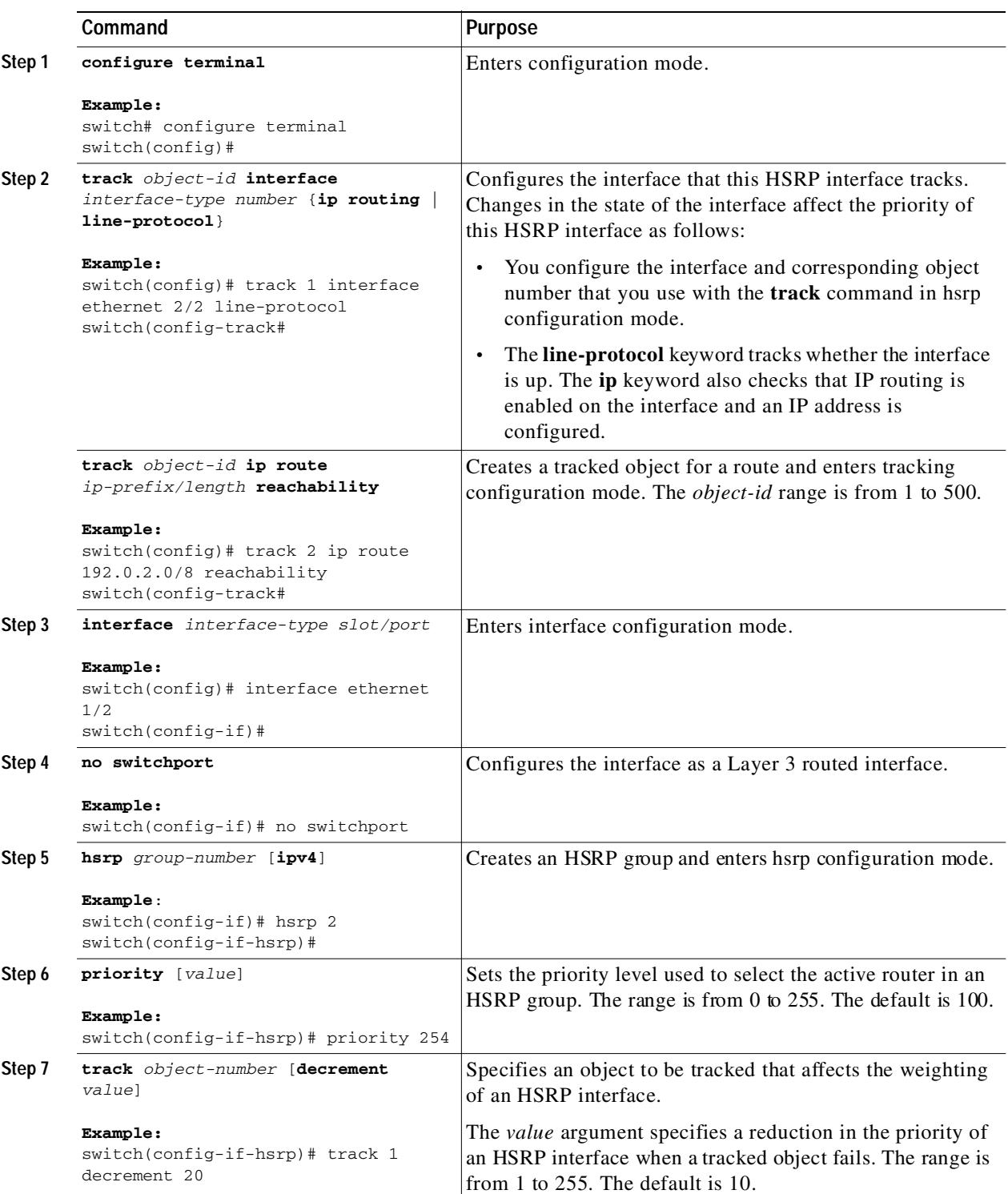

П

ı

### Send document comments to nexus3k-docfeedback@cisco.com

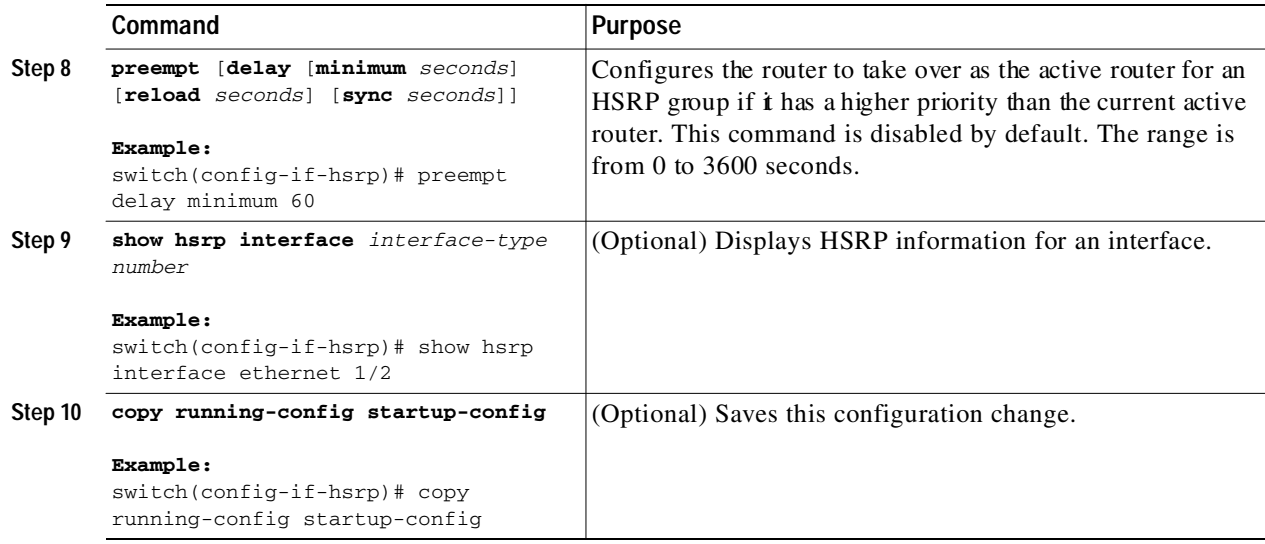

This example shows how to configure HSRP object tracking on Ethernet 1/2:

```
switch# configure terminal
switch(config)# track 1 interface ethernet 2/2 line-protocol
switch(config)# interface ethernet 1/2
switch(config-if)# no switchport
switch(config-if)# hsrp 2 
switch(config-if-hsrp)# track 1 decrement 20
switch(config-if-hsrp)# copy running-config startup-config
```
## <span id="page-281-0"></span>**Configuring the HSRP Priority**

You can configure the HSRP priority on an interface. HSRP uses the priority to determine which HSRP group member acts as the active router.

To configure the HSRP priority, use the following command in interface configuration mode:

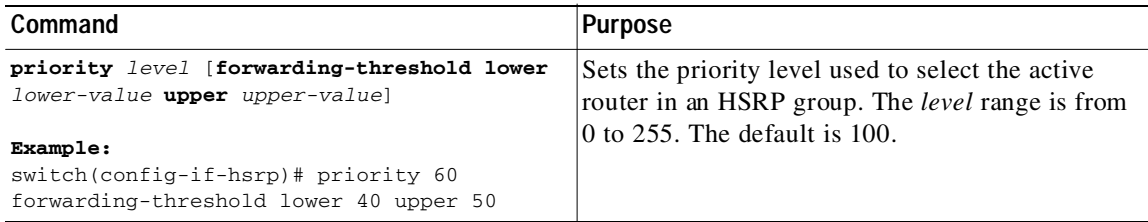

## <span id="page-281-1"></span>**Customizing HSRP**

You can optionally customize the behavior of HSRP. Be aware that as soon as you enable an HSRP group by configuring a virtual IP address, that group is now operational. If you first enable an HSRP group before customizing HSRP, the router could take control over the group and become the active router before you finish customizing the feature. If you plan to customize HSRP, you should do so before you enable the HSRP group.

 $\mathsf{L}$ 

### Send document comments to nexus3k-docfeedback@cisco.com

To customize HSRP, use the following commands in hsrp configuration mode:

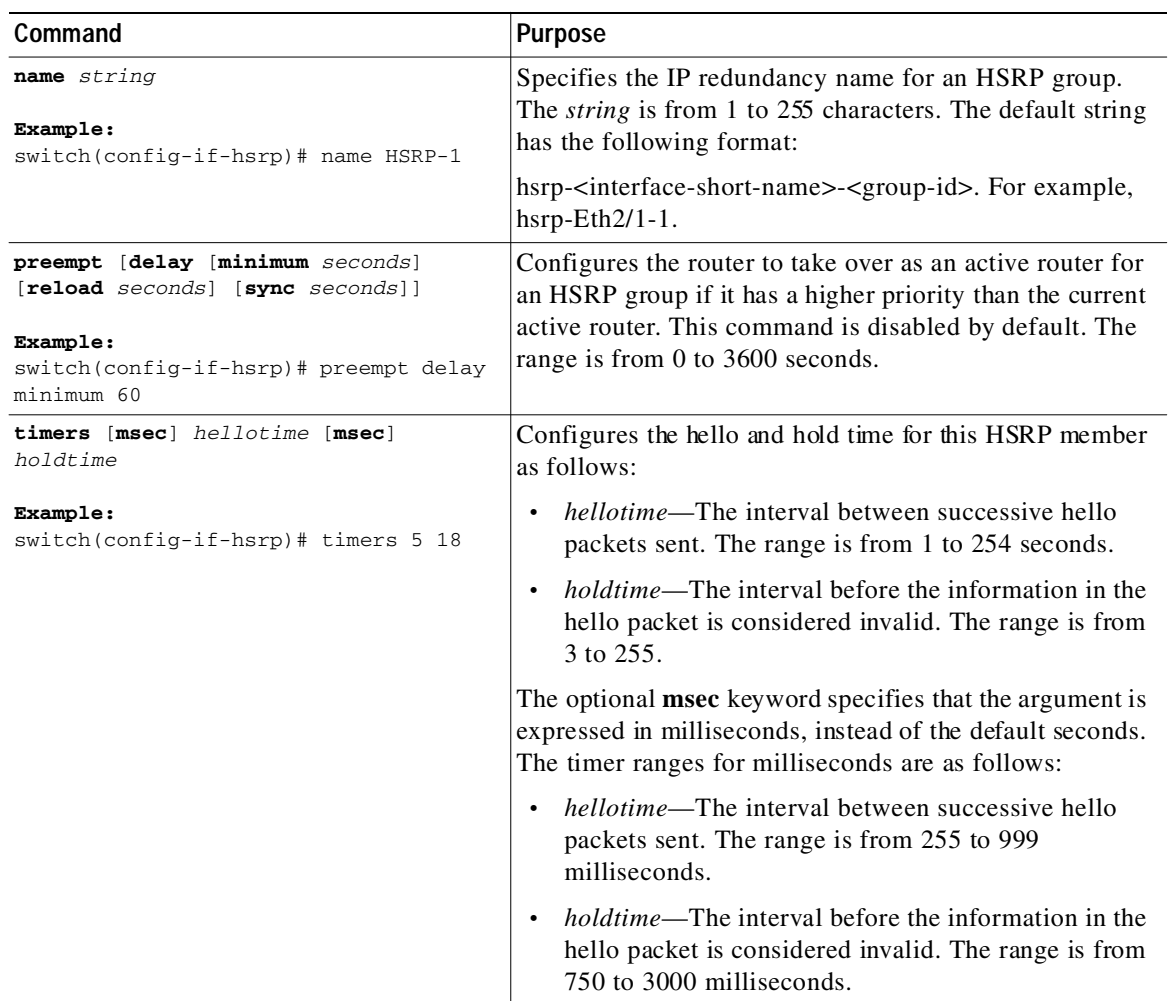

To customize HSRP, use the following commands in interface configuration mode:

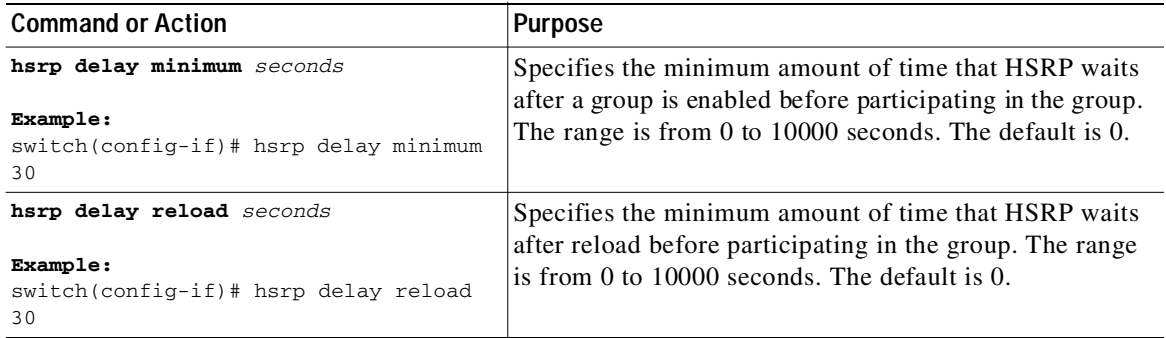

1

### Send document comments to nexus3k-docfeedback@cisco.com

## <span id="page-283-0"></span>**Verifying the HSRP Configuration**

To display the HSRP configuration information, perform one of the following tasks:

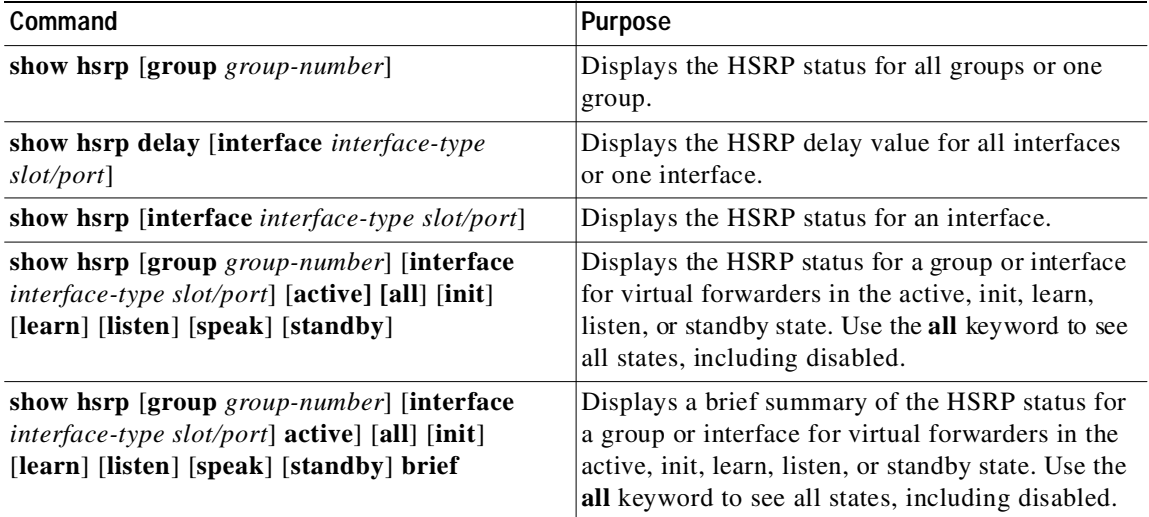

## <span id="page-283-1"></span>**Configuration Examples for HSRP**

This example shows how to enable HSRP on an interface with MD5 authentication and interface tracking:

```
key chain hsrp-keys
key 0
    key-string 7 zqdest
   accept-lifetime 00:00:00 Jun 01 2008 23:59:59 Sep 12 2008
    send-lifetime 00:00:00 Jun 01 2008 23:59:59 Aug 12 2008
  key 1
    key-string 7 uaeqdyito
    accept-lifetime 00:00:00 Aug 12 2008 23:59:59 Dec 12 2008
    send-lifetime 00:00:00 Sep 12 2008 23:59:59 Nov 12 2008
feature hsrp
track 2 interface ethernet 2/2 ip
interface ethernet 1/2
no switchport
ip address 192.0.2.2/8
hsrp 1 
 authenticate md5 key-chain hsrp-keys
 priority 90
 track 2 decrement 20
 ip-address 192.0.2.10
no shutdown
```
## <span id="page-283-2"></span>**Additional References**

For additional information related to implementing HSRP, see the following sections:

**•** [Related Documents, page 12-17](#page-284-1)

**•** [MIBs, page 12-17](#page-284-2)

## <span id="page-284-1"></span>**Related Documents**

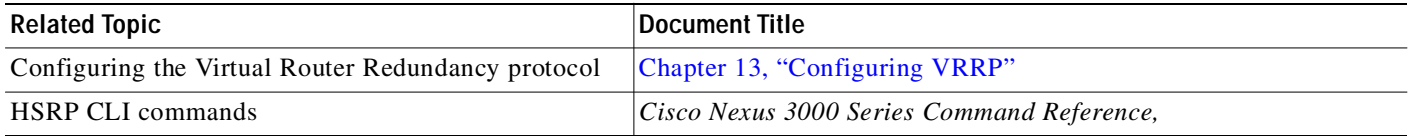

## <span id="page-284-2"></span>**MIBs**

 $\sqrt{2}$ 

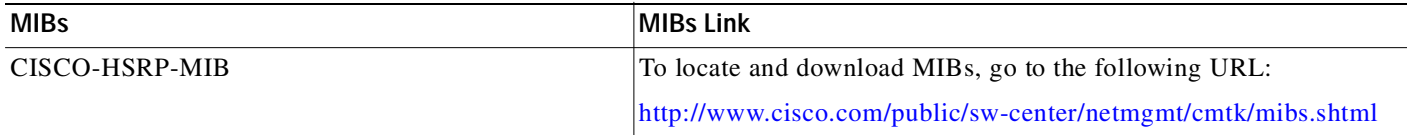

# <span id="page-284-0"></span>**Feature History for HSRP**

[Table 12-2](#page-284-3) lists the release history for this feature.

<span id="page-284-3"></span>*Table 12-2 Feature History for HSRP*

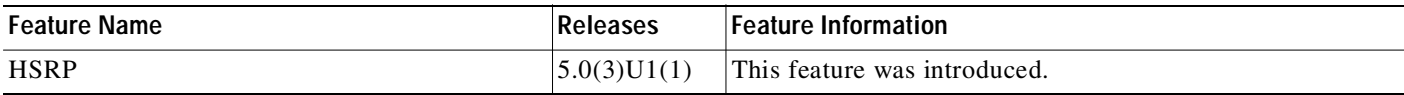

 $\mathbf I$ 

### Send document comments to nexus3k-docfeedback@cisco.com

 $\blacksquare$ 

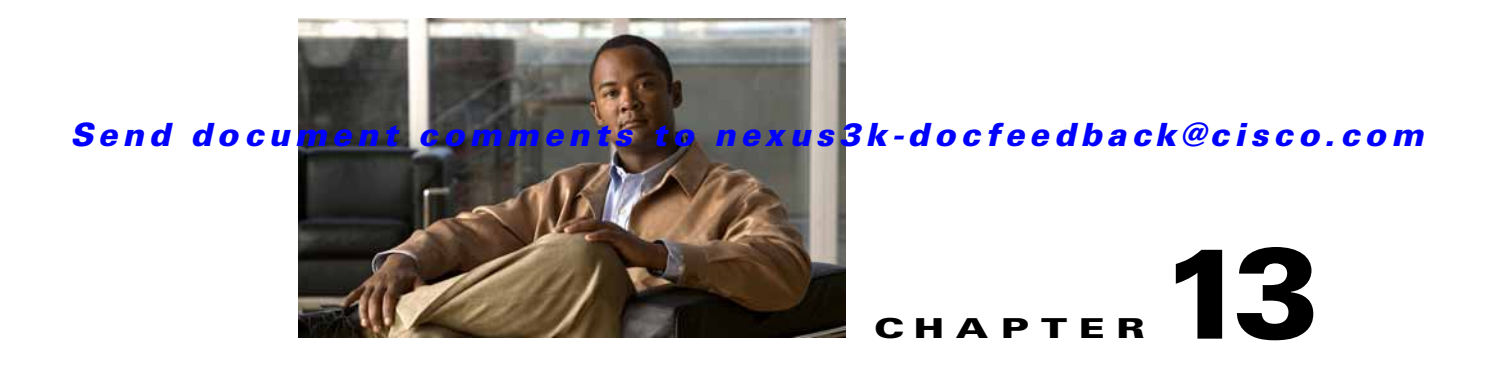

# <span id="page-286-0"></span>**Configuring VRRP**

This chapter describes how to configure the Virtual Router Redundancy Protocol (VRRP) on a switch This chapter includes the following sections:

- **•** [Information About VRRP, page 13-1](#page-286-1)
- **•** [Licensing Requirements for VRRP, page 13-6](#page-291-1)
- **•** [Guidelines and Limitations, page 13-6](#page-291-2)
- **•** [Default Settings, page 13-6](#page-291-0)
- **•** [Configuring VRRP, page 13-7](#page-292-0)
- **•** [Verifying the VRRP Configuration, page 13-17](#page-302-0)
- **•** [Displaying VRRP Statistics, page 13-17](#page-302-1)
- **•** [Configuration Examples for VRRP, page 13-18](#page-303-0)
- **•** [Additional References, page 13-19](#page-304-0)
- **•** [Feature History for VRRP, page 13-19](#page-304-1)

## <span id="page-286-1"></span>**Information About VRRP**

I

VRRP allows for transparent failover at the first-hop IP router, by configuring a group of routers to share a virtual IP address. VRRP selects a master router in that group to handle all packets for the virtual IP address. The remaining routers are in standby and take over in the event that the master router fails.

This section includes the following topics:

- **•** [VRRP Operation, page 13-2](#page-287-0)
- **•** [VRRP Benefits, page 13-3](#page-288-1)
- **•** [Multiple VRRP Groups, page 13-3](#page-288-0)
- **•** [VRRP Router Priority and Preemption, page 13-4](#page-289-0)
- **•** [VRRP Advertisements, page 13-5](#page-290-2)
- **•** [VRRP Authentication, page 13-5](#page-290-1)
- **•** [VRRP Tracking, page 13-5](#page-290-3)
- **•** [Virtualization Support, page 13-5](#page-290-0)

1

### Send document comments to nexus3k-docfeedback@cisco.com

## <span id="page-287-0"></span>**VRRP Operation**

A LAN client can determine which router should be the first hop to a particular remote destination by using a dynamic process or static configuration. Examples of dynamic router discovery are as follows:

- **•** Proxy ARP—The client uses Address Resolution Protocol (ARP) to get the destination it wants to reach, and a router will respond to the ARP request with its own MAC address.
- **•** Routing protocol—The client listens to dynamic routing protocol updates (for example, from Routing Information Protocol [RIP]) and forms its own routing table.
- **•** ICMP Router Discovery Protocol (IRDP) client—The client runs an Internet Control Message Protocol (ICMP) router discovery client.

The disadvantage to dynamic discovery protocols is that they incur some configuration and processing overhead on the LAN client. Also, in the event of a router failure, the process of switching to another router can be slow.

An alternative to dynamic discovery protocols is to statically configure a default router on the client. Although, this approach simplifies client configuration and processing, it creates a single point of failure. If the default gateway fails, the LAN client is limited to communicating only on the local IP network segment and is cut off from the rest of the network.

VRRP can solve the static configuration problem by enabling a group of routers (a VRRP group) to share a single virtual IP address. You can then configure the LAN clients with the virtual IP address as their default gateway.

[Figure 13-1](#page-287-1) shows a basic VLAN topology. In this example, Routers A, B, and C form a VRRP group. The IP address of the group is the same address that was configured for the Ethernet interface of Router A (10.0.0.1).

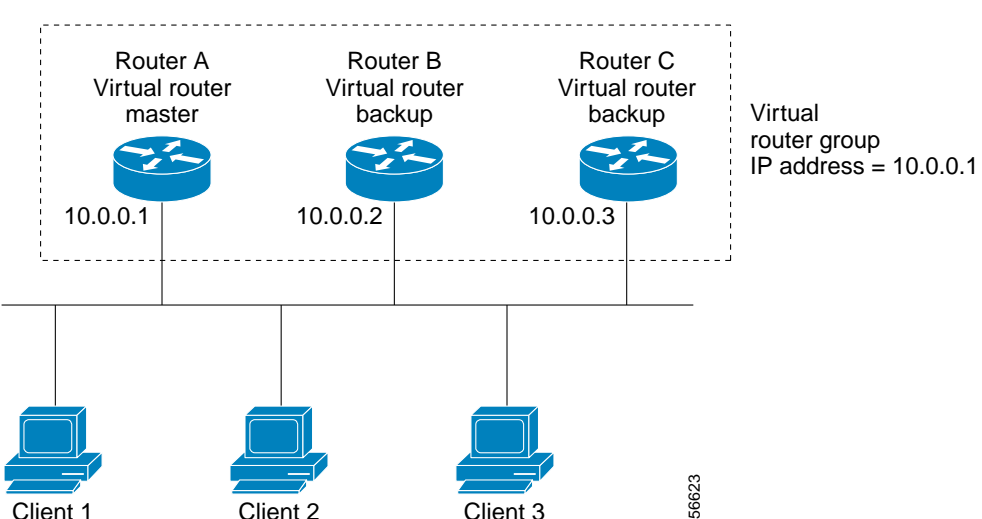

#### Because the virtual IP address uses the IP address of the physical Ethernet interface of Router A, Router A is the master (also known as the IP address owner*).* As the master, Router A owns the virtual IP address of the VRRP group r and forwards packets sent to this IP address. Clients 1 through 3 are configured with the default gateway IP address of 10.0.0.1.

#### <span id="page-287-1"></span>*Figure 13-1 Basic VRRP Topology*
Routers B and C function as backups. If the master fails, the backup router with the highest priority becomes the master and takes over the virtual IP address to provide uninterrupted service for the LAN hosts. When router A recovers, it becomes the r master again. For more information, see the "VRRP Router Priority and Preemption" section.

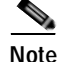

**Note** Packets received on a routed port destined for the VRRP virtual IP address will terminate on the local router, regardless of whether that router is the master VRRP router or a backup VRRP router. This includes ping and telnet traffic. Packets received on a Layer 2 (VLAN) interface destined for the VRRP virtual IP address will terminate on the master router.

## **VRRP Benefits**

The benefits of VRRP are as follows:

- **•** Redundancy–Enables you to configure multiple routers as the default gateway router, which reduces the possibility of a single point of failure in a network.
- **•** Load Sharing–Allows traffic to and from LAN clients to be shared by multiple routers. The traffic load is shared more equitably among available routers.
- **•** Multiple VRRP groups–Supports up to 255 VRRP groups on a router physical interface if the platform supports multiple MAC addresses. Multiple VRRP groups enable you to implement redundancy and load sharing in your LAN topology.
- **•** Multiple IP Addresses–Allows you to manage multiple IP addresses, including secondary IP addresses. If you have multiple subnets configured on an Ethernet interface, you can configure VRRP on each subnet.
- **•** Preemption–Enables you to preempt a backup router that has taken over for a failing master with a higher priority backup router that has become available.
- **•** Advertisement Protocol–Uses a dedicated Internet Assigned Numbers Authority (IANA) standard multicast address (224.0.0.18) for VRRP advertisements. This addressing scheme minimizes the number of routers that must service the multicasts and allows test equipment to accurately identify VRRP packets on a segment. IANA has assigned the IP protocol number 112 to VRRP.
- **•** VRRP Tracking–Ensures that the best VRRP router is the master for the group by altering VRRP priorities based on interface states.

## **Multiple VRRP Groups**

You can configure up to 255 VRRP groups on a physical interface. The actual number of VRRP groups that a router interface can support depends on the following factors:

- **•** Router processing capability
- **•** Router memory capability

In a topology where multiple VRRP groups are configured on a router interface, the interface can act as a master for one VRRP group and as a backup for one or more other VRRP groups.

[Figure 13-2](#page-289-0) shows a LAN topology in which VRRP is configured so that Routers A and B share the traffic to and from clients 1 through 4. Routers A and B act as backups to each other if either router fails.

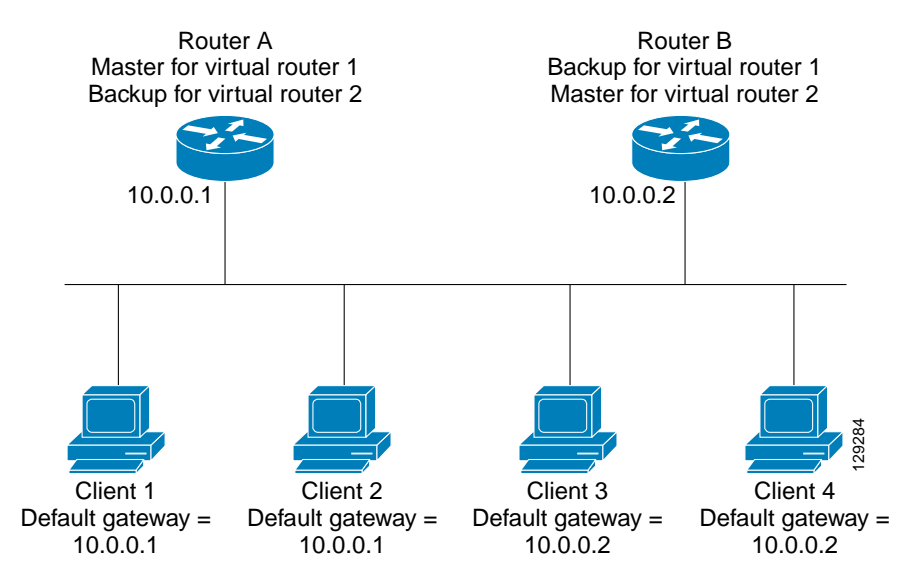

<span id="page-289-0"></span>*Figure 13-2 Load Sharing and Redundancy VRRP Topology*

In this topology contains two virtual IP addresses for two VRRP groups that overlap. For VRRP group 1, Router A is the owner of IP address 10.0.0.1 and is the master. Router B is the backup to router A. Clients 1 and 2 are configured with the default gateway IP address of 10.0.0.1.

For VRRP group 2, Router B is the owner of IP address 10.0.0.2 and is the master. Router A is the backup to router B. Clients 3 and 4 are configured with the default gateway IP address of 10.0.0.2.

## **VRRP Router Priority and Preemption**

An important aspect of the VRRP redundancy scheme is the VRRP router priority because the priority determines the role that each VRRP router plays and what happens if the master router fails.

If a VRRP router owns the virtual IP address and the IP address of the physical interface, this router functions as the master. The priority of the master is 255.

Priority also determines if a VRRP router functions as a backup router and the order of ascendancy to becoming a master if the master fails.

For example, if router A, the master in a LAN topology, fails, VRRP must determine if backups B or C should take over. If you configure router B with priority 101 and router C with the default priority of 100, VRRP selects router B to become the master because it has the higher priority. If you configure routers B and C with the default priority of 100, VRRP selects the backup with the higher IP address to become the master.

VRRP uses preemption to determine what happens after a VRRP backup router becomes the master. With preemption enabled by default, VRRP will switch to a backup if that backup comes online with a priority higher than the new master. For example, if Router A is the master and fails, VRRP selects Router B (next in order of priority). If Router C comes online with a higher priority than Router B, VRRP selects Router C as the new master, even though Router B has not failed.

If you disable preemption, VRRP will only switch if the original master recovers or the new master fails.

## **VRRP Advertisements**

The VRRP master sends VRRP advertisements to other VRRP routers in the same group. The advertisements communicate the priority and state of the master. Cisco NX-OS encapsulates the VRRP advertisements in IP packets and sends them to the IP multicast address assigned to the VRRP group. Cisco NX-OS sends the advertisements once every second by default, but you can configure a different advertisement interval.

## **VRRP Authentication**

VRRP supports the following authentication mechanisms:

- **•** No authentication
- **•** Plain text authentication

VRRP rejects packets in any of the following cases:

- **•** The authentication schemes differ on the router and in the incoming packet.
- **•** Text authentication strings differ on the router and in the incoming packet.

## **VRRP Tracking**

VRRP supports the following two options for tracking:

- **•** Native interface tracking— Tracks the state of an interface and use that state to determine the priority of the VRRP router in a VRRP group. The tracked state is down if the interface is down or if the interface does not have a primary IP address.
- **•** Object tracking—Tracks the state of a configured object and use that state to determine the priority of the VRRP router in a VRRP group. See [Chapter 14, "Configuring Object Tracking"](#page-306-0) for more information on object tracking.

If the tracked state (interface or object) goes down, VRRP updates the priority based on what you configure the new priority to be for the tracked state. When the tracked state comes up, VRRP restores the original priority for the virtual router group.

For example, you may want to lower the priority of a VRRP group member if its uplink to the network goes down so another group member can take over as master for the VRRP group. See the ["Configuring](#page-300-0)  [VRRP Interface State Tracking" section on page 13-15](#page-300-0) for more information.

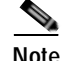

**Note** VRRP does not support Layer 2 interface tracking.

## **Virtualization Support**

VRRP supports Virtual Routing and Forwarding instances (VRFs). By default, Cisco NX-OS places you in the default VRF unless you specifically configure another VRF.

If you change the VRF membership of an interface, Cisco NX-OS removes all Layer 3 configuration, including VRRP.

For more information, see [Chapter 9, "Configuring Layer 3 Virtualization."](#page-224-0)

# **Licensing Requirements for VRRP**

The following table shows the licensing requirements for this feature:

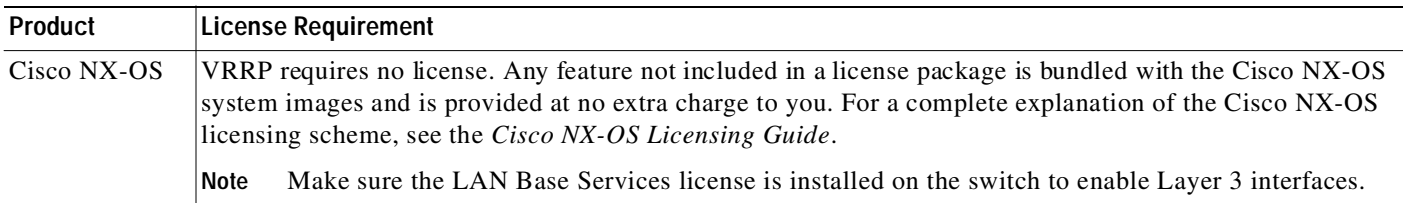

# **Guidelines and Limitations**

VRRP has the following configuration guidelines and limitations:

- **•** You cannot configure VRRP on the management interface.
- **•** When VRRP is enabled, you should replicate the VRRP configuration across switches in your network.
- **•** We recommend that you do not configure more than one first-hop redundancy protocol on the same interface.
- **•** You must configure an IP address for the interface that you configure VRRP on and enable that interface before VRRP becomes active.
- **•** Cisco NX-OS removes all Layer 3 configuration on an interface when you change the interface VRF membership, port channel membership, or when you change the port mode to Layer 2.
- **•** When you configure VRRP to track a Layer 2 interface, you must shut down the Layer 2 interface and reenable the interface to update the VRRP priority to reflect the state of the Layer 2 interface.

# <span id="page-291-0"></span>**Default Settings**

[Table 13-1](#page-291-0) lists the default settings for VRRP parameters.

### *Table 13-1 Default VRRP Parameters*

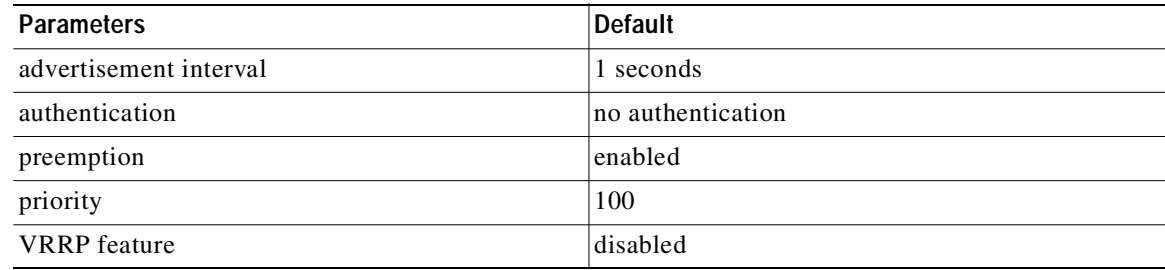

# <span id="page-292-1"></span>**Configuring VRRP**

This section includes the following topics:

- **•** [Enabling the VRRP Feature, page 13-7](#page-292-0)
- **•** [Configuring VRRP Groups, page 13-8](#page-293-0)
- **•** [Configuring VRRP Priority, page 13-9](#page-294-0)
- **•** [Configuring VRRP Authentication, page 13-11](#page-296-0)
- **•** [Configuring Time Intervals for Advertisement Packets, page 13-12](#page-297-0)
- **•** [Disabling Preemption, page 13-14](#page-299-0)
- **•** [Configuring VRRP Interface State Tracking, page 13-15](#page-300-0)

 $\mathbf I$ 

**Note** If you are familiar with the Cisco IOS CLI, be aware that the Cisco NX-OS commands for this feature might differ from the Cisco IOS commands that you would use.

## <span id="page-292-0"></span>**Enabling the VRRP Feature**

You must globally enable the VRRP feature before you can configure and enable any VRRP groups. To enable the VRRP feature, use the following command in global configuration mode:

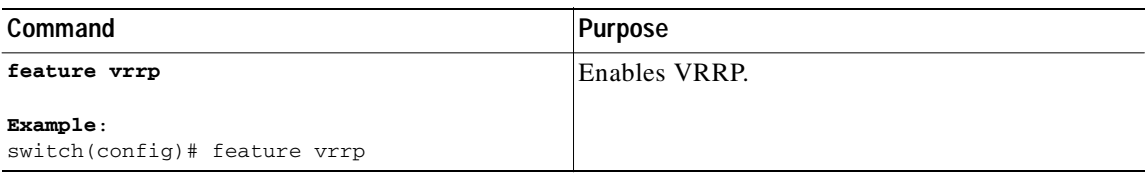

To disable the VRRP feature and remove all associated configuration, use the following command in global configuration mode:

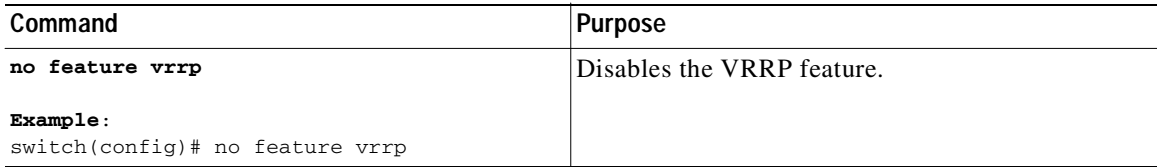

ı

## Send document comments to nexus3k-docfeedback@cisco.com

## <span id="page-293-0"></span>**Configuring VRRP Groups**

You can create a VRRP group, assign the virtual IP address, and enable the group.

You can configure one virtual IPv4 address for a VRRP group. By default, the master VRRP router drops the packets addressed directly to the virtual IP address because the VRRP master is only intended as a next-hop router to forward packets. Some applications require that Cisco NX-OS accept packets addressed to the virtual router IP. Use the secondary option to the virtual IP address to accept these packets when the local router is the VRRP master.

Once you have configured the VRRP group, you must explicitly enable the group before it becomes active.

#### **BEFORE YOU BEGIN**

Ensure that you configure an IP address on the interface (see the ["Configuring IPv4 Addressing" section](#page-46-0)  [on page 2-7](#page-46-0).

#### **SUMMARY STEPS**

- **1. configure terminal**
- **2. interface** *interface-type slot/port*
- **3. no switchport**
- **4. vrrp** *number*
- **5. address** *ip-address* [**secondary**]
- **6. no shutdown**
- **7.** (Optional) **show vrrp**
- **8.** (Optional) **copy running-config startup-config**

### **DETAILED STEPS**

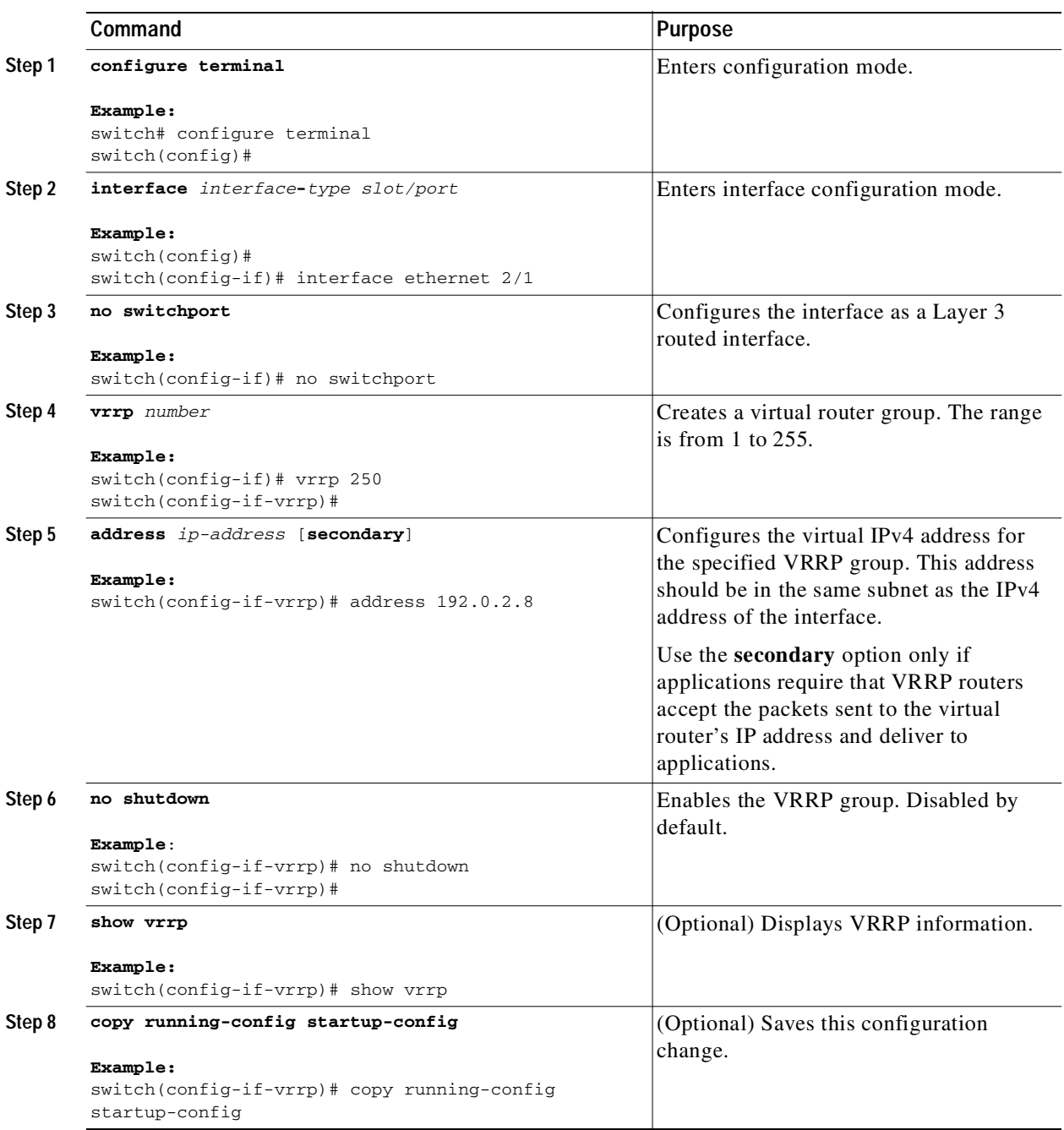

## <span id="page-294-0"></span>**Configuring VRRP Priority**

 $\sqrt{2}$ 

The valid priority range for a virtual router is from 1 to 254 (1 is the lowest priority and 254 is the highest). The default priority value for backups is 100. For switches whose interface IP address is the same as the primary virtual IP address (the master), the default value is 255.

## Send document comments to nexus3k-docfeedback@cisco.com

#### **BEFORE YOU BEGIN**

Ensure that you have enabled the VRRP feature (see the ["Configuring VRRP" section on page 13-7\)](#page-292-1).

Ensure that you have configured an IP address on the interface (see the ["Configuring IPv4 Addressing"](#page-46-0)  [section on page 2-7](#page-46-0).

#### **SUMMARY STEPS**

- **1. configure terminal**
- **2. interface** *interface-type slot/port*
- **3. no switchport**
- **4. vrrp** *number*
- **5. shutdown**
- **6. priority leve**l [**forwarding-threshold lower** *lower-value* **upper** *upper-value*]
- **7. no shutdown**
- **8.** (Optional) **show vrrp**
- **9.** (Optional) **copy running-config startup-config**

#### **DETAILED STEPS**

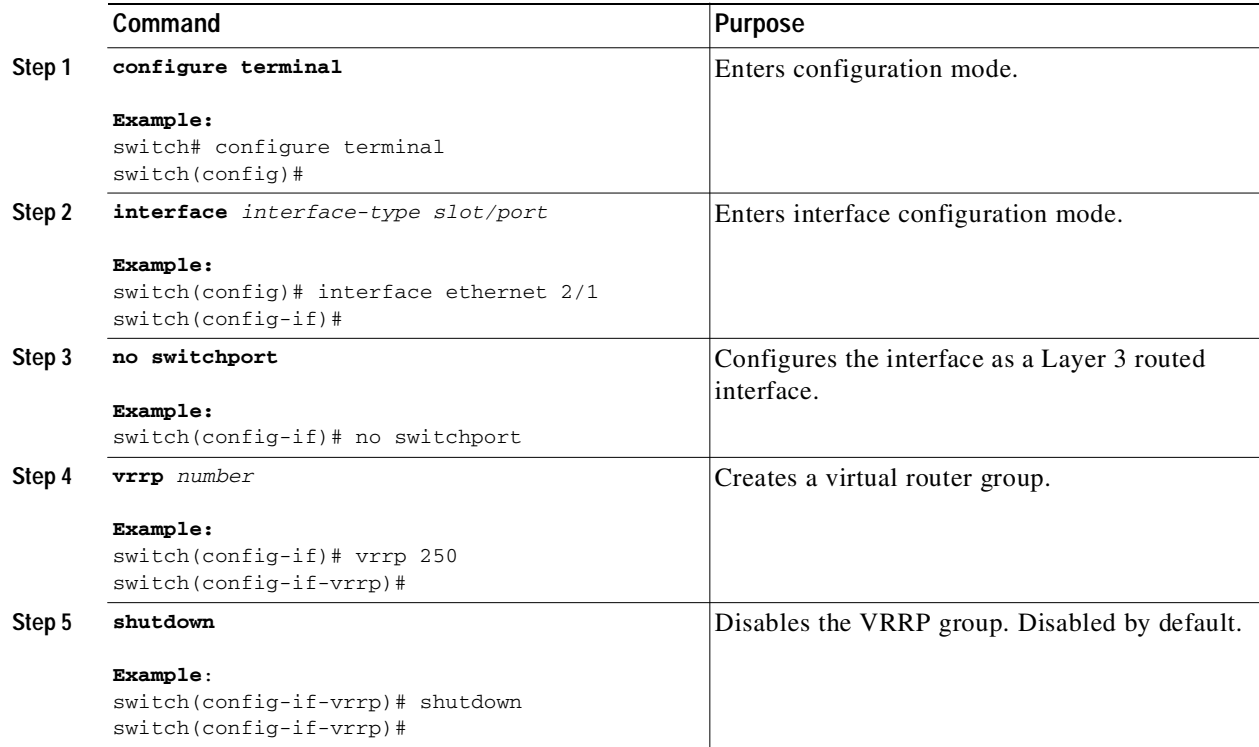

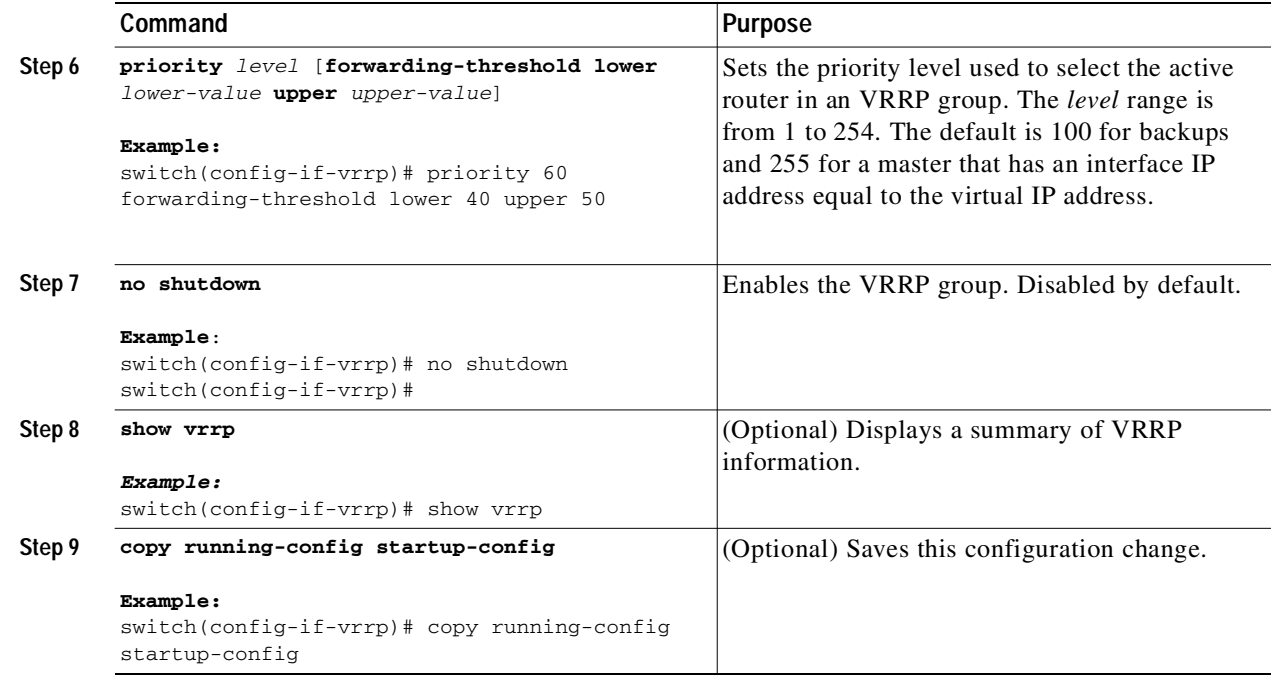

## <span id="page-296-0"></span>**Configuring VRRP Authentication**

You can configure simple text authentication for a VRRP group.

#### **BEFORE YOU BEGIN**

Ensure that the authentication configuration is identical for all VRRP switches in the network.

Ensure that you have enabled the VRRP feature (see the ["Configuring VRRP" section on page 13-7](#page-292-1)).

Ensure that you have configured an IP address on the interface (see the ["Configuring IPv4 Addressing"](#page-46-0)  [section on page 2-7.](#page-46-0)

### **SUMMARY STEPS**

Г

- **1. configure terminal**
- **2. interface** *interface-type slot/port*
- **3. no switchport**
- **4. vrrp** *number*
- **5. shutdown**
- **6. authentication text** *password*
- **7. no shutdown**
- **8.** (Optional) **show vrrp**
- **9.** (Optional) **copy running-config startup-config**

## Send document comments to nexus3k-docfeedback@cisco.com

#### **DETAILED STEPS**

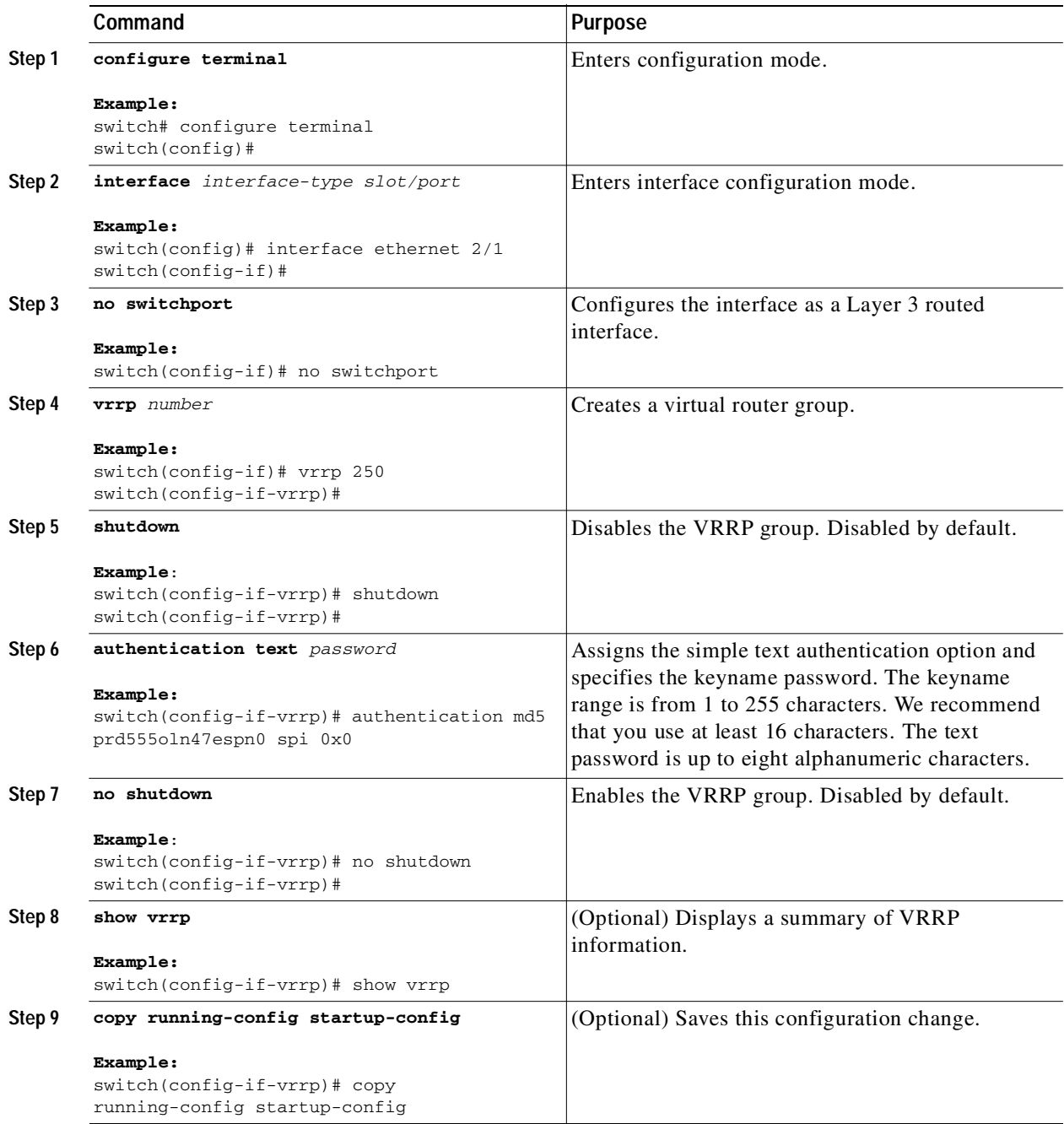

## <span id="page-297-0"></span>**Configuring Time Intervals for Advertisement Packets**

You can configure the time intervals for advertisement packets.

#### **BEFORE YOU BEGIN**

Ensure that you have enabled the VRRP feature (see the ["Configuring VRRP" section on page 13-7\)](#page-292-1).

**Cisco Nexus 3000 Series NX-OS Unicast Routing Configuration Guide, NX-OS Release 5.0(3)U1(1)**

 $\mathbf{I}$ 

## Send document comments to nexus3k-docfeedback@cisco.com

Ensure that you have configured an IP address on the interface (see the ["Configuring IPv4 Addressing"](#page-46-0)  [section on page 2-7.](#page-46-0)

### **SUMMARY STEPS**

- **1. configure terminal**
- **2. interface** *interface-type slot/port*
- **3. no switchport**
- **4. vrrp** *number*
- **5. shutdown**
- **6. advertisement-interval** *seconds*
- **7. no shutdown**
- **8.** (Optional) **show vrrp**
- **9.** (Optional) **copy running-config startup-config**

#### **DETAILED STEPS**

 $\sqrt{ }$ 

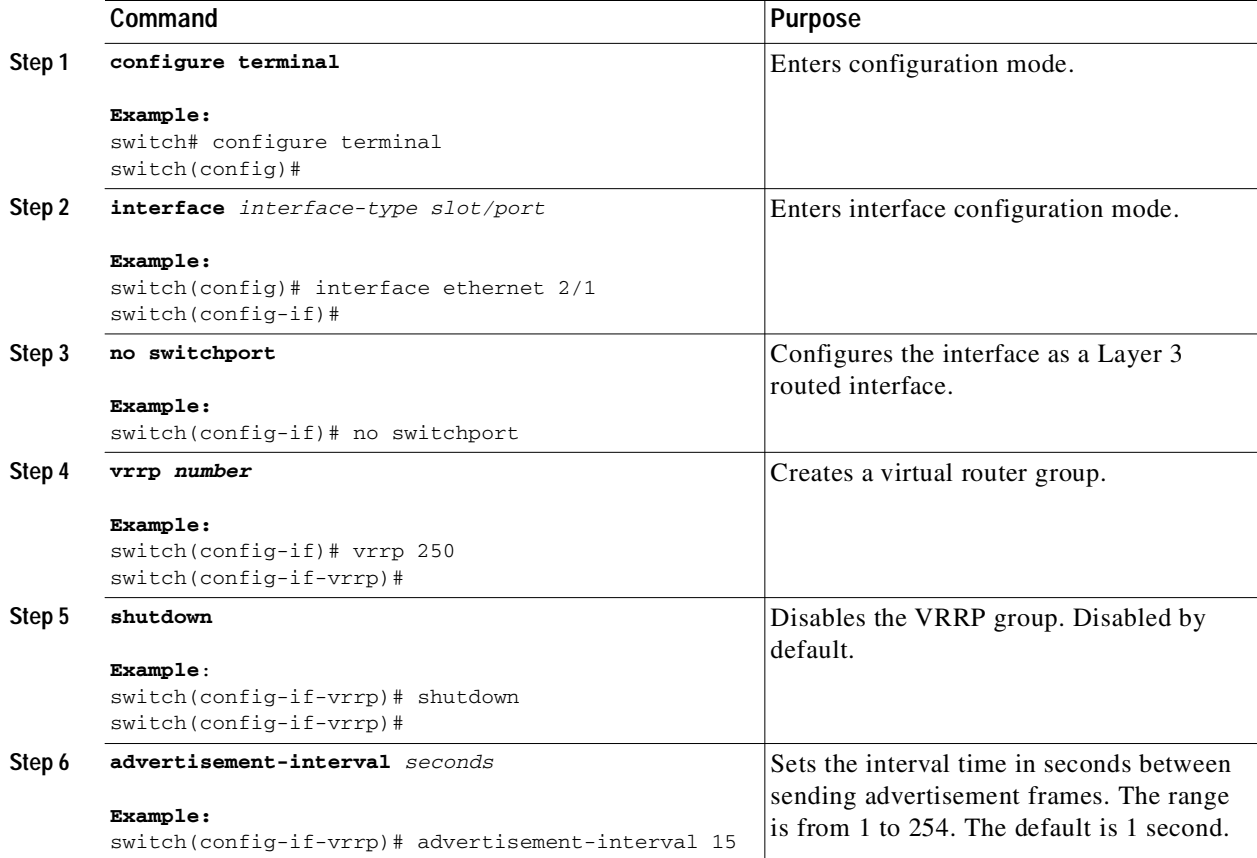

## Send document comments to nexus3k-docfeedback@cisco.com

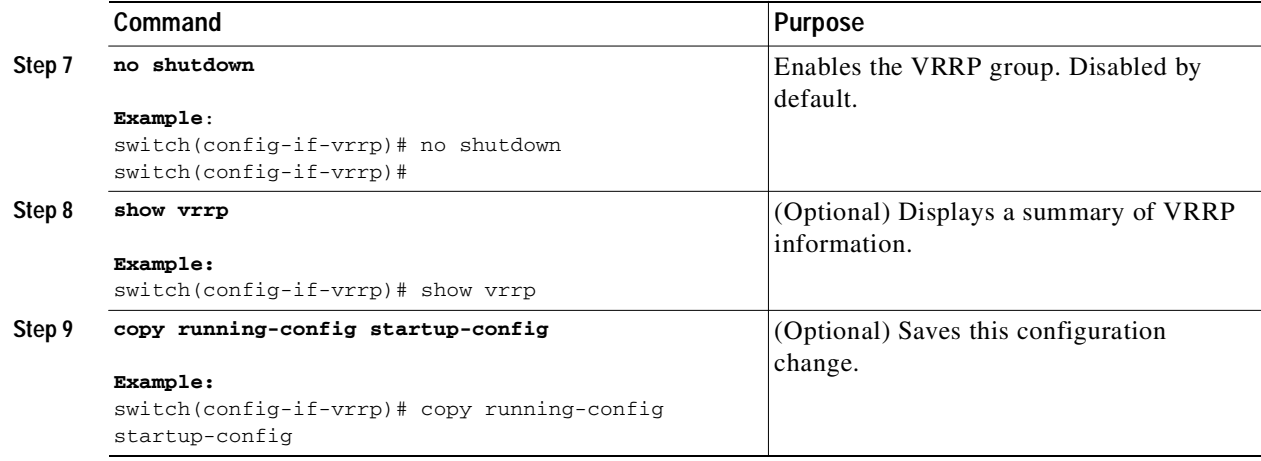

## <span id="page-299-0"></span>**Disabling Preemption**

You can disable preemption for a VRRP group member. If you disable preemption, a higher-priority back up router will not take over for a lower-priority master router. Preemption is enabled by default.

#### **BEFORE YOU BEGIN**

Ensure that you have enabled the VRRP feature (see the ["Configuring VRRP" section on page 13-7\)](#page-292-1).

Ensure that you have configured an IP address on the interface (see the ["Configuring IPv4 Addressing"](#page-46-0)  [section on page 2-7](#page-46-0).

#### **SUMMARY STEPS**

- **1. configure terminal**
- **2. interface** *interface-type slot/port*
- **3. no switchport**
- **4. vrrp** *number*
- **5. shutdown**
- **6. no preempt**
- **7. no shutdown**
- **8.** (Optional) **show vrrp**
- **9.** (Optional) **copy running-config startup-config**

#### **DETAILED STEPS**

 $\mathbf I$ 

Г

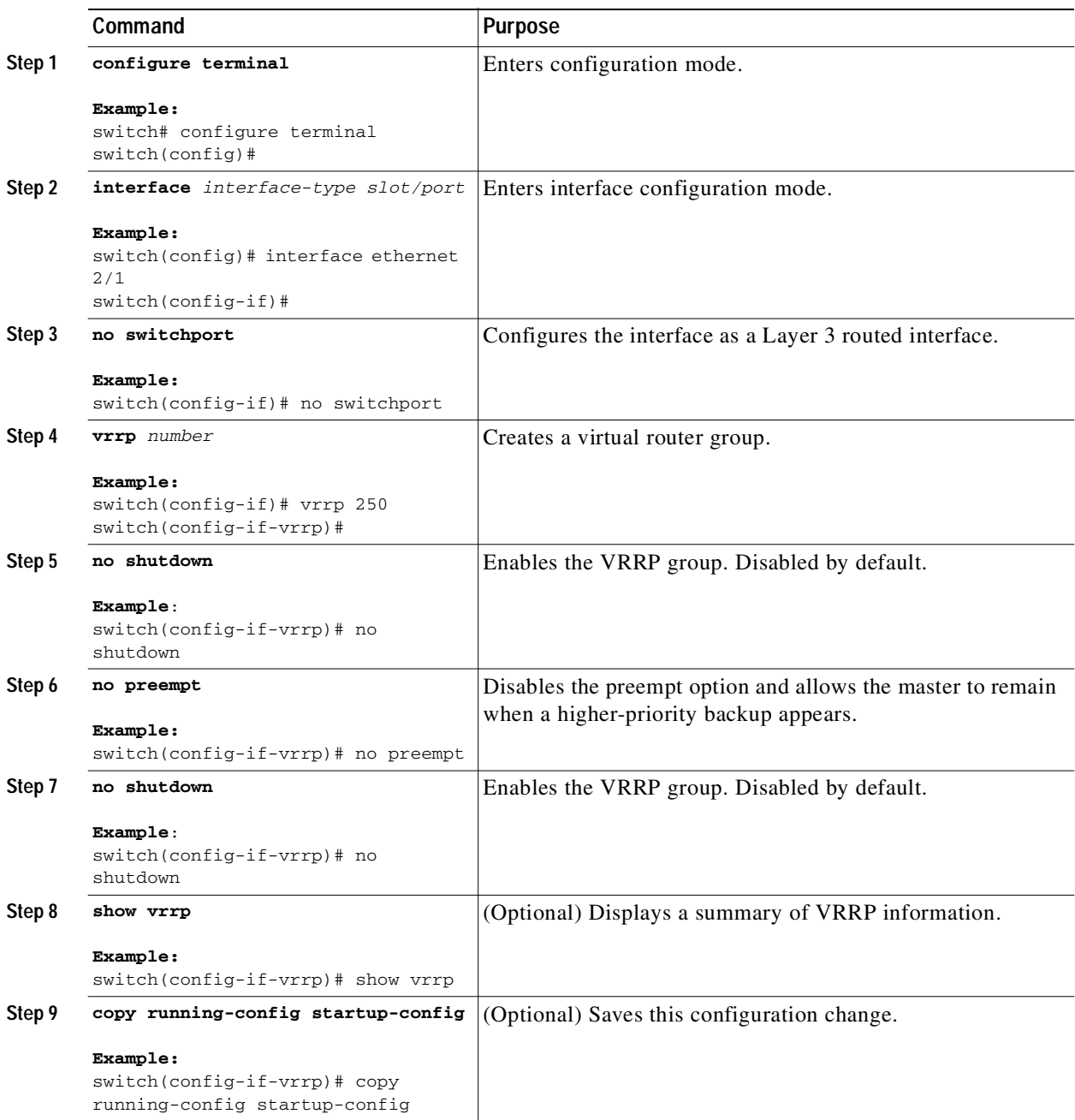

# <span id="page-300-0"></span>**Configuring VRRP Interface State Tracking**

Interface state tracking changes the priority of the virtual router based on the state of another interface in the switch. When the tracked interface goes down or the IP address is removed, Cisco NX-OS assigns the tracking priority value to the virtual router. When the tracked interface comes up and an IP address is configured on this interface, Cisco NX-OS restores the configured priority to the virtual router (see the["Configuring VRRP Priority" section on page 13-9](#page-294-0)).

Ι

## Send document comments to nexus3k-docfeedback@cisco.com

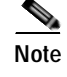

**Note** For interface state tracking to function, you must enable preemption on the interface.

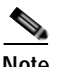

**Note** VRRP does not support Layer 2 interface tracking.

#### **BEFORE YOU BEGIN**

Ensure that you have enabled the VRRP feature (see the ["Configuring VRRP" section on page 13-7\)](#page-292-1).

Ensure that you have configured an IP address on the interface (see the ["Configuring IPv4 Addressing"](#page-46-0)  [section on page 2-7](#page-46-0).

Ensure that you have enabled the virtual router (see the ["Configuring VRRP Groups" section on](#page-293-0)  [page 13-8](#page-293-0)).

#### **SUMMARY STEPS**

- **1. configure terminal**
- **2. interface** *interface-type slot/port*
- **3. no switchport**
- **4. vrrp** *number*
- **5. shutdown**
- **6. track interface** *type number* **priority** *value*
- **7. no shutdown**
- **8.** (Optional) **show vrrp**
- **9.** (Optional) **copy running-config startup-config**

#### **DETAILED STEPS**

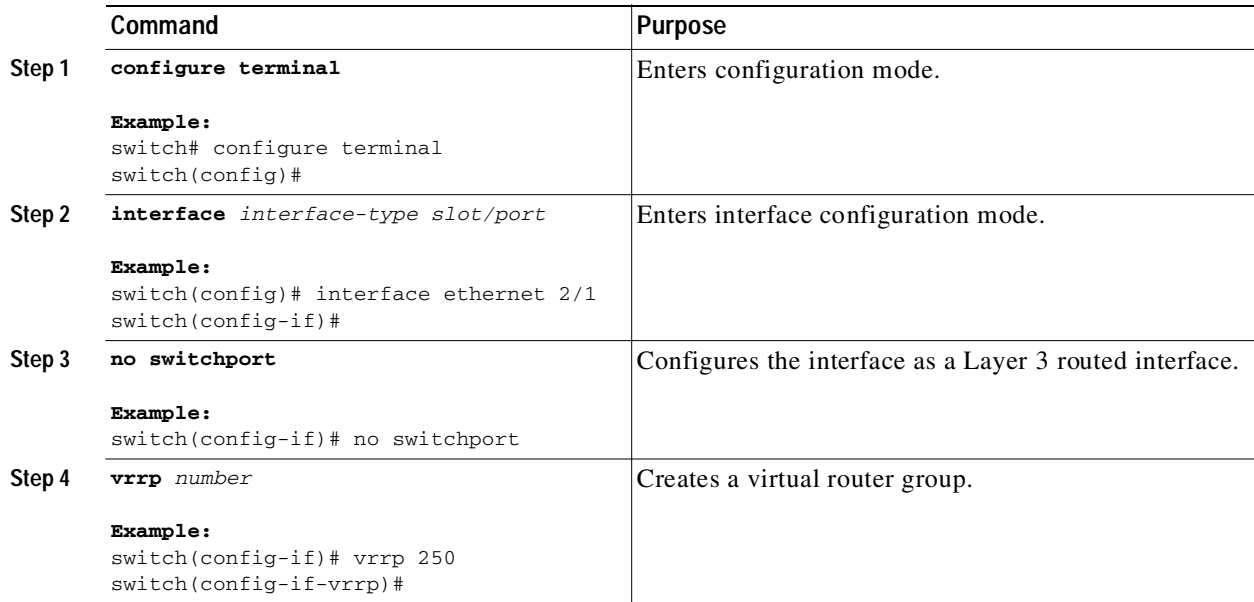

**Cisco Nexus 3000 Series NX-OS Unicast Routing Configuration Guide, NX-OS Release 5.0(3)U1(1)**

 $\mathbf I$ 

## Send document comments to nexus3k-docfeedback@cisco.com

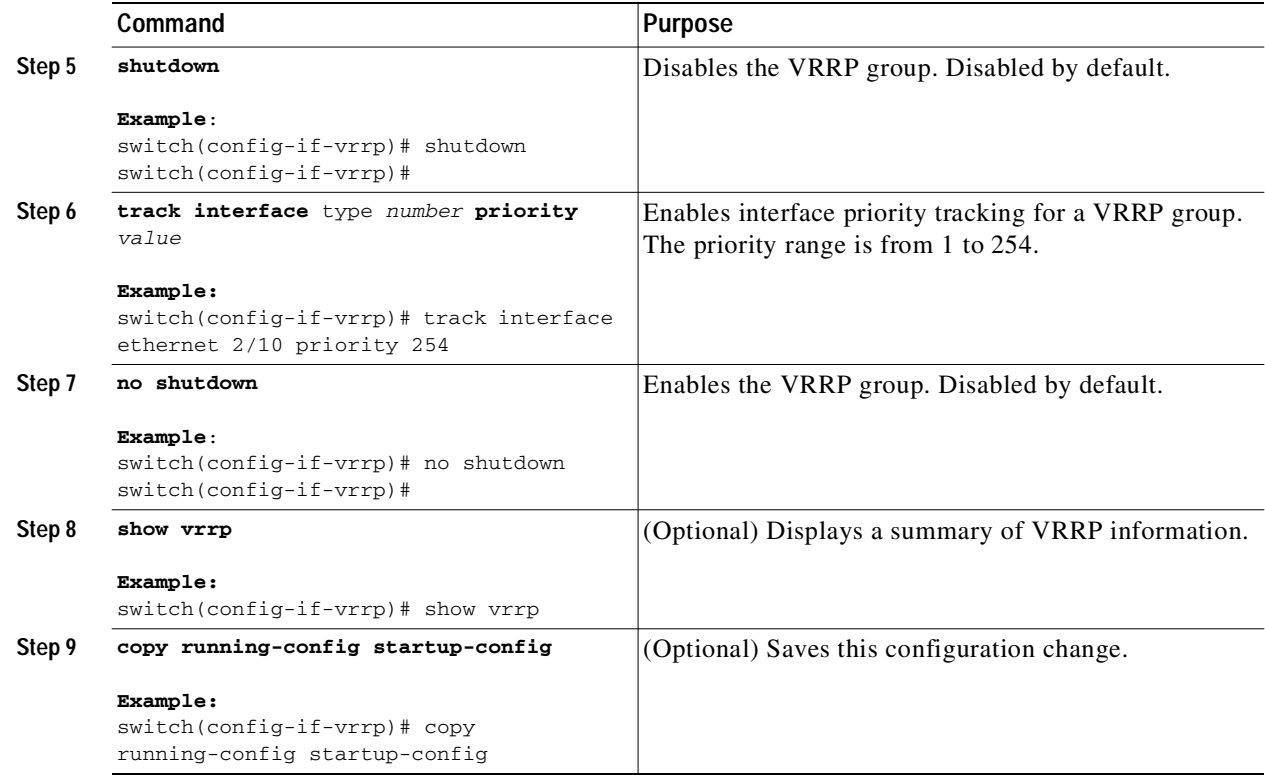

# **Verifying the VRRP Configuration**

To display the VRRP configuration information, perform one of the following tasks:

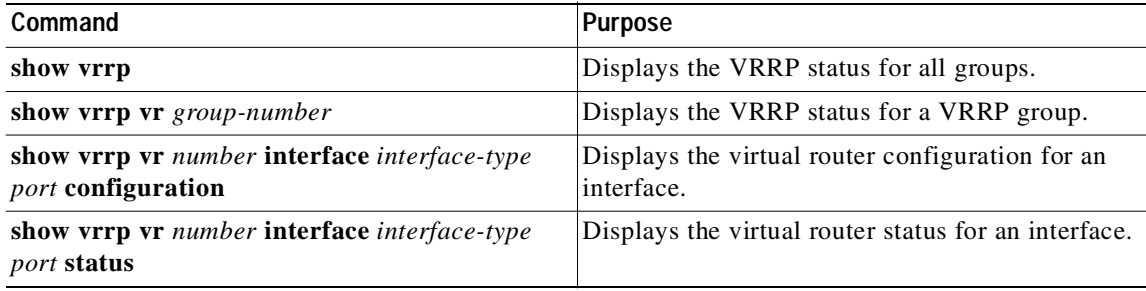

# **Displaying VRRP Statistics**

 $\sqrt{2}$ 

To display VRRP statistics, use the following commands:

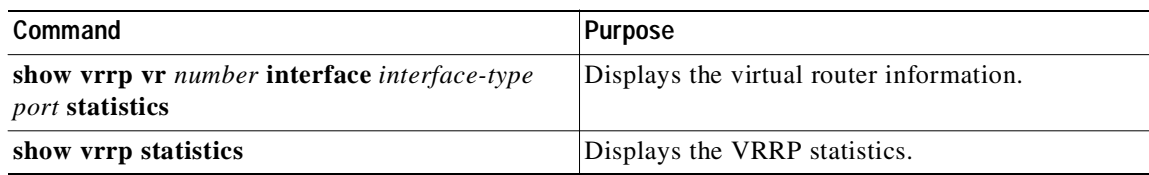

**Cisco Nexus 3000 Series NX-OS Unicast Routing Configuration Guide, NX-OS Release 5.0(3)U1(1)**

## Send document comments to nexus3k-docfeedback@cisco.com

Use the **clear vrrp vr** command to clear the IPv4 VRRP statistics for a specified interface.

# **Configuration Examples for VRRP**

In this example, Router A and Router B each belong to three VRRP groups. In the configuration, each group has the following properties:

- **•** Group 1:
	- Virtual IP address is 10.1.0.10.
	- Router A will become the master for this group with priority 120.
	- Advertising interval is 3 seconds.
	- Preemption is enabled.
- **•** Group 5:
	- Router B will become the master for this group with priority 200.
	- Advertising interval is 30 seconds.
	- Preemption is enabled.
- **•** Group 100:
	- Router A will become the master for this group first because it has a higher IP address  $(10.1.0.2)$ .
	- Advertising interval is the default 1 second.
	- Preemption is disabled.

#### **Router A**

```
interface ethernet 1/0
   no switchport
   ip address 10.1.0.2/16
   no shutdown
    vrrp 1 
    priority 120
    authentication text cisco
    advertisement-interval 3
    address 10.1.0.10
    no shutdown
    vrrp 5 
    priority 100
     advertisement-interval 30
    address 10.1.0.50
    no shutdown
    vrrp 100 
    no preempt
    address 10.1.0.100
    no shutdown
Router B
```

```
interface ethernet 1/0
no switchport
ip address 10.2.0.1/2
no shutdown
   vrrp 1 
    priority 100
    authentication text cisco
    advertisement-interval 3
    address 10.2.0.10
```
 $\mathbf I$ 

Г

T.

## Send document comments to nexus3k-docfeedback@cisco.com

no shutdown

```
vrrp 5
priority 200
advertisement-interval 30
address 10.2.0.50
no shutdown
vrrp 100 
no preempt
address 10.2.0.100
no shutdown
```
# **Additional References**

For additional information related to implementing VRRP, see the following sections:

```
• Related Documents, page 13-19
```
## <span id="page-304-0"></span>**Related Documents**

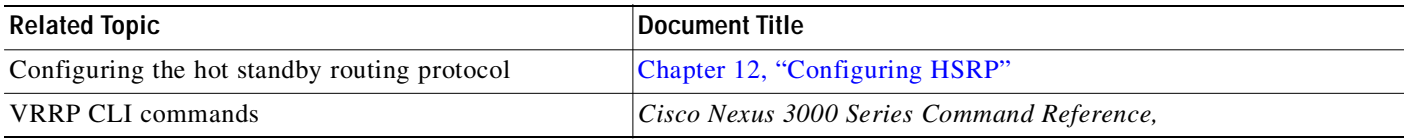

# **Feature History for VRRP**

[Table 13-2](#page-304-1) lists the release history for this feature.

<span id="page-304-1"></span>*Table 13-2 Feature History for VRRP*

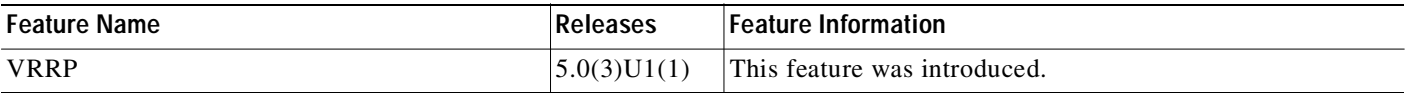

 $\mathbf I$ 

## Send document comments to nexus3k-docfeedback@cisco.com

 $\blacksquare$ 

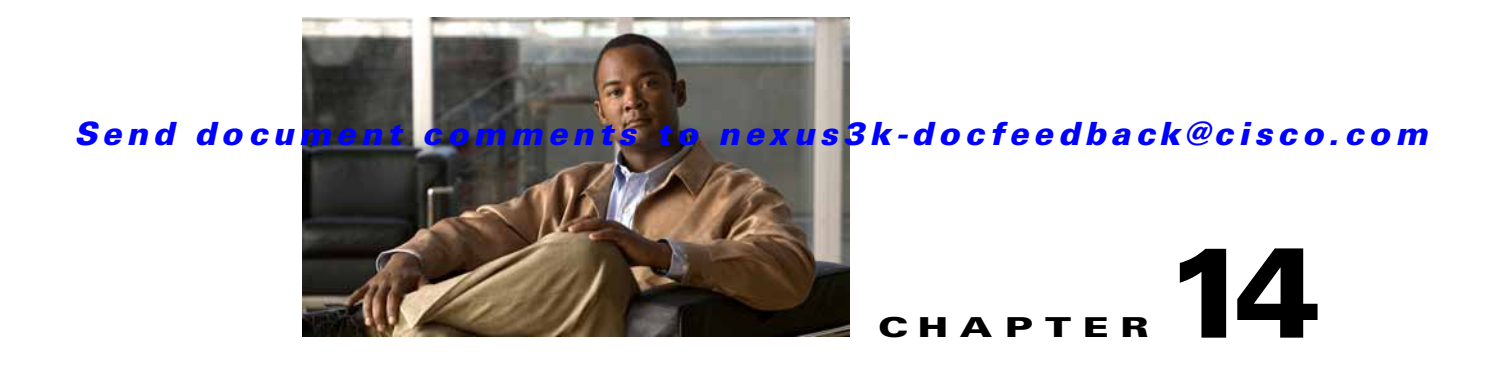

# <span id="page-306-0"></span>**Configuring Object Tracking**

This chapter describes how to configure object tracking on Cisco NX-OS switches.

This chapter includes the following sections:

- **•** [Information About Object Tracking, page 14-1](#page-306-1)
- **•** [Licensing Requirements for Object Tracking, page 14-3](#page-308-0)
- **•** [Guidelines and Limitations, page 14-3](#page-308-1)
- **•** [Default Settings, page 14-3](#page-308-2)
- **•** [Configuring Object Tracking, page 14-3](#page-308-3)
- **•** [Verifying the Object Tracking Configuration, page 14-13](#page-318-0)
- **•** [Configuration Examples for Object Tracking, page 14-13](#page-318-1)
- **•** [Related Topics, page 14-13](#page-318-2)
- **•** [Additional References, page 14-13](#page-318-3)
- **•** [Feature History for Object Tracking, page 14-14](#page-319-0)

# <span id="page-306-1"></span>**Information About Object Tracking**

Object tracking allows you to track specific objects on the switch, such as the interface line protocol state, IP routing, and route reachability, and to take action when the tracked object's state changes. This feature allows you to increase the availability of the network and shorten recovery time if an object state goes down.

This section includes the following topics:

- **•** [Object Tracking Overview, page 14-1](#page-306-2)
- **•** [Object Track List, page 14-2](#page-307-0)
- **•** [Virtualization Support, page 14-2](#page-307-1)

# <span id="page-306-2"></span>**Object Tracking Overview**

I

The object tracking feature allows you to create a tracked object that multiple clients can use to modify the client behavior when a tracked object changes. Several clients register their interest with the tracking process, track the same object, and take different actions when the object state changes.

Clients include the following features:

- **•** Hot Standby Redundancy Protocol (HSRP)
- **•** Virtual Router Redundancy Protocol (VRRP)

The object tracking monitors the status of the tracked objects and communicates any changes made to interested clients. Each tracked object is identified by a unique number that clients can use to configure the action to take when a tracked object changes state.

Cisco NX-OS tracks the following object types:

- **•** Interface line protocol state—Tracks whether the line protocol state is up or down.
- **•** Interface IP routing state—Tracks whether the interface has an IPv4 address and if IPv4 routing is enabled and active.
- **•** IP route reachability—Tracks whether an Ipv4 route exists and is reachable from the local switch.

For example, you can configure HSRP to track the line protocol of the interface that connects one of the redundant routers to the rest of the network. If that link protocol goes down, you can modify the priority of the affected HSRP router.

## <span id="page-307-0"></span>**Object Track List**

An object track list allows you to track the combined states of multiple objects. Object track lists support the following capabilities:

- **•** Boolean "and" function—Each object defined within the track list t must be in an up state so that the track list object can become up.
- **•** Boolean "or" function—At least one object defined within the track list must be in an up state so that the tracked object can become up.
- **•** Threshold percentage—The percentage of up objects in the tracked list must be greater than the configured up threshold for the tracked list to be in the up state. If the percentage of down objects in the tracked list is above the configured track list down threshold, the tracked list is marked as down.
- **•** Threshold weight—Assign a weight value to each object in the tracked list, and a weight threshold for the track list. If the combined weights of all up objects exceeds the track list weight up threshold, the track list is in an up state. If the combined weights of all the down objects exceeds the track list weight down threshold, the track list is in the down state.

See the ["Configuring an Object Track List with a Boolean Expression" section on page 14-6](#page-311-0) for more information on track lists.

## <span id="page-307-1"></span>**Virtualization Support**

Object tracking supports Virtual Routing and Forwarding (VRF) instances. By default, Cisco NX-OS places you in the default VRF unless you specifically configure another VRF. By default, Cisco NX-OS tracks the route reachability state of objects in the default VRF. If you want to track objects in another VRF, you must configure the object to be a member of that VRF (see the ["Configuring Object Tracking](#page-317-0)  [for a Nondefault VRF" section on page 14-12](#page-317-0)).

For more information, see [Chapter 9, "Configuring Layer 3 Virtualization."](#page-224-0)

# <span id="page-308-0"></span>**Licensing Requirements for Object Tracking**

The following table shows the licensing requirements for this feature:

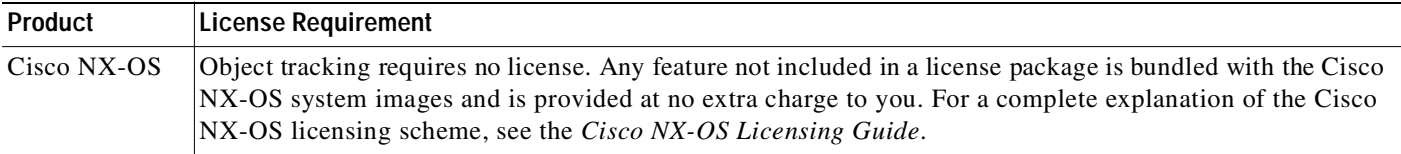

# <span id="page-308-1"></span>**Guidelines and Limitations**

Object tracking has the following configuration guidelines and limitations:

- **•** Supports up to 500 tracked objects.
- **•** Supports Ethernet, subinterfaces, tunnels, port channels, loopback interfaces, and VLAN interfaces.
- **•** Supports one tracked object per HSRP group.

# <span id="page-308-4"></span><span id="page-308-2"></span>**Default Settings**

[Table 14-1](#page-308-4) lists the default settings for object tracking parameters.

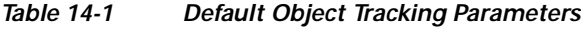

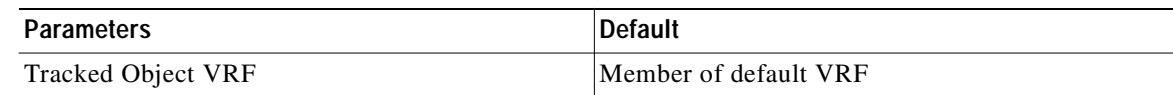

# <span id="page-308-3"></span>**Configuring Object Tracking**

This section includes the following topics:

- **•** [Configuring Object Tracking for an Interface, page 14-4](#page-309-0)
- **•** [Configuring Object Tracking for Route Reachability, page 14-5](#page-310-0)
- **•** [Configuring an Object Track List with a Boolean Expression, page 14-6](#page-311-0)
- **•** [Configuring an Object Track List with a Percentage Threshold, page 14-7](#page-312-0)
- **•** [Configuring an Object Track List with a Weight Threshold, page 14-8](#page-313-0)
- **•** [Configuring an Object Tracking Delay, page 14-10](#page-315-0)
- **•** [Configuring Object Tracking for a Nondefault VRF, page 14-12](#page-317-0)

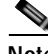

**Note** If you are familiar with the Cisco IOS CLI, be aware that the Cisco NX-OS commands for this feature might differ from the Cisco IOS commands that you would use.

### Send document comments to nexus3k-docfeedback@cisco.com

## <span id="page-309-0"></span>**Configuring Object Tracking for an Interface**

You can configure Cisco NX-OS to track the line protocol or IPv4 routing state of an interface.

#### **SUMMARY STEPS**

- **1. configure terminal**
- **2. track** *object-id* **interface** *interface-type number* {**ip routing** | **line-protocol**}
- **3.** (Optional) **show track** [*object-id*]
- **4.** (Optional) **copy running-config startup-config**

#### **DETAILED STEPS**

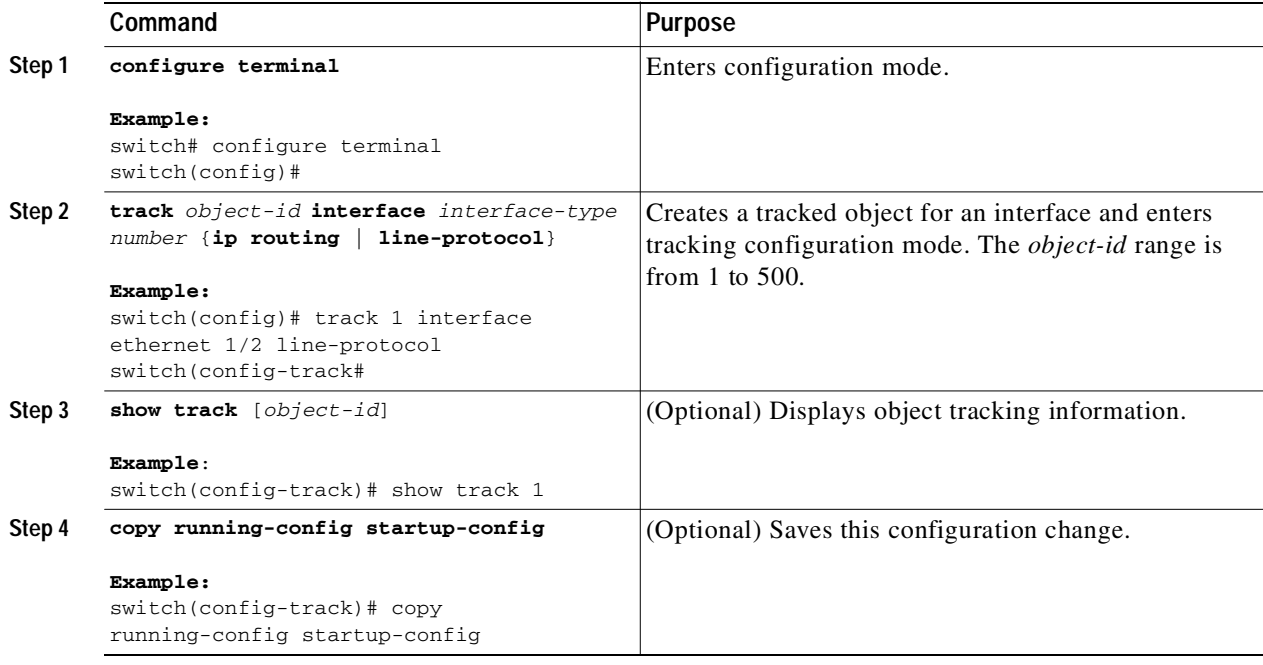

This example shows how to configure object tracking for the line protocol state on Ethernet 1/2:

switch# **configure terminal** switch(config)# **track 1 interface ethernet 1/2 line-protocol** switch(config-track)# **copy running-config startup-config**

This example shows how to configure object tracking for the IPv4 routing state on Ethernet 1/2:

```
switch# configure terminal
switch(config)# track 2 interface ethernet 1/2 ip routing
switch(config-track)# copy running-config startup-config
```
T.

## Send document comments to nexus3k-docfeedback@cisco.com

## <span id="page-310-0"></span>**Configuring Object Tracking for Route Reachability**

You can configure Cisco NX-OS to track the existence and reachability of an IP route.

#### **SUMMARY STEPS**

- **1. configure terminal**
- **2. track** *object-id* **ip route** *prefix/length* **reachability**
- **3.** (Optional) **show track** [*object-id*]
- **4.** (Optional) **copy running-config startup-config**

### **DETAILED STEPS**

I

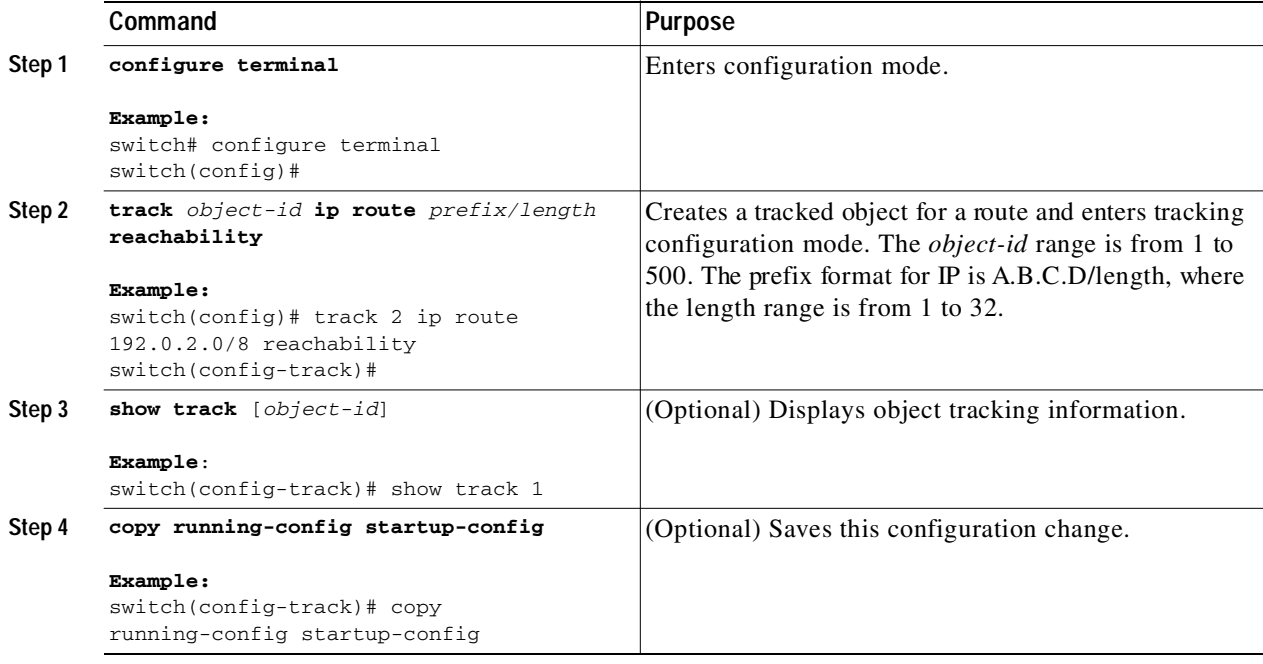

This example shows how to configure object tracking for an IPv4 route in the default VRF.

switch# **configure terminal** switch(config)# **track 4 ip route 192.0.2.0/8 reachability** switch(config-track)# **copy running-config startup-config**

## Send document comments to nexus3k-docfeedback@cisco.com

# <span id="page-311-0"></span>**Configuring an Object Track List with a Boolean Expression**

You can configure an object track list that contains multiple tracked objects. A tracked list contains one or more objects. The Boolean expression enables two types of calculation by using either "and" or "or" operators. For example, when tracking two interfaces using the "and" operator, up means that both interfaces are up, and down means that either interface is down.

### **SUMMARY STEPS**

- **1. configure terminal**
- **2. track** *track-number* **list boolean** {**and** | **or**}
- **3. object** *object-number* [**not**]
- **4.** (Optional) **show track**
- **5.** (Optional) **copy running-config startup-config**

#### **DETAILED STEPS**

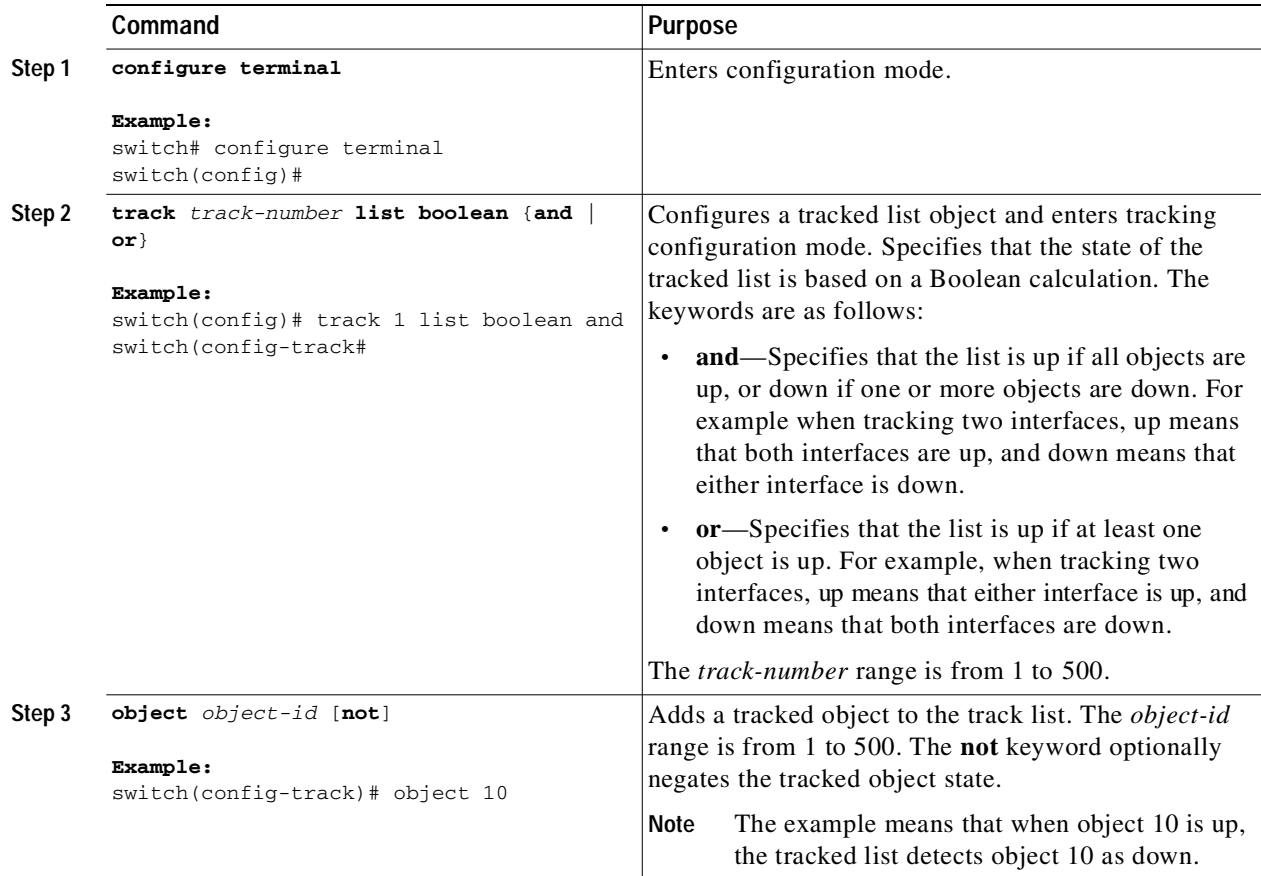

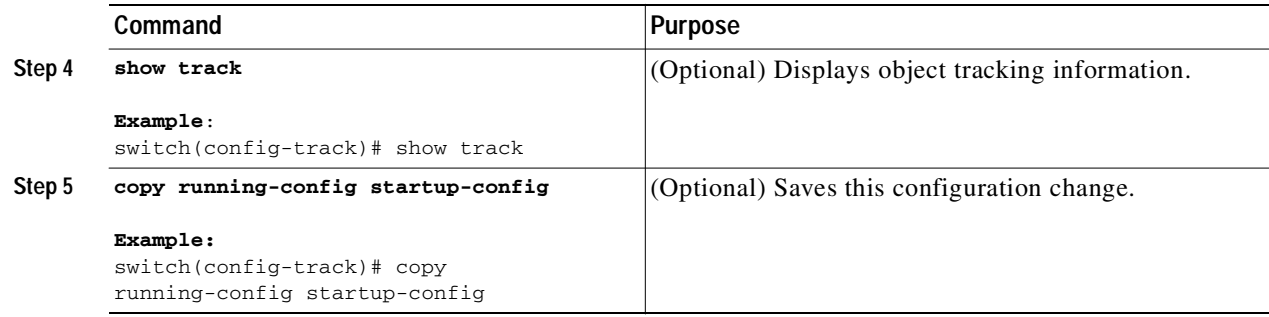

This example shows how to configure a track list with multiple objects as a Boolean "and":

```
switch# configure terminal
switch(config)# track 1 list boolean and
switch(config-track)# object 10 
switch(config-track)# object 20 not
```
## <span id="page-312-0"></span>**Configuring an Object Track List with a Percentage Threshold**

You can configure an object track list that contains a percentage threshold. A tracked list contains one or more objects. The percentage of up objects must exceed the configured track list up percent threshold before the track list is in an up state. For example, if the tracked list has three objects, and you configure an up threshold of 60 percent, two of the objects must be in the up state (66 percent of all objects) for the track list to be in the up state.

#### **SUMMARY STEPS**

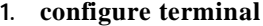

- **2. track** *track-number* **list threshold percentage**
- **3. threshold percentage up** *up-value* **down** *down-value*
- **4. object** *object-number*
- **5.** (Optional) **show track**
- **6.** (Optional) **copy running-config startup-config**

### **DETAILED STEPS**

I

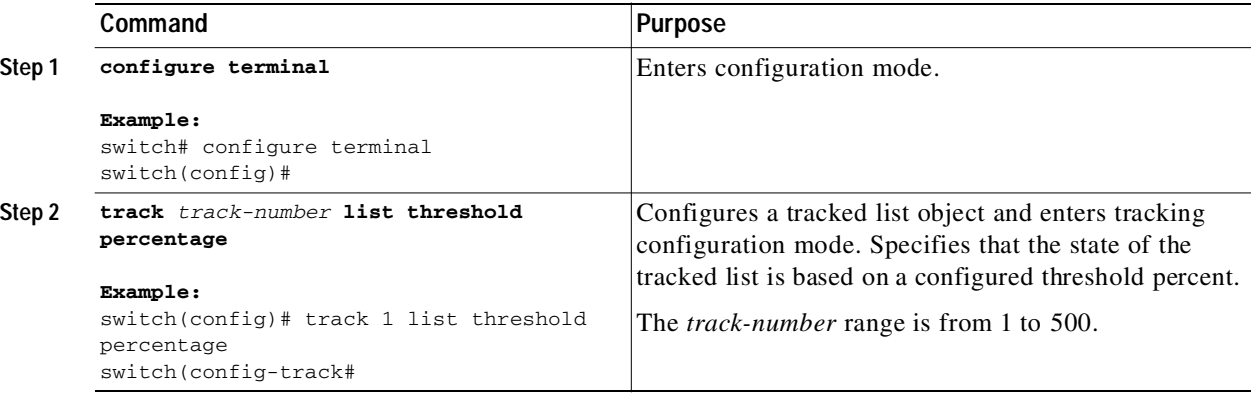

**Cisco Nexus 3000 Series NX-OS Unicast Routing Configuration Guide, NX-OS Release 5.0(3)U1(1)**

ı

### Send document comments to nexus3k-docfeedback@cisco.com

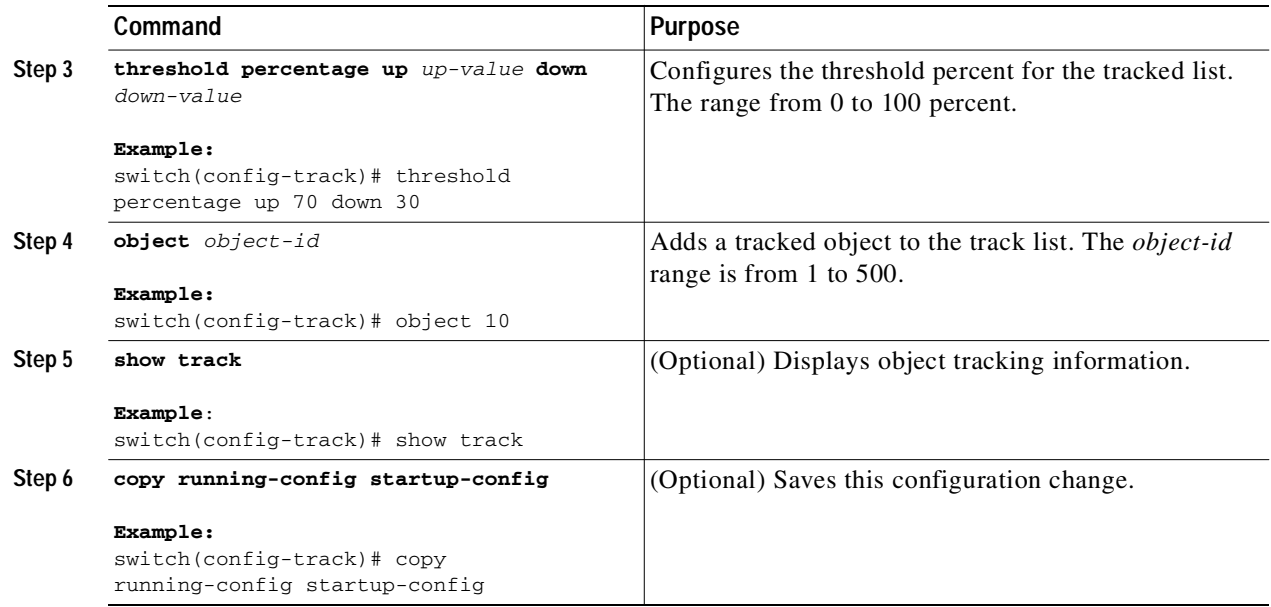

This example shows how to configure a track list with an up threshold of 70 percent and a down threshold of 30 percent:

```
switch# configure terminal
switch(config)# track 1 list threshold percentage
switch(config-track)# threshold percentage up 70 down 30
switch(config-track)# object 10 
switch(config-track)# object 20 
switch(config-track)# object 30
```
## <span id="page-313-0"></span>**Configuring an Object Track List with a Weight Threshold**

You can configure an object track list that contains a weight threshold. A tracked list contains one or more objects. The combined weight of up objects must exceed the configured track list up weight threshold before the track list is in an up state. For example, if the tracked list has three objects with the default weight of 10 each, and you configure an up threshold of 15, two of the objects must be in the up state (combined weight of 20) for the track list to be in the up state.

#### **SUMMARY STEPS**

- **1. configure terminal**
- **2. track** *track-number* **list threshold weight**
- **3. threshold weight up** *up-value* **down** *down-value*
- **4. object** *object-number* **weight** *value*
- **5.** (Optional) **show track**
- **6.** (Optional) **copy running-config startup-config**

T.

## Send document comments to nexus3k-docfeedback@cisco.com

### **DETAILED STEPS**

 $\mathbf I$ 

Г

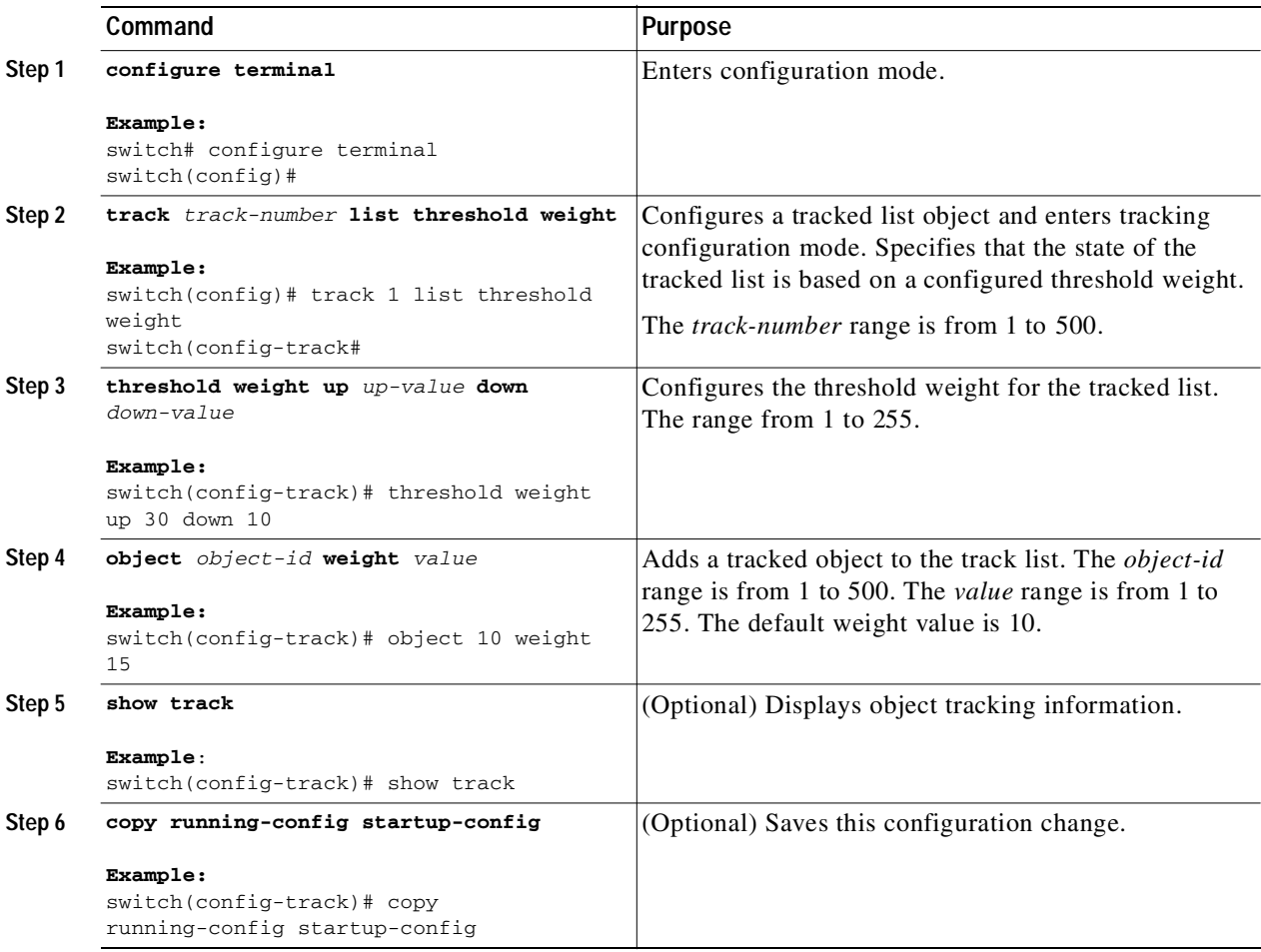

This example shows how to configure a track list with an up weight threshold of 30 and a down threshold of 10:

```
switch# configure terminal
switch(config)# track 1 list threshold weight
switch(config-track)# threshold weight up 30 down 10
switch(config-track)# object 10 weight 15
switch(config-track)# object 20 weight 15
switch(config-track)# object 30
```
In this example, the track list is up if object 10 and object 20 are up, and the track list goes to the down state if all three objects are down.

### Send document comments to nexus3k-docfeedback@cisco.com

## <span id="page-315-0"></span>**Configuring an Object Tracking Delay**

You can configure a delay for a tracked object or an object track list that delays when the object or list triggers a stage change. The tracked object or track list starts the delay timer when a state change occurs but does not recognize a state change until the delay timer expires. At that point, Cisco NX-OS checks the object state again and records a state change only if the object or list currently has a changed state. Object tracking ignores any intermediate state changes before the delay timer expires.

For example, for an interface line-protocol tracked object that is in the up state with a 20 second down delay, the delay timer starts when the line protocol goes down. The object is not in the down state unless the line protocol is down 20 seconds later.

You can configure independent up delay and down delay for a tracked object or track list. When you delete the delay, object tracking deletes both the up and down delay.

You can change the delay at any point. If the object or list is already counting down the delay timer from a triggered event, the new delay is computed as the following:

- **•** If the new configuration value is less than the old configuration value, the timer starts with the new value.
- **•** If the new configuration value is more than the old configuration value, the timer is calculated as the new configuration value minus the current timer countdown minus the old configuration value.

#### **SUMMARY STEPS**

- **1. configure terminal**
- **2. track** *object-id* {*parameters*}
- **3. track** *track-number* **list** {*parameters*}
- **4. delay** {**up** *up-time* [**down** *down-time*] | **down** *down-time* [**up** *up-time*]}
- **5.** (Optional) **show track**
- **6.** (Optional) **copy running-config startup-config**

#### **DETAILED STEPS**

![](_page_315_Picture_252.jpeg)

![](_page_316_Picture_207.jpeg)

This example shows how to configure object tracking for a route and use delay timers:

```
switch# configure terminal
switch(config)# track 2 ip route 209.165.201.0/8 reachability
switch(config-track)# delay up 20 down 30
switch(config-track)# copy running-config startup-config
```
This example shows how to configure a track list with an up weight threshold of 30 and a down threshold of 10 with delay timers:

```
switch# configure terminal
switch(config)# track 1 list threshold weight
switch(config-track)# threshold weight up 30 down 10
switch(config-track)# object 10 weight 15
switch(config-track)# object 20 weight 15
switch(config-track)# object 30 
switch(config-track)# delay up 20 down 30
```
This example shows the delay timer in the show track command output before and after an interface is shut down:

```
switch(config-track)# show track 
Track 1
   Interface loopback1 Line Protocol
   Line Protocol is UP
   1 changes, last change 00:00:13
   Delay down 10 secs
switch(config-track)# interface loopback 1
switch(config-if)# shutdown
switch(config-if)# show track 
Track 1
   Interface loopback1 Line Protocol
  Line Protocol is delayed DOWN (8 secs remaining)<------- delay timer counting down
   1 changes, last change 00:00:22
   Delay down 10 secs
```
ı

## Send document comments to nexus3k-docfeedback@cisco.com

## <span id="page-317-0"></span>**Configuring Object Tracking for a Nondefault VRF**

You can configure Cisco NX-OS to track an object in a specific VRF.

### **SUMMARY STEPS**

- **1. configure terminal**
- **2. track** *object-id* **ip route** *prefix/length* **reachability**
- **3. vrf member** *vrf-name*
- **4.** (Optional) **show track** [*object-id*]
- **5.** (Optional) **copy running-config startup-config**

## **DETAILED STEPS**

![](_page_317_Picture_238.jpeg)

This example shows how to configure object tracking for a route and use VRF Red to look up reachability information for this object:

```
switch# configure terminal
switch(config)# track 2 ip route 209.165.201.0/8 reachability
switch(config-track)# vrf member Red
switch(config-track)# copy running-config startup-config
```
This example shows how to modify tracked object 2 to use VRF Blue instead of VRF RED to look up reachability information for this object:

```
switch# configure terminal
switch(config)# track 2
```

```
switch(config-track)# vrf member Blue
switch(config-track)# copy running-config startup-config
```
# <span id="page-318-0"></span>**Verifying the Object Tracking Configuration**

To display the object tracking configuration information, perform one of the following tasks:

![](_page_318_Picture_152.jpeg)

# <span id="page-318-1"></span>**Configuration Examples for Object Tracking**

This example shows how to configure object tracking for route reachability and use VRF Red to look up reachability information for this route:

```
switch# configure terminal
switch(config)# track 2 ip route 209.165.201.0/8 reachability
switch(config-track)# vrf member Red
switch(config-track)# copy running-config startup-config
```
# <span id="page-318-2"></span>**Related Topics**

I

See the following topics for information related to object tracking:

- **•** [Chapter 9, "Configuring Layer 3 Virtualization"](#page-224-0)
- **•** [Chapter 12, "Configuring HSRP"](#page-268-0)

# <span id="page-318-3"></span>**Additional References**

For additional information related to implementing object tracking, see the following sections:

- **•** [Related Documents, page 14-14](#page-319-1)
- **•** [Standards, page 14-14](#page-319-2)

## Send document comments to nexus3k-docfeedback@cisco.com

# <span id="page-319-1"></span>**Related Documents**

![](_page_319_Picture_80.jpeg)

# <span id="page-319-2"></span>**Standards**

![](_page_319_Picture_81.jpeg)

# <span id="page-319-0"></span>**Feature History for Object Tracking**

[Table 14-2](#page-319-3) lists the release history for this feature.

### <span id="page-319-3"></span>*Table 14-2 Feature History for Object Tracking*

![](_page_319_Picture_82.jpeg)

![](_page_320_Picture_0.jpeg)

# **IETF RFCs**

This appendix lists the IETF RFCs supported in Cisco NX-OS Release 5.0(3)U1(1) and NX-OS Release 5.0(3)U1(2).

## **BGP RFCs**

 $\sqrt{2}$ 

![](_page_320_Picture_112.jpeg)

Ī

## Send document comments to nexus3k-docfeedback@cisco.com

# **First-Hop Redundancy Protocols RFCs**

![](_page_321_Picture_138.jpeg)

# **IP Services RFCs**

![](_page_321_Picture_139.jpeg)

# **OSPF RFCs**

![](_page_321_Picture_140.jpeg)

# **RIP RFCs**

![](_page_321_Picture_141.jpeg)

![](_page_322_Picture_0.jpeg)

<span id="page-322-0"></span>![](_page_322_Picture_150.jpeg)

<span id="page-322-2"></span><span id="page-322-1"></span>v B

 $\sqrt{2}$ 

A

**backup designated**  See [BDR](#page-323-0).**router**

#### **Glossary**

## Send document comments to nexus3k-docfeedback@cisco.com

T

<span id="page-323-0"></span>![](_page_323_Picture_159.jpeg)

## C

<span id="page-323-2"></span>![](_page_323_Picture_160.jpeg)

### D

![](_page_323_Picture_161.jpeg)

<span id="page-323-3"></span><span id="page-323-1"></span> $\blacksquare$
T.

# Send document comments to nexus3k-docfeedback@cisco.com

#### E

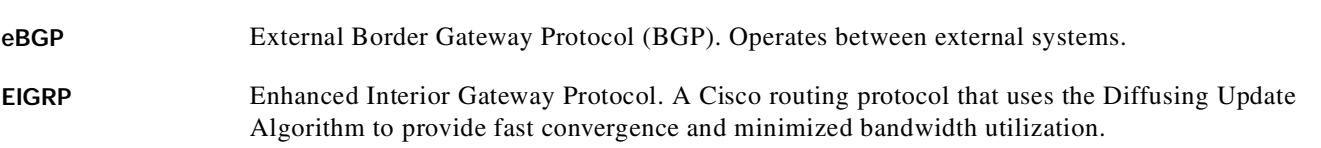

F

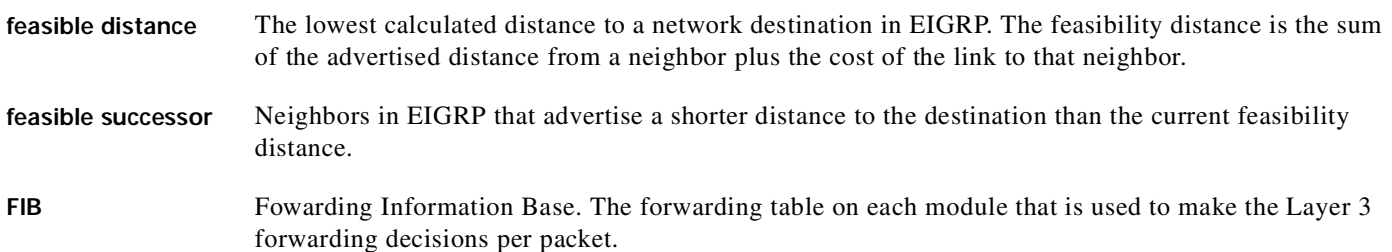

#### G

gateway A switch or router that forwards Layer 3 traffic from a LAN to the rest of the network.

#### h

#### H

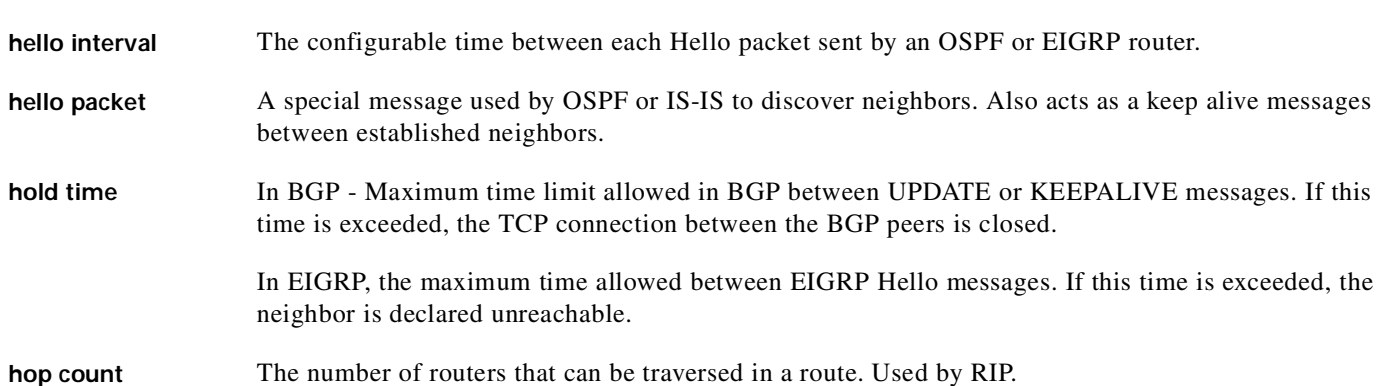

#### I

 $\sqrt{2}$ 

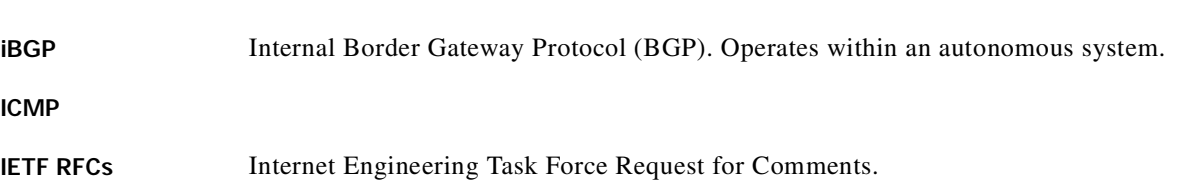

 $\blacksquare$ 

#### Send document comments to nexus3k-docfeedback@cisco.com

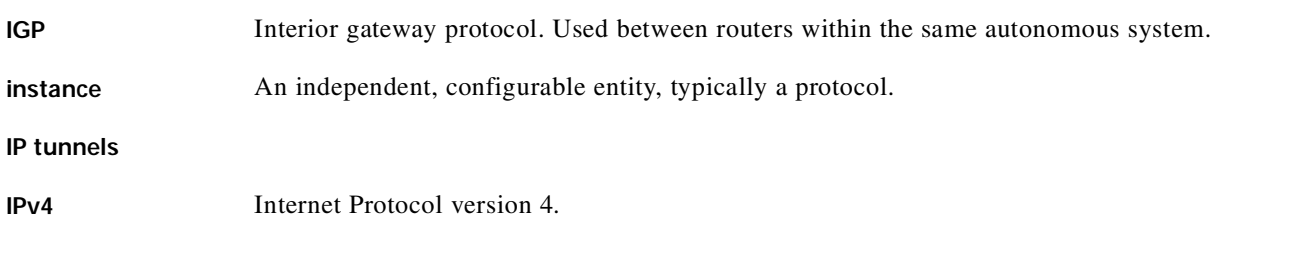

#### K

**keepalive** A special message sent between routing peers to verify and maintain communications between the pair.

#### L

<span id="page-325-0"></span>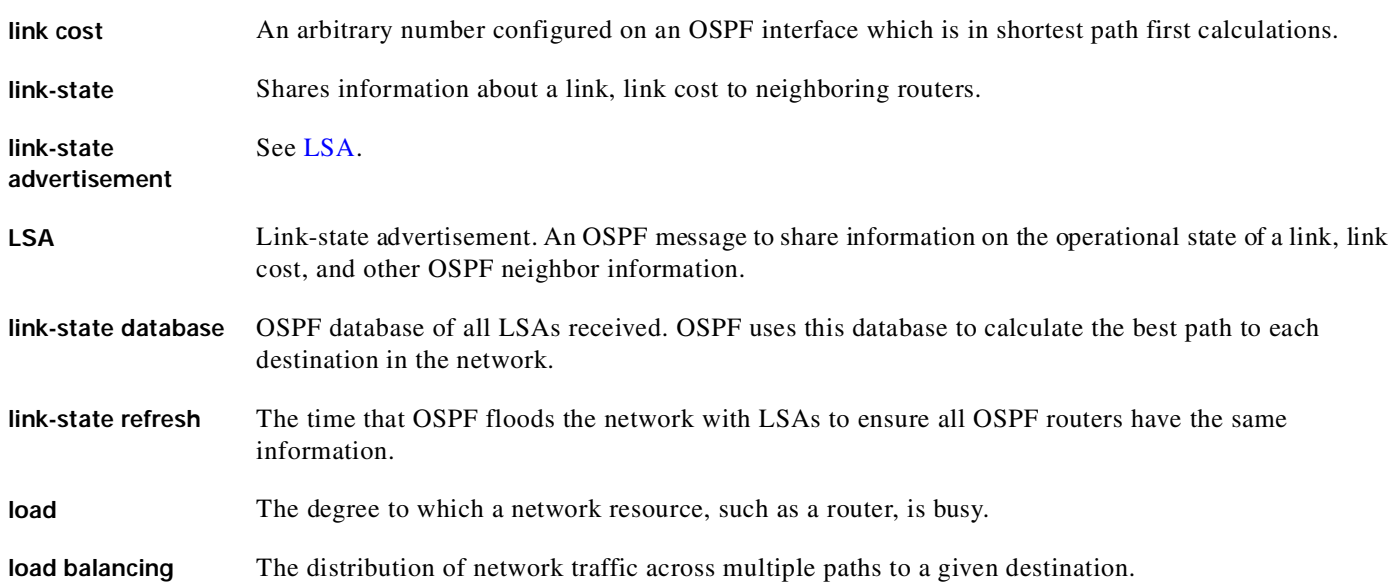

#### M

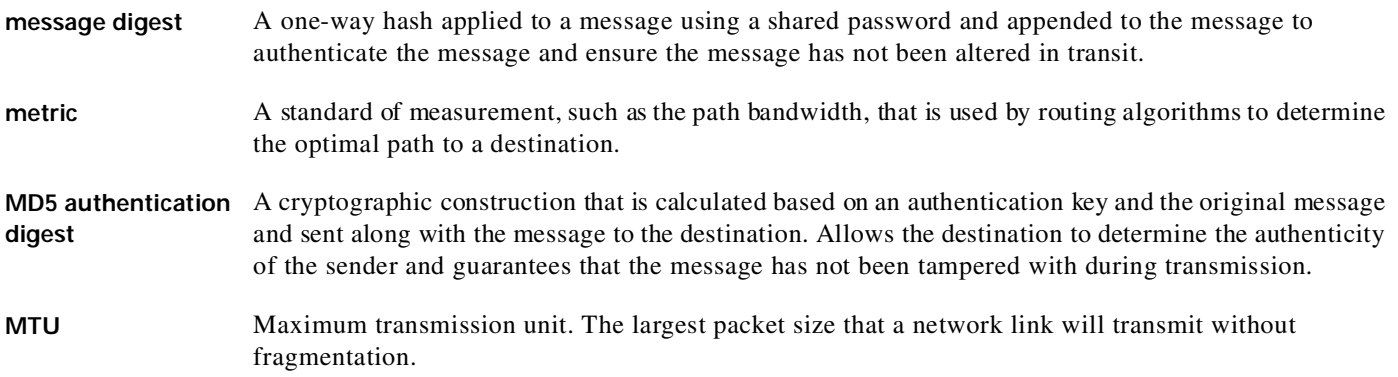

1

#### N

<span id="page-326-0"></span>**base**

Г

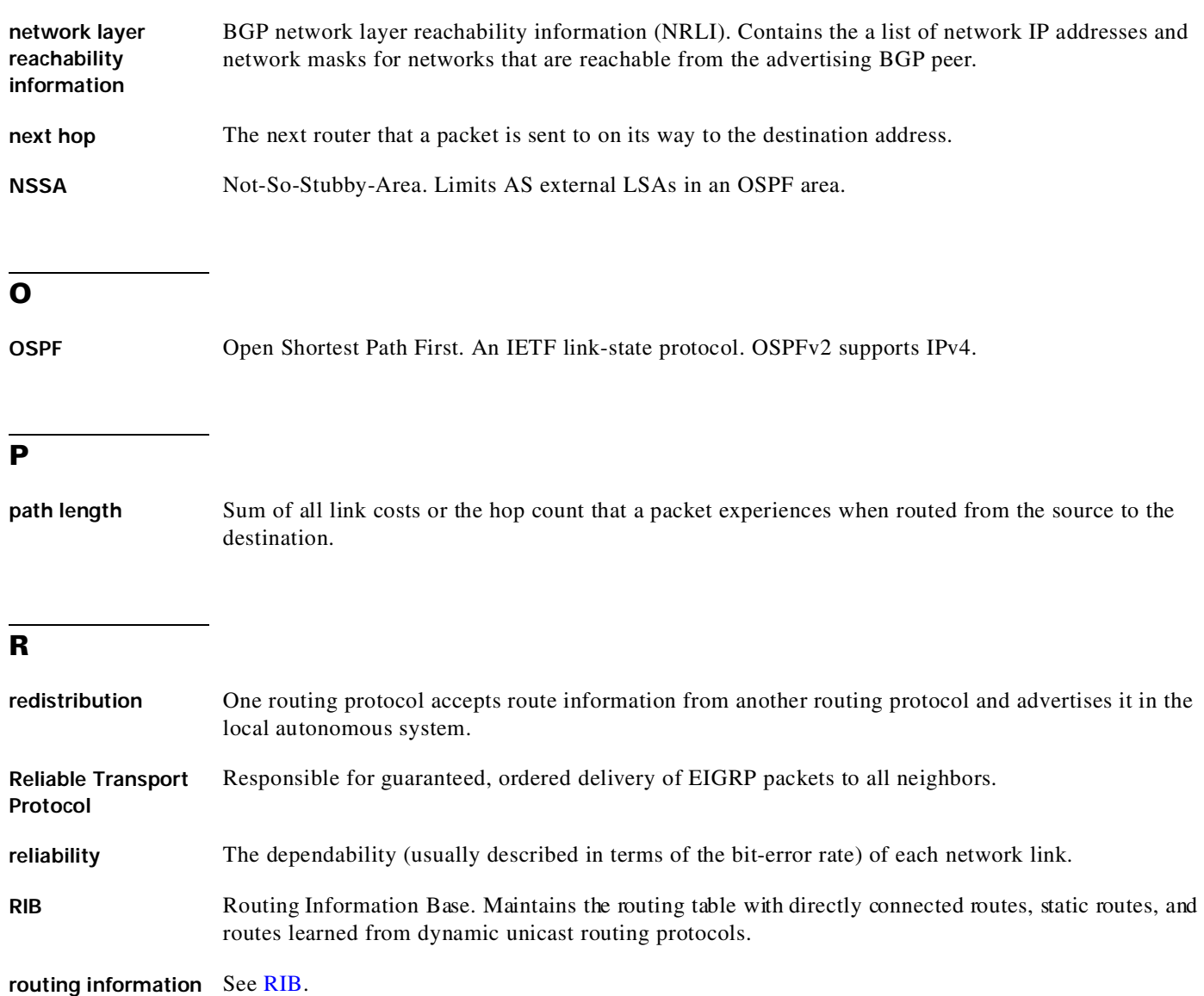

**route map** A construct used to map a route or packet based on match criteria and optionally alter the route or packet based on set criteria. Used in route redistribution. **route**  A process that replaces a series of related, specific routes in a route table with a more generic route.

**summarization** router ID A unique identifier used by routing protocols. If not manually configured, the routing protocol selects the highest IP address configured on the system.

 $\overline{\phantom{a}}$ 

T

#### S

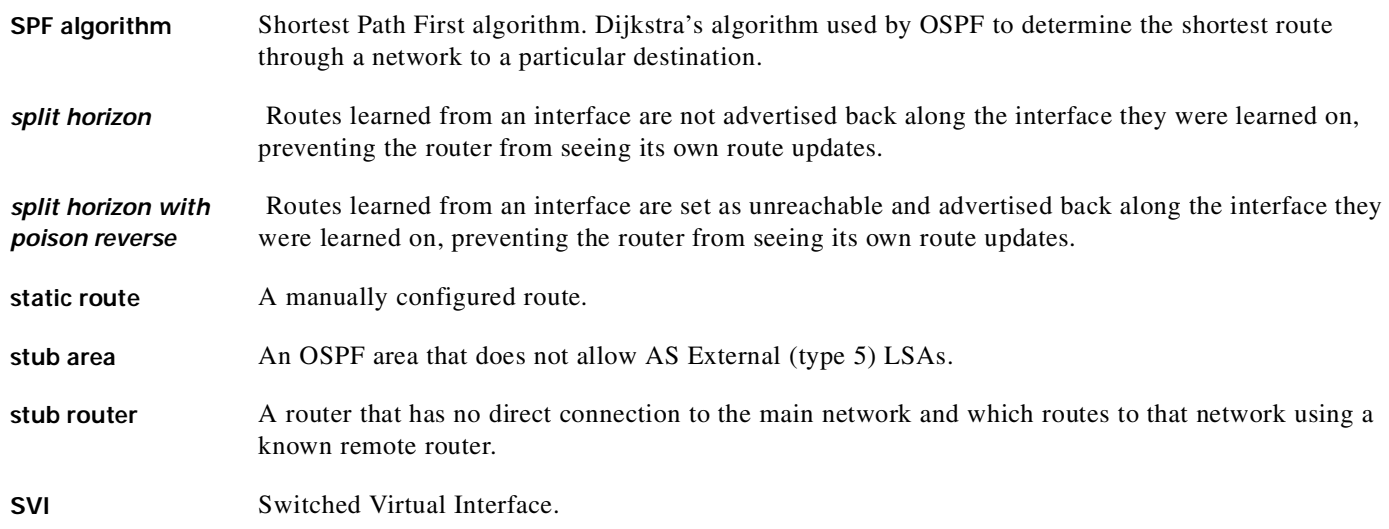

#### U

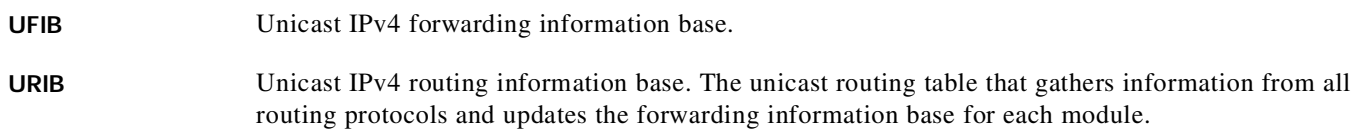

#### V

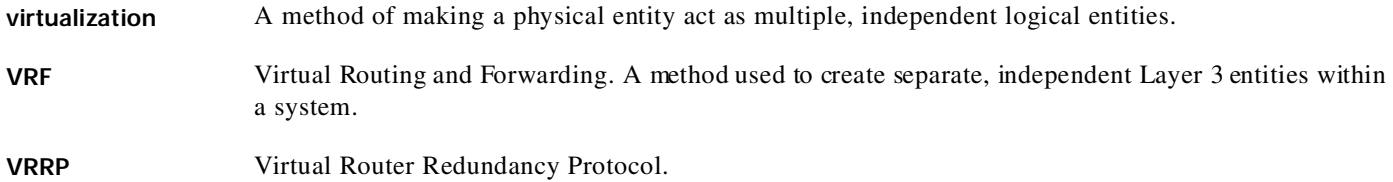

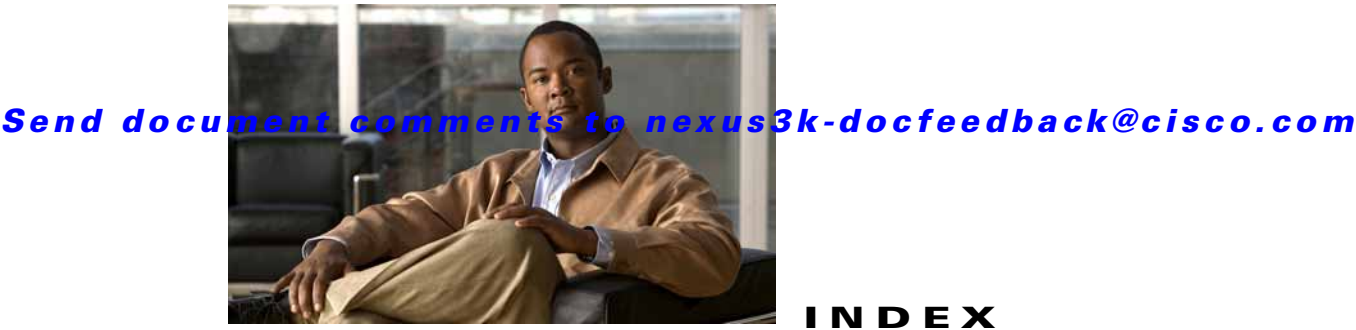

INDEX

# A

 $\Gamma$ 

ABR **[3-4](#page-61-0)** address formats IPv4 **[2-2](#page-41-0)** [address resolution protocol. See ARP](#page-40-0) administrative distance description **[1-7](#page-30-0)** static routing **[8-2](#page-217-0)** ARP caching **[2-3](#page-42-0)** configuring gratuitous ARP **[2-12](#page-51-0)** configuring Local Proxy ARP **[2-11](#page-50-0)** configuring Proxy ARP **[2-10](#page-49-0)** configuring static ARP entries **[2-9](#page-48-0)** description **[2-2](#page-41-1)** gratuitous ARP **[2-5](#page-44-0)** Local Proxy ARP **[2-5](#page-44-1)** process (figure) **[2-3](#page-42-1)** Proxy ARP **[2-5](#page-44-2)** Reverse ARP **[2-4](#page-43-0)** [AS. See autonomous system](#page-28-0) ASBR **[3-5](#page-62-0)** AS confederations configuring **[6-23](#page-178-0)** description **[6-4](#page-159-0)** AS numbers 4-byte support. **[1-5](#page-28-1)** ranges (table) **[1-5](#page-28-2)** AS-path lists configuring **[11-8](#page-255-0)** description **[11-4](#page-251-0)** autonomous system

description **[1-5](#page-28-0)**

### B

bandwidth **[1-4](#page-27-0)** BDR **[3-3](#page-60-0)** BGP **[5-7](#page-138-0)** administrative distances (table) **[5-2](#page-133-0)** clearing neighbors **[5-18](#page-149-0)** conditional advertisement **[6-7](#page-162-0)** conditional advertisement example **[6-30](#page-185-0)** configuration modes **[5-8](#page-139-0)** configuring conditional advertisement **[6-28](#page-183-0)** configuring dynamic capability **[6-27](#page-182-0)** configuring maximum prefixes **[6-27](#page-182-1)** configuring prefix peering **[6-18](#page-173-0)** configuring route dampening **[6-26](#page-181-0)** default settings **[5-10,](#page-141-0) [6-10](#page-165-0)** description **[5-1 to](#page-132-0) [5-7,](#page-138-1) [6-1 to](#page-156-0) [6-9](#page-164-0)** disable the feature **[5-11](#page-142-0)** displaying statistics **[5-23,](#page-154-0) [6-39](#page-194-0)** eBGP **[6-3](#page-158-0)** enable the feature **[5-11](#page-142-1)** example configuration **[5-23](#page-154-1)** feature history (table) **[5-24,](#page-155-0) [11-18](#page-265-0)** generic specific extended community lists **[11-4](#page-251-1)** guidelines **[5-8,](#page-139-1) [6-10](#page-165-1)** iBGP **[6-3](#page-158-1)** licensing requirements **[5-7,](#page-138-0) [6-9](#page-164-1)** limitations **[5-8,](#page-139-1) [6-10](#page-165-1)** MIBs **[4-29,](#page-130-0) [5-24](#page-155-1)** modifying AS-paths **[6-34](#page-189-0)** modifying next-hop address **[6-20](#page-175-0)**

**Cisco Nexus 3000 Series NX-OS Unicast Routing Configuration Guide, NX-OS Release 5.0(3)U1(1)**

#### **Index**

#### Send document comments to nexus3k-docfeedback@cisco.com

MP-BGP **[6-9](#page-164-2)** next-hop address tracking **[6-7](#page-162-1)** path selection **[5-4](#page-135-0)** prerequisites **[5-7,](#page-138-2) [6-9](#page-164-3)** router ID **[5-4](#page-135-1)** speakers **[5-1](#page-132-1)** tuning **[6-33](#page-188-0)** unicast RIB **[5-7](#page-138-3)** verifying configuration **[5-21,](#page-152-0) [6-38](#page-193-0)** virtualization support **[5-7,](#page-138-4) [6-9](#page-164-4)** BGP aggregate addresses configuring **[6-28](#page-183-1)** BGP AS-path lists configuring **[11-8](#page-255-0)** description **[11-4](#page-251-0)** BGP authentication configuring **[6-19](#page-174-0)** description **[6-2](#page-157-0)** BGP autonomous systems description **[5-2](#page-133-1)** BGP capabilities negotiation description **[6-5](#page-160-0)** disabling **[6-21](#page-176-0)** BGP community lists configuring **[11-9,](#page-256-0) [11-11](#page-258-0)** description **[11-4](#page-251-2)** BGP extended community lists description **[11-4](#page-251-3)** BGP instance creating **[5-12](#page-143-0)** deleting **[5-13](#page-144-0)** restarting **[5-13](#page-144-1)** BGP load balancing configuring **[6-26](#page-181-1)** BGP loadsharing description **[6-6](#page-161-0)** [BGP multipath. See BGP loadsharing](#page-161-0) BGP peers authentication (note) **[6-2](#page-157-1)**

configuring **[5-14,](#page-145-0) [5-16](#page-147-0)** description **[5-3](#page-134-0)** BGP route aggregation description **[6-7](#page-162-2)** BGP route dampening **[6-6](#page-161-1)** BGP route redistribution configuring **[6-30](#page-185-1)** description **[6-8](#page-163-0)** BGP sessions reset options **[6-3](#page-158-2)** resetting **[6-20](#page-175-1)** route policies **[6-3](#page-158-2)** BGP templates configuring peer-policy templates **[6-13](#page-168-0)** configuring peer templates **[6-16](#page-171-0)** configuring session templates **[6-11](#page-166-0)** description **[6-2](#page-157-2)** peer-policy templates **[6-2](#page-157-3)** peer-session templates **[6-2](#page-157-4)** peer template **[6-2](#page-157-5)** [Border Gateway Protocol. See BGP](#page-132-2)

# C

communication cost **[1-4](#page-27-1)** community lists configuring **[11-9,](#page-256-0) [11-11](#page-258-0)** description **[11-4](#page-251-2)** comparing link-state and distance vector routing algorithms **[1-9](#page-32-0)**

ı

#### D

default gateway description **[1-8](#page-31-0)** default settings BGP **[5-10,](#page-141-0) [6-10](#page-165-0)** EIGRP **[4-8](#page-109-0)**

HSRP **[12-6](#page-273-0)** IP **[2-6](#page-45-0)** object tracking **[14-3](#page-308-0)** OSPF **[3-12](#page-69-0)** RIP **[7-4](#page-199-0)** Route Policy Manager **[11-5](#page-252-0)** static routing **[8-3](#page-218-0)** VRF **[9-6](#page-229-0)** VRRP **[13-6](#page-291-0)** delay **[1-4](#page-27-2)** distance vector routing algorithms **[1-9](#page-32-1)** distribution RIP **[7-3](#page-198-0)**

DR **[3-3](#page-60-1)**

#### E

I

eBGP

configuring **[6-22](#page-177-0)** configuring AS confederations **[6-23](#page-178-0)** configuring multihop **[6-22](#page-177-1)** description **[6-3](#page-158-0)** disabling fast external failover **[6-23](#page-178-1)** disabling single-hop checking **[6-22](#page-177-2)** limiting the AS-path attribute **[6-23](#page-178-2)** [eBGP AS confederations. See AS confederations](#page-159-0) [ECMP. See equal cost multipath](#page-29-0) EIGRP authentication **[4-5](#page-106-0)** configuring a summary address **[4-17](#page-118-0)** configuring authentication **[4-14](#page-115-0)** configuring hello interval **[4-22](#page-123-0)** configuring load balancing **[4-21](#page-122-0)** configuring route redistribution **[4-17](#page-118-1)** configuring stub routing **[4-16](#page-117-0)** creating an instance **[4-10](#page-111-0)** default settings **[4-8](#page-109-0)** deleting an instance **[4-12](#page-113-0)** description **[4-1 to ??](#page-102-0)**

disabling an instance **[4-13](#page-114-0)** disabling split horizon **[4-23](#page-124-0)** disabling the feature **[4-10](#page-111-1)** displaying statistics **[4-27](#page-128-0)** DUAL algorithm **[4-3](#page-104-0)** ECMP **[4-6](#page-107-0)** enabling the feature **[4-9](#page-110-0)** example configuration **[4-28](#page-129-0)** external route metrics **[4-4](#page-105-0)** feature history (table) **[4-29](#page-130-1)** guidelines **[4-7](#page-108-0)** hold time **[4-2](#page-103-0)** internal route metrics **[4-3](#page-104-1)** licensing requirements **[4-7](#page-108-1)** limitations **[4-7](#page-108-0)** limit redistributed routes **[4-19](#page-120-0)** load balancing **[4-6](#page-107-0)** neighbor discovery **[4-2](#page-103-1)** prerequisites **[4-7](#page-108-2)** restarting an instance **[4-12](#page-113-1)** route redistribution **[4-6](#page-107-1)** route summarization **[4-6](#page-107-2)** route updates **[4-3](#page-104-2)** shutting down on an interface **[4-13](#page-114-1)** split horizon **[4-6](#page-107-3)** stub routers **[4-5](#page-106-1)** tuning **[4-23](#page-124-1)** unicast RIB **[4-4](#page-105-1)** verifying configuration **[4-27](#page-128-1)** virtualization support **[4-7](#page-108-3)** eigrp passive interface **[4-13](#page-114-2)** equal cost multipath **[1-6](#page-29-0)** extended community lists description **[11-4](#page-251-3)** [external BGP. See eBGP](#page-158-0)

# F

```
FIB
    clearing routes 10-8
    description 1-11, 10-1
    displaying 10-3
    feature history (table) 10-10
    licensing requirements 10-3
    verifying 10-10
    virtualization support 10-2
    VRFs 1-11
forwarding
    adjacency manager 1-11
    architecture 1-10, 10-1
    FIB 1-11
    unicast forwarding distribution module 1-11
forwarding information base. See FIB
```
#### G

gratuitous ARP configuring **[2-12](#page-51-0)** description **[2-5](#page-44-0)**

addressing **[12-3](#page-270-0)**

### H

[Hot Standby Router Protocol. See HSRP](#page-268-0) **HSRP** 

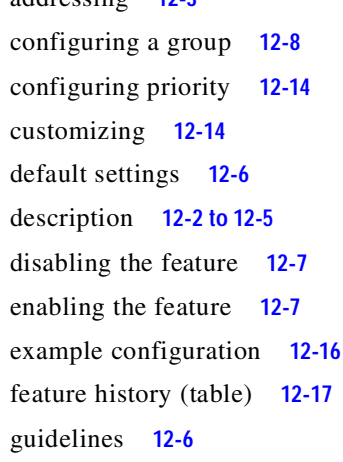

licensing requirements **[12-6](#page-273-2)** limitations **[12-6](#page-273-1)** load sharing **[12-4](#page-271-0)** messages **[12-4](#page-271-1)** prerequisites **[12-6](#page-273-3)** standby router **[12-2](#page-269-1)** verifying configuration **[12-16](#page-283-1)** virtualization support **[12-5](#page-272-1)** HSRP authentication configuring **[12-10](#page-277-0)** description **[12-4](#page-271-2)** HSRP object tracking configuring **[12-12](#page-279-0)** description **[12-5](#page-272-2)** HSRP versions configuring **[12-8](#page-275-1)** description **[12-4](#page-271-3)** HSRP virtual MAC address configuring **[12-10](#page-277-1)** description **[12-2](#page-269-2)**

#### I

iBGP configuring route reflector **[6-24](#page-179-0)** description **[6-3](#page-158-1)** [iBGP route reflector. See route reflector](#page-160-1) ICMP description **[2-5](#page-44-3)** with local proxy ARP (note) **[2-6](#page-45-1)** [internal BGP. See iBGP](#page-158-1) [Internet Control Message Protocol. See ICMP](#page-40-1) IP addresses **[2-2](#page-41-0)** [ARP. See ARP](#page-41-1) configuring addresses **[2-7](#page-46-0)** configuring secondary addresses **[2-8](#page-47-0)** default settings **[2-6](#page-45-0)** description **[2-1 to](#page-40-2) [2-6, ?? to](#page-45-2) [10-2](#page-239-1)**

٦

**Cisco Nexus 3000 Series NX-OS Unicast Routing Configuration Guide, NX-OS Release 5.0(3)U1(1)**

example configuration **[2-14](#page-53-0)** feature history (table) **[2-15](#page-54-0)** guidelines **[2-6](#page-45-3)** [ICMP. See ICMP](#page-44-3) licensing requirements **[2-6](#page-45-4)** limitations **[2-6](#page-45-3)** prerequisites **[2-6](#page-45-5)** secondary addresses (note) **[2-2](#page-41-2)** subnet masks **[2-1](#page-40-3)** verifying configuration **[2-14](#page-53-1)** virtualization support **[2-6](#page-45-6)** [IPv4. See IP](#page-40-4)

#### L

I

Layer 3 consistency checker description **[10-2](#page-239-2)** triggering **[10-7](#page-244-0)** licensing requirements **[5-7](#page-138-0)** BGP **[6-9](#page-164-1)** EIGRP **[4-7](#page-108-1)** FIB **[10-3](#page-240-1)** HSRP **[12-6](#page-273-2)** IP **[2-6](#page-45-4)** object tracking **[14-3](#page-308-1)** OSPF **[3-11](#page-68-0)** RIP **[7-4](#page-199-1)** Route Policy Manager **[11-5](#page-252-1)** static routing **[8-3](#page-218-1)** uRIB **[10-3](#page-240-1)** VRF **[9-5](#page-228-0)** VRRP **[13-6](#page-291-1)** link-state advertisements **[3-1](#page-58-0)** link-state routing algorithms **[1-9](#page-32-1)** load **[1-4](#page-27-3)** load balancing **[1-6](#page-29-1)** Local Proxy ARP configuring **[2-11](#page-50-0)** description **[2-5](#page-44-1)**

# M

MAC lists description **[11-2](#page-249-0)** MIBs BGP **[4-29,](#page-130-0) [5-24](#page-155-1)** OSPF **[3-43,](#page-100-0) [12-17](#page-284-1)** MP-BGP **[6-9](#page-164-2)** configuring **[6-32](#page-187-0)** Multiprotocol BGP [see MP-BGP](#page-164-2)

#### N

next hop **[1-2](#page-25-0)** NSSA **[3-9](#page-66-0)** configuring **[3-26](#page-83-0)**

#### O

object tracking configuring a delay **[14-10](#page-315-0)** configuring a track list with boolean expression **[14-6](#page-311-0)** configuring a track list with percentage **[14-7,](#page-312-0) [14-8](#page-313-0)** configuring for a nonDefault VRF **[14-12](#page-317-0)** configuring for route reachability **[14-5](#page-310-0)** configuring on an interface **[14-4](#page-309-0)** default settings **[14-3](#page-308-0)** description **[14-1](#page-306-0)** example configuration **[14-13](#page-318-0)** feature history (table) **[14-14](#page-319-0)** guidelines **[14-3](#page-308-2)** licensing requirements **[14-3](#page-308-1)** limitations **[14-3](#page-308-2)** track list **[14-2](#page-307-0)** verifying configuration **[14-13](#page-318-1)** virtualization support **[14-2](#page-307-1)** [Open Shortest Path First. See OSPF](#page-58-1) OSPF

**Cisco Nexus 3000 Series NX-OS Unicast Routing Configuration Guide, NX-OS Release 5.0(3)U1(1)**

#### **Index**

#### Send document comments to nexus3k-docfeedback@cisco.com

adjacency **[3-1,](#page-58-2) [3-3](#page-60-2)** area border router **[3-4](#page-61-0)** areas **[3-1,](#page-58-3) [3-4](#page-61-1)** AS border router **[3-5](#page-62-0)** authentication **[3-7](#page-64-0)** backup designated router **[3-3](#page-60-0)** configuring area authentication **[3-19](#page-76-0)** configuring a totally stubby area **[3-25](#page-82-0)** configuring authentication **[3-18](#page-75-0)** configuring authentication on an interface **[3-20](#page-77-0)** configuring DR priority **[3-18](#page-75-1)** configuring ECMP **[3-16](#page-73-0)** configuring filter lists **[3-23](#page-80-0)** configuring load balancing **[3-16](#page-73-0)** configuring MD5 authentication **[3-20](#page-77-1)** configuring networks **[3-16](#page-73-1)** configuring NSSA **[3-26](#page-83-0)** configuring on an interface **[3-16](#page-73-1)** configuring optional parameters on an interface **[3-18](#page-75-2)** configuring redistribution **[3-30](#page-87-0)** configuring route summarization **[3-34](#page-91-0)** configuring simple password authentication **[3-20](#page-77-2)** configuring stub areas **[3-24](#page-81-0)** configuring stub route advertisements **[3-35](#page-92-0)** configuring the hello interval **[3-18](#page-75-3)** configuring virtual links **[3-28](#page-85-0)** creating an instance **[3-14](#page-71-0)** dead interval **[3-2](#page-59-0)** default settings **[3-12](#page-69-0)** delete an instance **[3-15](#page-72-0)** description **[3-1 to ??](#page-58-1)** designated router **[3-3](#page-60-1)** disable the feature **[3-14](#page-71-1)** displaying statistics **[3-42](#page-99-0)** enable the feature **[3-13](#page-70-0)** example configuration **[3-42](#page-99-1)** feature history (table) **[3-43](#page-100-1)** guidelines **[3-12](#page-69-1)** hello interval **[3-2](#page-59-1)**

hello packet **[3-2](#page-59-2)** licensing requirements **[3-11](#page-68-0)** limitations **[3-12](#page-69-1)** link cost **[3-6](#page-63-0)** link-state database **[3-7](#page-64-1)** LSA **[3-1](#page-58-0)** LSA flooding **[3-6](#page-63-1)** LSA pacing **[3-6](#page-63-2)** LSAs **[3-5 to](#page-62-1) [3-7](#page-64-2)** LSA types (table) **[3-6](#page-63-3)** MIBs **[3-43,](#page-100-0) [12-17](#page-284-1)** modifying default timers **[3-36](#page-93-0)** multiple instances **[3-11](#page-68-1)** neighbors **[3-2](#page-59-3)** not-so-stubby area **[3-9](#page-66-0)** NSSA **[3-9](#page-66-0)** opaque LSAs **[3-7](#page-64-3)** prerequisites **[3-12](#page-69-2)** redistributed routes **[3-32](#page-89-0)** restarting an instance **[3-39](#page-96-0)** route redistribution description **[3-10](#page-67-0)** route summarization description **[3-10](#page-67-1)** shutting down an instance **[3-18](#page-75-4)** SPF optimization **[3-11](#page-68-2)** stub area **[3-8](#page-65-0)** stub area (figure) **[3-9](#page-66-1)** stub router advertisements description **[3-11](#page-68-3)** unicast RIB **[3-7](#page-64-4)** verifying configuration **[3-41](#page-98-0)** virtualization support **[3-11](#page-68-4)** virtual link **[3-9](#page-66-2)** virtual link (figure) **[3-10](#page-67-2)** [OSPFv2. See OSPF](#page-58-1)

ı

#### P

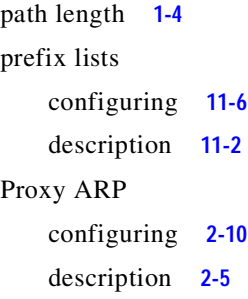

#### R

I

redistiribution description **[1-6](#page-29-2)** redistribution **[1-5](#page-28-3)** BGP **[6-8](#page-163-0)** configuring for OSPF **[3-30](#page-87-0)** configuring in BGP **[6-30](#page-185-1)** configuring in RIP **[7-12](#page-207-0)** configuring on EIGRP **[4-17](#page-118-1)** EIGRP **[4-6](#page-107-1)** maximum limit for EIGRP **[4-19](#page-120-0)** maximum limit for OSPF **[3-32](#page-89-0)** with route maps **[11-5](#page-252-2)** reliability **[1-4](#page-27-5)** Reverse ARP description **[2-4](#page-43-0)** limitations **[2-4](#page-43-1)** RFC **[2-4](#page-43-2)** RIB description **[1-11,](#page-34-5) [10-2](#page-239-3)** [see uRIB](#page-238-0) RIP clearing statistics **[7-17](#page-212-0)** configuring a passive interface **[7-11](#page-206-0)** configuring on an interface **[7-8](#page-203-0)** default settings **[7-4](#page-199-0)** description **[7-2](#page-197-0)** disable the feature **[7-6](#page-201-0)**

displaying statistics **[7-17](#page-212-1)** enabling the feature **[7-5](#page-200-0)** example configuration **[7-18](#page-213-0)** feature history (table) **[7-19](#page-214-0)** guidelines **[7-4](#page-199-2)** licensing requirements **[7-4](#page-199-1)** limitations **[7-4](#page-199-2)** prerequisites **[7-4](#page-199-3)** route filtering **[7-3](#page-198-1)** tuning **[7-16](#page-211-0)** verifying configuration **[7-17](#page-212-2)** virtualization support **[7-4](#page-199-4)** RIP authentication configuring **[7-9](#page-204-0)** description **[7-2](#page-197-1)** RIP instance creating **[7-6](#page-201-1)** deleting **[7-7](#page-202-0)** optional parameters **[7-7](#page-202-1)** restarting **[7-8](#page-203-1)** RIP load balancing configuring **[7-7](#page-202-2)** description **[7-3](#page-198-2)** RIP route distribution description **[7-3](#page-198-0)** RIP route redistribution configuring **[7-12](#page-207-0)** RIP route summarization configuring **[7-11](#page-206-1)** description **[7-3](#page-198-3)** RIP split horizon configuring with poison reverse **[7-11](#page-206-2)** description **[7-2](#page-197-2)** route maps configuring **[11-12](#page-259-0)** configuring match parameters **[11-13](#page-260-0)** configuring set parameters **[11-14](#page-261-0)** description **[11-2](#page-249-2)** example configuration **[11-17](#page-264-0)**

match criteria **[11-3](#page-250-0)** redistribution **[11-5](#page-252-2)** set changes **[11-3](#page-250-1)** route metric bandwidth **[1-4](#page-27-0)** communication cost **[1-4](#page-27-1)** delay **[1-4](#page-27-2)** load **[1-4](#page-27-3)** path length **[1-4](#page-27-4)** reliability **[1-4](#page-27-5)** Route Policy Manager default settings **[11-5](#page-252-0)** example configuration **[11-17](#page-264-0)** guidelines **[11-5](#page-252-3)** licensing requirements **[11-5](#page-252-1)** limitations **[11-5](#page-252-3)** route policy manager description **[11-1 to ??](#page-248-0)** verifying configuration **[11-17](#page-264-1)** route reflector configuring **[6-24](#page-179-0)** description **[6-5](#page-160-1)** router ID description **[1-5](#page-28-4)** routes, estimating memory requirements **[10-9](#page-246-0)** route summarization configuring **[3-34](#page-91-0)** configuring on EIGRP **[4-17](#page-118-0)** EIGRP **[4-6](#page-107-2)** RIP **[7-3](#page-198-3)** route table description **[1-2](#page-25-1)** routing algorithms distance vector **[1-9](#page-32-2)** link-state **[1-9](#page-32-3)** [Routing Information Protocol. See RIP](#page-196-0) routing metrics description **[1-2](#page-25-2)**

**Index**

administrative distance **[1-7](#page-30-0)** comparing link-state algorithms to distance vector algorithms **[1-9](#page-32-4)** convergence. convergence **[1-6](#page-29-3)** description **[1-1 to](#page-24-0) [1-8](#page-31-1)** distance vector **[1-9](#page-32-1)** link-state **[1-9](#page-32-1)** next hop **[1-2](#page-25-0)** redistribution **[1-5,](#page-28-3) [1-6](#page-29-2)** virtualization **[1-10](#page-33-1)**

#### S

static routes description **[1-8](#page-31-2)** virtualization support **[8-3](#page-218-2)** with ARP **[2-3](#page-42-2)** static routing administrative distance **[8-2](#page-217-0)** configuring **[8-4](#page-219-0)** configuring with VRFs **[8-5](#page-220-0)** default settings **[8-3](#page-218-0)** description **[8-1](#page-216-0)** example configuration **[8-6](#page-221-0)** feature history (table) **[8-7](#page-222-0)** guidelines **[8-3](#page-218-3)** licensing requirements **[8-3](#page-218-1)** limitations **[8-3](#page-218-3)** prerequisites **[8-3](#page-218-4)** verifying configuration **[8-6](#page-221-1)** stub routing description **[1-7](#page-30-1)**

#### U

routing protocols uRIB clearing routes **[10-9](#page-246-1)** description **[10-1](#page-238-0)** displaying **[10-6](#page-243-0)**

displaying (example) **[10-7](#page-244-1)** feature history (table) **[10-10](#page-247-0)** Layer 3 consistency checker **[10-2](#page-239-2)** licensing requirements **[10-3](#page-240-1)** verifying **[10-10](#page-247-1)** virtualization support **[10-2](#page-239-0)**

#### V

I

virtualization description **[1-10](#page-33-1)** [Virtual Router Redundancy Protocol. See VRRP](#page-286-0) VRF assigning an interface to a VRF **[9-7](#page-230-0)** configuring routing parameters **[9-9](#page-232-0)** creating **[9-6](#page-229-1)** default settings **[9-6](#page-229-0)** deleting **[9-7](#page-230-1)** example configuration **[9-12,](#page-235-0) [9-13](#page-236-0)** guidelines **[9-5](#page-228-1)** licensing requirements **[9-5](#page-228-0)** limitations **[9-5](#page-228-1)** setting the routing context **[9-12](#page-235-1)** setting the scope **[9-12](#page-235-1)** verifying configuration **[9-12](#page-235-2)** vrf feature history (table) **[9-14](#page-237-0)** VRF-aware services configuring **[9-10](#page-233-0)** description **[9-3](#page-226-0)** VRF filtering description **[9-4](#page-227-0)** example configuration **[9-11](#page-234-0)** VRF-Lite description **[9-2](#page-225-0)** guidelines **[9-5](#page-228-2)** limitations **[9-5](#page-228-2)** VRF reachability description **[9-3](#page-226-1)**

example configuration **[9-11](#page-234-1)** VRRP benefits **[13-3](#page-288-0)** configuring time intervals for advertisement packets **[13-12](#page-297-0)** default settings **[13-6](#page-291-0)** description **[13-1 to](#page-286-1) [13-5](#page-290-0)** disabling the feature **[13-7](#page-292-0)** displaying statistics **[13-17](#page-302-0)** enabling the feature **[13-7](#page-292-1)** example configuration **[13-18](#page-303-0)** feature history (table) **[13-19](#page-304-0)** guidelines **[13-6](#page-291-2)** licensing requirements **[13-6](#page-291-1)** limitations **[13-6](#page-291-2)** verifying configuration **[13-17](#page-302-1)** virtualization support **[13-5](#page-290-1)** VRRP advertisements description **[13-5](#page-290-2)** VRRP authentication configuring **[13-11](#page-296-0)** description **[13-5](#page-290-3)** VRRP groups configuring **[13-8](#page-293-0)** description **[13-3](#page-288-1)** VRRP priority configuring **[13-9](#page-294-0)** description **[13-4](#page-289-0)** disabling preemption **[13-14](#page-299-0)** preemption **[13-4](#page-289-0)** VRRP tracking configuring **[13-15](#page-300-0)** description **[13-5](#page-290-4)**

#### **Index**

Send document comments to nexus3k-docfeedback@cisco.com

 $\mathbf I$